September 1988<br>4. Jahrgang

BASSICA II TACSANG BER LANGEEDA

## Thema: **Alles über EPROMs**

## **CPC-Programme:**

Patience **RSX-Symbol Designer** 

## **Tips & Tricks:**

**Window-Manager Tips zu Bankmanager** u.v. mehr!!

**PCW/Joyce: Neues zum 3D-Zeichenprogramm** 

PC 512/1640: **gramme in BASIC2** zu MS-DOS **C2-Erweiterung** 

1. Preis **1 AMSTRAD PCW 9512** 

**PCW** 

. I C

NAME AND ADDRESS OF

iB

 $44$ 

roße

æ

**Minne** 

**D**TO

**BUTTON CONTROL** 

CPC

## Keine Zeit verlieren...

Ohne Zeitverlust und ohne Frust wollen Sie Ihrem Computer frönen.

Ein Abonnement bringt lhre "PC [nternational" immer pünktlich ins Haus - auch während der Urlaubszeit! Und dazu noch mit

## **Preisvorteil**

gegenüber dem Einzelbezug. Logisch, dies sind Vorteile, die Sie nutzen sollten. Bestellen Sie noch heute lhr Abonnement mit der entsprechenden Bestellkarte.

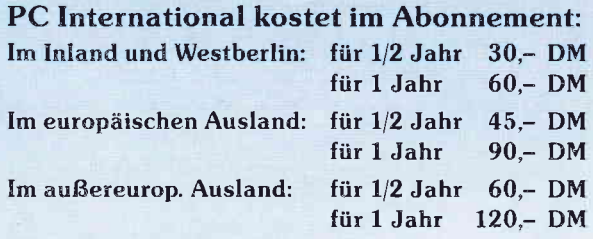

#### Ordnung und Übersicht schaffen die beliebten DMV Sammelmappen

What we

1988

1988

Bitte Bestellkarte benutzen DMV Verlag Postfach 250 . 3440 Eschwege  $\ddot{\phantom{a}}$ 

A

B

8

N

N

E

M

E

N

**Amstrad** 

PCW JOYC

 $($ 

PC-Programme:

er Zeit

 $\ddot{\phantom{a}}$ E

-\*

#### Impressum

Herausgeber Christian Widuch Chefredakteur Stefan Ritter Stv. Chefredakteur Michael Ebbrecht (me) Redaktion Claus Daschner (cd), Heinrich Stiller (hs), Jürgen Borngießer (jb), Markus Matejka (mm) Redaktions-Assisterz Anke Kerstan (ke) Produktionsleitung Gerd Köberich, Helmut Skoupy Satz Claudia Küllmer, Silvia Führer, Martina Siebert, Gabriela Joseph, Marcus Geppert **Gestaltung** Yvonne Hendricks, Manuela Eska Mohamed Hawa, Petra Biehl Reprografie Helmut Skoupy, Margarete Schenk, Dieter Schnobl Illustration Heinrich Stiller Fotografie Christian Heckmann, Klaus Jatho Lektorat Susanne Mias, Christoph Dutt Anzeigenverkaufsleitung Wolfgang Schnell Anzeigenverkauf Wolfgang Brill Anzeigenverualtung und Disposition Andrea Giese, Karina Ehrlich Anzeigenpreise Es gilt die Anzeigenpreisliste Nr 3 vom I 12.198? Anzeigengrundpreise l/l Seite sw DM 5240,- Farbzuschlag: erste und zweite Zusatzfarbe aus Europaskalaje DM 750,- Vierfarbzuschlag DM 2250,-Anschrift Verlag/Redaktion:<br>DMV–Daten & Medien Verlagsges. mbH Postfach 250, Fuldaer Straße 6 3440 Eschwege Telefon:  $(0, 56, 51)$  80 09-0 Telex 993 210 dmv d Telefax: (0 56 5l) 8009-33 Verlagsbüro München Hans-Stießberger-Str. 3 8013 HaarlMünchen Leiterin Britta Fiebig Vertrieb Verlagsunion Friedrich-Bergius-Straße 20 6200 Wiesbaden Druck Druckerei Jungfer, 3420 Herzberg Bezugspreise »PC Amstrad International« erscheint monatlich am Ende des Vormonats Einzelpreis DM 6, $-\frac{\text{snr}}{50}$ ,  $-\frac{\text{nsr}}{50}$ ,  $-\frac{\text{snr}}{50}$ Abonnementpreise Die Preise verstehen sich grundsätzlich einschließlich Porto und Verpackung Inland:<br>12 Ausgaben: DM 60.-6 Ausgaben: DM 30,-Europäisches Ausland:<br>12 Ausgaben: DM 90.-6 Ausgaben: DM 45,-Außereuropäisches Ausland : 12 Ausgaben: DM l20,- 6 Ausgaben: DM 60,- Bankverbindungen: Postscheck Frankfurt/M: Kto -Nr.: 23043-608 Raiffeisenbank Eschwege : BLZ: 522 603 85. Kto.-Nr : 245 7008 Die Abonnementbestellung kann innerhalb einer Woche nach Auf-<br>trag beim Verlag schriftlich widernufen werden. Zur Wahrung der<br>Frist reicht der Poststempel. Das Abonnement verlängert sich automatisch um 6 bzw. 12 Monate, we Abdruck wird vorausgesetzt.<br>Das Urheberrecht für veröffentlichte Manuskripte liegt ausschließ lich beim Verlag. Nachdruck sowie Vervielfältigung oder sonsti-<br>ge Verwertung von Texten, nur mit schriftlicher Genehmigung des Verlages.<br>Namentlich gekennzeichnete Fremdbeiträge geben nicht in jeden<br>Fall die Meinung der Redaktion wieder.

Mitglied der Informationsgemeinschaft zur Feststellung der Verbreitung von<br>Werbeträgern e.V. (IVW), Bad Godesberg.

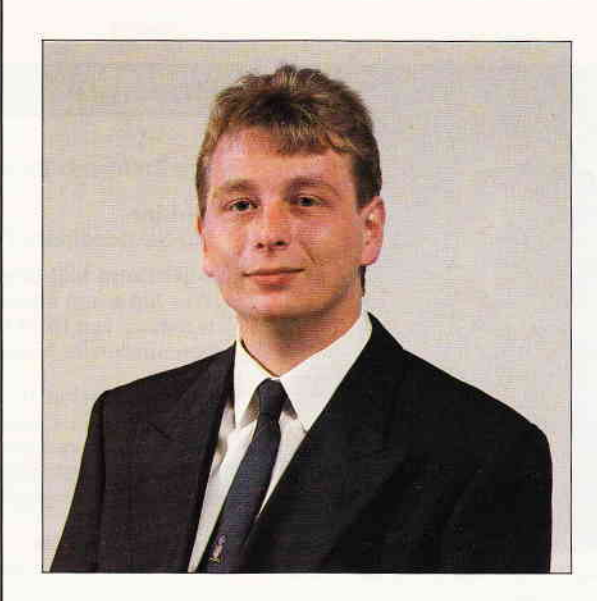

## "Neues und Bewährtes"

#### Liebe Leser,

die vor Ihnen liegende Ausgabe von AMSTRAD International beinhaltet wieder eine große Vielfalt an interessanten Themen. Das Titelthema "EPROMs" haben wir auf vielfachen Wunsch unserer Leser auJbereitet. Damit wir auch künftig immer Themen aufgreifen können, die Sie interessieren, finden Sie in dieser Ausgabe eine große Leserbefragung, bei der Sie auf jeden Foll mitmachen sollten. Als Lohn für lhre Mühe winken wertvolle Gewinne. Der erste Preis, ein nagelneuer PCW9512, kann direkt bei der Fa. AMSTRAD in Empfang genommen werden. CPC-Anwender, die etwas tiefer in die Maschinensprache einsteigen möchten, werden ab sofort in unserer neuen Rubrik Assembler, die von dem bekannten Autor Matthias Uphoff betreut wird, entsprechende Anleitung erfahren. In den vergangenen Wochen war eine starke Zunahme von sogenannten Einsteigern im CPC-Bereich zu verzeichnen. Dieser Entwicklung werden wir selbstverständlich Rechnung tragen, hier möchte ich speziell auf den in der nöchsten Ausgabe beginnenden Floppy-Kurs hinweisen. Die PC-Anwender werden gleich mehrere Leckerbissen zu schätzen wissen. Besonders hervorzuheben ist hier die BASIC2-Erweiterung, für die unser Autor Michael Anton verantwortlich zeichnet. Wenn man es nicht gesehen hat, glaubt man es auch nicht  $-$  ein echter Knüller. Für die treuen PCWJOYCE-Anwender dürfte die Erweiterung zum 3D-Zeichenprogramm ein echter Hit sein. Jedenfalls war die Resonanz auf das Hauptprogramm der Ausgabe 5/88 überwältigend. Weiterhin möchte ich zwei neue Sonderhefte ankündigen: Nach einer kurzen Pause wird am 14. September das neue CPC-Sonderheft erscheinen, am 19. Oktober folgt unser viertes JOYCE/PCW-Sonderheft.

Abschließend noch ein wichtiger Hinweis: Ab sofort sind die Redakteure der PC Amstrad an der Hotline nicht mehr unter der Sammelnummer, sondern unter eigenen Durchwahlnummern zu erreichen, so daß Sie Ihren Ansprechpartner direkt anwählen können  $-$  die neuen Telefonnummern finden Sie auf der ersten Leserbriefseite.

Herzlichst lhr

Jan Stilly

**Stefan Ritter** Chefredakteur

w

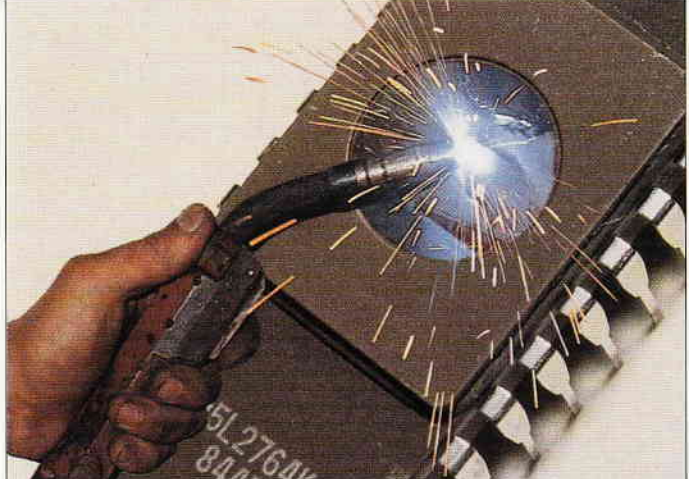

EPROMS - Wie Sie dieses Speichermedium für eigene Zwecke nutzen k nen, erfahren Sie in unserem Artikel.

S.

S.

S. 24

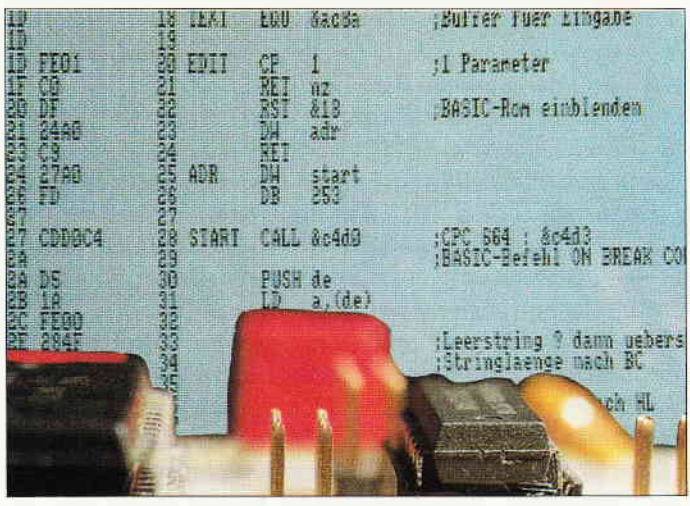

Sie brauchen Hilfestellung und Unterweisung im Programmieren Maschinensprache-Programmen? Dann schauen Sie sich doch einmal Assembler-Ecke an.

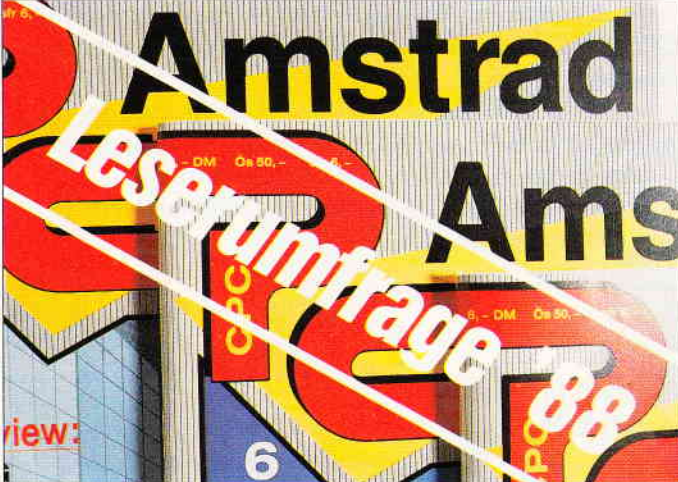

Machen Sie mit bei unserer Leserbefragung  $-$  es lohnt sich!

#### **Dovinhie**

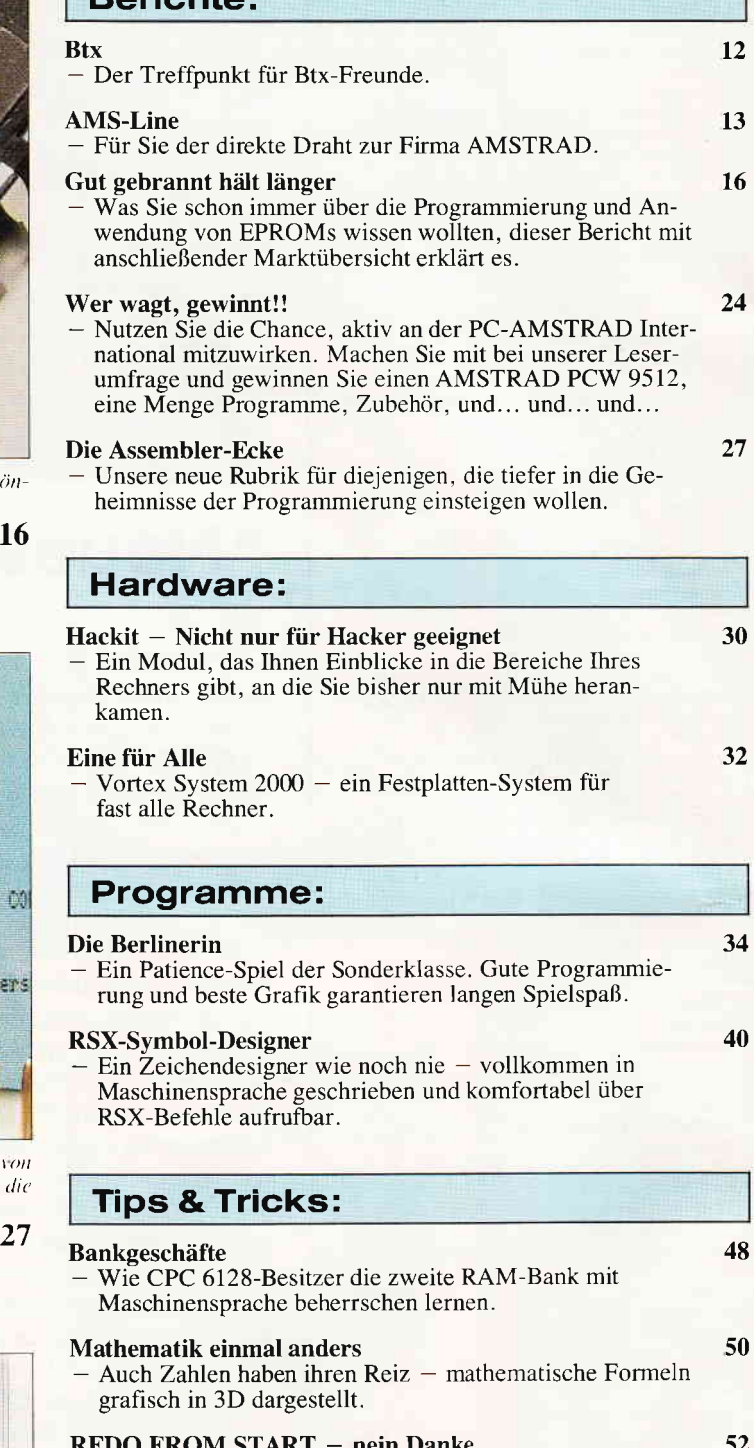

### - Fehlermeldungen haben ihre Berechtigung - jedoch ist man

froh, wenn man Sie vermeiden kann. Wie, das sehen Sie hier.

#### Schonzeit für die Augen

64 Hz zum Arbeiten mit CP/M - und das Flimmern gehört der Vergangenheit an.

#### **Window-Manager**

- Komfortabel und grafisch Windows erstellen, deren Daten<br>dann auch noch als BASIC-Programm abgelegt werden, dies können Sie mit unserem Tip.

#### Sprücheklopfen

Mitteilungen möglichst groß ausdrucken - das können Sie mit der Bannerschrift, die sich sogar flexibel einstellen läßt.

#### 100,- DM für 1KB

Bringen Sie ein Superprogramm auf 1 KByte Länge - Die besten Ideen werden belohnt.

62

58

54

56

#### 9'88 4 PC

#### **Software Reviews:**

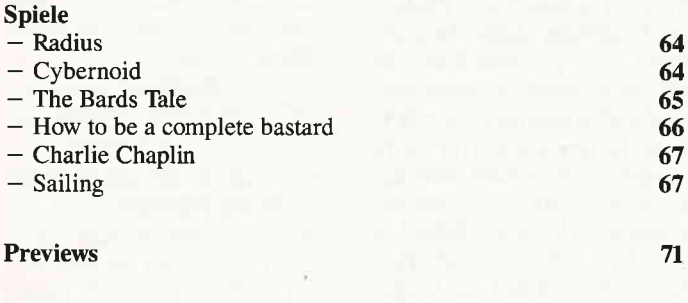

#### **Abenteuer:**

#### **Gamers Message**

- Hier sind sie wieder: Karten, Tips und Pokes zu den bekanntesten und beliebtesten Spielen.

72

96

#### **JOYCE:**

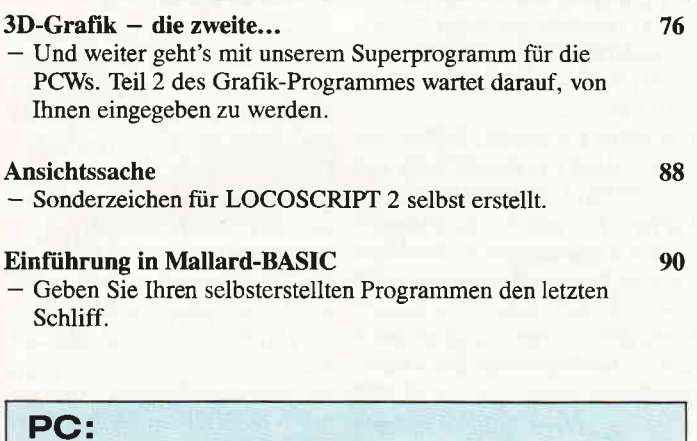

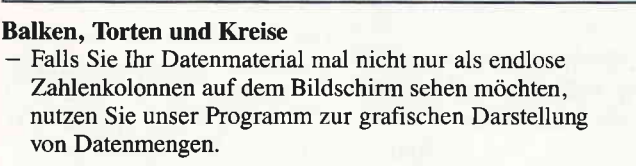

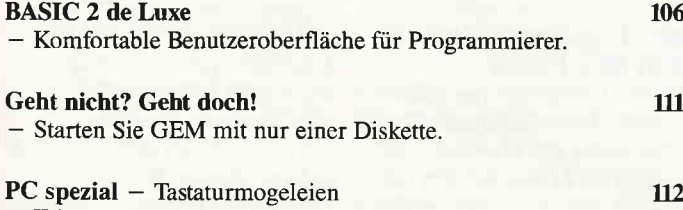

- Wissenswertes über Ihre PC-Tastatur.

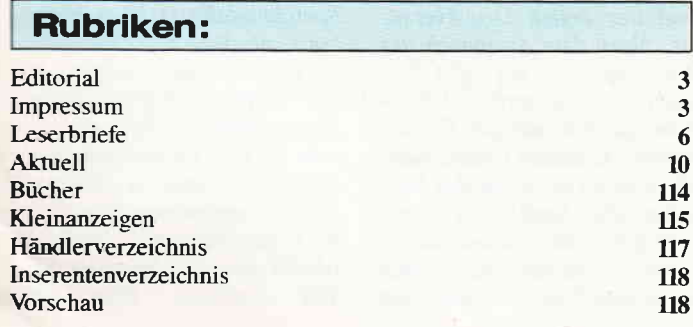

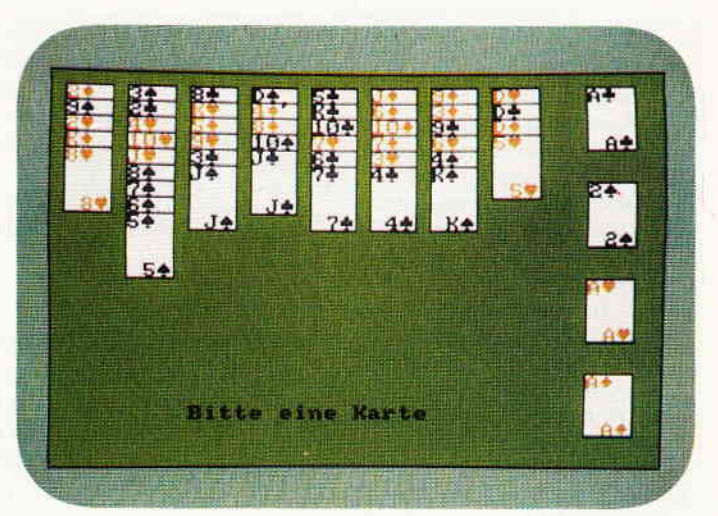

Kennen Sie das Patience-Spiel? Ja?? Aber unsere CPC-Umsetzung, die kennen Sie bestimmt noch nicht. Ein Spiel zum Überlegen mit einer guten grafischen Gestaltung.

#### S. 34

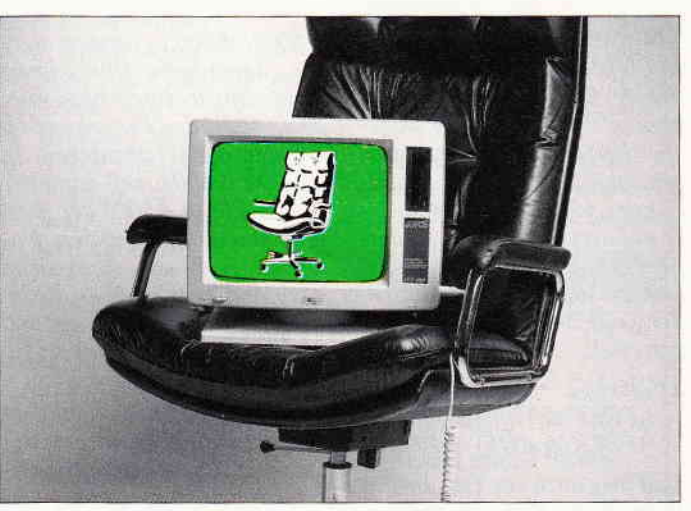

Der zweite Teil der 3D-Grufik wartet auf die PCW-(JOYCE-) Besitzer. Ein Superprogramm für einen prima Rechner....

S. 76

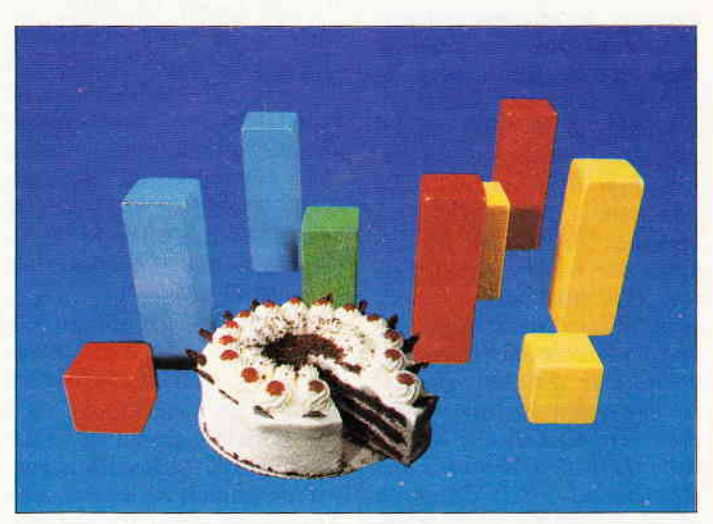

Wie Sie auf Ihrem PC Balken-, Torten- und Kreisdiagramme erstellen können, das erfahren Sie in unserem PC-Teil.

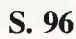

#### An unsere leser

Die Rubrik »Leserbriefe« ist eine Einrichtung für alle Leser, die in irgendeiner Form Fragen, Probleme oder Anregungen zu Produkten, Programmierproblemen oder zu unserer Zeitschrift haben. Selbstverständlich sind wir bemüht, alle Leserfragen zu beantworten. Doch haben Sie bitte Verständnis, daß wir nicht alle eingehenden Briefe persönlich beantworten können. Oft erreichen uns mehrere Briefe zum gleichen Thema. einer davon wird dann stellvertretend für alle in unserer Zeitschrift beantwortet.

#### Neue Durchwahlnummern für die Hotline

Für eilige Anfragen können Sie jetzt Ihren Redakteur direkt erreichen. Jeden Mittwoch von  $17.00 - 20.00$  Uhr stehen Ihnen zur Verfügung:

Claus Daschner (CPC)  $\mathbf{r}$  (05651) 8009 - 16

Jürgen Borngießer (CPC/Hardware)  $\sigma$  (05651) 8009 - 17 Ralf Schößler (PCW) Michael Ebbrecht (PCW/PC)  $\mathbf{r}$  (05651) 8009 - 18

Ihre PC-Redaktion

PS: Die Redaktion behält sich vor, Leserzuschriften in gekürzter Form wiederzugeben.

#### Kompressor-Fehler

In Heft 6/88 habe ich einen Fehler im Programm 'Kompressor' entdeckt. Die abgespeicherten Screens hatten seltsamerweise alle die gleiche Iänge und wurden nur teilweise auf dem Bildschirm wiedergegeben. Der Fehler liegt im Listing I (Hauptprogramm) in der Zeile 340, die richtig hei- $\beta$ en muß:

#### 340 laenge

 $PEEK(\&A04E) + 256*$  $PEEK(\&A04F)$  < 1773>

Und hier noch ein Tip, um das Programm flexibler zu gestalten:

Die komprimierten Screens können durch Anderung von zwei Adressen beliebig im Speicher verschoben werden. Wenn man von der ursprünglichen Adresse &5000 ausgeht, steht in &5001 und &5002 die Adresse, ab der der Screen aufgebaut werden soll, in diesem Fall also &C000. Die Adressen &5004 und &5005 enthalten die Adresse des Anfangs der komprimierten Daten. Will man nun z.B. mit zwei Bildschirmen arbeiten, und der andere Bildschirm soll ab Adresse &4000 beginnen, so muß man erstens in die Adressen &5000 und &5001 den Wert &4000 im Low-<br>Byte/High- Byte-Verfahren Byte-Verfahren einpoken (&5001 würde dann den Wert &00, &5001 den Wert &40 beinhalten). zweitens müssen die Adressen

&5004/ &5005 geändert werden, damit keine Uberschneidung aufiritt. Empfehlen würde es sich, das Programm ab Adresse &8000 abzulegen. In Adresse &5004 muß dann der Wert &lE, in &5005 der Wert &80 eingetragen werden. Na $türlich$  muß das Programm nach Anderung auch an die jeweilige Adresse geladen und von dort aus aufgerufen werden.

 $All$ gemein hieße das, daß in &5001/&5002 die Adresse des Original-Screenbeginns (Bildschirmspeicher) stehen muß, und in &5004/&5005 die Startadresse des komprimierten Laders (inklusive Dekomprimierer), addiert mit dem Wert &1E, der die Differenz zwischen Datenbeginn und Be-<br>ginn des Dekomprimierers an-<br>beim NEC P2200

nem Absturz beim Dekompri.- satzbtindern, sondern bereits mieren kommen kann, falls Ä, aii iiigilieferten Origi\_ sich schon ein anderes Pro gramm im Speicher befindet.<br>Stephan Scholz

Die Berichtigung zu der fal- bisher auch keines der Ersatz-<br>schen PEEK-Abfrage können bänder (Carbotex) mehr hänschen PEEK-Abfrage können bänder (Carbotex) mehr hänwir hiermit nur bestätigen, die gen. Die Ursache für das Einwir hiermit nur bestätigen, die gen. Die Ursache für das Ein-<br>Anweisung zum erweiterten haken der Nadeln ist somit Anweisung zum erweiterten<br>Kompressor möchten wir Ihnen zur freien Verfügung<br>überlassen.

#### Nochmal 'Plakatdruck'

Auf großes Interesse ist bei mir Ihr Programmlisting'Plakatdruck' aus der Juni- Ausgabe dieses Jahres gestoßen. Es  $l$ äßt sich wirklich hervorragend und vielseitig anwenden. Beim Ausdruck längerer Texte ergeben sich jedoch, bedingt durch die geringe Schriftbreite, oftmals Probleme beim Lesen. Ich habe deshalb eine ebenso hilfreiche, wie einfache Anderung vorgenommen, mit deren Hilfe sich die Schriftbreite beliebig variieren läßt.

Folgende Zeile wird im Programm hinzugefiigt:

45 INPUT "Schriftbreite: ". br

Ferner werden die folgenden<br>Zeilen geändert:

90 FOR  $d=0$  TO 7:FOR  $i=$  $1TO\,br:FOR\,q=0\,TO\,7:ON$ SGN(PEEK (st-q) AND  $2^{(7-d)})+1$  GOSUB

130,140  $100$  PRINT  $\# 8$ , lin\$; : lin\$ =

"": $NEXT a:PRINT \# 8,$ CHR\$(I3):NEXT i,d

Bei  $br=1$  erscheint die Schrift in der ursprünglichen Breite, bei  $br=2$  in der doppelten, bei  $br=4$  in der vierfachen usw. Diese Erweiterung läuft natürlich in beiden Programm-Varianten.

Auch hier möchten wir uns für den Tip bedanken und ihn an die Leser weitergeben.

Jens-Thilo Schulze

Braunschweig

(Red.)

ginn des Dekomprimierers an-<br>gibt.<br>Es ist übrigens besser, nach<br>Es ist übrigens besser, nach<br>Es ist übrigens besser, nach<br>Schrodt beschriebenen Pro-<br>der Komprimierung 2 Byte<br>siechern, da es sonst zu ei-<br>sächlich etwas gröb nalband, und das schon wäh-<br>rend der ersten Druckversuephan Scholz – che. Nach dem Austausch des<br>Frankenberg – Druckkopfes – vor zwei Mo- $Druckkoptes - vor zwei Mo$ naten auf Garantie – blieb<br>bisher auch keines der Ersatzwohl hauptsächlich bei diesen<br>selbst zu suchen, wobei das Hängenbleiben evtl. durch das kaum gespannte, daher welli-<br>ge (verursacht durch die (verursacht durch die<br>nsportzahnräder) und Transportzahnräder) recht faltige Farbband noch gefördert wird.

> Reinhold Schneider München

In unserer Redaktion konnten wir diesen Fall noch nicht beobachten, was jedoch nicht heißen muß, daß es sich bei dem Drucker von Herrn Schneider um einen Einzelfall handelt. Wir haben für Ihre eventuellen Probleme mit diesem Drucker immer noch ein offenes Ohr, also schreiben Sie uns, falls Ihnen dieses bekannt vorkommen sollte.

#### Tip zur **Vortexerweiterung**

Haben Sie sich auch schon  $e$ inmal darüber geärgert, da $\beta$ nach dem Abschalten des BOS-ROMs mit | DISBOS die mühsam von sämtlichen Disketten zusammengetragene RAM-Disk verloren ist? Dann ist das nachfolgende Programm genau das richtige fitr Sie. Es schaltet das BOS-ROM wieder an, ohne die RAM-Disk zu löschen, benötigt nur 25 Byte Speicherplatz und kann<br>an jeder beliebigen Adresse  $(ab \& 8000)$  abgespeichert werden,

Die Funktionsweise des Programmes: Bei einem RESET wird immer nur die BANK 0 (Originalspeicher des CPCs) gelöscht. Die Speichererweiterung bleibt davon unberührt, Benutzt man den Befehl DISBOS, so wird in BANK I bei der Adresse &7D42 der Wert &55 eingetragen. Wird der Rechner nun zurückgesetzt, so erkennt die Karte nun anhand dieser Speicherstelle, daß DISBOS schon benutzt wurde und die Initialisierung des BOS-ROMs unterbleibt. Je nachdem, wie 'standfest' diese Speicherstelle ist, kann es darum nach dem Ausschalten bis zu einer Minute dauern, bis Sie mangels Refresh-Zyklen diesen Wert verliert. Um erneut in den Genuß der Speichererweiterung zu kommen, braucht man also nur den Wert &55 durch einen anderen (&FF) ersetzen und einen RE-SET auslösen. Eine Ein-

Briefe<sup>-</sup>

schränkung bleibt allerdings. Das Programm stellt nur eine Konfiguration her, wie sie nach jedem RESET entsteht. d.h., falls die Größe der RAM-Disk mit dem BOS- Befehl verändert wurde, gehen diese Daten unweigerlich verloren. Die Startadresse darf auch nicht  $\mu$  unter &8000 liegen, da sonst beim Wechseln der Bank das Programm 'weggemapped', d.h., von der neuen Bank überlagert wird.

Hier nun das Programm:

-<br>'\*\*\*\*\*\*\*\*\*\*\*\*\*\*\*\*\*\*\*\*\*\*\*\*  $***$ 

 $2$  \* BOS.ON

 $3'*(c)$  1988H. Hainthaler

4

\*\*\*\*\*\*\*\*\*\*\*\*\*\*\*\*\*\*\*\*\*\*\*\*

 $***$ 5 Start =  $&A000$ 10 MEMORY Start - 1 20 FOR adr=Start TO Start + &18 :READ a\$:POKE  $adr, VAL$ ("& "+ $a$ \$):NEXT

30 CALL Start 40 DATA 3E, 20, 21, 42, 7D,  $F3,01,BD$ 

50 DATA FB, ED, 79, D9, CB,  $E9$ ,  $CB$ ,  $BI$ 

60 DATA ED, 49, D9, 36, FF, FB, C3,00

**70 DATA 00** 

Hans Hainthaler jun. Beingarten

#### **Gemischte Bilder**

Das unten abgedruckte Programm "BILDER" ist dazu gedacht, Bilder übereinander zu legen, ohne das untere zu zerstören. Die Bilder sollten alle den gleichen Modus haben. Nach jedem Bild muß zur Fortsetzung eine Taste gedrückt werden (zum Wechseln der Disketten).

Programm Bilder mischen:

10 MEMORY 20000-1

20 DIM N\$(100)

- 30 MODE 1:INK 0,0:INK 1.26:INPUT"Wieviele Bilder sollen gemischt werden";b
- $40$  FOR  $i = 1$  TO  $b$ : PRINT "Name";i;":";:INPUT  $--,n$$ (i) 50 NEXT

- 60 INPUT "Mode:",m
- 70 INPUT"Save Name des fertigen Bildes "; sn\$

80 MODE m

90 LOAD n\$(n), & C000 100 FOR  $n=2$  TO b: CALL  $\&BB18$ 110 LOAD n\$(n),20000  $120 z = \&$ C000 130 FOR a=20000 TO 36384 140 IF  $PEEK(a) > 0$  THEN **POKE** 

 $z,PEEK(a)$  $150 z = z + 1$ **160 NEXT 170 NEXT** 180 CALL &BB18 190 SAVE sn\$,b; &C000.16384

Michael Rottländer **Kaarst** 

#### **AMSTRAD auf dem** Monitor...

Mit Freude habe ich zur Kenntnis genommen, daß Sie sich in 'AMSTRAD International' umgetauft haben. Ich habe, um das Umtaufen noch vollständiger zu machen, folgenden Vorschlag für Sie. Der CPC 6128 meldet sich sofort nach dem Einschalten mit "Schneider 128K...". Diese Meldung kann man mit den einfachsten Mitteln und mit einem Zeitaufwand von ca. 5 Minuten in die AMSTRAD-Einschaltmeldung ändern. Dazu muß man lediglich seinen CPC 6128 aufschrauben und die Lötbrücke LK2 durchtrennen. Nach dem Zusammenschrauben ist aus dem Schneider ein noch heute aktueller AMSTRAD geworden.

Wolfgang Gebhardt Lingen

Zu dem Thema möchten wir folgendes bemerken: Durch das Auftrennen der Lötbrücke wird der CPC weder schneller, noch besser. Allerdings waren auch keine negativen Auswirkungen zu bemerken, bis auf die, daß bei einem neueren Gerät die Garantie erlosch. Also, wer es lieber so mag, bitte schön...

#### **CP/M-Schalter** für den 664

Der in Heft 2/88. Seite 61 beschriebene Einbau eines CP/M-Schalters in den CPC 6128 ist auch beim CPC 664 zu realisieren. Die entsprechende Brücke ist hier allerdings nicht mit LK7, sondern

mit LK 201 bezeichnet und befindet sich an der Rückseite, direkt rechts neben dem mittleren Schraubensockel. Allerdings ist bei geöffnetem Schalter (CP/M) die DATA MEDIA-Speichererweiterung nicht mehr ansprechbar.

> Helmut Swaczinna Oederquart

Mit diesem Hinweis dürften auch die 664- Benutzer in der Lage sein, Ihr CP/M ohne Probleme in den Rechner zu bekommen, vielen Dank.

#### **Besseres Bild**

In der PC-AMSTRAD International 7/88 las ich Ihren Artikel über die Verbesserung der Bildqualität beim PC-Monitor durch Verdrehen des  $V_{-}$ Size-Potis im Monitor. Da ich leider keinen PC, sondern 'nur' einen CPC 664 mit GT65 habe, dachte ich mir. den Trick mit dem Poti auf dem GT65 auszuprobieren. Also machte ich mich ans Werk und schraubte den Monitor (nach entfernen des Netzsteckers versteht sich) auf, legte das Innenleben frei und siehe da, nach einer Minute fand ich die für die Bildqualität zuständigen Potis mit der Bezeichnung VR 702 und VR 703.

Nun zückte ich den Schraubenzieher und verdrehte den VR 702 bis zum Rechtsanschlag. Danach schraubte ich den Monitor wieder zusammen und schaltete ihn ein.

Das Ergebnis: Durch diese Maßnahme wird auch die Bildqualität des GT 65 in Mode 2 erheblich verbessert. Die Zeichen erscheinen als Ganzes, ohne diese lästigen Zwischenräume.

Da mir leider kein Farbmonitor zur Verfügung steht, kann ich nicht sagen, wie sich der Eingriff auf diesen auswirkt. Ich kann mir allerdings gut vorstellen, daß es auch dort nicht schaden kann.

Zum Abschluß noch ein kleiner Trick:

Um die Bildröhre zu schonen. die durch diesen Eingriff nicht Freudensprünge gerade macht, stelle auch ich den Kontrast und die Helligkeit nur auf das Nötigste und be-

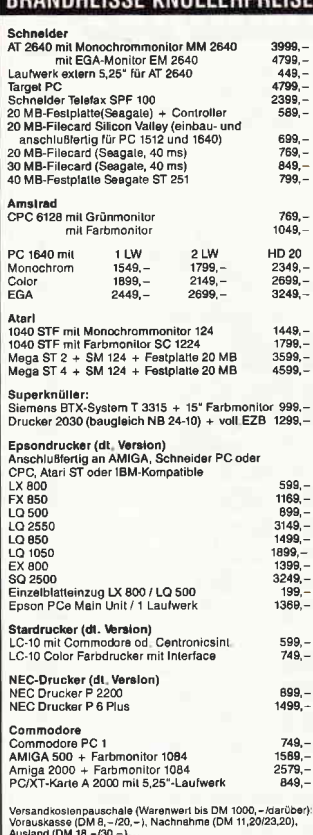

**BRANDUFICOF VALUE LEODDEICE** 

Ausland (DM 18,–730,–)<br>Lieferung nur gegen NN oder Vorauskasse; Ausland nur Vor-<br>auskasse<br>Preisliste (Computerfyp angeben) gegen Zusendung eines

#### **CSV Riegert** Schloßhofstr. 5, 7324 Rechberghausen,<br>Tel. (0 71 61) 5 28 89

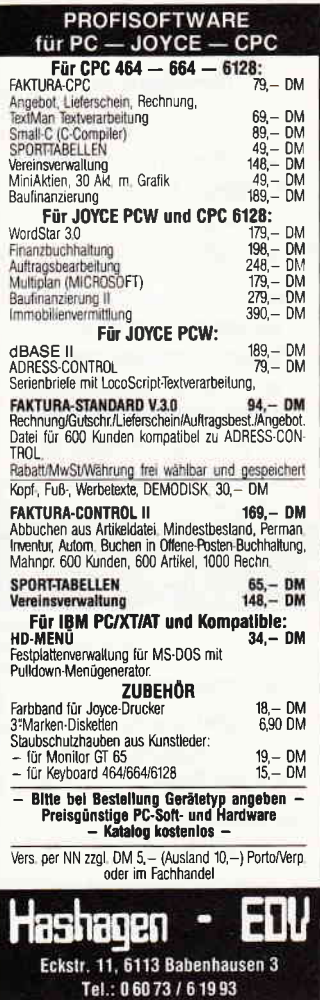

#### **Briefe**

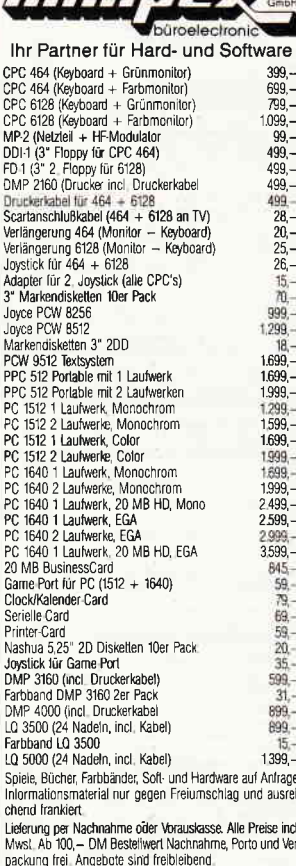

 $\pi r$ 

Holländische Str. 121, 3502 Vellmar, Tel : (05 61) 82 81 60

#### **BAUFINANZIERUNG** für JOYCE

- neues Steuerrecht für selbstgenutzt, vermietet, Neubau, Altbau, Renovierung
- Steuertabelle 1988
- bis zu 6 Finanzierungsbausteine mit freier Aufteilung der Hypotheken, auch für zwischenfinanzierte und anzusparende Bausparverträge sowie Lebensversicherungen
- Laufzeitrechnung
- Abspeichern von Finanzierungen
- Menuegesteuerte Bildschirmführung
- ausführliche Anleitung und Erfassungsbogen für die Daten
- Preis: DM 199,per Scheck

Information anfordern **KELLERSOFT** Postfach, 7129 lisfeld

nutze das Programm 'TIME- 2130 IF percent.accuracy> OUT', welches in Sonderheft 5 abgedruckt war. So wird ein Einbrennen von Zeichen auf der Röhre verhindert.

> **Frank Bader** Gelsenkirchen

Wir beglückwünschen Herrn Bader zu seinem neuen Bild, möchten aber gleichzeitig wieder darauf hinweisen, daß diese Einstellung nur Fachleute vornehmen sollten, da auch innerhalb der kleinen Monitore noch nach dem Ausschalten eine Spannung von mehreren 10000 Volt anliegen kann. Wir wissen ebenfalls nicht, ob es bei den CPC-Monitoren zu Spätfolgen kommen kann, nehmen jedoch an, daß der von Herrn Bader genannte Tip dies verhindert.

 $(Red.)$ 

#### Tip zu 'TIPPTOP' (PC 7/88)

"Eine Stoppuhr, mit der die notwendige Zeit für jede Lektion gestoppt werden kann, sollte zur Hand sein." So schreibt der Autor des Programmes.

Aber mit ein paar Anderungen an dem Programm kann der PCW (JOYCE) selbst die Zeit und die Tasten pro Minute berechnen, wie Sie an meiner nachfolgenden Änderung sehen können:

90 GOSUB 5000 1835 IF characters =  $1$  THEN **GOSUB 5100** 2075 GOSUB 5200  $2080$  proceed\$ = "Ihre Fehlerquote und Geschwindigkeit sind gut: nächste Lektion!" 2085 repeat1\$="Wiederhole die Lektion bis die Geschwindigkeit auf 120 T/Mn liegt' 2090 repeat2\$ = "Wiederhole die Lektion bis die Fehlerquote auf 2% sinkt. 2095 repeat3\$ = "Wiederhole die Lektion bis Geschwindigkeit und Fehlerquote besser sind" 2110 percent.accuracy\$= "Accuracy: "+STR\$  $(\text{percent}.\text{accuracy}) + \text{``\%}$  $T/Mn$ : "+STR\$(Tpm)

 $= 98$  AND tpm > 119 **THEN PRINT FN** screen\$(13,25,proceed\$) 2135 IF percent.accuracy>  $= 98$  AND tpm  $< 120$ **THEN PRINT FN**  $screen$(17,25, repeat1$)$ 2140 IF percent.accuracy $<$ 98  $AND$  tpm  $>$  119 THEN PRINT FNscreen\$(17,25,  $repeat2\$ 2145 IF percent.accuracy < 98  $AND$  tpm  $<$  120 THEN PRINT FNscreen\$(17,25, repeat-3\$) 4990 5000 mn =  $-1033$  $5010$  sek =  $-1032$ 5020 RETURN 5090 5100 POKE mn.0 5110 POKE sek, 0 5120 RETURN 5190 5200  $e$ .mn\$=HEX\$  $(PEEK(mn))$ 5210  $e.$ sek $$=$ HEX\$  $(PEEK(sek))$ 5220  $e$ .mn =  $VAL(e.mn$)+VA L(e.sek$)/60$ 5230 tpm =  $INT (characters-er$  $rors$ /e.mn) 5240 RETURN

> Willem den Brok  $ZE$  Oss Nederland

Vielen Dank für diesen Hinweis.  $(Red.)$ 

#### **43 Spuren von Haus aus**

Die Betriebssysteme Loco-Script und CP/M lassen sich zwar, wie in Sonderheft 3 beschrieben, mit FORM43.COM oder SID.COM problemlos<br>dazu bringen, 43 Spuren zu beschreiben. Für mich als Besitzer eines JOYCE mit selbst nachgerüstetem FD-2-Laufwerk ("B:") hatten die entsprechenden Patches aber die unangenehme Folge,  $d\alpha\beta$  das B-Laufwerk nun nicht mehr dazu gebracht werden konnte, die 80-spurigen 720-kB-Disketten zu akzeptieren. Im Laufwerk B waren, nach Änderung der Betriebssysteme, nur noch die 40-spurigen Standarddisketten verwendbar; sie konnten natürlich auch nur noch gelesen werden.

Die Ursache für dieses unfreundliche Verhalten von JO-YCE liegt wohl darin, daß die in Sonderheft 3 vorgestellte Methode im Betriebssystem den CALL-Befehl löscht, der die Format-Information von der Diskette holt. Derselbe Befehl ist offenbar auch für Drive B zuständig. Wenn er gelöscht ist und die anderen in dem Artikel angegebenen Adressen geändert sind, geht JOYCE davon aus, daß für B dieselben Laufwerksdaten gel- $\frac{1}{100}$  wie für  $A$  – was angesichts<br>der anderen "Schreibweise" des Laufwerks B dazu führen  $mu\beta$ , daß eine 80-spurige Diskette als falsch zurückgewiesen wird. Jeder Versuch, die richtigen Daten für B nach der Methode des Sonderheft-Artikels ins Betriebssystem zu patchen, blieb erfolglos (allerdings bin ich kein Maschinensprachespezialist). Also keine 187 kB auf A für sprachlich nicht besonders erfahrene JO-YCE-Plus-Eigner?

Doch, es geht, und zwar ohne Anderung der Betriebssysteme. Allerdings muß auf jeder einzelnen Diskette, die bis zur 43. Spur beschrieben werden soll, ein kleiner Eingriff in der Systemspur 0 vorgenommen werden. Neben einem Programm, das die Spuren 40-42 formatiert, wird dazu noch ein Programm benötigt, das in der Lage ist, auch die Systemspuren der Disketten zu beschreiben. Ich habe zwei Wege ausprobiert:

1. DU:COM aus der Public Domain dürfte allgemein verbreitet sein und ist leicht zu handhaben. So ist zu verfahren:

1.1 Die zu "erweiternde" Diskette kommt ins Laufwerk A und wird (z. B. mit XFOR-MAT.COM) auf 43 Spuren<br>formatiert. Die Disk darf durchaus schon beschrieben sein; XFORMAT tastet ja in der Option Nr. 7 die Spuren 0-39 nicht an.

1.2 DU.COM laden: Disk in Laufwerk A anmelden; Track 0, Sektor 1 einlesen (der ": ist das Prompt von DU.COM):

 $A > DU$ . COM > RETURN<  $: LA > RETURN <$  $: T0; SI > RETURN <$  $T=O$ ,  $S=I$ ,  $PS=O$  >RE-

#### TURN<

 $:H >$ RETURN $<$ 

Auf dem Bildschirm stehen nun folgende Angaben: 00002809

2A520000 00000004<br>10 31F0FF3E FF32D0F8  $31$   $F$ O $F$  $5E$ CDB4F021 0000E511

Byte-Nummer 2 in der obersten Zeile (die Zählung beginnt mit Byte Nr. 0!) enthält die Anzahl der Spuren auf der Diskette, also  $28$  hex = 40 dez. Dieser Wert muß in 2B<br>hex = 43 dez geändert 43 dez geändert werden:

: $CHO2,2B$  >  $RETURN < 28$ Jetzt nicht vergessen, die geänderten Angaben wieder auf die Diskette zurückzuschreiben:

 $:W > RETURN <$ 

Danach kann DU.COM verlassen werden, sofern nicht weitere Disketten angepaßt werden sollen. Die Disk in Laufwerk A ist jetzt unter CP/M und LocoScript gleichermaßen voll nutzbar.

Achtung: die Systemspur der Startdisk mit dem jeweiligen Betriebssystem darf nicht auf die beschriebene Weise gepatcht werden, sonst weist JO-YCE die Disk schon beim Booten unter Piepsen zurück.

2. Es gibt auch noch eine etwas komfortablere Möglichkeit, die Systemspuren der Disketten mit der neuen Formatinformation zu versorgen, nämlich durch einen Patch in DISCKIT.COM. Allerdings sollte dieser Weg nur bei noch unbeschriebenen Disks gewählt werden, da DISCKIT ja die Diskette neu formatiert und damit alle Daten auf ihr löscht.

Zweckmäßigerweise sollte zu diesem Zweck eine Zweitversion von DISCKIT erstellt werden (z. B. DISCKIT2. COM), da mit dem gepatchten DISCKIT behandelte Startdisketten ja nicht mehr laufen würden (s. Abschnitt l, letzter Absatz).

Für die Formatinformation ist in DISCKIT die Adresse lAC2 zuständig. Das dort stehende 28 hex muß nur, z. B. mit dem SID-Befehl S', in 2B hex geändert werden.

Leider können die Spuren 40 bis 42 nach wie vor nicht mit DISCKIT formatiert werden; alle Versuche dazu sind mir danebengegangen.<br>Am Rande be

Rande bemerkt: in<br>XIT.COM gibt die DISCKIT.COM Adresse 0l7D an, bis zu welcher Spur die Diskette zu prüfen ist. Steht dort 2B hex, zählt die Prüffunktion von DISCKIT brav von 0 bis 42 hoch.

Ob durch das imJuni-Heft der PC International vorgestellte Programm XXFORMAT etwas an meinen Vorschlägen zu ändern wäre, kann ich nicht beurteilen.

> Karl-Heinz Paßler Esslingen a. N.

#### Problem bei Ausdruck von LocoSGript-Texten auf Olympia Carrera

Nach einigem Bemühen ist es mir gelungen, meine Olympia Carrera-Typenrad-Schreibmaschine an den JOYCE PCW 8512 anzuschließen. Jetzt würde ich gerne meine LocoScript-Texte nach der Umwandlung inASCII mit Bildschirmformat ausdrucken. Dies geht zwar, aber leider werden die Umlaute inkl. " $\beta$ " nicht korrekt wiedergegeben, obwohl ich das Interface an der Olympia Carrera auf meine Tastatur "766" und auf "Schneider"-Code lt. Bedienungsanweisung eingestellt habe. Liegt das an dem ASCII-Umwandlungsprogramm?

Unter CP/M und unter BASIC werden jedoch in ASCII erstellte Dateien korrekt ausgedruckt. Im Handbuch für den  $JOYCE$  wird gesagt, daß evtl. ein kleines Umwandlungsprogramm verwendet werden mul3. Doch wie sieht das genau aus? Gibt es das evtl. auf Diskette?

Zur Zeit muß ich sehr umständlich vorgehen:

l. Ich erstelle mit LocoScript den Text.

2. Dieser Text wird kopiert.

3. Auf der Kopie werden mittels der Ersetze-Funktion die Umlaute und " $\beta$ " in andere Zeichen umgewandelt.

4. Von der so bearbeiteten Kopie wird eine ASCII-Datei erstellt.

5. Die ASCII-Datei kann ausgedruckt werden. Die Umlaute +  $\beta$  werden fol-

gendermaßen umgewandelt:  $\ddot{a} = shift + alt + \ddot{a};$ <br> $\ddot{A} = alt + \ddot{a};$ 

- 
- $\ddot{o} = extra + \ddot{o};$
- $\ddot{O} = extra + (Pfeil);$
- $ü = shift + alt + ü;$
- $\ddot{U} = alt + \ddot{U};$
- $\beta = extra + 9$  oder
- $\beta = shift + alt + j$

Oder gibt es vielleicht inzwischen eine Möglichkeit, die LocoScript-Texte direkt über die Carrera auszudrucken ?

> Rüdiger Perschke Bamberg

In der Tat gibt es (seit Heft 1/88) eine Möglichkeit, Loco-Script-Texte direkt von Diskette über die CPS 8256- Schnittstelle an beliebige Drucker mit serieller oder paralleler Schnittstelle auszugeben. In diesem Heft wurde das Programm LOCOCON vorgestellt, welches unter CP/M arbeitet und die Verarbeitung von LocoScript 1.xx-Texten ohne vorherige Umwandlung erlaubt. Ein umfangreiches Untermenü erlaubt die Anpassung der Steuersequenzen beliebiger Drucker. LOCOCON wurde inzwischen mit einigen Verbesserungen (und einer speziellen Anpassung für den Typenraddrucker SD l5) versehen. Sie finden LOCOCON auf der JOYCE Databox 1/88; im nächsten Heft gibt es übrigens 'Neues von LOCO-CON', wo einige Verbesserungen vorgestellt werden.

(Red.)

#### MALLARD-BASIC-Kurs, Hett 7/88

Hier hat sich ein Fehler eingeschlichen: Auf Seite 87 in der linken Spalte wurden zwei Zeilen zusammengedruckt: Programmzeile 13 muß nach 'GOTO 10' getrennt werden; danach fängt Zeile 75 an. Wir danken unserem Leser Ekkehard Schmidt für den freundlichen Hinweis.

(Red.)

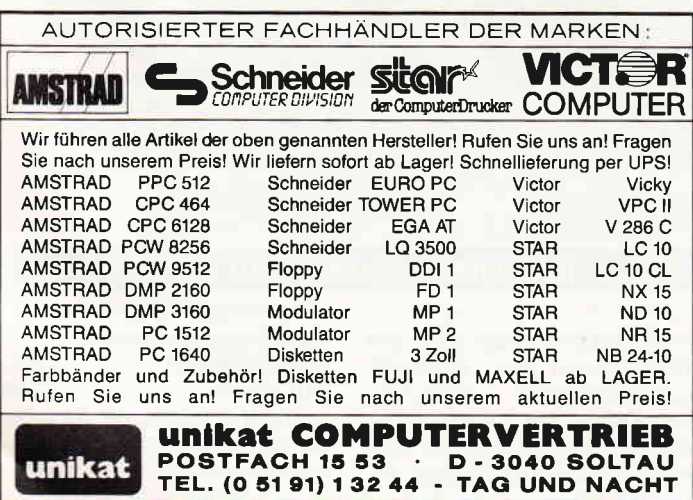

#### Wer Ordnung hält, ist nur zu faul zum Suchen ... ... oder hat unsere Top-Programme: COMAC-LITBOX PLUS - das freundliche Karteikartenprogramm:<br>\* speichern, sortieren, suchen, drucken etc. von Daten aller Art (Literatur, Schallplatten, Adressen, Filme, Inventar, Dias u.v.a.m.)

- Vergessen Sie alles, was Sie je über Probleme mit Datenbankprogrammen für den JOYCE gehört haben! —<br>Schneider Magazin 1/88: "COMAC-LITBOX ... zur Anlage eines Literatur-
- verzeichnisses optimal geeignet".<br>PC INTERNATIONAL 4/88: "Wer ... eine Datenverwaltung aufbauen will, \*<br>findet in LITBOX einen optimalen Helfer". DM 128.
- COMAC-KASSE PLUS "ein gelungenes Programm zur Einnahmen Uber schußrechnung" (PC INTERNATIONAL 7/87) DM 168.-

COMAC-BÜRO - damit Sie in Ihrem Büro den Überblick behalten. DM 348.- Außerdem sehr zu empfehlen: LocoScript 2.16 auf Deutsch (Preis auf Anfrage)

Kostenlose, ausführliche Prospekte bei: CMZ-Verlag Wlnrlch C.-W. Clasen Eorgswiese 9-11,4650 Golsenkirchen 2, Tel.:0209 -777896 (0-24 Uhr)

#### Komplettangebot

Die Firma AM-STRAD bietet für alle, die sich einen Computer wollen, ein Komplettangebot an, das einen vollwertigen Computer-Arbeitsplatz umfaßt. Zu diesem Komplettangebot gehören ein CPC 464 mit Joystick, ein Farbmonitor CTM 644. ein Fernsehtuner zum Empfang von Fernsehsendern, die auf dem Monitor gezeigt werden können, ein digitaler Radiowecker, 10 der<br>beliebtesten Spiele. beliebtesten sowie ein Computertisch, um die Geräte sicher aufstellen zu können. Dieses komplette Set kostet dabei nur DM 999.- und

dürfte gerade den Einsteigern in die Computerwelt den Anfang erleichtern.

Info: AMSTRAD GmbH

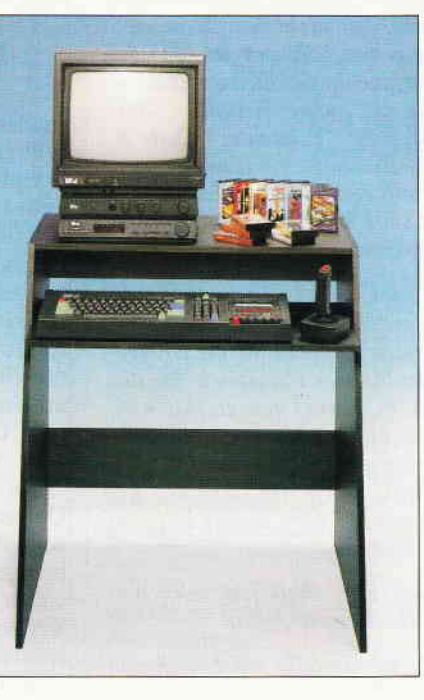

D-6078 Neu-Isenburg Tel.: 061 02 / 30 02 20

#### Holographiewochen in Stuttgart und Fellbach

Für Freunde der dreidimensionalen Bilddarstellung finden vom 20. Oktober bis zum 13. November die Stuttgarter und Fellbacher Holographiewochen statt. Holographien sind als Informationen auf einer flachen Glasplatte oder einem Film gespeicherte Bilder, die mittels eines Lasers dreidimensional dargestellt werden können.

Die Ausstellung in Stuttgart stellt eine umfangreiche Bestandsaufnahme der Holographie und ihrer Geschichte seit der Entdeckung des Physikers Dennis Gabor dar.

Neben der Geschichte werden auch Anwendungen in der Kunst, der Werbung und der Einsatz von Holographien in Skulpturen gezeigt. Ebenfalls werden Anwendungen aus Wissenschaft und Forschung vorgestellt. Ein Teil der Holographiewochen findet im gleichen Zeitraum wie die Stuttgarter 'Hobby \* Elektronik 88' statt, der großen Hobbymesse. Diese Messe beginnt am 10. November und endet am 13. November.

Info: Messe Stuttgart Postfach 990 D-7000 Stuttgart 1

#### Weeske vertreibt Star-Division-Programme

Die Firma Weeske in Backnang hat ab sofort die Exklusivrechte für folgende Star-Division-Programme übernommen:

Für die CPC's: Star-Writer I (DM 98,-), Datei-Star (DM 98,-), für die PCW's: Statistik-Star (DM 98,-), Star-Mail (LocoScript-Erweiterung, DM 98,-), Datei-Star (Dateiverwaltungs-System, DM 98,-), Star-Base (Datenbank-System, DM 198,-). Star-Mail und Datei-Star sind auch als 'Mailing System<sup>2</sup>Programm-Paket zu einem Preis von DM 189, - zu erhalten.

Info: Weeske Computer Elektronik Potsdamer Ring 10 D-7150 Backnang Tel.: 07191 / 1528-29 oder 6 00 76

#### **COMAC-Litbox Plus**

Eine neue Version des Karteikarten-Programmes COMAC-Litbox 3.1 gibt es vom CMZ-Verlag Winrich C.-W. Clasen. Die neue Version enthält eine ganze Reihe Verbesserungen und Erweiterungen:

- Die Karteikarten einer Kartei können vollständig oder teilweise in andere Karteien übernommen werden. dabei kann die Zielkartei eine andere Struktur und einen anderen Umfang haben als die Quelldatei.
- Karteien können nachträglich noch erweitert werden.
- Sonderfunktionen zur automatischen Katalogisierung und zur fortlaufenden Versehung mit Nummern sind enthalten.
- Karteizugriffe und -änderungen werden automatisch mit Zeitstempeln versehen.
- Durchsuchen, durchblättern, Robert-Koch-Str.5 aund ausdrucken einer Kartei D-4650 Gelsenkirchen 2

ist ab jeder beliebigen Karteikarte möglich.

- Ausdruck von Karteikarten wahlweise in Listen- oder Tabellenform, solern die Kartengröße es zuläßt.
- Sortierung der Karten einer Kartei nach zwei Rubriken gleichzeitig.

COMAC-Litbox Plus ist zum Preis von DM 128,- (zzgl. Versandkosten) beim CMZ-Verlag erhältlich, coMAC-Lirbox 3.1 zum Preis von DM 98, -, beiden Versionen wird ein umfangreiches Handbuch mitgeliefert. Die Besitzer der älteren Version können COMAC-Litbox Plus als Update für DM  $38 - (zzgl.$ Versandkosten) gegen Einsendung der Originaldiskette erwerben.

Info: CMZ-Verlag Winrich C -W. Clasen Borgswiese 9-ll

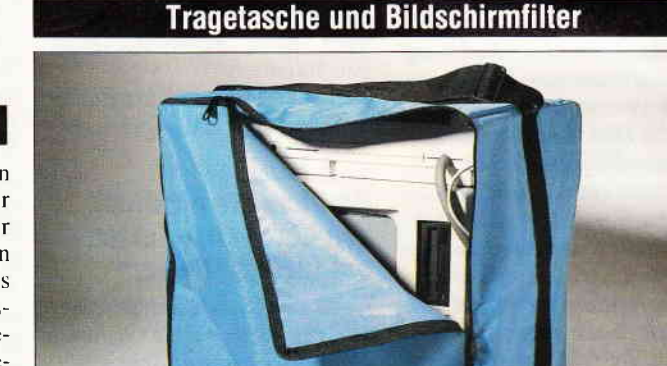

Zwei Neuheiten bietet die Firma Werder in Hamburg für PCW- {Joyce-)Benutzer an. Zum einen handelt es sich um eine Tragetasche für diese Computer, die es dem Anwender erlaubt. seinen PCW auch auf Reisen geschützt

mitzunehmen. Diese Täsche ist für die Baureihe 8256 und 8512 gedacht und kostet DM 98,-. Der Bildschirmfilter ist dagegen an allen PCW-Monitoren einsetzbar und kostet DM 59.-.

#### Patentaustausch AMSTRAD - IBM

AMSTRAD p1c hat mit dem IBM-Konzern ein Patentaustauschabkommen unterzeichnet. Dieses Abkommen garantiert AMSTRAD die weltweite Nutzung aller IBM-Patente für die Herstellung und den Verkauf von Computer-Produkten, einschließlich IBM-PC's und IBM-PC System 2, während IBM weltweit nichtausschließliche Rechte an allen AMSTRAD plc Patenten gewährt wird.

10 PC 9'88

#### 5 1/4"-Laufwerk für die CPC's

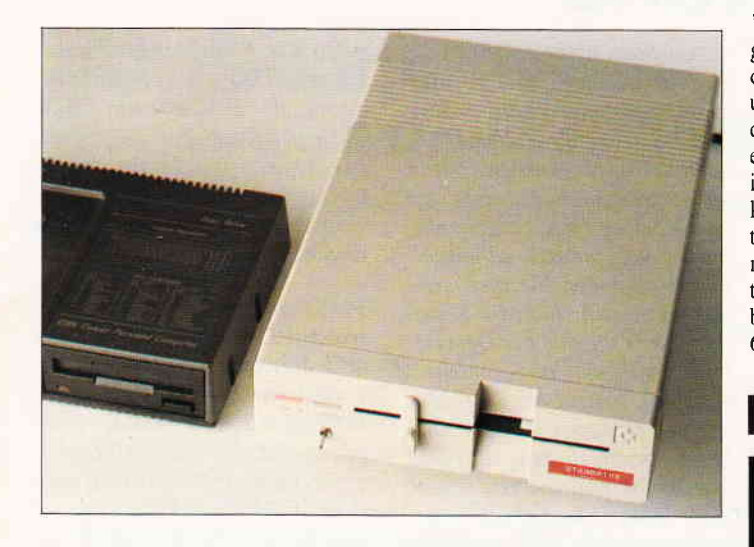

Ein Laufwerk für die CPC's namens 'Stardrive' im 5 1/4"-Format bietet die Firma G \* L electronic in Hefersweiler an. Das Gerät ist ein Commodore-Amiga-Laufwerk, welches für den amerikanischen Markt gedacht war, dessen Stromnetz eine Spannung von 110 Volt hat. Im Laufwerk wurde ein neues Netzteil integriert, die Firma G+L hat dazu einen neuen Transformator eingebaut dessen Werte für das deutsche Netz gel-

ten. Von der Diskette können beide Seiten mittels eines Umschalters auf je 40 Spuren mit 360 kB formatiert werden. Im Lieferumfang sind die zugehörigen Kabel und eine Bedienungsanleitung enthalten.

Der Preis beträgt bis zum 31.8.1988 DM 279,-, ab dem 1.9.1988 DM 298.-.

Info: G+L electronic Computerhardware Seelenerstr.4 D-6759 Hefersweiler

#### **Computer-Kunst-Kalender**

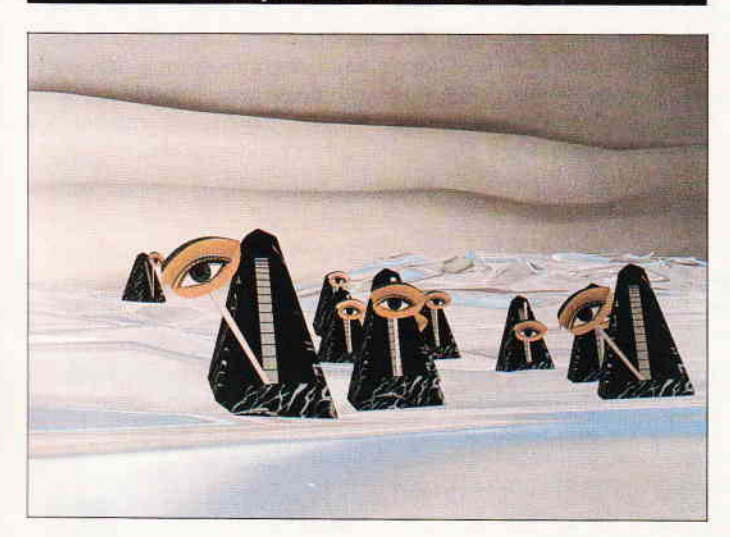

Für Freunde der Computer-Kunst gibt die Hubbert-Industrie-Werbung einen Jahreskalender 1989 mit Computergrafiken heraus. Der Kalender enthält 14 Blatt mit den unterschiedlichsten Motiven im Format 440 mal 550 mm. Zusätzlich ist eine Kopfleiste enthalten, in der ein Firmeneindruck stehen kann. Der Preis des Kalenders beträgt DM  $42 -$ 

Info: Hubbert Industrie Werbung Schwalbenthaler Str. 14 D-3447 Meißner 3

#### Navigations-Trainingsprogramm

'NAVMASTER' heißt ein Navigations-Ubungsprogramm für den AMSTRAD PCW (Joyce) und den CPC 6128. das sich mit der nautischen Navigation auseinandersetzt. Das Programm ist ebenfalls für IBM-PC's und kompatible Rechner zu erhalten, hier wird die CGA-Karte mit 640\*200 Bildschirmpunkten, die EGA-Karte mit 16 Farben und einer Auflösung von 640\*350, sowie die Hercules

Monochromkarte mit 720\*348 Punkten unterstützt.

'NAVMASTER' ist ein interak-Trainingsprogramm in englischer Sprache, das sich für<br>Amateur-Navigatoren. sowie Amateur-Navigatoren, für Schüler, die Ihre Physikkenntnisse erweitern wollen, elgnet.

Info: Wassersport-Fachgeschäft Seestraße 10 D-8959 Dietringen Tel.:  $08367 / 471$ 

#### DOS-Lehrer - Hilfe zu MS-DOS

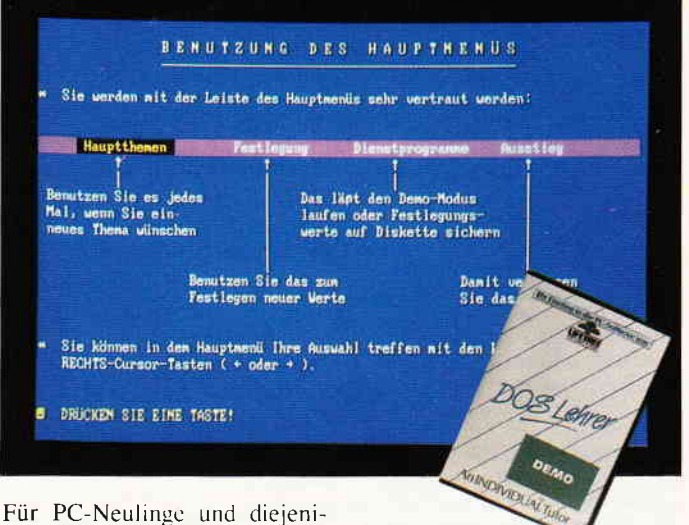

gen, die sich mehr mit ihrem PC beschäftigen wollen, bietet die Firma Lifetree Software in Germering ab sofort den 'DOS-Lehrer' an. Das Programm führt den PC-Besitzer in die Welt des Betriebssystems MS-DOS ein, ist dabei völlig in deutsch gehalten, so daß alle Erklärungen leicht zu verstehen sind.

Der 'DOS-Lehrer' zeigt dabei alle Möglichkeiten von MS-DOS auf, und läßt den Benutzer des Programms aktiv Aufgaben lösen. Unter anderem werden auch Pfade, Baumstrukturen. oder fortschrittlichere Funktionen wie Pipes. Filter. Sortierungen, Warteschlangen, usw. behandelt.

Das Dialogsystem vom 'DOS-Lehrer' akzeptiert bei Fragen an

#### D-8034 Germering Tel.: 089 / 842003

halten.

#### DMV auf der Orgatechnik Köln

Vom 20.10. bis zum 25.10. 1988 findet in Köln die jährliche internationale Büromesse Orgatechnik statt.

Der DMV-Stand befindet sich in Halle 2.1, Gang J mit der Nummer 60. Es besteht hier wieder die Möglichkeit, mit den Redak-

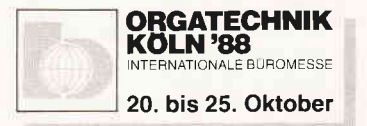

den Benutzer eine große Anzahl ähnlich-richtiger Antworten. Informationen über die DOS-Befehle. Batch-Dateien und die Festplatte sind ebenfalls ent-

Das Programm läuft auf allen IBM und -kompatiblen Rechnern, darunter auch dem AM-STRAD PC 1512. Voraussetzung ist ein Speicher von 128 KBye, DOS 2.0 oder höher und ein 80 Zeichen Monochrom-

'DOS-Lehrer' ist zu einem Preis von DM 98, $-$  zu erhalten. Info: Lifetree Promotion Starnberger Weg 12

oder Farbbildschirm.

teuren der DMV-Publikationen in direkten Kontakt zu treten.

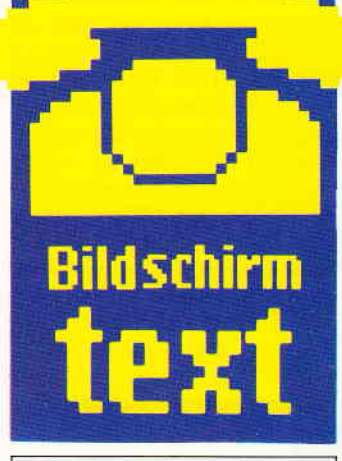

#### **Hallo** Btx-Freunde

Was macht der geübte Btx-ler, wenn er die Telefonnummer eines Bekannten vergessen hat, und diese über Btx erfahren will? Na klar, er nimmt das elektronische Telefonbuch ETB und begibt sich auf die Datensuche. So auch einer der 'begeisterten' PC-Redakteure und Autor dieser Zeilen. Wie groß war aber sein Erstaunen, als er nicht nur die ETB-Seite auf dem Monitor sah, sondern noch dazu die Werbung eines anderen Anbieters. Nach dem Erstaunen folgte dann aber der Arger. Wenn jemand als Btx-Benutzer eine Einrichtung dieses Mediums nutzen möchte, dann möchte er die Titelseite dazu äuf dem Monitor sehen und nicht die blinkende, protzende Werbungsanzeige eines Reiseveranstalters, Feinkosthändlers oder einer Weinstube. Das war UNSERE Meinung zu dem Thema.

Sicher werden jetzt einige Btx-Anbieter erbost über diese UNSERE Meinung sein. und darauf hinweisen, daß Btx ja auch zu diesem Hauptzweck eingerichtet worden sei. Gut und schön, nur muß es beim Btx auch schon so enden wie im Fernsehen, wo die Vorabendprogramme mittendrin gekappt werden, nur um 10 Minuten Werbung einzublenden? Oder wie in den Radiosendern, wo man morgens anstelle von heißen Rhythmen oder kalten Informationen davon überzeugt wird, warum diese Papierwindel tausend mal dichter ist als die andere.

Werbung kann einen guten Zweck erftillen, sie kann informieren, sie kann auch jemanden zum Kauf überreden, aber gerade im Btx sollte es möglich sein, dieses in geordnetem Rahmen zu tun, ohne dabei sich irgendwo zwischenzumogeln.

So, das mußte mal heraus. Wenn Sie anderer Meinung sind, oder konform mit dieser gehen, schreiben Sie uns doch mal. Wir werden erst mal auf die Mitteilungsseite gehen, und uns die neuen Eissorten anpreisen lassen.

In diesem Sinne Ihre PC-Redaktion

## Btx-Pinwand

In der Btx-Pinwand der Aus- bisher noch nicht gelungen.<br>gabe 7 war wohl der Schlaf Die Btx-Seiten lassen si da doch zu Lesen, daß die len Dank an die, die es ge-<br>merkt und uns darauf aufmerksam gemacht haben, alle anderen bitten wir um Verge-

schriften, die wir zum CPC-<br>Btx-Modul bekommen haben, Schlepper mitteilen:

die ich mit dem Btx-Modul ge-<br>macht habe.

Btx-Modul vorliegt, erscheint brochenen Stelle mit d<br>mir vollkommen sinnlos da schau-weiterzumachen. mir vollkommen sinnlos, da schauweiterzumachen.<br>sienurfürein Bildwirkt Sinn- Vielleicht weiß jemand eine sie nur für ein Bild wirkt. Sinn- Vielleicht weiß jemand eine<br>voller wäre es, wenn man sie Laderoutine, wie man diese voller wäre es, wenn man sie Laderoutine, wie man diese<br>für die nachfolgenden Seiten Bilder extra in den Speicher für die nachfolgenden Seiten Bilder extra in den Speicher<br>fest einstellen bzw. verändern einladen kann, um diese dann fest einstellen bzw. verändern<br>könnte, um z.B. bei einer laufenden 'Diaschau' die Pausen- angegeben, zu steuern.<br>länge einzustellen. Dies ist mir Für diejenigen, deren Drucker länge einzustellen. Dies ist mir

Die Btx-Seiten lassen sich<br>zwar wunderschön über über den zuständigen Redak- zwar wunderschön über<br>teur hereingebrochen, stand "F3-C" (Canture-Mode) ab $i<sup>4</sup>F3-C$  (Capture-Mode) ab-<br>speichern; so werden, wenn DMV-Nummer 0 56 51 - 8009 - 10 man vorher nicht abbricht) bis mit einem Sternchen anfängt zu 12-Seiten (je nach Seiteninmit einem Sternchen anfängt  $zu$  12-Seiten (je nach Seitenin-<br>und einem Doppelkreuz endet. *halt*) *auf einmal abgespei*und einem Doppelkreuz endet. *halt) auf einmal abgespei*-<br>Geübte Btx-Fans haben es na- chert aber den Nachteil sehe Geübte Btx-Fans haben es na- *chert, aber den Nachteil sehe*<br>türlich sofort erkannt, diese *ich nun darin daß die Seiten* türlich sofort erkannt, diese *ich nun darin, daß die Seiten*<br>Nummer kann nur über die *jetzt nicht wieder als Gesamt-*Nummer kann nur über die *jetzt nicht wieder als Gesamt-*<br>Mitteilungsseite aufgerufen *heit (wie sie abgespeichert* Mitteilungsseite aufgerufen heit (wie sie abgespeichert<br>werden, und braucht diese bei- wurden), sondern einzeln. wurden), sondern einzeln,<br>oder in Gruppen von der Disden Sonderzeichen nicht. Vie- oder in Gruppen von der Dis-<br>len Dank an die, die es ge- kette nachgeladen werden. Wenn man nun von einer Seite<br>sich den Textinhalt ausanderen bitten wir um Verge- drucken lassen will, muß man bung.<br>
erst die laufende Diaschau abbrechen, den Text über F3-X **Modul-Erfahrungen** abspeichern und wieder ganz<br>Stellvertretend für viele Zu- von vorne anfangen, wobei die Stellvertretend für viele Zu- von vorne anfangen, wobei die schriften, die wir zum CPC- Diaschau dann auch mit dem ersten Bild wieder beginnt.<br>Dies wird dann ziemlich zeitmöchten wir Ihnen die Mei- *Dies wird dann ziemlich zeit-*<br>nung unseres Lesers Günter *aufwendig, wenn man sich* nung unseres Lesers Günter *aufwendig, wenn man sich*<br>Schlenner mitteilen: *mehrere Texte ausdrucken las*sen will. Hier wäre es günstig, Ich möchte an dieser Stelle wenn die ganzen Bilder im Speicher wären, man zwi-<br>schendurch anhalten könnte, um den Textinhalt abzuspei-<br>chern, um dann an der unter-Die Pause-Routine, wie Sie im chern, um dann an der unter-

per Programm, wie von mir<br>angegeben, zu steuern.

beim Btx Unfug macht, habe ich einen Tip. Ich behelfe mir damit, die Btx-Seite mit F3-X abzuspeichern und sie später in ein geeignetes Textverarbeitungs-Programm wieder einzulesen und sie von dort auszudrucken.

Vielleicht weiß im Gegenzug jemand eine Lösung, wie man eine Hardcopy von Btx-Seiten erstellen und diese nach Möglichkeit mit COPYSHOP weiterbearbeiten kann? Hierzu sollte es eine Möglichkeit mit dem COPYSHOP-Zusatzprogramm'SCRSAVE' geben.

> Günter Schlepper ' Tri erweiler-Sirzenich

Wir können die von Herrn Schlepper genannten Probleme nur bestätigen, eine Lösung haben wir leider auch nicht. Da unser Pinwand jedoch ein Forum der Btx-ler werden soll, können Sie, wenn Sie in der Lage sind, eine Antwort zu geben, diese an uns schicken, wirwerden Ihre Hilfestellungen geme weitergeben. wie auch den Tip von Herrn Schlepper zum Ausdruck. Interessant wäre es auch, von Ihnen zu erfahren, ob Sie in bezug auf die normale Programmierung mit angeschlossenem Btx-Modul Probleme haben und welcher Art diese Probleme sind.

## Btx-Aktuell

#### Politik intern

Wer bei dem Wort Politik zusarnmenzuckt, oder wem die Mitglieder des Bundestages völlig fremd sind, der sich aber trotzdem für politische Themen interessiert, der sollte einmal über das Stichwortverzeichnis die Seiten über den deutschen Bundestag aufrufen.

Hier kann man sich nicht nur über die Personen der Fraktionen und ihre Lebensläufe informieren, sondern auch über die Ziele der einzelnen Parteien, deren Mitglieder und der Parteienstruktur.

Sogar die Lebensläufe prominenter Politiker sind abrufbar, somit kann man sich für die nächste Wahl schon mal über die jeweilige Person informieren, der man letztendlich seine Stimme gibt.

Die Zusammensetzung des Altestenrates und des Präsidiums sind ebenso einsehbar, wie Untersuchungs-Ausschüsse,

die Organisation der Fraktionen, und die Vorstellung deutscher Parlamentarier im Europa-Parlament.

Man kann diese Btx-Initiative des Bundestages eigentlich nur begrüßen, bietet Btx doch hier dem'Otto Normal-Wähler' die Möglichkeit, sich über das politische Geschehen in der Bundesrepublik zu informieren. Unserer Meinung nach sollte es mehr solche 'Anbieter' geben.

## -AMS-Line sprechender Treiber- bzw. Installader direkte Draht zu AMSTRAD

Wie jeden Monat präsentieren wir Ihnen aktuelle Informationen aus erster Hand.

#### PC 1640 mit Harddisk

Manche glauben es nicht, aber es ist so. Der PC 1640 wird immer mit eingerichteter Festplatte ausgeliefert. D.h. es ist wirklich nicht nötig, die Festplatte zu formatieren und DOS und GEM zu installieren. Es ist alles bereits auf der Festplatte vorhanden. Der Spaß mit dem PC kann direkt beginnen.

#### GEM

Amstrad liefert mit dem PC 1640 und dem PC 1512 immer GEM mir. GEM ist eine Benutzeroberfläche, die das Arbeiten mit dem PC erheblich erleichtert. Denn es müssen keine Befehle gelernt werden, um z.B. Dateien zu kopieren, zu löschen oder ähnliches. Zum Lieferumfang gehören auch zwei interessante Applikationen, die an diese grafische Benutzeroberfläche angepaßt sind. Das sind ein BASlC-Interpreter, der die grafischen Möglichkeiten des PCs unterstützt, und Paint, ein Zeichenprogramm, das pixel-orientiert arbeitet.

Was oft vergessen wird, ist, daß es für GEM eine Reihe sehr interessanter Applikationen gibt.

Als Applikationen wären z.B. aufzuführen:

- Beckercalc, Kalkulation mit grafischer Darstellung der Werte.
- Desktop Publisher, zur Erstellung von Zeitschriften oder sonstigen Druckschriften.
- Draw, ein objekt-orientiertes Zeichenprogramm.
- Graph, Businessgrafik mit verschiedenen Darstellungsmöglichkeiten.
- Wordchart. Textpräsentationsgrafik.
- 1st Word Plus, Textverarbeitung.
- Diary, Terminkalender mit Alarm und Karteikasten.

- Superbase und GBase, Datenbanken.

Diese Liste ist nicht vollständig, zeigt aber, welch breite Palette abgedeckt wird.

#### PPC 512 und PC 1640 Monitore

Die Monitore des PC 1640 sind, wie bereits berichtet, nun einzeln verfügbar. Diese Monitore können auch an den PPC 512 ohne Anderungen angeschlossen werden. Die Stromversorgung erfolgt dann über den Monitor und nicht über das externe Netzgerät. Mit DlP-Schaltern an dem PPC kann die Art des Monitors angewählt werden. Beim Booten des PPC erfolgt eine Meldung auf dem LCD-Bildschirm, daß die Tastenkombination [Rollen] und [Strg] die Umschaltung LCD- und CRT-Schirm ermöglicht. Die Auflösung des Monitors entspricht der maximalen Auflösung des LCD-Schirms und die ist CGA.

#### Harddisk für PCW

Die Firma VORTEX bietet nun eine neue Generation von externer Festplatte für die Amstrad Computer an. Die Lösung heißt System 2000 und besteht aus einem Gehäuse, das die Festplatte, den Controller und das Netzteil aufnimmt und einem Personality Modul, das den Anschluß an den jeweiligen Gerätetyp gewährleistet. So stehen Personality Module für PCW 8512/ 8256, PCW 9512, PC 1640/1512 sowie den PPC 512 zur Verfügung. Das System2000 kann somit an 8-Bit CP/M Rechner und an 16-Bit MSDOS Rechner angeschlossen werden. Die Grundeinheit gibt es in vier verschiedenen Ausführungen, mit einer Kapazität von 20MB,30M8, 40MB und 60MB. Zum Lieferumfang gehört eine Diskette im entsprechenden Systemformat mit einem Backup-Progrmm, einem Transportsicherungs-Programm und enttions-Software. Mit der Installations-Software wird das System 2000 in das bestehende Betriebssystem wie CP/M plus, Locoscript oder MSDOS eingebunden.

Die Festplatten-Kapazität kann in yerschiedene Partitionen aufgeteilt werden. D.h. ein Bereich wird für die Arbeit mit dem PCW reserviert, der andere Bereich für die Arbeit mit dem PPC. Dabei ist ein Austausch von Daten zwischen beiden Bereichen möglich, wenn es sich um ASCII-Dateien handelt. Nähere Informationen von: Fa. VORTEX Computersystemc GmbH

Falterstraße 51-53 7101 Flein bei Heilbronn Tel. 07131/52061-63

#### D-RAM Situation

Die D-RAM Situation spitzt sich immer mehr zu. Jetzt geht es nicht mehr nur um die astronomischen Preise, sondern auch um die Verfügbarkeit der kleinen schwarzen "Käfer mit den vielen Beinen". In den USA hat es schon jetzt Preiserhöhungen von  $3\%$  bis  $23\%$ gegeben. Ahnliche Maßnahmen sind auch für den deutschen Markt in Kürze zu erwarten.

#### Top Ten

Das Computerspiel Desolator für den CPC ist in der neuen Computerspiele-Hitparade auf Platz 10 mit steigender Tendenz.

#### Literatur

Für die Amstrad Computer gibt es weiterführende Literatur, die über die Informationen des Benutzerhandbuches hinausgehen und sich mehr mit den Innereien der jeweiligen Systeme beschäftigen. Dazu gehören auch die Service-Unterlagen mit Schaltplänen und Diagnose- und Justierhinweisen. Bitte informieren Sie sich bei ihrem Amstrad-Fachhändler.

**Ihre** 

Three Care

9'88 **PC** 13

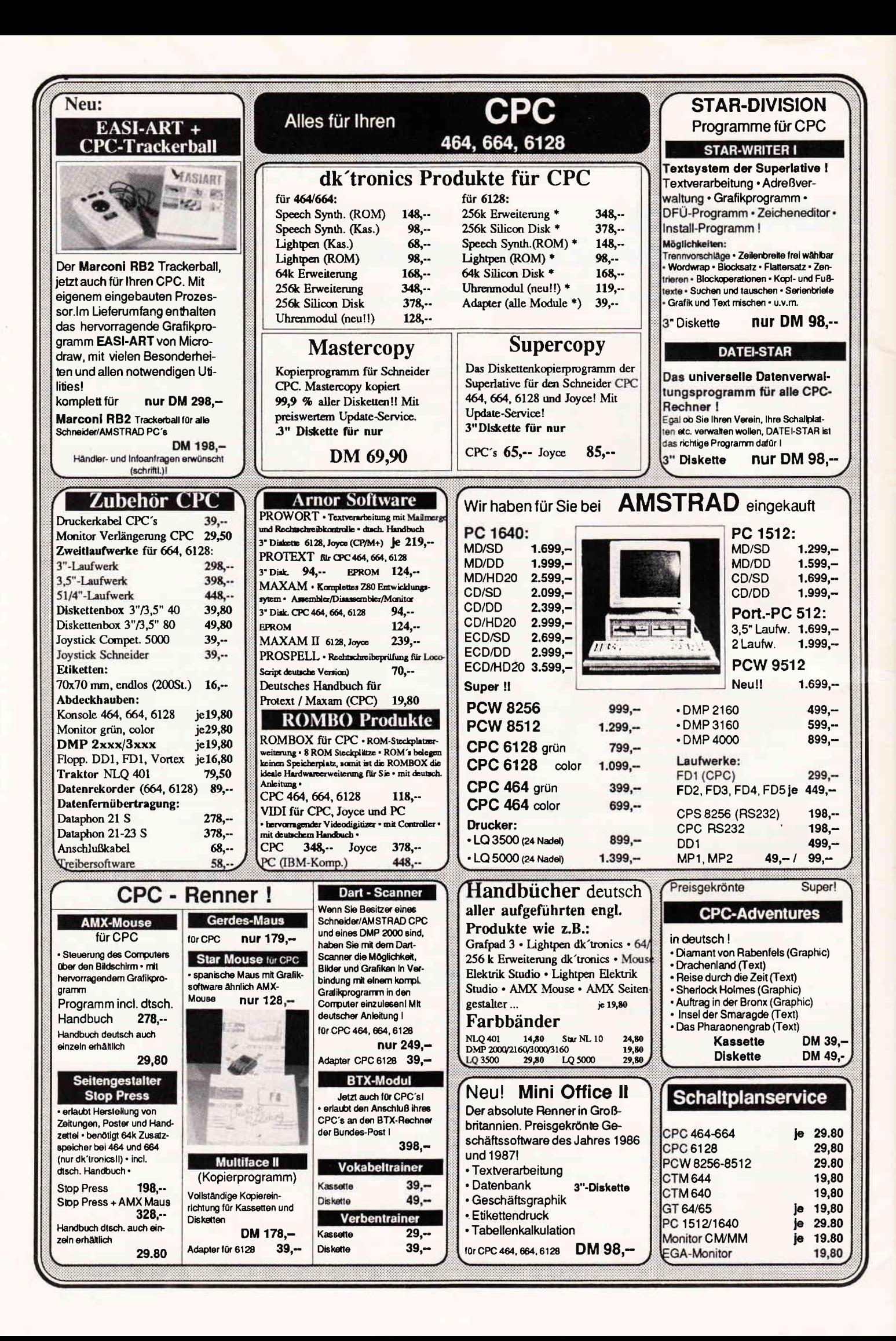

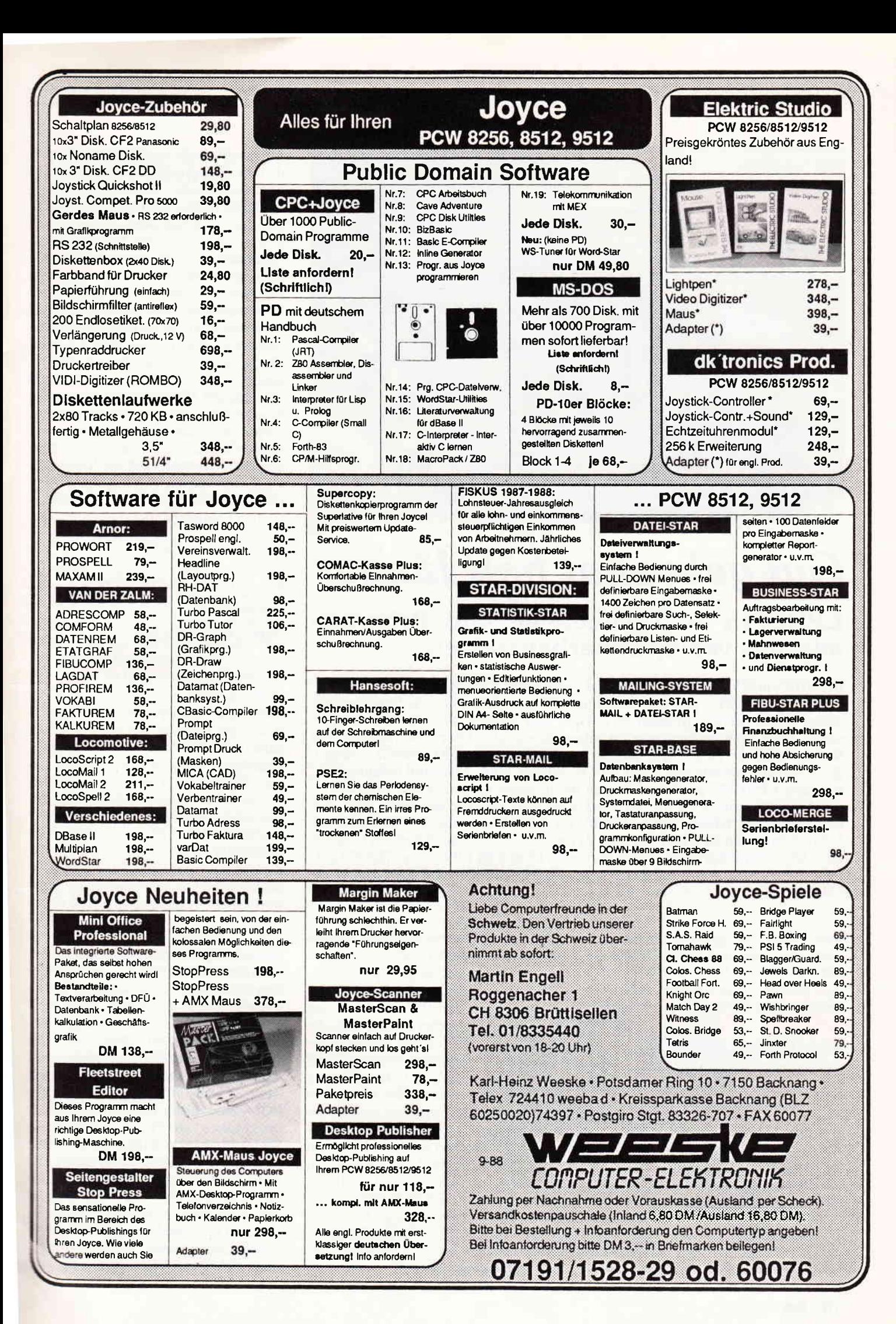

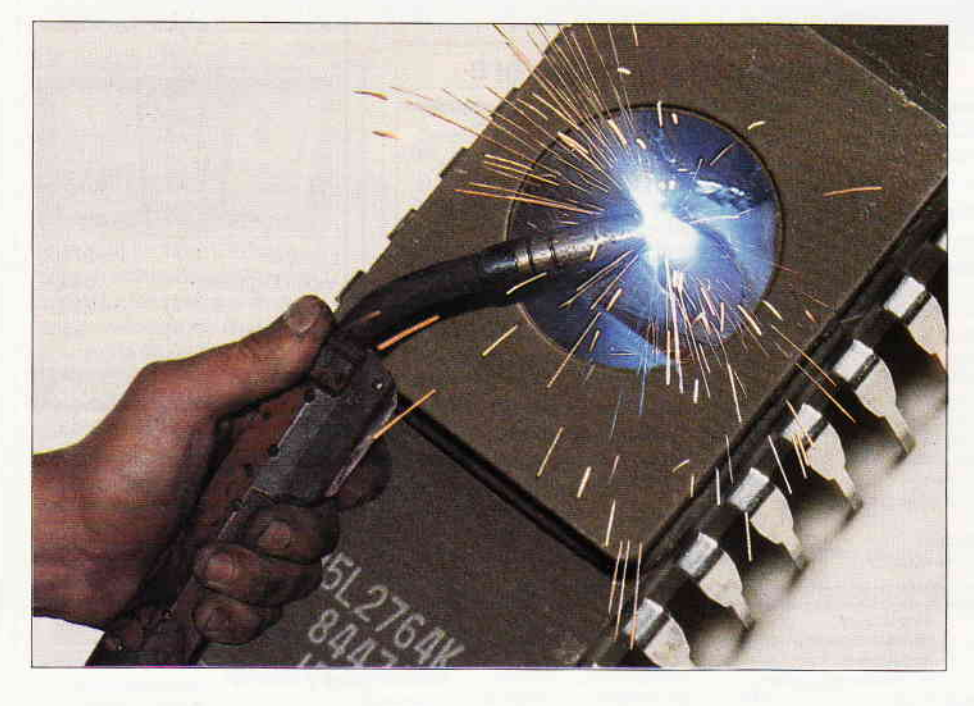

## Gut gebrannt hält länger READ ONLY MEMORY EPROMS - Technologie und Program-  $\frac{(ROM)}{Nur.Le}$ mierung von Speicherbausteinen

Begriffe wie RAM und ROM dürften wohl jedem Computerbesitzer und -benutzer ein Begriff sein. Aber Hand aufs Herz, wissen Sie, wie Speicherbausteine funktionieren? In unserem Bericht über EPROMS werden Sie Interessantes über Speicherelemente im allgemeinen, also über Unterschiede von RAM, ROM und EPROM erfahren. Anschließend werden Ihnen Grundlagen der Programmierung von EPROMS vermittelt. Zum Abschluß erfahren Sie, wie man EPROMS ansteuert und an die in ihnen gespeicherten Informationen herankommt. Auch die Software wird nicht zu kurz kommen. Wir werden darüber berichten, welche Befehle die Schneider/Amstrad-Firmware zur Ansteuerung von EPROMS bereithält und wie sie eingesetzt werden können. Den Abschluß unseres Berichtes wird eine Ubersicht bilden, aus der Sie entnehmen können, was an Zubehör zum Thema EPROM auf dem Markt erhältlich ist.

Kein noch so einfach aufgebauter Computer kann auf einen Datenspeicher verzichten. Doch woraus besteht ein solcher Datenspeicher und wie funktionieren die einzelnen Elemente?

#### RANDOM ACCESS MEMORY (RAM) Schreib-/Lese-Speicher

Das RAM-Speicherelement hat die Aufgabe, digitale Informationen zu übernehmen, diese über einen längeren Zeitraum ohne Anderungen oder Verlust zu bewahren und auf Abruf eine Kopie des Inhaltes wieder abzugeben. Wichtig ist, daß sich die Information beliebig oft auslesen läßt, ohne daß der Inhalt verloren geht. Erst ein Überschreiben mit neuen digitalen Werten ändert den Speicherinhalt.

Man unterscheidet bei den Speicherelementen zwischen zwei verschiedenen Technologien, den statischen und den dynamischen Speichern. Eine statische Speicherzelle stellen wir uns als Flip-Flop vor. Je nachdem, welcher Pegel (LOW oder HIGH) am Dateneingang während des Schreibzyklus übergeben wird, kippt das Flip-Flop und behält diesen Zustand, solange, bis der inverse Pegel übergeben wird (im weitesten Sinne ist auch ein Lichtschalter ein Flip-Flop, er "speichert" die "Information", ob der nächste Schaltvorgang die Lampe an- oder ausgehen läßt). Der große Nachteil aller RAM-Speicherzellen besteht darin, daß sie bei fehlender Versorgungsspannung sofort ihre Informationen verlieren. Deshalb werden in Computern bestimmte kleine Speicherbereiche, die wichtige Informationen für den Boot-Vorgang enthalten, mit Batterien oder Akkus gepuffert. Doch zurück zur Speicherzellen-Technologie. Eine zweite Art von Speicherzellen sind die dynamischen. Sie bestehen aus aus winzigkleinen Kondensatoren. Ein Kondensator hat die Eigenschaft, seine einmal erhaltene Ladung langsam, aber sicher wieder abzugeben. Ein sogenanntes "Refreshing" ist also notwendig. Im Abstand von wenigen Millisekunden müssen die Inhalte der einzelnen Kondensatoren, sprich ihre Ladungen, abgefragt und wieder aufgefrischt werden. Sie können sich vorstellen, daß der Steueraufwand bei dynamischen Speichern um ein Vielfaches höher ist als bei den statischen Elementen.

Nur-Lese-Speicher

Neben dem RAM-Speicherbereich benötigt das Rechenwerk eines Computers einen Bereich, aus dem es direkt nach dem Einschalten Informationen entnehmen kann. Wie wir gelernt haben, könnte dieser Bereich aus gepufferten RAM-Speicherzellen bestehen. Das wäre aber sehr unsicher, da Batterien oder Akkus nicht ewig leben. Die gespeicherten Informationen wären in diesem Fall verloren. Deshalb entwickelte die Industrie sogenannte Festwertspeicher-Elemente, die ROMs.

Sie haben den Vorteil, daß sie einmal, während Ihres Herstellungsverfahrens, übernommene Informationen ohne fortwährendes Refreshing oder Vorhandensein einer Versorgungsspannung speichern. Allerdings haben sie einen großen Nachteil: Die gespeicherte Information kann nie mehr geändert werden. Das Einsatzgebiet solcher ROMs sind Steuerungen aller Art, beispielsweise von Floppy-Laufwerken, Speicherung von Firmware-Routinen oder wie in den Amstrad-CPCs die Aufnahme des Amstrad-BASIC. In der Industrie werden sehr viel Single-Chip-Computer mit kombinierten RAM/ROM-Speichern für die unterschiedlichsten Steuer- und Regelungsaufgaben eingesetzt.

#### $Bericht-$

#### PROGRAMMABLE READ ONLY MEMORY (PROM) Programmierbarer Nur-Lese-Speicher

Damit sind wir bei einer Weiterentwicklung der ROMs angelangt. Die PROMs haben den Vorteil, daß die Programmierung nach Herstellung der noch "jungfräulichen" ICs erfolgen kann. Dies ist vorteilhaft bei kleineren Serien oder bei Serien, deren genaue Stückzahl man noch nicht von vorneherein kennt. Doch auch die PROMs lassen sich leider nach der Programmierung nicht mehr löschen. Bei vielen Anderungen an der Software führt dies natürlich zu hohen Hardwarekosten.

#### ERASABLE PROGRAMMABLE READ ONLY MEMORY (EPROM) Löschbare programmierbare Nur-Lese-Speicher

Damit sind wir bei den Bausteinen angelangt, die sich auch für den Einsatz von Hobby-Programmierern eignen. Sie können im Gegensatz zu den beiden vorher beschriebenen Arten beliebig oft gelöscht und neu programmiert werden.

Welches Geheimnis steckt nun dahinter? Um dies zu lösen, müssen wir uns ein wenig mit der Halbleitertechnologie von Feldeffekt-Transistoren beschäftigen, denn jede Speicherzelle so eines Speicherbausteins wird durch einen FET dargestellt. Die Wirkungsweise beruht auf der Speicherung von elektrischen Ladungen, ähnlich wie bei einem Kondensator. Der große Unterschied ist aber, daß diese Ladungen durch geeignete Maßnahmen konserviert bleiben und nicht langsam abgebaut werden. Der Speicherprozeß dauert nicht ewig lange, aber keine Angst, einige Jahre dauert es schon, bis Fehler auftauchen können.

Was wird durch die Programmierung im FET bewirkt? Durch Anlegen der Programmierspannung (21 - 25 Yolt) an den jeweils ausgewählten FET wird die Isolation, die das Abfließen der Ladung verhindern soll, überwunden, das Gleichspannungsfeld wird erzeugt. Da diese Ladung aber wesentlich geringer als die Programmierspannung ist, kann sie selbst die Isolierschicht nicht überwinden, die Ladung bleibt erhalten, die Information gespeichert.

Da man mit einer Vielzahl von einzelnen Speicherplätzen allein noch nicht

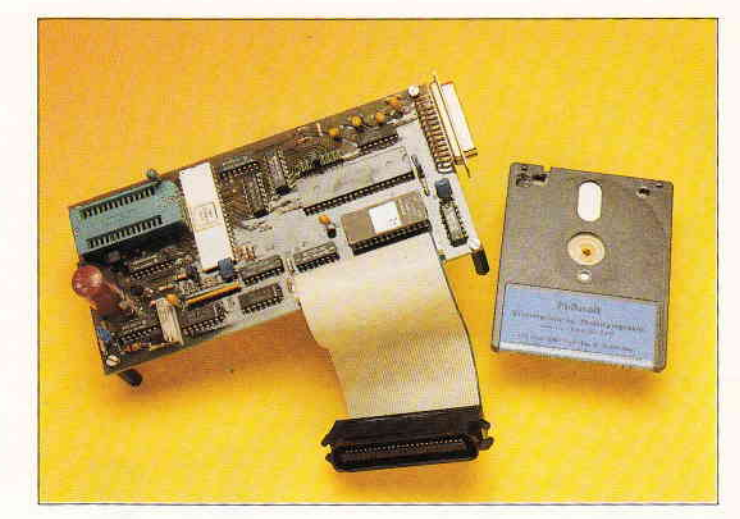

Abb. 4: Das Philosoft-EPROM-Paket.

sehr viel anfangen kann, beinhaltet ein EPROM-IC neben der Speichermatrix auch noch Puffer für die Adreßleitungen und Ausgänge sowie Decoder für die Ansteuerung der Speicherplätze. Die Abb. I zeigt das Blockschaltbild, das Schaltzeichen und die Anschlußbelegung des EPROMS 27128, einem Baustein mit einer Kapazität von 128KBit in Worten zu je 8 Bit oder l6KByte \* 8.

Doch nun zum Löschvorgang. Wenn Sie schon einmal ein EPROM gesehen haben. wird Ihnen sicherlich das Fenster aus Quarzglas aufgefallen sein, welches sich in der Mitte der Chip-Oberseite befindet und bei programmierten Chips mit einer lichtundurchlässigen Folie abgedeckt sein sollte. Ihre Frage nach dem Warum ist berechtigt. Wie Sie wissen, beinhaltet das sichtbare Licht einen großen Anteil an UV-Strahlung. Dieser Anteil wird auch zum Löschen des EPROMS benötigt. Damit das Ganze aber nicht Wochen und Monate dauert, wenn sie beispielsweise Ihre EPROMs ungeschützt dem Licht aussetzen, bedient man sich zum gezielten Löschen einer stärkeren UV-Lichtquelle mit einer Wellenlänge von exakt 253,7 Nanometer. Bei einer Bestrahlungsintensität von l5 Wattsekunden pro Quadratzentimeter beträgt die Löschzeit circa 20 Minuten.

#### Der Programmierablauf

Betrachten wir als Einleitung die Pinbelegung unseres Bausteinbeispieles 27128, einem IC mit 28 Anschlußbeinchen (Abb. 7). Zur Ansteuerung der einzelnen Speicherzellen zum Beschreiben (Programmierung) und zum Lesen stehen 13 Adreßleitungen (A0 bis A13) zur Verfügung. Ein- bzw. ausgegeben werden die Daten als 8-Bit-Worte auf den Datenleitungen O0 bis 07. Mit Hilfe der Steuerleitung CE (LO-aktiv) wird der Baustein aktiviert, sowohl zum Programmieren als auch später bei der Auswahl aus mehreren ROMs auf der Treiberplatine. Die Steuerleitung OE (LO-aktiv) dient zur Umschaltung des Datenpuffers für die Ein- oder Ausgabe der Datenworte. Neben der Betriebsspannung von +5V wird noch eine Programmierspannung benötigt, ihr Wert ist abhängig vom

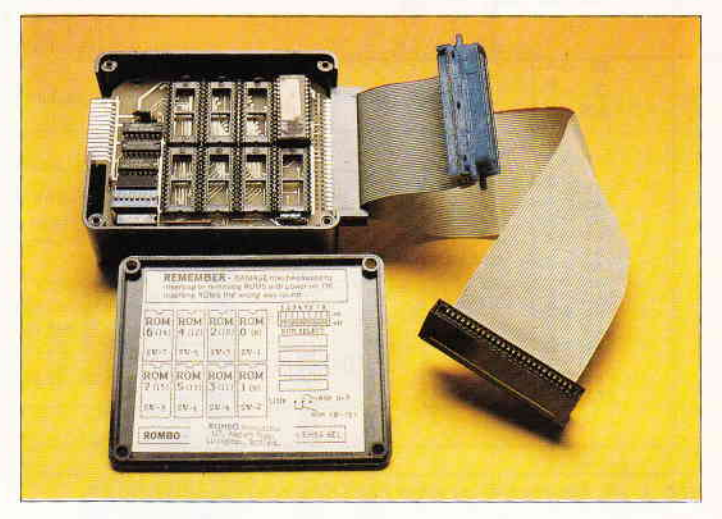

Abb. 5: Die ROMBO-Box fiir EPROMs.

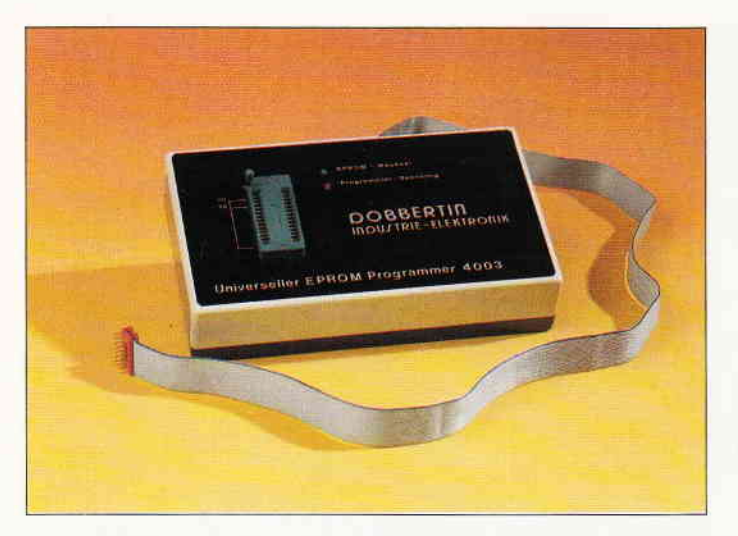

Abb. 3: Der EPROM-Programmer von Dobbertin.

EPROM-Typ. Er beträgt für den 27l28er Baustein 21 Volt. Zusätzlich benötigt unser EPROM noch einen negativen Impuls, der Zeitpunkt und Dauer des Programmiervorgangs steuert. Er wird über den Pin 27 des ICs (PGM, ebenfalls LO-aktiv) eingespeist.

Den Ablauf der Programmierung machen wir uns am besten mittels eines Zeitdiagramms deutlich (Abb. 2 ). Der Zeitpunkt (X) markiert das Einsetzen des IC in die Programrnierfassung. Sie sehen, daß an diesem Punkt das IC noch nicht aktiviert ist und auch die Programmierspannung nicht durchgeschaltet ist.

Einige Millisekunden später wird das IC aktiviert (CE) und die Programmierspannung wird durchgeschaltet. Gleichzeitig wird die Adresse angesteuert und die Ubernahmedaten stehen an. Es wird wiederum noch einige Zeit gewartet, bis sich alle Pegel stabilisiert haben und dann tritt im Zeitpunkt (l) der Programmierimpuls PGM in Aktion, das Datenwort wird unter der aus-<br>gewählten Adresse "eingebrannt". gewählten Adresse Wiederum einige Millisekunden später wird überprüft, ob die gespeicherten Werte mit den einzuspeichernden auch wirklich übereinstimmen. Dazu wird mittels Impuls DE auf Auslesen umgeschaltet und die Daten verglichen (2). Das ganze Spiel wiederholt sich, bis alle Informationen übergeben und eingebrannt worden sind, was je nach Speicherkapazität schon eine gewisse Zeit dauern kann.

Wir haben nun unser Programm im EPROM untergebracht. Doch wie entlocken wir unserem Speicher die Informationen wieder?

Nun, wie Sie inzwischen wissen, haben wir die Möglichkeit mittels der Signale CE und DE ein EPROM auszuwählen

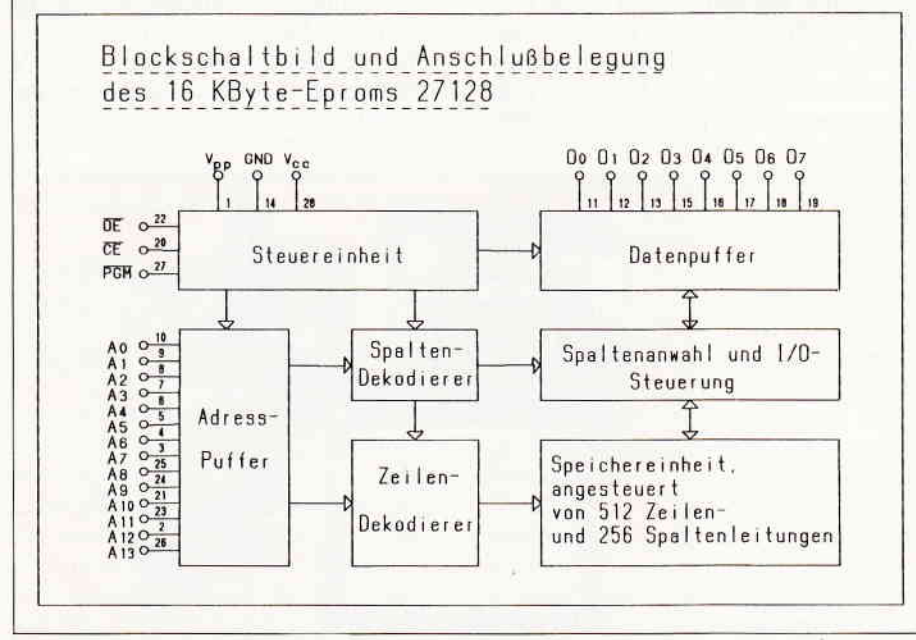

Abb. 1: Die Innenschaltung eines EPROM's des Typs 27128. interessiert oder wer sich selbst eine

und auf Datenausgabe zu schalten. Wenn wir nun noch im richtigen Zeitraster die uns interessierenden Speicherzellen anwählen. lassen sich die Informationen auslesen und in den RAM-Speicher oder ein anderes Speichermedium übertragen. Denkbar ist auch eine direkte Ubertragung von einem EPROM in ein anderes.

Wer sich für den Eigenbau eines Programmiergerätes interessiert, den möchten wir auf das Heft 6/87 von PC International aufmerksam machen. Im Rahmen der Reihe Schneiderware wird der Eigenbau eines EPROM-Programmiergerätes mit zugehöriger Treibersoftware ausführlich beschrieben.

#### Wer die Wahl hat... Speicherauswahl ä la CPC

Wir wollen uns nun den Besonderheiten der CPCs in bezug auf die Auswahl vom ROM-Speicherbausteinen befassen. Der 280-Prozessor mir seiner Adreßbus-Breite von l6 Bit kann nur einen Speicherbereich von maximal 64KByte abdecken. Beim 6128 mußte deshalb schon mit einem Trick, d.h., einem speziellen Chip für das "Banking" gearbeitet werden. Nun besitzt der CPC aber noch ein 32KByte ROM mit dem Betriebssystem und dem BA-SIC-Interpreter und einem zweiten ROM, welches die Diskettenverwaltung beinhaltet. Wie geschieht hier nun die Auswahl?

Dreh- und Angelpunkt für diese Aufgaben ist wieder ein spezielles IC, das GATE-ARRAY. Uber die Portadresse 7F(hex) können Sie das Register, welches für das Umschalten der unteren und oberen Speichersegmente zuständig ist, beeinflussen. Damit sind wir fast am Ziel unserer Wünsche. nämlich der Auswahl eines unserer eigenen zusätzlichen EPROMS. Haben wir erst einmal das obere Speichersegment angewählt, so können wir mit Hilfe der Betriebssystem-Routine RST3 - FAR CALL einen von maximal 252 zusätzlichen l6kByte-ROMS auswählen. Damit wir aber nicht auf Programme von max. l6KByte Länge beschränkt sein müssen, stellt uns das Betriebssystem noch eine weitere Routine zu Verfügung. Mit RST 2 -SIDE CALL, können wir zum jeweils nächsten oder übernächsten Speicherbereich springen und uns danach mittels einer geeigneten Software Daten ins RAM übertragen lassen.

Weiter wollen wir Sie nicht mit Details langweilen. Wen das Thema dennoch

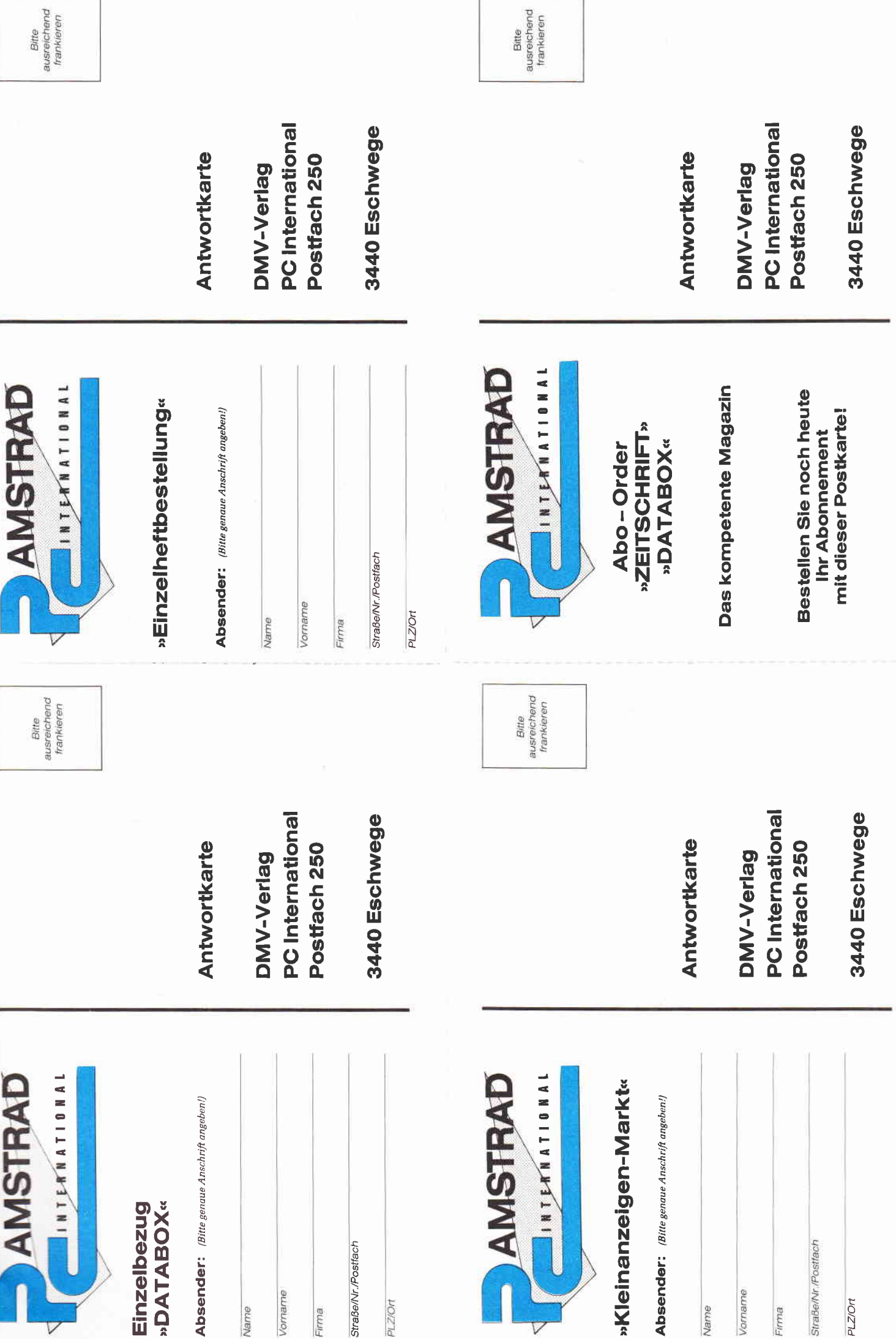

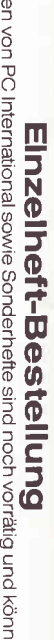

Nachfolgende Ausgaben von PC International sowie Sonderhefte sind noch vorrätig und können über den DMV. Ver-<br>lag bezogen werden. Bei einen Bestells, – D Mon mada 3, – DM Porto/Verpackung berechnet (Ausland 5, – DM Por-<br>to

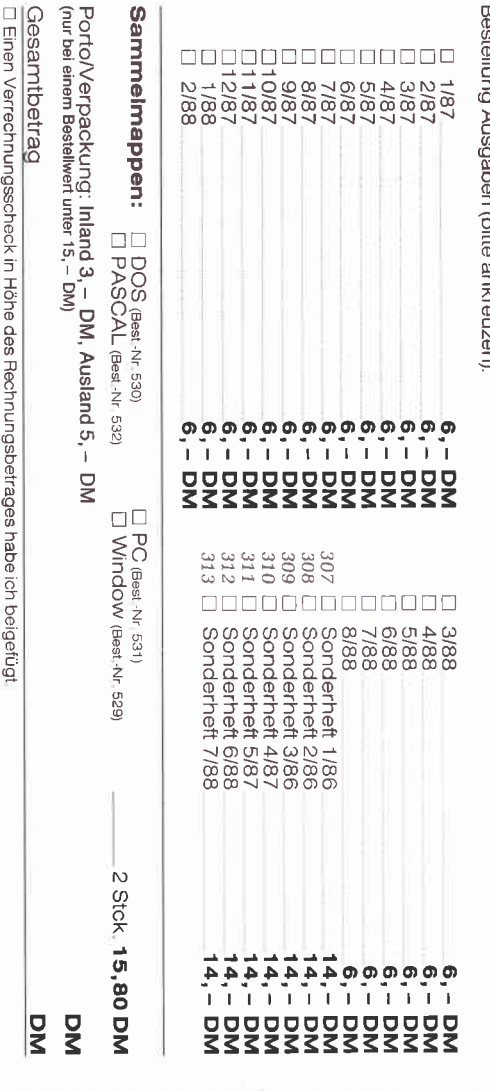

#### »Databox Einzelbestellung«

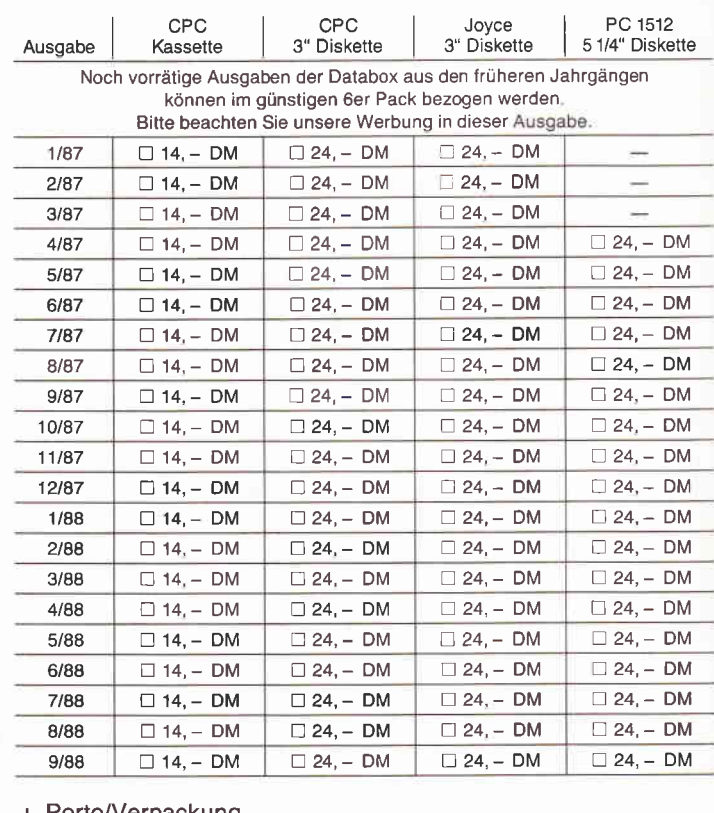

+ Porto/Verpackung<br>(Inland 3, - DM, Ausland 5, DM)

Gesamtbetrag:

□ Diesen Betrag zahle ich mittels des beigefügten Verrechnungsschecks

□ Ich bitte um Lieferung per Nachnahme (nur innerhalb der BRD).<br>(Bei Nachnahme kommt zum o.g. Betrag noch die Nachnahmegebühr hinzu)

»Abo-Order Zeitschrift«

Datum

Hiermit bestelle ich »**PC International«** für mindestens

Zustellung, Vertriebskosten und Mw8t, sind im günstigen<br>Preis von 30, – DM bzw. 60, – DM enthalten (BRD und<br>West-Berlin),  $\Box$ 6 Ausgaben □ 12 Ausgaben

Auslandspreise: **Europa** 12 Ausgaben 90, – DM,<br>**Außereuropálsches Ausland** 12 Ausgaben 120, – DM,<br>**Ausgaben 60, – DM**<br>6 Ausgaben 60, – DM

**Bezugsprelse Ausland** (eingekl. Werte außereurop.)<br>Cass., 6 Ausg. 100, – DM (120, –) DM, 12 Ausg. 200, –<br>Disk 3" 6 Ausg. 160, – DM (180, –) DM, 12 Ausg. 320, –

200,-(240,-)DM<br>320,-(360,-)DM

**Bezugspreise Inland** (einschl, PortolVerpackung)<br>Cass, 6 Ausgaben 90,- DM, 12 Ausgaben 180,- DM<br>Disk 3'' 6 Ausgaben 150,- DM, 12 Ausgaben 300,- DM

Hiermit bestelle ich die<br>Winningstelle ich die Golyce**-Databox**<br>für mindestens ⊡ 6 Ausgaben ⊡ 12 Ausgaben<br>als ⊡ Cassette ⊟ Diskette 3" bzw, 5 1/4",

DC 1512-Databox

**Abo-Order DATABOX«** 

Unterschrift (bei Minderjährigen des gesetzl. Vertreters)

Lieferung erfolgt ab der nächsterreichbaren Ausgabe

Lieferanschrift

Rechner-Typ

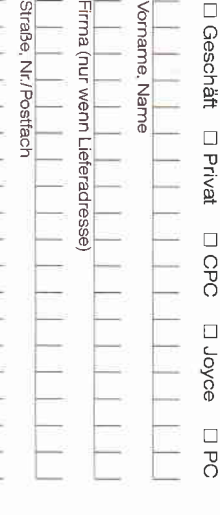

Bankleitzahl (von Scheck

<br />
abschreiben

Konto-Nr./-Inhabe

**Bequem und bargeldlos durch Bankabbuchung** 

Gewünschte Zahlungsweise:

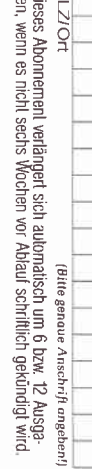

 $\sigma$   $\sigma$   $\pi$ 

Bitte unbedingt zwei Unterschritten leisten! Unterschrift (bei Minderjährigen des gesetzl-Verleilers)

Datum

manuen Unterschrift (bei Minderjährigen des gesetzi Vertreters rechtzeitige Absendung meines

Widerrufschreibens zur Frist-

wobei bereits die

durch meine zweite Unter

 $\begin{array}{c}\n\Box \Box \Box \ \overline{3} \\
\Diamond \overline{7} \ \overline{8} \end{array}$ 

Bei Angeboten:<br>Ich bestätige, daß ich alle Rechte an den<br>angebotenen Sachen besitze.

Datum

Unterschrift (bei Minderjährigen des gesetzl. Vertreters)

wahrung ausreicht Ich bestätige

sep

BCLITTIN

der Bestelladresse schriftlich widerrufen kann,

Ich weit, dat ich diese Vereinbarung innerhalb einer Woche be

Gegen Rechnung - zahlbar innerhalb zwei Wochen nach Erhalt

 $\overline{1}$ 

Rechnung abwarten.)

 $\Box$ 

(Bitte keine Vorauszahlung leisten

enueren

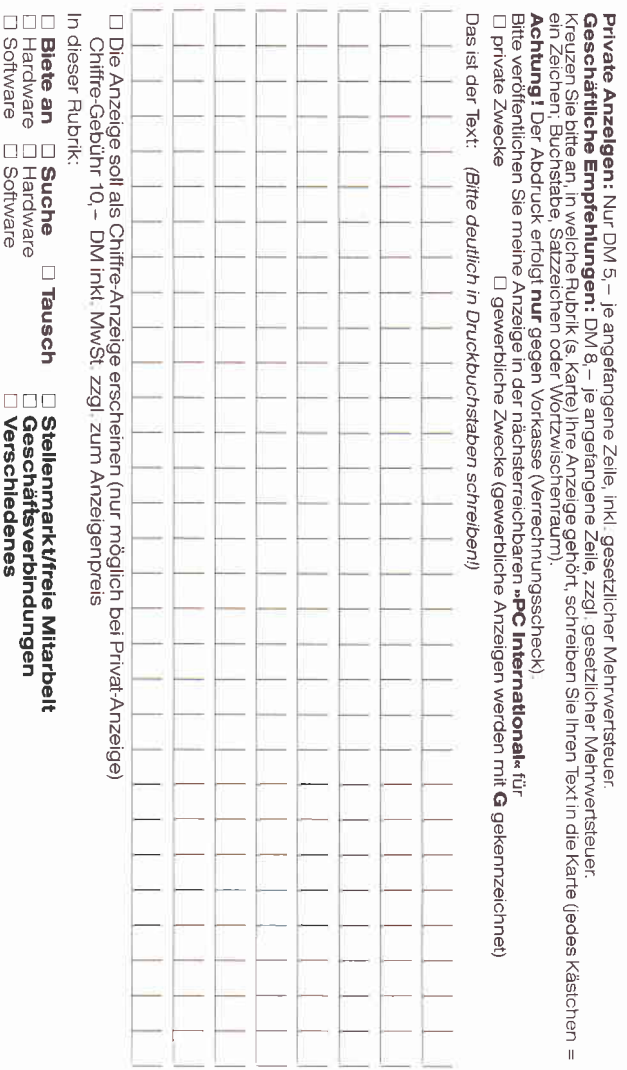

# »Kleinanzeigen-Markt«

Dã.

Datum

**DM** 

**DM** 

ROM-Erweiterungsplatine bauen möchte, dem sei PC International Heft 04/87 empfohlen. Wir verlassen nun die graue Theorie und wenden uns den Geräten zu, die als Zubehör auf dem Markt erhältlich sind.

#### Programmiergeräte, EPROM-Boards und Software.

#### Interessante Erweiterungen für die AMSTRAD CPCs

#### Der EPROM-Programmer 4003 von Dobbertin

Zunächst zur Hardware: Das Programmierset besteht aus zwei Teilen, dem Programmiergerät selbst und einer Interface-Karte, einer seriellen Schnittstelle, welchen den Computer und den Programmer verbindet. Zur Sicherheit der übertragenen Daten werden diese vor Weitergabe an das EPROM im Programmiersockel von Schieberegistern zwischengespeichert. Zwei LEDs im Gehäuse des Programmiergerätes zeigen den Status an, d.h., ob die Programmierspannung anliegt und ob ein Wechsel des Speicherbausteins vorgenommen werden kann. Die Programmierspannungen übrigens werden im Gerät selbst erzeugt.

Zu einer guten Hardware muß zwangsläufig auch eine gescheite Software gehören, will man keinen Reinfall beim Verkauf erleben. Das Steuerprogramm, das wahlweise auf Kassette, oder 3" und 5 1/4" Diskette angeboten wird, kann sich sehen lassen. Durch<br>eine komfortable Menüsteuerung Menüsteuerung reicht ab und zu ein flüchtiger Blick ins Benutzerhandbuch, wenn es mal wirklich nicht mehr weiter geht, ansonsten ist es nahezu überflüssig. Das Steuerprogramm wurde in Assembler geschrieben und erkärt sich nahezu selbst. Das Hauptmenü beinhaltet unter anderem folgende Punkte:

- 
- RAM-Bereich ändern - Einlesen EPROM > RAM
- Löschtest EPROM
- EPROM programmieren
- $Vergleichen EPROM < > RAM$
- Lesen von Diskette
- Schreiben auf Diskette sowie eine Anzahl an Drucker-, Kassetten/Disketten und Speicheroptionen. Zlsätzlich wird in einer Statuszeile jeweils der EPROM-Typ, Start- und End-Adresse des EPROMs, RAM-Speicheradresse Disketten- und Druckerstatus angezeigt.

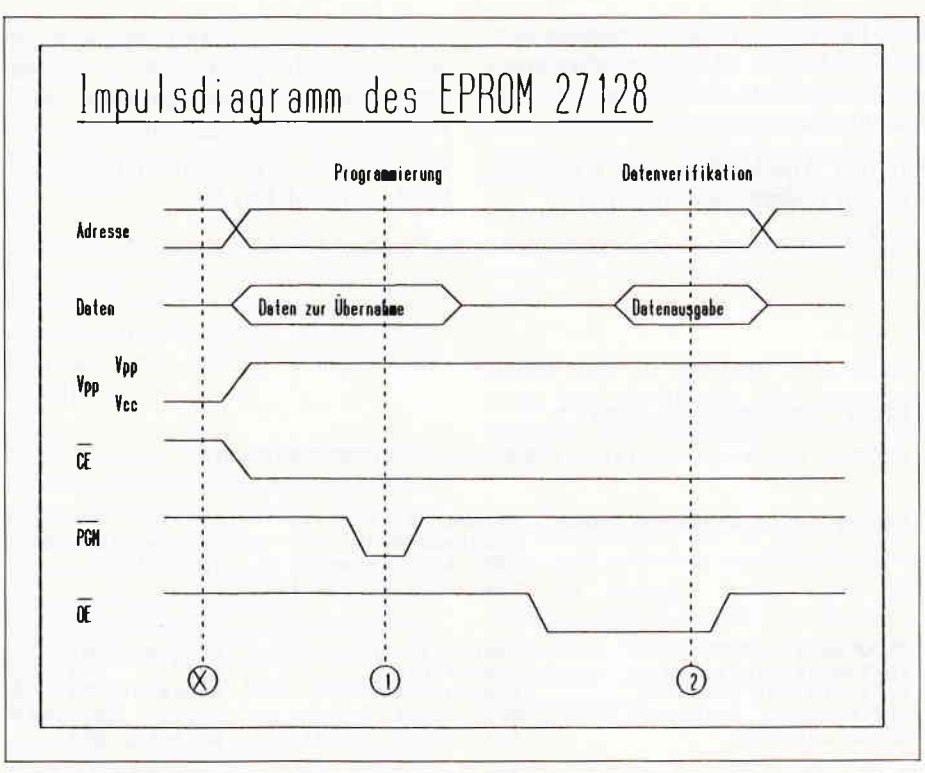

Abb. 2: Anhand des Impulsdiagramms läßt sich leicht darstellen, was beim Brennen und Auslesen geschieht.

Folgende ICs lassen sich problemlos mit dem Programmer brennen:  $-$  2716, 27C16, 2732, 2732A, 27C32

- 27 58, 27 64, 27 64A, 27 C64, 27 128
- $-$  27128A, 27C128, 27256, 27C256
- D27256, 2508, 2516, 2532, 2564
- x2804A, X2816A, X2864A,48202

#### EPROMs brennen mit dem Philosoft Betriebssystem

Das Philosoft-Betriebssystem, eine Platine mit Software im EPROM wird mit dem Erweiterungsport der CPCs verbunden. Neben einem Texteditor, einem Assembler für mehrere Prozessoren und einem Telefonmodem-Prograrnm beinhaltet das EPROM auch ein Steuerprogramm zum Brennen von EPROMs. Zu diesem Zweck befindet sich ein Textool-Stecker mit auf der Platine. Die Auswahl der Programmierspannungen, sowie die Voreinstellung der EPROM-Typen geschieht nicht nur per Software, sondern durch Stecken verschiedener Brücken auf der Platine. Die Kombinationen sind im Handbuch beschrieben. Folgende IC lassen sich programmieren:

- 2716 -2732 -2764 -21t28 -272s6 Per Software stehen folgende Befehle zur Verfügung:

- EPROM-Typ wählen SELECT  $<$ typ $>$
- EPROM lesen READ <EPROM-Anfadr>, <EPROM-Endadr>,  $<$ RAM-Anfadr $>$
- EPROM programmieren PROG  $<$ RAM-Anfadr $>$ ,  $<$ RAM-Endadr>, <EPROM-Anfadr>
- EPROM prüfen VER <EPROM-Anfadr), < EPROM-Endadr>,  $<$ RAM-Adr $>$

Die etwas einfachere, nicht so komfortable Bedienung hängt mit der Vielfalt der Möglichkeiten zusammen, die dem Anwender des Philosoft- Betriebssystems zur Verfügung stehen.

Das waren zwei Beispiele von Programmiergeräten für die CPC-Familie. Wenden wir uns nun den Platinen zu, die programmierte EPROMS aufnehmen können und eine Schnittstelle zwischen den integrierten Schaltkreisen und dem Erweiterungsport der CPCs bilden.

#### Der Veteran: Die ROMBO ROM-Box

Für alle, denen die ROM-BOX noch nicht bekannt sein sollte, hier die Eigenschaften in Kurzform:

Die Platine in der schwarzen Box kann maximal acht EPROMS oder ROMS aufnehmen. Die einzelnen IC-Steckplätze werden mittels eines "Mäuseklaviers", sprich DlP-Schalter, ein- oder ausgeschaltet. Zusätzlich befindet sich ein Jumper auf der Platine. Er ist für die Auswahl der ROMs bei Anschluß einer weiteren Box zuständig. Die ROMs der ersten Box können somit als

Nr.0 bis Nr.7 und die der zweiten Box Dadurch, daß der Erweiterungsport **Der zweite Streich:** als Nr. 8 bis Nr. 15 angesprochen werden. Einige TTL-ICs sorgen für den reibungslosen Austausch von Daten.

Für den Anschluß an den CPC6128 wird ein Adapterkabel benötigt.

durchgeschleift wurde, läßt sich beim CPC 464 ein Floppylaufwerk ohne Probleme zusätzlich anschließen.

Eine Anleitung in englischer Sprache liegt der ROM-Box bei.

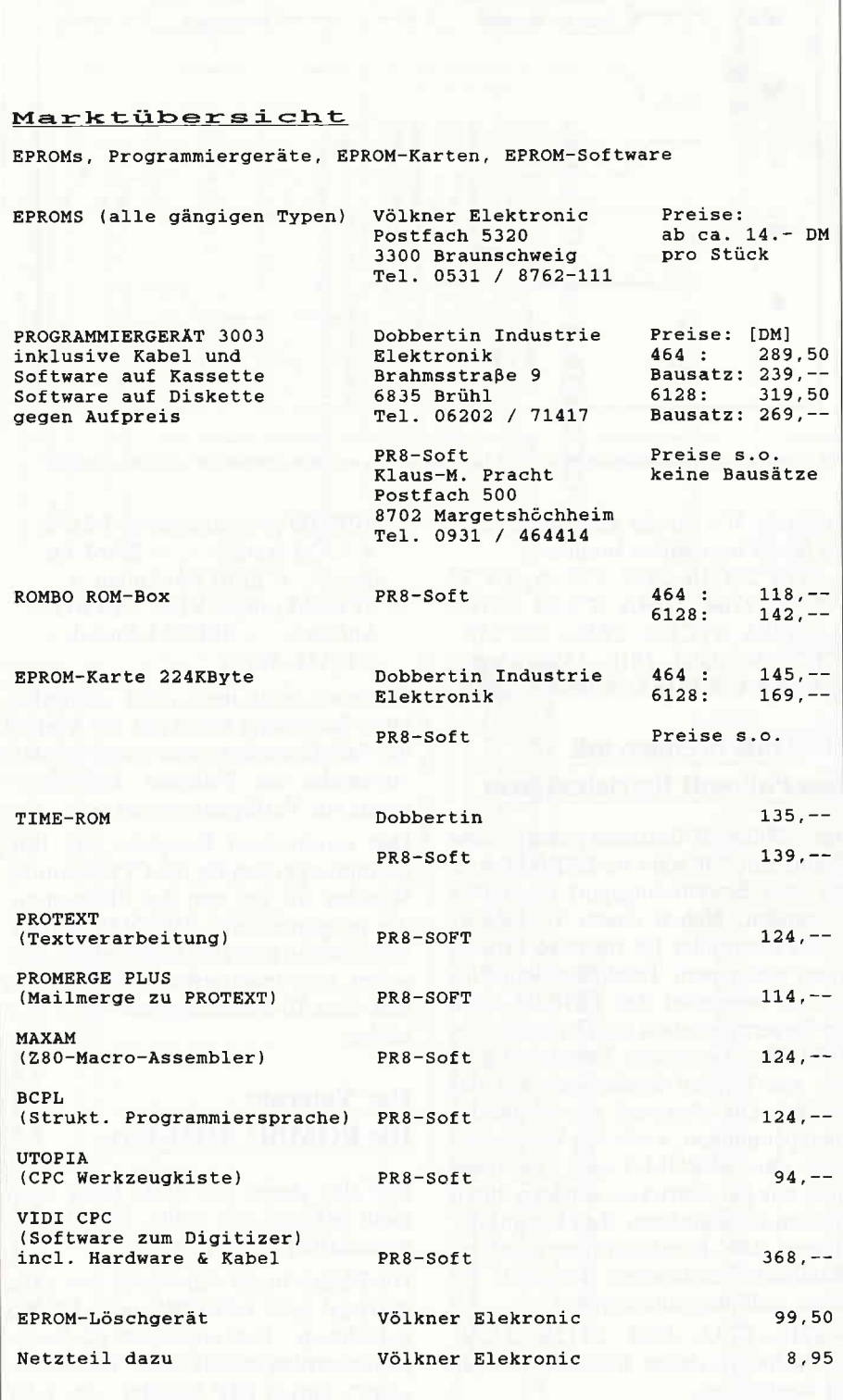

## EPROM-Karte 224

Diese Karte, aus dem Hause Dobbertin, besitzt sieben Steckplätze, die mit den EPROM-Typen 2764, 27128 und 27256 bestückt werden können. Da der letzte Typ 32KByte Speicherkapazität beinhaltet, stellt er theoretisch zwei EPROMS dar. Mittels Steckfeld können so bei sieben Steckplätzen bis zu vierzehn ROMs ausgewählt werden. Der Erweiterungsport ist an der Rückseite der Karte zum Anschluß zusätzlicher Peripheriegeräte herausgeführt.

Je nach Rechnertyp ist ein spezielles Verbindungskabel an der Erweiterungskarte angeschlossen, ein Adapter entfällt mithin. Hervorzuheben ist noch, daß sich im Deckel des Gehäuses eine Tabelle mit der Belegung des Steckfeldes befindet.

#### ROM-Software

Wir kommen nun zum letzten Teil unseres Marktbummels, und zwar zu der ROM-Software. Speziell in England scheint ein großer Abnehmerkreis für ROM-Software zu bestehen, deshalb sind fast alle Programme auch nur in englischer Version zu bekommen.

#### TIME.ROM +

Das TIME-ROM besteht aus einem "Huckepack", dem eigentlichen Uhrenbaustein und einem 27128 mit der Software. Einmal installiert stehen Ihnen 18 neue RSX-Befehle zur Verfügung, die sich fast alle auf die Zeit beziehen, so sind Befehle zur Zeiteinstellung, für eine Stoppuhr, zur Oszillator-Kontrolle, für ein Stundensignal und für einen Wecker enthalten.

Zum guten Ende gibt es noch folgende Befehle: BIGWATCH zeigt auf dem Bildschirm eine Digitaluhr mit großen Zeicher, STOPWATCH eine grafische Stoppuhr, deren Knöpfe über die Cursortasten bedient werden können. HELP listet alle vorhandenen ROMs auf, HELP, x zeigt die Befehle des ROMs mit der Nummer x an und RO-MOFF,y schaltet das ROM mit der Nummer y ab. Das TIME-ROM kann auf allen CPCs eingesetzt werden.

#### ALPHA-ROM, eine RSX-Erweiterung

Aus deutschen Landen, eine Seltenheit bei ROM-Software, ist das ALPHA-ROM. Es stellt 26 neue RSX-Befehle

zur Verfügung, darunter zur ROM-Kontrolle, verbesserte BASIC-Befehle fur Grafik, Druck und Programmierung, sowie für das Bank-Managing von Speichererweiterungen. Das AL-PHA-ROM wird von Dobbertin Industrie Elektronik vertrieben. Dort ist auch der Verkaufspreis zu erfahren.

#### ROM-Software aus England

Beginnen wollen wir mit PROTEXT, einer kompletten Textverarbeitung für alle drei CPCs. Da die ROM-Software mit der auf Diskette voll identisch ist, möchten wir alle Interessenten auf unsere Review im Heft 6/87 von PC International verweisen. Der Vorteil der EPROM-Version ist, daß der gesamte Speicher (CPC6128: S0KByte rein für Texte zur Verfügung steht. Ein deutsches Handbuch ist erhältlich!

PROMERGE PLUS ist eine Erweiterung zü PROTEXT. Serienbriefe schreiben wird zur Kleinigkeit. Daneben bietet PROMERGE PLUS noch eine Taschenrechnerfunktion und CUT & PASTe an. Damit lassen sich mehrspaltige Texte erzeugen. Während der Drucker arbeitet, können bereits ein anderer Text editiert oder Textteile zwischen zwei Dateien hin und her kopiert werden.

MAXAM ist ein voll menügesteuertes Editor/Monitor/Assembler-Paket unter AMSDOS. Es ist leicht zu erlernen und einfach zu bedienen. Leider ist das Handbuch nur in englischer Sprache erhältlich.

BCPL ist eine Programmiersprache, die sich obwohl vielfach angewandt, nicht durchsetzen konnte. Das Programmpaket beinhaltet die Software auf Diskette. sowie auf EPROM und ein englisches Handbuch UTOPIA schließlich ähnelt dem ALPHA-ROM. bietet jedoch noch einiges mehr. Es stellt insgesamt 50 RSX-Befehle zur Verfügung, verträgt sich ausgezeichnet mit weiteren ROMs auf einer Karte und listet beispielsweise auch deren Kommandos auf. Weiterhin läßt sich mit UTOPIA ein Grafik-Bildschirm in 27

Schattierungen auf einem EPSONkompatiblen Drucker ausgeben. Die Funktionsiasten sind mit allerlei nützlichen, aber auch abschaltbaren Kommandos helegt. Auch Speicherinhalte des RAM oder der ROMs können ausgelesen werden. Wie Sie vielleicht schon erkannt haben, bietet UTOPIA eine Fülle von "Werkzeugen" für alle CPCs.

Damit sind wir am Ende unseres Berichts über EPROMS, ihre Programmierung, ihre Ansteuerung und Software.

Vielleicht haben Sie ja Lust bekommen, sich selber an ein EPROM Projekt zu wagen, genug Lehr-und Ubungsmaterial haben wir Ihnen ja vorgestellt. Mit einem EPROM läßt sich sogar mancher Mangel eines Computers beheben.

(Hans-Wemer Fromme/jb)

#### **Computer Shop**

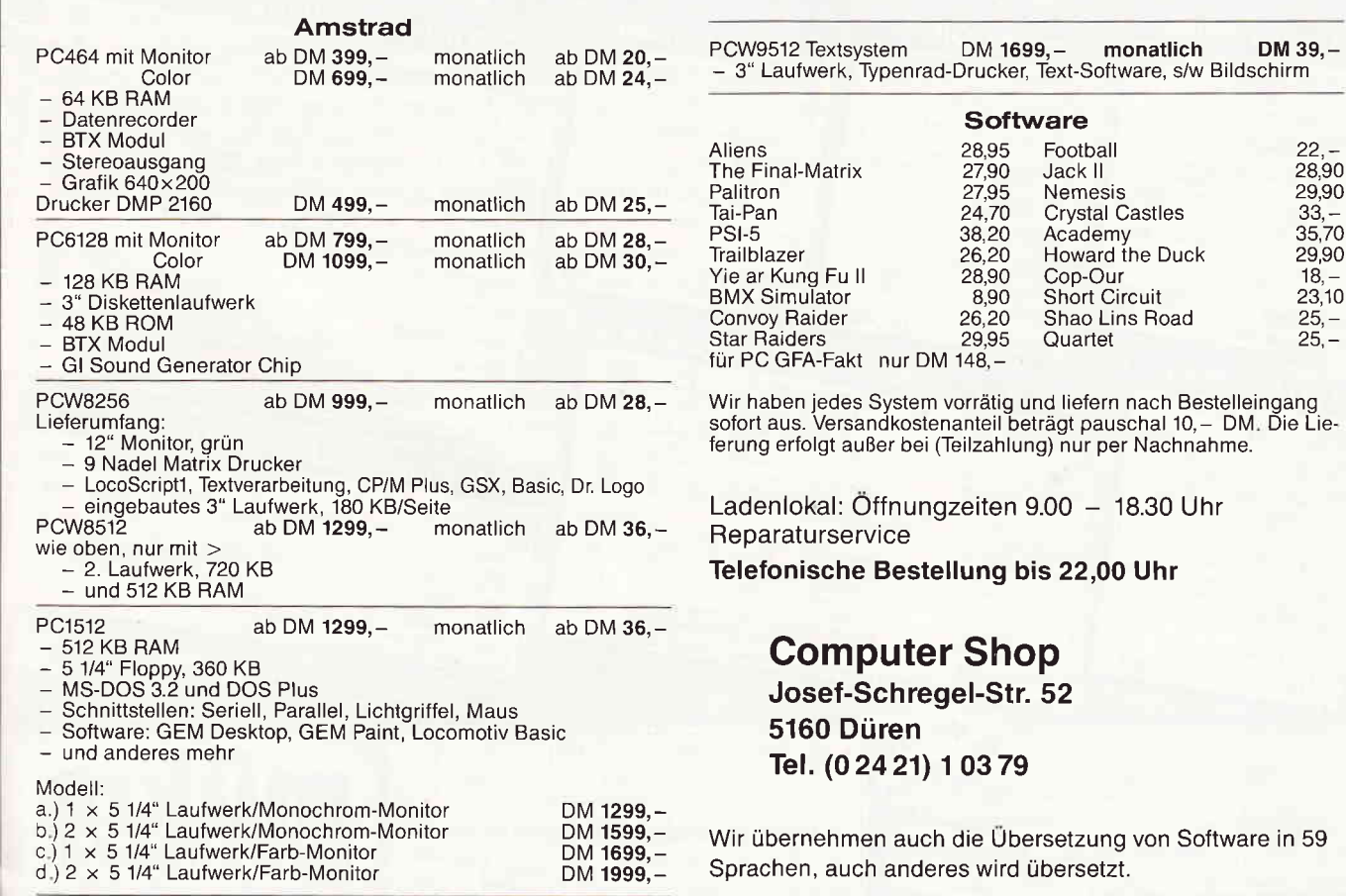

## Wer wagt, gewinnt!! Leser sagen ihre Meinung

Computerzeitschriften leben nicht nur für ihre Leser, sie leben auch von der Meinung ihrer Leser über die Zeitschrift an sich. Falls Sie immer schon einmal den Wunsch hatten, uns Ihre Meinung über die PC AMSTRAD International kundzutun, hier ist die Gelegenheit dazu. Alles was Sie dazu brauchen, ist ein Kugelschreiber, ein Briefumschlag, eine 80 Pfennig-Marke und zehn Minuten Ihrer kostbaren Zeit. Damit sich Ihr Aufwand aber auch lohnt, haben wir eine Menge an attraktiven Preisen zur Verfügung, und zwar für jeden Rechner-Typ.

Eine Computerzeitschrift wie die PC AM-STRAD International soll für ihre Leser dasein; Informationen, Aktuelles, Programme, sowie das Neueste auf dem Software-Markt, all das soll Ihnen, verehrte Leser, jeden Monat wieder zur Verfügung stehen.

Eine Zeitschrift kann aber nur dann gut sein, wenn sie auf Anregungen, Informationen, Meinungen ihrer Leser eingeht. Auf der nächsten Seite finden Sie eine Reihe von Fragen, die sich in erster Linie mit unserer Zeitschrift beschäftigen. Sie sollten sich diese Fragen zuerst in aller Ruhe durchlesen, und dann beantworten. Auf diese Weise können Sie uns Ihre Meinung, Ihre Ansichten, Ihre Kritik, aber auch Ihre Anregungen mitteilen. Wichtig ist am Ende auch, daß Sie uns Ihre Adresse mitteilen,

diese wird von uns nur zu internen Zwecken gespeichert; falls Sie einer der glücklichen Gewinner sein sollten, müssen wir ja auch wissen, an wen wir das Präsent schicken sollen. Der Datenschutz bleibt also auf jeden Fall erhalten.

Kommen wir nun zum Anreiz des Ganzen, zu den Preisen. Als erster Preis winkt hier ein funkelnagelneuer PCW 9512, gestiftet von der Firma AMSTRAD, in deren Geschäftsräumen in Neu-Isenburg auch die Preisverleihung stattfinden wird. Aber nicht nur dieser Rechner, sondern noch viele andere Preise warten darauf, zu Ihnen kommen zu können. In unserem Gewinnpool warten auf Sie:

Tolle Programme, wie MICRO-DESIGN,<br>DISCOLOGY, MACRO-PACK Z80. MACRO-PACK

Bei den folgenden Firmen möchten wir uns für die Bereitstellung der Preise bedanken:

- l. Werder Nachrichtentechnik, Hamburg
- 2. Dobbertin GmbH, Brüh
- 3. Martin Kotulla, Nürnberg
- 4. PR8-Soft, Margetshöchheim
- 5. BFS Büro für Software-Entwicklung, Bergneustadt
- 6 DMV-Softwarevertrieb
- 7. RSE Reinhard Schuster Computer, Castrop-Rauxel.

CP/M-Hilfsprogramme für die CPCs, BU-SINESS-STAR, COMAC-KASSE, LO-COSCRIPT 2, LOCOKEY, LOCOFONT für die PCWs (JOYCE), KUBUS-Rech-ETM-Etikettendruckprogramm, TEXTMAKER für die PC-Rechner, sowie 3 x 3 Programme nach freier Wahl.

Druckerreinigungs-Set, Disketten-Reinigungs-Set für 3 " -Disketten, Farbbänder für die gängigsten Drucker, Time-ROM-Mo-<br>dul; 5 Software-Gutscheine zu DM 100, -, 5 Software-Gutscheine zu DM  $50, -$ , 3 Joysticks, diese Preise gehören ebenso zu unserem Pool, und Sie haben die Chance, einen dieser Superpreise zu gewinnen.

Aber nun sind Sie erst einmal gefragt.

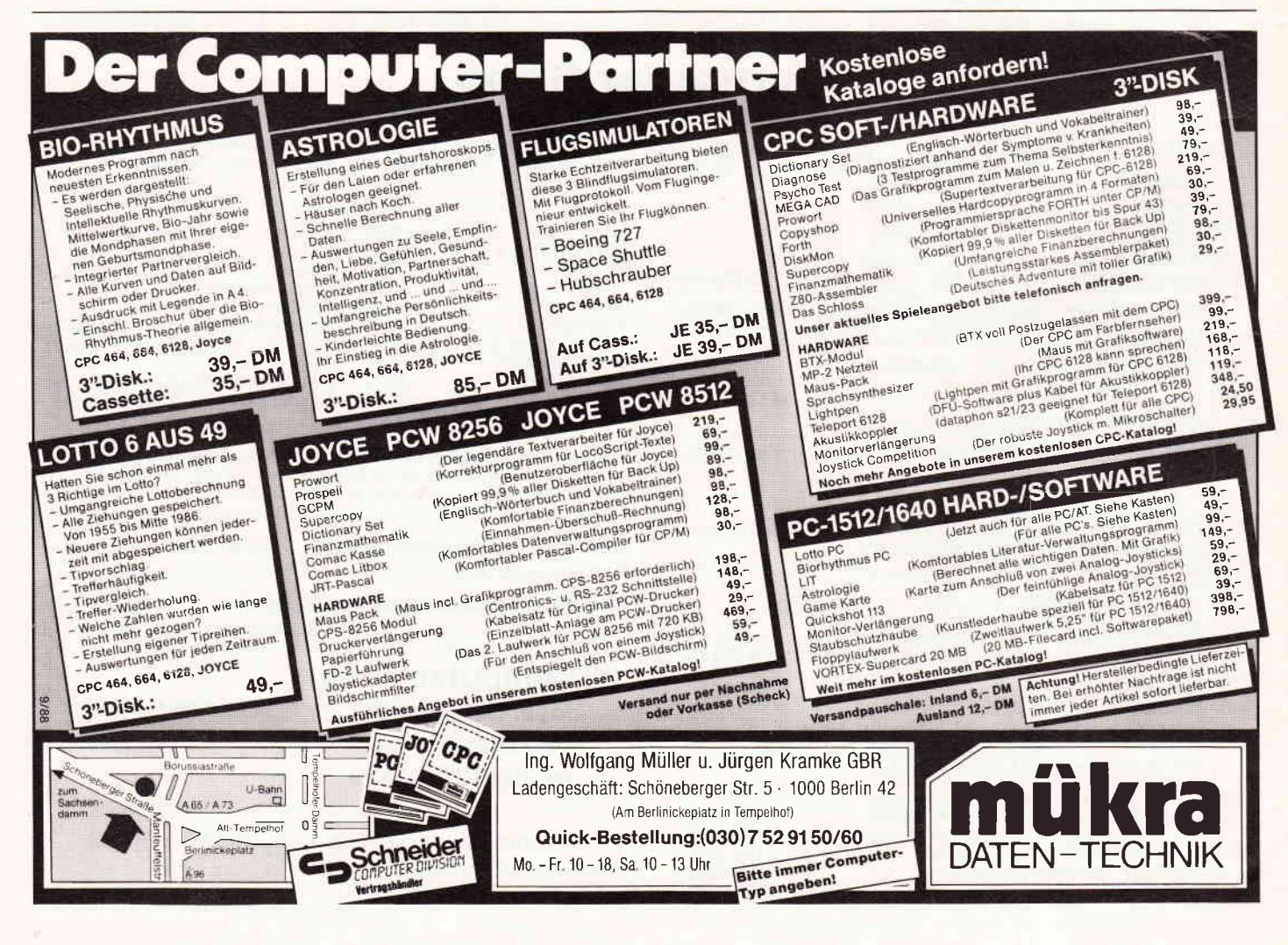

#### Assembler<sup>-</sup>

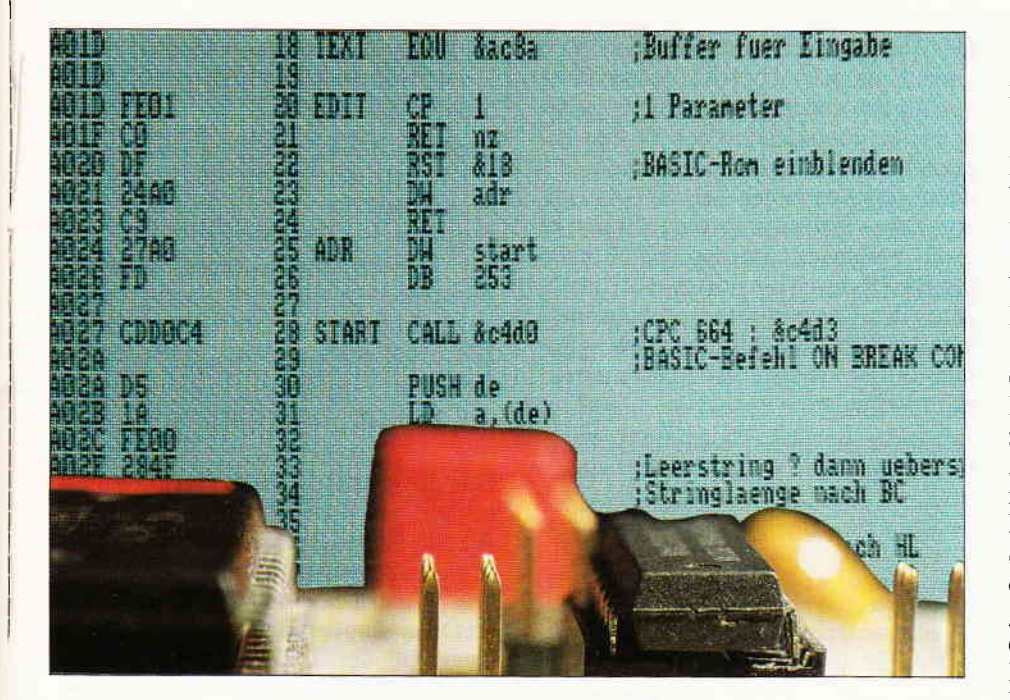

## Die Assemblerecke Kurze und lange Sprünge

Herzlich willkommen zum Start unserer neuen Assemblerecke! Diese Rubrik wird in Zukunft allerlei Material für die Programmierung des CPC in Maschinensprache liefern, also z.B. Informationen zu den Z80-Befehlen und den Betriebssystem-Aufrufen, Tabellen und Ubersichten, hilfreiche Subroutinen und raffinierte Programmiertricks... kurz gesagt alles, was der CPC-Insider braucht, um seine Grübelkiste bis zum letzten Bit in den Griff zu bekommen. Besonders möchten wir alle Assembler-Newcomer berücksichtigen, die im Zuge unserer Einsteigerserie ihre ersten Schritte in Richtung Maschinenprogrammierung gewagt haben. Sie frnden hier zusätzlich Hinweise zum Umgang mit dem in Heft 6/88 abgedruckten CPC- Assembler, mit dem alle in dieser Rubrik veröffentlichten Listings verarbeitet werden können.

Unser erstes Thema sind die Sprungbe- sembler maximal sechs Buchstaben fehle des Z 80, mit denen der gewiefte lang sein darf. Der zu einem Label gefehle des Z 80, mit denen der gewiefte Assembler-Freund geniale Schleifen-Verzweigungs- und Unterprogramm-<br>strukturen konstruiert, die mitunter sostrukturen konstruiert, die mitunter so- sung festgelegt, oder er ergibt sich dargar wirklich funktionieren. Der Be- aus, daß man eine bestimmte Profehlstabelle können Sie entnehmen, grammzeile mit einem Label als welche Mittel ihm dabei zur Verfügung Sprungziel markiert. Hier als Beispiel stehen.<br>
eine kleine Endlosschleife:

#### Markierte Adressen

 $\mathbf{q}_\text{I}$ 

4 I

> Natürlich folgt auf Sprungbefehle wie JP oder CALL in Assembler keine BA-SIC-Zeilennummer, sondern eine Speicheradresse, an der das Programm fortgesetzt werden soll. Diese kann direkt angegeben werden (2.8. JP &A000); in Assembler - Listings findet man jedoch meistens an dieser Stelle eine Sprungmarke (Label). Das ist ein beliebiger Name, der symbolisch für die Adresse steht und beim CPC-As

hörende Wert wird entweder zu Beginn<br>des Programms mit der EQU-Anwei-10'ORG&A000 2)'TXTAUS EQU &BB5A 30' 40'LDA,"X" 50 'ENDLOS CALL TXTAUS 60'JP ENDLOS

&BB5A ist die Einsprungadresse einer Betriebssystem-Routine, die einen Buchstaben auf dem Bildschirm ausgibt. Die Zeile20 bewirkt, daß wir im weiteren Verlauf des Programms anstatt der Adresse, den Namen TXTAUS verwenden dürfen - der Assembler weiß dann Bescheid! In Zeile 40 wird das A-Register mit dem ASCII-Code des Buchstabens "X" geladen, Zeile 50 sorgt für die Biidschirmausgabe, und Zeile 60 wiederholt das Ganze, bis sich jemand erbarmt und einen Reset ausführt - anders ist dieses Programm nicht zu beenden.

Welche Adresse mit dem Label END-LOS verknüpft ist (d.h., an welcher Speicherstelle der CALL-Befehl nach der Ubersetzung steht), braucht den Programmierer dabei überhaupt nicht zu interessieren; das erledigt alles der Assembler. Ohne diesen Luxus müßte man die Speicherstellen, die der LD-Befehl belegt, von der Startadresse &A000 aus abzählen... nein danke! In dieser Hinsicht ist der Assembler übrigens ein ganzes Stück komfortabler als der BASlC-Interpreter des CPC, der es leider nicht erlaubt, Zeilen mit einem Namen einzuleiten und sie dann z.B. mit 'GOTO Ausgabe' anzuspringen. Zu erwähnen wäre in diesem Zusammenhang noch, daß der Assembler natürlich einen Fehler meldet, wenn man ein Label anspringen will, daß im Programm nicht definiert wurde. Weiterhin darf man kein Label doppelt definieren, und auch auf gültige Befehlswörter (wie etwa ADD) oder Registerbezeichnungen sollte man bei der Namensgebung lieber verzichten.

Etwas problematisch sind für einen Assembler mitunter Vorwärtssprünge; das Label für das Sprungziel taucht ja bei der Analyse des Quellprogramms erst ein Stück später auf. Der CPC-Assembler kann in diesem Fall im Übersetzungsprotokoll den Hex-Code für die entsprechende Adresse noch nicht vollständig angeben: er setzt provisorisch Nullbytes ein und markiert die Zeile mit einem Sternchen. Sobald das fehlende Label auftaucht, ergänzt er jedoch nachträglich im Maschinencode die fehlenden Bytes, so daß das Programm auf jeden Fall nach einem Durchlauf komplett im Speicher steht. Wer ein Listing mit vollständiger Codeangabe wünscht, kann optional einen zweiten Durchlauf starten, bei dem alle Labels von vornherein bekannt sind.

Etwas genauer sollen jetzt noch die Assembler-Sprungbefehle betrachtet werden, die keine unmittelbare Verwandschaft zu BASIC-Kommandos aufweisen. Zu dieser Kategorie gehören z.B. die indirekten Sprünge, bei denen nicht die Zieladresse selbst, sondern vielmehr der Ort angegeben wird, an dem die Adresse zu finden ist. Hierbei kann

#### es sichum das HL, IX oder IY-Register handeln. Die Folge  $LD$  HL,  $(&A500)$ JP (HL)

würde also z.B. einen Sprung zu der Adresse ausführen, die im RAM-Speicher bei &A500 eingetragen ist -und nicht etwa einen Sprung zur Adresse &A500 selbst, in diesem Fall hätte man die Klammern beim LD-Befehl weglassen müssen! Von den indirekten Sprüngen macht man gerne Gebrauch, wenn eine Sprungadresse wie in unserem Beispiel irgendwo im Speicher abgelegt ist oder sich erst während des Programmablaufs herausstellt. In BA-SIC ist es dagegen nicht möglich, mit GOTO zu einer Zeilennummer zu springen, die in einer Variablen steht! Meistens hilft man sich in solch einem Fall mit einer ON..GOTO-Konstruktion.

#### Begrenzte Reichweite

Eine weitere spezielle Form Yon Assembler- Sprungbefehlen stellen die sogenannten 'kurzen' oder auch relativen Sprünge dar, die mit dem Kürzel JR bezeichnet werden ('Jump Relative', also keine Anspielung auf den bekannten Fernseh-Fiesling!). Wie der Name schon andeutet, folgt auf diesen Befehl im Maschinencode keine absolute Zieladresse, sondern ein Byte, das eine Sprungdistanz im Bereich von -128 bis 127 argibt. Dieser Wert wird zum aktuellen Stand des Programmzählers hinzuaddiert und auf diese Weise die Zieladresse des Sprungs relativ zur augenblicklichen Position ermittelt. Da der Prozessor das JR-Kommando erst komplett abarbeitet, bevor er die Berechnung durchführt, steht der Programmzähler zu diesem Zeitpunkt schon auf dem folgenden Befehl. Dazu ein kleines Beispiel:

Angenommen, an der Speicherstelle 40000 steht der Befehl JR 22. Wo wird der Sprung also hingehen? Da JR plus Distanzangabe zwei Bytes belegt, wird von 40002 ausgehend gezällt, der Sprung landet also bei Adresse 40024. Das sieht auf den ersten Blick ziemlich kompliziert aus... aber wieder ist es der Assembler, der dem Programmierer bei diesem Problem hilfreich unter die Arme greift. Sie brauchen auf keinen Fall Speicherstellen abzuzählen, um eine relative Sprungdistanz zu ermitteln; es reicht wie bei den 'langen' Sprüngen eine Adresse bzw. ein Label, woraus der Assembler dann das Distanzbyte berechnet und korrekt in den Maschinencode einbaut.

Der Programmierer merkt also kaum einen Unterschied bei der Verwendung von kurzen undlangen Sprüngen, es sei denn, er überschreitet bei JR den begrenzten Wirkungsradius, worauf sich dann der Assembler bei der Ubersetzung des Programms mit 'Offset zu groß' beschwert. In diesem Fall müssen Sie JR durch ein normales JP ersetzen. Aber warum sollte man dann überhaupt auf relative Sprünge zurückgreifen? In der Praxis ergeben sich daraus zwei Vorteile:

- Ein langer Sprung belegt 3 Bytes im Programm (Opcode plus 2-Byte-Adresse), JR plus Distanz jedoch nur 2 Bytes. Dadurch wird weniger Speicherplatz verbraucht.
- Durch die Berechnung der Zieladresse relativ zur aktuellen Position ist der fertige Maschinencode

im Speicher frei verschiebbar (relokatibel), solange nur kurze Sprünge erwendet werden.

Davon profitiert allerdings hauptsächlich der Anwender, der nur den reinen Maschinencode (2.8. in Form von abgetippten DATA-Zeilen) in der Hand hat. Der Programmierer, dem ja das Assembler-Quellprogramm zur Verfügung steht, kann die Startadresse jederzeit problemlos ändern, indem er die ORG-Anweisung zu Beginn anpaßt und alles neu übersetzen läßt.

#### Sprünge mit Wenn und Aber

Richtig interessant wird das 'Gejumpe' in Maschinenprogrammen allerdings erst mit den bedingten Sprüngen, die Verzweigungen und Schleifen ermöglichen. Ob der Sprung stattfindet oder

Abkürzungen adr: Zieladresse oder Label bei langen Sprung dis: Zieladresse oder Label bei kurzem Sprung<br>(wird vom Assembler in relatives Distanzbyte umgerechnet) bed: Bedingung

#### Z80-Sprungbefehle verwandter unbedingt bedingt Basic-Befehl GOTO JP adr JP bed.adr Direkter Spruno (oN..GOTO) Indirekter Sprung  $\begin{array}{cc} \text{JP} & (\text{HL}) \\ \text{JP} & (\text{IX}) \\ \text{JP} & (\text{IY}) \end{array}$  $(TY)$ GOSUB, CALL CALL adr CALL bed,adr Unterprogranm-Aufruf **RETURN** Rücksprung aus RET RET bed Unterprogramn  $(GOTO)$ dis .IR bed, dis (nur Z,NZ,C,NC) Relativer sprung **JR** (FOR. . NEXT) Schleifenbefehl DJNZ dis

| $Z - if Zero$       | Ergebnis einer Operation = $\theta$   |
|---------------------|---------------------------------------|
| $NZ - if Not Zero$  | Ergebnis einer Operation <> 0         |
| $C - if Carry$      | Übertrag bei arithm. Operation        |
| $NC - if Not Carry$ | Kein Obertrag bei arithm. Operation   |
| $M - if$ Minus      | Vorzeichenbit nach Operation gesetzt  |
| $P - if Plus$       | Vorzeichenbit nach Operation gelöscht |
| PE - if Parity Even | Gerade Parität / Überlauf             |
| PO - if Parity Odd  | Ungerade Parität / kein Überlauf      |

Abb. 1: Die Sprungbefehle des Z80-Prozessors und ihre richtige Handhabung können Sie dieser Tabelle entnehmen.

nicht, ist dabei vom Status/bestimmter Bits im Flag-Register abhängig, die bei arithmetisch-logischen Operationen je nach Ergebnis gesetzt oder gelöscht werden. Eine BASIC- Konstruktion wie etwa

#### IF  $a=0$  then GOTO...

würde in Assembler so aussehen:

#### $CP<sub>0</sub>$

JP Z,adr

CP (von compare, vergleichen) ist ein Befehl, der genau wie der Arithmetikbefehl SUB den angegebenen Operanden von dem Inhalt des A-Registers abzieht. Da es jedoch für den Vergleich nur auf die Beeinflussung der Bits im Flag-Register ankommt, wird das Ergebnis verworfen, also nicht in den Akku übernommen. Es ist bei CP genau dann Null, wenn der Akkuinhalt und der Operand gleich sind. In diesem Fall wird intern das sogenannte Zero-Bit (Z-Flag) gesetzt und bewirkt in unserem Beispiel, daß der Befehl JP Z, adr (jump if zero) zur angegebenen Adresse verzweigt. Soll der Sprung dagegen nur ausgeführt werden, wenn die beiden Werte ungleich sind, so müßte man JP NZ,adr benutzen (ump if not zero).

Ebenfalls sehr wichtig ist das Ubertrags- oder Carry-Bit, das bereits in der letzten Folge unserer Einsteigerserie (siehe Heft 8/88) ausführlich zur Sprache kam. Bei Subtraktionen und damit auch bei CP wird es gesetzt, wenn der Operand größer als der Akkuinhalt ist und deshalb das Ergebnis 0 unterschreitet. Die Folge

#### CP<sub>B</sub>

#### CALL C,adr

bewirkt z.B. einen Unterprogrammaufruf, wenn die Bedingung A < B erfüllt ist. Ist der Akkuinhalt dagegen größer oder gleich dem Inhalt des B-Registers, so wird der CALL-Befehl ignoriert. Auch hierzu existiert natürlich eine Umkehrung: CALL NC,adr verzweigt, wenn das Carry-Flag nicht gesetzt ist bzw. wenn in unserem Beispiel die Bedingung A r B gilt.

Weitere Vergleichsoperationen lassen sich mit Hilfe des Vorzeichen- oder Signum-Flags durchftihren. Nach einer Rechenoperation ist es immer mit dem höchstwertigen Bit (Vorzeichenbit) des Resultats identisch, also bei einem negativen Ergebnis gesetzt und ansonsten gelöscht. Hieraus ergeben sich die Bedingungen P (if Plus) und M (if Minus). Sie lassen sich mitunter vorteilhaft nach Operationen einsetzen, die das Carry-Flag nicht beeinflussen. Das gilt z.B. für die 8-Bit-Zählbefehle INC und DEC. Hier ein Beispiel:

#### DEC C JP M,MINUS

zählt das C-Register herunter und verzweigt zum Label MINUS, wenn dabei 0 unterschritten wird. Vorsicht übrigens mit den 16-Bit-Zählbefehlen (2.8. INC HL oder DEC IX): Sie beeinflussen die Flags überhaupt nicht!

Das letzte Flag in unserer Sammlung hat zwei verschiedene Funktionen: Nach einer Rechenoperation zeigt es an, ob ein interner Ubertrag das Vorzeichenbit verfälscht hat, oder mit anderen Worten, ob der zulässige Rechenbereich für vorzeichenbehaftete Zahlen (2.8. -128..127 bei 8-Bit-Zahlen) überschritten wurde (Overflow-Flag). Nach anderen Operationen registriert es dagegen, ob die Anzahl der gesetzten Bits im Resultat geradzahlig oder ungeradzahlig ist (Parity-Flag). Diese Anwendung kommt allerdings sehr selten vor.

Der Befehlstabelle können Sie entnehmen, wie sich die Bedingungen mit den verschiedenen Sprungbefehlen kombinieren lassen. Dabei fällt auf, daß bei den relativen Sprüngen (JR) die Auswahl auf die Konditionen Z, NZ, C und NC beschränkt ist. Dafür gibt es aber noch einen besonders praktischen 'kurzen' Sprungbefehl, bei dem die Bedingung gleich von vornherein eingebaut ist: DJNZ (decrement and jump if not zero) zählt automatisch das B- Register um 1 herunter und springt zur angegebenen Adresse, wenn das Ergebnis ungleich Null ist. Dieser Befehl ersetzt also die Folge

#### DEC B JRNZ,adr

schinenebene!

Damit lassen sich natürlich wunderschöne Schleifen programmieren: Die gewünschte Anzahl der Durchläufe wird ins B-Register geladen, und DJNZ springt solange, bis der Inhalt  $des$  B-Registers gleich 0 ist - also eine

#### Paßwortschutz mit Reset-Falle

Art primitives FOR...NEXT auf Ma-

Wie die Sprungbefehle in der Praxis angewendet werden, können Sie aus einem kleinen, aber sehr effektiven Assemblerprogramm ersehen, daß eine Paßwortabfrage realisiert. Es besteht aus zwei Schleifen: Die erste beginnt mitdem Label ERROR; hierhin springt das Programm immer zurück, wenn der unbefugte Benutzer einen falschen Buchstaben eingibt. Bei jedem Fehler wird das C-Register heruntergezählt. Es wird negativ, wenn die maximal erlaubte Anzahl Fehler überschritten ist, worauf die bedingte Sprunganweisung

in Zeile 100 den Rechner zurücksetzt - gemein, aber wirkungsvoll!

Die zweite Schleife beginnt mit dem Label NEXT und wird durch den DJNZ-Befehl gesteuert. CALL WAIT ruft die Systemroutine KM WAIT KEY (Adresse &B818) auf, die auf einen Tastendruck wartet und die ASCII-Nummer des Zeichens im Akku zurückgibt. HL enthält immer die Speicheradresse des nächsten Paßwort-Buchstabens; mit CP (HL) wird der Akkuinhalt mit dem Buchstaben verglichen. In Zeile 200 wird das Paßwort mit der Assembler-Direktive DM im Programm eingebaut. Sie teilt dem Assembler mit, daß der nachfolgende durch Anführungsstriche eingeschlossene Text in Form von ASCII-Codes in den Speicher geschrieben werden soll. Ubrigens wird der Beginn des Wortes hier ebenfalls mit einem Label markiert, damit die Adresse in Zeile 120 ins Hl-Register geladen werden kann Labels sind also nicht nur für

Sprungbefehle zu gebrauchen! Hier nun das Programm, daß Sie, wie gewohnt, mit dem CPC-Assembler bearbeiten:

- 10 '; Passwortschutz in Assembler
- 20 ';Aufruf mit CALL &A600
- 30'
- 40 'oRG &A600
- 50 'WAIT EQU &8818 ;KM WAIT KEY
- 60 'RESET EQU 0 ; Adresse fuer RESET 70'
- 80 'LD  $C, 3$  ;  $C = Max$ . Anzahl Fehleingaben
- 90 'ERROR DEC C :Erlaubte Fehler-l
- 100 'JP M, RESET; RESET wenn C negativ
- 110 'LD 8,6 ;6 Buchstaben
- 120 'LD HL, WORT ; HL= Adresse Passwort
- 130 'NEXT CALL WAIT ; auf Taste warten 140 'CP (HL) ; Vergleich Taste - Buchstabe
	-
- 150 'JR NZ,ERROR ;falsch, von vorne 1 60' INC HL;Adressenaechster Buchstabe 170 'DJNZ NEXT ;  $>$  weiter im Text 180 'RET ;6 Richige, zurueck zu BASIC
- $190'$

200 'WORT DM "geheim" ;Passwort im Speicher ablegen

Zum Abschluß noch eine kleine Aufgabe: Nachdem Sie das Listing mit dem CPC-Assembler übersetzt und ausprobiert haben, sollte es Ihnen eigentlich gelingen, eine Erweiterung einzubauen, die jede Fehleingabe mit einem warnenden Signalton quittiert. Dazu ein Tip: Laden Sie zu diesem Zweck das Steuerzeichen CHR\$(7) in den Akku und benutzen Sie die Systemroutine TXT OUTPUT (CALL &BB5A)... und passen Sie gut auf, daß Sie nicht Ihrem eigenen Paßwortschutz zum Opfer fallen! (Matthias Uphoff/jb)

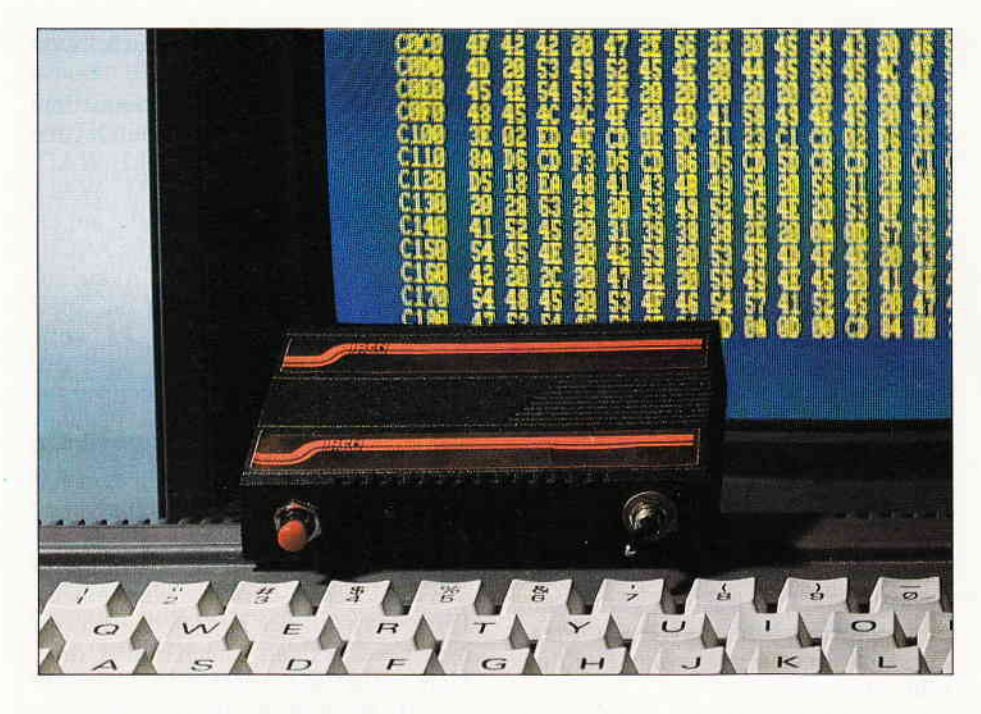

## HACKIT –<br>Nicht nur für Hacker geeignet

Fast jeder Computerbesitzer nennt ein Speicher- oder Disketten Monitor-Programm sein eigen und arbeitet auch damit, wenn er seinen CPC etwas mehr von innen kennenlernen möchte, oder sich an die fast unergründlichen Tiefen der Maschinensprache heranmacht. Diese Programme haben allerdings den Nachteil, nicht immer direkt zur Verfügung zu stehen oder zumindest erst einmal selbst in den Rechner geladen werden zu müssen. Einen etwas anderen Weg geht da SIREN-Soft mit dem Steckmodul HACKIT.

Gerät: HACKIT - Steckmodul für CPC 464/664/6128 Entwicklung: SIREN SOFTWARE Vertrieb in Deutschland: PR8 - Software, Margetshöchheim Preis: DM 189,-

 $HACKIT - das Steckmodul - wird$ als kleine schwarze Box zum Anschluß an den CPC 464/664 geliefert. Für den CPC 6128 braucht man noch ein Adapterkabel, da dieser Rechner über eine Buchse für den Expansion-Port vefügt, jedoch beim HACKIT ein Platinenstecker von vornherein vorgesehen ist. Das Kabel kann man bei PR8-Soft jedoch gleich zu einem Preis von DM 24, - miterwerben. Außerdem befinden sich bei Hackit noch je ein Taster und ein Schalter am Gehäuse. Der Schalter schaltet das Modul aus oder ein, der Taster gibt einen RESET-Impuls an den Rechner weiter.

#### RESET heißt das Zauberwort

Das Modul kann direkt nach dem Einschalten genutzt werden; wenn der Schalter des Moduls auf ON steht, wird

direkt nach Initialisierung des Rechners in die Benutzeroberfläche von HACKIT geschaltet. Jeder RESET durch den Drei-Finger-Griff flihrt automatisch wieder in dieses Eingabefeld. Man kann trotzdem ins BASIC des Rechners gelangen, indem man ganz einfach den Befehl BASIC eingibt. Nun befindet sich der Rechner wieder in seinem Urzustand, es können jetzt auch Programme von Kassette oder Diskette geladen werden. Sollte es sich um ein Programm handeln, das nicht durch die Tastenkombination  $CTRL - SHIFT - ESC$  verlassen werden kann, tritt nun der rote Taster des Moduls in Aktion. Nach Betätigung findet man sich im Befehlsfeld von HACKIT wieder (nur bei eingeschaltetem Modul), der Speicherbereich bleibt dabei (meistens) unangetastet.

#### Viele Befehle

HACKIT bietet eine Vielzahl an Befehlen zur Arbeit mit dem Computerspeicher an. Dieses sind:

- DISC: HACKIT arbeitet nach der Initialisierung mit dem Ka§settenLaufwerk, nach der Eingabe von DISC wird das Floppy-Laufwerk anerkannt. Der Bereich für das Floppy-RAM kann dabei frei gewählt werden.

- EDIT: Nach Eingabe der Bereichsnummer wird der Speicherbereich als Hexdump auf dem Bildschirm ausgegeben. Mit dem Cursor kann man in den gewünschten Wert gehen und diesen durch Neueingabe ändern, wobei mit TAB zwischen der HEX- und der ASCII- Ausgabe gewechselt werden kann.
- BASIC: Rückkehr in das Betriebssystem.
- CLS: wie unter BASIC.
- CAT: Zeigt den Inhalt von Diskette oder Kassette, jedoch nur die normalen Files.
- RSX: Hier fragt HACKIT nach dem RSX-Befehl, nach dem es suchen soll. Ist er gefunden, wird der Befehl ausgeführt.
- PEN, PAPER, BORDER: Wie un-<br>ter BASIC, iedoch für den BASIC, jedoch für den HACKIT-Screen.
- CALL: Ruft wie unter BASIC eine Maschinenspracheroutine auf .
- MEMORY: Ein sehr interessanter Befehl, zeigt er doch grafisch den belegten Speicher des CPCs an.
- HELP: Listet alle Befehle des Moduls auf.
- LOAD: Lädt ein Programm an eine von Ihnen einzugebende Stelle des Speichers. Wird RETURN gedrückt, wird das Programm an die vorgegebene Adresse geladen.
- HEADER: Zeigt die Header- Informationen eines einzugebenden Files auf dem Bildschirm.
- SAVE: Speichert einen bestimmten Teil des Speicherinhaltes auf Kassette/Diskette ab. Einzugeben ist dabei der Name, die Startadresse, die Länge, die Einsprungadresse, die Ladeadresse und ob das File Binäroder BASIC- Datei ist.
- COLOURS: gibt die aktuellen 16 Farben und den Border auf dem Bildschirm aus.
- MOVE: Versetzt einen Speicherbereich an eine andere anzugebende Anfangs-Adresse, der ehemalige Bereich wird gelöscht.
- COPY: Wie MOVE, jedoch bleibt der alte Bereich erhalten.
- FILL: Füllt einen angegebenen Bereich mit einem Wert, der ebenfalls frei angegeben werden kann.
- DISASSEMBLE: Hier wird ein von Ihnen eingegebener Speicherbereich disassembliert. Der disassemblierte Teil kann auf Diskette für späteres

#### Hardware

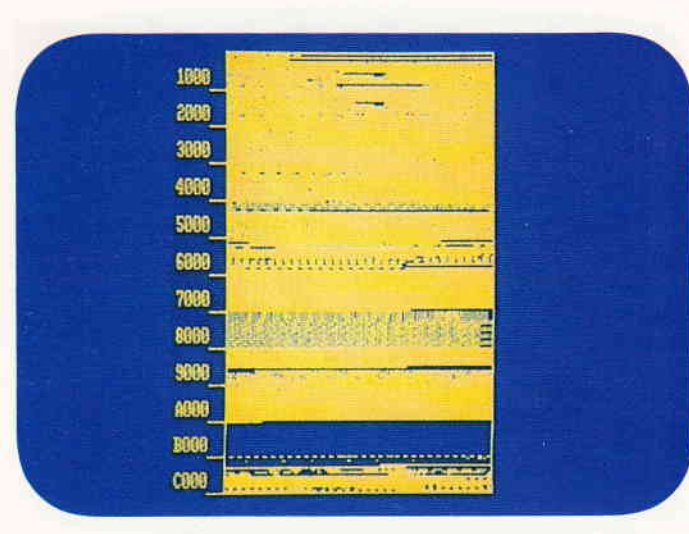

Arbeiten mit einem Assembler gespeichert, oder aber direkt auf den Bildschirm ausgegeben werden.

- HEXTODEC und DEXTOHEC: setzen hexadezimale Zahlen in dezimale und umgekehrt um (16-Bit-Werte)
- SEARCH: Sucht einen Hex- oder ASCII-Wert im Speicher, gibt die gefundenen Adressen aus.
- PRON und PROFF: Der Drucker wird ein- und ausgeschaltet, alle auf dem Monitor erscheinenden Daten werden nach PRON auf den Drucker mit ausgegeben.
- BANK: Erlaubt den Zugriff auf die zweite RAM-Bank des 6128 oder externe Speicher beim 464/664.
- ALTERNATE: Das Kommando funktioniert nur beim CPC 464/664 mit der dk'tronics-Speicher-Erweiterung. Hierbei wird das Programm in die zweite RAM-Bank verlegt, der Rechner nimmt jedoch die erste RAM-Bank an. Ein kompletter 64K-Speicher wird somit einsehbar.
- OUT und IN : wie unter BASIC.
- CLEAR: Der Bereich von &40 bis &A880 sowie externe Speicherbereiche werden mit 0 aufgefüllt.

- RESTORE: Setzt die Farben schwarz (PEN) auf weiß (PAPER), nützlich falls ein Programm die Farben falsch setzt.

Bild l:

Mit MEMORY läßt sich der gesamte Speicher des CPC einsehen, die Belegung gibt Auskunft über den benötigten RAM-Bereich.

- PEEK und POKE: wie unter BASIC.

#### **Fazit:**

HACKIT kann zu einem unentbehrlichen Hilfsmittel für Assembler-Programmierer werden, gleichzeitig aber auch für diejenigen eine Hilfe sein, die Ihren CPC und seine Programme näher kennenlernen wollen, als dies ohne Hilfsmittel möglich ist. Maschinensprache ist bei HACKIT zwar nicht Voraussetzung, sollte jedoch ansatzweise zur Kenntnis genommen worden sein. Dies sollte jedoch diejenigen nicht abschrecken, die sich noch nicht mit dieser Materie auskennen, die Fülle an Befehlen machen die Arbeit mit HACKIT relativ einfach. Der einzige negative Punkt, der uns auffiel, ist der relativ hohe Preis, ansonsten ist HACKIT mit das Empfehlenswerteste, was uns in dieser Kategorie bekannt ist.

 $(i<sub>b</sub>)$ 

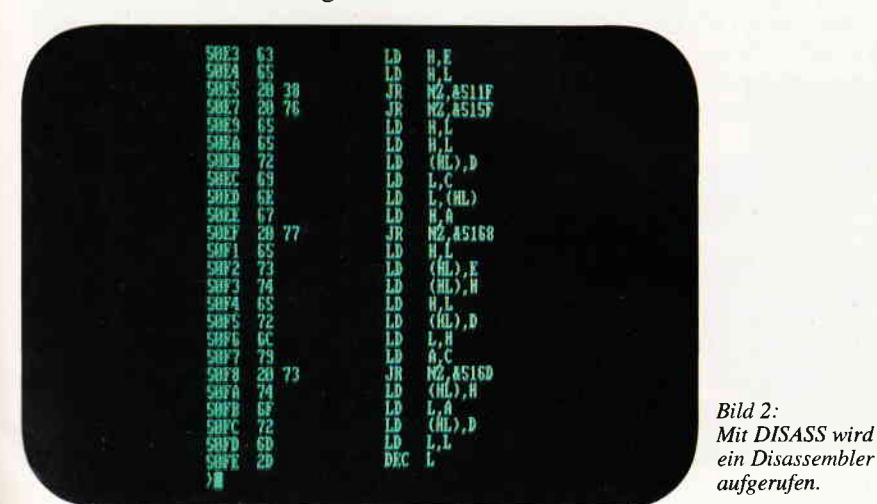

Software für CPC und Joyce

Preiswerte Software für Schneider-CPC und Joyce mit deutschen Handbuch - so machen diese Programme richtig Spaß! Jetzt drei tolle neue Programme!

#### Neu: WS-TUNER für WordStar \*

Vergessen Sie alles, was Sie bisher über<br>WordStar-Erweiterungen erfahren haben!<br>Endlich können Sie Dateien per Cursor-Lasten auswählen, die Tasten frei belegen,<br>Textbausteine verwalten, neue WordStar-<br>Befehle definieren, Textlöschungen rückgängig machen, Steuerzeichen invers anzeigen lassen, zwischendurch andere Text-<br>dateien ansehen, drucken ohne zwischenzuspeichern, jederzeit die freie Diskettenkapazität sowie Textlänge ermitteln und,<br>und, und ... WS-TUNER installiert sich<br>automatisch auf WordStar und steht sofort zu Ihrer Verfügung!

nur DM 49,80 (keine PD) (unverbindliche Preisemplehlung'

- L- JRT-Pascal mit 64K-Strings, Overlays +
- 2- 280-Assembler, Linker, Debugger 3- Interpreter für XLISP und PROLOG +
- 4- Compiler Small-C: Fließkommazahlen \*
- 5- Forth-83: Multitasking, Assembler ...
- 6- CP/M-Utilities: Diskmonitor, Unera.
- 7- Programme aus dem CPC-Arbeitsbuch 8- Text-Adventure Colossal Cave <sup>+</sup>
- 9- Kopierprogramm Disk Utilities (CPC)
- 10- BizBasic CPC-Basic-Erweiterung
- 11- E-Basic CBasic-kompatibler Compiler
- 12- Für Turbo Pascal: INLINER, Grafik
- 13- Programme aus Joyce programmieren 14- Programme aus CPC-Dateiverrvaltung
- 
- 15- WordStar-Utilities: Fußnoten, Index <sup>\$</sup><br>16- Literaturverwaltung für dBASE II \*
- 17- C-Interpreter interaktiv C lernen \*

#### Neu: #18 MacroPack/Z80

Neu: #19 Telekommunikation mit MEX

Mehr darüber in den Public Domain-News, die wir Ihnen gerne kostenlos schicken!

\* auf dem CPC-464/664 nur mit Speicher<br>erweiterung (64K genügen).

Der Preis? Nur 30,- Mark pro Diskette! (unverbindliche Preisem pfehlung)

3 Zoll, Vortex-Format oder 1570/1571. Lieferung per Nachnahme oder Vorauskasse, Ausland: nur Vorauskasse.

#### **MARTIN KOTULLA**

Grabbestraße 9, 8500 Nürnberg 90 Telefon 09 11/30 33 33

#### Weitere Bezugsquellen:

Firma Simon, 4600 Dortmund 1, Tel. 0231/51137<br>Mükra, 1000 Berlin 42, Tel. 030/7529150<br>Firma Becker, 6690 St. Wendel 8, Tel. 06856/504 Computorstore, 8500 Nürnberg, Tel. 091 1/289028 TESCO GmbH, 8714 Wiesentheid, Tel. 09383/1237<br>Hochholzer, 8062 Markt Indersdorf, Tel. 08136/1625 Weeske, 7150 Backnang, Tel. 07191/1528 Handelskontor Kay Jürgens, 2300 Kiel<br>Fritz Obermeier, 4972 Löhne 1, Tel. 05732/3246<br>. Gisbert Denz, 4784 Rüthen 2, Telefon 02902/58040

## Eine für AIle Vortex System 2000 schafft Verbindungen

Die Idee ist denkbar einfach: Anstatt das Rad bei jeder sich bietenden Gelegenheit neu zu erfinden, nimmt man ein bewährtes Rad und erfindet lediglich Zwischenstücke, die dieses Rad an möglichst viele Fahrzeuge anpassen. So auch das Konzept des 'System 2000': Eine Festplatten-Grundeinheit kann mit einem 'Personality-Modul' an eine breite Rechner-Palette ange-

Noch vor der offiziellen Vorstellung hatten wir die Gelegenheit, das 'System 2000' im Hause Vortex zu begutachten und in Betrieb zu nehmen. Die Idee, die diesem Konzept zugrunde liegt, ist die, einen auf einem Rechner erstellten Datenbestand, der auf der

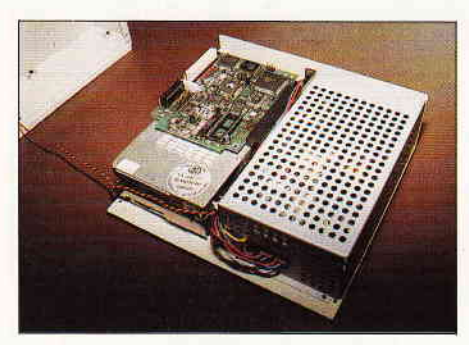

Bild 1: Aufgeräumt: Das Innere der Grundeinheit des 'System 2000'

Festplatteneinheit des System 2000 gespeichert wurde, nach einem Systemwechsel weiterverwenden zu können, wobei nur das preisgünstige Personality-Modul neu angeschafft werden muß.

Die Grundeinheit, die für jeden Rechnertyp gleich ist, besteht aus einer 3,5"-Festplatte und einem 40 Watt-Schaltnetzteil, die in einem flachen Gehäuse untergebracht sind, welches man nicht verschämt hinter dem Rechner verstecken muß - ein Attribut an ästhetische Ansprüche von Computerbesitzern...

Die Laufwerke nebst zugehörigen Controllern sind die von den Drivecards bekannten Einheiten; wie auch die Drivecards werden die Grundeinheiten des System 2000 mit Speicherkapazitäten von20,30, 40 und 60 MB erhältlich sein.

#### Die Grundeinheit bietet bewährte Technik...

Das Netzteil ist voll abgeschirmt, zur Vermeidung von Wärmeproblemen wurde der Einheit ein Lüfter spendiert. Die Verarbeitung der kompletten Einheit ist von schwäbischer Qualität, was durchaus als Prädikat gelten darf.

Uber eine Vortex-eigene Schnittstelle wird diese Grundeinheit nun mit den sog. Personality-Modulen verbunden, die die Brücke zum jeweiligen Computer schlagen und bislang für folgende<br>Rechner verfügbar sind:

 $-$  AMSTRAD PC 1512/1640

- $-$  IBM PC/XT
- $-$  IBM PS/2-30
- AMSTRAD PCW 8256/8512/9512<br>AMSTRAD PPC 512/640
- 

Das Modul für die PCs 1512/1640 besteht schlicht und einfach aus einer 'halben ' Steckkarte, die, in einem der verfügbaren Slots untergebracht, die<br>Verbindung zum Festplattenmodul zum Festplattenmodul übernimmt.

Die PCWs werden über den Expansions-Port, an den beispielsweise auch das Schnittstellenmodul CPS 8256 angeschlossen wird, per PCW-Personality-Modul an die Grundeinheit 'angeklemmt'.

#### Für jeden Rechnertyp ein eigenes'Personality'-Modul

Besonders zu erwähnen ist bei der PCW-Adaption die Auslieferung des Moduls mit einer lizensierten Betriebssystem-Diskette, welche eine Festplattenversion von CP/M Plus (61 KB TPA gegenüber den 57 KB unter der WD 2000) und die LocoScript-Version 2.16H (für Harddisk) enthält. Ebenso im Preis inbegriffen ist ein Hilfsprograrnm namens SYS2000, welches die Partitionierung (Unterteilung in mehrere logische Bereiche) der Festplatte sowie die Zuweisung der maximalen

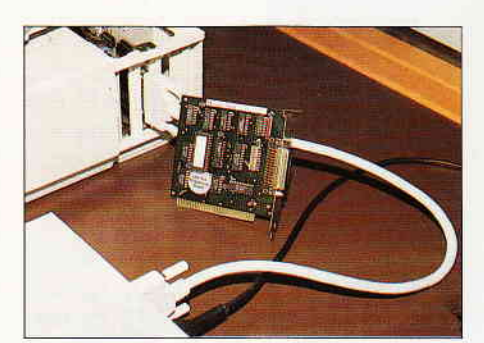

Bild 2: Eine 'halbe' Karte verbindet die PCs mit der Festplatteneinheit

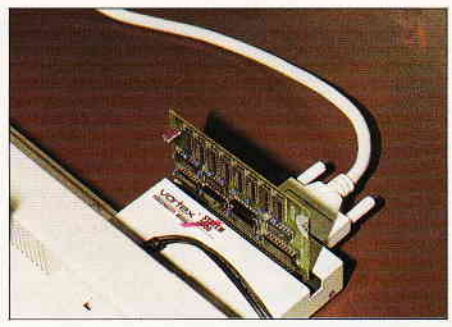

Bild 3: Kommt mit neuen Betriebssystemen: Das Personality-Modul für die PCWs

Anzahl der Directoryeinträge in die einzelnen Partitionen erlaubt und nicht zuletzt auch die automatische Erstellung einer Startdiskette ermöglicht.

Last, not least steht auch für die tragbaren AMSTRAD-PCs ein eigenes Personality-Modul zur Verfügung, welches an die beiden hinteren Expansionsport-Buchsen angeschlossen wird und dem Portablen somit auf einfache Weise den Zugriff auf die Festplatteneinheit (beispielsweise die des Heimrechners?) erlaubt. Besonderheit dieses Moduls ist ein an der Oberseite herausgeführter genormter (allerdings ungepufferter) PC-Steckplatz, der die Möglichkeit der zusätzlichen Erweiterung bereitstellt.

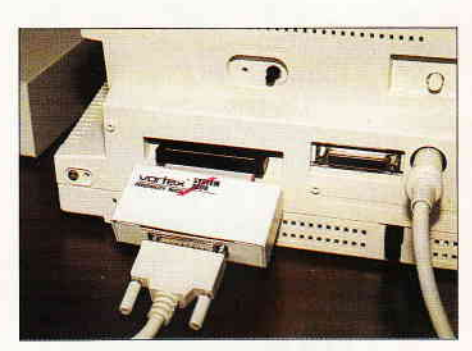

Bild 4: Offen: Ein PC-Steckplatz im Modul für den PPC läßt Enveiterungen zu

Allen Modulen gemeinsam ist ein komfortables Backup- und Verwaltungsprogramm, welches die Organisationsund Sicherungsarbeit mit der Festplatte erheblich erleichtert. Besonders interessant: Vortex hat sich bereit erklärt, das neue Backup-Programm interessierten Besitzern der WD 2000 als Service gegen einen Unkostenbeitrag zur Verfügung zu stellen.

Die Preise standen zum Redaktionsschluß dieser Ausgabe nicht endgültig fest; jedoch soll der Preis für eine 20 MB-Grundeinheit und ein Personality-Modul lt. Vortex um etwa 1500, - DM liegen; die 60 MB-Version soll für etwa  $2500 - DM$  zu haben sein.

Info: Vortex Computersysteme GmbH Falterstr.  $51-53$ 7101 Flein

# $KNOW$

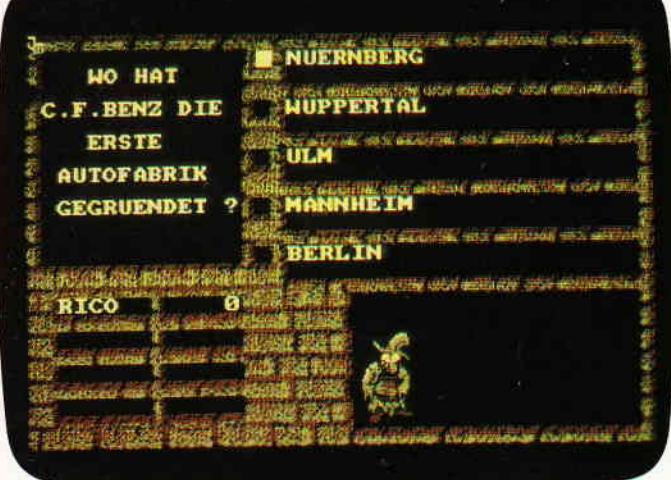

kann eine **unbegrenzte** Anzahl von Fragen und Antworten verwalten · hat ständig ca. 400 Fragen plus Antworten im Speicher · bietet die Möglichkeit, **eigene** Fragen einzugeben, und zwar mit einem<br>k**omfortablen** Editor · besitzt eine **Supergrafik** mit WindowTechnik · ist vollkommen **menuegesteu** ert + zeigt bis jetzt noch nie dagewesene Tricks mit dem Videocontroller · stellt zu jeder Frage 5 mögliche Antworten vor · kann man mit der ganzen Familie spielen, da jeder eine Mindest-Chance von 1-5 hat - muß man mit Strategie spielen, da der Beste in jedem Wissensgebiet am Ende noch Zusatzpunkte bekommt wurde mit äußerst schnellen Suchroutinen ausgestattet, die verhindern, daß eine schon richtig beantwortete Frage nochmals erscheint - ist spielbar mit 1-4 Einzelspielern oder in Gruppen mit einem Vielfachen davon · erkennt automatisch, welche Fragenblöcke auf der Diskette noch unbeantworlet sind - zeichnet sich nicht nur durch die og. Punkte als höchst zukunftssicher aus!

fürCPC 464 . 664 . 6128

Best.-Nr. 106  $3^{\circ}$  Diskette  $29. - DM^*$ 

#### **CYRUS II SCHACH**

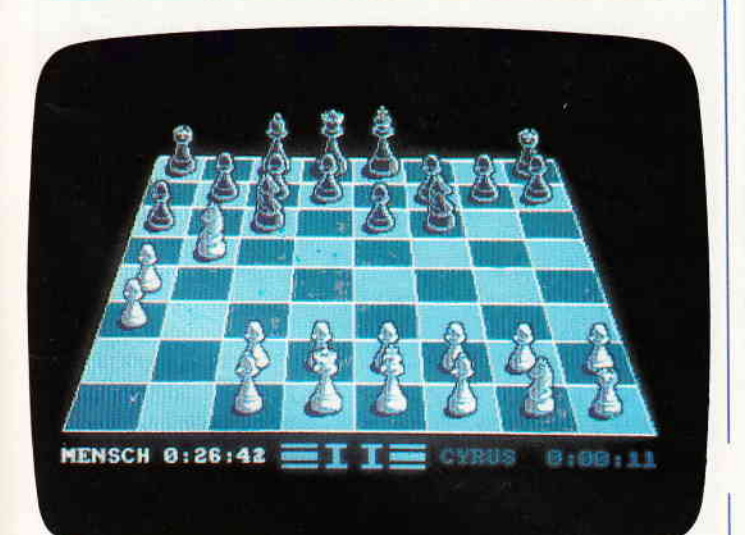

#### Das bewährte Programm für GPC's

Wahlweise 3D oder 2D Display, Einstellbare Spielstärke und vie le weitere Extra-Features (mit deutscher Bedienungsanleitung).

zum Sonderpreis Best.-Nr. 106

Kassette 12,95 DM\*

#### CPC Power-Spiele-Paket!

18 tolle Spiele für lhren CPC 464, 664 oder 6128 auf 3'-Disketten zum Knüllerpreis von nur nur solange Vorrat reicht Best.-Nr. 102 4 Disketten 70, - DM\*

## **Fantastic Four**

#### vier Super-Programme zum kleinen Preis

Die neue CPC-Spielebox enthält vier ausgesuchte ToP-Programme der Spitzenklasse. Da ist für jeden das richtige dabei!

#### **COCKAIGNE**

- ist ein echtes Weltraum-Actionspiel mit allem, was zu dieser Art von Software gehört. Die Erde kann das immer größer werdende Ozonloch nicht mehr verkraften, die Expedition COCKAIGNE soll in fernen Galaxien neue Lebensräume erkunden. Als Leiter dieser Expedition haben Sie alle Hände voll zu tun...

#### **TERRANAUT**

**1999 PM** - deutsches Science-Fiction-Adventure mit hervorragender Grafik. Vor 50 Jahren startete das letzte Generationen-Raumschiff TERBA von der Erde, um das Planetensystem Sirius zu kolonisieren Durch eine kosmische Katastrophe verschwand die TERRA spurlos. Erst Jahre später fing eine Hyperfunkstation einen Funkspruch auf- die TERRA wurde in eine andere Galaxis katapultiert! Ubernehmen Sie die Rolle des Commanders von Thaifun, dem ersten Galaxien-Kreuzer, und begeben Sie sich auf die Suche nach dem Raumschiff TERRA.

#### FRUITS

Als Bauerssohn Frank jun. ist es Ihre Aufgabe, die Ernte der Felder einzufahren Bei ihrem Vorhaben werden Sie allerdings von den "bösen Nasen" am Gelingen gehindert, zudem sind einige Feldfrüchte ziemlich ungesund. Fruits ist ein Geschicklichkeitsund Actionsspiel der Extraklasse, besitzt eine ausgefeilte Grafik und gewährt lange Spielfreude.

#### **TERRANAUT II**

- die Überlebenden. Nachdem Sie den ersten Teil gut überstanden haben, kommt sogleich die nächste Aufgabe auf Sie zu. Sie haben den Planeten gefunden, auf dem das ver<br>mißte Raumschiff TERRA gestrandet ist. Nun gilt es nach etwaigen Überlebenden der Katastrophe zu forschen. Terranaut ll ist ein deutsches Textadventure mit vielen interessanten Features und einer spannenden Story.

Für alle CPCs nur als 3<sup>\*</sup>Diskette Best.-Nr. 1011 **49. - DM\*** 

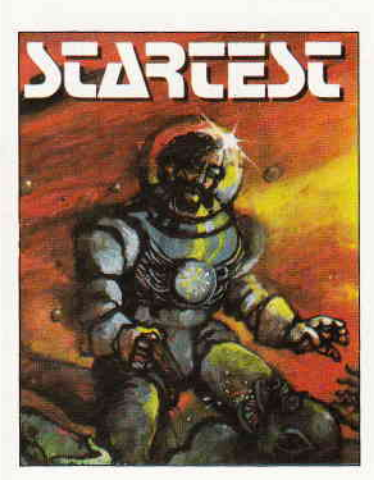

## П  $\bullet\bullet\bullet$ ٠

m

THE

#### ln den Tiefen der Galaxis wartet die letzte Herausforderung auf Sie

Der Zeitherr, ein Wesen aus den Tiefen des Weltraums, hat einen komischen Wettbewerb ausgeschrieben, um etwas Zerslreuung in sein unendlich langes Leben zu bringen: Den STARTEST.

Nur wenige können die Prüfungen bestehen, aber wer es schafft, dem winkt eine Verlängerung seiner Lebensspanne

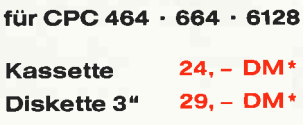

\* Unabhängig von der Anzahl der bestellten Programme berechnen wir für das Inland 3,- DM bzw. für das Ausland 5,- DM Porto und Verpackung. Bilte benutzen Sie die Bestellkarte.

DMV Verlag · Postfach 250 · Fuldaer Str. 6 · 3440 Eschwege

## **Die Berlinerin** eine Patience-Variante

Schon lange Zeit spielt man Patience mit einer vielzahl von Variationen. Eine davon möchten wir Ihnen vorstellen.

Die Spielregeln sind einfach und leicht zu begreifen. Dafür erfordert es aber einige Konzentration. Da die Spielregeln im Programm eingefügt sind, brauchen Sie hier nicht noch einmal erklärt zu werden. Für den besonders interessierten Spieler empfehlen wir, sich weitere Literatur zu besorgen.

#### **Der Neuling**

Haben Sie noch keine Patience-Partie gespielt, so beginnen Sie im Spiel am besten mit der Option 1. Sie bietet dem Anfänger das beste Erfolgserlebnis, und man bekommt das richtige Gefühl für das Spiel.

#### **Der Fortgeschrittene**

hat die Möglichkeit gleich ins das volle Spielgeschehen einzusteigen, wenn im Spiel die Option 2 angewählt wird.

#### Die Tastenbelegungen

Die Taste "E": sie wird benutzt, wenn Freund "Zufall" die Anfangskarten so mischt, daß ein Beenden der Karten-For-

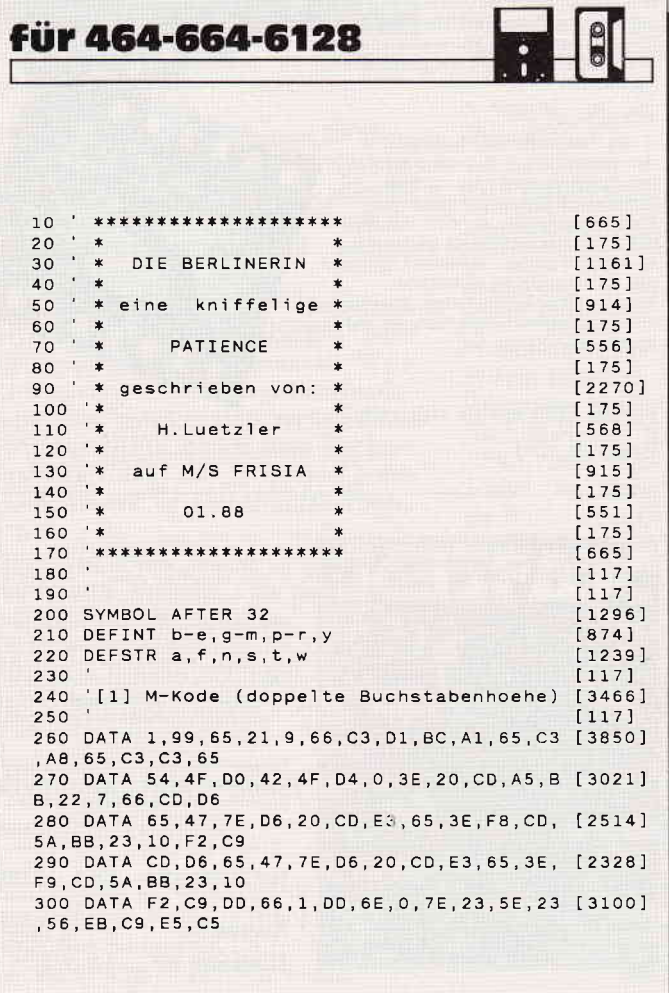

чē.  $0 -$ 194 **UFF A FEW THAT CONFIDENTIAL** 

mationen nicht mehr möglich ist. Der Einsatz sollte aber genau überlegt werden, da das Bild auf den ersten Moment unübersichtlich erscheint. Aber mit etwas Konzentration und Geduld läßt sich jedes Bild ordnen. Was auch unter anderem der Sinn des Spieles ist.

#### **Hinweis:**

Durch das Weglassen der REM-Zeilen können circa 2300 Bytes gespart werden. Und nun wünschen wir Ihnen viel Spaß! (H. Lützler/cd)

```
310 DATA 26, 0, 6F, 29, 29, 29, ED, 5B, 7, 66, 19, E5 [1786]
,3E,F8,CO,A5,BB<br>320 DATA EB,E1,6,8,7E,12,13,12,13,23,10,F8 [2767]
 , AF, 12, C1, E1, C9
330 DATA 0,0, FC, A6, 99, 65, 0<br>340 FOR b=&6590 TO &660D
                                                          19741[929]
350 READ t: c=VAL("&"+t): POKE b, c
                                                          16461[350]360 NEXT
370 CALL 26000
                                                          [660]
380
                                                          [117]390 '[2] Titelbild
                                                          110921400
                                                          [117]410 a=CHR$(228)'---1. Titelstring
                                                          [2660]
420 f="D I E B E R L I N E R I N"'---2. Ti [2618]
telstring
430 t=CHR$(229)'---3. Titelstring
                                                          [1270]440 MODE 1: BORDER 13: INK 0, 9: INK 1, 0: INK 2 [2700]
 , 26ASO PEN 1:PAPER 2:PRINT CHR$(226);:PEN 2:P [7186]<br>APER 0:PRINT STRING$(38,CHR$(154));:PEN 3:
PAPER 2: PRINT CHR$(228): PAPER 0
460 FOR j=2 TO 24
                                                          [809]470 PEN 2:LOCATE 1, j: PRINT CHR$(149)<br>480 LOCATE 40, j: PRINT CHR$(149)
                                                          [2950][1435]13501490 NEXT
500 LOCATE 1,25: PEN 3: PAPER 2: PRINT CHR$ (2 [7989]
27);:PAPER 0:PEN 2:PRINT STRING$(38,CHR$(1<br>54));:PEN 1:PAPER 2:PRINT CHR$(229);<br>510 LOCATE 5,3:PAPER 0:PEN 3:|TOP,@a'---Ob [5064]<br>ere Haelfte 1.Titelstring
520 LOCATE 5, 4: | BOT, @a' --- Untere Haelfte 1 [3999]
  Titelstring
530 LOCATE 36, 3: PEN 1: TOP, @t<br>540 LOCATE 36, 4: BOT, @t
                                                          [1218][1758]550 FOR j=1 TO 15 STEP 2
                                                          [717][1554]560 IF j=15 THEN j=j-1570 LOCATE 8, 3: PEN j: 'TOP, @f
                                                          11761580 LOCATE 8, 4: PEN j: 'BOT, @f
                                                          [1941][350]590 NEXT
600 FOR j=1 TO 4
                                                          [621]610 LOCATE 16+j, 6+j
                                                          [414]620 IF 225+j=226 OR 225+j=229 THEN PEN 1:P [2702]
APFR<sub>2</sub>
```
Listing Berlinerin

#### Programm

630 IF 225+j=227 OR 225+j=228 THEN PEN 3  $[2266]$ 640 PRINT"A"+CHR\$(225+j)+'<br>650 FOR e=1 TO 3  $17221$  $19011$ 660 LOCATE 16+j, 6+j+e: PRINT SPC(4) [1959] 670 NEXT  $13501$ 680 LOCATE 16+j, 10+j: PRINT" A"+CHR\$(225+j [2579]  $11771$ 690 700 'Kartenumrandung [BAR] 710  $(117)$ 720 PLOT(j+14)\*16+16,320-j\*16,1'---Anfangs [1607] punkt. 730 DRAW(j+14)\*16+78,320-j\*16'---nach rech [1243] 740 DRAW(j+14)\*16+78,240-j\*16'---nach unte [2433]  $\sqrt{2}$ 750 DRAW(i+14)\*16+16.240-i\*16'--- nach link [1474] 760 DRAW(j+14)\*16+16,320-j\*16'---nach oben [2737] 770 SOUND 2.30+k.5  $13021$  $780 k = k + 10$ [399] **790 NEXT**  $13501$ 800 PEN 2: PAPER 0: LOCATE 9, 17: PRINT"Eine k [2978] niffelige Patience 810 PEN 1:LOCATE 6,19: PRINT"by H. Luetzler [4964] M/S Frisia 01.88 820 PEN 2:LOCATE 6,21:PRINT CHR\$(164)+" S [3705]<br>CHNEIDER CPC INTERNATIONAL 830 PEN 1: LOCATE 7, 23: PRINT"Spielregeln na [4227] ch Tastendruck":CALL &BB18 840 FOR j=1 TO 25 7291 850 LOCATE 1, 1: PRINT CHR\$(11): SOUND 1, 40+a [2825]  $, 3, 10: q=q+5$  $860$ FOR K=1 TO 80  $[1276]$ 870 NEXT k, j  $[371]$ **BBO**  $1171$ 890 '[3] Spielregeln Blatt 1  $14371$ 900  $[117]$ 910 MODE 2: INK 1, 26: GOSUB 4030 22991 920 LOCATE 28, 2: 'TOP, @f'---Obere Haelfte 2 [4064] . Titelstring 930 LOCATE 28, 3: 'BOT, @f'---Untere Haelfte [2226] 2. Titelstring 940 LOCATE 2,5: PRINT"Ziel des Spieles ist [8336] auf den 4 Assen Familien in aufsteige es. nder Ordnung zu 950 LOCATE 2,6: PRINT"bilden, also z.B. auf [7424] Herz Ass die Herz 2, Herz 3 u.s.w. bis zu m Koenig. 960 LOCATE 2,7: PRINT"Sind, nach dem Mische [11010] n, alle Karten ausgelegt, so darf mit dem Aufbau begonnen AUTO LOCATE 2,8: PRINT"werden. Frei zum Aufb [8887]<br>auen der Familien sind immer nur die unter sten Karten der 980 LOCATE 2,9: PRINT"8 Reihen. Koennen kei [8782] ne Karten mehr auf die Familien gelegt wer den, so darf die 990 LOCATE 2, 10: PRINT"jeweils letzte Kart [10441]<br>e einer Reihe auf die letzte Karte einer<br>anderen Reihe in 1000 LOCATE 2, 11: PRINT" absteigender Ordnun [9662] g ohne Farbzwang gelegt werden. Zum Beispi el eine Herz Neun 1010 LOCATE 2,12: PRINT"auf eine Karo Zehn, [9910]<br>Herz Zehn, Kreuz Zehn oder Pik Zehn. Durc Umlegen dieses 1020 LOCATE 2, 13: PRINT"werden wieder Kar [8098] ten frei, die eventuell zum Aufbau der F<br>amilien verwendet 1030 LOCATE 2,14: PRINT"werden koennen. Gan [5620] ze Folgen duerfen nicht umgelegt werden. 1040 LOCATE 2,15: PRINT"Es sollte tunlichst [10646 vermieden werden, eine Karte an eine Reihe anzulegen, in der 1050 LOCATE 2, 16: PRINT"sich weiter oben e [7458] ine niedrigere Karte derselben Farbe befin  $det.$ Man bekommt 1060 LOCATE 2, 17: PRINT"naemlich diese Kart [9238] e, die man ja zuerst fuer den Familien-Auf bau benoetigt, nur 1070 LOCATE 2, 18: PRINT" schwer wieder frei. [2451]<br>1080 LOCATE 2, 19: PRINT" Sollte eine Reihe [7126]<br>frei werden, so darf die unterste Karte einer beliebigen

Listing Berlinerin

1090 LOCATE 2.20: PRINT"Reihe auf diesen fr [7815] eien Platz gelegt werden. So hat man die Chance, eventuell 1100 LOCATE 2,21: PRINT"blockierte Karten f [6154] reizubekommen 1110 LOCATE 30.23: PRINT "Weiter mit Tastend [4622] ruck":CALL &BB18 1120  $[117]$ 1130 '[4] Spielregeln Blatt 2  $16761$  $[117]$ 1140 1150 CLS: GOSUB 4030  $18781$ 1160 a= "Die Tastenbelegung [2625]  $F$ <sup> $771$ </sup> 1170 LOCATE 23.2: TOP. @a 1180 LOCATE 23,3: BOT, @a<br>1180 LOCATE 23,3: BOT, @a<br>1190 LOCATE 13,5: PRINT "Kartenwert" SPC(13)" [6138] Kartenfarbe"SPC(13)"Kartenwert .Ass"SPC(9) [5960] 1200 LOCATE 12, 6: PRINT"A..  $K......Krevz = "CHR$(226)SPC(9)"8......$  $a$ cht. 1210 LOCATE 12, 7: PRINT"2... .zwei"SPC(9) [5511]  $"P...$ .......Pik = "CHR\$(229)SPC(9)"9......  $7ahn$ 1220 LOCATE 12.8: PRINT"3......drei"SPC(9) [4594]  $H_{1}, \ldots, H_{1} = \text{CHR}(228) \text{SPC}(9) \text{Coder.}$ zehn 1230 LOCATE 12,9: PRINT"4.......vier"SPC(9) [4958]<br>"C........Karo = "CHR\$(227)SPC(9)"J......J unge 1240 LOCATE 12, 10: PRINT"5...... fuenf"; SPC( [3522] 1250 LOCATE 12,11: PRINT"6......sechs"SPC(1 [5973]<br>135); "D.......Dame<br>0)"Sonstige Tasten"SPC(10)"K.....Koenig 0. Subscript T2,12:PRINT"7..... Sieben"SPC(9 [6769]<br>1260 LOCATE 12,12:PRINT"7..... Sieben"SPC(9 [6769]<br>)"DEL..andere Karte"SPC(9)"F..Freiplatz 1270 LOCATE 32, 13: PRINT"E..vorzeitiges End [2146] 1280 LOCATE 5, 15: PRINT"Der Computer erwart [6364] et zum Beispiel folgende Eingaben :<br>1290 LOCATE 5.16:PRINT"Taste [1] und [C]=Z [6338] (Computer=nach) Taste [J] und [ ehn-Karo P]=Junge-Pik Fi-sums<br>1300 LOCATE 5,17:PRINT"oder Taste [D] und [6273]<br>[K]=Dame-Kreuz (Computer = nach) Taste [F Platz  $]=Frei$ 1310 LOCATE 5, 18: PRINT"Mit der Taste [DEL] [6906] kann man eine falsch eingegebene Karte berichtigen. 1320 LOCATE 5, 19: PRINT"Weiterhin kann mit [7520] Taste [E] das Spiel vorzeitig bee nden werden. 1330 LOCATE 5.20: PRINT "Doch nun genug der [3011] Theorie 1350 LOCATE 10,24: PRINT"Oder gleich eins z [7576]<br>um richtigen Gehirntraining?"SPC(7)CHR\$(24)+"[2]"CHR\$(24) 1360 ON INSTR("?12", INKEY\$)+1 GOTO 1360, 13 [3433] 60,1380,1370 1370 RANDOMIZE TIME: z=RND\*10: u=1: g=125: GOT [2718] 0 1390  $1380 z=1:u=3.12$  $[0,11]$ 1390 FOR 1=1 TO 25  $17291$ 1400 LOCATE 1,25: PRINT CHR\$(10): SOUND 1,q, [3089]  $3, 10: q = q - 3$ 1410 FOR k=1 TO 80  $[1276]$ [371]<br>1430 DIM ak(52), fa(4), na(14), sk(14), tk(9, 1 [4047] 8), we(13): MODE 1: INK 1, 0: GOSUB 4030  $1440$  $[117]$ 1450 '[5] Daten fuer Kartenwerte  $[1415]$ 1460  $[117]$ 1470 DATA " A"," 2"," 3"," 4"," 5"," 6","<br>7"," 8"," 9","10"," J"," D"," K"<br>1480 w="A234567890JDKF"  $f25971$  $112901$ 1490 DATA Ass. Zwei, Drei, Vier, Fuenf, Sechs, S [5503] ieben. Acht. Neun. Zehn. Junge. Dame. Koenig. Fre Platz 1500 DATA Kreuz, Karo, Herz, Pik  $10931$ 1510 RESTORE 1470<br>1520 FOR j=1 TO 13:READ we(j):NEXT<br>1530 FOR j=1 TO 14:READ na(j):NEXT  $17371$ [1928]  $16551$ 1540 FOR  $j=1$  TO 4: READ  $fa(j)$ : NEXT  $[1385]$ 

Listing Berlinerin

#### Programm

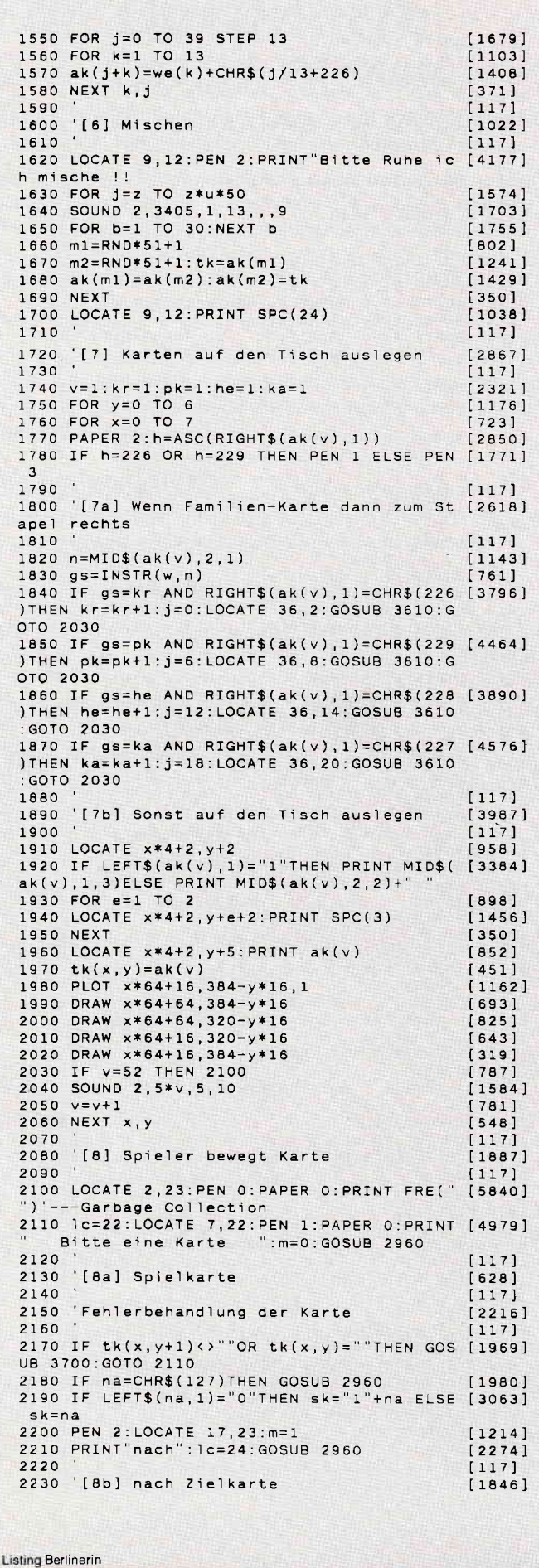

 $2240$  $[117]$ 2250 'Fehlerbehandlung der Karte  $[2216]$ 2260  $117$ 2270 IF na="F"AND i<1 THEN GOSUR 3700 GOTO [1282] 2110 2280 IF tk(x,y+1)=""OR hh=1 THEN 2290 ELSE [3390] GOSUB 3700:GOTO 2110 2290 n=MID\$(sk,1,1)<br>2300 IF n="1"THEN n="0"<br>2310 IF hh=1 THEN 2320 ELSE 2350  $14721$ [986]  $[638]$ 2320 h=(INSTR(w, MID\$(na, 1, 1))-INSTR(w, n)) [2747] 2330 IF tk(x,y+1)<>""OR(h<>-1 AND INSTR(w, [4643] na)<br />
14)OR RIGHT\$(sk, 19<>
RIGHT\$(na, 1)THEN hh=0:GOSUB 3700:GOTO 2110 2340 GOTO 2370  $13051$ 2350 h=(INSTR(w, MID\$(na, 1, 1))-INSTR(w, n)) [2747] 2360 IF(h<>1 AND INSTR(w, na)<>14)OR tk(x, y [4252] 2360 IP (IN 21 AND INSTRICT, IT 2370<br>2370 FOR e=22 TO 24  $[747]$ 2380 LOCATE 14, e: PRINT SPC(20)  $[1674]$ 2390 NEXT  $[350]$ 2400  $[117]$ 2410 '[8a, a] Spielkarte vom Tisch nehmen  $[3398]$ 2420  $[117]$ 2430 IF y(1)=0 THEN 2600 [801]<br>2440 h=ASC(RIGHT\$(tk(x(1),y(1)-1),1)) [1854]<br>2450 IF h=226 OR h=229 THEN PEN 1 ELSE PEN [1771]  $\overline{a}$ **2460 PAPER 2**  $18221$ 2470 FOR e=1 TO 2  $A981$ 2480 LOCATE x(1)\*4+2, y(1)+e+1: PRINT SPC(3) [2092] **2490 NEXT**  $350'$ 2500 LOCATE x(1)\*4+2, y(1)+4: PRINT tk(x(1). [2932]  $y(1)-1$ 510 LOCATE x(1)\*4+2, y(1)+5: PAPER 0: PRINT  $[2762]$  $SPC(4)$ 2520 PLOT  $x(1)*64+16, 384-y(1)*16, 1$  $[1424]$ 2530 DRAW  $x(1)*64+64, 384-y(1)*16, 2$  $[1119]$ 2540 DRAW x(1)\*64+64,336-y(1)\*16,1 [564] 2550 DRAW x(1)\*64+16,336-y(1)\*16  $6221$ 2560 DRAW x(1)\*64+16,384-y(1)\*16:GOTO 2680 [1753] 2570  $[117]$ 2580 '[8a, b] Wenn Karte in oberster Reihe  $[3552]$ dann Platz leer machen<br>2590  $[117]$ 2600 PLOT x(1)\*64+16,384-y(1)\*16,0:DRAW x([3699]  $1)*64+64,384-y(1)*16:PEN 1$ 2610  $i=i+1:xf(i)=x(1)$  $[861]$ 2620 FOR e=1 TO 5  $915$ 2630 LOCATE x(1)\*4+2, y(1)+e+1: PAPER 0: PRIN [2253]  $SPC(4)$ **2640 NEXT**  $[350]$ 2650  $117$ 2660 '[8b,a] Spielkarte an Zielkarte oder  $[3182]$ Freiplatz anlegen 2670  $[117]$ 2680 PAPER 2:h=ASC(RIGHT\$(sk,1)) [2197]<br>2690 IF h=226 OR h=229 THEN PEN 1 ELSE PEN [1771] 2700 IF  $na="F"THEN x(2)=xf(i):y(2)=-1:i=i-[583]$  $2710$  n=MID\$(na.1.1)  $I3841$ 2720 IF n="1"THEN n="0" [986] 2730 gs=INSTR(w,n)  $17611$ 2740 IF gs=kr-1 AND RIGHT\$(sk,1)=CHR\$(226) [6818] THEN  $kr = kr + 1$ :  $x(2) = 8.5$ :  $y(2) = -1$ : IF  $kr \le 14$  TH EN  $r1=1$  ELSE GOTO 3770 2750 IF gs=pk-1 AND RIGHT\$(sk, 1)=CHR\$(229) [5792] THEN  $pk=pk+1$ :  $x(2)=8.5$ :  $y(2)=5$ : IF  $pk(3)14$  THE N r1=1 ELSE GOTO 3770 : 2760 IF gs=he-1 AND RIGHT\$(sk,1)=CHR\$(228) [5592]<br>THEN he=he+1:x(2)=8.5:y(2)=11:IF he<>14 TH EN r1=1 ELSE GOTO 3770 2770 IF gs=ka-1 AND RIGHT\$(sk,1)=CHR\$(227) [6566]<br>THEN ka=ka+1:x(2)=8.5:y(2)=17:IF ka<>14 TH<br>EN r1=1 ELSE GOTO 3770 2780 FOR e=0 TO 2 [858] 2790 LOCATE x(2)\*4+2, y(2)+e+4: PRINT SPC(3) [2630] **2800 NEXT** [350] 2810 LOCATE x(2)\*4+2, y(2)+3: IF LEFT\$(sk, 1) [9059]  $2, y(2)+6:PRINT S, S.LEISE PRINT MIO<sub>4</sub>(sk, 1, 2) + 2, y(2)+6:PRINT S, S. EISE PRINT MIO<sub>4</sub>(sk, 1, 2) + 2, y(2)+6:PRINT S, S. EUSE PRINT MIO<sub>4</sub>(sk, 1, 2) + 2, y(2)+6:PRINT S, S. EUSE PRINT MIO<sub>4</sub>(sk, 1, 2) + 2, y(2)+6. PRINT S.$ :LOCATE x(2)\*4+2, y(2)+6: PRINT"  $"+sk$ 2820 PLOT x(2)\*64+16,368-y(2)\*16,1  $13291$ 2830 DRAW  $x(2)*64+64.368-y(2)*16$  $f8911$ 

Listing Berlinerin
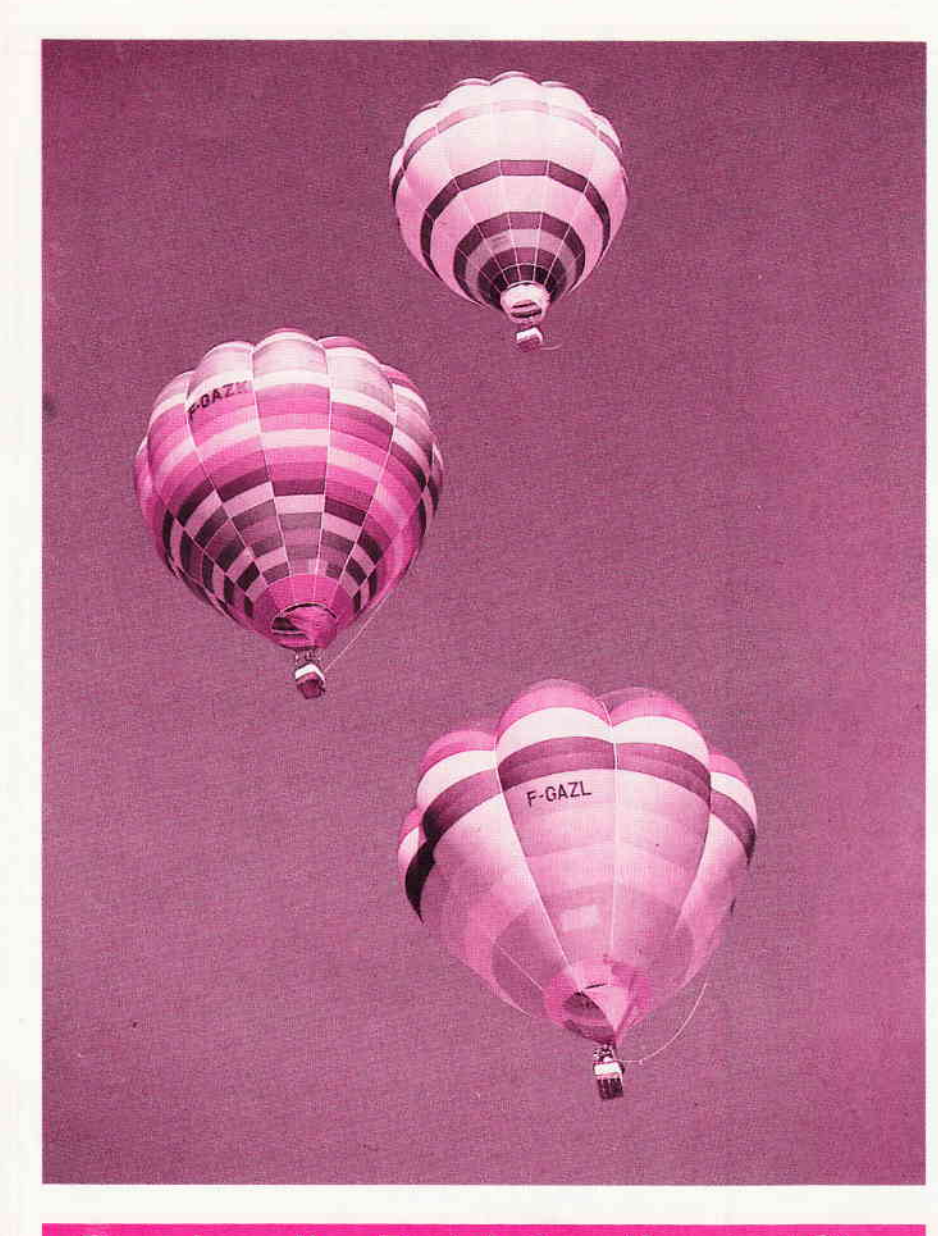

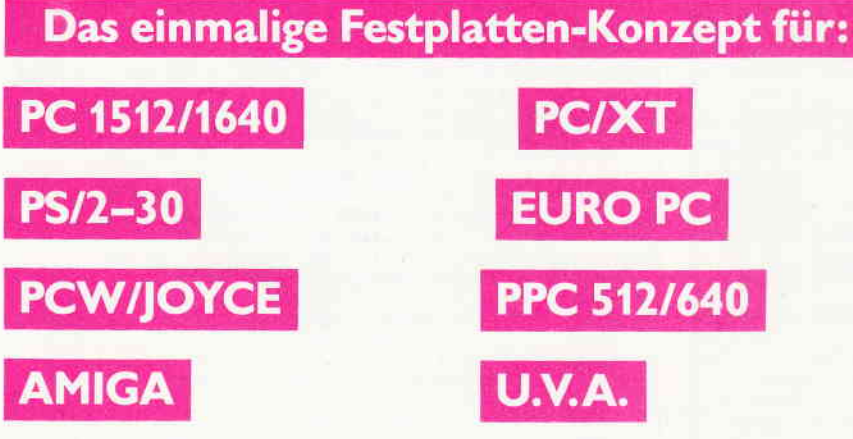

Bisher mußten Sie für alle diese Systeme spezielle Festplatten kaufen.

letzt kaufen Sie sich nur einmal das universelle System 2000 Basisgerät und das zum jeweiligen Rechner passende PERSONALITY MODUL.

EINSTEIGEN - AUFSTEIGEN - UMSTEIGEN. Das vortex System 2000 macht alles mit. Es ist das Festplatten-Konzept für heute und die Zukunft.

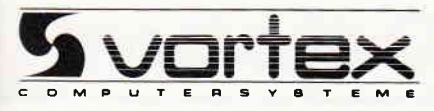

... UND PLÖTZLICH LEISTET IHR COMPUTER MEHR

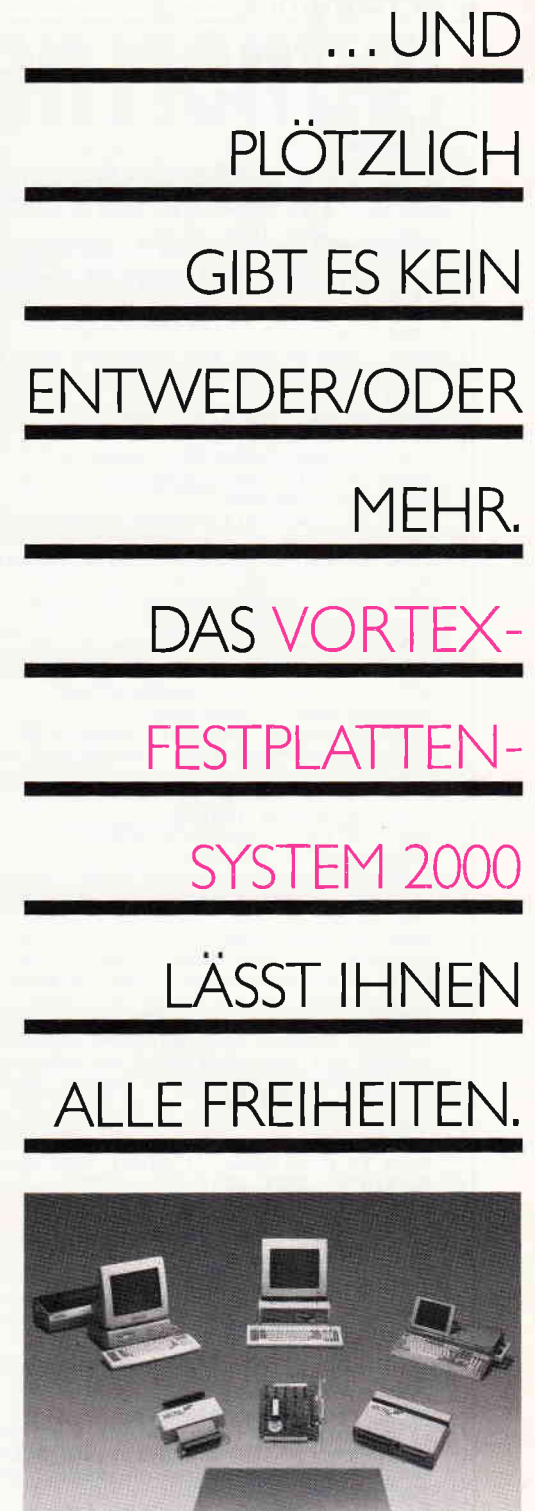

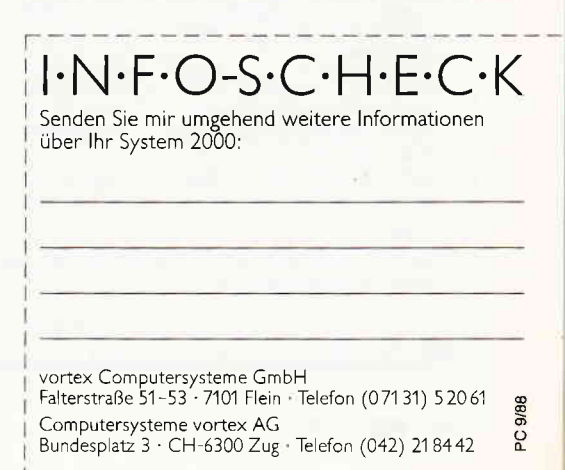

#### Programm

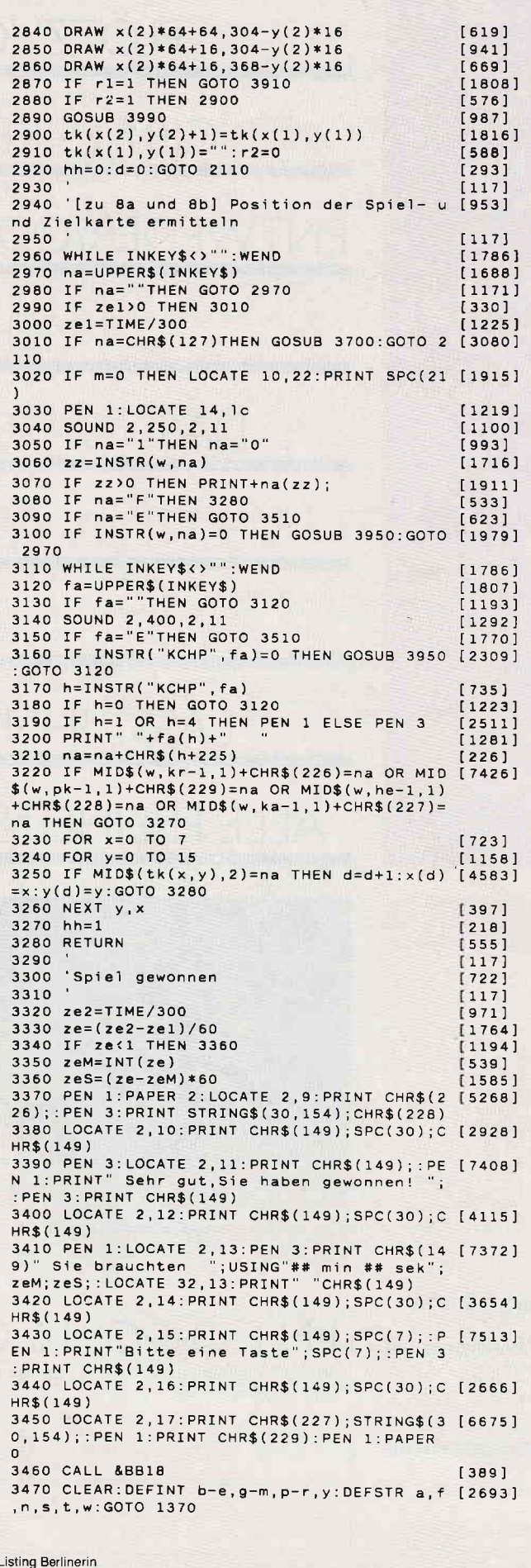

 $3480$  $[117]$ 3490 'Spiel vorzeitig beenden  $[1514]$ 3500  $[117]$ 3510 PEN 1: LOCATE 11, 22: PRINT"Spiel beende [2270] 3520 LOCATE 14,23: PRINT"Sind Sie [2513]<br>3530 LOCATE 10,24: PRINT"sicher [J/N] ?? [2748]<br>3540 ON INSTR("?jJnN", INKEY\$)+1 GOTO 3540, [3114] 3540, 3470, 3470, 3550, 3550<br>3550 sk="": x(1)=0: y(1)=0: x(2)=0: y(2)=0: d=0 [6153] :LOCATE 14,23:PRINT SPC(8):LOCATE 10,24:PR INT SPC(15): GOTO 2110 3560  $[117]$ 3570 '[zu 7a und 7b] UNTERPROGRAMM - KARTE [2536] N AUF TISCH 3580 3590 'Karten waehrend des Auslegens wenn m [2643] oeglich auf Stapel 3600  $[117]$ 3610 PRINT MID\$(ak(v), 2, 2)+" "  $[1437]$ 3620 FOR c=3+j TO 4+j<br>3630 LOCATE 36, c: PRINT SPC(3)  $15531$  $[2289]$ 3640 NEXT  $[350]$ 3650 LOCATE 36, 5+j: PRINT ak(v): SOUND 2, 100 [1929] 3660 x=x-1:PLOT 560,385-j\*16,1:DRAW 608,38 [6925]<br>5-j\*16:DRAW 608,320-j\*16:DRAW 560,320-j\*16 : DRAW 560, 385-j\*16: RETURN RBEHANDLUNG 3690  $[117]$ 3700 GOSUB 3950:sk="":d=0  $[1372]$ 3710 LOCATE 7, 22: PEN 2: PRINT "Falsche Karte [9609]<br>gewaehlt ":LOCATE 17, 23: PRINT SPC(4):LOCAT<br>E 10, 24: PRINT SPC(17): FOR e=1 TO 2000: NEXT : RETURN 3720  $[117]$ 3730 UNTERPROGRAMME MUSIK  $[1545]$  $[117]$ 3740 3750 'Erfolgsmusik - Familie bis Koenig ge [1644] stapelt 3760 3770 IF(kr AND pk AND he AND ka)=14 THEN G [4420] OTO 3850 ELSE ENT 1,=115+r, 13, =125+r, 13, =1  $15+r$ , 27, =167+r, 27, =167+r, 27 3780 SOUND 1,0,107,,0,1<br>3790 ENT 2,=167+r,13,=193+r,13,=207+r,13,= [2941]  $167+r, 13, -115+r, 27$ <br>3800 SOUND 1,0,79,,0,2  $[1321]$  $[1605]$ 3810 r=r+10:r2=1:GOTO 2780 3820  $[117]$ 3830 'Erfolgsmusik - Spiel gewonnen ist  $[2396]$ 3840  $1171$ 3850 READ m, d: SOUND 1, m\*1.3, d/1.5: IF m=1 T [3613] HEN 3320 ELSE 3850 3860 DATA 119, 20, 127, 20, 119, 40, 159, 40, 159, [7812] 40, 159, 20, 179, 20, 190, 20, 159, 20, 119, 40, 119, 40, 106, 20, 113, 20, 106, 40, 159, 40, 159, 40, 106,<br>20, 119, 20, 127, 20, 106, 20, 80, 40, 80, 40 3870 DATA 71,20,63,20,60,20,63,20,71,20,80 [8362]<br>,20,71,20,80,20,83,20,95,20,89,20,95,20,10 6, 20, 119, 20, 106, 20, 119, 20, 127, 20, 142, 20, 15<br>9, 20, 142, 20, 127, 20, 119, 20, 106, 20, 95, 20, 89, 20, 106, 20, 95, 40, 119, 40, 119, 80, 1, 1 3880  $[117]$ 3890 'Ton - Karte auf Familie  $[1345]$ 3900  $[117]$ 3910 ENV 1, 1, 15, 1, 1, 0, 1, 1, 0, 1, 12, -1, 8, 2, -1 [3927]<br>, 20: SOUND 2, 100, 60, , 1: r1=0: GOTO 2900 3920 3930 'Ton - falsche Karte  $[1504]$ 3940  $[117]$ 3950 ENV 1, 1, 20, 1, 1, 0, 1, 1, 0, 1, 15, -1, 8, 2, -1 [3861] , 40: SOUND 2, 600, 60, , 1: RETURN 3960  $[117]$ 3970 'Ton - Spielkarte auf Zielkarte  $[1419]$ 3980  $[117]$ 3990 ENV 1, 1, 15, 1, 1, 0, 1, 1, 0, 1, 12, -1, 8, 2, -1 [2709] , 20: SOUND 2, 30, 60, , 1: RETURN 4000  $[117]$ 4010 '[zu 3 und 4] Umrandung der Spielrege [4149] 1blaetter 4020  $[117]$ 4030 PLOT 0,0,1:DRAW 638,0:DRAW 638,398:DR [2770]<br>AW 0,399:DRAW 0,0:RETURN

**Listing Berlinerin** 

# ProSoft-Preise liegen richtig!

 $33.0261/4047 - 1.76$ <br>Wir suchen ständig günstige Einkaufsquellen für die angebotenen und neue innovative Produkte.<br>Günstige Möglichkeit der Finanzierung durch Ratenkredit. Fordern Sie die Unterlagen an.

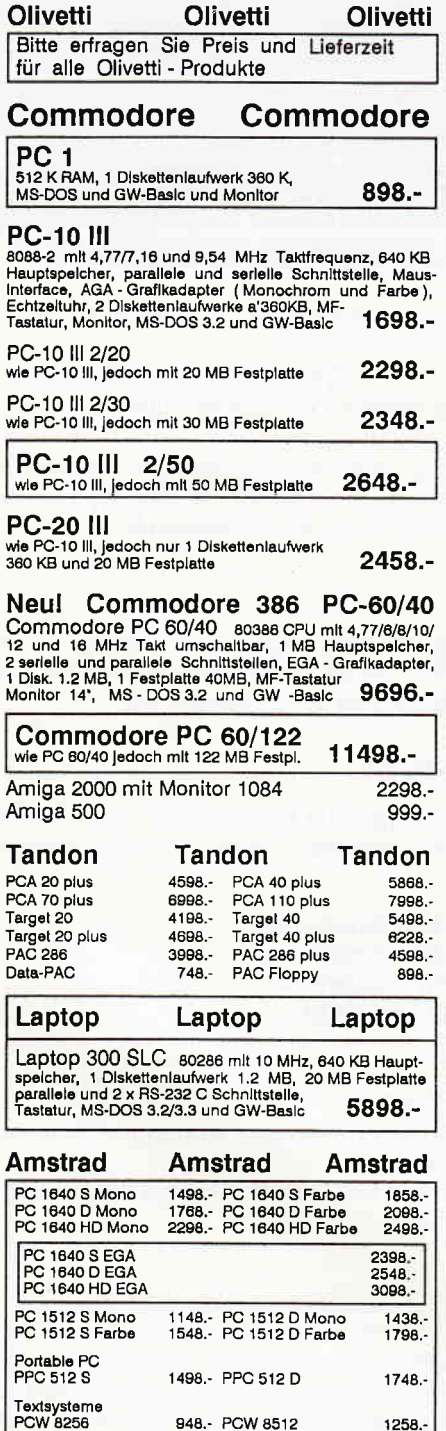

**PCW 9512** 

Drucker<br>DMP 3160 528<br>LQ 3500 768<br>DMP 2160 (f. CPC-Serie)

Semiprofessionelle Rechner<br>CPC 464 & GT 65 388.- CPC 464 & CTM644<br>CPC 6128 & GT 65 778.- CPC6128 & CTM646

528.- DMP 4000<br>768.- LQ 5000

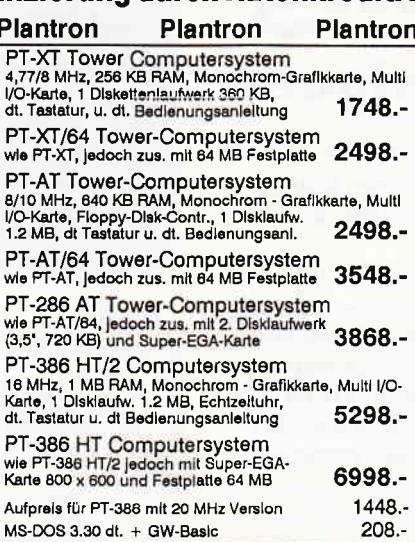

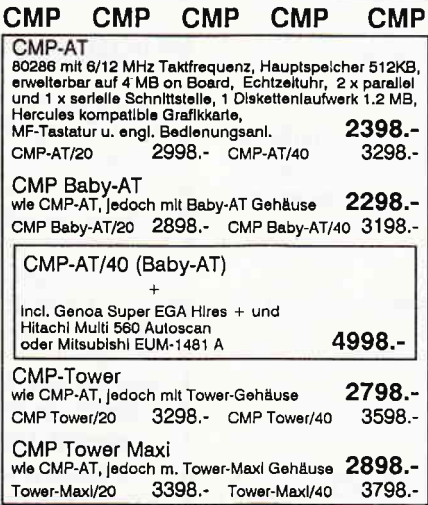

**Seagate Festplatten** 

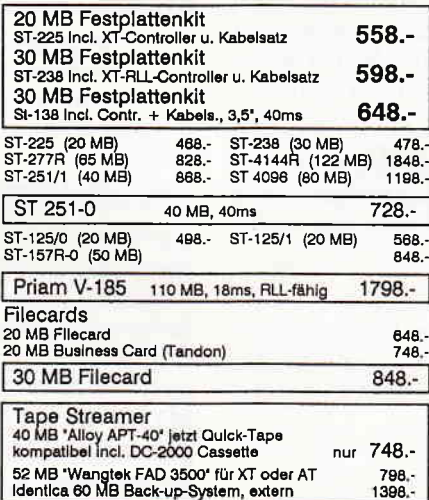

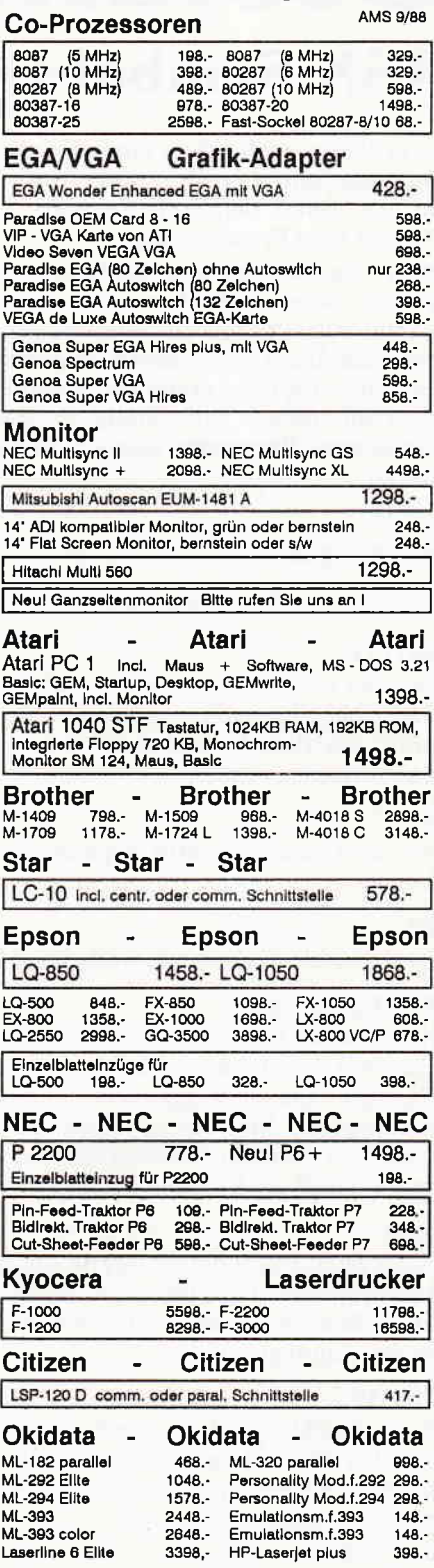

050 U

1258.-<br>1498.-

678.  $1068.$ 

768. 1188. 488.

> Filiale München Theresienstraße 56, 8000 München 2, Tel. 089/2809389 direkt bei der technischen Hochschule. Bitte beachten Sie, daß nicht ständig sämtliche Ware in unse rer Filiale München vorrätig ist. Rufen Sie an!

 $398. -$ 

Okimate OM-20

Bogenstraße 51-53, Postfach 207, D-5400 Koblenz-Goldgrube, Telefon (0261) 4047-1, Telex 862476, Telefax (0261) 4047-252

# Kreative Gestaltung RSX-Symbol-Designer

Ist es Ihnen auch schon einmal passiert, daß Sie gerade ein Programm schreiben und merken, daß Sie jetzt noch ein paar selbst definierte Symbole gebrauchen können? Ab jetzt kein Problem mehr.

Ohne den RSX-Symbol-Designer müßten Sie Ihr Pro. gramm dann abspeichern, ein Symboldefinierungsprogramm laden, damit die Symbole definieren, diese als sequentielle Datei abspeichern, danach lhr Programm wieder laden und die erstellten Symbole dazu MERGEN. Doch mit diesem vollständig in Maschinensprache geschriebenen Programm können Sie sich das Argernis ersparen.

#### Der Befehlssatz

Es werden folgende sieben RSX-Befehle erzeugt:

#### INOTIZ

Nach der Eingabe dieses Befehls können Sie einen maximal 255 Zeichen langen Text eintippen. Bei einem nochmaligen Aufruf des Befehls wird dieser Text wieder angezeigt und kann verändert werden.

#### lz0

Der alte Zeichensatz wird eingeschaltet, ohne den neuen zu löschen.

#### $|Z_1|$

Der definierte Zeichensatz wird eingeblendet.

#### lTEST,n,@X7o

Dieser Befehl testet, ob das Zeichen mit dem ASCII-Code n schon mit dem Editor umdefiniert wurde. In der Variablen X% steht dann das Ergebnis dieses Tests. Wenn X% eiren Wert ungleich Null hat, so wurde das Zeichen n schon mit dem Editor geändert. Achtung! Bevor man den Befehl aufrufen kann muß die Variable mit  $X\% = 0$  initialisiert werden!

#### IINIT

Dieser Befehl stellt die Farbwerte ein, die für den Editor gebraucht werden. Falls Ihnen die eine oder andere Farbe nicht gefällt, können Sie diese mit dem INK-Befehl ändern, bevor Sie den Editor aufrufen.

#### lSHOW,n,@x\$

Dieser Befehl schreibt in den String X\$ den Symbol-Befehl mit allen Parametern, der das ASCII-Zeichen n momentan definiert. Vorher muß jedoch die Stringvariable X\$ wie folgt definiert werden:

 $X$=SPACE$(42)$ 

#### IEDIT

Mit diesem Befehl rufen Sie den Editor auf. Der Bildschirm ist jetzt in vier Windows aufgeteilt. Window eins befindet sich oben links. In ihm wird eine vergrößerte Matrix eines Zeichens des Zeichensatzes dargestellt. Window zwei liegt

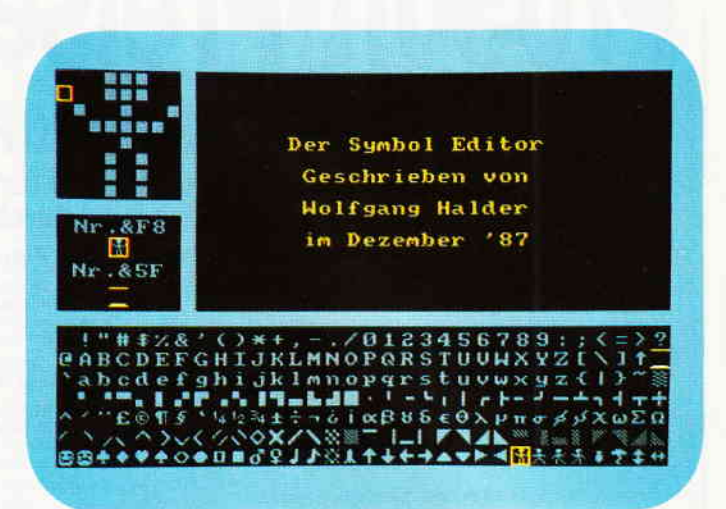

Vom BASIC aus kann jederzeit der SymboL-Designer aufgerufen werden. Da macht nicht nur die einfache Handhabung Spaß, sondern auch die Einblendung von Hilfsseiten ist sehr brauchbar.

direkt darunter; hier werden zwei Zeichen und ihre ASCII-Nummer angezeigt. Window drei, oben rechts, ist für die Dialogtexte zuständig. Window vier füllt den unteren Bereich des Bildschirms aus. In ihm wird der gesamte Zeichensatz oberhalb der ASCII-Nummer 31 dargestellt.

#### Steuerung

In den Windows eins und vier, erfolgt die Steuerung mit den CURSOR-und SHIFT-Tasten. Im Window vier erfolgt die Steuerung mit CURSOR und der Controll-Taste.

#### Zeichen manipulieren

Durch die Tasten eins bis neun kann man das Zeichen, das durch CURSOR zwei angewählt wird, wie folgt manipulieren:

- 1 dreht das Zeichen linksherum
- 2 dreht das Zeichen rechtsherum
- 3 spiegelt Zeichen waagerecht
- 4 spiegelt zeichen senkrecht
- 5 links kursiv
- $6$  rechts kursiv
- 7 invertiert das Zeichen
- 8 kopiert das Zeichen von Cursor drei in das Zeichen von Cursor zwei
- 9 mischt das Zeichen von Cursor zwei mit dem Zeichen von Cursor drei

#### Tastenbelegung

Die Taste \*DEL" löscht das Zeichen, auf dem Cursor zwei steht. Die Enter-Taste macht aus diesem Zeichen wieder das Ursprungszeichen des Originalzeichensatzes. Die Tasten des Zehnerblockes bewegen das Zeichen von Cursor zwei in die entsprechende Richtung, also z.B. sieben nach oben links, zwei gerade nach unten. Die fünf hat keine Funktion.

Mit der Taste "T" kann zwischen Joystick- oder Copy-Cursortasten gewählt werden.

Mit der Taste "K" bekommen Sie den Katalog zu sehen (Diskette).

Taste "S": abspeichern des Zeichensatzes, als Binärformat. Taste "L": laden des Zeichensatzes.

Taste "F": ruft die Notiz auf.

Taste "H": gibt Ihnen eine Hilfsseite aus. Durch nochmaligen Druck wird eine zweite Seite eingeblendet.

Taste "O": initialisiert auf Wunsch den Zeichensatz.

#### **Eingabe der Listings**

Das Programm besteht aus drei Listings. Listing eins ist das Ladeprogramm und muß an erster Stelle stehen. Listing zwei besteht aus einem Datalader und ist sehr sorgfälltig abzutippen. Vor dem Starten mit RUN, ist das Programm abzuspeichern.

Listing drei ist ein Zusatzprogramm, welches mit den RSX-Befehlen ITEST und ISHOW alle mit dem Editor geänderten Zeichen in ein sofort lauffähiges BASIC-Programm umwandelt.

Die einzelnen BASIC-Zeilen werden direkt in den Speicher geschrieben. Nach dem Start mit RUN 65000 werden Sie gefragt, ab welcher BASIC-Zeile das erstellte Programm in den Speicher geschrieben werden soll und wie hoch der Abstand zwischen den einzelnen Zeilen sein soll.

Wenn alle 224 Zeichen umdefiniert worden sind, braucht der Computer knapp zwei Minuten, um diese in den Speicher zu schreiben.

(Wolfgang Halder/cd)

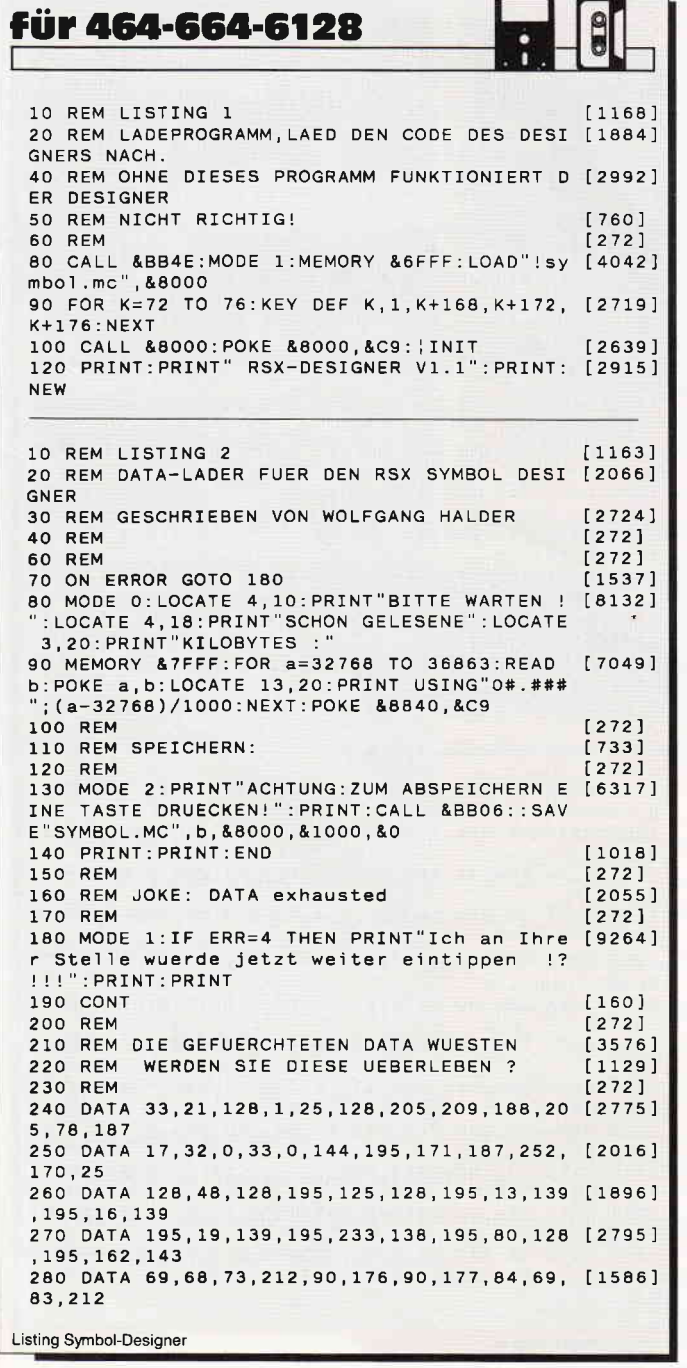

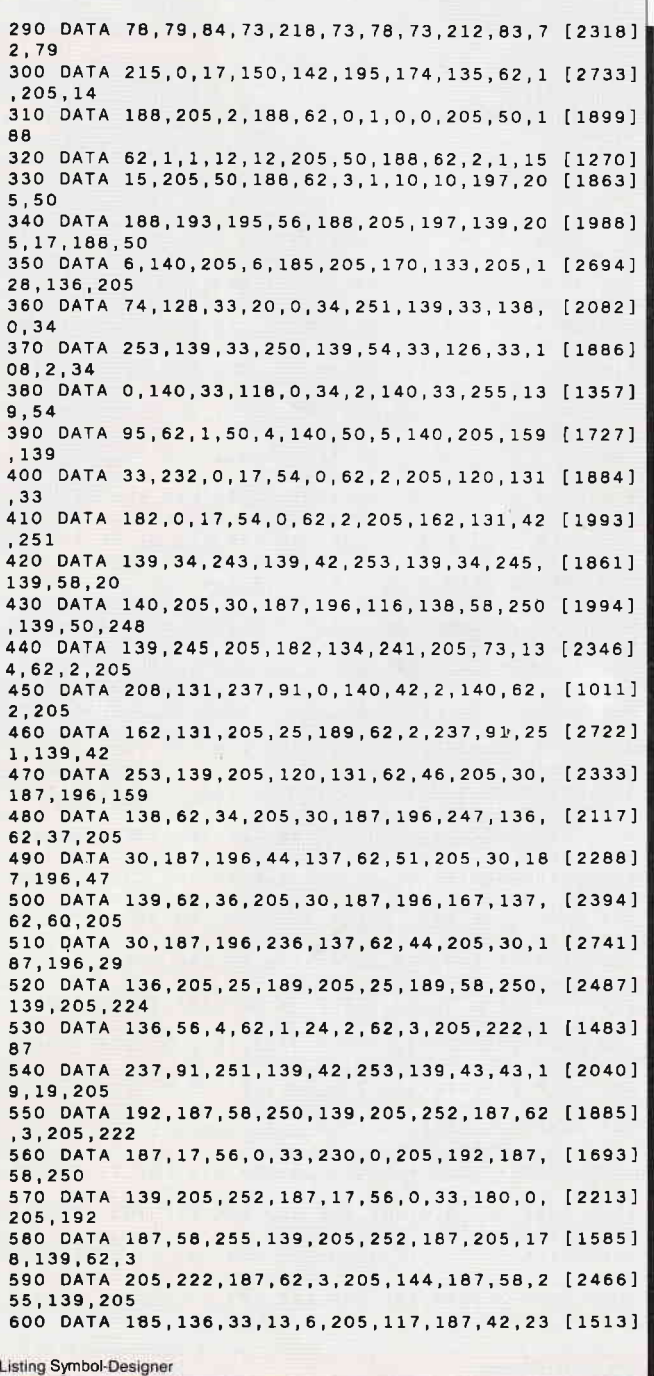

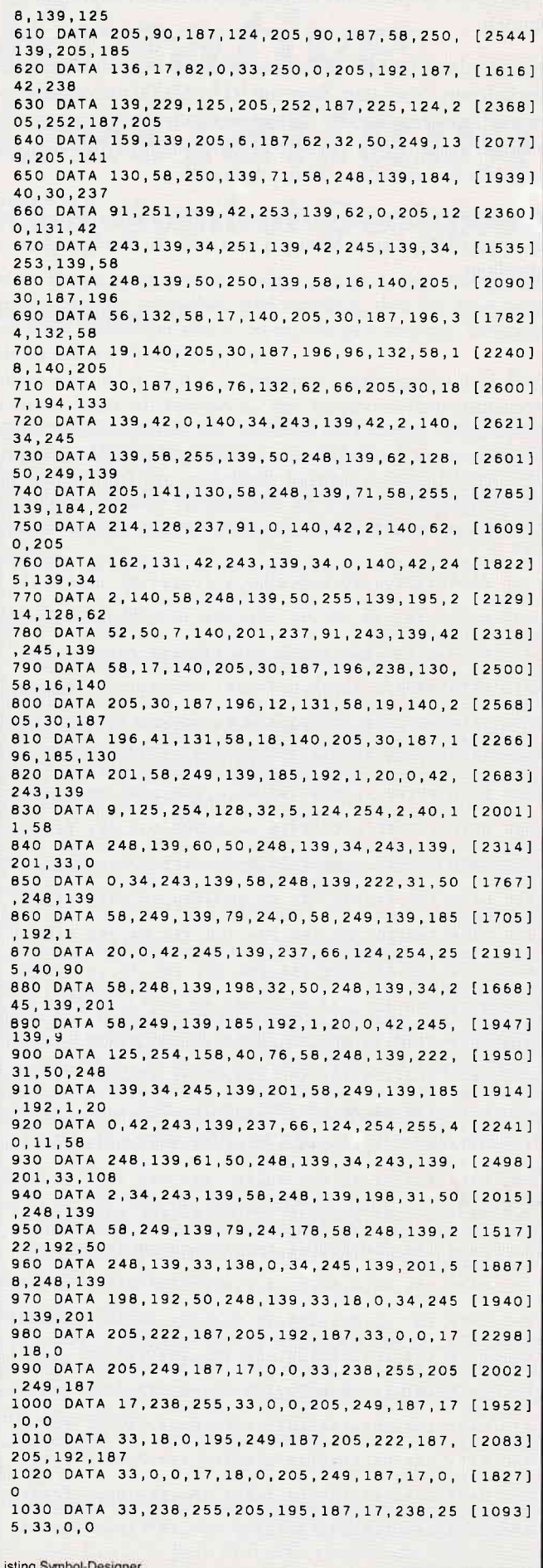

1040 DATA 195.249.187.245.62.0.205.208.131 [2126]  $.241.201.62$ 1050 DATA 2, 195, 208, 131, 245, 58, 4, 140, 71, 33 [1793]  $1.0$ 1060 DATA 17.16.0.25.16.253.237.82.229.58. [1824]  $5.140$ 1070 DATA 71,33,0,0,17,16,0,25,16,253,235, [1610] 33 1080 DATA 159, 1, 237, 82, 209, 241, 205, 222, 187 [1854] , 205, 192, 187<br>1090 DATA 33, 0, 0, 17, 14, 0, 205, 249, 187, 33, 24 [1916]  $2.255$ 1100 DATA 17, 0, 0, 205, 249, 187, 33, 0, 0, 17, 242 [1076]  $, 255$ 1110 DATA 205.249.187.33.14.0.17.0.0.195.2 [1965] 49.187 1120 DATA 150.30.121.254.0.192.62.0.58.5.1 [2177] 40,254 1130 DATA 8,200,205,195,131,60,50,5,140,19 [2181] 5,203,131 1140 DATA 121, 254, 0, 192, 58, 5, 140, 254, 1, 200 [2509] , 205, 195 1150 DATA 131.61.50.5.140.195.203.131.121. [2009] 254.0.192 1160 DATA 58, 4, 140, 254, 8, 200, 205, 195, 131, 6 [2284]  $0.50.4$ 1170 DATA 140, 195, 203, 131, 121, 254, 0, 192, 58 [1616] 4.140.254 1180 DATA 1,200,205,195,131,61,50,4,140,19 [2443] 5.203.131 1190 DATA 6, 8, 126, 47, 119, 35, 16, 250, 201, 6, 8 [1306]  $, 54$ 1200 DATA 0, 35, 16, 251, 201, 17, 8, 140, 1, 8, 0, 2 [1774]  $29$ 1210 DATA 213, 197, 237, 176, 193, 209, 225, 62, 0 [2140]  $.27.18.235$ 1220 DATA 237, 176, 201, 229, 209, 27, 26, 213, 1, [2319] 8.0.237 1230 DATA 176, 209, 18, 43, 54, 0, 201, 6, 8, 126, 2 [1993]  $03.63$ 1240 DATA 119.35.16.249.201.6.8.126.203.39 [1914]  $.119.35$ 1250 DATA 16, 249, 201, 6, 4, 35, 35, 35, 35, 126, 2 [1983] 03,63 1260 DATA 119, 35, 16, 249, 201, 6, 4, 126, 203, 63 [1726] , 119, 35 1270 DATA 16, 249, 201, 229, 17, 8, 140, 1, 8, 0, 23 [1363] 7.176 1280 DATA 225, 1, 0, 8, 27, 26, 119, 35, 27, 16, 250 [2177]  $.201$ 1290 DATA 229, 205, 30, 133, 225, 229, 205, 215, 1 [2329] 32, 225, 195, 157 1300 DATA 133, 203, 198, 201, 203, 206, 201, 203, [3154] 214, 201, 203, 222 1310 DATA 201, 203, 230, 201, 203, 238, 201, 203, [2737] 246.201.203.254 1320 DATA 201,58,250,139,205,210,136,1,8,0 [2272] , 235, 237 1330 DATA 176, 201, 17, 8, 140, 1, 8, 0, 229, 213, 2 [2054] 37,176 1340 DATA 209, 225, 1, 0, 8, 197, 54, 0, 35, 16, 251 [1620] , 193 1350 DATA 43, 229, 26, 6, 8, 23, 220, 14, 133, 43, 1 [1992]  $6, 249$ 1360 DATA 19, 225, 229, 26, 6, 8, 23, 220, 11, 133, [1977] 43,16 1370 DATA 249, 19, 225, 229, 26, 6, 8, 23, 220, 8, 1 [1294]  $33.43$ 1380 DATA 16, 249, 19, 225, 229, 26, 6, 8, 23, 220, [2644] 5.133 1390 DATA 43, 16, 249, 19, 225, 229, 26, 6, 8, 23, 2 [2097]  $20.2$ 1400 DATA 133, 43, 16, 249, 19, 225, 229, 26, 6, 8, [1864] 23,220 1410 DATA 255, 132, 43, 16, 249, 19, 225, 229, 26, [1319] 6,8,23 1420 DATA 220, 252, 132, 43, 16, 249, 19, 225, 229 [2163] , 26, 6, 8 1430 DATA 23, 220, 249, 132, 43, 16, 249, 225, 201 [2302] , 229, 205, 30 1440 DATA 133, 225, 229, 205, 30, 133, 225, 195, 3 [2251]  $0, 133, 62, 1$ 1450 DATA 205, 14, 188, 62, 255, 33, 0, 0, 17, 15, 3 [2475] 9,205 1460 DATA 68, 188, 62, 0, 33, 0, 0, 17, 7, 7, 205, 68 [1613] 1470 DATA 188,62,0,33,9,0,17,14,7,205,68,1 [977] 88 Listing Symbol-Designer

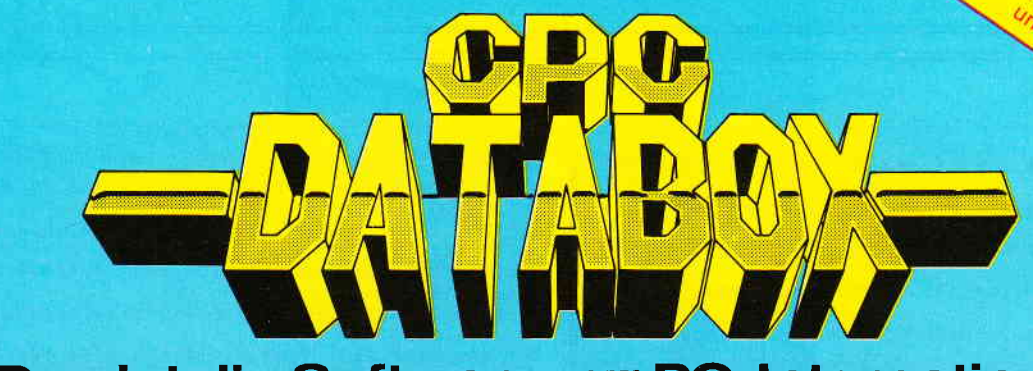

## - Das ist die Software zur PC-International Jeden Monat neu -

#### DATABOX:

- mehr als der übliche **Softwareservice**
- bringt ergänzend sämtliche Listings der jeweiligen Zeitschrift und alle Programmbeispiele auf Kassette oder auf 3'<sup>2</sup>Diskette.
- Programme sind, soweit systembedingt möglich, auf allen drei CPC-Modellen lauffähig. Einzelheiten entnehmen Sie bitte der nebenstehenden Aufstellung.
- soweit die Programme nicht Bestandteil einer Serie sind, befinden sich alle Programme als ,ready to run' auf der Databox.
- erscheint jeden Monat und trägt das Titelbild des gleichzeitig erscheinenden Heftes.
- der Datenträger zum PC lnternational enthält außerdem jedesmal ein zusätzliches Bonusprogramm, das nicht im Heft abgedruckt ist.

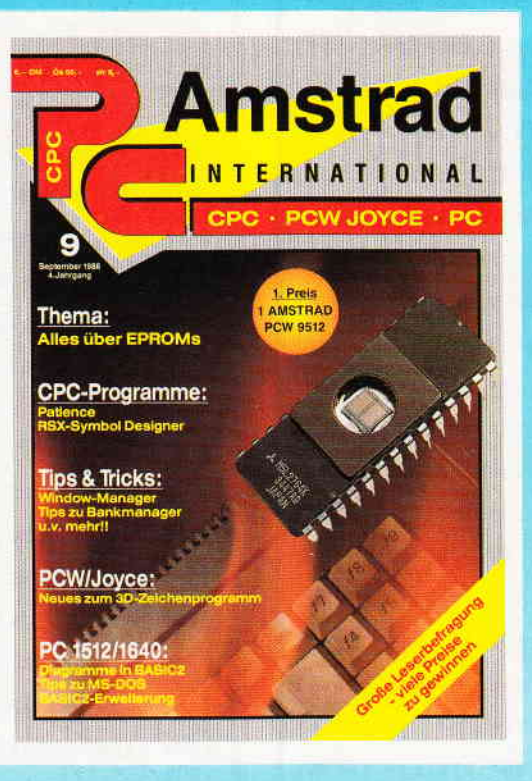

#### Für alle CPC's als Kassette und 3" Diskette. Auch als Abonnement mit Preisvorteil erhältlich.

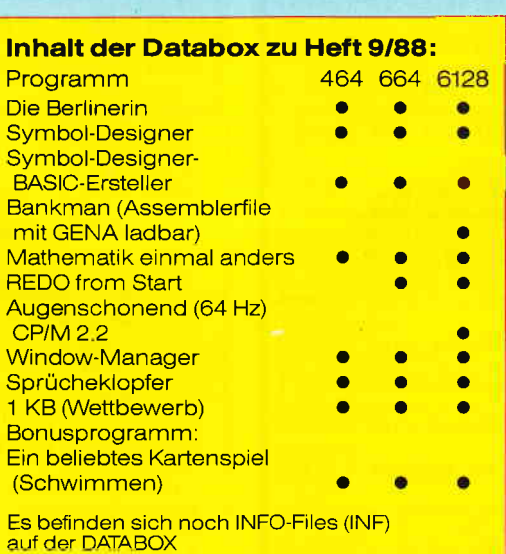

#### Einzelbezugspreise für Databox :

#### 3" Diskette

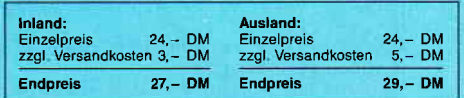

#### Kassette

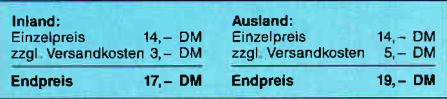

#### Zahlungsweise:

Am einfachsten per Vorkasse (Verrechnungsscheck) oder als Nachnahme zuzüglich der Nachnahmegebühr (in das Ausland ist Nachnahme nicht möglich).

#### Preisvorteil durch Databox-Abo :

Unser beliebter Databox-Service kann selbstverständlich auch im Abonnement bezogen werden. Dadurch sparen Sie Mühe und haben außerdem noch einen Preisvorteil gegenüber dem Einzelbezug

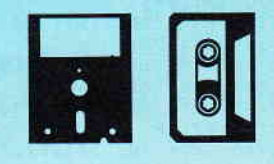

#### Das Databox-Abo kostet: Als Kassette für 1/2 Jahr (6 Lieferungen): lm Inland und West-Berlin ......................90,- DM Im europäischen Ausland................ 100,-DM Im außereuropäischen Ausland ...... 120,- DM Als Diskette für 112 Jahr (6 Lieferungen): Im Inland und West-Berlin ..................150,- DM lm europäischen Ausland 160,- DM Im außereuropäischen Ausland .... 180,- DM Als Kassette für 1 Jahr (12 Lieferungen): Im Inland und West-Berlin ..................180,- DM Im europäischen Ausland 200,- DM Im außereuropäischen Ausland.....240,- DM Als Diskette für 1 Jahr (12 Lieferungen): Im Inland und Westberlin................300,- DM 1. Man 2. 2008 beneiten Bart aus der Bart aus der Bart auf der Bart auf der Bart auf der Bart auf der Bart auf lm außereuropäischen Ausland.....360,— DM

Bitte benutzen Sie für lhre Bestellung die Abo-Karte

# PC International - Postfach 250 - 3440 Eschwege<br>Bitte Bestellkarte benutzen!

1480 DATA 62.33.205.73.134.62.3.205.222.18 [1140]  $7.1.7$ 1490 DATA 32, 17, 2, 0, 33, 136, 0, 62, 32, 197, 213 [2071]  $.229$ 1500 DATA 245, 205, 192, 187, 241, 245, 205, 224, [1968] 136, 56, 4, 62 1510 DATA 1, 24, 2, 62, 3, 205, 222, 187, 241, 245, [1857] 205.252 1520 DATA 187,241,225,209,193,197,1,20,0,2 [1769] 35.9.235 1530 DATA 193, 60, 16, 213, 6, 32, 245, 121, 254, 0 [1758] .241.200 1540 DATA 197.1.20.0.237.66.193.17.2.0.24. [1933] 193 1550 DATA 229.58.255.139.205.165.187.235.2 [1899]  $25, 6, 8, 26$ 1560 DATA 182, 119, 35, 19, 16, 249, 201, 229, 58, [1918] 255, 139, 205 1570 DATA 165.187.235.225.6.8.26.119.35.19 [1927] 16,250 1580 DATA 201, 205, 165, 187, 235, 33, 0, 200, 6, 8 [2266] .197.229 1590 DATA 26, 203, 127, 205, 135, 134, 203, 119, 2 [2244] 05, 135, 134, 203 1600 DATA 111.205.135.134.203.103.205.135. [2505] 134, 203, 95, 205 1610 DATA 135, 134, 203, 87, 205, 135, 134, 203, 7 [2180] 9,205,135,134 1620 DATA 203, 71, 205, 135, 134, 19, 225, 1, 80, 0 [2114]  $9,193$ 1630 DATA 16, 204, 201, 204, 142, 134, 196, 162, 1 [2772] 34,201,6,6 1640 DATA 229, 54, 0, 35, 54, 0, 197, 1, 255, 7, 9, 1 [1089] 93 1650 DATA 16, 243, 225, 35, 35, 201, 6, 6, 229, 54, [1730] 119.35 1660 DATA 54, 238, 197, 1, 255, 7, 9, 193, 16, 243, [1963] 225,35 1670 DATA 35, 201, 205, 165, 187, 229, 62, 40, 205 [2741] , 30, 187, 225 1680 DATA 194,55,134,229,62,33,205,30,187, [1771] 225, 194, 36 1690 DATA 134, 229, 62, 79, 205, 30, 187, 225, 194 [2087] , 125, 132, 229 1700 DATA 62.18.205.30.187.225.194.17.133. [1639] 229,62,41 1710 DATA 205, 30, 187, 225, 194, 116, 132, 229, 6 [2192] 2,64,205,30 1720 DATA 187, 225, 194, 30, 133, 229, 62, 65, 205 [2696] , 30, 187, 225 1730 DATA 194.157.133.229.62.57.205.30.187 [1648] , 225, 194, 236 1740 DATA 132, 229, 62, 56, 205, 30, 187, 225, 194 [2586] , 215, 132, 229 1750 DATA 62, 49, 205, 30, 187, 225, 194, 191, 132 [1975] , 229, 62, 48 1760 DATA 205, 30, 187, 225, 194, 205, 132, 229, 6 [2224] 2, 14, 205, 30 1770 DATA 187, 225, 194, 133, 132, 229, 62, 20, 20 [2623] 5, 30, 187, 225 1780 DATA 194, 181, 132, 229, 62, 4, 205, 30, 187, [2049] 225, 194, 171 1790 DATA 132, 229, 62, 11, 205, 30, 187, 225, 194 [2997] , 155, 132, 229 1800 DATA 62, 10, 205, 30, 187, 225, 194, 124, 135 [2439] , 229, 62, 3 1810 DATA 205, 30, 187, 225, 194, 132, 135, 229, 6 [2112] 2,13,205,30 1820 DATA 187, 225, 194, 140, 135, 229, 62, 5, 205 [2771] , 30, 187, 225 1830 DATA 194, 148, 135, 201, 238, 86, 190, 201, 2 [1800] 29, 205, 155, 132 1840 DATA 225, 195, 181, 132, 229, 205, 155, 132, [2484] 225, 195, 171, 132 1850 DATA 229, 205, 133, 132, 225, 195, 181, 132, [2792] 229, 205, 133, 132 1860 DATA 225, 195, 171, 132, 58, 242, 139, 60, 50 [1840] , 242, 139, 254 1870 DATA 7, 216, 33, 0, 144, 62, 0, 195, 119, 136, [1489] 213.62 1880 DATA 0,33,0,9,17,14,39,205,68,188,209 [1290] ,33<br>1890 DATA 100,192,62,1,229,245,26,254,43,4 [2843]  $0, 83, 254$ 1900 DATA 32,56,57,254,64,32,6,241,62,29,2 [2087] 45.62 1910 DATA 32, 213, 229, 205, 210, 136, 6, 8, 197, 2 [2133] Listing Symbol-Designer

35 126 230 1920 DATA 240, 18, 19, 126, 203, 39, 203, 39, 203, [1504] 39,203,39 1930 DATA 18, 235, 1, 255, 7, 9, 193, 19, 16, 230, 2 [2813] 25,209 1940 DATA 19, 35, 35, 241, 60, 254, 30, 40, 14, 245 [2500]  $.24.190$ 1950 DATA 19.71.35.35.241.60.245.16.249.24 [1601]  $, 179, 225$ 1960 DATA 62, 1, 1, 80, 0, 9, 229, 245, 24, 168, 241 [1298]  $, 225$ 1970 DATA 201, 58, 247, 139, 254, 255, 40, 11, 238 [3094] .255.50.247 1980 DATA 139.17.21.140.195.174.135.238.25 [2749] 5, 50, 247, 139 1990 DATA 17, 212, 140, 195, 174, 135, 33, 91, 136 [2011] 205, 212, 188 2000 DATA 208, 17, 66, 142, 205, 174, 135, 62, 62, [2173] 205, 30, 187 2010 DATA 32, 29, 62, 61, 205, 30, 187, 40, 242, 24 [1721] ,8,84 2020 DATA 65,80,197,68,73,83,195,33,91,136 [2285] , 205, 212 2030 DATA 188,220,27,0,195,3,187,33,87,136 [2172]  $.205.212$ 2040 DATA 188,220,27,0,195,3,187,6,8,119,4 [1719]  $3, 16$ 2050 DATA 250, 195, 41, 137, 205, 178, 139, 62, 3, [2455] 205, 222, 187 2060 DATA 17, 18, 0, 33, 250, 0, 205, 192, 187, 33, [2074] 226,142 2070 DATA 229.126.254.0.40.7.205.252.187.2 [1984] 25, 35, 24 2080 DATA 243, 62, 3, 205, 144, 187, 33, 13, 2, 205 [1806]  $, 117, 187$ 2090 DATA 33,226,142,126,254,0,200,205,90, [2868] 187.35.24 2100 DATA 246, 33, 238, 139, 245, 31, 31, 31, 31, 2 [2207] 05, 197, 136 2110 DATA 241, 230, 15, 254, 10, 56, 2, 198, 7, 198 [1771] , 48, 119 2120 DATA 35, 201, 229, 111, 38, 0, 17, 0, 56, 41, 4 [1952] 1.41 2130 DATA 25, 235, 225, 201, 245, 205, 165, 187, 2 [2266] 41,205,210,136 2140 DATA 6, 8, 26, 190, 32, 6, 19, 35, 16, 248, 55, [1256] 201 2150 DATA 55, 63, 201, 205, 123, 143, 17, 2, 142, 2 [2719] 05, 174, 135 2160 DATA 62, 45, 205, 30, 187, 32, 8, 62, 46, 205, [1909] 30,187<br>2170 DATA 40,242,55,245,205,74,128,241,216 [1651] , 205, 174, 187 2180 DATA 229, 205, 78, 187, 205, 213, 133, 225, 1 [1936] 7,32,0,205 2190 DATA 171, 187, 195, 142, 143, 195, 119, 136, [2225] 205, 123, 143, 205 2200 DATA 58, 136, 33, 3, 10, 17, 13, 39, 205, 102, [1132] 187,205 2210 DATA 108, 187, 17, 218, 141, 205, 174, 135, 6 [2143] 2, 1, 205, 144 2220 DATA 187,205,178,139,17,0,112,205,155 [2773] , 188, 205, 159 2230 DATA 139.205.3.187.205.6.187.33.0.0.1 [1913] 7,24 2240 DATA 39, 205, 102, 187, 205, 74, 128, 195, 14 [1480] 2, 143, 33, 3 2250 DATA 10, 17, 13, 38, 205, 102, 187, 205, 108, [2897] 187, 17, 228 2260 DATA 141, 205, 174, 135, 62, 1, 205, 144, 187 [2349] , 205, 178, 139 2270 DATA 205, 5, 143, 218, 163, 137, 33, 0, 126, 6 [2249] ,0,126<br>2280 DATA 254,0,40,4,35,4,24,247,33,0,126, [1582]  $17$ 2290 DATA 0,112,62,10,195,90,187,225,195,1 [2139] 2,138,205 2300 DATA 123, 143, 205, 151, 143, 205, 58, 136, 2 [2227] 05,106,137,205 2310 DATA 119, 188, 48, 84, 120, 254, 7, 32, 36, 33 [2156]  $, 0, 144$ 2320 DATA 205, 131, 188, 205, 122, 188, 205, 159, [2135] 139, 205, 74, 128 2330 DATA 205, 213, 133, 58, 250, 139, 205, 73, 13 [2222]  $4, 33, 0, 0$ 2340 DATA 17, 24, 39, 205, 102, 187, 195, 142, 143 [2676] , 205, 125, 188

Listing Symbol-Designer

#### Programm

2350 DATA 62, 7, 205, 90, 187, 195, 167, 137, 205, [1613] 123, 143, 205 2360 DATA 151, 143, 205, 58, 136, 205, 106, 137, 2 [2121] 05, 140, 188, 33 2370 DATA 0, 144, 17, 0, 7, 1, 0, 0, 62, 2, 205, 152  $[1428]$ 2380 DATA 188, 205, 143, 188, 205, 159, 139, 205, [1863] 74.128.33.0 2390 DATA 0.17.24.39.205.102.187.205.3.187 [2368] , 195, 142 2400 DATA 143, 22, 22, 22, 83, 18, 51, 36, 118, 5, 4 [1459] 7,59 2410 DATA 52, 57, 58, 118, 19, 50, 63, 34, 57, 36, 2 [1875]  $2.22$ 2420 DATA 80, 17, 51, 37, 53, 62, 36, 63, 51, 52, 51 [1291]  $.56$ 2430 DATA 118, 32, 57, 56, 22, 22, 80, 1, 57, 58, 48 [1741]  $.49$ 2440 DATA 55, 56, 49, 118, 30, 55, 58, 50, 51, 36, 2 [1799]  $2, 22$ 2450 DATA 80.63.59.118.18.51.44.51.59.52.5 [1233] 1,36 2460 DATA 118, 113, 110, 97, 125, 0, 237, 95, 111, [1661] 237, 95, 201 2470 DATA 58, 250, 139, 205, 165, 187, 58, 5, 140, [2248] 71.35.16 2480 DATA 253, 43, 58, 4, 140, 71, 126, 197, 23, 16 [2707] .253.31 2490 DATA 203, 127, 40, 4, 203, 191, 24, 2, 203, 25 [1832] 5,193,31 2500 DATA 16, 253, 23, 119, 195, 3, 187, 205, 123, [2748] 143, 17, 210 2510 DATA 141, 205, 174, 135, 33, 4, 10, 17, 12, 38 [2064] , 205, 102 2520 DATA 187, 205, 108, 187, 62, 1, 205, 144, 187 [2522] , 33, 0, 120 2530 DATA 205, 103, 143, 48, 22, 126, 254, 0, 40, 1 [1975]  $7.33.0$ 2540 DATA 0, 17, 24, 39, 205, 102, 187, 62, 7, 205, [2698] 90,187 2550 DATA 195, 142, 143, 54, 0, 205, 74, 128, 24, 2 [1400] 32,205,25 2560 DATA 189, 38, 141, 205, 109, 138, 195, 207, 1 [2219] 36, 62, 13, 205 2570 DATA 90, 187, 62, 10, 205, 90, 187, 33, 0, 120 [2207] , 205, 103 2580 DATA 143,62,7,205,90,187,62,13,205,90 [2192] , 187, 62 2590 DATA 10,205,90,187,62,10,195,90,187,1 [2793] 95, 178, 139 2600 DATA 195, 197, 139, 254, 2, 192, 205, 6, 185, [1644] 221,126.2 2610 DATA 221, 110, 0, 221, 102, 1, 229, 205, 224, [2836] 136, 225, 48 2620 DATA 3,54,0,201,54,255,201,205,123,14 [2281] 3,17,99 2630 DATA 142, 205, 174, 135, 62, 45, 205, 30, 187 [2725] .194.102.139 2640 DATA 62, 62, 205, 30, 187, 40, 241, 62, 0, 50, [1861]  $16.1$ 40 2650 DATA 62, 2, 50, 17, 140, 62, 1, 50, 18, 140, 62 [1229]  $.8$ 

Listing Symbol-Designer

#### \* STARDRIVE 5.25 External Disk Drive \*

#### 5.25" Diskettenzweitlaufwerk für CPC 464/664/6128

12 Monate Garantie

- Formschönes Flachgehäuse mit int. Breitband-LED-Anzeige (Power, Drive on)<br>Sehr leiser Lauf des Qualitätsmarkenlaufwerks
- Vollintegriertes hochwertiges Schaltnetzteil<br>Geräte aus industrieller Produktion
- 
- eingebauter Diskettenseiterungschafter (kein Umdrehen der Diskette mehr)<br>eingebauter Diskettenseiterungschafter (kein Umdrehen der Diskette mehr)<br>1960 kB, 2 x 40 Spuren, Headlift (verhindert Datenverlust)<br>2 Schreib/Leseköp
- 
- 
- 
- mit Bedienungsanleitung
- sehr günstiger Preis nur 298, DM

Weitere Angebote (Laufwerke, Netzteil, usw.) entnehmen Sie bitte Heft 6, Seite 35 oder un-<br>serer Liste, die wir Ihnen gerne kostenlos zuschicken.

Preis zzgl. Porto/Verpackung.

G + L electronic Computerhardware 6759 Hefersweiler \* Seelenerstraße 4 \* Tel: 06359/2582

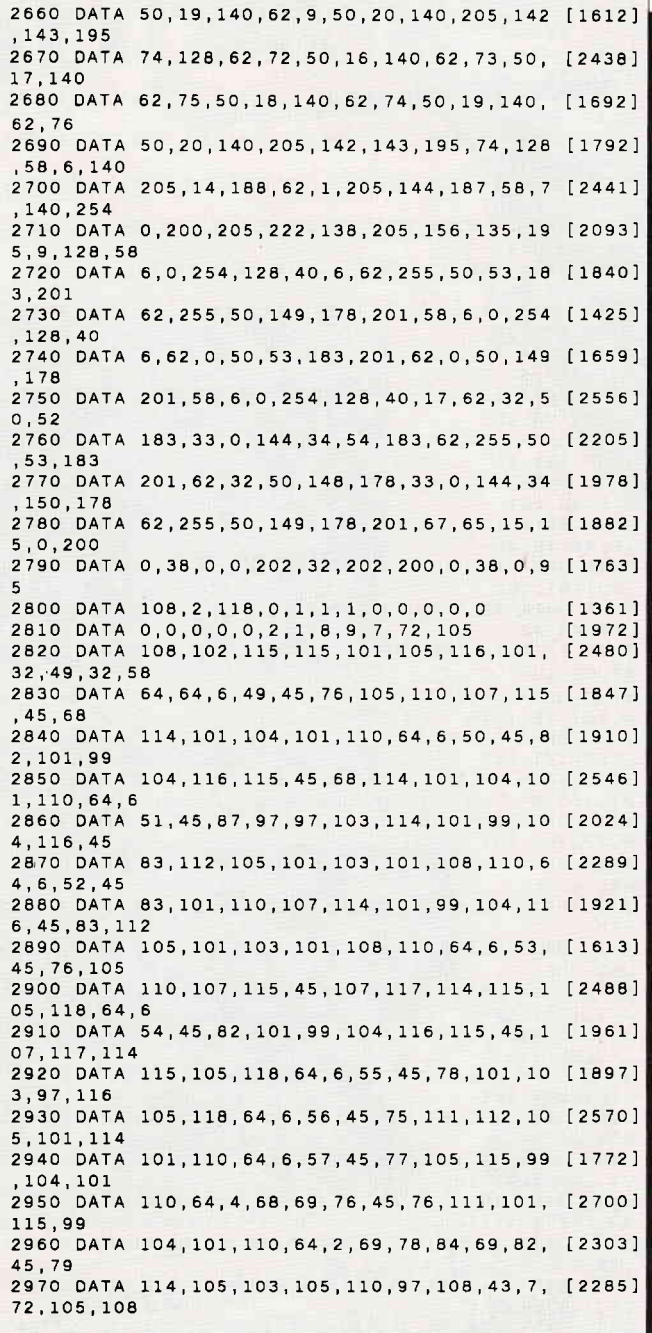

#### *TOPANGEBOTE, TOPANGEBOTE* CPC-464/664/6128-Software UNIVERSALDATEI (nur auf 3'-Diskette). DM 49.90 - Komplettprogramm mit folgenden Einzelpro-Latisteiner (1997).<br>grammen: Adressenverwaltung. Videodatei. Musikarchiv und als Bonus eine Vereinsverwaltung mit<br>Lastschriftassdruc 3"-Disketten PEGASYS CF 2DD<br>1a-Markendisk, mit 12 Monaten Garant. 5 St. DM 42.50<br>100% geprüft u. fehlerfr., verpackt in einer 10 St. DM 85.00<br>5er-Disk, Hartbox mit Klappscharnier 100 St. DM 750.00 MAXELL<br>CF 2 5 St. DM 32.50<br>10 St. DM 60.00<br>100 St. DM 550.00 5,25"-Disketten<br>PEGASYS MD 2 DD, 48 TPI neutral, mit Envelope 10er-Pack DM 9.98 Zubehör **ZUBBROF**<br>PEGASYS<br>VA-3580L<br>VA-3580L<br>Grand Strand Schloß<br>J. Ensatzschlössel,<br>Lrandar antistatic<br>Lrandar antistatic WEICON Multischaum-<br>spray, 400 ml<br>Der Ozon-unschädliche<br>Schaumreiniger für Ihr<br>Computergehäuse sowie<br>Tassatur und Monitor<br>Dose PEGASYS PEGASYS PEGASYS Monitorständer<br>MS-14<br>dreh-Diskettenbox<br>YA-70L<br>fur 70 St 5.25"-Dis-Diskettenbox<br>YA-50L<br>für 50 St. 5.25"-Disketten, antistatic,<br>mit Schloß u. Ersatzketten, antistatic,<br>mit Schloß u. Ersatzund schwenkbar lragbar, antistatic<br>**DM 15.90** schiüssei<br>DM 17.90 schlüssel<br>DM 15.90 rutschfest<br>DM 35.00 Dose<br>DM 9.98 Göddeker Computer und Zubehör GmbH Höftestr. 32, D-4400 Münster 24, ® 02 51 / 61 98 81 (8,30-18 Uhr), Telex 8 92 160 goede d

#### Programm

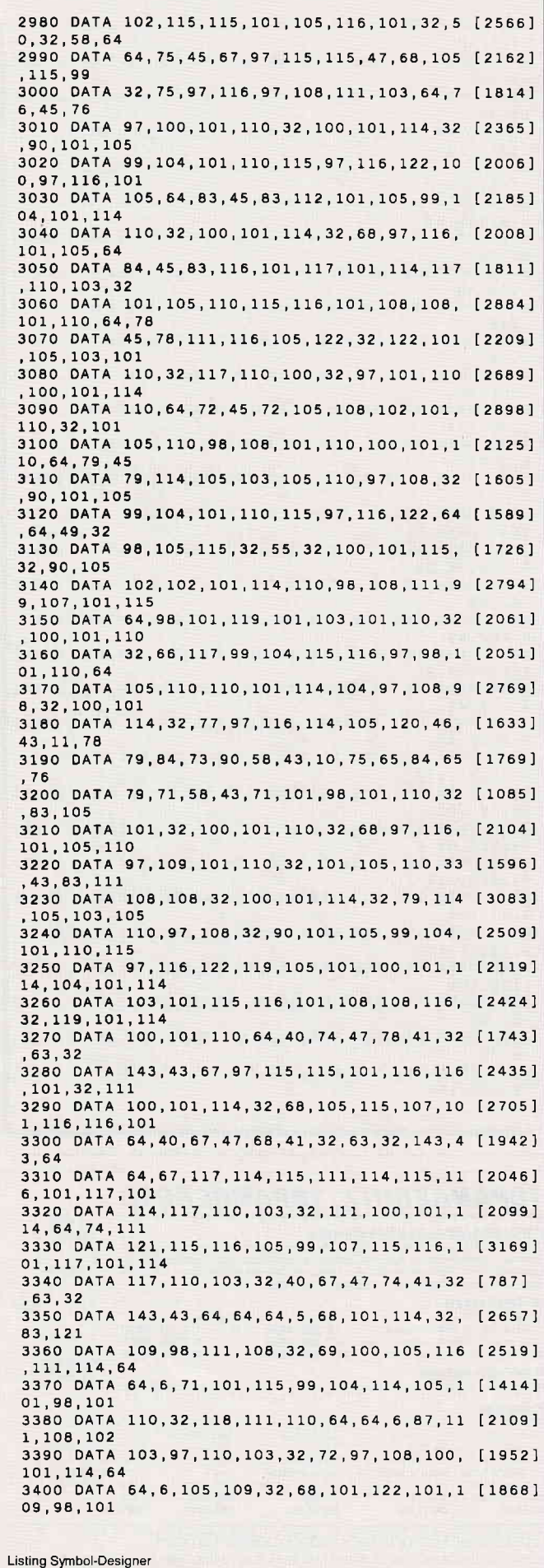

0,17<br>3420 DATA 32,132,26,111,19,26,103,17,0,144 [2445] , 237, 82 3430 DATA 17, 33, 138, 26, 254, 0, 200, 205, 120, 1 [1913] 35, 194, 135 3440 DATA 130, 35, 19, 24, 242, 33, 0, 126, 205, 14 [2096] 1.187.6 3450 DATA 0.54.0.205.6.187.254.252.40.34.2 [1734] 54,127 3460 DATA 40, 37, 254, 13, 40, 28, 254, 31, 56, 61, [1359] 254,128 3470 DATA 48,57,87,120,254,28,40,51,122,11 [2268] 9, 35, 205 3480 DATA 90.187.205.141.187.4.24.215.55.2 [1431]  $01.54.0$ 3490 DATA 195, 141, 187, 54, 0, 120, 254, 0, 40, 25 [1234] , 205, 141 3500 DATA 187,62,8,205,90,187,62,32,205,90 [1654] 187,62 3510 DATA 8,205,90,187,205,141,187,43,5,24 [2105]  $.176.62$ 3520 DATA 7.205.90.187.195.15.143.58.6.0.2 [1699] 54,128 3530 DATA 32, 3, 195, 58, 189, 254, 145, 32, 3, 195 [2560] ,94,189 3540 DATA 195, 91, 189, 62, 2, 205, 53, 188, 237, 6 [2400] 7,240,139 3550 DATA 62.0.205.53.188.62.2.195.50.188. [1997]  $62.2$ 3560 DATA 237, 75, 240, 139, 195, 50, 188, 205, 10 [2680] 1,188,62,50 3570 DATA 33, 167, 0, 195, 104, 188, 254, 2, 192, 2 [2478] 21.110.0 3580 DATA 221, 102, 1, 126, 254, 42, 192, 35, 94, 3 [2791] 5.86.33 3590 DATA 215, 143, 1, 8, 0, 237, 176, 221, 126, 2, [1593] 245,205 3600 DATA 165, 187, 241, 235, 205, 188, 136, 6, 8, [1588] 54.44.35 3610 DATA 54, 38, 35, 26, 205, 188, 136, 19, 16, 24 [2521] 3,201,83 3620 DATA 89, 77, 66, 79, 76, 32, 38, 0, 86, 69, 82, [1096] 83 3630 DATA 73.79.78.32.49.46.53.32.66.89.32 [1732]  $.87$ 3640 DATA 79, 76, 70, 71, 65, 78, 71, 32, 32, 72, 65 [2173]  $.76$ 3650 DATA 68.69.82.32  $18981$ 

3410 DATA 114, 32, 39, 56, 55, 43, 78, 114, 46, 38, [2069]

1 REM LISTING 3 (Zeile 1 nicht mit abtippe [3341] n) 65000 IF PEEK(&8001)<>21 THEN END ELSE IF [3705] PEEK(6)=128 THEN fa=&B4DE ELSE fa=&B628 65010 | ZO: MODE 1: PRINT: PRINT TAB(5) "BASIC- [7259] SYMBOL-PROGRAMM-ERSTELLER":PRINT:PRINT:INP UT"Erste Zeile : ", z: IF z=0 THEN z=10<br>65020 PRINT: INPUT"Zeilenabstand : ", AB: IF a [2888]  $b=0$  THEN  $ab=10$ 65030 IF z>65000-((224+2)\*ab) THEN 65010  $[1570]$ 65040 MODE 2: POKE &BDD3, &C9: | Z1: a\$=SPACE\$([3782] 42): x%=0: b=32: PEN 0 65050 | TEST, b, @x%: IF x%=0 THEN 65090<br>65060 | SHOW, b, @a\$  $[1331]$  $17931$ 65070 b\$=STR\$(z)+" "+a\$:KEY 150,b\$+CHR\$(13 [4507] )+"GOTO 65080"+CHR\$(13):POKE fa, 0:POKE fa+ 1,150:END 65080 z=z+ab<br>65090 b=b+1:IF b<256 THEN 65050 ELSE POKE  $[795]$  $[4164]$ &BDD3, &C3:MODE 1: PEN 1: LIST -64999

Listing Symbol-Designer

# FALTERSTRASSE 51-53 - 7101 FLEIN **Mehr** Leistung

## **Das spezielle** vortex-Versand-**Angebot:**

### **AMSTRAD PC 1640** mit 30 MB Festplatte.

Monochrom-Monitor; 8 MHz; MSDOS 3.2; GEM; MOUSE (MSkompatibel); DIN-Tastatur; 640 KB RAM; 5¼" Floppy mit 360 KB; eingebaute 30 MB Festplatte (deutsches Markenfabrikat): Bestell-Nummer: A 02312 Im vortex-Versand

## nur DM 2.699.-

**AMSTRAD PC 1640 mit 2 Laufwerken und** eingebauter 30 MB Festplatte:

(wie Abb.) Bestell-Nummer: A 02308

#### Im vortex-Versand

nur DM 2.999.-

DM 1.699,-

新聞

### **Außerdem im Angebot:**

#### **Amstrad Portable-PC 512**

Prozessor 8086, 8 MHz, LCD-Display, 3.5"-Floppy mit 720 KB (Option: 2 Laufwerke), MSDOS 3.3, 512 KB RAM, AT-Tastatur mit 102 Tasten. Stromversorgung über Netzteil, Batterie, Akku oder Zigarettenanzünder.

mit

mit

1 Laufwerk, Best.-Nr. A 02305

2 Laufwerken, Best.-Nr. A 02306 DM 1.999,-

24-Stunden-Bestell-Service Telefon (07131) 52065 Eigene Service-Abteilung

**BREET Tip** 

**DIESEN MONAT** 

### **BESTELLUNG**

Senden Sie mir aus Ihrem Angebot umgehend folgende Artikel

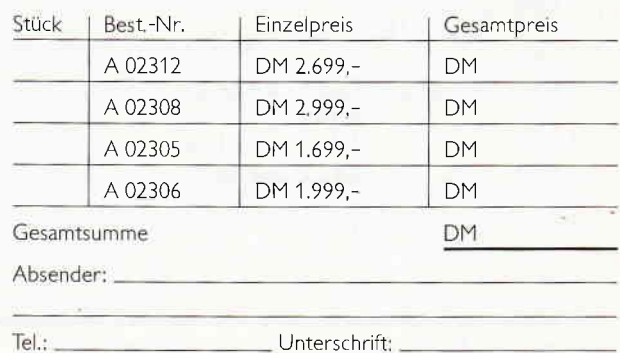

Alle Lieferungen erfolgen auf Grund unserer Allgemeinen Geschaftsbedingungen.

PC 9/88

**DONALD UNIV** 

# Bankgeschäfte

## Ein 'Ready to use'-Tip

Der CPC 6128heißt CPC 6128, weil er außer der Sechs im Namen auch noch eine zweite 64-KByte RAM-Bank unter seinem Gehäuse besitzt, was seinen Speicherplatz auf insgesamt 128 KByte erhöht. Leider sind diesen zweiten 64K nur mit Mühe oder dem auf der Systemdiskette befindlichen'BANKMANAGER' beizukommen. Zumindest Assembler-Programmierer haben jetzt aber mit unserem Assembler-Programm die Möglichkeit, sich diese RAM-Bank für eigene Projekte bereitzuhalten.

Das Quellcode-Modul macht im Grunde genau das, was das RSX-Bankmanager Programm für das BASIC Ihres CPC<br>6128 macht: Es realisiert die Benutzung des Erweiterungs-RAMs, das nur unter den Programmen angesprochen werden kann, die zur Verwaltung der zweiten RAM-Bank eingesetzt werden, die sogenannten 'Manager-Programme'. Diese Programme übernehmen dabei eine Umschaltfunktion zwischen den beiden RAM- Bereichen. Das "normale" System-RAM (die erste Bank) kann dabei ganz normal weiter benutzt werden.

Im folgenden werden die einzelnen Einsprünge vorgestellt: bpeek

Diese Routine lädt das Register E mit dem Bytewert aus der Speicherzelle (HL) der zweiten Bank.

#### bpoke

macht das Umgekehrte von "bpeek": Es wird der Bytewert

aus dem Register E in die Speicherzelle (HL) der zweiten RAM-Bank geschrieben.

#### bdeek

lädt das Register DE mit dem Integerwert aus den Speicherzellen (HL) und  $(HL + 1)$  der zweiten RAM-Bank.

#### bdoke

speichert den Integerwert, den das Register DE enthält, in den Speicherzellen (HL) und (HL+l) der zweiten RAM-Bank.

#### bcopy

speichert den Speicherbereich, der durch die Register DE (Anfang) und BC (Ende) spezifiziert ist, aus der ersten RAM-Bank in das Erweiterungs-RAM, und zwar ab der Adresse. auf die HL zeigt.

#### rcopy

lädt den Speicherbereich von DE (Anfang) bis BC (Ende) aus der zweiten RAM-Bank in die erste RAM- Bank ab der Adresse HL.

Wenn Sie also eines der obigen Unterprogramme benutzen wollen, müssen Sie zuerst die notwendigen Register laden und dann per "CALL" die Routine aufrufen.

Ein Beispiel: Wollen Sie den Bytewert aus der Speicherzelle (#1CDE) des Erweiterungs-RAM's im Akkumulator haben, so müssen Sie wie folgt vorgehen:

LD HL, # 1CDE ; Adresse in HL

CALL bpeek ; Wert holen

LD  $A, E$ ; und nach  $A$  laden... So, und nun wünschen wir Ihnen viel Erfolg bei Ihren 'Bankgeschäften'.

(Eckehart Röscheisen/jb)

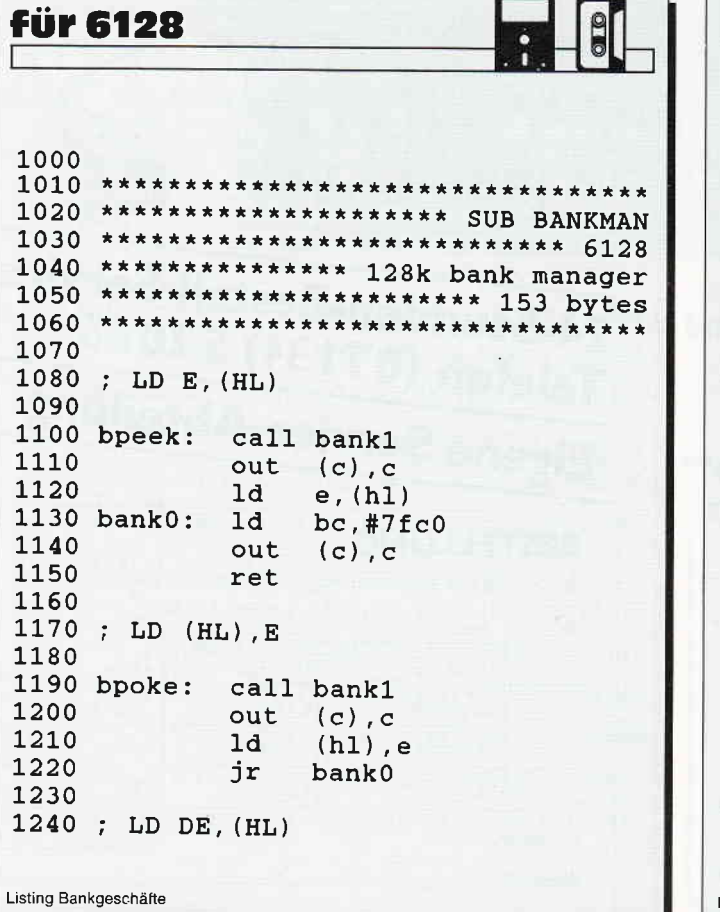

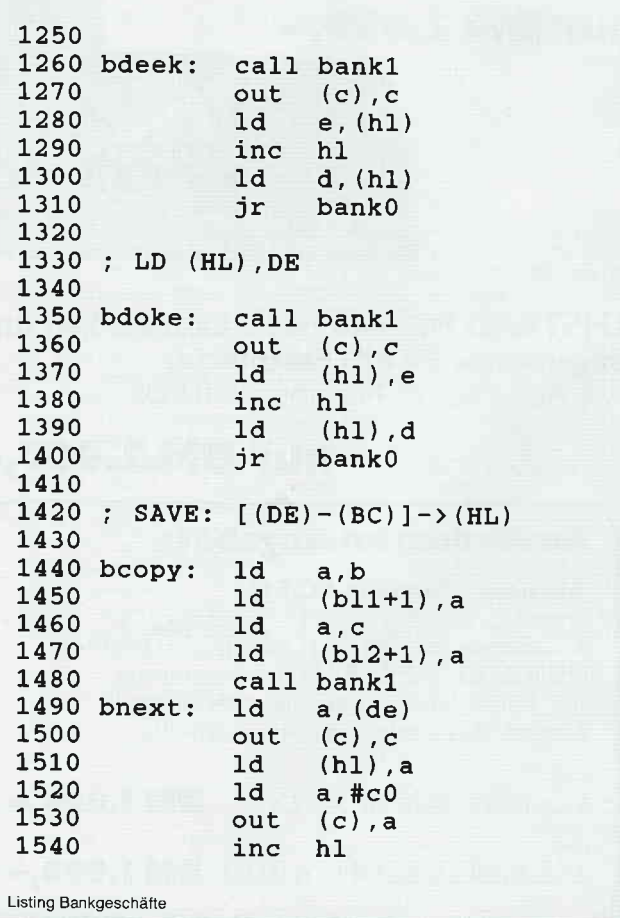

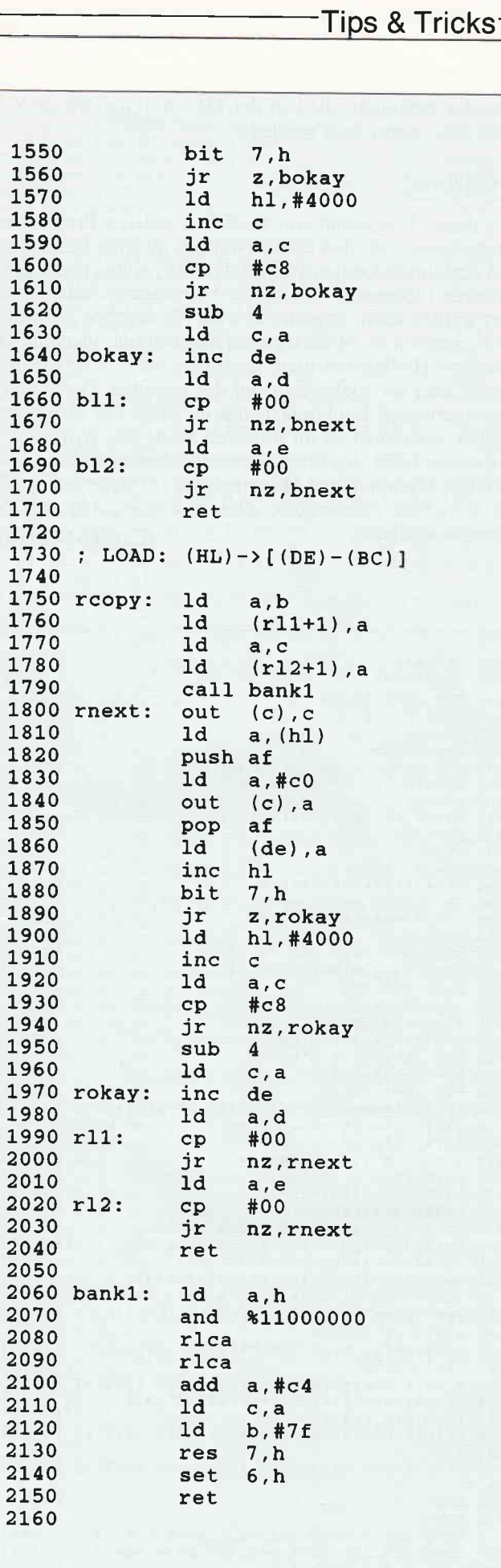

Listing Bankgeschäfte

#### **Aus dem Sybex-Angebot**

#### Einführung in WordStar

Christmann viel bestächten Textverarbeitungsprogramm wurde für die Besitzer des CPC überarbeitet.<br>Und damit wichtige Hilfe und Nachschlagewerk bei der Arbeit mit WordStar und MailMerge auf dem CPC.<br>Neben der klaren Einführ 280 Seiten/40 Abb. Best.-Nr. 421 DM 42 .-\*

WW

**KILE WYILE** 

Arbeiten mit dBasell<br>
dBasell der eines der leistungsstärksten Datenbankprogramme. Benutzern eines Schneidenschaften echter Experte in diesem Buch and Expertision dBasell wichtig sind. Z.B.: Installation von und Programmi

# **CPC-Bücherkiste**

#### **Aus dem Data Becker-Angebot**

CPC 6128/664 Intern<br>Blicken Sie hinter die Kulissen des CPC 664 und des CPC 6128. Kaum ein anderes Autorenteam hat sich<br>so intensiv mit diesen Rechnern auseinandergesetzt: vom Prozessor bis hin zum speziellen Schnittstell

Das Floppybuch zum CPC<br>Was man alles aus der DDI-1 des CPC 464, CPC 664 und CPC 6128 holen kann, zeigt dieses Buch auf ein-<br>drucksvolle Weise. Neben den nötigen Erklärungen und einem ausführlichen DOS-Listing gibt es zahlr Ratget 422 Seiten

Best.-Nr. 412 DM 49.-\*

Das CP/M-Trainingsbuch zum CPC<br>Beherrschen Sie CP/M. Dieses Buch hilft Ihnen dabei. Von den ersten Schritten bis zum perfekten Umgang.<br>Dabei werden natürlich die Versionen 2.2 und 30 für Schneider CPC 464, 664 und 6128 ber 260 Seiten Best.-Nr. 413 DM 49,-\*

CPC Tips und Tricks Band 2<br>Der 2. Band aus der Tips und Tricks-Reihe ist für alle CPC-Besitzer interessant: Egal ob Sie nun einen 464,<br>664 oder 6128 besitzen. Schreiben Sie eigene Befehlserweiterungen oder einen Maskengen 250 Seiten

Best.-Nr. 414 DM 39.-

Das Maschinensprachebuch zum CPC<br>Wer seinen CPC wirklich beherrschen will, der muß sich mit dem Thema Maschinensprache beschäftigen.<br>Von den Grundlagen bis zur Programmierung des Z80-Prozessors. Das Maschinensprachebuch zu Best.-Nr. 415 DM 39,-\* 330 Seiten

Das große Grafikbuch zum CPC

Dieses Buch ist für alle, die bisher dachten, spektakuläre Grafik auf dem CPC sei nicht möglich. Zwei Top-<br>Dieses Buch ist für alle, die bisher dachten, spektakuläre Grafik auf dem CPC sei nicht möglich. Zwei Top-<br>Game, mi 589 Seiten Best.-Nr. 416 DM 49,-\*

#### Programmwissen pur im Westentaschenformat

Führer zum CPC Führer zum CP/M Best.-Nr. 451 DM 19,80 \*<br>Best.-Nr. 452 DM 19,80 \*

#### Bücher für den CPC

464 BASIC-Trainingsbuch<br>BASIC and dem CPC 464 7 Rein Problem I Denn mit diesem Trainingsbuch lernen Sie nicht nur Schrift für<br>Schrift die einzelnen Befehle und ihre Anwendungen kennen, sondern bekommen auch gleich einen sa 285 Seiten

Best.-Nr: 460 DM 39,-

Das BASIC-Buch zum 6128<br>BASIC macht Spaß. Man muß es nur richtig erklärt bekommen. Und genau das tut das große BASIC-Buch<br>zum CPC 6128. In diesem Buch steckt mehr als Einsteigerwissen: Variablen, Zahlensysteme, Bits und By 276 Seiten Best.-Nr. 461 DM 39,-

464 Tips & Tricks<br>Hardwareautbau des CPC 464, Betriebssystem und BASIC-Tokens, Bildschirmautbau, Anwendungen der Window-Möglichkeiten, eine komplette Dateiverwattung, Soundeditor-CPC Tips & Tricks bringt Ihnen diese und an 271 Seiten Best.-Nr: 462 DM 39,-\*

464 Peeks & Pooks<br>Wer PEEKS und POKES zum CPC 464 kennen und anwenden will, der findet hier umfassende Information!<br>Sie reicht vom AdreBbereich des Prozessors über Betriebssystem und Interpreter bis hin zur Einführung in<br>d 180 Seiten Best.-Nr: 463 DM 29,-\*

**CPC Hardwareerweiterungen**<br>Speziell für den Hobbyelektroniker, der mehr aus seinem CPC machen möchtel Von nützlichen Tips zur Pla-<br>tinenherstellung über Adretidecodierung, Adapterkarten und interfaces bis zur EPROM-Progr 445 Seiten

Best.-Nr:  $464$  DM  $49 -$ \*

#### 464 Intern<br>Wirklich alle Gr

404 HTterT1<br>Wirklich alle Geheimnisse des CPC 464 lüftet dieses Standardwerk: Neben dem kommentierten BASIC-<br>ROM-Listing enthält es Kapitel zu Speicheraufteilung, Prozessor, Besonderheiten des Z80, Gate Array, Video-<br>Contr 548 Seiten

Zu beziehen über:

Best.-Nr: 465 DM 69 -\*

#### DMV Verlag · Postfach 250 · 3440 Eschwege

\* Ohne Rücksicht auf die Anzahl der bestellten Bücher berechnen wir für das Inland 3,- DM<br>bzw. für das Ausland 5,- DM Porto und Verpackung. Bitte benutzen Sie unsere Bestellkarte.

## **Mathematik einmal anders Funktionen arafisch dargestellt mit 3D-GRAPH**

Nachdem im letzten Heft schon einige grafische Spezialitäten erschienen sind, wollen wir auch diesmal dieses Thema weiterverfolgen. Kein anderes wissenschaftliches Gebiet eignet sich dazu mehr, als die Mathematik. Das berühmte Apfelmännchen ist dabei eines von so vielen Zufallsergebnissen, wie auch die Hilbert-Kurve (eine Kurve, die um eine Kurve führt, die um eine Kurve führt, die um...). Aber selbst mit weniger aufwendigen Berechnungen läßt sich schon einiges anstellen, bestes Beispiel siehe 3D-GRAPH.

3D-GRAPH erzeugt aus einer mathematischen Funktion mit zwei unabhängigen Variablen, die in der Zeile 130 stehen. eine dreidimensionale Grafik. Die gesamte Funktion wird in

Dreiecke aufgeteilt, die von der MC- Routine, die ab Zeile 1000 steht, gezeichnet werden.

#### **Erleuchtet!**

Was dieses Programm von ähnlichen anderen Programmen unterscheidet, ist, daß es die Funktion als eine Ebene in einem dreidimensionalen Würfel darstellt, wobei diese Ebene von einer Lichtquelle, die mit der Variablen in Zeile 140 plaziert werden kann, angestrahlt wird. Es ergeben sich so, da das Programm im Mode 0 geschrieben wurde, vierzehn verschiedene Helligkeitsstufen, in Abhängigkeit vom Einstrahlungswinkel der Lichtquelle auf das jeweilige Dreieck. Die mathematischen Funktionen, die in Zeile 130 eingetragen werden, erstrahlen so im wahrsten Sinne des Wortes in einem neuen Licht. Im Programm selbst brauchen Sie nur das jeweilige Minimum und Maximum der zur Berechnung nötigen Variablen einzutragen, alles andere erledigt das Programm von alleine. (Carsten Schaar/jb)

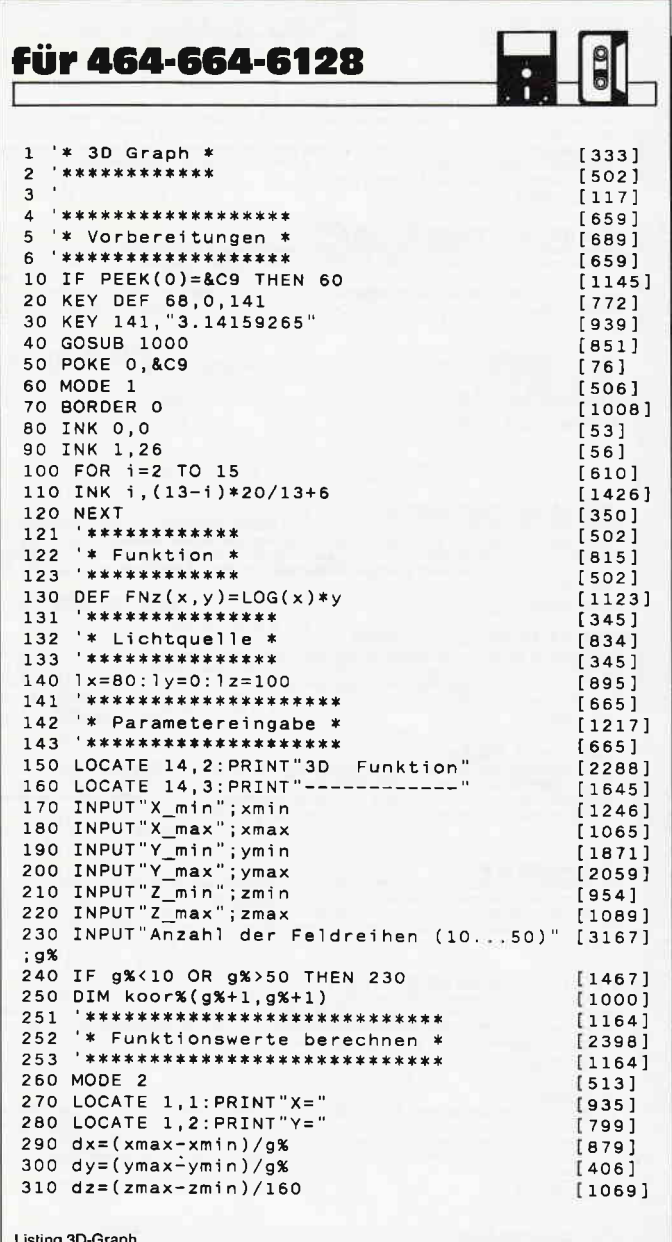

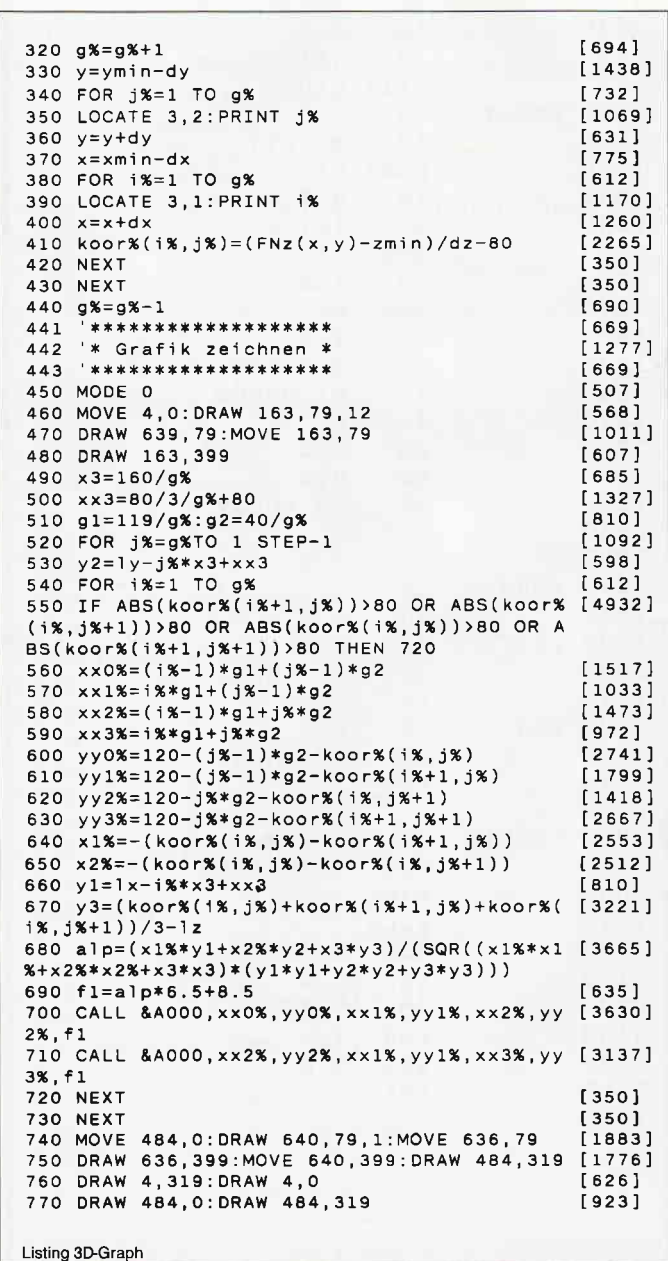

Tips & Tricks

780 MOVE 640, 399: DRAW 163.399  $11231$ 790 MOVE 163, 397: DRAW 4, 319  $[1157]$ 800 MOVE 0, 0: DRAW 0, 399, 0  $[602]$ 810 DRAW 159,399  $[459]$ 820 DRAW 4.321  $12541$ 830 CALL &BB06  $13931$ 840 END  $[110]$ 997 \*\*\*\*\*\*\*\*\*\*\*\*\*\*\*\*\*\* [894] 998 '\* Dreieck Routine in MC \*  $18221$ \*\*\*\*\*\*\*\*\*\*\*\*\*\*\*\*\*\*\*\*\*\*\*\*\*  $999$ [894] 1000 MEMORY & REEF  $[134]$ 1010 FOR 1=&A000 TO &A1FO TABO<sub>1</sub> 1020 READ a\$ [309] 1030 POKE 1, VAL("&"+a\$)  $[461]$ 1040 NEXT 13501 1050 RETURN 555 1060 DATA FE, 07, CO, DD, 7E, 00, CD, 2C, BC, 32, F1 [3075] A1, DD, 23, DD, 23 1070 DATA FD, 21, F2, A1, 06, 03, C5, DD, E5, 3E, FF [1803] 06,03,DD,BE,02 1080 DATA 38, 04, DD, 7E, 02, 48, DD, 23, DD, 23, DD [2261] , 23, DD, 23, 10, ED 1090 DATA DD, E1, 3E, 03, 91, 6F, 26, 04, CD, A8, A1 [1911] , DD, E5, D1, 19, 7E 1100 DATA FD, 77, 01, 23, 23, 7E, FD, 77, 00, 36, FF [2749] FD, 23, FD, 23, C1 1110 DATA 10, C4, FD, 21, F2, A1, DD, 21, F8, A1, FD [2553] , 7E, 00, DD, 77, 02 1120 DATA FD, 96, 00, 6F, FD, 7E, 03, FD, 96, 01, F5 [1961] , 30, 01, 2F, 67, CD 1130 DATA A8, A1, E5, FD, 7E, 02, FD, 96, 00, C1, 5F [2670] , 16, 00, CD, CB, A1 1140 DATA F1, FD, 7E, 01, 38, 03, 85, 18, 01, 95, DD [3524] 77.01.DD.7E.02 1150 DATA FD, 96, 00, 6F, FD, 7E, 05, FD, 96, 01, F5 [2972] , 30, 01, 2F, 67, CD 1160 DATA A8, A1, E5, FD, 7E, 04, FD, 96, 00, C1, 5F [3566] , 16, 00, CD, CB, A1 1170 DATA F1, FD, 7E, 01, 38, 03, 85, 18, 01, 95, DD [3653] ,77,00,CD,3B,A1<br>1180 DATA DD,7E,02,FD,BE,02,28,03,3C,18,92 [2213] , FD, 7E, 02, DD, 77 1190 DATA 02, FD, 96, 02, 6F, FD, 7E, 05, FD, 96, 03 [1911] F5, 30, 01, 2F, 67 1200 DATA CD, A8, A1, E5, FD, 7E, 04, FD, 96, 02, C1 [3987] 5F, 16, 00, CD, CB 1210 DATA A1, F1, FD, 7E, 03, 38, 03, 85, 18, 01, 95 [2183] , DD, 77, 01, DD, 7E 1220 DATA 02, FD, 96, 00, 6F, FD, 7E, 05, FD, 96, 01 [2473] , F5, 30, 01, 2F, 67 1230 DATA CD, A8, A1, E5, FD, 7E, 04, FD, 96, 00, C1 [4059] 5F, 16, 00, CD, CB 1240 DATA A1, F1, FD, 7E, 01, 38, 03, 85, 18, 01, 95 [2933] , DD, 77, 00, CD, 3B 1250 DATA A1, DD, 7E, 02, FD, BE, 04, C8, 3C, 18, 93 [2674] , DD, 7E, 00, DD, 46 1260 DATA 01, B8, 30, 06, DD, 77, 01, DD, 70, 00, DD [2908] 6E, 02, CB, 3D, 26 1270 DATA 00, E5, DD, 6E, 01, CB, 3D, CB, 3D, CB, 3D [2047] 26,50,CD,A8,A1 1280 DATA E5, DD, 7E, 01, E6, 07, 67, 2E, 00, 29, 29 [2793] , 29, D1, 19, D1, 19 1290 DATA 11,00, CO, 19, DD, 7E, 02, E6, 01, 47, 3E [2676] 02,90,06,03,4F 1300 DATA 87,87,B1,10, FA, 4F, 3A, F1, A1, 47, DD [1605] .7E.00.DD.96.01 1310 DATA F5, 78, AE, A1, AE, 77, D5, 11, 00, 08, 19 [3442] 30,04,11,50,CO 1320 DATA 19, D1, F1, B7, C8, 3D, 18, E8, C5, D5, 5D [2712] 16,00,6A,06,08 1330 DATA 29, 30, 01, 19, 10, FA, D1, C1, C9, C5, AF [2683] ,06,08,CB,14,17 1340 DATA 95, 30, 01, 85, 3F, 10, F6, CB, 14, C1, C9 [3153] ,7B,B2,28,1F,21 1350 DATA 00,00,78,06,10,CB,11,17,CB,15,CB [1698] 14, E5, ED, 52, 3F 1360 DATA 38, 01, E3, 33, 33, 10, EE, EB, CB, 11, 69 [3699] , 17, 67, C9, C5, E1 1370 DATA C9  $[276]$ 

Listing 3D-Graph

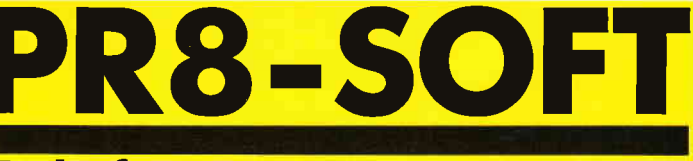

# Telefon: 0931/464414

Das Programmpaket mit dem herausragenden Testergebnis. In fünf der möglichen Bewertungskriterien fünf mal die Note 1 (Heft 1/88 PC Schneider International).

DISCOLOGY ist voll menügesteuert. 50 Bildschirmseiten Hilfstext und Handbuch komplett in Deutsch.

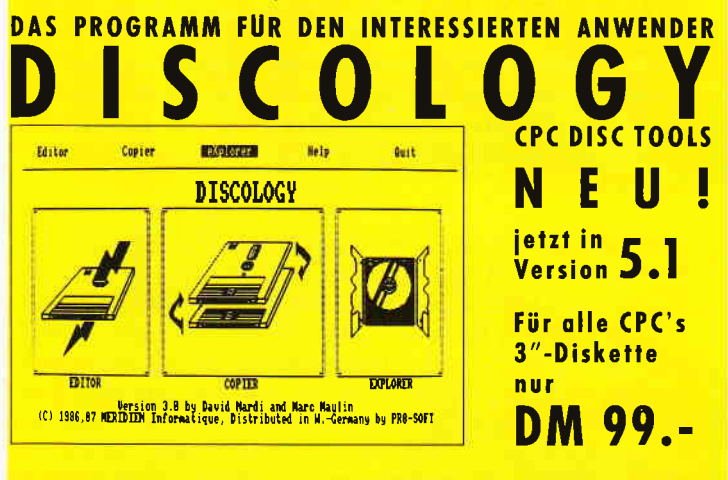

**ECHTE DESKTOP-GRAFIK AM SCHNEIDER/AMSTRAD**  $\epsilon$ 

Für CPC 6128 (oder CPC 464/664 mit DK-Tronics Speichererweiterung) **MICRODESIGN mit AMX-kompatibler Maus** 

 $99 -$ D<sub>M</sub>  $DM248 -$ 

Für alle CPC's, incl. Software auf 3"-Disk. incl. Software auf EPROM Für PC XT/AT und Kompatible

DM 348.- $DM368. -$ DM 448.-

DISCOVERY PLUS 5 Programme zum Kopieren geschützter Kassetten auf Diskette. Für alle CPC's 3"-Diskette DM 59.90

PRINT MASTER Druckprogramm mit 20 versch. Schriften, incl. Für alle CPC's 3"-Diskette DM 59.90 Schriftendesigner.

Weitere Angebote und Spiele in unserem Katalog! 88

Tel. Bestellung (24 Stunden): 0931/46 44 14, FAX: 0931/46 44 13 PR8-SOFT Klaus-M. Pracht · Postfach 500 · D-8702 Margetshöchheim

Lieferung per Nachnahme (Versandkosten DM 5.- + NN-Gebühr) oder gegen Scheck (+Versandk. DM 5.-). Auslandslieferungen gegen Scheck (+Versandkosten DM10.-)  $\rightarrow$ 

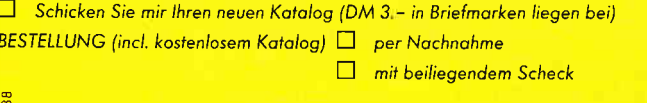

(Computertyp...

 $T_{\alpha}I$ 

Name Straße.

**t** 

 $PLZ$ .  $Ort$   $-$ 

Datum, Unterschrift.

# REDO FROM START<br>- nein danke

### **Erweiterter INPUT-Befehl**

Es kann einen wirklich "fuchsig" machen, wenn bei IN-PUT und LINE INPUT im BASIC-Bereich falsche Daten eingegeben werden. Denn allzu leicht passiert es, daß versehentlich numerische Eingaben erfolgen, statt geforderte Strings oder umgekehrt. Dadurch wird der Bildschirmaufbau durch die Mitteilung "REDO FROM START" zerstört.

Oder nehmen wir an, es wird eine zwei Zeichen lange Ziffernfolge verlangt und durch zu langes Betätigen oder Unachtsamkeit, hat man auf einen Schlag fünf oder mehr Zeichen eingegeben. Auch das kann zur Zerstörung des Bildaufbaus oder bei fehlenden Abfangroutinen für Eingabefehler, zu unschönen Ergebnissen führen. Nun gut, das erste Problem läßt sich leicht umgehen, indem man ausschließlich Strings in der Eingabe verlangt und diese nötigenfalls erst später mit VAL in numerische umwandelt. Aber dennoch können immer noch zu lange Zeichenfolgen eingegeben werden und längere Fehlerabfangroutinen sind (bei jedem verlangten Input) unvermeidlich. Das ist nun vorbei. Das nachstehend aufgeführte in BASIC realisierte Programm, begrenzt nicht nur die Zeichenlänge, sondern ist zudem auch mit seinen 869 Bytes ziemlich kurz, und Sie benötigen keine Fehlerabfangroutinen mehr. Das Programm läuft in der vorgegebenen Version nur auf dem CPC 664 und 6 128. 464 Besitzer müssen vorher den Emulator starten. Das File wird nach Belegung der Abfragevariablen einfach mit GOSUB (Zeilennummer) aufgerufen. Je nachdem, unter welcher Zeilennummer es in Ihrem Programm Verwendung findet. Beachten Sie bei einer Umnumerierung, daß die internen Sprungbefehle angepaßt werden müssen.

#### Bedienungsanleitung

Die Routine läuft ohne Abänderungen in allen drei Mods! Wichtig sind die anwenderbezogenen Variablen:

 $zahl = zwei Werte stehen zurVerfügung:$ 

null (0) ist die Mitteilung, daß Strings verlangt werden.

eins (1) stellt das Programm auf numerische Variablen ein.

Hier müssen zwei weitere Variablen definiert werden:

 $pruef1 = Untergrenze$  und

 $puref2 = Obergrenze$  der zu erwartenden Eingabe.

Damit werden dann eventuell zu hohe oder zu niedrige Werte abgefangen. Das ist wichtig bei negativen Eingaben, da die Angabe eines (-) als eine Stelle mitgezählt wird.

 $dev = Hier stehen$  Werte von 0-7 zur Verfügung.

Sie gibt den Stream an, von dem die Eingabe gelesen werden soll.

 $halt = Anzahl$  der Zeichen, die maximal eingegeben werden können. Werte von 1-255 sind zulässig. Bedenken Sie, daß ein  $(+)$  oder  $(-)$  als eine Stelle gezählt werden muß.

hilf $\delta$  = Enthält nach Abarbeitung der Routine den gewünschten String und kann dann z.B. mit versuch $\frac{2}{3}$ =hilf\$ auf andere Strings übertragen werden. Nie länger im Programmablauf behalten, da hil\$ bei Aufruf der Routine gelöscht wird.

 $h$ ilf = Enthält nach Abarbeitung der Routine den gewünschten numerischen Wert (bei zahl $=1$ ) ansonsten ähnlich dem hilf\$.

mal = Zwei Werte möglich. Null unterdrückt Printen der Eingabe auf dem Bildschirm und eins stellt diese an.

switch = Kann zwei Werte annehmen. Null ergibt eine normale Eingabe. Eins stellt die Eingabe auf inversen Modus. Vorteil! Die maximale Länge der zu erwartenden Eingabe wird angezeigt.

#### Tastaturbelegung

DEL: Löscht das letzte eingegebene Zeichen vor dem Cursor.

CLR: Vollzieht wirklich CLeaR.Eingabe von vorn.

ENTER/RETURN: ist die Eingabebeendigung, wenn mindestens ein Zeichen eingegeben wurde.

CURSORTASTEN: rechts wie Leertaste und links wie DEL.

Die anderen haben keine Funktion; ansonsten wie auf dem Tastaturfeld vorhanden.

#### Besonderheiten

Ausdruck auf dem Bildschirm können Sie z.B. unsichtbar machen, um zu Beginn oder während des Programmablaufs in ruhe Codewörter eingeben zu können, die auch der beste Freund nicht sehen soll. Die zu erwartende Eingabe kann in der Maximallänge des Wortes invers eingegeben werden. So ist zu Beginn bereits zu erkennen, wie lang die Eingabe sein sollte.

#### Vor Aufruf der Routine beachten

Die zu Beginn genannten Variablen sind vorher mit Werten zu belegen. Wenn zahl mit eins geladen wird, müssen zusätzlich noch pruefl und pruef2 versorgt werden (bei zahl $=0$ nicht nötig). Dann ist es wichtig, den Cursor zu positionieren, wo die Eingabe auf dem Bildschirm erfolgen soll. Dazu gibt es zwei Möglichkeiten. Einmal direkt hinter dem Frageausdruck (Semikolon setzen). Das Semikolon ist wichtig, da dann kein CR durchgeführt wird. Oder Sie positionieren den Cursor einfach mit LOCATE. Danach können Sie beruhigt die Routine mit GOSUB (Zeilennummer) aufrufen.

Zu guter Letzt noch ein kurzes Testprogramm, welches mit CHAIN MERGE die Routine selbsttätig nachlädt (folglich separat abspeichern).

(Holger Schäkel/cd)

, a I

#### **Tips & Tricks**

 $\overline{\mathbf{B}}$ 

**für 664-6128** 

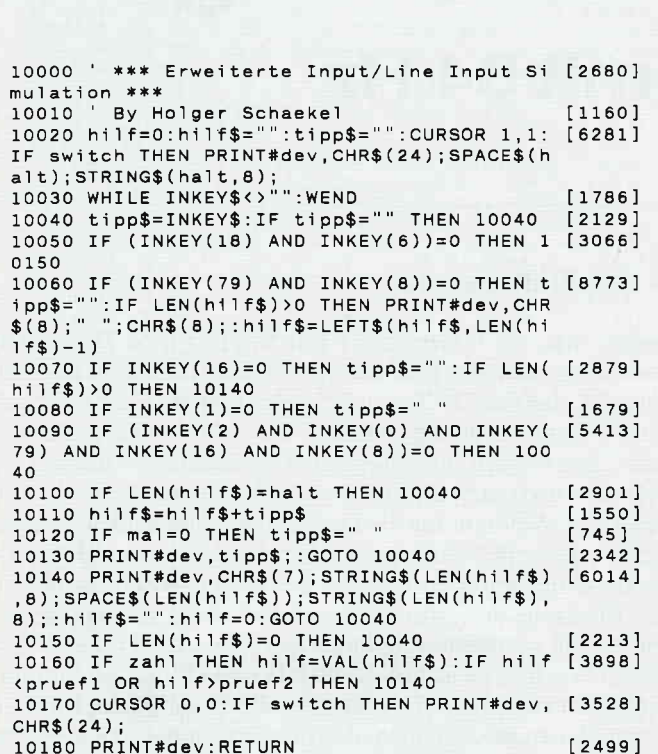

10 \*\*\* Testprogramm zu Simulat \*\*\*  $[1790]$  $\overline{r}$  $[117]$ 20 40 m=2: CHAIN MERGE"simulat.bas", 50  $121581$ 50 MODE m:an=1:aus=0: 'zur besseren Darste [4227]<br>11ung der Werte an die Variablen<br>60 LOCATE 1,2:PRINT"Beispiel mit inverser [6920] Eingabe. Geben Sie Ihren Namen ein:"<br>70 PRINT CHR\$(10)"Name : ";:zahl=aus:dev=0 [8935] : halt=20:mal=an: switch=an: GOSUB 10000: name \$=hilf\$:PRINT CHR\$(10)"Ihr Name ist also  $: name $$ 80 PRINT CHR\$(10) "Nun ohne inverse Darstel [5948] ournal compared by the same compared by the same compared by the same compared by the same compared by the same compared by the same compared by the same compared by the same compared by the same compared by the same compa halt=3:mal=an:switch=aus:pruef1=300:pruef2  $= 400: GOSUB 10000$ 100 PRINT CHR\$(10)"Die eingegebene Zahl he [4913] isst":hilf nsst ,....<br>110 PRINT CHR\$(10)"So, ";name\$;" jetzt geb [3334]<br>e mal invers ein Codewort ein :" e mal inverse ein Codewort ein :"<br>120 PRINT CHR\$(10) "Geheimes Codewort : "; : [5964] zahl=aus:dev=0:halt=10:mal=aus:switch=an:G **OSUB 10000** 130 PRINT CHR\$(10) name\$;"! Dein Wort ";hi [5535]<br>1f\$;" ist jetzt nicht mehr geheim !"<br>140 PRINT"Bitte warten !":m=m-1:IF m<>-1 T [6008] HEN FOR x=0 TO 10000:NEXT:GOTO 50:ELSE END

#### **DOS** International Die erfolgreiche und allseits beliebte Zeitschrift für alle Anwender von **PC's unter MS-DOS**

**Ihr Weg zum Erfolg...** 

**DMV Zeitschriften** 

mstrad

TERNATIONAL

#### **PC Amstrad International**

»Die« Nummer Eins, wenn es um CPC's .PCW Joyce und PC 1512/1640 geht. Im 4. Jahrgang und beliebt wie eh und ie.

#### **Pascal International**

Keine andere Computerzeitschrift setzt sich so konsequent für moderne Computersprachen ein! Längst mehr als nur ein Blatt für Insider.

#### **Jetzt neu**

#### **WINDOW**

Das Magazin, das neue Maßstäbe für den Umgang mit anspruchsvoller Software setzt! Von Profis gemacht, nicht nur für Profis gedacht!

**DMV Verlag** Postfach 250 · 3440 Eschwege

# Schonzeit für die Augen CP/M Plus mit64 Hz

Der CPC ist ein Color-Computer, es steht ja sogar in seinem Namen geschrieben. Soweit, so gut. Besitzer eines Farbmonitors CTM 644 wissen jedoch ein Lied davon zu singen, wie sehr manche Farbzusammenstellungen die Augen belasten, die niedrige Zeilenfrequenz des Monitors sorgt schnell für gerötete Augen. Das Flimmern läßt sich hardwaremäßig beheben, auch softwaremäßig haben wir schon eine Lösung gebracht. Leider waren diejenigen, die sich hauptsächlich im CP/M-Gebiet aufhalten, dabei etwas zu kurz gekommen. Das ändert sich nun, zumindest für die CP/M Plus-Besitzer.

Das Programm PATCH.COM, das durch den nachfolgenden BASIC-Lader erzeugt wird, ermöglicht einige dauerhafte Anderungen des CP/M Plus- Betriebssystems. Deshalb muß sich auf der Diskette, die mit diesem Programm verändert werden soll, die Datei Cl0CPM3.EMS befinden. Andernfalls wird eine Fehlermeldung ausgegeben. Erzeugen können Sie das Patchprogramm, indem Sie den BASIC-Lader (Listing l) abtippen und starten. Im folgenden werden die einzelnen Möglichkeiten des Programmes beschrieben.

#### 1. Einstellen der Farben

Die von Amstrad fiir CP/M Plus standardmäßig eingestellten Farben sind zwar schon besser als diejenigen für CP/M 2.2, aber sie machen dennoch nicht jeden glücklich. Deshalb können Sie sich jetzt Ihre Farben selbst aussuchen. Dies kann man zwar auch mit dem Dienstprograrnm PALETTE, aber dieses Programm beansprucht zum einen den recht knappen Speicherplatz auf der Diskette, und zum anderen braucht die Ausführung nach jedem Kaltstart auch seine Zeit. Andererseits ist die Bedienung durch die Eingabe der ungewohnten Farbwerte nicht sehr komfortabel. Bei PATCH geben Sie einfach die INK-Werte der Farben für den Hintergrund und die Schriftfarbe ein. Die Umwandung geschieht im Patchprogramm durch eine spezielle Tabelle "Table".

#### 2. Die Steprate

Die normale Steprate (dieZeit, in der der Schreib-/Lesekopf die Spur wechselt) des Diskettenlaufiverks liegt bei 12 ms. Sie kann jedoch auf 9 ms verkürzt werden.

#### 3. Die Bildfrequenz

Indem man die Bildfrequenz von 50 Hz auf 64 Hz erhöht, vermindert sich das Flimmern erheblich. Dies wird dadurch erreicht, daß statt 38 Zeilen (25 beschreibbar, Rest ist Rand) nur 31 Zeilen angezeigt werden. Da weiterhin 25 Zeilen beschrieben werden, verringert sich die Breite des Randes, so daß oben und unten im Bild jeweils ein schwarzer Streifen zu sehen ist. Weil nun für die Darstellung eines Bildes weniger Zeit aufgewendet wird, kann es öfter aufgebaut werden. Den Monitor müssen Sie mit Hilfe des V-Sync-Drehknopfes an der Rückseite des Farbmonitors bzw. vorne am Grünmonitor, an die geänderten Bedingungen anpassen. Um nicht bei jedem Wechsel zwischen AMSDOS und CP/M den Monitor umstellen zu müssen, ist es besser, die Drahtbrücke LK 4 im Computer so zu verbinden, daß der CPC immer mit der französischen SECAM-Norm, das heißt mit 60 Hz Bildfrequenz, arbeitet. Um jedoch nicht auf die wenigen Programme, wie das ungepatchte CP/M Plus, die die erhöhte Bildfrequenz nicht vertragen, verzichten zu müssen, habe ich das kleine Programm 50HZ (siehe Listing 2) geschrieben, welches den Videochip wieder auf die PAL-Norm (50H2) einstellt.

#### 4. Änderung der Tastaturbelegung

Zusammen mit der Anderung der Bildfrequenz wird die Escape-Taste mit dem CP/M typischen Esc-Zeichen (ASCII-Nr. 27) und Control-Enter mit 'DIR'  $+ <$  cr $>$  statt des für CP/M unbrauchbaren'RUN"' belegt.

#### Änderungen und Erweiterungen

Das Patchprograrnm ist in zwei Teile aufgegliedert. Im ersten Teil wird jeweils ein Sektor von C10CPM3 in den DMA-Puffer ab 1000h geladen, anschließend die Anderungen einzelner Bytes im Puffer vorgenommen und dann wird der Sektor wieder auf die Diskette geschrieben. Im zweiten Teil wird eine komplette neue Routine in das CP/M kopiert. Interessierte können das kommentierte Quellcode- Listing beim DMV, Redaktion PC Amstrad International, anfordern, falls Sie das Programm erweitern wollen. Beachten Sie bitte dann, daß nur jeweils ein Sektor gespeichert wird. Wenn Ihre Routine größer wird, dann müssen Sie einen zweiten Sektor speichern. Den Adressen innerhalb dieser Routine muß der Offset 'off' zuaddiert werden, da sie ja nicht in dem Bereich abläuft, in dem sie assembliert wurde.

Damit wäre alles Wichtige gesagt, eröffnen wir also damit die 'Schonzeit' für Ihre Augen.

(Michael Kruse/jb)

### **Tips & Tricks**

 $PORQ$ 

 $[641]$ 

-<br>[653]

 $52235$ [1972  $1115$ 

[568]

 $[340]$ 

 $12241$ 

 $1394$ 

**I1582** 

 $[1523]$  $12583$  $[2028]$ 

 $\begin{bmatrix} 1536 \\ 1723 \end{bmatrix}$ 

[2115]  $125B1$  $[2025]$ 

 $I2086$  $[2524]$ 

[2486]  $[1483]$  $[2324]$ 

 $11777$  $(2348)$ 

[1743

 $(1369$ 

[1380  $1611$  $[2574$ <br>[1313]

 $[2122]$ 

[1600

 $[1187$ .<br>[2563 [1983  $(1762)$ 

[1708  $1500$  $[1697]$ [1680] t 2590<sup>3</sup>  $[2804]$ [1798] [2153]

 $[1743]$ [1847

 $[1950]$ 

 $\frac{1214}{2181}$ 

 $[1758]$ [1897]

[1693 [2274  $(1392)$ 

 $[2433]$ <br>[1966] [1925]

 $[2143]$  $1642$ 

 $[1217]$  $[823]$  $(1348)$ 

 $[1619]$ [1659  $[2531]$  $[1676]$ 

[1362

 $[2476]$ 

[1790  $[2105]$  $[2422]$ 

 $[933]$ 

 $1267$ 

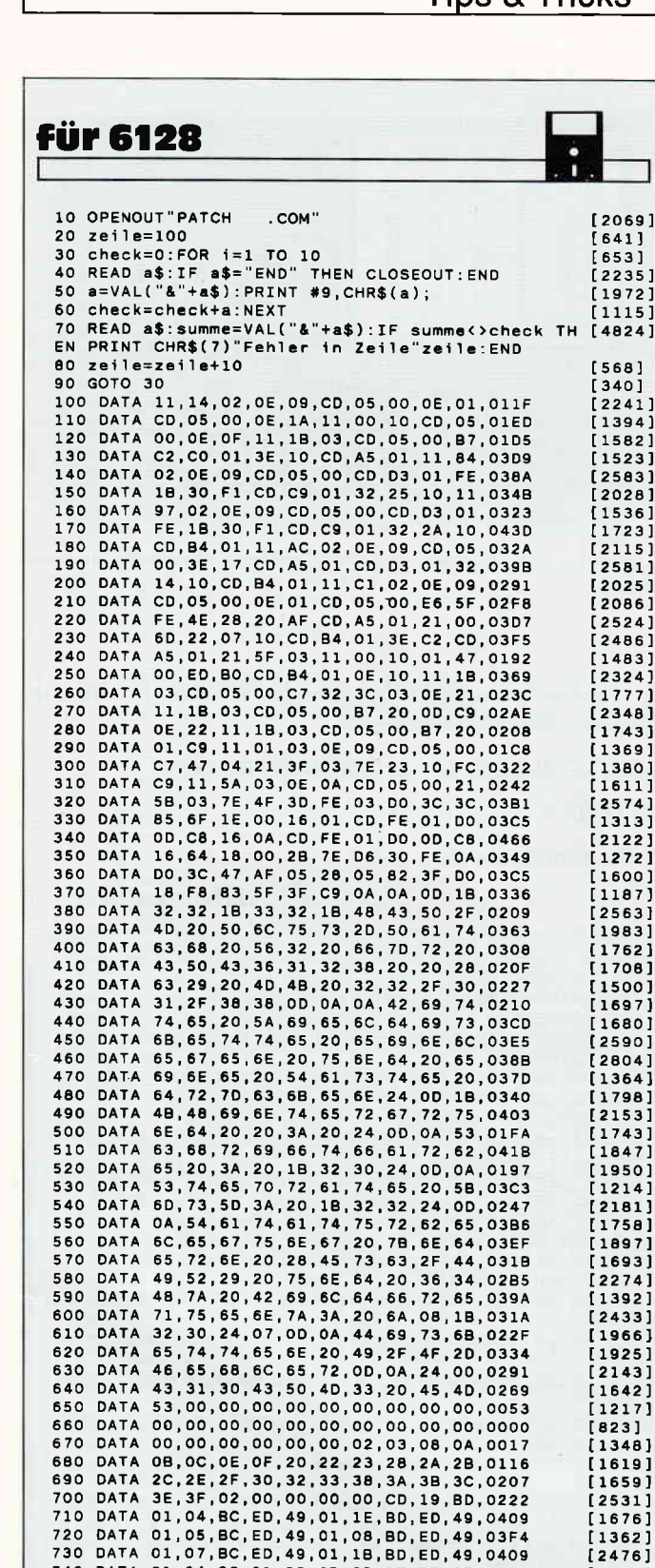

720 DATA 01,05, BC, ED, 49, 01, 08, BD, ED, 49, 03F4<br>730 DATA 01,07, BC, ED, 49, 01, 08, BD, ED, 49, 03F4

740 DATA 01, 04, 8C, 21, 38, 6D, CD, 0F, BB, 3E, 032C<br>750 DATA 1B, 32, DB, B4, 32, 28, B5, 32, 78, 85, 0447<br>760 DATA C3, 19, BD, 44, 49, 52, 0D, 4D, 4B, 20, 033D

770 DATA 50, 61, 74, 63, 68, 20, 56, 32, 1A, 1A, 02CC

10 'CRTC auf 50 Hz Bildfrequenz einstellen [2382]<br>20 OUT &BC00,4:OUT &BD00,38 'VERTICAL TOTO [1829]<br>AL REG 38 Zeilen<br>30 OUT &BC00,5:OUT &BD00,0 'VERTICAL TOTO [3333]

40 OUT &BC00,7:OUT &BD00,30 'VERTICAL SYNC [1834]<br>POSITION REG

# **DMV** informiert An alle

# Leser, Kunden und Freunde des DMV

Wir möchten sie darauf hinweisen, daß sich unsere Telefonummer geändert hat!

Die Telefonzentrale erhalten sie unter

 $0.5651/8009-0$ 

Für eilige Übermittlung von Schriftstücken steht ihnen unter der Rufnummer

### 0 56 51/80 09-33

das Telefax zur Verfügung.

Auch Telex ist möglich über Telexnummer:

993210 dmy d

Für unseren HOTLINE-Service, wo Ihnen unsere Redakteure zu Ihren aktuellen Computerproblemen Rat und Hilfen geben, haben wir spezielle "heiße Drähte" installieren lassen.

Die PC-Amstrad-Redakteure sind für Sie jeden Mittwoch von 17.00 - 20.00 unter folgenden Rufnummern erreichbar:

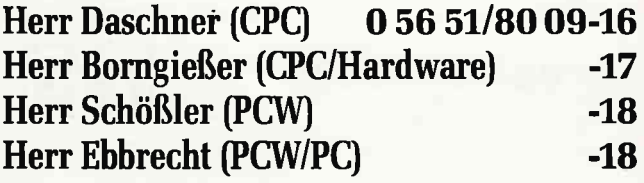

**Und noch einen Hinweis:** Für alle interessierten Orgatechnik-Messebesucher:

Der Stand des DMV befindet sich in Halle 2.1, Gang J, Stand 60

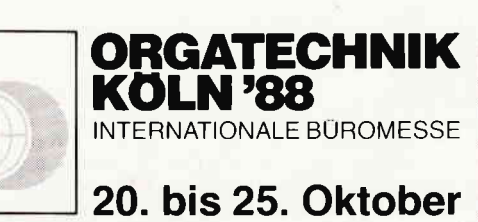

### Wir freuen uns auf Ihren Besuch

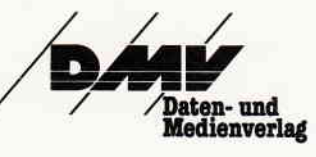

Daten & Medien Verlagsges. mbH Postfach 250 · Fuldaer Straße 6 3440 Eschwege

Listing "CP/M-Patch"

DATA END

ADJUST REG

760

# **Window-Manager Fenster definieren** leicht gemacht

Wer in seinen Programmen Windows benutzen möchte, muß dies vorher durch bestimmte Koordinaten festlegen. Daß das manchmal sehr nervig sein kann, werden Sie bestimmt schon festgestellt haben - hier eine Abhilfe.

Nach dem Starten werden Sie nach dem Bildschirmmodus gefragt (0-2). Geben Sie nun das Gewünschte ein. Danach können Sie mit folgenden Tasten loslegen:

CURSOR-Taste ohne SHIFT: bewegt das ganz Window über den Bildschirm.

CURSOR-Taste mit SHIFT: bewegt die Ränder des Windows.

CURSOR-Taste mit Controll: bewegt die Ränder in die entgegengesetzte Richtung.

**COPY:** Window wird gesetzt

**ENTER:** Aufruf des Daten und Menüwindows

#### **Daten- und Menüwindow**

Befinden Sie sich im Daten- und Menüwindow, können folgende Eingaben gemacht werden:

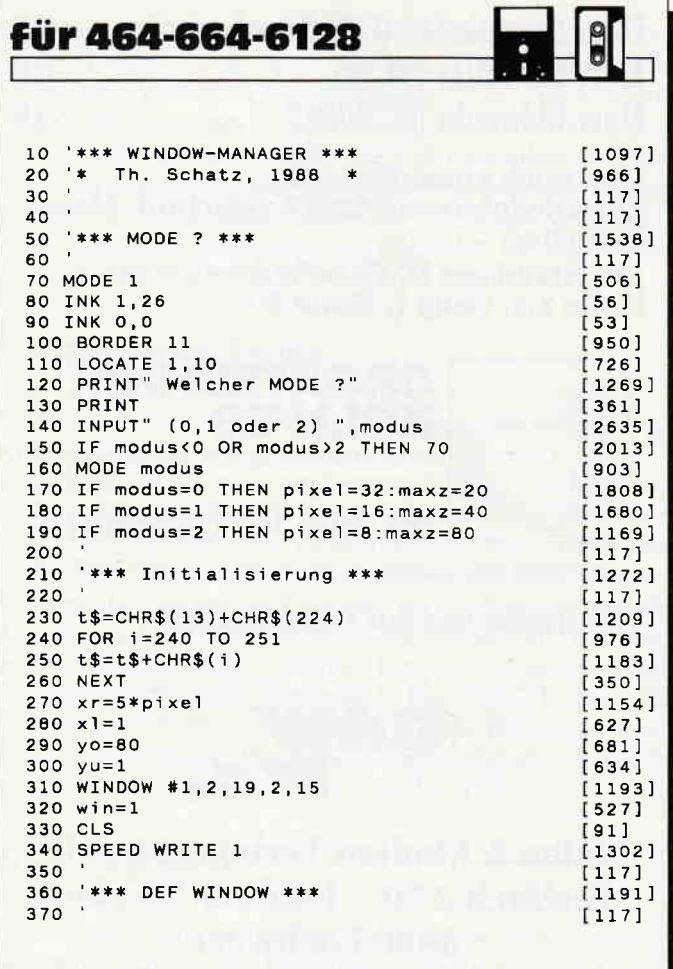

**Listing Window** 

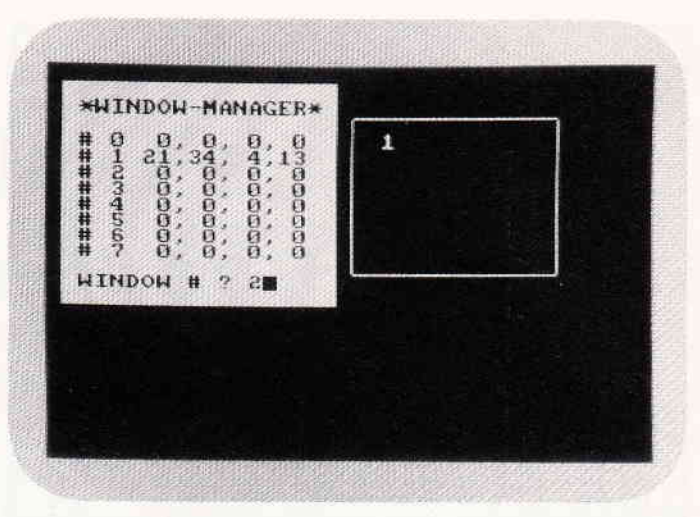

So leicht kann ein "Fenster" erzeugt und in eigene Programme eingesetzt werden.

L: Window löschen; bei Eingabe der Window-Nr. 99 wird der ganze Bildschirm gelöscht.

S: BASIC-Programm erzeugen und abspeichern.

**ENTER:** Weiteres Window definieren.

E: Programm beenden.

(Thorsten Schatz/cd)

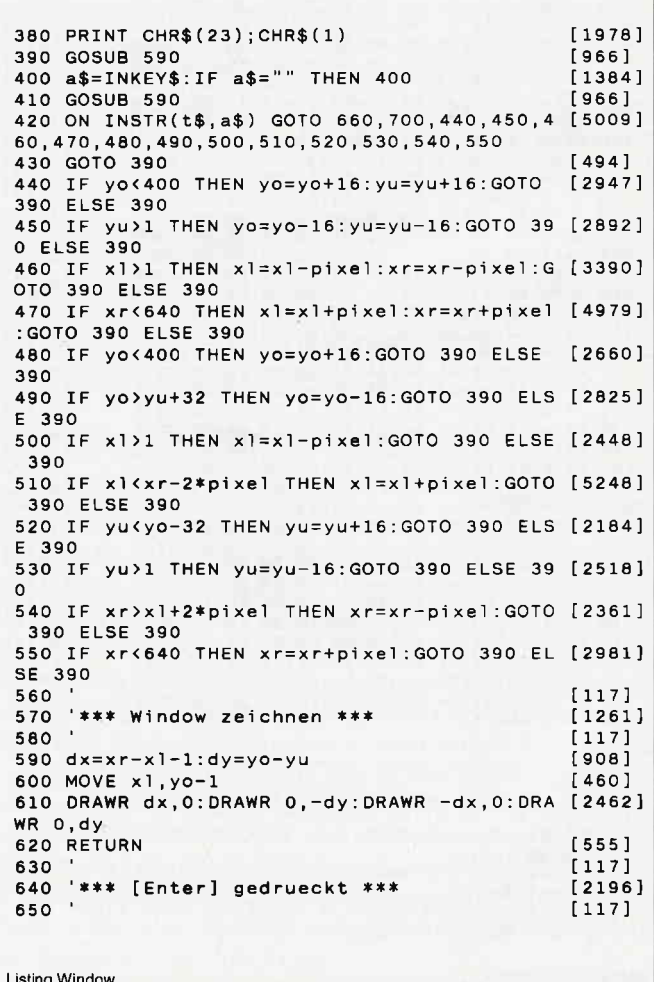

**Tips & Tricks** 

660 GOTO 780  $[409]$ 670  $[117]$ 680 '\*\*\* [COPY] gedrueckt = WINDOW SET \*\*\* [1379] 690  $[117]$ 700  $1i(win) = (x1+pixel-1)/pixel$  $[1838]$ 710 re(win)=xr/pixel<br>720 ob(win)=25-(yo/16)+1  $[1442]$ [1726] 730 un(win)=25-((yu+15)/16)+1  $[1098]$  $740$  setwin(win)=1  $17591$ 750 GOSUB 590  $[966]$ 760 LOCATE li(win)+1,ob(win)+1:PRINT win  $[2571]$ 770 GOTO 780 [409] 780  $11171$ 790 '\*\*\* WINDOW \*\*\*  $[970]$ 800  $[117]$ 810 PAPER #1, 1: PEN #1,0  $[1741]$ 820 CLS #1  $3731$ 830 LOCATE #1,1,2: PRINT #1," \*WINDOW-MANAG [2824] ER\* 840 FOR 1=0 TO 7  $[486]$ 840 POR T-0 TV 7<br>850 LOCATE #1,2,1+4:PRINT #1, "#";1<br>000 LOCATE #1 8 LA-PRINT #1 "  $[1725]$  $\mathbf{h}$ 860 LOCATE #1,8, i+4: PRINT #1, [1886] 870 LOCATE #1,6, i+4: PRINT#1, USING "##"; 11 [2356]  $(i)$ 880 LOCATE #1,9, i+4: PRINT #1, USING "##"; re [2778]  $(i)$ 890 LOCATE #1,12, i+4: PRINT #1, USING"##"; ob [2241]  $(i)$ 900 LOCATE #1,15, i+4: PRINT #1, USING"##"; un [2281]  $(i)$ 910 NEXT i  $[375]$ 920 LOCATE #1,2,13: PRINT #1, "(L/S/ENTER/E) [2615]  $\star$ 930 a\$=UPPER\$(INKEY\$)  $17891$ 940 IF a\$="S" THEN GOSUB 1110:GOTO 820<br>950 IF a\$="L" THEN GOTO 1270<br>960 IF a\$="E" THEN GOTO 1420  $[2038]$  $[1789]$  $[1396]$ 970 IF a\$=CHR\$(13) THEN 990  $[572]$ 980 GOTO 930  $[530]$ 990  $[117]$ 1000 \*\*\* Window verlassen \*\*\*  $[1308]$ 1010  $[117]$ 1020 LOCATE #1,1,13: PRINT #1, STRING\$(18,"  $[2438]$  $"$ ) 1030 LOCATE #1,2,13:INPUT #1, "WINDOW # ";w [2434] in 1040 IF win<0 OR win>7 THEN 1020  $[1270]$ 1050 IF setwin(win)=1 THEN 820  $12321$ 1060 PAPER #1,0  $[1308]$ 1070 PEN #1,1  $[465]$ 1080 CLS #1  $[373]$ 1090 GOSUB 1650  $18251$ 1100 GOTO 390  $64941$ 1110  $[117]$ 1120 \*\*\* Save \*\*\*<br>1130  $[588]$  $[117]$ 1140 CLS #1  $13731$ 11:0 OCC = 1<br>1150 PRINT #1<br>1160 PRINT #1, "Dateiname: "  $[318]$  $[1089]$ 1170 PRINT #1, ", name\$  $[336]$  $[1215]$ 1190 PRINT #1: PRINT #1: OPENOUT name\$+".wdw [1831] 1200 PRINT #9, "1 'windows"  $[1941]$ 1210 FOR 1=0 TO 7  $[486]$ 1220 IF 11(1)=0 OR re(1)=0 OR ob(1)=0 OR u [2116]  $n(i)=0$  THEN 1240 ....<br>1230 PRINT #9,i+2;" window #";STR\$(i);",";<br>STR\$(1i(i));","+STR\$(re(i));",";STR\$(ob(i)<br>);",";STR\$(un(i))  $[7384]$ );",";STR<br>1240 NEXT  $[350]$ 1250 CLOSEOUT  $[902]$ 1260 RETURN  $[555]$ 1270  $[117]$ 1280 '\*\*\* Loeschen \*\*\*  $[1344]$  $1290$  $[117]$ 1300 LOCATE #1,1,13: PRINT #1, STRING\$(18,"<br>")  $[2438]$ 1310 LOCATE #1,2,13:INPUT #1, "WINDOW # ";w [2434] in 1320 IF win=99 THEN GOSUB 1530:GOTO 270  $[2806]$ 1330 IF win<0 OR win>7 THEN 1300<br>1340 IF setwin(win)=0 THEN 820  $[1294]$  $[651]$ 1350 li(win)=0  $[300]$ **Listing Window** 

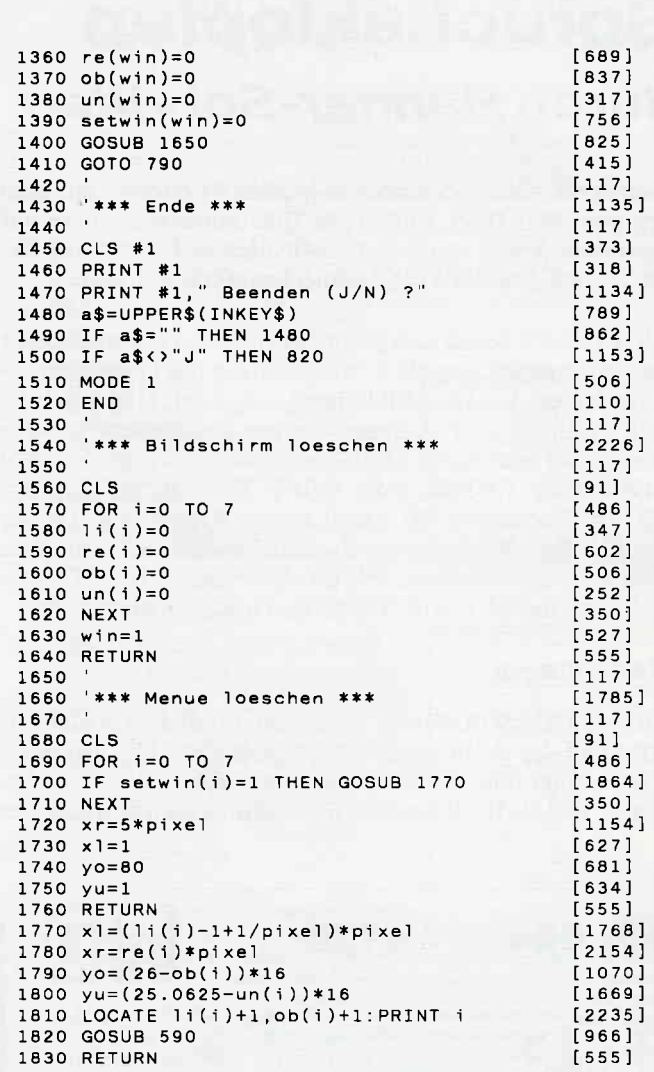

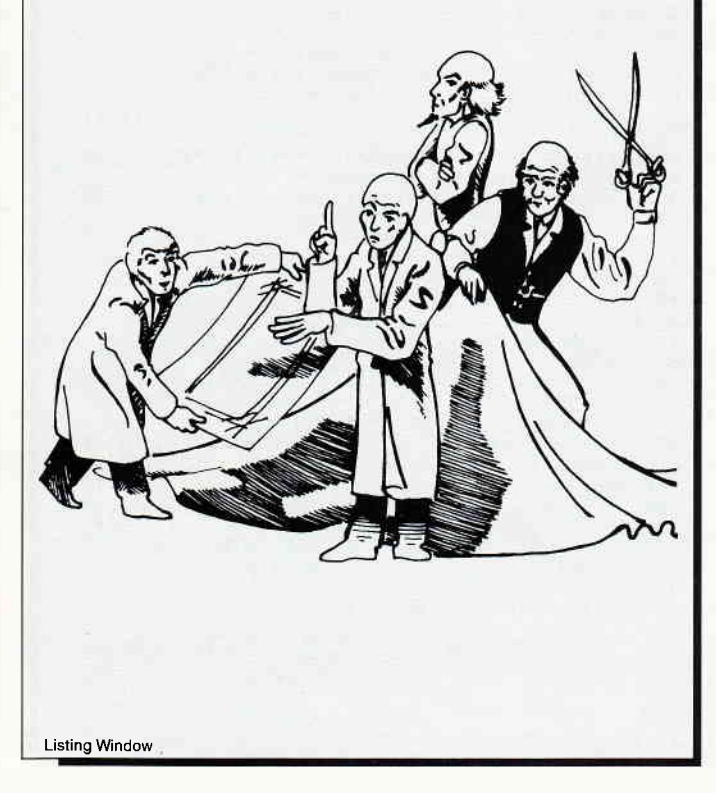

# Sprücheklopfen durch Banner-Schriften

Geben Sie witzige Sprüche in großen "Lettern'6 auf dem Drucker aus. Oder wollen Sie Ihre Sonderangebote auf besondere Weise anpreisen? Mit diesem Programm ziehen Sie auf jedenfall die Aufmerksamkeit auf sich.

Mit BANNERlassen sich große Schriften auf einem Drucker mit Endlospapier ausgeben. Nachdem Sie das Programm gestartet haben, wird der Bildschirm aufgebaut. Und anschließend erscheint eine Abfrage, ob ein Zeichensatz geladen werden soll oder nicht. Dazu aber später. Drücken Sie jetzt entweder die ENTER- oder COPY-Taste als Bestätigung. Daraufhin erscheint im Menü hinter "Text:" ein kleiner Strich, welcher den Cursor darstellt. Es läßt sich nun Text eingeben, wie bei einer INPUT-Anweisung. ACHTUNG: CLR- und die CURSOR-Tasten funktionieren nicht mehr.

#### Einstellungen

Mit den CURSOR-Tasten oder dem Joystick läßt sich die Höhe und die Breite einer Schrift einstellen. Die maximale Höhe beträgt fünf, die maximale Breite zehn. Die Werte bedeuten, daß ein Pixel auf dem Bildschirm gleich fünf Zeichen

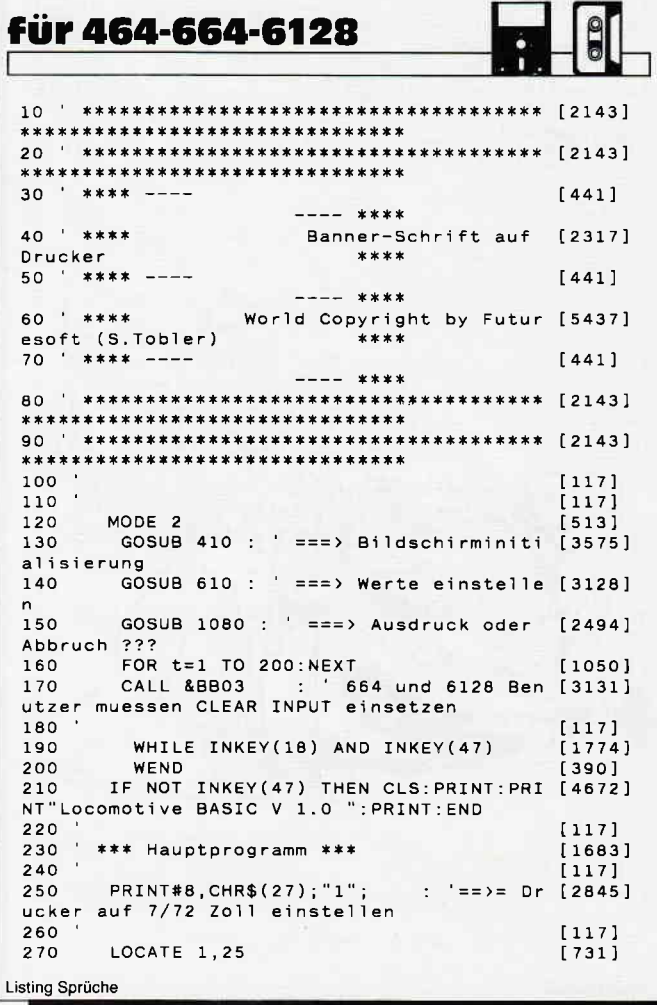

auf dem Drucker ist. Nun können Sie mit SHIFT und den CURSOR-Tasten rechts oder links die Zeichen auswählen. Das Zeichen bestimmt das Aussehen der Schrift. Beim Starten wurde ein X eingestellt. Nach der Einstellung drücken Sie bitte die ENTER- oder COPY-Taste.

#### Andere Zeichensätze

Möchten Sie einen anderen Zeichensatz als den eingebauten benutzen, so verwenden Sie einen BASIC-Lader der einen anderen Zeichensatz definiert. Geben Sie nun RENUM 1500 ein (1500 ist die Mindestgröße), speichern ihn als ASCII-File auf Diskette oder Kassette ab. Danach starten Sie das Prograrnm BANNER. Auf die Frage, ob ein anderer Zeichensatz verwendet werden soll, drückt man die linke CURSOR-Taste oder den Joystick nach links und dann COPY, ENTER oder die Feuertaste am Joystick. Nun wird nach dem Namen des Zeichensatzes und der ersten Zeilennummer gefragt (in unseren Beispiel 1500). Danach werden Sie gebeten, die "0" der Zehnertastatur zu drücken. Das Programm startet nochmals und initialisiert den neuen Zeichensatz.

ACHTUNG: Das Programm löscht selbständig Teile von sich selbst. Es sollte daher nie die mit dem Zeichensatz versehene Version gespeichert werden.

(Sascha Tobler/cd)

t J l

l

t

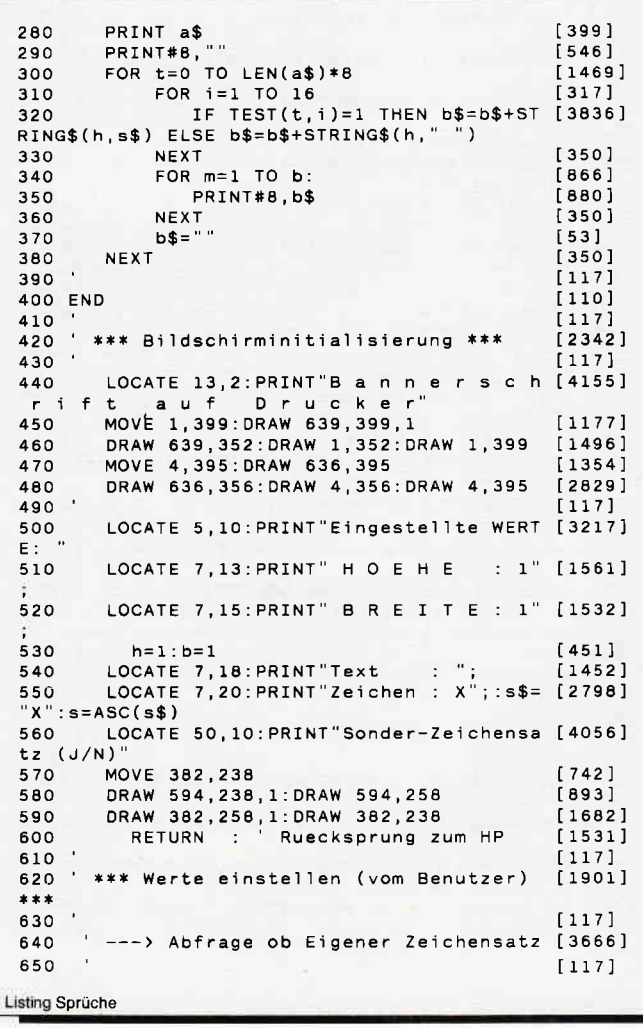

### **Tips & Tricks<sup>-</sup>**

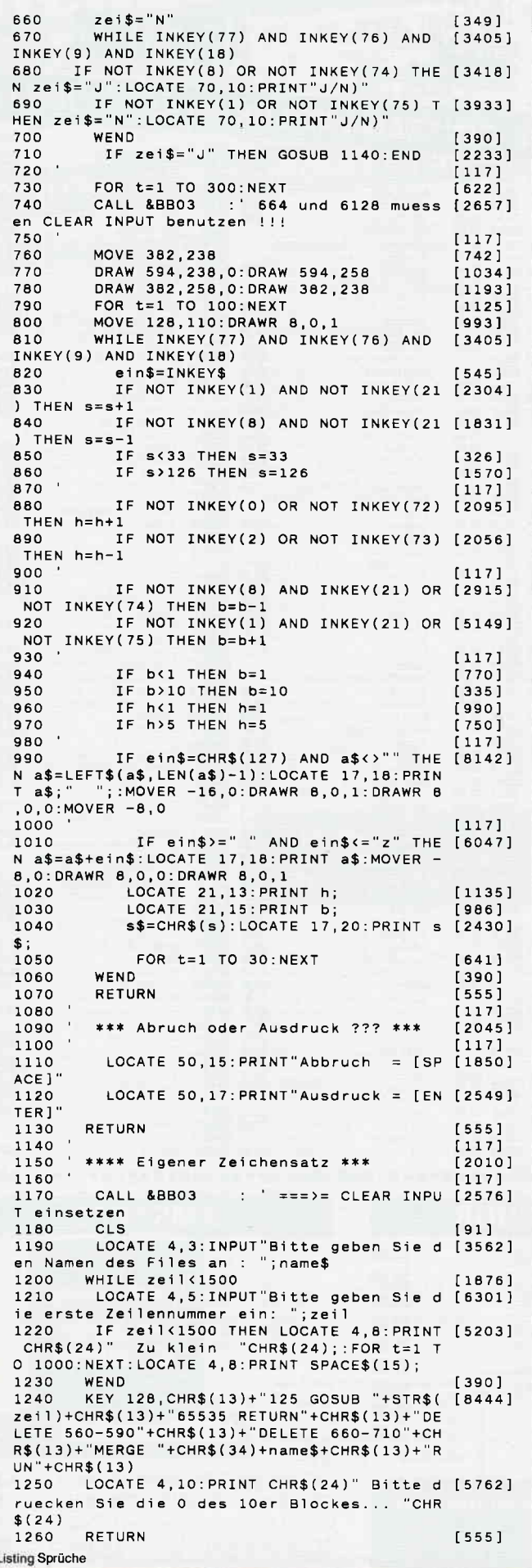

# SPECIAL DFFERS! für CPC 464-664-6128, nur auf 3"- Disketten

**Original CPC-Software im Paket** zu stark herabgesetzten Preisen

### **COMPOSER-STAR (664/6128)**

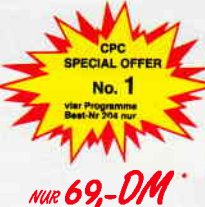

### Ein Musikprogramm für alle Musikfans

Mit COMPOSER-STAR können Sie komplette Musikstücke oder nur<br>ein paar Taktfolgen auf einfachste Weise erstellen! Natürlich stehen Stück den leizten Schriften zur Verfügung, um Ihrem<br>Stück den leizten Schliff zu geben. Sie können auch mehrere Stücke<br>Stück den leizten Schliff zu geben. Sie können auch mehrere Stücke<br>verbinden, transponieren, die Tonhül Saldern, den Rauschgenerator benutzen, Notenblätter drucken ...<br>Das Programm ist sehr einfach zu bedienen; das beiliegende Handbuch gibt auch dem Anfänger einen Einblick in die bislang fremde<br>Welt der Musik, Das wichtigste jedoch ist, daß Sie Ihre Werke in ein Basicprogramm umwandeln können, um es in eigenen Programmen

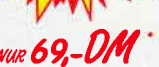

#### **STATISTIC-STAR**

Eine Grafik sagt mehr als 1000 Zahlen Ein professionelles Grafik- und Statistikprogramm zum Auswerten von Daten aller Art<br>(Schule, Studium, Beruf, Hobby, Haushalt ....).

- Linien-, Balken- und Tortengrafik<br>● Betiteln von Grafiken
- 
- · 400 Daten direkt im Speicher
- Umfangreiche Editierfunktionen<br>• Umfangreiche statistische Berechnungen
- · Hardcopyfunktion u.v.m.

#### **COPY-STAR II**

ist die ideale Befehlserweiterung für Drucker-<br>besitzer, denn es stellt für alle gängigen<br>Drucker Hardcopyfunk tionen in verschiedenen Größen zur Verfügung. Sogar Farbbilder lassen sich schattiert ausgeben, COPY-STAR II können Sie leicht in eigene Programme einbinden,

Vom Lehrer für Schüler · lin. Gleichungssysteme<br>• Gleichungen 4, Grades · Bruchrechnen · Primfaktorenzerlegung · Polynome · Kurvendiskussion

**MATHE-STAR** 

zu verwenden.

Integralrechnung Vektorrechnung

**DISKSORT-STAR** 

· Matrixrechnung

etc.

#### elgrafik STATISTIC-STAR

44

The Table 3 = 1 = 1/4 = 1 + = punktiers = 1 = CF71=Pause CF01=Rarm.vorscl

 $\overline{\mathcal{I}}\overline{\mathcal{I}}\overline{\mathcal{I}}$ 

777 IV

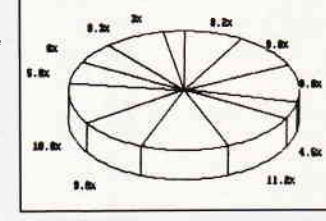

### Leistungsstarke Diskettenverwaltung, die keinem CPC-Benutzer<br>fehlen sollte, DISKSORT-STAR verwaltet, archiviert, katalogisiert, druckt, ... Ihre Diskettensammlung auf einfachste Weise. Neben<br>der reinen Diskettenverwaltung ist unter anderem noch ein kom-

### **CREATOR-STAR**

Ein Trickfilmdesigner für Lin incknimesigner fur<br>
alle Hobbyregisseure auf<br>
dem CPC!<br>
● Sprite-Designer<br>
● Lutischrift<br>
● Utilities

- 
- 
- 
- Kulissendesigner<br>● Sprites mit 4 Unter-
- positionen<br>• Verbinden von Sprites
- · Kulissen auch überein-
- andergelegt<br>• Eigene Programmierspra-

che mit Editor und Compiler

#### **STAR-MON**

Das Entwicklungssystem

- für Profis<br>● Assembler
- $\bullet$  Editor · Disassembler
- Monitor
- vier Breakpoints
- Trace-Funktion **• Bankswitch**
- 
- Memory Dump<br>• Diskettenmonitor
- $\nu$  u.v.m.

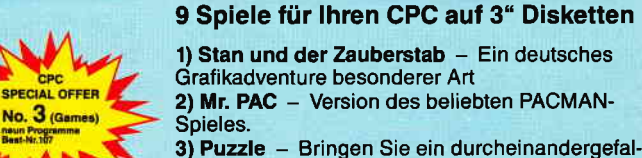

lenes Bild wieder in Ordnung 4) Black Jack<br>7) Memory 5) Orion 6) Labyrinth 8) Zick-Zack 9)Slalom

\* Unabhängig von der Anzahl der bestellten Programme berechnen wir für das<br>Inland 3,- DM bzw. für das Ausland 5,- DM Porto und Verpackung. Bitte benutzen Sie die Bestellkarte.

**SPECIAL OFFERS** sind nur erhältlich bei:

DMV Verlag · Postfach 250 · 3440 Eschwege

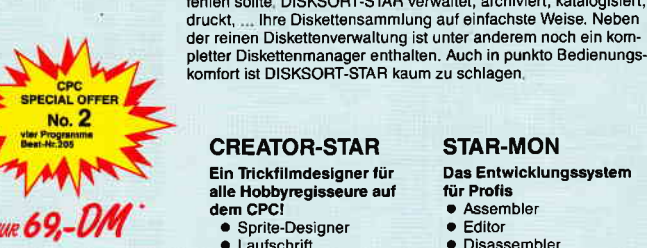

#### **DESIGNER-STAR** Grafikprogramm, mit dem<br>man Bildschirmgrafiken kom-

fortabel erstellen kann, Hilfs-<br>menü auf Tastendruck – kein<br>Joystick oder Maus notwendig

3 (Games)

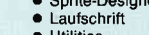

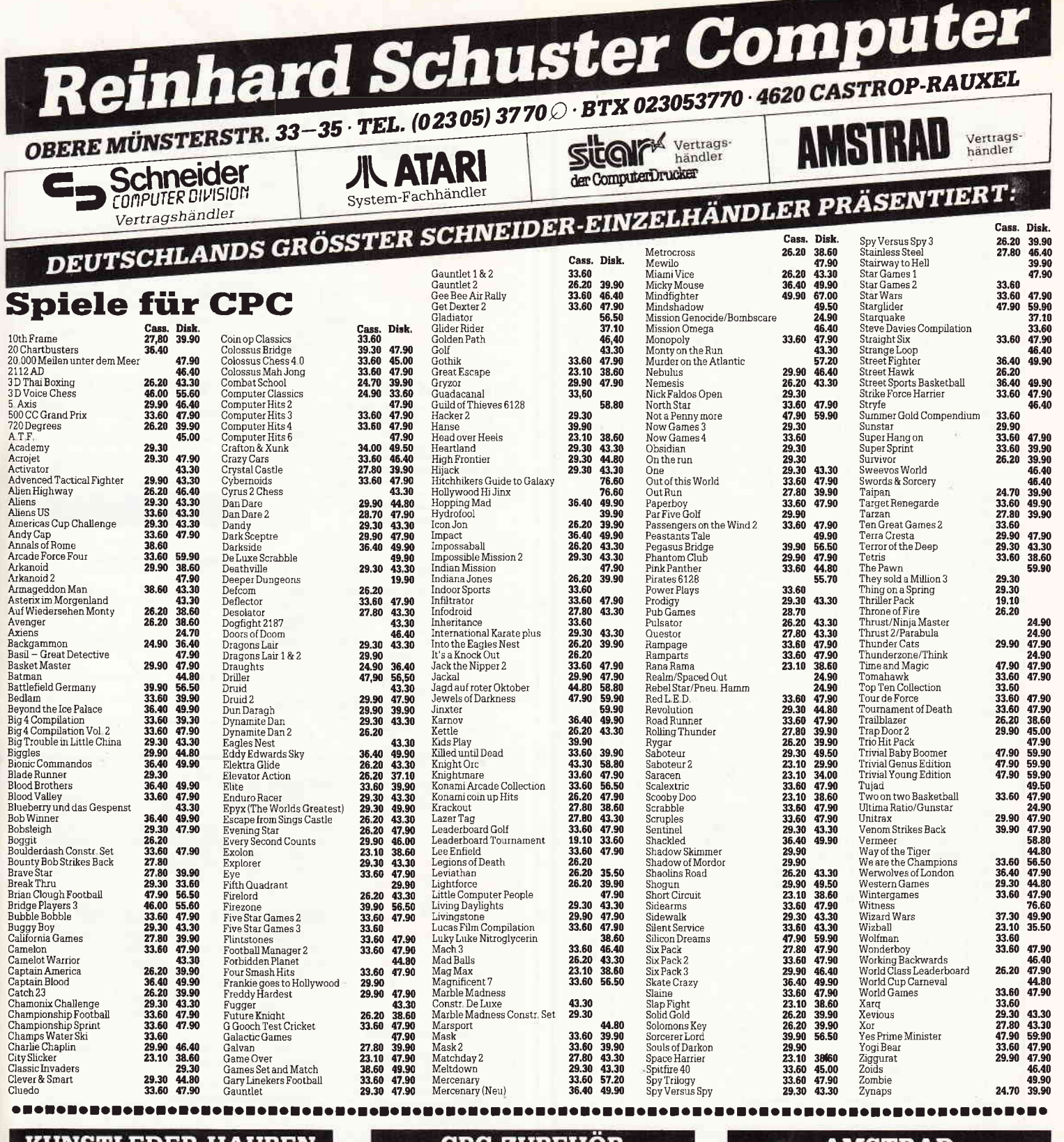

### **KUNSTLEDER-HAUBEN**

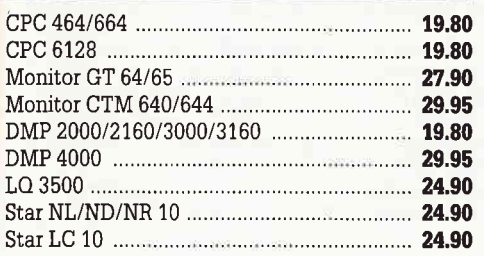

## **SONDERPOSTEN**

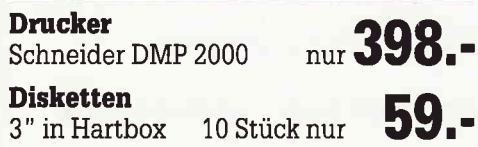

### **CPC-ZUBEHOR**

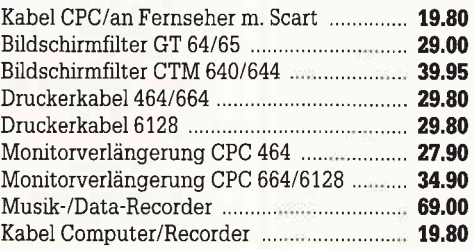

So finden Sie unser Ladengeschäft: **So nnden Sie unser Ladengeschaft:**<br>
A 42 (Emscher-Schnellweg) Abfahrt<br>
Castrop-Rauxel, B 235 Richtung Witten, 2.<br>
Ampel rechts, 1. Ampel links, dann 2.<br>
Ampel links. **Über 60 Parkplätze stehen**<br> **Ihnen direkt am Hause kos** 

### **AMSTRAD**

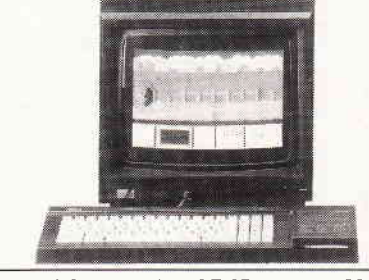

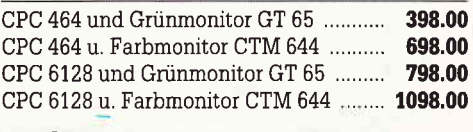

#### **Drucker**

 $CPC$ 

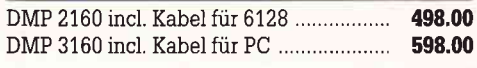

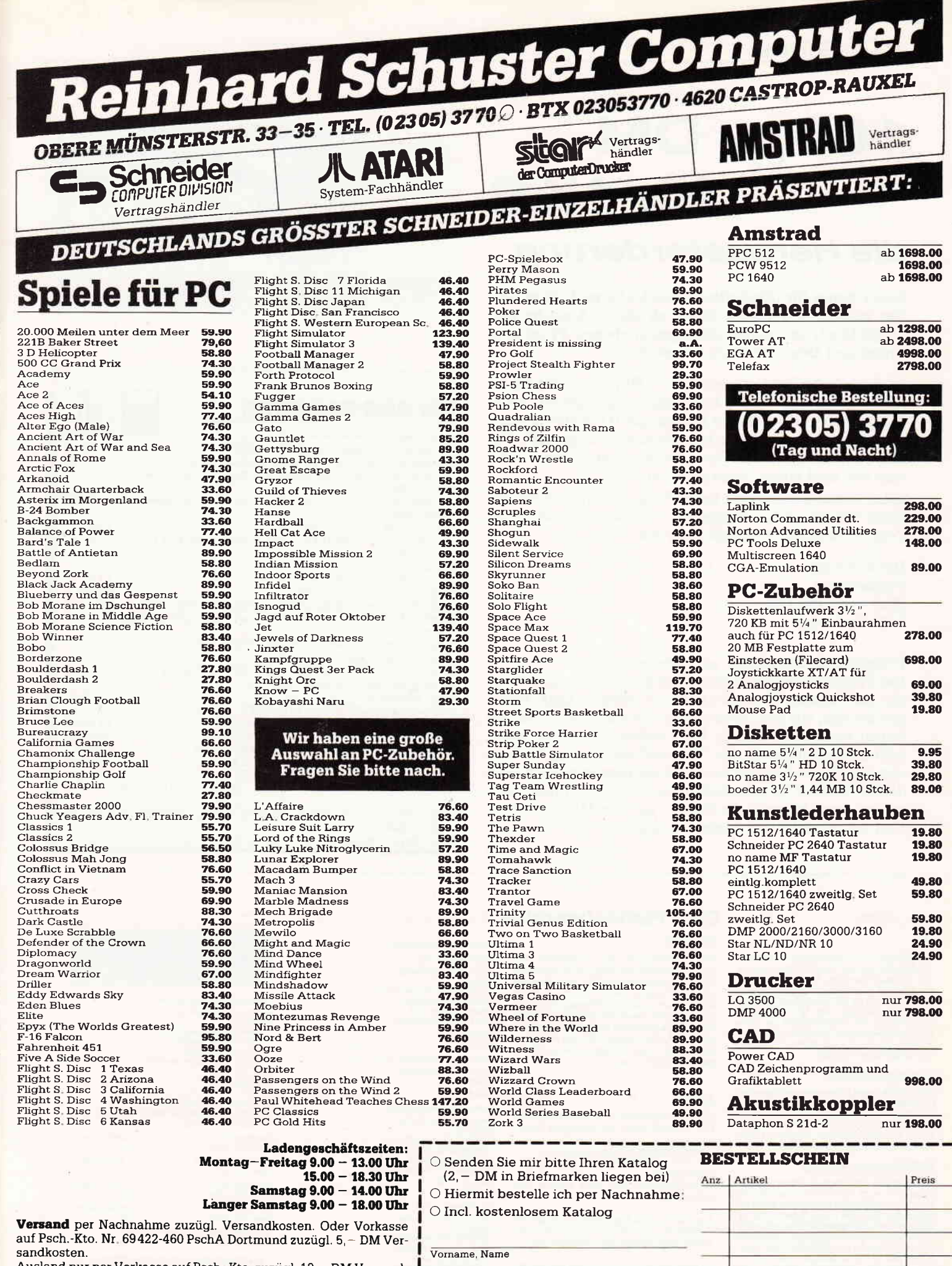

Ausland nur per Vorkasse auf Psch.-Kto. zuzügl. 10, - DM Versandkosten. Bitte bei allen Bestellungen Computertyp angeben!

Besuchen Sie unser Ladengeschäft und lassen Sie sich durch unser geschultes Fachpersonal beraten. Wir haben laufend günstige Angebote und stark reduzierte Vorführgeräte. Irrtümer und Preisänderungen vorbehalten

Computertyp

PLZ Ort

Straße, Hausnummer

Datum, Unterschrift

# $100, -$  DM SMAS LESSING SMAS LESSING S für 1KB

# die Herausforderung

Eine Chance für alle Softwareentwickler und die es werden wollen. Wir bieten Ihnen ab dieser Ausgabe eine Möglichkeit, mit einem selbstgeschriebenen Programm einhundert Deutsche Mark zu gewinnen.

Ja, Sie haben richtig gelesen! 100, - DM gibt es für ein (1) KB Programm. Es werden keine Bedingungen gestellt, außer daß das Programm auf dem Datenträger (Diskette/Kassette) nur 1KB arzeigendarf. Auch der Bereich ist freigestellt. Das heißt, es kann sich um ein Spiel, Utility, Anwendung, Grafrk oder was auch immer Ihnen einfallen sollte.

Jeden Monat wird eins der besten Programme honoriert. Besitzen Sie ein solches Programm, dann schicken Sie es mit Programmbeschreibung/ASCII an den:

DMY-Verlag Fuldaerstr.6 Stichwort: 100 DM 3440 Eschwege

Programmbeschreibung zu "Minensuche":

Das Programm wurde recht einfach gehalten, damit jeder es sich nach eigenen Wünschen aus- oder umbauenkann. Bewegen Sie sich, von links oben nach rechts unten, durch ein von Minen verseuchtes Gebiet. Ein Detektor wird Ihnen dabei helfen. Aber aufgepaßt, der "Riecher" zeigt nur im Umkreis von zwei Feldern eine Mine an! Außerdem ist er auch noch defekt. Werden Sie es schaffen? Je höher die Ziffern (Ausschlag) desto höher ist die Gefahr, auf eine Mine zu treten. Und nun wünschen wir Ihnen viel Spaß!

(cd)

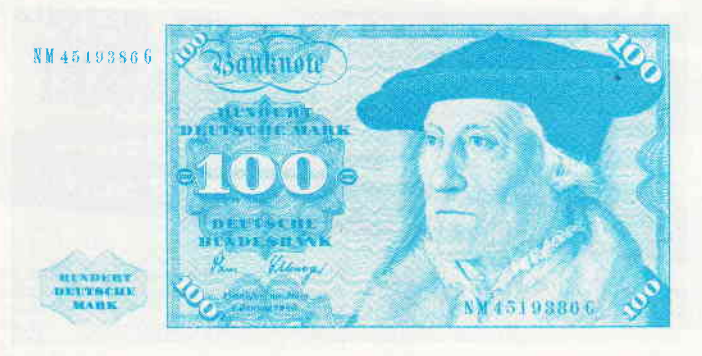

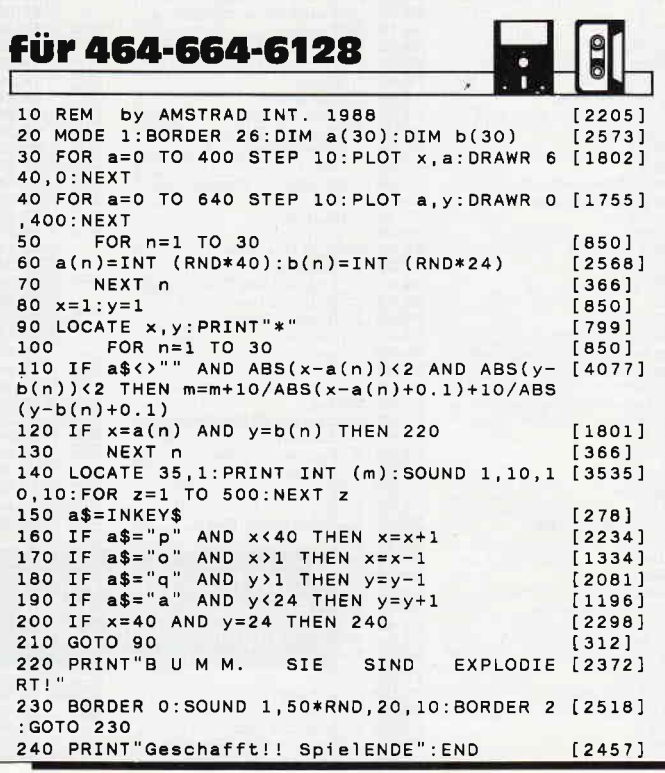

### CPC Platinenservice nur solange Vorrat reicht

#### vl24

Die V/24-(RS 232-)Schnittstelle liefert Ihnen<br>alle Signale, die Sie zum Betrieb eines se-<br>riell angeschlossenen Peripheriegerätes<br>wie Modern oder Akkustikkoppler benöti-<br>merziellen Geräten mit V/24-(RS 232-)<br>Schnittstelle, men angesteuert werden.

#### Herdware-Echtzeltuhr

Diese Karte bietet Ihnen eine akkugepuffer<br>te Hardware Uhr für Ihren AMSTRAD CPC,<br>Sie können also jederzeit per RSX-Befehl<br>die aktuelle Uhrzeit und das aktuelle Datum<br>in den Rechner einlesen. Somit sind Echt-<br>zeitsteuerung

#### EPROM-Programmlerkarte

Gefällt Ihnen das Original-Betriebssystem<br>Ihres CPC nicht mehr? Dann brennen Sieh<br>Isich doch Ihr eigenes mit unserer EPROM-<br>Karte. Alle EPROM's der Typen 2732 bis<br>27128 können problemios mit der dazugehö-<br>17128 können prob

PIO-Karte Die PIO-Karte ist die Schnittstelle zur (Peripherie-)Welt Mit dieser Karte haben Sie 48 lreiprogrammierbare Ein- odei Ausgän-ge. Damit können Sie lhren CPC zu einer Meß-, Steuerungs- oder Regelzentrale aus-<br>rüsten. Jeder Kanal lä8t sich einzeln über Portbefehle ansteuern und mit einer beliebigen Information belegen. Bei der Fertigversion zeigen Leuchtdioden bei 24 der 48 Ka-<br>näle den Zustand an.

#### Netzteil

Die Stromversorgung für lhre Hardware. Das Netzteil liefert vier geregelte Spannungen:

5 Volt/3 Ampere für Logikbausteine<br>-/+ 12 V / 100 Milliampere für die V/24

§chnittstelle

24volt/2soMilliampere zum Betrieb des EPROMMEBS.

Zum Betrieb des Netzteiles benötigen Sie<br>zusätzlich einen Transformator, die Daten zusätzlich einen Transformator, die entnehmen Sie bitte der Beschreibung.

Zu allen Karten wird eine Kopie des jeweiligon Artikels mit der dazugehörigen Software mitgeliefert.

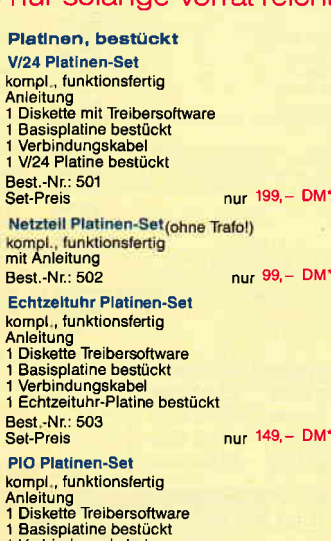

1 Verbindungskabel<br>1 PIO-Platine bestück

Best -Nr: 504 Set-Preis 1s1 249,- DM'

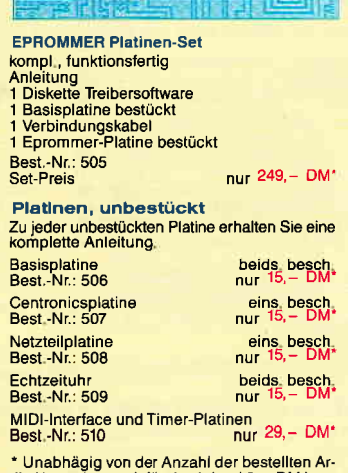

\* Unabhägig von der Anzahl der bestellten Ar-<br>tikel berechnen wir für das Inland 3, – DM bzw.<br>für das Ausland 5,-- DM Porto und Verpackung.<br>Bitte benutzen Sie die Bestellkarte.

## Wis:en ä a carte!

# fhemen-Sonde rhefte von DMV

#### CPC-Sonderheft Nr.7

Das neue CPC-Sonderheft ist da! Mit dem neuen CPC.Sonderheft erschlieBen Sie sich eine völlig neue Welt der Software. Eine geballte Ladung hochwertiger Programme aus den Bereichen Anwendung und Spiel wird die Herzen aller CPC-Besitzer (und die Taktfrequenz aller CPCs) höher schlagen lassen. Die informativen Grundlagenartikel vermitteln interessante Themen auf leicht verständliche Art, ideale Lektüre für Einsteiger und Fortgeschritte. ne. Programmierer werden ihre eigenen Programme künftig noch effektvoller gestalten können, eine große Sammlung von Tips & Tricks zu Basic, Assembler und CP/M bietet ein äußerst vielfältiges Spektrum für alle möglichen Anwendungsgebiete. Für die Hardware-Freunde haben wir einen kompletten und absolut leistungsstarken Sprachsynthesizer vorbereitet. Die komplette Bauanleitung sowiedie zugehörige Software erwarten Sie im neuen CPC-Sonderheft.

Software – Listings – Infos für alle Schneider CPC!<br>Sor<sub>'</sub>derheft 1 beinhaltet eine abwechslungsreiche Sammlung beliebter und nützlicher Programme aus den Sparten Anwendung, Spiel und Tips & Tricks<br>Der große DFÜ-Sonderteil zeigt Ihnen alles Wis senswerte zur Datenfernübertragung auf und vermittelt Basiswissen, Insgesamt 28 aktuelle Listings<br>Software satt im CPC Sonderheft 1/86! SH-Nr.1 Best.-Nr.: 307 14, - DM '<br>SH-Nr.1 Best.-Nr.: 307 14, - DM '

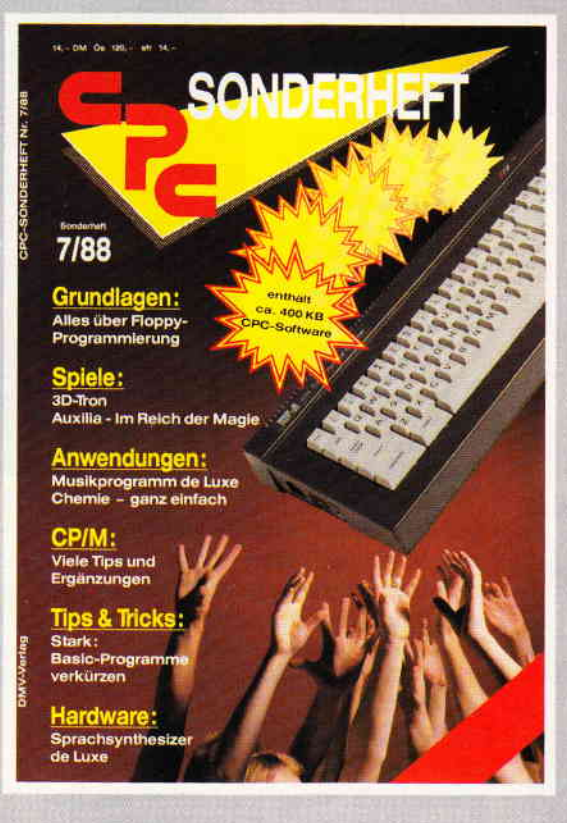

Das neue CPC-Sonderhett Nr. 7 ist ab 14.9.88 überall im Handel erhältlich und kostet<br>14. DM\* – Best Nr. 313 Best -Nr 313 Die Databox dazu besteht aus zwei 3" Disketten (je 24, - DM\*), bzw. Kassetten (je 14, - DM\*). lm günstigen Kombipack erhalten Sie beide Disketten für 38, - DM\*, oder Kassetten nur 25, - DM\*.

#### Einige Beispiele aus dem Inhalt: Anwendungen:

- Music-Star ist ein Programm der Superlative. Per Joystick sind Sie in der Lage, eigene Musikstücke schnellstens zu programmieren. Die entsprechenden Noten werden dabei ständig auf dem Bildschirm<br>angezeigt, es gibt viele Optionen zur Ma nipulation und Nachbearbeitung. Musikfans dürfen diesen Hit nicht versäumen.<br>Spiele:
- Auxilia entführt Sie in die Welt von Magie und Zauber. Ein packendes Strategie und Actionspiel. (aul anderen Computern auch unter ABCHON bekannt)
- Mit Supertron 3D erwartet Sie ein effektvolles Actionspiel mit echter 3D-Atmosphäre.

#### Tips & Tricks:

Wie Sie ihre selbstgeschriebenen BASIC-Programme erheblich verkürzen könner<br>zeigt – unser – BASIC-Programmcode Kompressor.

#### Hardware:

- Komplett6 Bauanleitung für einen §prächsynthdsizer. Die zugehörige Software sucht ihresgleichen, vergleichen Sie.

#### Grundlagen:

- Ausführlicher Bericht über den Floppy-Controller und seine Programmierung.

Sonderheft 3/86:<br>Reviews - Spiele - Anwendungen- ein wahres<br>Hit-Sammelsurium birgt das CPC-Sonderheft 3/86<br>Die Spielprogramme im Überblick und viele Tips, Lö<br>sungen und Karten zu Computerspielen und Aben<br>teuern. Begeistern

Sonderheft 4/87<br>Programmiersprachen - Anwendungen in Turbo-Programmiersprachen – Anwendungen in Turbo-<br>Pascal und mannigfattige Informationen stehen im<br>Mittelpunkt des 4. CPC-Sonderheites. Mit über 200<br>Seiten praller CPC Informationen, Tips und wertvol<br>Jen Programmen, das ideale S Sie sich schnell entscheiden, denn es sind nur noch wenige Restposten verfügbar.

Best-Nr:31o 14,- DM\*

**ider** 

**NATIONA** 

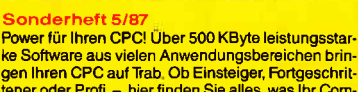

ke Software aus vielen Anwendungsbereichen brin-<br>gen Ihren CPC auf Trab, Ob Einsteiger, Fortgeschrit tener oder Profi – hier finden Sie alles, was Ihr Com-<br>puter braucht, Viele Tips & Tricks, Grundlagenarti-<br>kel, Spiele und Anwendungen lassen dieses Sonderheft zu einer unentbehrlichen Arbeitshilre werden

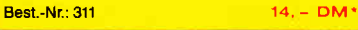

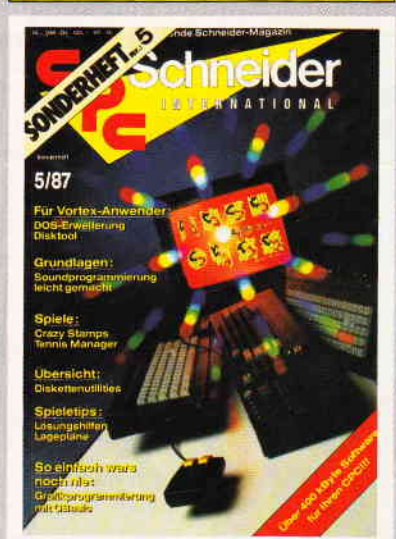

Grundlagen, viele Tips, nützliche Anwendunger<br>und tolle Spielprogramme – ein Muß für jeden CPC<br>Anwender. Dieses Sonderheft behandelt das ge samte Spektrum möglicher CPC-Einsatzgebiete und<br>bietet Informationen für jedermann, U.a. komplette<br>Lagerbuchführung, relative und sequentielle Datei<br>neues Disketten-DOS, viele Lernprogramme, CP/M

#### und Turbo Pascal und, und, und. Best.-Nr.: 312 14, - DM\*

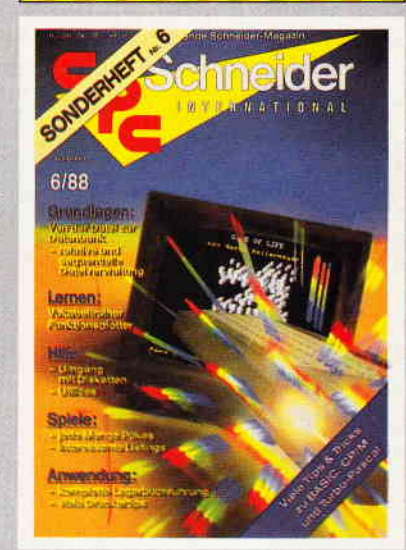

' Unabhängig von der Anzahl der bestellten Zeitschriften bercchnen wir lür das lnland 3,- DM bzw. für das Ausland 5,- DM Porto und Verpackung . Bitte benutzen Sie die Bestellkarte.

# DMV Verlag · Fuldaer Str. 6 · Postfach 250 · 3440 Eschwege

#### Software-Review

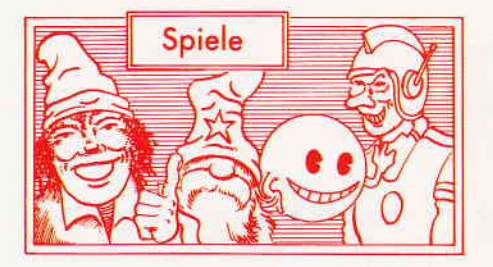

#### **Radius**

Hersteller: Players Vertrieb: Fachhandel Steuerung: Joystick/Tastatur Monitor: Farbe/Grün Preis: ca.  $12, - DM$ 

#### CPC 464 X CPC 664 X CPC 6128 X

#### Melden Sie sich nie freiwillig!

Erinnern Sie sich noch, was Ihnen Ihre Lehrer auf der Flugakademie eingeschärft haben? Melden Sie sich niemals freiwillig für Himmelfahrtskommandos. Und nun haben Sie sich tatsächlich für eine äußerst gefährliche Mission gemeldet. Natürlich, Sie sind ein hervorragender Pilot, vielleicht sogar der Beste, trotzdem hat bis jetzt noch niemand den RADIUS Sektor durchflogen und ist zurückgekehrt, um zu berichten, was sich dort zuträgt.

RADIUS ist die bedeutendste Hyperspace Transportroute diesseits des Sanvolgrani Riffes. Vor ungetähr sechs Monaten übernahm der Feind die Kontrolle über diesen Raumsektor, und alle Versuche ihn zurückzuerobern sind gescheitert. Ein Pilot, der schnell, gut und klug ist, hätte eine Chance, die Mission zu einem Erfolg zu führen. Dieser Pilot sind Sie. Um Ihre Aufgabe zu erftillen, bekommen Sie den modernsten Jäger der Flotte zur Verftigung gestellt, den Ripley Class Hunter Killer Fighter. Werden Sie lebend ausdem RADIUS Sektor zurückkehren und Ihre Mission erfüllen?

#### Kampf den Aliens

Schon hat lhr Kampf begonnen. Kaum sind Sie von Ihrer Basis gestartet, attackiert Sie bereits die erste Formation von angreifenden Aliens. Und da gibt es reichlich Auswahl, da die Aliens mit allen zur Verfügung stehenden Mitteln angreifen. So können Angreifer durchaus schon einmal als blaue Kugeln erscheinen; grundsätzlich gilt, daß alle Objekte, die sich Ihnen nähern, als feindlich einzustufen sind. Zu Beginn Ihres Kampfes stehen Ihnen sechs Schiffe zur Verfügung. Jedesmal,

Schießen Sie Ihren Weg frei durch die Formationen der angreifenden Aliens, um einen wichtigen Raumsektor aus den Krallen der Aliens zu befreien. Bedenken Sie, daß die Hoffnungen der ganzen Galaxis mit Ihnen sind.

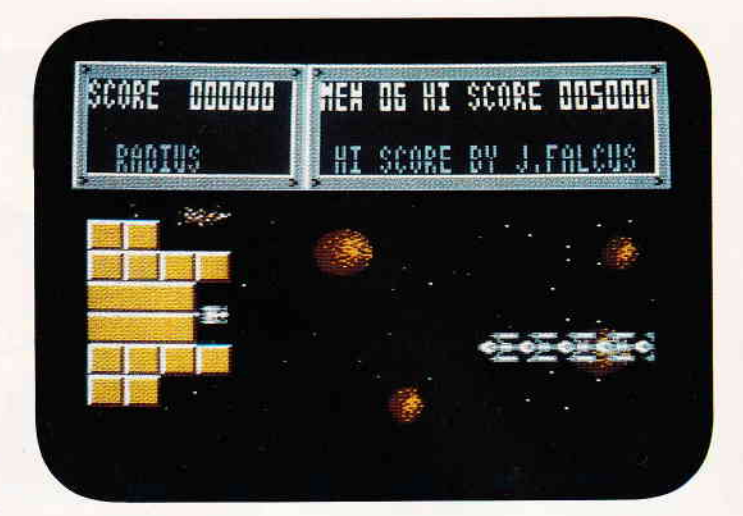

wenn Sie einen Ihrer Feinde berühren, geht Ihnen ein Leben verloren, so daß äußerste Umsicht geboten ist, wenn sich Ihnen eine Formation nähert. Ansonsten müssen Sie versuchen, so viel Angreifer wie irgendmöglich zu eliminieren.

Die Szenerie stellt sich in der Seitenansicht dar, vor einem Weltraumhintergrund findet dann Ihr Kampf zur Befreiung des Sektors RADIUS statt. Die Stoßrichtung Ihres Auftrages führt Sie von links nach rechts, von der rechten Seite sind somit auch die meisten Ubergriffe der Aliens zu erwarten. Doch achten Sie darauf, sich den Rücken freizuhalten. Von Zeit zu Zeit kann es geschehen, daß sich der Feind Ihnen von hinten nähert. In diesem Fall sollten Sie versuchen, den Feind zu umfliegen, um Ihn vor die Laserkanone zu bekommen.

#### Resümee

RADIUS ist ein klassisches Shoot'em up, das, wie die meisten Realisationen dieses Themas, seinen Hintergrund in einer Weltraum-Auseinandersetzung findet. Einige, zum Teil recht schwierige Level, gilt es zu bewältigen bis Ihr Auftrag erfüllt ist. Von der grafischen Realisation ist RADIUS recht gut gelungen, nur die Steuerung hätte etwas präziser ausfallen können.

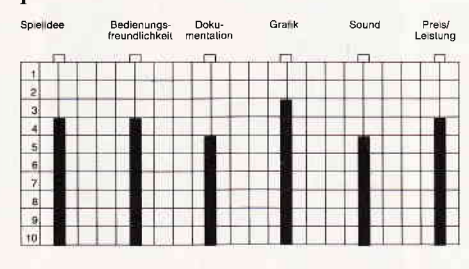

Bei der recht hohen Frequenz, in der die Aliens auf den Spieler einstürmen, hätte eine höhere Feuergeschwindigkeit das Spiel reizvoller gestalten können. Ansonsten muß gesagt werden, daß hier doch ein recht ordentliches<br>Preis-/Leistungsverhältnis besteht. Preis-/Leistungsverhältnis Deshalb möchten wir dieses Spiel den Freunden des Shoot'em up's empfehlen.

(mm)

#### **Cybernoid**

Hersteller: Hewson Vertrieb: Fachhandel Steuerung: Joystick/Tastatur Monitor: Farbe/Grün Preis: ca.  $40, - DM$ 

CPC 464 X CPC 664 N CPC 6128 X

#### Die Depots

Vor einigen Jahren legte die Föderation umfangreiche Depots an, um jederzeit über ausreichende Mengen an Waffen, Munition und anderen wichtigen Gütern verfügen zu können. Im Laufe der Zeit bekamen auch verschiedene Piratengruppen Kenntnis von der Existenz dieser Depots. Natürlich stellten diese Depots einen ungeheuren Anreiz für die Piraten dar, da Sie dort die modernsten Waffen der Föderation vermuteten. Sie hatten nicht unrecht, wie die erste Bestandsaufnahme eines geplünderten Depots ergab. Angesichts dieser ernsten Lage sah sich die Föderation gezwungen. geeignete Schritte zu unternehmen, um die Depots der Föderation aus den Klauen der Piraten zurück zu erobern.

#### Heere von Piraten

Nach der Eroberung der diversen Depots begannen die Piraten, die Systeme, die eigentlich zur Abwehr von Angreifern gedacht waren, für ihre Zwecke umzufunktionieren. Nun ist die planetarische Abwehr auf die Föde-

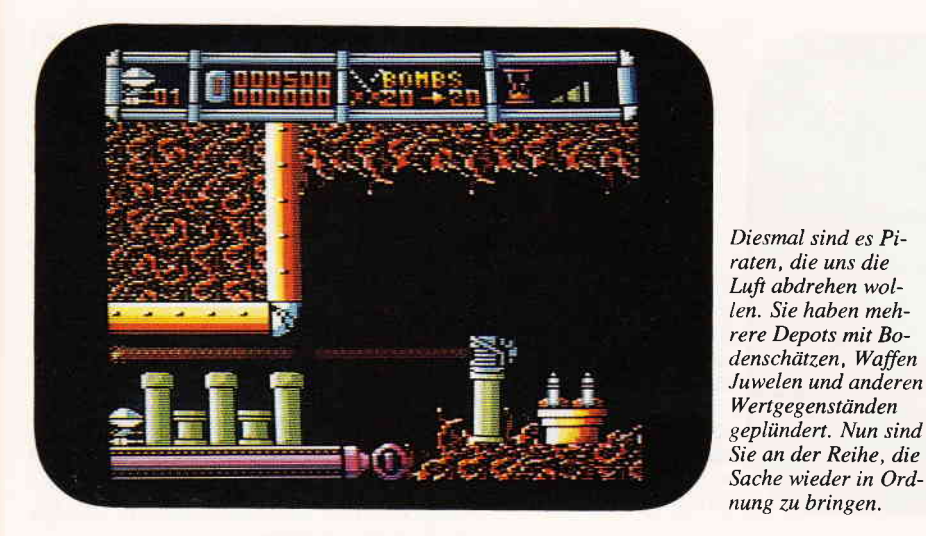

rationstruppen programmiert. Eine Rückeroberung dürfte einige schwierige Probleme aufwerfen. Was tut die Föderation in einem solchen Notfall? Sie schickt Ihren besten Mann. Nun können Sie sich sicher vorstellen, wer diesen Job übernehmen soll, ja, ganz recht, niemand anders als Sie haben die ehrenvolle Aufgabe, die Galaxis aus den Händen der blutrünstigen Piraten zu befreien.

Das einzige Hilfsmittel bei dieser Aufgabe ist ein ultramoderner Cybernoid-Fighter, mit dem Sie in den Einsatz geschickt werden. Dieser Fighter ist zwar nur mit einem kleinen Laser ausgestattet, innerhalb der von den Piraten besetzten Depots können Sie allerdings das eine oder andere Tuning-Kit finden, das im Handumdrehen eine Einmann-Festung aus Ihrem Cybernoid-Fighter macht. So können Sie unter anderem eine Extrawaffe bekommen, die, einer Abbruchkugel nicht unähnlich, um lhr Schiff kreist und so ziemlich alles, was in den Wirkungskreis dieser Kugel gerät, in handliche Partikel zerlegt. Zum anderen können Sie auch eine weitere Laserstation an Ihr Schiff andocken. So ausgerüstet, können Sie dann gleichzeitig nach vorn und hinten Ihren Feuerzauber entfachen. Doch selbst mit all diesen Extrawaffen ist es manchmal nicht einfach, das eigene Schiff inmitten der angreifenden Piraten zu lokalisieren. Nur äußerst schnelle und präzise Joystickoperationen können Sie in solchen Situationen retten.

Zu allem Überfluß haben Sie auch nur eine bestimmte Zeitspanne, in der Sie versuchen können, den Piraten ihre Beute zu entreißen. Gelingt Ihnen dies, werden Sie mit einem zusätzlichen Schiff belohnt. Und weiter geht es mit dem nächsten piraten-verseuchten Depot. Gelegentlich werden Sie auf grüne Barrieren stoßen, in denen kleine Roboter auf und ab patrouillieren. Sie müssen diese Barrieren mit geschickten Joystickbewegungen durchqueren, ohne die Roboter zu berühren. Also, seien Sie auf der Hut.

#### Resümee

Ein Shoot'em up mit Geschicklichkeitseinlagen, die selbst erfahrene Joystickartisten ins Schwitzen bringen können, das war die einhellige Meinung der Redaktion. Es ist allerdings erfreulich, was die Programmierer diesmal aus dem CPC wieder herausgeholt haben.

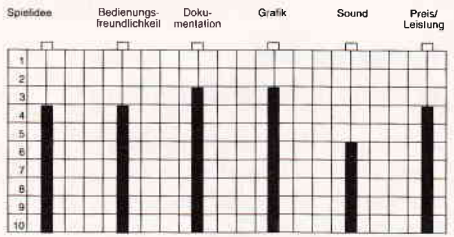

Cybernoid stellt sich mit einer sehr ansehnlichen Grafik, gelungener Animation und sehr präziser Steuerung dar. Alles in allem ein Programm, das Stunden spannender Unterhaltung verspricht.

(mm)

#### The Bards Tale

Hersteller: Electronic Arts Vertrieb: Fachhandel Steuerung: Tastatur Preis: ca. 69, - DM

CPC 464 X CPC 664 X CPC 6128 X

#### Des Barden Bestimmung..

Aus ferner Vergangenheit dringt die Geschichte der verfluchten Stadt Skara Brae an unsere Ohren. Getragen durch das Spiel des Barden künden die Verse die grausigen Taten des Magiers Mangar, der die einst friedliche Stadt unter seine gnadenlose Herrschaft zwang.

Seither ist Skara Brae verlassen; unheimliche Gestalten schleichen zu jeder Tageszeit durch die Straßen und Gassen, immer auf der Suche nach armen Seelen, die sie verderben und vernichten können. Einzig und allein die Gilde wurde bisher von den Untieren verschont.

Hier treffen sie sich, all die jungen unschuldigen Abenteurer. Voller Tatendrang glauben sie, sich einfach so mit Mangars Monstern anlegen zu können und daß die Befreiung Skara Braes nicht mehr als ein kleiner Handstreich sei...

Wie sehr sich die jungen Barden, Krieger, Söldner und Magier hier irren, werden sie früher feststellen als ihnen lieb ist.

#### Sie küßten und sie schlugen ihn

Dieser Spruch trifft auf Bards Tale wie auf kein weiteres Rollenspiel zu. Wenn

Monster und Untiere jeder Fagon begegnen dem Spieler im Verlaufe seiner Abenteuer nur zu ofi. Der einzige Weg, an Erfahrungspunkte zu kommen ist der Kampf mit diesen Wesen.

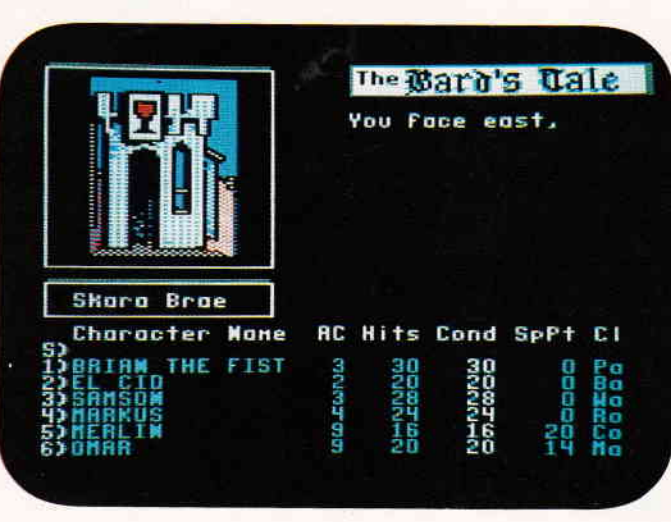

#### Software-Review

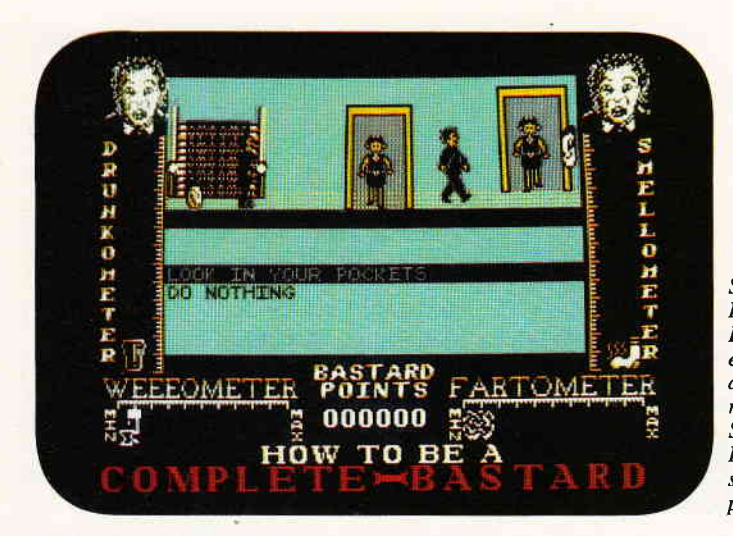

Schaffen Sie es, eine Party in eine völlige Katastrophe zu steuern? Haben Sie Spafi daran, einmal so richtig über die Strenge zu schlagen? Dann dürfen Sie dieses Spiel nicht verpassen.

auch die Anzahl derjenigen, die das Programm küssen würden, überwiegt, gibt es tatsächlich einige Spieler, die Bards Tale völlig verunglückt finden. Das Spiel nimmt in mehr als einer Hinsicht unter den Computer-gestätzten Rollenspielen eine Sonderstellung ein. So gut wie jede Version des Spieles, sei es nun C-64 oder CPC, wird einen neuen Spieler so recht begeistern. Die einzelnen Untiere, mit denen man es im Laufe des Spiels zu tun bekommt, werden in einem speziellen Fenster dargestellt. Von dort aus grinsen den Spieler dann Orcs, Nomaden, Skelette, Untote und andere Monster an. Die Grafiken sind auch noch animiert; so läißt ein böser Zauberer beispielsweise eine kleine magische Kugel über seiner Hand kreisen. Solcherlei Details findet der Spieler allenthalben in diesem Spiel, ein-Umstand, der die lange anhaltende Motivation erklärt.

Ein Punkt im Spielgeschehen, bei dem viele Rollenspieler das Gesicht verziehen werden, sind die Aktionen, die unter den Spielercharakteren möglich sind. Bards Tale ermöglicht dem Spieler, mit insgesamt sechs verschiedenen Abenteurern auf Erkundung zu gehen.

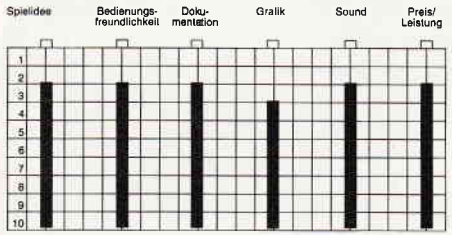

Diese Charaktere gehören natürlich unterschiedlichen Rassen und Charakterklassen an. Es kann passieren, daß einZwerg eine Waffe findet, die er gar nicht gebrauchen kann, ein anderes Mitglied der Party (Abenteurer-Gruppe) würde diesen Gegenstand dringenst benötigen... Eine unmittelbare Übergabe ist nicht möglich, es muß getrickst werden, und das kostet entweder Geld oder Lebenspunkte.

#### Fazit

Ein Rollenspiel, das dem Genre neue Dimensionen eröffnete. Die Art und Weise, in der Grafik bei Bards Tale in das Spielgeschehen eingebunden wurde, kann mit Fug und Recht als richtungsweisend bezeichnet werden. Das Spiel selbst hält, was von einem vernünftigem Rollenspiel erwartet wird.

(hs)

#### How to be a complete Bastard

Hersteller: Virgin games Ltd. Vertrieb: Fachhandel Steuerung: Joystick/Tastatur Monitor: Farbe/Grün Preis: ca.  $32, - DM$ 

CPC 464 X CPC 664 X CPC 6128 X

#### Keine Party ohne Pannen

Eine Party völlig zu "verhunzen", das ist das Ziel, das Sie sich gesetzt haben. Sie sind auf eine Party eingeladen, die von 16 Personen besucht wird. Da es auf einer Party nicht an Action fehlen darf, übernehmen Sie den Part, Verwirrung zu stiften. Wenn Sie alle Besucher vergrault haben und das Haus wie ein Schlachtfeld aussieht, dann haben Sie mal wieder richtig Spaß gehabt. Alle Utensilien, die Sie für Ihre Manöver brauchen, können Sie in dem betreffenden Haus finden. Jedoch befinden Sie sich auf einem recht schmalen Grad, was Ihre ldeen zur Störung der Party betrifft.

Wenn Ihre Handlungen vom Rechner als selbstzerstörerisch oder psychopathisch eingestuft werden, müssen Sie sich darauf gefaßt machen, von anderen für eine gewisse Zeit eingesperrt zu werden. Natürlich gibt es jede Menge Möglichkeiten, die Gäste zu vergraulen. Ob Sie nun Abführmittel in die Bowle einbringen oder andere Besucher bekleckern, es gibt der Möglichkeiten viele. Mit manchen lhrer Aktionen können Sie Gäste ein für allemal vertreiben, andere Scherze vergraulen sie nur für einen begrenzten Zeitraum. Natürlich sind Ihrem Einfallsreichtum gewisse Grenzen gesetzt, da Sie nur die Gegenstände benutzen können, die Sie in dem Haus finden.

#### Werden Sie ein Bastard

Haben Sie mit dem Spiel begonnen, können Sie sofort mit Ihren Scherzen beginnen. In der Garderobe hängen einige Jacken und Mäntel, die Sie einmal genau durchsuchen sollten. So mancher nüzliche Gegenstand läßt sich hier finden. Ein weiterer, wichtiger Ort ist die Küche. Im Herd findet sich eine unerschöpfliche Menge Curry pulver, von dem man sagt, daß es starke Gasentwicklungen verursachen kann. Ihren momentanen Gasdruck können Sie mit Hilfe Ihres Fartometers ermitteln, das an der rechten, unteren Ecke zu finden ist. Ein probates Mittel ist natürlich, die Gäste mit Hilfe dieser Gerüche zu vergraulen. Allerdings müssen Sie schon zu weiteren Mitteln greifen, wenn Sie alle Leute rausekeln wollen.

Am rechten Bildrand ist das sogenannte Smellometer zu finden, das über Ihren momentanen Körpergeruch Aufschluß gibt. Je strenger dieser Geruch ist, desto bessere Chancen haben Sie, einen weiteren Gast zu vertreiben. Um Ihren Körpergeruch möglichst intensiv zu gestalten, sollten Sie versuchen, alles erreichbare zu essen und möglichst mit Curry anzureichern. Sobald sich auf diese Weise das Fartometer gehörig aufgeladen hat und Sie das gasförmige Stoffwechselendprodukt in die Umgebung entlassen, werden einerseits Gäste flüchten und wird auf der anderen Seite Ihr Smellometer einen brauchbaren Wert anzeigen. Von großer Bedeutung ist auch lhr Alkometer, das anzeigt, wie betrunken Sie zur Zeit sind. Manche Scherzekönnen Sie nämlich nur realisieren, wenn Sie volltrunken sind, andere hingegen nur im nüchternen Zustand. Zur Ausnüchterung steht in dem Haus eine Kanne mit

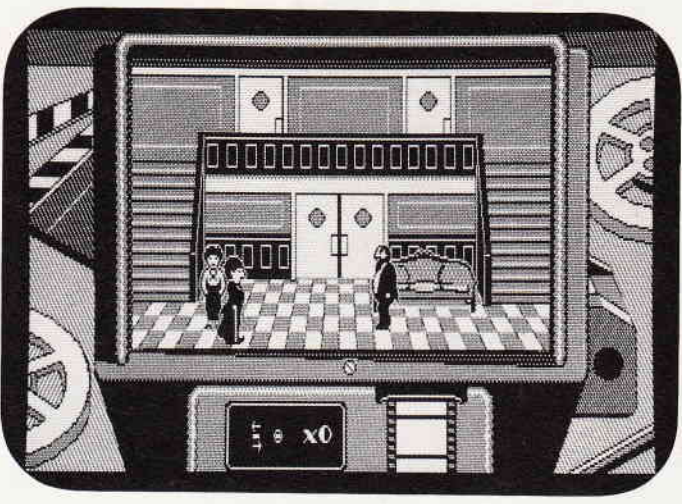

schwarzem Kaffee, die ebenso unerschöpflich wie die Curry Dose ist.

Eine Besonderheit dieses Spieles ist der Bildschirmaufbau. Der momentane Ort der Handlung, also das betreffende Zimmer, ist einmal in einer seitlichen Ansicht zu sehen. Darunter sehen Sie noch einmal den gleichen Raum, allerdings aus einer anderen Perspektive. Der gleiche Raum kann nämlich im unteren Screen in 90 Grad Schritten gedreht werden, so daß Sie auch hinter die Möbel sehen können. Nur auf diese Weise können Sie sich sämtliche Räume erschließen, da manche Türen nur in einer bestimmten Perspektive zu sehen sind. Anfangs ist dieser geteilte Screen doch etwas verwirrend, nach kurzer Eingewöhnung stellt er jedoch eine wesentliche Hilfe zum Entdecken von Gegenständen und Personen dar.

### Resümee

Ein Arcaden-Adventure ganz besonderer Art, das wahre Lachstürme auslösen kann. Eine gute Spielidee, kombiniert mit einer guten Grafik und akzeptablen Sound machen " How to be a complete Bastard " zu einem unvergeßlichen Spielerlebnis. Auch die Steuerung lhres kleinen " Bastards" ist sehr präzise ausgefallen.

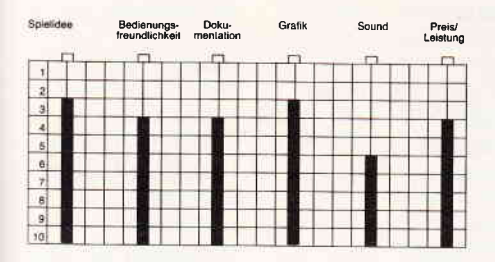

Alles zusammen ein Spiel, daß Ihnen sicherlich viele Stunden hervorragender Unterhaltung verschaffen kann. Da hier auch ein relativ neues Spielprinzip

Der unsterbliche Charlie Chaplin erlebt nun eine Auferstehung, Jahre nach seinem Tod. US Gold präsentiert den unsterblichen Star in seinen letzten Filmen, Das Besondere daran, Sie sind der Regisseur.

zum Einsatz kommt, sollten Sie " How to be a comlete Bastard " auf keinen Fall versäumen. Viel Spaß!

(mm)

### Charlie Ghaplin

Hersteller: US Gold Vertrieb: Fachhandel Steuerung: Tastatur/Joystick Preis: ca.  $80, - DM$ 

CPC 464 X CPC 664 X CPC 6128 X

### Eine Legende als Computerspiel!

Wer erinnert sich nicht an ihn, den legendären Stummfilmstar Charlie Chaplin. Mit Filmen wie "Moderne Zeiten", "Goldrausch" und "Der große Diktator" spielte er sich die Herzen seines Publikums. Der kleine Mann mit den übergroßen Schuhen, der Melone und dem Rohrstöckchen wurde zu einem Symbol, das bis in heutige Zeiten fortbesteht.

Als Charlie Chaplin, das Computerspiel, in der Redaktion ankam, waren die Reaktionen unterschiedlich. Sie reichten vom laut herausgeschmetterten 'Sakrileg'bis zum erleichterten 'Na endlich'.

Einige Zeit später wird man sich einig, Charlie Chaplin wird sich wohl nicht in seinem Grabe umdrehen müssen.

#### Ton ab - Kamera läuft

Der Spieler findet sich unversehens in der Rolle eines Filmschaffenden wieder, dessen Aufgabe es ist, einen Film mit Charlie Chaplin zu drehen.

So in die Rolle eines Regisseurs geraten, müssen Sie zuerst einmal das Drehbuch in Augenschein nehmen.

Danach müssen die einzelnen Szenen gefilmt werden.

Während der Dreharbeiten steuern Sie Charlie, und natürlich müssen Sie sich bemühen, die Szenen so lustig wie möglich zu gestalten. Sind alle Szenen abgedreht, geht Ihre Aufgabe weiter. Sie müssen nun an den Schneidetisch und aus den zusammengedrehten Szenen einen kompletten Film machen. Hierauf folgt die Uraufführung Ihres Films. Die Reaktionen des Publikums können Sie anhand der nachfolgend er-

scheinenden Ausgabe von 'Variety' nachlesen. Die dort zu findenden Kritiken spiegeln auch die Erlöse Ihres Filmes und von diesen wiederum hängt es ab, ob Sie noch einen Film drehen können.

#### Fazit

Die größten Sorgen, die man sich um das lange angekündigte Charlie Chaplin machte, waren, wie wird das Medium Computerspiel einer Legende wie Chaplin gerecht?

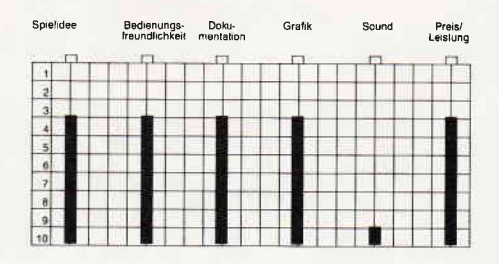

Alles in allem kann man sagen, die Macher dieses Spiels wurden Charlie gerecht, und zu keinem Moment wirkt das Spiel überzogen. Und nach wie vor bleibt Charlie Chaplin auch in seinem Computerspiel eben jener kleine Mann mit den traurigen Augen, den wir von der Leinwand her kennen und lieben!

(hs)

### **Sailing**

Hersteller: Activision Vertrieb: Fachhandel Monitor: Farbe/Grün Steuerung: Joystick/Tastatur Preis: ca.  $49, - DM$ 

#### CPC 464 X CPC 664 X CPC 6128 X

Packende Sportsimulationen vermochten schon immer die Besitzer von Computern zu begeistern. Sie haben nun die Chance, an internationalen Regatten teilzunehmen, und dabei gegen die besten Teams der Welt zu segeln. Doch bevor Sie das erste Mal in See stechen, gilt es, das eigene Boot zu entwerfen.

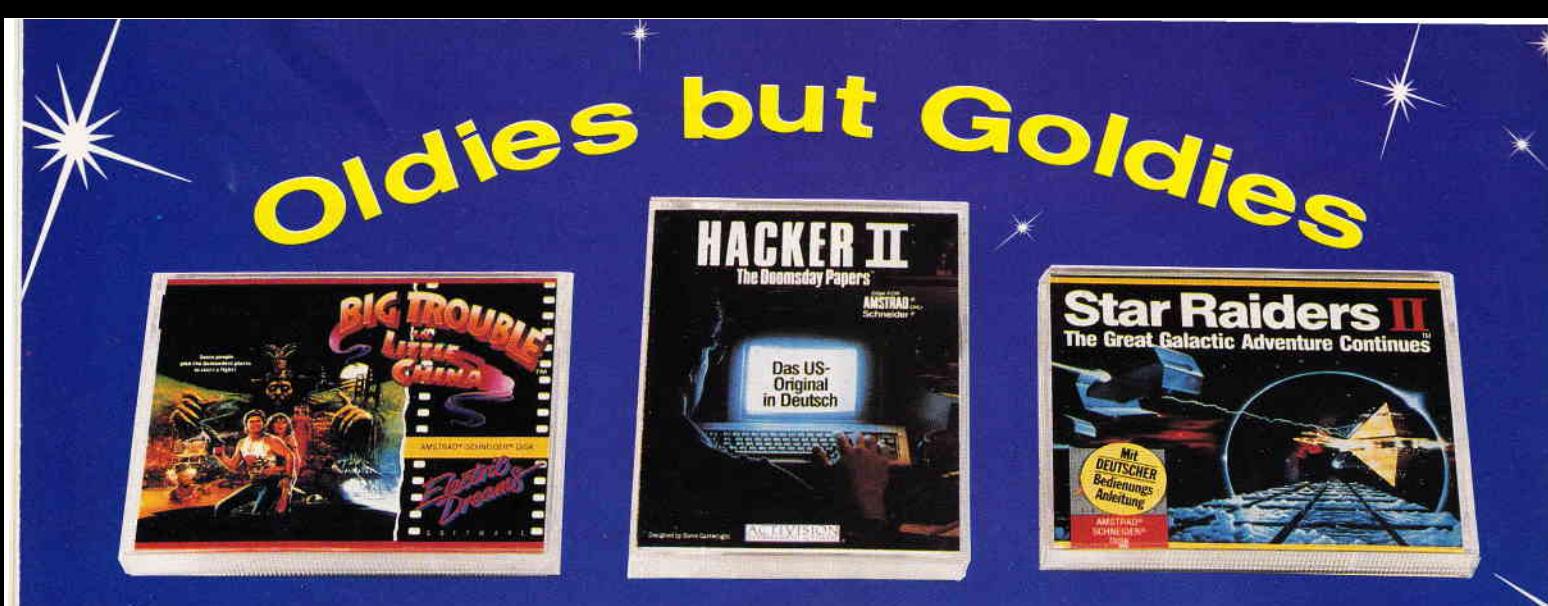

# **SONDERAKTION CPC SPIELE**

# der internationalen Superklasse

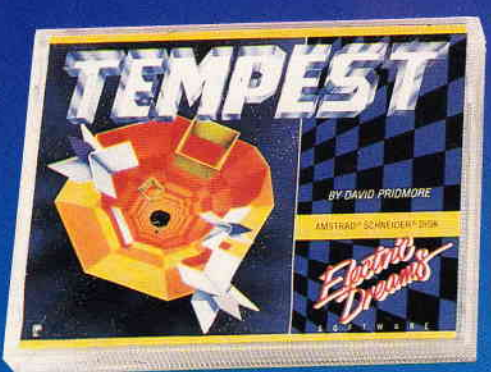

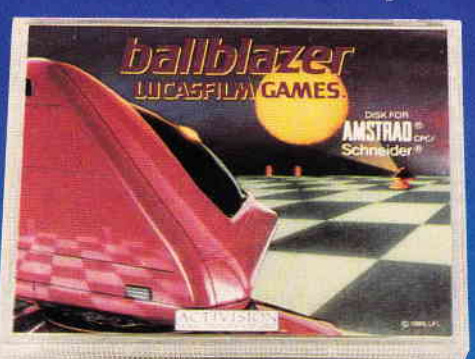

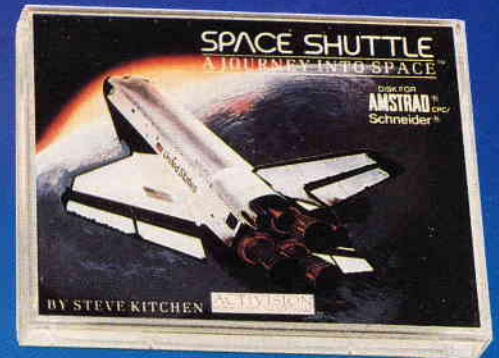

### Nur bei DMV können treue Leser die Top-Spielehits der vergangenen Jahre jetzt zu echten Knüllerpreisen

erwerben. Es lohnt sich, sofort zuzugreifen! Begrenzte Stückzahl - nur solange der Vorrat reicht!

**Jede Kassette** 

**Jede 3" Diskette** 

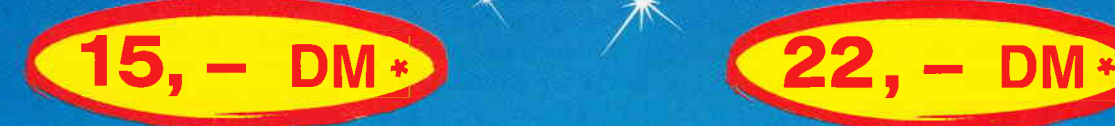

Lauffähig auf allen CPC-Computern von Schneider bzw. Amstrad

## CPC Spiele Sonderaktion

Lieferbar als Kassette<br>Nr.182 Space Shuttle Nr.182 Space Shuttle<br>Nr.163 Boxing **Nr.163** Boxing<br>Nr.165 Ballbla Nr.165 Ballblazer<br>Nr.175 Winterspo Nr.175 Wintersports<br>Nr.179 Spindizzy Nr.179 Spindizzy<br>Nr.167 Hacker II Nr.167 Hacker II<br>Nr.177 Tempest **Nr.177 Tempest<br>Nr.169 Star Raid** Nr.169 Star Raiders II<br>Nr.171 Big Trouble in I Nr.171 Big Trouble in Little China<br>Nr.173 Sailing Sailing

(Activision) (Activision) (Activision) (Electric Dreams) (Electric Dreams) (Activision) (Electric Dreams) (Electric Dreams) (Electric Dreams) (Activision)

Lieferbar als 3<sup>"</sup> Diskette<br>Nr.181 Ghostbusters Nr.181 Ghostbusters<br>Nr.183 Space Shuttle Nr.183 Space Shuttle<br>Nr.164 Boxing <mark>Nr.164 Boxing</mark> Nr.184 Little Computer People Nr.166 Ballblazer<br>Nr.176 Winterspo Nr.176 Wintersports<br>Nr.180 Spindizzy Nr.180 Spindizzy<br>Nr.168 Hacker II Nr.168 Hacker II<br>Nr.178 Tempest Nr.178 Tempest<br>Nr.170 Star Raid Nr.170 Star Raiders II<br>Nr.172 Big Trouble in L Nr.172 Big Trouble in Little China<br>Nr.174 Sailing Sailing

(Activision) (Activision) *(Activision)* (Activision) (Activision) (Electric Dreams) (Electric Dreams) (Activision) (Electric Dreams) (Electric Dreams) (Electric Dreams) (Activision)

\* Unabhängig von der Anzahl der bestellten Programme berechnen wir für das Inland 3,- DM bzw. für das Ausland 5,- DM Porto und Verpackung.

Bitte verwenden Sie für Ihre Bestellung unsere Bestellkarte

DMV Verlag · CPC Bestellservice · Postfach 250 · 3440 Eschwege

# Das Beste vom aktuellen Spielemarkt für alle CPC's **WORLD'S GREATEST**

**Alle Spiele mit** 

deutscher Spieleanleitung

**SOI JID GOI D** 

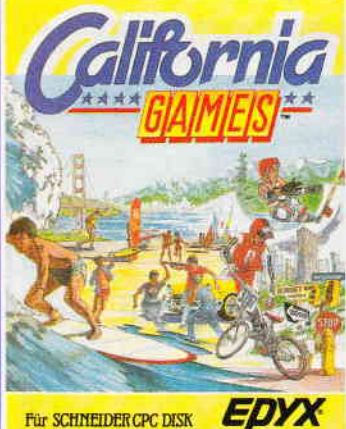

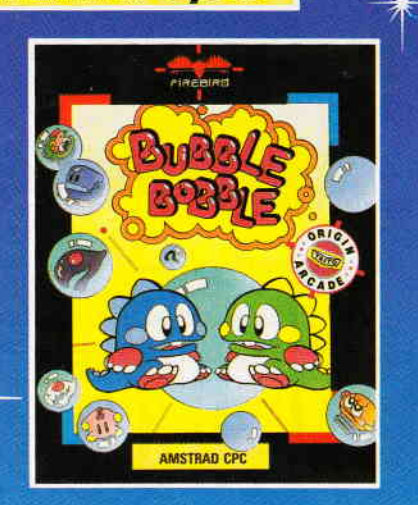

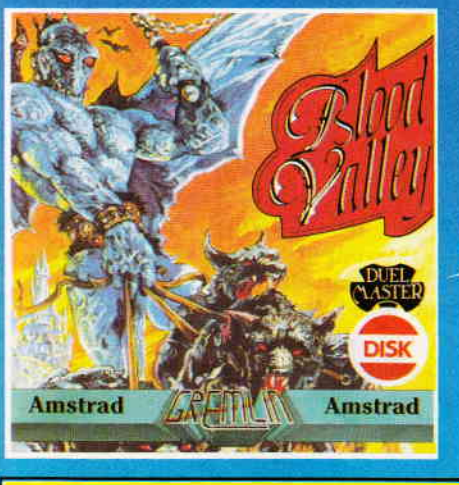

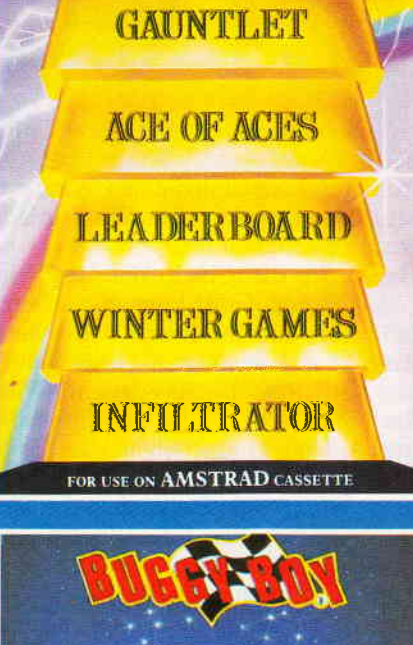

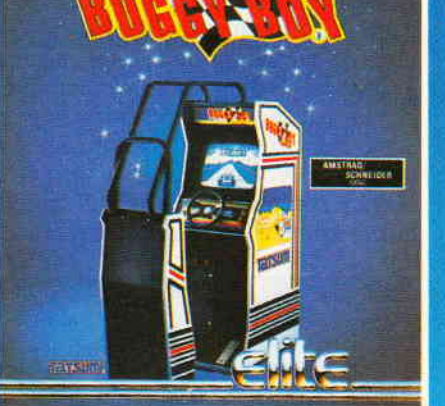

DM

– DN

**DM** 

**DM** 

**DM** 

DM

- DN

DN

**DM** 

- DM

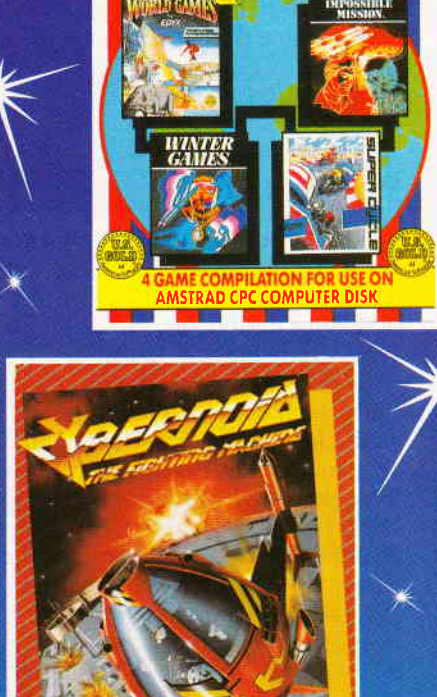

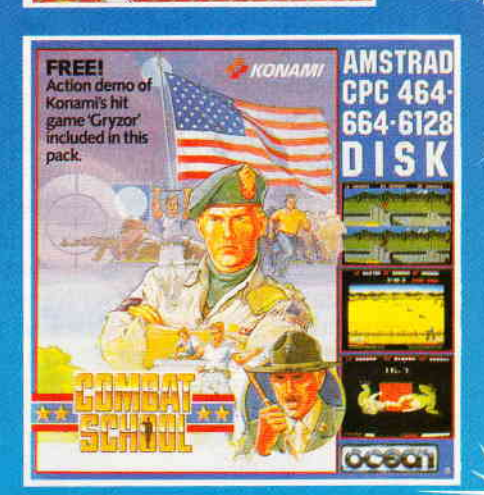

HEWSON

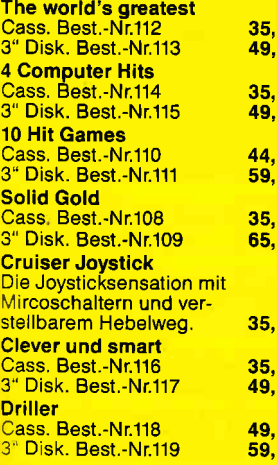

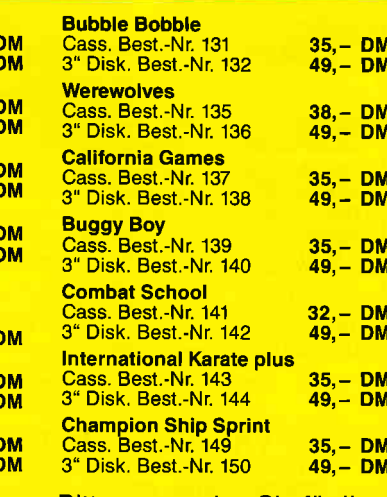

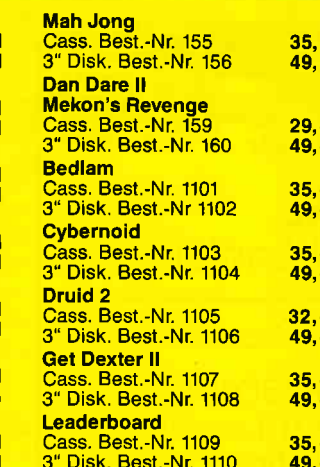

**DM** 

 $-DM$ 

**DM** 

 $-<sup>5</sup>$ 

**DM** 

- DM

- DM<br>- DM

**DM** 

D<sub>M</sub>

D<sub>M</sub>

- DM<br>- DM

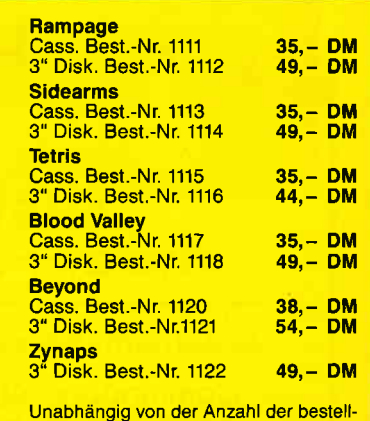

ten Programme berechnen wir für das<br>Inland 3, – DM bzw. für das Ausland<br>5, – DM Porto und Verpackung.

Bitte verwenden Sie für Ihre Bestellung unsere Bestellkarte!

DMV Verlag · CPC Bestellservice · Postfach 250 · 3440 Eschwege

#### Software-Review

#### I am Sailing...

Für eine Landratte ist es natürlich nicht einfach, ein Boot zu entwerfen, das Aussichten auf einen Sieg in der Regatta hat. Viele Faktoren gilt es zu berücksichtigen, bis das Boot den schnittigen und trotzdem wendigen Charakter besitzt, der nötig ist, um der Konkurrenz immer eine Nasenlänge voraus zu sein. Bei der Konstruktion des Bootes gehen Sie zunächst von einer Grundform aus. Diese zu optimieren, stellt Ihre erste Aufgabe dar. So können Sie die Gesamtlänge des Bootes, die Länge an der Wasserlinie und die Länge des Mastes verändern. Letzteres bewirkt gleichzeitig auch eine Vergrößerung der Segelfläche, so daß Ihr Boot schneller, aber auch weniger wendig ist. Des weiteren haben Sie weitreichende Möglichkeiten, die Form des Kiels zu verändern. Diese Form ist für das aquadynamische Verhalten entscheidend. Ein Kiel mit zwei Stabilisierungsflossen bewirkt eine solide Lage, birgt aber den Nachteil der Schwerfälligkeit in sich. Auf der anderen Seite ist ein Kiel ohne Stabilisatoren zwar wendig, die Kippsicherheit des Bootes ist aber deutlich geringer.

Nachdem Sie Ihr Boot fertig gestellt haben, können Sie das Niveau, auf dem das Rennen statt findet, einstellen. Auf diese Art und Weise können Sie sich auch einige Anregungen für Ihr nächstes Boot holen, da die Konkurrenz ebenfalls gute Konstrukteure beschäftigt.

Ihre Gegner sind in der Rangliste immer in der Näihe Ihres eigenen Platzes zu finden. Gegen einen dieser Konkurrenten treten Sie nun an. Dabei ist zu beachten, daß Sie den mit Bojen markierten Kurs nicht verlassen dürfen, da Sie sonst disqualifiziert werden. Während des Rennens können Sie auf ein komfortables Instrumentarium zurück-

Segelsport auf lhrem CPC - ein neuer Aspekt in dem Umfeld der Simulationen. Hier können Sie eine Regatta segeln, ohne nalS zu werden.

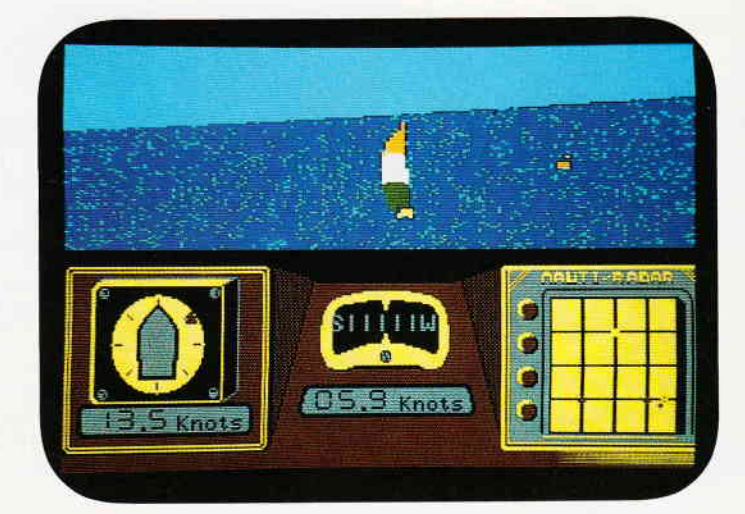

greifen. So verfügen Sie über ein Radargerät, mit dem Sie Ihren Kurs kontrollieren können und einen Windmesser, der den aktuellen Windeinfallswinkel anzeigt.

Haben Sie das Glück, daß der Wind von Achtern weht, können Sie einen Spinnaker hissen. Dieser wird Ihnen dann zu der benötigten Geschwindigkeit verhelfen. Doch Vorsicht! Wenn Sie bei starkem Wind den Spinnaker hissen, kann es geschehen, daß Sie Ihr Boot untersegeln, d.h., der Bug gerät unter Wasser und Sie können die Tieftaucheigenschaften Ihres Bootes einer genauen Prüfung unterziehen. ..

Ziel ist natürlich, schneller als die Konkurrenz zu fahren und das Rennen zu gewinnen. Gelingt dies, werden Sie in der Liga-Tabelle eine Position hochgesetzt. Nach fünf Segeltagen findet übrigens eine Verschnaufpause von einer Woche statt, in der Sie Ihre Yacht neu takeln können. Mast und Schotbruch!

#### Resümee

Mit Sailing gelang es Activision, eine Simulation vorzulegen, die nicht nur durch Realismus, sondern auch durch hohe Spielmotivation besticht. Viele Features werden geboten, die alle einen mehr oder minder großen Einfluß auf das Renngeschehen haben.

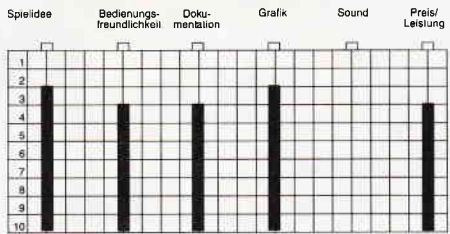

Auch die grafische Realisation hat uns sehr gut gefallen, da es gelang, viel von der Segelsportatmosphäre einzufangen und in das Spiel umzusetzen. Sailing ist ein weiteres Indiz dafür, daß Simulationen nicht unbedingt vor einem krie- .gerischen Hintergrund ablaufen müssen, um interessant zu sein. So bietet Sailing nicht nur viele Stunden Spielspaß, man kann sich auch einiges Wissen über Schiffe und das Segeln aneignen. Wir möchten Ihnen Sailing daher gerne empfehlen.

(mm)

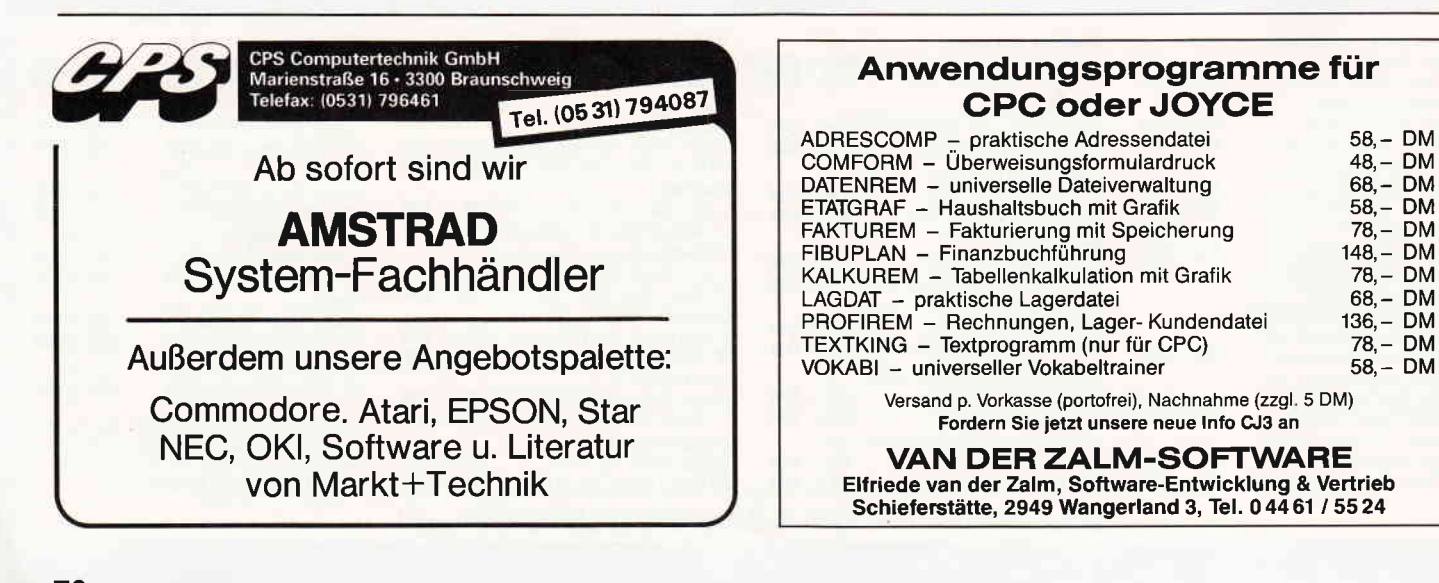

# Demnächst auf lhrem Gomputer

Wer aktionsreiche und anspruchsvolle Spiele mag, der kann sich freuen. Wieder einmal sind einige ältere, trotzdem ausgezeichnete Programme neu aufgelegt worden. Der passionierte Computerspieler hat also Gelegenheit, seine Sammlung für wenig Geld zu ergänzen.

Mercenary Kompendium Hopping Mad Flucht aus Tharg & Die zweite Stadt

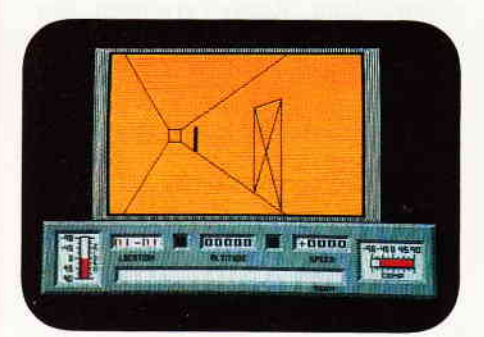

Mercenary ist ein Such- und Erkundungsspiel, das den Spieler auf die Oberfläche des Planeten Tharg versetzt. Das eigene Raumschiff wurde durch eine Notlandung zerstört. Die Aufgabe des Spielers ist nun, durch die in detaillierter Vectorgrafik gestaltete Welt zu streifen und dabei nach einer Möglichkeit zu suchen, den Planeten wieder verlassen zu können. Dabei muß der Spieler sowohl mit einem Gleiter die Oberfläche von Tharg untersuchen als auch in Gebäude und Hangars eindringen und dort nach Brauchbarem Ausschau halten. Neben Mercenary enthält die Kompilation auch die "Zweite Stadt". Dabei handelt es sich um ein erweitertes Szenario das der Spieler mit Mercenary nachladen und benutzen kann.

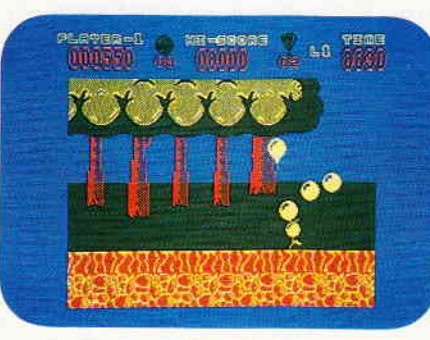

Kugeln, Kugeln und kein Ende. Elite Systems aus England legt einen neuen Vertreter der Murmelspiele vor. Diesmal geht es darum, eine Kette von Bällen, die durch die Bank empfindlich wie Seifenblasen sind, durch diverse Szenarien zu lenken. Dabei muß der Spieler auf stachelige Büsche, tieffliegende Vögel und umherspringende Totenköpfe achten und ausweichen. Gelingt das nicht, bleibt nicht mehr viel vom Ball übrig.

#### Lucasfilm Prestige Collection

Vier inzwischen schon legendär gewordene Spiele für den CPC werden hier in einer preiswerten Sammlung neu aufgelegt.

#### Lucasfilm: The Eidolon

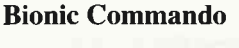

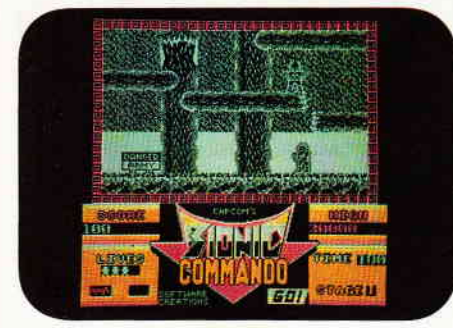

Brandheiß aus den Spielhallen, rein in den CPC. Es gilt mal wieder, eine intergalaktische Auseinandersetzung Auseinandersetzung durchzustehen. Die finsteren Zargons müssen besiegt werden. Das Bionic Commando, dessen Steuerung Sie natürlich übernehmen, ist mit einigen mechanischen Extrakörperteilen ausgestattet. Derart bewaffnet muß sich der Fährnisse kämpfen.

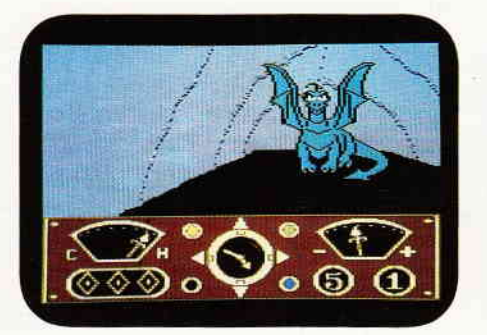

Das Jules Verne-Abenteuerspiel. Mit einer geheimnisvollen Maschine gelangen Sie in eine unheimliche Dimension. In ausgedehnten Höhlensystemen, die übrigens in atemberaubender Fraktalgrafik dargestellt werden, leben ganze Scharen von Fabelwesen.

#### Lucasfilm: Koronis Rift

Koronis, das ist ein legendärer Raumschifffriedhof am äußersten Ende der Galaxis. Nach den Gerüchten, die Sie

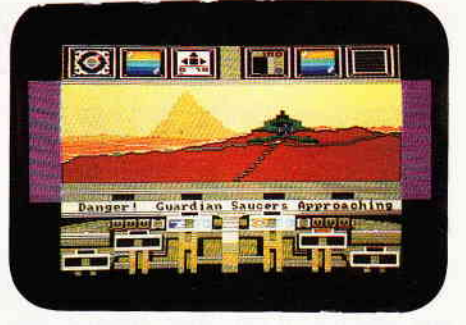

gehört haben, soll es auf Koronis aber noch mehr zu holen geben. Irgendwo dort draußen befinden sich die Relikte einer unglaublich mächtigen untergegangenen Rasse und vielleicht sind Sie es, der sie entdeckt.

#### Rescue on Fractalus

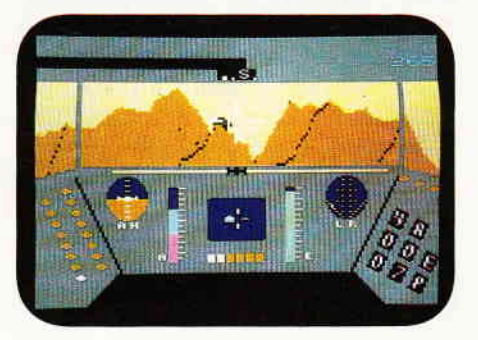

Nach einem wilden Kampf über der Oberfläche von Fraktalus sind einige Piloten abgeschossen worden. Die Kerle warten nun darauf, gerettet zu werden. Ihr Job ist es, über die zerklüftete Berglandschaft zu fliegen und die havarierten Piloten zu retten. Auch hier überzeugt wieder der Einsatz ausgesprochen sehenswerter Fraktalgrafiken.

#### Ball Blazer

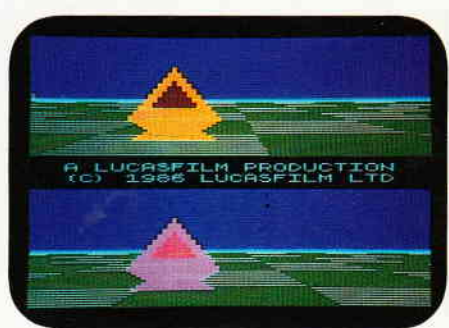

Das schnellste Spiel dieserts des Arcturus. Am Steuer eines Ball Blazers, sozusagen ein Schläger in dem man Platz nehmen kann und der sich wie ein Auto steuern läßt, treten Sie gegen einen gleichermaßen ausgerüsteten Gegner an. Ziel des Spieles ist, einen schwebenden Ball in das Tor des Gegners zu befördern, natürlich mit Ihrem Ballblazer.

 $(hs)$ 

#### Abenteuer

# GAMERS MESSAGE

Auch in dieser Gamers Message wollen wir einige interessante Pokes und Cheats behandeln, die Ihnen bei der Lösung des einen oder anderen Problems hilfreich sein könnten. In dieser Ausgabe gehen wir unter anderem auf Arkanoid, They stole amillion, Hybrid und Saboteur II ein. Also, für alle, die jetzt noch nicht in den Ferien sind, heiße Tips und Tricks zum fröhlichen Computern.

#### Arkanoid II

Einen Cheat Mode zu Arkanoid hat Rene Witkenkamp herausgefunden: Zunächst den Computer einschalten und Arkanoid II einladen. Jetzt müssen gleichzeitig die Tasten "TAITO" gedrückt werden. Jetzt das Spiel starten und mindestens zweimal ESCAPE betätigen. Rechts und links erscheinen jetzt Energiebarrieren, durch die man problemlos ins nächste Level gelangt. Also, ausprobieren und viel Spaß mit Arkanoid II!

#### They stole a million

Robin Putzer hat sich mit dem Spiel "They stole a million" beschäftigt, und hat dabei einen interessanten Poke gefunden, den wir Ihnen nicht vorenthalten wollen. Zum Eingeben des Pokes sollten Sie folgendermaßen vorgehen : Zuerst wird das Spiel in den Rechner eingeladen und die Funktion SPEI-CHERN angewählt. Der Anfangsstand wird nun unter Fall 5 gespeichert und dann ein Reset vorgenommen. Jetzt kann das untenstehende Listing eingegeben werden. Bei Bedarf können Sie speichern und anschließend starten; nun noch den gewünschten Betrag eingeben. Wenn "Ready" erscheint, starten Sie das Spiel erneut und wählen die Funktion "Laden Fall 5".

- 10 OPENOUT"d": MEMORY &3FF: CLOSEOUT : LOAD"swag5.dat"
- 20 INPUT<sup>u</sup>WIEVIELE DOLLARS (BIS  $9999999)$ "; d: d\$=STR\$(d)
- 30 d1=VAL("&"+RIGHT\$(d\$,2)):IF LEN  $(d$)$  < 8 THEN 50 ELSE d2=VAL("&"+ LEFT $$$ (RIGHT $$$ ( $d$$ , $4$ ), $2)$ ): IF LEN  $(d$) < 6$  THEN 50
- 40 d3=VAL("&"+LEFT\$(RIGHT\$(d\$,6),  $2)$ ) : IF LEN(d $$$ ) < 8 THEN 50 ELSE  $d4 = VAL($   $u + LEFT$(RIGHT$(d$, 8), 2))$

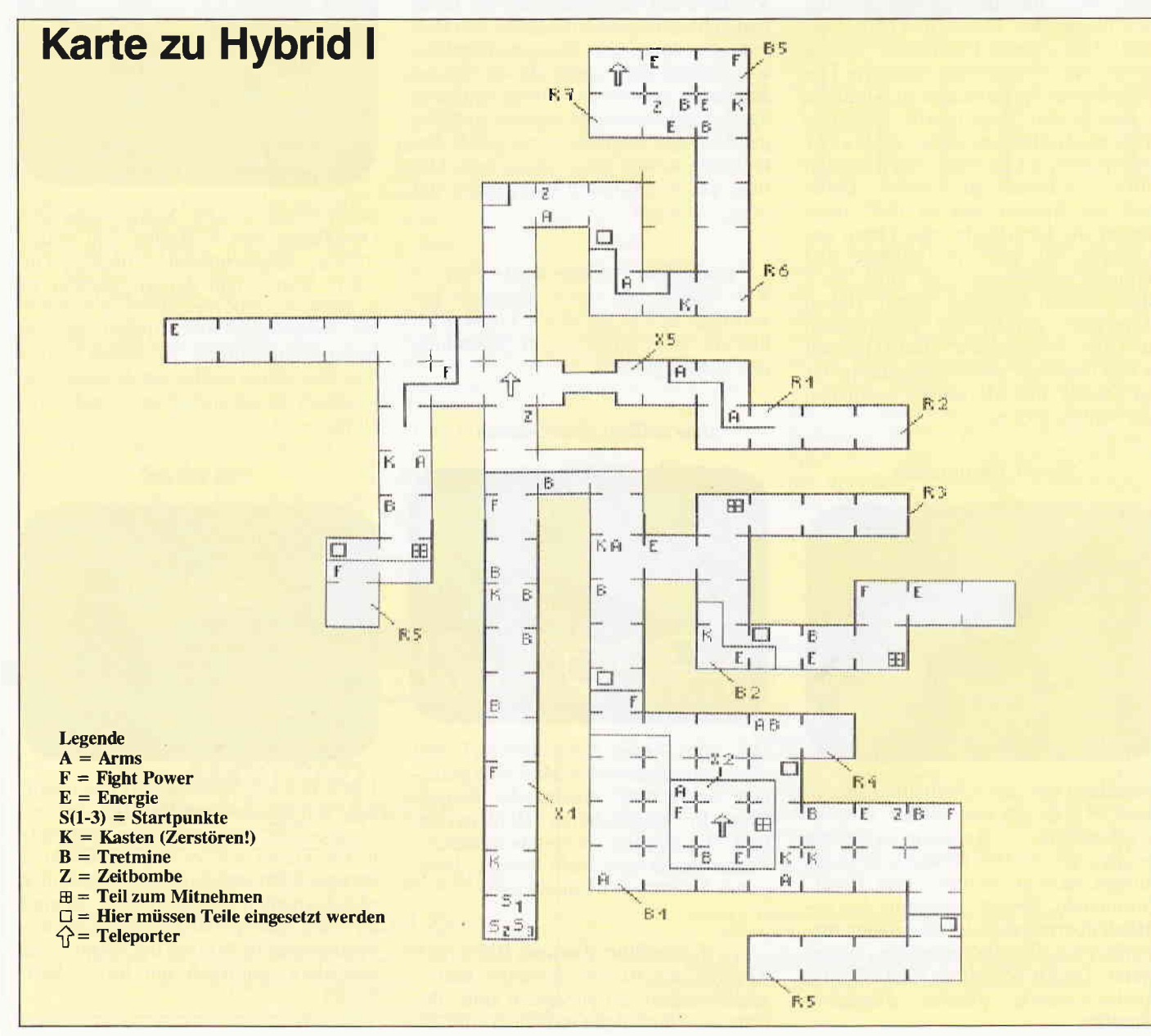
#### **Abenteuer**

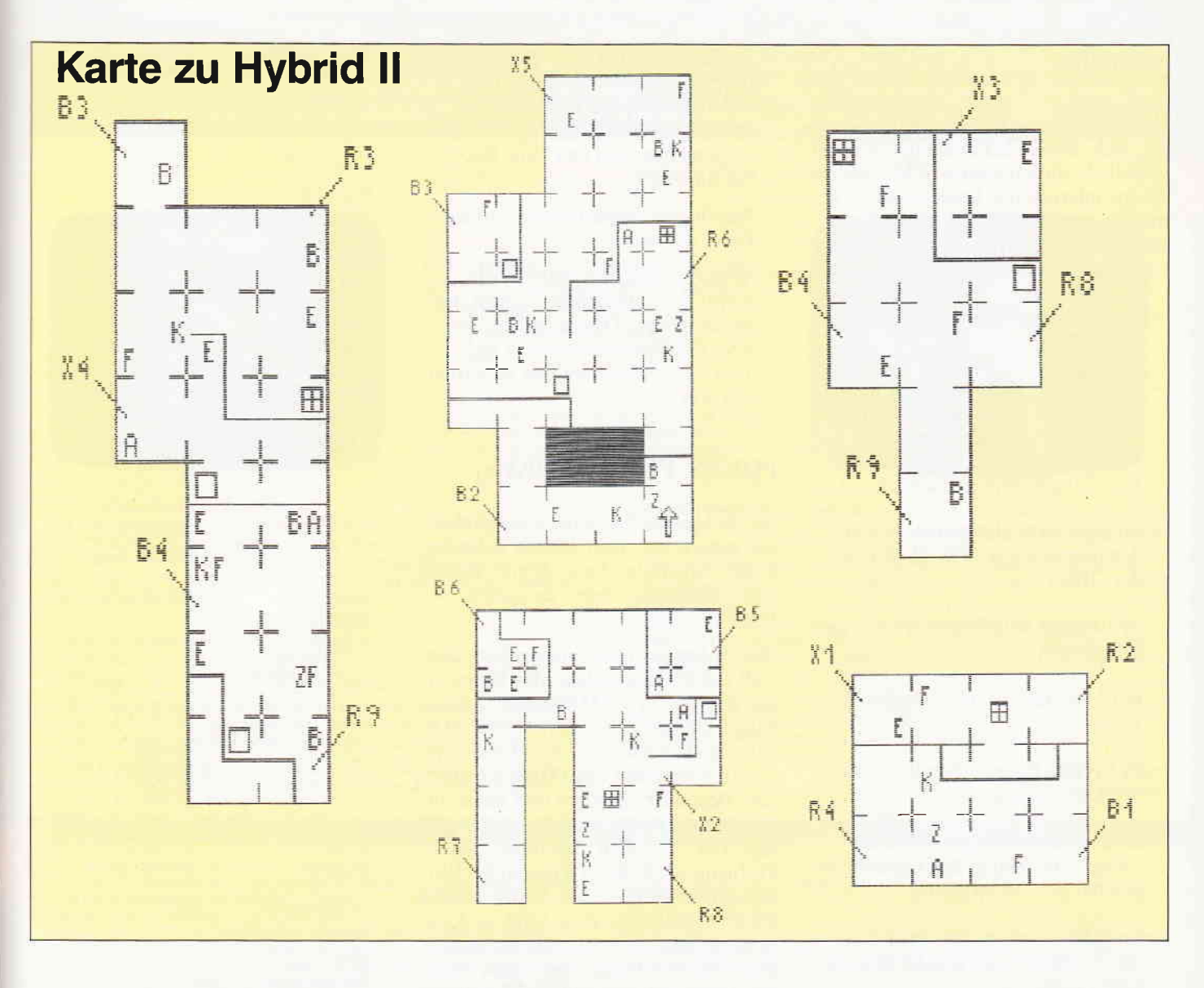

50 POKE &45d,d4:POKE &45e,dJ:POKE &45f, d2: POKE &460, d1: SAVE" swag 5 . dat", b, &400, &2FF, 0

### Hybrid  $I + II$

Das Spiel Hybrid  $I + II$  hat sich Sven Böttcher aus Baldham einmal genauer angesehen. Hier nun seine Anregungen zu Hybrid:

Ziel des Spieles ist die Vernichtung al-Ier vier Außerirdischen. Diese sind jeweils in einer kleinen Sequenz anzutreffen, in die man über die diversen Teleporter gelangt. Die Teleporter sind auf der Karte jeweils mit einem Pfeil gekennzeichnet. Außerdem können Sie noch eine gehörige Anzahl der Geschütze beseitigen, dies ist jedoch nur mit der Spielfigur Roboter zu schaffen. Ubrigens sollten Sie genau darauf achten, daß sich alle Spielfiguren auf dem Pfeil befinden, ist dieser Zustand erreicht, teleportieren die Spielfiguren automatisch.

Hier noch einige Tips zum allgemeinen Spielverlauf:

- Mit der Taste "T" kann man Brain, die kleinste Spielfigur, innerhalb eines Raumes teleportieren. Wenn Sie dabei allerdings auf einer oder zwei anderen Spielfiguren stehen, werden diese mit Brain teleportiert!
- Den Außerirdischen können Sie nur besiegen, wenn Sie sich ganz nah vor ihn stellen, und ihn einmal in den geöffneten Mund treffen.
- Lassen Sie am besten den Roboter die Kastanien aus dem Feuer holen. Er kann am besten den Weg freischießen.
- Wenn eine Ihrer Spielfiguren zu häufig getroffen wird, kann es passieren, daß Sie die Kontrolle über den betreffenden Charakter verlieren. Kein Grund zur Panik! Stellen Sie sich einfach mit einem ausreichend frischen Charakter auf den Armsten und drücken Sie die Taste "6". Auf diese

Weise können Sie Energie von einem zum anderen übertragen,

#### Tempest

Dietmar Ferlemann hat mit Hilfe von Discology einen Code für das Spiel Tempest gefunden. Wenn Sie den Code eingeben (funktioniert nur in der Disc-Version), können Sie in jedes Level gelangen und dieses natürlich auch durchspielen. Die Eingabe des Codes geschieht wie folgt:

- Starten Sie das Programm wie gewohnt, indem Sie CP/M booten.
- Wenn Sie im Titelbild sind, geben Sie einfach den Code ein. Er lautet: 23/12/85-24/04/86 BY DAVID K PRIDMORE
- Danach können Sie folgende Tasten benutzen:
	- $A =$  Vorheriges Level
	- $Q =$  Nächstes Level
	- $Z = Zapper$  (Leertaste ist auch
	- möglich)
	- $X = Exist$

#### Moonmist

Das Infocom Adventure "Moonmist" hat sich Bernd Schmidt aus Aachen gründlich vorgenommen. Dabei hat er einige interessante Entdeckungen gemacht, die Ihnen vielleicht weiterhelfen können. Hier nun einige Tips zur roten und zur grünen Variante:

- Das Auge des Wyvern ist eine Türklingel!
- In allen Schlafzimmern und in manchen anderen Räumen, wie Sitting Room und Drawing Room, gibt es verborgene Hebel, mit deren Hilfe sich Geheimgänge öffnen lassen!
- Im eigenen Schlafzimmer ist der Schalter neben dem Wall-Mirror der Offner.
- In Tamaras Schlafzimmer ist es der Bettpfosten.
- Bei Lord Jack ist das Teleskop der Hebel.
- In Vivians Raum öffnet die Statue den Geheimgang.
- In der Küche befindet sich eine Lampe, die man in den Geheimgängen bei sich haben sollte.
- Im Schlafzimmer zieht man sich um, wogegen man sich im Bad waschen sollte.
- Bei der grünen Variante ist der Schatz in dem Inkwell im Office versteckt.
- Die Beweise für das Verbrechen finden Sie in der Library, wenn Sie die Bookcases nach dem Lab Notebook durchsuchen.
- Mit diesen Dingen gerüstet, begeben Sie sich in die Secret Passage, und warten bei "my entrance" auf den Geist.
- Wenn der Geist erscheint, sofort den Knopf an der Aerosol Device drücken, das Gespensterkostüm wegnehmen, und Dr. Wendish verhaften.
- In der roten Variante finden Sie im Schirmständer im Foyer einen Stock. Wenn Sie von diesem die Farbe abkratzen, ist darunter der Schatz versteckt, ein War Club.
- Die Beweise in dieser Variante findet man, indem man durch das Schlüsselloch von Lord Jack schaut, danach das family crest wegnehmen, und den Tape Recorder anstellen.
- Nun in der Secret Passage auf den Geist warten.
- Wenn er erscheint, müssen Sie nichts tun, sondern nur "ghost, hello" eingeben. Danach gehen Sie über die Geheimgänge zu Lord Jack's Schlafzimmer und verhaften ihn dort.

#### POKES, POKES, POKES,

Der Schneider Fan Club aus Gelnhausen hat gleich einen ganzen Schwung Pokes aufgeschrieben. Zuerst jedoch eine Anleitung zum Eingeben der Pokes.

Die Pokes werden immer vor dem Call-Befehl eingegeben, das bedeutet, daß der Loader "geMERGEd" und die entsprechende Zeile editiert wird. Man kann auch versuchen, den Loader zu unterbrechen, um den POKE einzusetzen. Besonders nützlich und meist unverzichtbar ist ein sogenanntes Multiface Two, mit dem man ohne größere Probleme die POKES direkt in das Programm eingeben kann. Wenn einmal ein Poke keine Wirkung zeigt, so kann es verschiedene Fehlerquellen geben. Ein CPC 464 POKE muß nicht unbedingt auch auf dem CPC 6128 tunktionieren. Auch gibt es manchmal mehrere Versionen des gleichen Programmes, was natürlich zur Folge hat, daß hier der POKE manchmal nicht greift.

Hier nun eine bunte Mischung von Pokes:

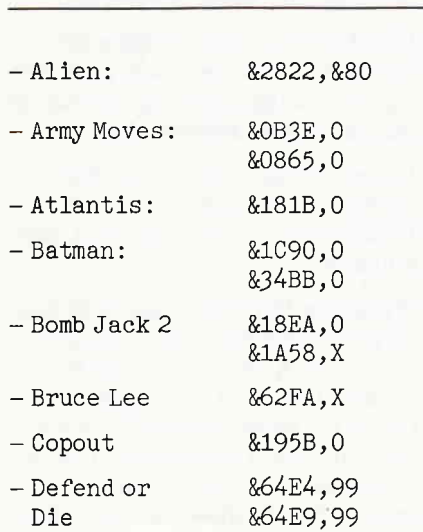

- Llghtforce - Marble Madness - Nemesis - Nomad - Rogue - Trooper - Samantha Fox Strip- Poker - Dragons Lair - Dragons Lair II - Jack the Nipper - Lightforce &6278,&3D &695A.,0 &778C,&3E &7799,0 &778C,&3E - Space Harrier - Spellbound - Split Personalities - The Apprentice - Thrust - Xevious &75A6,&3D &6285,X &760D,X &6652,o &79DA, o &831F,0 &9D71,0 &223A,0 &2EC1,0  $&1B51,0$ &7822,0 &265C,&38 &265D,&FF &265E.,&32 265F, &5B &2660,&77 &2667,&00 &228D,255 &22EI.,7 &25A7,&87 &25A7,0 &7CC6,o &7C67,0 &25F6,O &200A, &c9 &200A,0 &0D74,o &].268,0 &3785,0 &E524,o &8525,0 &8526,o &D072,N. &c63F,0 &gDDD,0 &9DDE,0 &7L5E,X &4338,&38 &454,X &AF2C, &48 &AF2D, &AF

# Joyce Programmsammlungen

Hochwertige Software zu Niedrigpreisen finden JOYCE-Besitzer im Rahmen einer Programmsammlung in der Angebotspalette des DMV Verlages.

Jede Ausgabe aus dieser Reihe enthält eines oder zwei Programme, die aus verschiedenen Anwendungsgebieten kommen. Diese Serie erscheint in unregelmäßiger Reihenfolge und wird als komplettes Programmpaket mit 3"-Diskette und Bedienungsanleitung ausgeliefert.

## Joyce-Programmsammlung VOL. IV

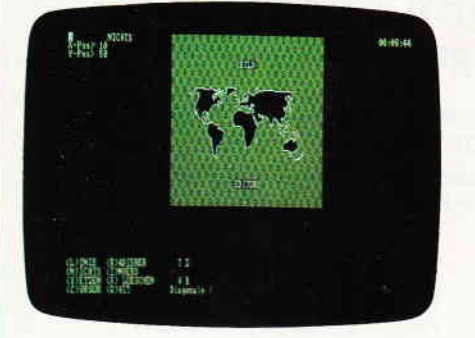

#### **BildEditor**

Ein Programm zur Herstellung und punktgenauen Bearbeitung von hochauflösenden Grafiken und Bildern und deren Ausdruck auf dem JOYCE-Drucker.

Hinweis: Das Programm arbeitet nicht mit Peripheriegeräten oder Programmen, die den Arbeitsspeicher unter CP/M einschränken

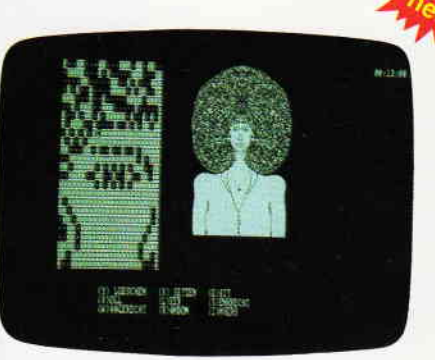

#### Leistungsumfang

Auf der mitgelieferten 3"- Diskette finden Sie alle zur Arbeit mit dem<br>Bildeditor benötigten Programme und Dateien. Die Bedienungsanlei-<br>tung beschreibt ausführlich die Erstellung einer Startdiskette. Für Turbo-PASCAL-Programmierer steht zusätzlich der Programmtext auf Diskette zur Verfügung

#### **Funktionen:**

- 
- Die Feinbearbeitung erlaubt die punktweise Bearbeitung ejnes Bil\_ des mit mehreren komfortablen Optionen, wobei die position des Zeichencursors in X/Y-Koordinaten am Bildschirm angezeigt wird.
- Die Detailbearbeitung stellt lhnen eine komfortable Lupe zur Verfügung, die auch eine Symmetrie- und Copy-Funktion enthält.
- In allen Bearbeitungsmodi können Invertier-, Lösch- und Zeichenfunktionen aufgerufen werden; bei der Grobbearbeitung ist es zu- dem möglich, Texte in das Bild zu bringen.
- Das Dateimenü erlaubt das Laden und Speichern sowie das 'Hinzu'-Laden (Überlagerung zweier Bilder) von Bildern.
- Die Hardcopy-Funktion stellt vier Ausdruckformate zur Verfügung: Neben der Originalgröße ist ein doppelt heiter, ein doppelt hoher<br>- Die Grobbearbeitung ermöglicht die schnelle Änderung eines **sowie die Kombination der** beiden Vergrößerungen möglich; zusätz<br>- Die Grobbearbeitung ermögli

VOL.4 fur PCW 8256/8512 incl. 3"-Disk und Bedienungsanleitung

Best.-Nr.:219

 $59, - DM^*$ unverb, Preisempf,

#### VOL.I 1. Der Character Designer

Funktion: Komfortable Erstellung eigener Zeichensätze auf PCW 8256/8512 und deren Darstellung am Bildschirm! Ausdruck von ASCII-Files in diesem Zeichensatz unter CP/M Plus

Leistungsumfang: CD.COM ist der Character-Designer, der Editierung<br>3der Neuerstellung von Zeichensätzen und deren Speicherung erlaubt. CD-<br>PRINT druckt vorformatierte ASCII-Texte auf dem Joyce-Drucker oder anderen

Druckern in dem gewün**schten Zeichensatz aus.**<br>CRAZY, ORIGINAL, LOCCHAR und SCRIPT sind mitgelieferte Zeichensätze.<br>SETUP.COM erlaubt als Zugabe die Vorwahl einiger Systemparameter, z.B. die der seriellen Schnittstelle, der Tastaturgeschwindigkeit und der Floppy-Steprate

#### $2.$  MGX

Funktion: Graphische Darstellung von mathematischen Funktionen und beliebi<br>gen Meßreihen auf Bildschirm oder im Großformat auf dem Drucker. **Leistungsumfang:** Neben den arithmetischen Grundfunktionen sind auch wei-<br>tere Funktionen darstellbar, die z.B. unter Mallard-Basic nicht zur Verfügung ge<br>stellt werden. Es können mehrere Funktionen und Meßreihen (diese w mit mehreren Meßwerten gleichzeitig) dargestellt werden.

- Best.-Nr.:215 3" Diskette
	-

59. – DM\* unverb, Preisempf,

Eine universelle Dateiverwaltung für PCW 8256/8512 zur Erstellung eigener Dateier<br>**istungsumfang: MASKE** ist das Vorprogramm, mit dem Sie die Feldbegriffs voreinstellen können.<br>e Daten der gewünschten Datei<br>Maske sind mehrere Sucharten kann max. acht Felder enthalten wovon jedes max. 40 Zeichen enthalten darf Dle Gesamtlänge eines Datensat- zes darf 255 Zetchen betragen.

SUPERtex Dieses Programm stellt eine Rundschreib- (Mailmerge-)funktion für SUPERdat zur Verfügung. In einen in Laufwerk M: befindlichen ASCII-Text (z.B. mit RPED erstellt) werden automatisch vom Anwender vorausgewählte beliebige Einträge aus beliebigen SUPERdat-Dateien an beliebiger Stelle einge-<br>fügt. Weiterhin können 30 beliebige Datensätze in eine für LocoScript lesbare Datei umgewandelt werden.<br><mark>SUPERcal</mark> Der Taschenrechner zu SUPERdat, Dieser bietet neben den Grund

rechenarten auch Winkelfunktionen. quadratische- und prozentfunktionen Eine Klammerebene und Memory-Funktionen vervollständigen das Leistungsangebot dieses Programms.

Best.-Nr.: 216 3" Diskette

49. - DM\* unverb. Preisempf.

#### **IOL.III**

Ein BASIC-Programm zum millimetergenauen Ausfüllen von Tabellen, Vor-Ein BASIC-Programm zum millimetergenauen Ausfüllen von Tabellen, Vor-<br>Ein BASIC-Programm zum millimetergenauen Ausfüllen von Tabellen, Vor-<br>einzelnen Funktionen, wie unter LocoScript gewohnt. Geben Sie Seitenlänge,<br>Zeilena

Ein Grafikpaket für Statistiken, Geschäftspräsentationen und viele andere grafi- Best.-Nr.: 217 sche Anwendungen! Über ein Menü sind folgende Funktionen wählbar:

. Balkendiagramme . Kurvendiagramme . Strichgrafik . Punktediagramme . Textgrafik

Ein Hillsprogramm erläutert lhnen während der Arbeit mit Gsxplot die wichtig- sten Funktionen. Alle erstellten Grafiken können sowohl am Biidschirm als a-uch auf dem Drucker dargestellt werden. Gsxplot braucht den Vergleich mit wesent- lich teurerer Software nicht zu scheuen!

Zwei Disketten incl. Bedienungsanleitung

 $69. - DM^*$ unverb. Preisempf,

\* Unabhängig von der Anzahl der bestellten Programme berechnen wir für das Inland 3,- DM bzw. für das Ausland 5,- DM Porto und Verpackung.<br>Bitte benutzen Sie die Bestellkarte.

# DMV Verlag · Fuldaer Str. 6 · 3440 Eschwege

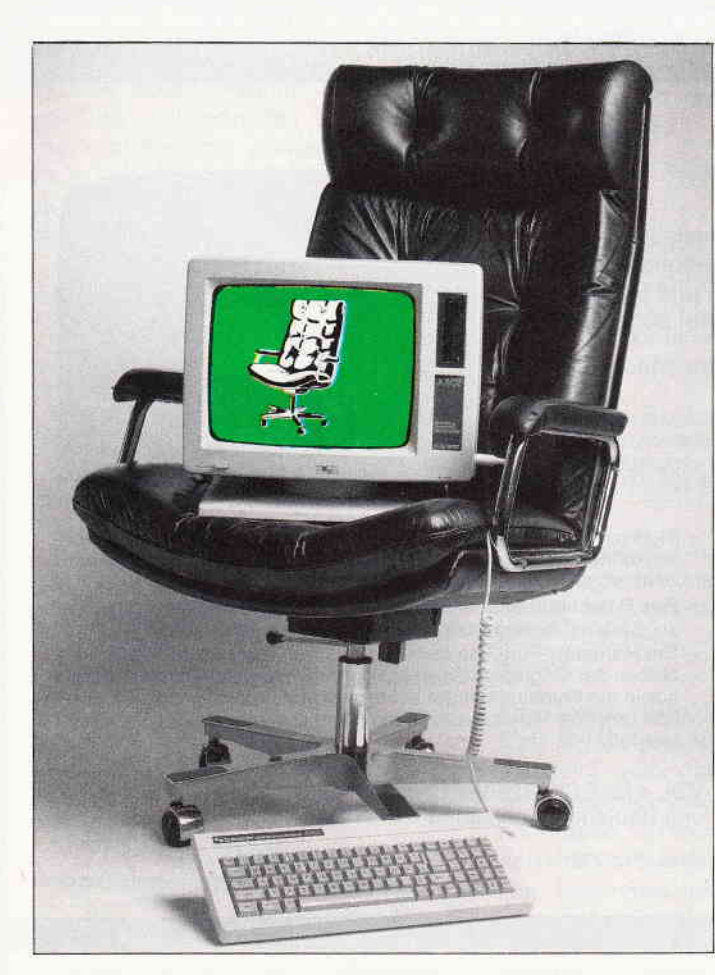

Das Programmpaket besteht aus drei Teilen: dem Modul FLZEIGEN, dem Dateienkompressor KOMPRN und dem neuen Druckprogramm FL-DRUCK. Ein weiteres Programm, SYMBOLS, dient dazu, den Zeichensatz des JOYCE geringfügig zu ändern. Es stammt aus dem JOYCE-Sonderheft 1/87 und wurde von M. Anton geschrieben.

#### Erst die Arbeit...

Tippen Sie alle Programme ab, und speichern Sie diese unter dem angegebenen Namen auf Ihrer Startdiskette (die kennen Sie ja schon vom letzten Mal). Starten Sie die Programme auf keinen Fall, bevor Sie den Artikel nicht zu Ende gelesen haben. Das Programm FLZEIGEN benötigt nämlich noch ein paar kleine Ergänzungen, um richtig zu laufen, und FLDRUCK löscht beim Start einige seiner Zeilen (um Speicherplatz freizumachen). Sie sollten es daher sorgfältig abspeichern.

#### Jetzt bekommen Sie etwas zu sehen!

Sicher haben Sie sich manchmal beim Zeichnen Ihrer Objekte geärgert, wenn

# 3D'Grafik - die zweite...

## Erweiterungen für das 3-D Zeichenprogramm aus Heft 5/88

Mit diesem Programmpaket erleichtern Sie sich das Arbeiten mit 3DZEICH, sparen Speicherplatz und stellen (in aller Bescheidenheit) nebenbei so manches DESK-TOP-PUBLISHINC-Programm in den Schatten.

Sie ein bereits erstelltes Bild nicht noch einmal auf dem Bildschirm anschauen konnten. Damit ist jetzt Schluß. Das Modul<br>FLZEIGEN er-**FLZEIGEN** möglicht es Ihnen jederzeit, Ihr aktuelles Bild (als Druckfiles auf Diskette gespeichert) aufden Schirm zurückzuholen.

FLZEIGEN ist als Unterprogramm Ihres Moduls FL-

ZEICH vorgesehen und wird bei Bedarf mit "CHAIN MERGE" eingebunden. Damit das richtig funktioniert, müssen Sie im Modul FLZEICH ein paar Zeilen ändern bzw. hinzufügen. Laden Sie BA-SIC und holen Sie sich dazu FLZEICH in den Speicher. Tippen Sie dann folgende Zeilen ein  $(\mathbf{u}^{\mathsf{T}})^* = \mathbf{E} \mathbf{X} \mathbf{T} \mathbf{R} \mathbf{A} + \mathbf{W} \mathbf{A}^*$  $, "]$ "= EXTRA+" $\ddot{U}$ ")

I 0070 match $\$ = "ZVPLBD" + CHR\$(2)$ <br>+ CHR\$(27)<br>I 0090 i $\$ = "[EXIT]$  [Z] eichnen [V] ersch<br>i eben [P]aramet ermenü [L] ös che n [B]ild [D]ruckfile" + SIA\$  $(dza\%)$ 

- 10095 PRINT FNz\$(i\$) 10110 ON antw GOTO 10550, 10460,
- 101s0, 10620, 10643, 10670, 10643,770

10641 '\* Druckfiles sehen \*

10642<br>10643 PRINT FNm\$(58, "[Sehen]"  $10644$  CHAIN MERGE flzeigen", $10000$ 10645<sup>'</sup>, ALL

Nach der Eingabe der Zeilen tippen Sie bitte:

#### $RENUM 10000 < RETURN$

Speichern Sie nun das geänderte Programm wieder ab. Mit dieser Anderung besitzen Sie eine zusätzliche Funktion des Zeichenmoduls:

[B]

Zeigt Ihnen alle Druckfiles mit der aktuellen Kennung (d.h. das Bild, das Sie erstellt haben) auf dem Bildschirm.

#### $[ALT]$ -Taste +  $[B]$

Zeigt Ihnen alle Druckfiles mit der aktuellen Kennung und übernimmt gleichzeitig den Zählerstand (die Anzahl der gespeicherten Druckfiles). Diese Option ist nützlich, wenn Sie z.B. an einem bereits erstellten Bild weiterarbeiten möchten. Sie geben dann beim Start des Zeichenprogramms einfach die entsprechende Kennung ein, wählendas Zeichenmenü (natürlich erst eine Datei laden) und holen sich das Bild wieder auf den Schirm.

Wenn FLZEIGEN seine Dienste getan hat, muß der "Normalzustand" des Moduls FLZEICH wieder hergestellt werden. Das heißt, daß die von FLZEIGEN überschriebenen Zeilen wieder durch FLZEICH-Zeilen ersetzt werden müssen. Für das Ersetzen sorgt FLZEIGEN, nur die Programmzeilen müssen Sie besorgen. Und das geht so: Laden Sie (das geänderte) FLZEICH in den Speicher und tippen Sie dann:

#### DELETE 10310

Als Ergebnis erhalten Sie die ersten 30 Zeilen des Programms FLZEICH. Das sind genau die Zeilen, die beim "CHAIN MERGE\* durch FLZEIGEN ersetzt werden. Speichern Sie diese unter dem Namen "NORMAL" auf Ihrer Startdiskette ab.

#### Aus Zwei mach' Eins!

Falls sich auf Ihrer Datendiskette mittlerweile Unmengen von Druckdateien gesammelt haben, sollten und Sie so langsam Platzangst bekommen, so schafft der Dateienkompressor KOM-PRN Abhilfe. Er faßt alle Dateien einer Kennung zu einer einzigen Druckdatei zusammen. Diese kann dann mit dem neuen Druckprogramm ausgedruckt

werden. Die Speicherplatzersparnis, die dadurch erreicht wird, ist zum Teil enorm. Das hat zwei Gründe:

Erstens berechnet Ihr DOS (Disc Operating System) für jede Datei mindestens lK, selbst wenn in der Datei nur ein einziges Byte steht.

Zweitens entfernt KOMPRN aus jeder Druckdatei diejenigen Punkte, die in X- und Y-Werten mit den vorausgegangenen übereinstimmen (das ist bei Flächen, die über den Rand gezeichnet werden häufig der Fall). So werden aus 20K Platzbedarf für ein Bild aus Einzeldateien u.U. 4K für die komprimierte Datei. Die Bedienung von KOM-PRN ist einfach. Nach dem Start paßt es sich automatisch an den vorhandenen Speicherplatz an (BASIC ohne Treiber, BASIC mit Bildschirmtreiber und BASIC mit Druckertreiber). In der linken oberen Ecke wird Ihnen sodann die maximale Anzahl der zu verarbeitenden Dateien genannt. Als nächstes werden Sie nach dem Laufwerk zum Laden der Dateien gefragt (alle Eingaben mit <RETURN> abschließen). Bevor Sie das Laufwerk angeben, sollten Sie unbedingt Ihre Datendiskette einlegen. Das Programm sucht nämlich sofort nach der Eingabe nach Druckdateien auf dem angegebenen Laufwerk. Falls es dort keine findet, wird die Eingabe-Prozedur wiederholt, ansonsten werden die vorhandenen Druckdateien aufgelistet. Nup müssen Sie die Kennung der zu komprimierenden Dateien angeben (die Dateien, die Sie zusammenfassen möchten). Danach verlangt das Programm die Angabe des Ziellaufwerkes (achten Sie darauf, daß Sie genügend Platz auf der Diskette haben!) und zu guter Letzt die Kennung für die komprimierte Datei. Diese Kennung besteht aus drei Buchstaben, die Sie auch eingeben müssen. Nun werden Sie gefragt, ob alles OK ist, und wenn Sie mit "J" antworten, beginnt das Programm mit der Arbeit. Ansonsten beginnt alles von vorne... KOMPRN markiert die komprimierte Datei, damit FLDRUCK sie erkennen kann. Dazu wird die Zahl -11111 an den Anfang der Datei geschrieben (siehe Listing KOMPRN, Zeile 1290). Ist die Komprimierung abgeschlossen, so meldet sich das Programm mit<br>"[EXIT]=Aufhören". Falls Sie weitermachen wollen, so drücken Sie [RE-<br>TURN], ... falls nicht, drücken Sie [EXIT]. Ubrigens können Sie jederzeit (außer beim Komprimieren) aus dem Programm aussteigen, indem Sie [EXIT] drücken! Falls sich mehrere Dateien derselben Kennung auf Diskette befinden, als KOMPRN verarbeiten kann, so lädt das Programm die maximal mögliche Anzahl und meldet es Ihnen. Nachdem Sie die Meldung quittiert haben (Taste drücken), werden Sie gefragt, ob Sie das Ergebnis trotzdem speichern möchten. Wollen Sie das tun, so antworten Sie mit "J" (auch hier die Eingabe mit <RETURN> abschließen). Doch nun zum "Flaggschiff" des Programmpaketes:

#### Das neue Druckprogramm

Ich verspreche nicht zuviel, wenn ich behaupte, daß Sie mit Hilfe dieses Programms schon fast Desk-Top-mäßig arbeiten können. Schauen Sie sich doch einmal Bild I an... So etwas können Sie von nun an auch kreieren! Bevor es aber ans Eingemachte geht, noch ein Hinweis:

FLDRUCK arbeitet mit einem leicht geänderten Zeichensatz (keine Angst, das betrifft nur die Zeichen 255 und 254). Das Programm, das den Zeichensatz ändert, heißt SYMBOLS und stammt, wie schon erwähnt, von<br>M.Anton. SYMBOLS muß vor SYMBOLS muß vor FLDRUCK zum Einsatz kommen, und dafür sorgt eine neue PROFI-LE.SUB-Datei, auf die ich später noch eingehe. Doch nun zum Programm. Das neue Druckprogramm druckt sowohl die "normalen", als auch die komprimierten Druckdateien aus (es stellt sich automatisch auf die Dateiart ein!). Nach dem Start meldet es sich mit einer Menüzeile (siehe Bild 2). Die Eingaben erfolgen genauso wie beim Programm 3DZEICH, das heißt, Sie wählen alle Optionen per Druck auf die entsprechende Taste. Dateneingaben müssen Sie mit <RETURN> abschließen. Folgende Möglichkeiten stehen Ihnen im Hauptmenü zur Verfügung:

#### [I] Inhaltsverzeichnis zeigen

Sie können zwischen Laufwerk "A" und "M" und der Art der zu zeigenden Dateien wählen. Geben Sie bei "Dateien: " ein "s" ein, so werden die Dateien (Name).PGE aufgelistet. Sie enthalten die Daten für die Gestaltung Ihrer Seite (dazu komme ich später). Wenn Sie "d" eingeben, so werden die Druckdateien (Name).PRN aufgelistet. Nach dem Auflisten befinden Sie sich automatisch wieder im Hauptmenü (also nicht [EXIT] drücken!).

#### [B] Bild drucken

Druckt nach Ihren Angaben ein existierendes Bild aus. Zuerst werden Sie nach dem Namen des Bildes gefragt

Programmierer aufgepaßt! DMV bringt jetzt:

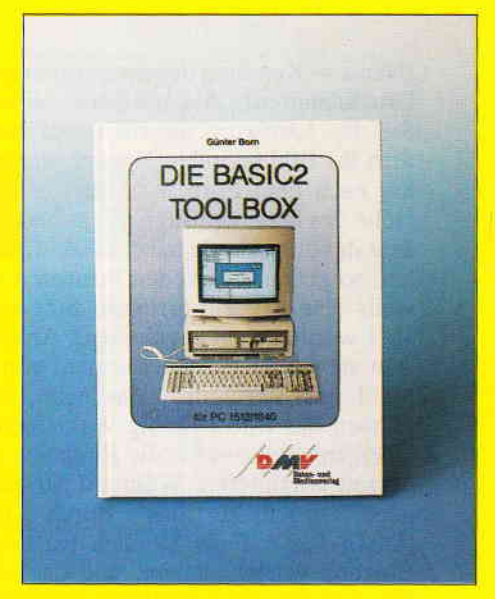

#### Das Buch zu BASIC2

PC1512/1640-Besitzer können aufatmen. Jetzt ist sie da, die BASIC2-Toolbox. Mit diesem einzigartigen Buch sind Sie nun in der Lage, das Locomotive BASIC2 besser auszunutzen, die Programmierung wird zum Kinderspiel.

Die BASIC2-Toolbox bietet nicht die x-te Einführung, sondern gibt anhand leistungsstarker und praxisorientierter Routinen und Programme den nötigen Durchblick.

Schritt für Schritt lernen Sie die strukturierte Programmentwicklung bis hin zum fertigen und lauffähigen Programm. Der Text ist in leicht und für jedermann verständlicher Form geschrieben, der Lerneffekt ist quasi garantiert. Alle Beispielprogramme sind sofort nachvollziehbar und stammen aus der täglichen Anwendungspraxis.

#### Einige Beispiele aus dem lnhalt:

- Kurze Einführung in die Software-Entwicklung - Grundlagen und Struktogramme
- 
- Werkzeuge für BASIC2<br>- Lister ermöglicht die formatierte Druckausgabe für<br>BASIC2-Programme
- COMP komprimiert Ihre BASIC2-Programm<br>– Preprozessor für Include-Dateien<br>Cross ist sin Generator zur Erzeugung von G
- 
- Cross ist ein Generator zur Erzeugung von Querverweislisten

Werkzeuge zur Behandlung von Textdateien<br>- Auswertung von Word-Textdateien<br>- CUT, ein Filter für Textdateien

- 
- PASTE, Vereinigung von Textdateien<br>Werkzeuge zur Software-Entwicklung
- CALC, ein Rechner für verschiedene Zahlensysteme
- DUMP, Ausgabe beliebiger Dateien im Hexformat. COMHEX, Umwandlung von COM-Dateien in HEX-Files'
- Ein kompletter Disassembler für den Intel 8086 Von der Struktur zum fertigen Programm.<br>Ein Disassembler wird programmiert.
- 

#### Die BASIG2-Toolbox

Autor: Günter Born, 250 Seiten, 54 Abb,, ISBN Nr. 3-926177-01-2 (Best.-Nr. 402)

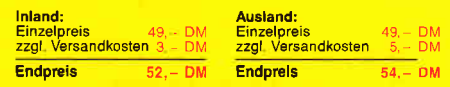

Zu beziehen über den Computerfachhandel, den guten Fachbuchhandel oder direkt beim Verlag. Händleranfragen erwünscht.

Bitte benutzen Sie unsere Bestellkarte

DMV-Verlag Postfach 250 . 3440 Eschwege

 $(Name =$ Kennung der entsprechenden Druckdatei/en). Als nächstes müssen Sie das Laufwerk angeben, auf dem Sich Ihr Bild befindet. Danach werden Sie nach dem Format für Breite und Höhe des Bildes gefragt. Wenn Sie das Bild in voller Größe ausdrucken möchten, so geben Sie bei den Formaten jeweils eine "1" ein (größere Eingaben als 1 werden nicht zugelassen). Ansonsten stehen Ihnen alle Formate von 0 bis 1 zur Verfügung, das heißt, Sie können das Bild beliebig verkleinern. Übrigens, können Sie die Eingaben jederzeit korrigieren. Wäihrend der Eingabe geschieht das durch die [DEL]-Taste. Falls Sie sich bei einer Eingabe vertippt haben, und das erst bei der nächsten bemerken, so können<br>Sie duch Druck auf die [CAN]-Taste zurückspringen. Wenn Sie alle Eingaben beendet haben, so werden Sie gefragt, ob "alles ok" ist. Wenn Sie dieser Meinung sind, so drücken Sie die Taste [J], wenn nicht, so drücken Sie [N], und die Eingabeprozedur beginnt

von vorne. War alles ok, so können Sie<br>nun zwischen [D]rucken und [EXIT] wählen. Mit [EXIT] gelangen Sie wieder ins Hauptmenü.

Dabei werden allerdings Ihre Eingaben gelöscht. Haben Sie sich für's Drucken entschieden, so werden Sie nun aufgefordert, Papier in den Drucker zu legen und [O]k oder [EXIT] zu wählen. Bei [O]k wird gedruckt, bei [EXIT] geht's zurück ins Hauptmenü. Noch ein Wort zum Drucken. Da der Drucker "faul" ist, wird Ihr Bild hier so ausgegeben, daß der Drucker möglichst wenig zu tun hat. Kleine Formate erscheinen also möglichst weit oben und möglichst weit links auf dem Blatt (falls Sie es anders möchten, so schauen Sie ins Menü "Seite erstellen").

#### [E] Seite erstellen

Druckt nach Ihren Angaben bis zu 20 Bilder an beliebiger Stelle des Blattes, mit und ohne Rahmen. Die Höhen und Breiten der Bilder sind frei wählbar und nur durch die Blattgröße begrenzt.

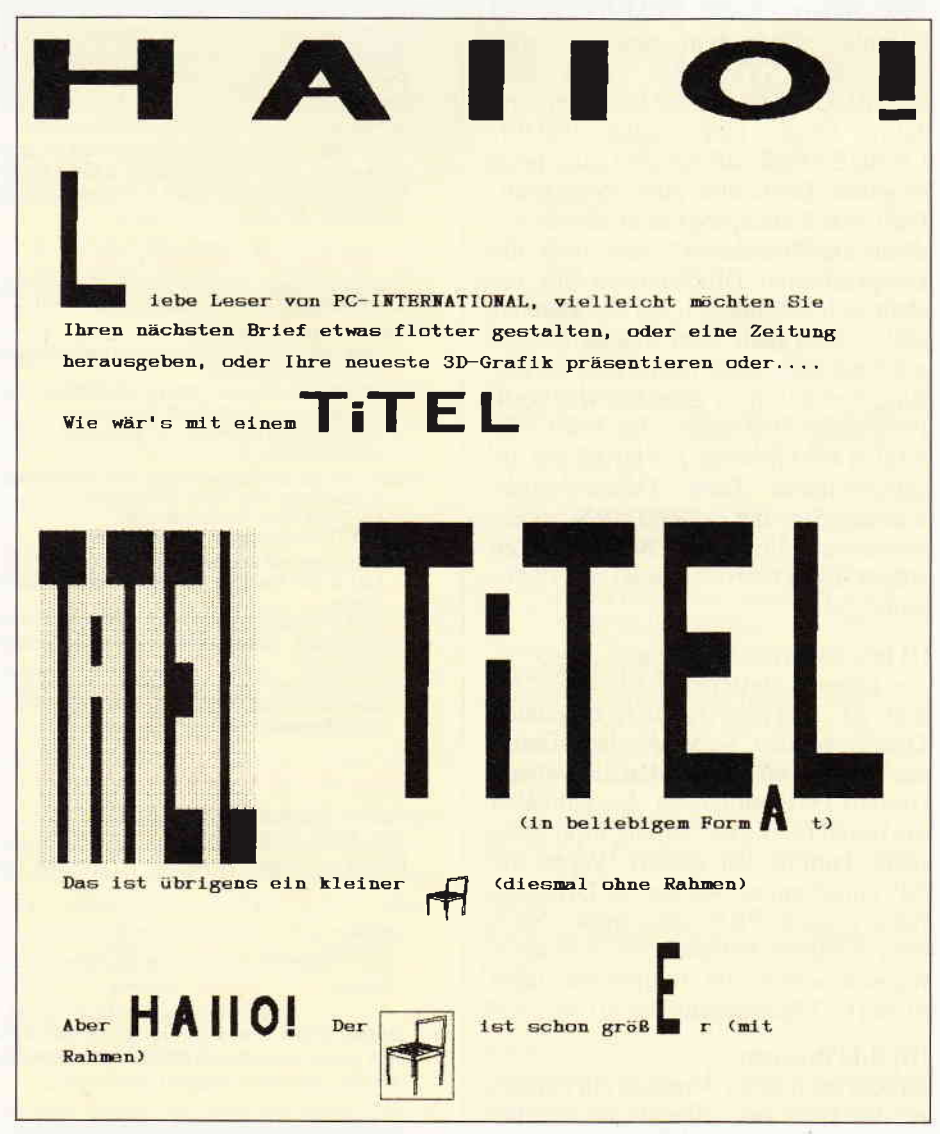

Bild 1: So könnte Ihr nächster Brief aussehen... **Ein als eine Eine Eine Eine Eine Eine Verfügung**.

wie bei "Bild drucken", nach Namen und Laufwerk des betreffenden Bildes gefragt (die aktuelle Bildnummer steht hinter "Seite eingeben"). Als nächstes müssen Sie den Abstand Ihres Bildes vom linken Blattrand in Zentimetern eingeben (mindestens 0,4 cm, maximal 20,6 cm). Das ist der Abstand, der zwischen dem linken Rand ihres Bildes und dem linken Blattrand liegen soll. Danach geben Sie den Abstand Ihres Bildes vom oberen Blattrand ein (mindestens 2.3 cm, maximal 26,3 cm). Damit ist der Abstand zwischen der Unterkante Ihres Bildes und dem oberen Blattrand gemeint. Nun müssen Sie noch die Höhe, und danach die gewünschte Breite ihres Bildes angeben. Das Programm prüft alle Eingaben auf ihre Zulässigkeit und bezieht die vorausgegangenen Eingaben mit ein. Unzulässige Werte werden zurückgewiesen. Es ist also nicht möglich, über den Blattrand hinaus zu drucken. Das Druckprogramm ist auf Blätter mit einer Höhe von29,7 cm und einer Breite von 2l cm eingerichtet (ein Format, das Sie auch bei Kopierern finden). Zum Schluß müssen Sie noch entscheiden, ob Sie Ihr Bild rahmen wollen. Wenn ja, geben Sie "j" ein, wenn nicht drücken Sie einfach [RETURN]. Haben Sie sich beim Eingeben geirrt, so können Sie Ihre Eingaben wie bei "Bild drucken" korrigieren. Nach den Eingaben werden Sie auch hier wieder gefragt, ob alles OK ist. Sollten Sie dieser Meinung sein, dann drücken Sie die Taste [J]. Sie können nun zwischen führt zur Eingabe der nächsten Bilddaten.

Zu Beginn der Eingabe werden Sie,

#### lSlehen

zeigt Ihnen die Daten, die Sie schon eingegeben haben, in folgender Reihenfolge: Laufwerk, Rahmen (gerahmt =Kästchen, ungerahmt=Schrägstrich), Dateiname, linker Abstand, oberer Abstand, Höhe, Breite. [D]rucken druckt Ihnen die Seite aus (wie bei "Bild drucken").

#### [EXIT]

führt zurück ins Hauptmenü. Dabei bleiben die eingegebenen Daten erhalten.

#### IS]peichern

Speichert die Daten Ihrer Seite auf dem Laufwerk "A" oder "M" unter einem Namen (bis zu 8 Buchstaben) ab. Die Datei heißt (Name).PGE (PGE wie PAGE=Seite).Ubrigens überprüft das Programm nicht, ob eine Datei dieses Namens schon existiert. Dazu steht Ihnen der Menüpunkt "Inhaltsverzeichnis" zur

#### [L]aden

Lädt nach Eingabe des Laufwerks und des Dateinamens eine existierende PGE-Datei. Die Daten stehen Ihnen dann im Menü "Erstellen" (Option [E]) zur Verfügung.

#### **Die Startdiskette**

Nachdem Sie alle Programme abgetippt. und das Modul NORMAL erzeugt haben, müssen sich auf Ihrer Startdiskette. neben den schon vorhandenen Programmen, folgende Programme befinden:

#### **FLZEIGEN RAS NORMAL BAS SYMBOLS, BAS**

und statt Ihres alten Druckprogramms das neue Druckprogramm

#### **FLDRUCK.BAS**

Wie schon erwähnt, sollte vor dem Start von FLDRUCK das Programm SYM-BOLS zum Einsatz kommen, um den Zeichensatz entsprechend zu ändern. Das erreichen Sie am einfachsten mit einer neuen PROFILE.SUB-Datei, die dafür sorgt, daß alle Programme geladen werden, und SYMBOLS seinen Dienst tut, bevor es mit dem Zeichnen und Drucken überhaupt losgeht. Und so sieht die neue Datei PROFILE.SUB aus  $(I = \ddot{A}, I = \ddot{U})$ :

setdef m:, \* [order =  $(sub.com)$  tempo  $rary = m$ :

#### pip

 $\leq$ m: = basic.com $[o]$  $\leq m$ : = 3dzeich.bas[o]  $\leq$ m: = flerst.bas[o]  $\leq$  m: = flzeich.bas[o]  $\leq m$ : = flzeigen.bas[0]  $\leq m$ : = normal.bas[0]  $\leq m$ : = fldruck.bas[0]  $\leq m$ : = ddscreen.prl[o]  $\leq$ m:  $=$ ddfxhr8.prl[o]  $\leq m$ : = assign.sys[o]  $\leq m:=$ gsx.sys[o]  $<$  m: basic a:symbols basic 3dzeich

Erstellen Sie PROFILE.SUB bitte mit dem Editor RPED.BAS. Falls Sie über die große RAM-Disk verfügen, so können Sie ohne weiteres auch noch KOMPRN hinzuladen. Ich habe das hier nicht getan, denn alle Dateien zusammen belegen ohnehin schon 96K der RAM-Disk. Falls Sie lediglich über die kleine RAM-Disk verfügen und vorhaben, viele Bilder auf einmal auszudrucken, müssen Sie unter Umständen vorher einige Programme auf der RAM-Disk löschen. Der

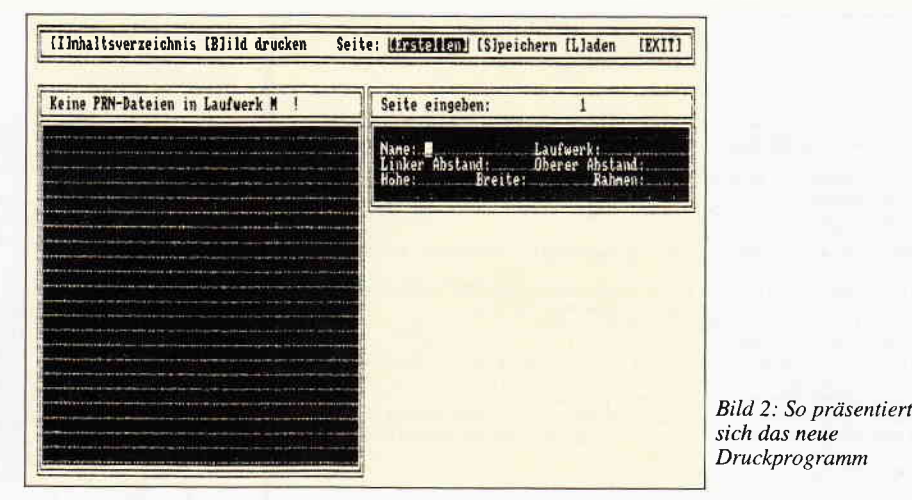

(zentriert) eingespannt werden. Beim Er-Druckertreiber legt nämlich bei komplexen Bildern (wenn der eigene Speicherplatz dicht ausreicht) eine Datei auf Diskette an, in der die Daten zwischengespeichert werden. Das Programm FL-DRUCK ist so eingerichtet, daß der Druckertreiber immer auf der RAM-Disk arbeitet. Sie können diese Schwierigkeiten allerdings umgehen, indem Sie FLDRUCK nicht auf die RAM-Disk laden, sondern später von der Startdiskette holen. Damit gewinnen Sie immerhin

Nachdem Sie mit dem Zeichnen aufgehört haben und mit "SYSTEM" aus BA-SIC herausgesprungen sind, schieben Sie die Startdiskette ins Laufwerk und tippen:

#### **BASIC A:FLDRUCK <RETURN>**

14KB. Und das geht so:

Damit erreichen Sie, daß BASIC von der RAM-Disk und FLDRUCK von Laufwerk "A" geladen wird. Ansonsten bleibt alles beim alten.

#### Nun zum DESK-TOP...

Wenn Sie eine Seite gestalten möchten, dann gehen Sie am besten so vor: Schreiben Sie zuerst mit LOCOSCRIPT Ihren Text und lassen an den Stellen Platz, an denen sich Ihre Bilder später befinden sollen. Drucken Sie den Text aus und erstellen Sie dann Ihre Titel und Bilder mit 3DZEICH. Mit FLDRUCK können Sie diese dann bequem in den Text einpassen. Die einzige "Handarbeit", die Sie zu leisten haben, besteht darin, die Abstände auf dem Papier auszumessen. Spannen Sie dann den Text in den Drucker, und los geht's. Sie werden sehen, bei großen Schriften ist die Qualität kaum zu schlagen! Die Genauigkeit, die Sie beim Ausdrucken erreichen können, liegt im Millimeterbereich. Dazu müssen Sie das Papier allerdings sehr genau einlegen. Es sollte genau in der Mitte des Druckers

stellen der einzelnen Buchstaben reichen nach meinen Erfahrungen die 60 Punkte pro Fläche des Zeichenprogramms voll aus. Falls Sie Schwierigkeiten bei der Eingabe von Kreisen (z.B. beim Buchstaben "o") haben, so zeichnen Sie einfach einen Kreis auf den Bildschirm und "tippen" ihn dann ab. Achten Sie außerdem darauf, daß Sie beim Erstellen der Titel den ganzen Bildschirmbereich ausnutzen, und verwenden Sie hierfür das normale Bildschirmformat. Hier kommt übrigens das Modul FLZEIGEN voll zum tragen, da Sie Ihr Bild (den Titel) iederzeit wieder sehen, und so bequem arbeiten können. Und nun wünsche ich Ihnen viel Spaß mit den neuen Programmen.

#### (Rainer Teßmann/me)

#### Hinweis:

Dieses Programm arbeitet unter Mallard-BASIC. Die links neben den Zeilennummern in spitzen Klammern befindlichen Zahlen sind Prüfsummen für das Prüfsum-<br>menprogramm 'CHECK' aus Joyce Sonderheft 1 und dürfen nicht mit abgetippt werden. Die Punkte, die nicht in Anführungszeichen (\*") stehen und nicht als<br>Dezimalpunkt verwendet werden (27.45), dürfen ebenso nicht mit abgetippt werden; sie werden vom Prüfsummenprogramm als sichtbare Platzhalter für Leerzeichen erzeugt.

Sonderzeichen, die Sie z.B. im Listing 'FL-DRUCK' in Zeile 470 finden, entstanden bei der Ausgabe des Listings auf den Laserdrucker und stehen für die eckigen Klammern, hier z.B.

... $CHR\$(133) + "II]nnalts...$ 

Zeile 190 im Modul 'FLDRUCK' enthält das Paragraphenzeichen (§), welches unbedingt gegen den 'Klammeraffen' (@) ersetzt werden muß.

Nach dem Abtippen (vor dem ersten Start) müssen die Module unbedingt abgespeichert werden!

Beispiel: SAVE "FLDRUCK

#### Start des Programms:

Nur in Laufwerk M, wie im Text beschrieben!! Am sinnvollsten ist die Erstellung einer Startdiskette (wie im ersten Teil in Heft 5/88 beschrieben) und der Auto-Start des Programms beim Einschalten des Computers. Übrigens: Die Databox zu diesem Heft enthält auf Seite B eine komplett lauffähige Startdiskette, die Sie nur noch mit DISCKIT kopieren müssen, um dann mit der Kopie gleich arbeiten zu können...

```
JOYCE
```

```
LISTING >FLZEIGEN<. REMARK = >'<.
 <58> 10000 '* Modul "Flächen zeigen" *
<88> 10040 IF NOT FIND$("1"+dname$+".PRN")="" THEN 1007
 <57> 10050 PRINT FNz$(" Druckdatei "+nor$+" 1"+dname$+'
 Strategy - 10050 PRINT PRZSA Drugsdate<br>PRN "+inv$+" nicht vorhanden.<br>Strategy - 10060 i$=INPUT$(1):GOTO 10290
                                                                              \overline{1}(83) 10070 za%=1<br>(83) 10070 za%=1<br>(69) 10080 WHILE NOT FIND$(MID$(STR$(za%),2,3)+dname$+"
(90) 10090 za1%=-1<br>
(62) 10100 OPEN "I",1,MID$(STR$(za%),2,3)+dname$+".PRN"<br>
(78) 10110 INPUT #1,drm%(0),fb%(0),fs%(0),wrm%(0)<br>
(3) 10120 WHILE NOT (EOF(1))<br>
(40) 10130 za1%=za1%+2<br>
(14) 10140 INPUT #1.pi%(za1%),pi%(za1%+
(14) 10150 WEND<br>
(65) 10160 zmax%(0)=(za1%+1)/2<br>
(95) 10170 CLOSE 1<br>
(9) 10180 fb%=fb%(0):fs%=fs%(0)<br>
(45) 10190 wrm%=wrm%(0):GOSUB 30160
 <br />
10200 contri%(1)=drm%(0)<br>
<br />
10210 contri%(2)=zmax%(0)
 <20> 10220 GOSUB 50610<br><20> 10220 GOSUB 50610
 <13> 10240 WEND
  (84) 10250 OPTION FILES "m"
va+/10230 0PT10N FILES "m"<br>
(20) 10250 fb%=fb%(fl%);fs%=fs%(fl%)<br>
(20) 10270 wr%=wr%(fl%);GOSUB 30160<br>
(44) 10280 IF antw=7 THEN dza%=za%-1<br>
(63) 10290 CHAIN MERGE "normal",10000,ALL<br>
(37) 10300 OPTION FILES Drive$
```
LISTING >KOMPRN<. REMARK =  $>$ 'C.

```
(90) 100721101 + 1 + 1 + 1 + 1 + 1\frac{1}{20}*........ Dateienkompressor.........
                 **..... zum 3D-Zeichenprogramm...... *<br>*.... 1988 von Rainer Tessmann..... *.<br>*.......... 1000 Berlin 21............ *
   8 \sqrt{130}(12) 140(2) 150\begin{array}{ccc} \langle 17 \rangle & 160 \\ \langle & 5 \rangle & 170 \end{array}\mathbf{r}\begin{array}{cc} (34) & 180 \\ (36) & 190 \end{array}\langle 19 \rangle 200(79) 210
                 * Speicheranpassung *
(23) 220
%23<br>
(17) 230 CLEAR:speicher%=FRE(0)<br>
(94) 240 IF speicher%\12000 THEN END<br>
(22) 250 IF speicher%\12000 THEN dd%=40<br>
(89) 260 IF speicher%\21000 THEN dd%=40
<21> 270 IF speicher%>26000 THEN dd%=50
 (35) 280
                 '* Felder dimensionieren *
(47) 290
(20) 300
<35> 310 DIM drm%(dd%),fb%(dd%),fs%(dd%),wrm%(dd%)<br><67> 320 DIM zmax%(dd%),x%(100),y%(100)<br><42> 330 DIM px%(dd%,100),py%(dd%,100)
(28) 340
<br />
50 1* Bildschirmfunktioner<br>
<br />
32 > 360 1
: 55 370 cls$=CHR$(27)+"E"+CHR$(27)+"H"<br><23> 380 hom$=CHR$(27)+"H"<br><32> 380 con$=CHR$(27)+"e"
 <24> 400 coff$=CHR$(27)+"f
(24) 400 coff$=CHR$(27)+"f"<br>
(80) 410 inv$=CHR$(27)+"p"<br>
(6) 420 nor$=CHR$(27)+"q"<br>
(67) 430 clu$=CHR$(27)+"d"<br>
(94) 440 line$=STRING$(90,"_")<br>
(54) 450 scrclp$=CHR$(27)+"x"+CHR$(49)+CHR$(32)+CHR$(45
         J+CHRS(121)<B2> 460 scrnor$=CHR$(27)+"X"+CHR$(32)+CHR$(32)+CHR$(62
         ) + CHRS(121)/FORE@(121)<br>1950 470 '<br>1960 '* Funktionen definieren *
< 45/ 400<br>
< 39) 490<br>
< 75) 500 DEF FNm$(xp%,yp%,m$)=CHR$(27)+"Y"+CHR$(32+yp%)
+CHR$(32+xp%)+m$<br>(25) 510 DEF FNc1$(y)=CHR$(27)+"Y"+CHR$(32+y)+CHR$(32)+
         CHRS(27) + "1
```
<88> 520 DEF FNcc\$=CHR\$(27)+"D"+CHR\$(27)+"N"  $530$ <63> 540 '\* Hauptprogramm \*  $32$  550 \32> 5560 PRINT cls\$;coff\$;CHR\$(27)+"1";<br><78> 570 PRINT STR\$(dd%)+" Dateien frei" <60> 570 FRINT STRUTOGA) POLITICI TET (95) 590 xp%=0:yp%=3:1%=1:GOSUB 1560:Drive\$=UPPER\$(i\$)<br>
(64) 600 IF NOT (Drive\$="A" OR Drive\$="M") THEN 590<br>
(10) 610 IF Drive\$="A" THEN OPTION FILES "a"<br>
(66) 620 IF Drive\$="M" THEN OPTION FILES "m"<br>
(12) 630 PRINT FNm\$( (80) 640 PRINT FNm\$(0,15,1ine\$)<br>
(12) 650 IF NOT FINO\$("\*.PRN")="" THEN 730<br>
(94) 660 PRINT FNm\$(0,15,"");clu\$<br>
(42) 670 PRINT CHR\$(7);FNm\$(1,17,inv\$+" Keine Druckdate<br>
ien vorhanden ! "+nor\$)<br>
(35) 680 i\$=INPUT\$(1) .... 0.0 19–18P01≯(1)<br><86> 690 IF ASC(1\$)=27 THEN 970<br><76> 700 1\$=UPPER\$(1\$):PRINT FNc1\$(17)<br>< 7> 710 IF 1\$="W" THEN 650  $(31)$  720 GM 18= W THEN 650<br>  $(43)$  720 GM 10 580<br>  $(43)$  730 PRINT screlp\$;clu\$<br>  $(95)$  740 FILES ("\*.prn")<br>  $(44)$  750 PRINT scrnor\$ <45> 760 m\$="Kennung der Dateien ( 1 Buchstabe ) <43> 770 xp%=0:yp%=5:1%=1:GOSUB 1550:id\$=i\$<br><15> 780 m\$="Laufwerk zum Speichern ....... (9) 790 xp%=0:yp%=7:1%=1:GOSUB 1550:Driven\$=UPPER\$(i\$)<br>(6) 800 IF NOT (Driven\$="A" OR Driven\$="M") THEN Drive<br>n\$=Drive\$ <11> 810 m\$="Kennung der neuen Datei ( 3 Buchstaben) :  $(64)$  820 xp%=0:yp%=9:1%=3:GOSUB 1550:idn\$=i\$<br>
(4) 830 IF LEN(idn\$)<3 THEN 810<br>
(63) 840 m\$="Alles OK ?<br>
(85) 850 xp%=0:yp%=11:1%=1:GOSUB 1550<br>
(85) 850 xp%=0:yp%=11:1%=1:GOSUB 1550<br>
(89) 860 IF UPPER\$(i\$)="J" THEN 870 E (66) 890 xp%=0:yp%=11:1%=1:GOSUB 1550:PRINT FNc1\$(11)<br>(34) 900 IF UPPER\$(i\$)="J" THEN 910 ELSE 940<br>(3) 910 PRINT FNm\$(0,11,inv\$+" Bitte Warten ! "+nor\$) <19> 920 GOSUB 1270  $(32)$  930<br>  $(36)$  940 m\$=" $\frac{1}{2}$ EXIT = = Aufhören. "<br>  $(66)$  950 xp\$=0:yp\$=11:1\$=1:GOSUB 1550<br>  $(26)$  960 PRINT FNc1\$(11);coff\$:GOTO 580<br>  $(48)$  970 OPTION FILES "m":PRINT cls\$;con\$:END  $(32) 930$  $(42)$   $980$ (91) 990 '\* Dateien laden \*<br>(83) 1000 ' (83) 1000<br>
(2010) TF NOT FIND\$("1"+id\$+".PRN")="" THEN 1040<br>
(20) 1020 PRINT CHR\$(7);FNm\$(0,11,"Druckdatei "+inv\$+"<br>
1"+id\$+".PRN "+nor\$+" nicht vorhanden !")<br>
(81) 1030 GOTO 760<br>
(84) 1030 GOTO 760<br>
(84) 1040 PRINT FNm\$( <82> 1060 WHILE NOT FIND\$(MID\$(STR\$(za%), 2, 3)+id\$+".PRN <77> 1070 IF za%>dd% THEN 1200 ....<br>(9) 1080 OPEN "I",1,MID\$(STR\$(za%),2,3)+id\$+".PRN"<br>(46) 1090 INPUT #1,drm%(za%),fb%(za%),fs%(za%),wrm%(za%) <96> 1100 WHILE NOT (EOF(1))  $(67)$  1110 za1%=za1%+1<br>
(82) 1120 INPUT #1,x%(za1%),y%(za1%) <22> 1130 WEND <br />
1140 zmax%(za%)=za1%<br>
<47> 1150 CLOSE 1  $\begin{array}{ccc} \text{...} & \text{...} & \text{...} \\ \text{...} & \text{...} & \text{...} \\ \text{...} & \text{...} & \text{...} \\ \text{...} & \text{...} & \text{...} \\ \text{...} & \text{...} & \text{...} \\ \text{...} & \text{...} & \text{...} \\ \text{...} & \text{...} & \text{...} \\ \text{...} & \text{...} & \text{...} \\ \text{...} & \text{...} & \text{...} \\ \text{...} & \text{...} & \text{...} \\ \text{...} & \text{...} & \text{...} \\ \text{...} & \text{...} & \text{$ <37> 1180 WEND 7> 1190 dfmax%=za%-1:ok%=1:RETURN <41> 1200 dfmax%=dd%:ok%=0 (22) 1210 PRINT CHR\$(7);FNm\$(0,11,inv\$+" Kann nicht all<br>e Dateien laden ! "+nor\$)  $(26)$  1220  $i$=INPUT$(1)$ <91> 1230 RETURN  $\langle 0 \rangle 1240$ <87> 1250 '\* Neue Datei speichern \*  $(6) 1260$ (17) 1270 OPTION FILES Driven\$ (67) 1280 OPEN "0", 1, "1"+idn\$+".PRN"<br>(87) 1280 OPEN "0", 1, "1"+idn\$+".PRN"<br>(85) 1300 FOR za%=1 TO dfmax%  $(59)$  1310 WRITE #1,drm%(za%),fb%(za%),fs%(za%),wrm%(za%),zmax%(za%)

Listing "3D-Grafik, die Zweite..."

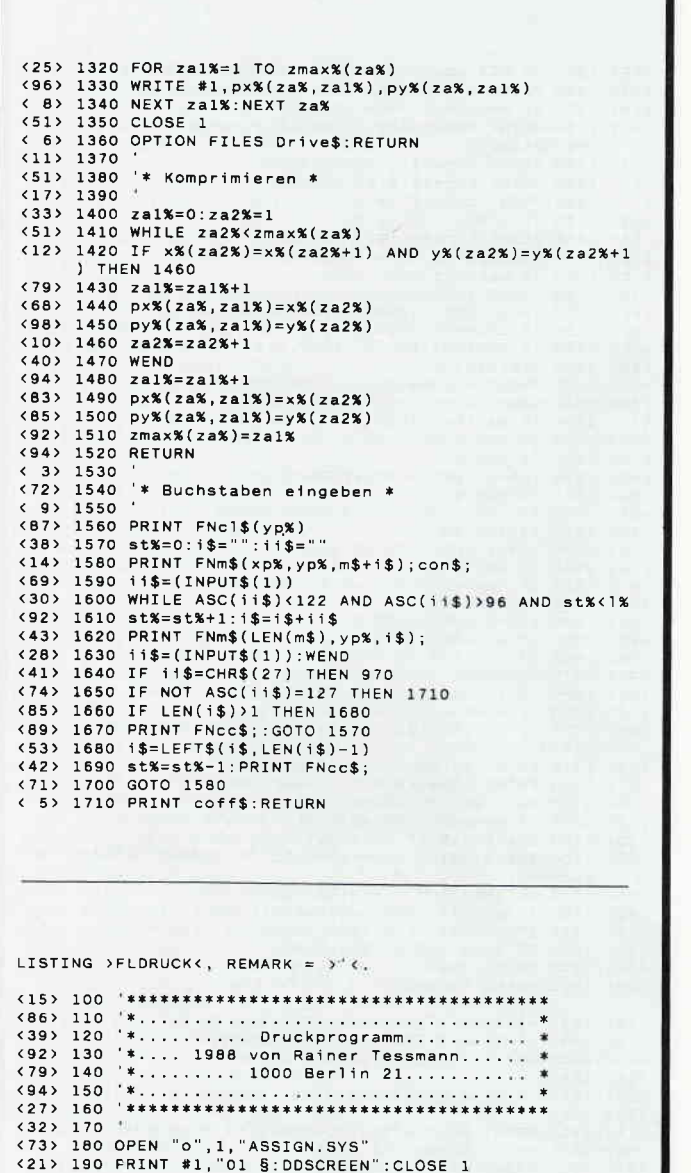

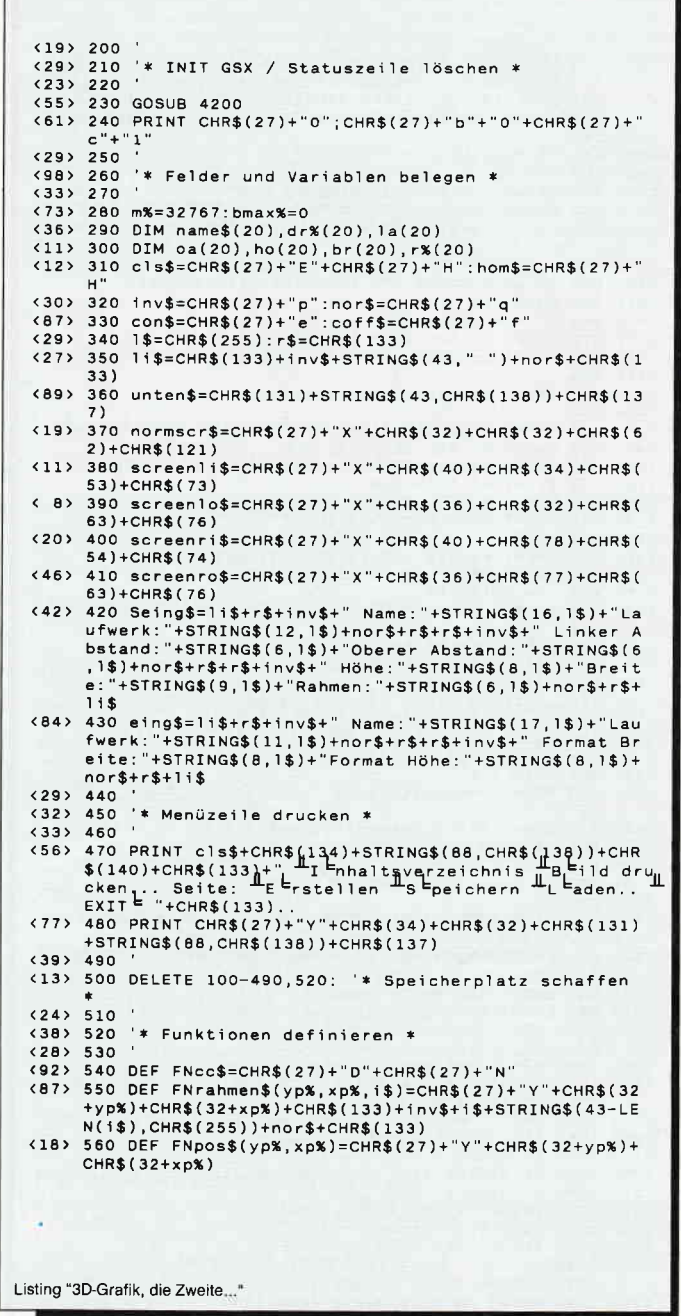

#### **CPC-820 KB 5,25" Floppy**

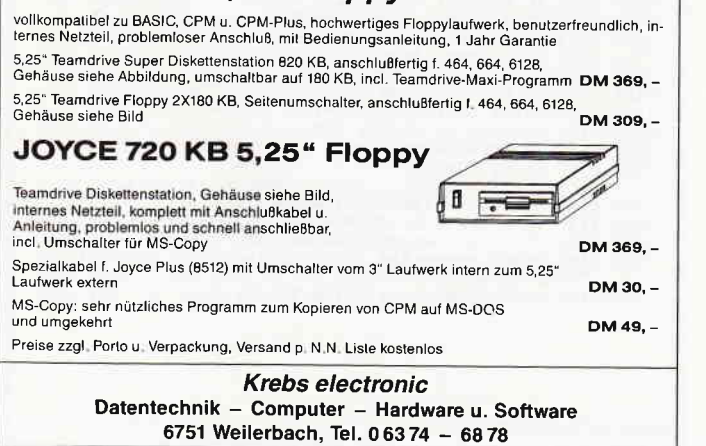

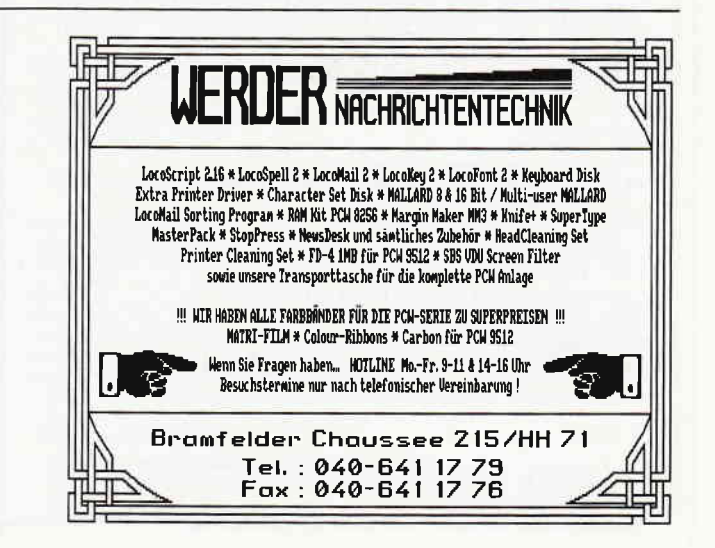

 $(65)$  570 DEF FNmess\$(yp%,xp%,i\$)=FNpos\$(yp%,xp%)+CHR\$(1<br>34)+STRING\$(43,CHR\$(138))+CHR\$(140)+FNpos\$(yp%+1,x<br>p%)+CHR\$(133)+"+i\$+STRING\$((43-LEN(i\$))-1,"")+C HR\$(133)+CHR\$(135)+STRTNG\$(43,CHR\$(138))+CHR\$(141)  $(38) 580$ (38) 580<br>
(23) 600<br>
(23) 600<br>
(23) 600<br>
(1) 610 PRINT coff\$;nor\$;normscr\$<br>
(17) 620 PRINT CHR\$(133)<sup>+</sup>" I Fondits perceionnis legen.<br>
drugken... Seite: Le Fratellen Speichern LL Laden.<br>
... CXIT L'"HCHR\$(133)... . 2.1.1 TURESL"+CHR\$(27):GOSUB 3630<br>20630 Match\$="IBESL"+CHR\$(27):GOSUB 3630<br>20644> 640 ON antw GOSUB 720,1890,1340,960,980,660 <br />
668) 650 60TO 610<br>
<br />
682) 660 0PTION FILES "m" \CZ<br>\therefore that we have the selection of considers in the selection of the selection of the selection of the selection of the selection of the selection of the selection of the selection of the selection of the selecti  $(41) 690$ 、→→,<br>< 2> 700 '\* Inhaltsverzeichnis zeigen \*<br><26> 710 ' (26) 710<br>
(16) 720 PRINT FNpos\$(1,2); inv\$; " $\frac{1}{2}$ Inhaltsverzeichnis<sup>1</sup>"<br>
(38) 730 PRINT screenlo\$; nor\$; con\$<br>
(59) 740 PRINT FNmess\$(0,0, "Laufwerk:....... Dateien:")<br>
(64) 750 IF bk%=1 THEN 800<br>
(39) 760 POR yp%=3 (1)<br>
(56) 780 NEXT<br>
(32) 790 PRINT FNpos\$(yp%,0);unten\$;:bk%=1<br>
(72) 800 1%=1:yp%=1:xp%=12:GOSUB 2430<br>
(8) 810 i\$=uPPER\$(i\$)<br>
(95) 820 IF NOT (i\$="A" OR i\$="M") THEN 800 ELSE Drive\$  $= 1$  \$ =1\$<br>
(1) 830 OPTION FILES Drive\$<br>
(28) 840 1%=1:yp%=1:xp%=28:GOSUB 2430<br>
(16) 850 1\$=UPPER\$(1\$)<br>
(43) 860 IF 1\$="S" THEN 1\$="PGE" ELSE 1\$="PRN"<br>
(13) 870 IF NOT FIND\$("\*."+1\$)="" THEN 900<br>
(66) 880 PRINT FNmess\$(0,0,"Keine (20) 890 GOTO 920<br>
(36) 900 PRINT FNmess\$(0,0,i\$+"-Dateien Laufwerk "+Driv<br>
e\$+":") est : )<br>
(54) 910 bk%=0:PRINT screenli\$;inv\$;:FILES "\*."+i\$<br>
(28) 920 a%=FRE(""):RETURN<br>
(32) 930 ' ... you<br>< 8> 940 '\* Seite speichern / laden \*<br><36> 950 ' <44> 960 IF bmax%=0 THEN RETURN ELSE:ok%=1:i\$="Seite sp eichern:"<br>
(90) 970 PRINT FNpos\$(1,60); inv\$+"Hspeichern ="+nor\$:GOT  $(90)$  970 PRINT FNpos\$(1,60);inv\$+""Speichern ""+nor\$:GOT<br>  $(1,60)$ ;inv\$+""Speichern ""+nor\$:GOT<br>  $(34)$  980 ok%=0:1\$="Seite laden:"<br>  $(34)$  990 PRINT FNpos\$(1,72);inv\$+"<br>  $\pm$ Laden ="+nor\$<br>  $(50)$  1000 PRINT screenro\$;n  $(25)$  1040 PRINT PRDS\$(5,00); ITS; PRPOS\$(5,00); INTERTS; IT<br>(25) 1050 IX=1:ypX=4:xpX=12:GOSUB 2430<br>(17) 1060 IF backX=1 THEN 1300<br>(8) 1070 IF UPPER\$(1\$)="M" THEN:Drive\$="M":GOTO 1090<br>(51) 1080 Drive\$="A"<br>(66) 1090 PRINT (85) 1090 PRINT PROSS(4,12);DTIVES<br>
(93) 1100 IX=8:ypX=4:xpX=27:GOSUB 2430<br>
(55) 1110 IF backX=1 THEN 1050<br>
(93) 1120 IF iS="" THEN 1100 ELSE dname\$=1\$<br>
(0) 1130 OPTION FILES Drive\$<br>
(77) 1140 PRINT nor\$:IF okX=1 THEN 123  $(1) 1150$ (1) 1150<br>
(60) IF FIND\$(dname\$+".PGE")="" THEN 1280<br>
(60) 1170 za%=0:OPEN "I",1,dname\$+".PGE"<br>
(21) 1180 WHILE NOT (EOF(1))<br>
(37) 1190 za%=za%+1<br>
(32) 1200 INPUT #1,name\$(za%),dr%(za%),la(za%),oa(za%),<br>
ho(za%),br(za%),r% (83) 1220<br>
(83) 1220<br>
(83) 1220 PEN "0", 1, dname\$+". PGE"<br>
(83) 1230 PPEN "0", 1, dname\$+". PGE"<br>
(84) 1250 WRITE #1, name\$(za%), dr%(za%), 1a(za%), oa(za%), ho(za%),br(za%),r%(za%)<br>(44) 1260 NEXT za%:CLOSE 1:GOTO 1300  $(9) 1270$ <75> 1280 PRINT FNmess\$(0,0,"Datei nicht vorhanden !") <47> 1290 i\$=INPUT\$(1)<br>
<79> 1300 a%=FRE(""):PRINT cls\$:RETURN<br>
<92> 1310 | '\* Seite erstellen \*  $(81) 1320$  $(98)$  1330 <86> 1340 PRINT FNpos\$(1,48);inv\$+"Herstellen E"

<29> 1350 IF NOT bmax%=0 THEN ko%=1 ELSE:ko%=0:za%=1<br><74> 1360 PRINT screenro\$;nor\$ (14) 1370 IF bmax%=20 THEN 1820<br>(47) 1380 PRINT FNmess\$(0,0,"Seite eingeben:.......<br>"+5TR\$(za%)) v 1390 PRINT FNpos\$(2,0); Seing\$<br>
(97) 1400 PRINT FNpos\$(8,0); unten\$;<br>
(5) 1410 PRINT CHR\$(27)+"J" <23> 1420 IF ko%=1 THEN 1760<br><15> 1430 PRINT screenri\$;inv\$ (15) 1430 PRINT screenri\$; inv\$<br>
(23) 1440 1%=3:yp%=0:xp%=7:GOSUB 2430<br>
(0) 1450 IF back%=1 THEN 1850<br>
(73) 1460 name\$(za%)=i\$<br>
(22) 1470 1%=1:yp%=0:xp%=32:GOSUB 2430<br>
(51) 1480 IF back%=1 THEN 1440<br>
(45) 1490 IF UPPER\$(i (65) 1500 dia(244)-05<br>(65) 1510 PRINT FNpos\$(0.32);CHR\$(dr%(za%)) (b3) ISID PRINT FRPOS\$(0,32);CHR\$(dF%)<br>(37) IS20 yp%=1:xp%=17:60SUB 2610<br>(11) IS30 IF back%=1 THEN 1470<br>(56) IS40 IF v(0.4 OR v)20.6 THEN 1520<br>(3) IS50 la(za%)=v (3) 1560 y National<br>
(25) 1560 y Nati: xp N=38: GOSUB 2610<br>
(25) 1570 IF back%=1 THEN 1520<br>
(64) 1580 IF v (2.3 OR v > 26.3 THEN 1560<br>
(33) 1590 oa(za%)=v (73) 1630 ho(za%)=z.s=v)\0 HEN 1600<br>
(85) 1640 yp%=2:xp%=22:GOSUB 2610<br>
(95) 1650 IF back%=1 THEN 1600<br>
(75) 1660 IF (1a(za%)+0.4+v)>20.6 THEN 1640  $(70)$  1670 br(za%)=v < 5> 1690 IF back%=1 THEN 1640<br><69> 1700 IF UPPER\$(i\$)="J" THEN r%(za%)=254 ELSE r%(za  $\frac{1}{2}$  (  $\frac{1}{2}$  ) = 47 %)=47<br>
(82) 1710 PRINT screenro\$;nor\$:a%=FRE("")<br>
(57) 1720 PRINT FNmess\$(0,0,"Alles Okay ?")<br>
(10) 1730 match\$="JN":GOSUB 3630<br>
(13) 1740 IF antw=2 THEN:a%=FRE(""):GOTO 1360<br>
(49) 1750 bmax%=2a%:IF bmax%=20 THEN 1820<br>
(7 (68) 1820 PRINT FNmess\$(0,0,  $\mathbb{L}_0$  E<sub>rucken...</sub><br>(68) 1820 PRINT FNmess\$(0,0,  $\mathbb{L}_0$  E<sub>rucken...</sub>  $(18) 1860$  $(20) 1870$ \*\* Rild drucken \* (24) 1880<br>
(15) 1890 PRINT FNpos\$(1,23); inv\$+" $\frac{1}{2}$ Bild drucken<sup>1</sup>e"<br>
(68) 1900 PRINT Screenro\$; nor\$<br>
(64) 1910 PRINT FNpos\$(2,0); eing\$<br>
(97) 1930 PRINT FNpos\$(2,0); eing\$<br>
(24) 1930 PRINT FNpos\$(7,0); unten\$;<br>
(24  $(24)$  1880  $(95)$  1980 dname\$=1\$ (95) 1980 dname\$=1\$<br>
(60) 1990 1%=1:yp%=0:xp%=33:GOSUB 2430<br>
(84) 2000 IF back%=1 THEN 1960<br>
(51) 2010 IF UPPER\$(i\$)="M" THEN:Drive\$="M":GOTO 2030<br>
(34) 2020 Drive\$="A" (37) 2030 PRINT FNpos\$(0,33); Drive\$<br>(17) 2040 yp%=1:xp%=16:GOSUB 2610<br>(72) 2050 IF back%=1 THEN 1990<br>(72) 2060 IF v)1 THEN 2040 ELSE faktx=v (72) 2060 IF v)1 THEN 2040 ELSE faktx=v<br>
(83) 2070 yp‰=1:xp‰=36:GOSUB 2610<br>
(73) 2080 IF back‰=1 THEN 2040<br>
(74) 2090 IF v)1 THEN 2070 ELSE fakty=v<br>
(68) 2100 PRINT screenc\$;nor\$:a%=FRE("")<br>
(43) 2110 PRINT FNmess\$(0,0,"  $(69)$  2150 match\$="D"+CHR\$(27):GOSUB 3630<br>
(53) 2160 IF NOT antw=2 THEN 2180<br>
(21) 2170 PRINT screenro\$;cls\$:RETURN<br>
(30) 2<sub>1</sub>80 PRINT FNmess\$(0,0,"Bitte Papier einlegen !...<br>
(37) 2180 match = "1" <37> 2190 match\$="0"+CHR\$(27):GOSUB 3630

```
Listing "3D-Grafik, die Zweite...*
```
## (48) 2200 IF antw=2 THEN 2170<br>
(84) 2210 back%=0:posx%=0:posy%=0:rahmen%=1<br>
(87) 2220 GOSUB 4340:GOSUB 3070<br>
(39) 2230 IF back%=1 THEN:GOSUB 4480:GOTO 2170<br>
(36) 2230 GOSUB 3899:GOSUB 3710<br>
(56) 2250 GOSUB 4480:GOTO 2140<br> < 77 2200<br>(37) 2270 '\* Seite sehen \*<br>(13) 2280 ' vii) 2290 PRINT screenro\$;cls\$;nor\$<br><12> 2290 PRINT screenro\$;cls\$;nor\$<br><33> 2300 IF bmax%=1 THEN i\$=" Eintrag" ELSE i\$=" Eintr Xge"<br>
<93> 2310 PRINT FNmess\$(0,0,"Seite sehen:............... (93) 2310 PRINT FNmess\$(0,0,"Seite sehen:.............<br>
..."+STR\$(bmax%)+i\$)<br>
..."+STR\$(bmax%)+i\$)<br>
(67) 2330 yp%=4<br>
(3) 2340 FOR za%=1 TO bmax%<br>
(89) 2350 PRINT FNpos\$(yp%,0);CHR\$(133)+inv\$+" "+CHR\$(d<br>
2350 PRINT FNpos\$( Joyce  $br(za%);$ <br>2370 PRINT " "+nor\$+CHR\$(133)  $(54)$ (54) 2370 PRINT<br>
(56) 2380 yp%=yp%+1:NEXT za%<br>
(56) 2390 PRINT FNpos\$(yp%,0);li\$<br>
(59) 2400 PRINT FNpos\$(yp%+1,0);unten\$<br>
(68) 2410 a%=FRE(""):RETURN<br>
(68) 2410 a%=FRE(""):RETURN F  $(98) 2420$ Ë  $58$  2430 \* Buchstaben eingeben  $52440$  $F_B$  $(62)$  2470 ii\$=(INPUT\$(1))<br>(51) 2480 WHILE ASC(ii\$)<122 AND ASC(ii\$)>96 AND st%<1%  $(14)$  2490 stx=stx+1:i\$=i\$+1i\$<br>
(514) 2490 stx=stx+1:i\$=i\$+1i\$<br>
(51) 2500 PRINT FNpos\$(yp%,xp%);i\$;<br>
(21) 2510 ii\$=(INPUT\$(1)):WEND < 9> 2520 IF ii\$=CHR\$(8) THEN:PRINT coff\$:back%=1:RETUR  $(1)$  2530 IF NOT ASC( $i$ <sup>1</sup>\$)=127 THEN 2590<br>
(25) 2540 IF LEN( $i$ \$)>1 THEN 2560<br>
(29) 2550 PRINT FNPOs\$(yp%,xp%);1\$:GOTO 2450<br>
(46) 2560 1\$=LEFT\$(1\$,LEN( $i$ \$)-1)<br>
(27) 2570 st%=st%-1:PRINT FNpos\$(yp%,st%+xp%);1\$ <br />
2510 GOTO 2460<br>
<br />
2580 GOTO 2460<br>
<<br />
2590 PRINT coff\$:RETURN  $(96)$  2600<br> $(71)$  2610 '\* Real eingeben \*  $322620$ <82> 2630 PRINT FNpos\$(yp%,xp%);STRING\$(4,CHR\$(255));co  $n$ \$ <79> 2640 back%=0:st%=0:i\$="":ko%=0 <68> 2650 PRINT FNpos\$(yp%,xp%);i\$;<br><63> 2660 ii\$=(INPUT\$(1)) v58) 2670 WHILE ASC(11\$)>47 AND ASC(11\$)<58 AND st%<4<br>(15) 2680 st%=st%+1:1\$>>47 AND ASC(11\$)<58 AND st%<4 (80) 2690 STA=STA+1:19=13+113<br>
(80) 2690 PRINT FNpos\$(yp%); xp%); i\$;<br>
(22) 2700 it\$=(INPUT\$(1)): WEND<br>
(36) 2710 IF NOT ((ii\$="." OR ii\$=",") AND ko%=0) THEN 2740 <85> 2720 ko%=1:st%=st%+1:i\$=i\$+"." <65> 2730 GOTO 2650 <19> 2740 IF ii\$=CHR\$(8) THEN:PRINT coff\$:back%=1:RETUR N<br>
274> 2750 IF NOT ASC(ii\$)=127 THEN 2820<br>
38> 2760 IF LEN(i\$)>1 THEN 2780<br>
375> 2770 PRINT FNpos\$(yp%,xp%);1\$:GOTO 2640<br>
36> 2780 i\$=LEFT\$(i\$,i.w")=0 THEN ko%=0<br>
372 2800 IF INSTR(i\$,",")=0 THEN ko%=0<br>
372 2800 st%=st%-1 (12) 2820 V=VAL(13):PRINT CO<br>(10) 2830 '<br>(75) 2840 '\* Seite drucken \*<br>(16) 2850 ' (16) 2850<br>
(38) 2860 PRINT FNmess\$(0,0,"Bitte Papier einlegen !...<br>  $-6$  Ex.  $-6x + 27$ <br>
(45) 2870 match\$="0"+CHR\$(27):GOSUB 3630<br>
(97) 2880 IF antw=2 THEN RETURN<br>
(73) 2890 GOSUB 4340:za2%:bmax%<br>
(12) 2900 WHILE NOT (za2% <78> 2930 posx%=(ROUND(1a(za2%),1)-0.4)\*1620  $(70)$  2940 posy%= $(26.3 - \text{Round}(\text{vac}) + 1)$  +1365<br>(1) 2950 faktx=ROUND(br(za2%),1)/20.2<br>(47) 2960 fakty=ROUND(ho(za2%),1)/24 <68> 2990 IF za2%>1 THEN 3010 ELSE:GOSUB 4480:RETURN

Listing "3D-Grafik, die Zweite..."

#### **Aus dem Data Becker-Angebot**

#### Das Große LOGO-Buch zu CPC und Joyce

LOGO kann mehr, als Sie denken. LOGO ist heute eine anerkannte Sprache bei vielen ehrgeizigen Programmprojekten. Das reicht bis hin zur Erstellung<br>von KI-Programmen. Hier das Buch für CPC- und Joyce-Besitzer, die viele Vor-Voir Arragamment. The das Social functions of the disconsistent of the disconsistent of the disconsistent wollen. Um nur einige Stichworte zu nen<br>nen: Listenverarbeitung, Prozeduren, Rekursionen, Sortierroutinen, Masken<br>ge

410 Seiten Best.-Nr. 417

 $DM 39. -$ 

#### Das große Joyce-Buch

Das große Joyce-Burn Programmieren – das bietet Ihnen das große<br>Joyce-Buch. Hier werden alle Themen abgedeckt, die für Joyce-Nutzer inter-<br>essant sind. Spezielle Anwendungen mit LogoScript, Personalisieren des Sy-<br>stems mi rung in LOGO und viele andere interessante Themen warten auf Sie im gro-Ben Joyce-Buch.  $DM$  59. $-$ 

418 Seiten Best.-Nr. 418

**Bücher-Kiste** 

Programmierwissen pur im Westentaschenformat

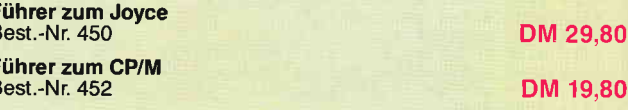

#### **Joyce für Einsteiger**

Wer einen Joyce gekauft hat, der möchte schnell und effektiv mit diesem We einer umgehen. Joyce für Einsteiger wird dieser Anforderung voll gerecht.<br>The change in the dem Anschluß des Gerätes oder dem Kopieren der System<br>diskette bis hin zur optimalen Arbeit mit LocoScript finden Sie alles Not das Betriebssystem von CP/M-Plus. 248 Seiten Best -Nr. 453

 $DM 29. -$ \*

#### **Aus dem Franzis Verlag-Angebot**

#### Den Joyce programmieren

Den Joyce programmeren<br>
Der Autor hat es sich zur Aufgabe gemacht, den Joyce als vollständigen Com-<br>
puter zu beschreiben. Er vermittelt dem Joyce-Besitzer eine Menge interes-<br>
santer und nicht alltäglicher Kenntnisse. Auß behandelt. Insgesamt stellt das Buch eine interessante Programmierliteratur für den technisch interessierten Joyce-Eigner dar.

ca. 160 Seiten Best.-Nr. 425

DM  $38, -7$ 

#### **D M V - Angebot**

#### Praktische Textverarbeitung mit Joyce

Ein Buch/Disketten-Paket. Der Autor Jürgen Siebert zeigt in diesem Buch Ein ausbrichten der Textverarbeitung auf, die Sie von LogoScript nicht erwartet<br>Möglichkeiten der Textverarbeitung auf, die Sie von LogoScript nicht erwartet<br>hätten... Von der Pike auf werden Sie an den Umgang mit Schablon Aus dem Inhalt:

- 
- 
- us dem Innait:<br>LocoScript Spezial Softwaretraining für Fortgeschrittene<br>Fehler im System: Wie rette ich meinen Text?<br>Joyce-Tasteninstallationsdatei für das Programm Wordstar<br>Aleatorische Poetik: Der Computer dichtet
- 

Auf Diskette: Über 50 Dateien mit Schablonen, Briefen, Postkarten, Serien-Rundschreiben, Formularen, Etiketten, Druckbeispielen, Schriften,<br>Bildschirm-Installationen uvm.

Leinen-Hardcover, 207 Seiten,

3"-Diskette Best.-Nr. 401

DM  $89,-$ \*

#### Aus dem Hüthig-Verlag-Angebot

# Joyce - Das Praxisbuch zur Textverarbeitung<br>Dieses Buch füllt einerseits die Lücken, die die zum Joyce mitgelieferten

Dieses Buch füllt einerseits die Lücken, die die zum Joyce mitgelieferten<br>Handbücher noch offen gelassen haben, und gibt andererseits viele Tips zur<br>Handbücher noch offen gelassen haben, und gibt andererseits viele Tips zu 125 Seiten, Best.-Nr. 419

DM  $35 -$ 

Unabhängig von der Anzahl der bestellten Bücher berechnen wir für das Inland 3,- DM<br>bzw. für das Ausland 5,- DM Porto und Verpackung. Bitte benutzen Sie die Bestellkarte.

DMV-Verlag · Fuldaer Str. 6 · 3440 Eschwege

**TJOYCE** 

```
( 6) 3000 za2%=za2%+1:WEND<br>(39) 3010 PRINT FNmess$(0,0,"......... Jetzt wird gedru<br>ckt !")
CRE !")<br>
(54) 3020 GOSUB 3890:GOSUB 4480<br>
(92) 3030 OPTION FILES Drive$:RETURN<br>
(97) 3040 '<br>
(64) 3050 '* Drucken *
(64) 3050 '* Drucken *<br>
(12) 3060 '* Drucken *<br>
(12) 3070 OPTION FILES Drive$<br>
(2) 3080 IF NOT FIND$("1"+dname$+".PRN")="" THEN 3110<br>
(7) 3090 PRINT FNmess$(0,0,"bruckdatei. '1"+dname$+".P<br>
(22) 3100 back%=1:i$=INPUT$(1):
<58> 3120 OPEN "I", 1, "1"+dname$+".PRN"
<br />
130 INPUT #1, first%:CLOSE 1
(2) 2015<br>(2) 3150<br>(10) 3160 * Unkomprimierte Dateien<br>(10) 2170 *
、<br><49> 3180 za%=1<br>< 4> 3190 WHILE NOT FIND$(MID$(STR$(za%),2,3)+dname$+".
PRN")=""<br>
(2) 3200 zal%=-1<br>
(1) 3210 OPEN "I",1,MID$(STR$(za%),2,3)+dname$+".PRN"<br>
(12) 3220 INPUT #1,drm%,fb%,fs%,wrm%<br>
(10) 3230 WHILE NOT (EOF(1))<br>
(86) 3240 zal%=zal%+2<br>
(49) 3250 INPUT #1,pi%(zal%),pi%(zal%+1)<br>
(17) 
             PRN'')=
<51) 3300 CLOSE 1:GOSUB 3380:za%=za%+1<br>
<522 3310 WEND<br>
<622 3320 OPTION FILES "m"<br>
<149 3330 IF rahmen%=1 THEN GOSUB 3720<br>
(98) 3340 RETURN<br>
<13 3340 RETURN
    7> 3350
  (40)3360** Parameter einstellen und übergeben *
 (13) 3370(73) 3380 OPTION FILES "M"<br>(73) 3380 OPTION FILES "M"<br>(17) 3390 GOSUB 4080<br>(62) 3400 GOSUB 4150<br>(43) 3410 contr'|%(1)=drm%
(23) 3420 contrig(2)=2max%<br>
(31) 3430 GOSUB 4520<br>
(11) 3440 OPTION FILES Drive$
     4> 3450 RETURN
 \langle 12 \rangle 3460<70> 3470 '* Komprimierte Datei *<br><18> 3480 '
(18) 3480<br>
(18) 3480<br>
(44) 3500 OPEN "I",2, "1"+dname$+".PRN"<br>
(44) 3500 INPUT #2, first%<br>
(31) 3510 WHILE NOT (EOF(2)<br>
(39) 3520 INPUT #2, drm%, fb%, fs%, wrm%, zmax%<br>
(37) 3530 FOR zal%=1 TO (zmax%+2) STEP 2<br>
(65) 3540 
(11) 3600 IF rahmen%=1 THEN GOSUB 3720<br>(95) 3610 RETURN<br>(24) 3620 1<br>(77) 3630 '* Taste holen *<br>(77) 3630 '* Taste holen *<br>(77) 3640 antw$=INKEY$
 (71) 3640 antw$=INKEY$<br>(10) 3650 WHILE antw$=""<br>(61) 3660 antw$=INKEY$:WEND
ver Soro antw=INSTR(match$,UPPER$(antw$))<br>(16) 3680 IF antw=0 THEN 3640<br>(20) 3690 RETURN<br>(20) 3700 '
 (0) 3700< 0> 3700<br><13> 3710 '* Rahmen zeichnen *
(13) 3710 '* Rahmen zeichnen *<br>
(52) 3720 wrm%=1:GOSUB 4150<br>
(20) 3730 x1=(m%*faktx)+posx%<br>
(69) 3740 y1=(m%*faktx)+posx%<br>
(54) 3750 x2=(m%*faktx)+posx%:y2=posy%
(93) 3760 GOSUB 3960<br>
(93) 3760 GOSUB 3960<br>
(93) 3770 x1=posx%:x2=posx%:y2=posy%<br>
(81) 3780 y1=(m%*fakty)+posy%<br>
(3) 3790 GOSUB 3960
 (56) 3800 x1=x2:y1=y2:y2=posy<br>(23) 3810 x2=(m%*faktx)+posx%
                                                           v2 = p0sv<br />
83> 3820 GOSUB 3960<br>
<94> 3830 x1=posx%:y1=(m%*fakty)+posy%
 <32> 3840 x2=(m%*faktx)+posx%<br><32> 3840 x2=(m%*faktx)+posx%
 <95> 3860 GOSUB 3960
```
<18> 3870 RETURN<br><26> 3880  $(26)$  3880<br>  $(30)$  3890 \* Nullposition \*<br>  $(63)$  3900 wrm%=4:GOSUB 4150<br>  $(36)$  3910 contrl%(1)=6:contrl%(2)=2<br>  $(72)$  3920 pi%(1)=0:pi%(2)=32767 <br />
2020 pix(3)=0:pix(4)=0<br>
2020 pix(3)=0:pix(4)=0<br>
2020 3940 GOSUB 4520:RETURN  $(19) 3950$ (19) 3950<br>(96) 3960 '\* draw line \*<br>(54) 3970 contrl%(1)=6:contrl%(2)=2  $(2)$ <br>
(1) 3980 pi%(1)=x1:pi%(2)=y1<br>
(3) 3990 pi%(3)=x2:pi%(4)=y2 (67) 4000 GOSUB 4520: RETURN  $(89) 4010$ \* set linetype \* <86> 4020 <11> 4030 contr%(1)=15:contr%(2)=0<br><15> 4040 intin%(1)=1t%:GOSUB 4520 <96> 4050 RETURN<br>< 5> 4060 '  $(29)$  4070 '\* set fillstyle \*  $(41)$  4080 contr1%(1)=23:contr1%(2)=0<br>  $(24)$  4080 intin%(1)=fb%:GOSUB 4520<br>  $(37)$  4100 contr1%(1)=24:contr1%(2)=0 <93> 4110 intin%(1)=fs%:GOSUB 4520<br><89> 4120 RETURN <40> 4130 PRINT FNc1(5)  $(1)$  4140<br> $(83)$  4150  $(33)$  4140<br>  $(35)$  4150 '\* set writingmode \*<br>  $(36)$  4150 contrl%(1)=32:contrl%(2)=0<br>  $(72)$  4170 intin%(1)=wrm%:GOSUB 4520<br>  $(8)$  4180 RETURN  $(16)$   $4190$  $(16)$  4190  $\cdot$ <br>  $(2)$  4200  $\cdot$ \* init GSX \*<br>  $(28)$  4210 DIM pb%(5),contrl%(10),intin%(20)<br>  $(1)$  4220 DIM pi%(200),intout%(45),ptsout%(20)<br>  $(1)$  4220 gdos%-4HBDF0<br>  $(67)$  4240 MEMORY gdos%-1<br>  $(68)$  4250 POKE gdos%,14 (13) 4300 device%=21:GOSUB 4330 **4310 RETURN** <98> 4320 (98) 4320 '\* open workstation \*<br>
(98) 4330 '\* open workstation \*<br>
(98) 4350 contrl%(1)=1:contrl%(2)=0<br>
(84) 4360 contrl%(4)=10 (44) 4330 Solutin X(1)=device X<br>
(21) 4380 RESTORE 4420<br>
(51) 4390 FOR 1=2 TO 10<br>
(6) 4490 READ initia X(1):NEXT<br>
(78) 4410 GOSUB 4520:RETURN <br />
4420 DATA 1,1,1,1,1,1,2,6,1<br>
< 4> 4430 ' (1) 4230<br>(39) 4440 '\* close workstation \*<br>(10) 4450 contrl%(1)=2:contrl%(2)=0 <93> 4460 GOSUB 4520: RETURN<br><16> 4470 '  $(80)$  4480 '\* update workstation \*<br>  $(56)$  4490 contrl%(1)=4:contrl%(2)=0<br>
(77> 4500 GOSUB 4520:RETURN  $\begin{array}{cc} 0 & 4510 \end{array}$ < 38> 4520 '\* GDOS-aufruf ....<br>.33> 4530 pb%(1)=UNT(VARPTR(contr1%(1)))<br>< 2> 4540 pb%(2)=UNT(VARPTR(intin%(1))) (2) 4550 pb%(2)=UNI(VARPIR(pi%(1)))<br>(39) 4550 pb%(3)=UNI(VARPIR(pi%(1)))<br>(39) 4560 pb%(4)=UNI(VARPIR(ntout%(1)))<br>(47) 4570 pb%(5)=UNI(VARPIR(ptsout%(1)))<br>(89) 4580 CALL gdos%(gdos%,pb%(1))

LISTING >FLSCREEN<, REMARK = >'<.

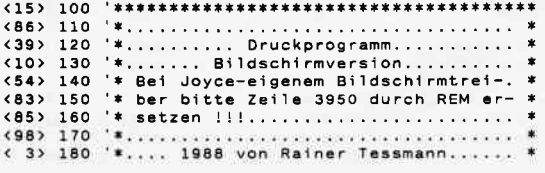

Listing "3D-Grafik, die Zweite...

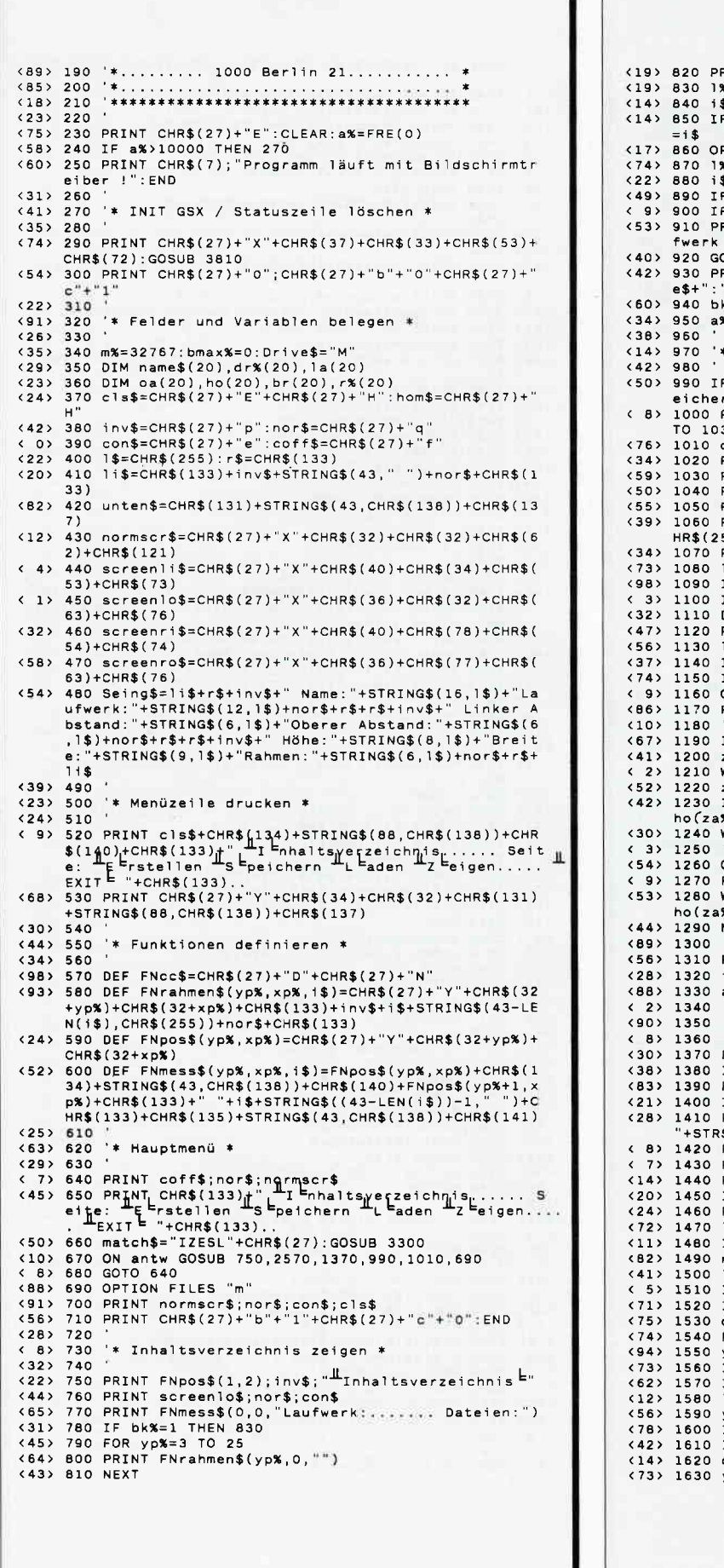

Listing "3D-Grafik, die Zweite..."

```
RINT FNpos$(yp%,0);unten$;:bk%=1<br>%=1:yp%=1:xp%=12:GOSUB 2140<br>$=UPPER$(i$)<br>F NOT (i$="A" OR i$="M") THEN 830 ELSE Drive$
PTTON ETLES Drives
rılun riles Drive$<br>%=1:yp%=1:xp%=28:GOSUB 2140<br>$=UPPER$(i$)
$=UPPER$(1$)<br>F i$="S" THEN i$="PGE" ELSE i$="PRN"<br>F NOT FIND$("*."+i$)="" THEN 930<br>RINT FNmess$(0,0,"Keine "+i$+"-Dateien in Lau<br>"+Drive$+". !")
0TO 950
RINT FNmess$(0,0,i$+"-Dateien Laufwerk "+Driv
.<br>k%=0:PRINT_screenli$;inv$;:fILES_"*."+i$<br>%=FRE(""):RETURN
* Seite speichern / laden *
F bmax%=0 THEN RETURN ELSE:ok%=1:i$="Seite sp
rn:<br>PRINT FNpos$(1,48);inv$+"<sup>#</sup>Speichern <sup>E</sup>"+nor$:GO
\overline{\mathbf{30}}Jv<br>ok%=0:i$="Seite laden:"<br>PRINT FNpos$(1,60);inv$+"<sup>∐L</sup>laden ="+nor$
PRINT FNpos$(3,0);11$<br>PRINT FNrahmen$(4,0," Laufwerk:"+STRING$(10,C<br>55))+"Name:")......<br>PRINT FNpos$(5,0);11$;FNpos$(5,0);unten$;1nv$
1121:1984:3,07,113,119,1993<br>
18=1:984:498=12:6050B 2140<br>
IF back8=1 THEN 1330<br>
IF UPPER$(i$)="M" THEN:Drive:<br>
Drive$="A"
                               THEN: Drive$="M": GOTO 1120
 PRINT FNpos$(4,12); Drive$
OPTION FILES Drive$<br>OPTION FILES Drive$<br>PRINT nor$:IF ok%=1 THEN 1260
IF FIND$(dname$+".PGE")="" THEN 1310<br>za%=0:OPEN "I",1,dname$+".PGE"<br>WHILE NOT (EOF(1))
%),br(za%),r%(za%)<br>WEND:CLOSE 1:bmax%=za%:GOTO 1330
OPEN "O",1,dname$+".PGE"
FOR za%=1 TO bmax%
WRITE #1,name$(za%),dr%(za%),la(za%),oa(za%),
%), br(za%), r%(za%)
NEXT za%: CLOSE 1: GOTO 1330
PRINT FNmess$(0,0,"Datei nicht vorhanden !")
i$=INPUT$(1)<br>a%=FRE(""):PRINT cls$:RETURN
 * Seite erstellen *.<br>PRINT FNpos$(1,36);inv$+"<sup>II</sup>Erstellen<sup>|</sup>="<br>IF NOT bmax%=0 THEN ko%=1 ELSE:ko%=0:za%=1
PRINT screenro$;nor$
     bmax%=20 THEN 1870
PRINT FNmess$(0,0,"Seite eingeben:..........
$(zaPRINT FNpos$(2.0):Seings
PRINT FRP05$(8,0);unten$;<br>PRINT FRP05$(8,0);unten$;<br>PRINT CHR$(27)+"J"
IF ko%=1 THEN 1800<br>PRINT screenri$;inv$
PRINT SCHEMITTS, INTO 2140<br>
1%=3:yp%=0:xp%=7:GOSUB 2140<br>
IF back%=1 THEN 1900<br>
name$(za%)=i$<br>
1%=1:yp%=0:xp%=32:GOSUB 2140<br>
IF back%=1 THEN 1470<br>
IF back%=1 THEN 1470<br>
IF UPPER$(i$)="M" THEN:dr%(za%)=77:GOTO 1540
dr (za%)=65
огљ(zaљ)=ъэ<br>PRINT FNpos$(0,32);CHR$(dr%(za%))<br>yp%=1:xp%=17:GOSUB 2320
IF back%=1 THEN 1500<br>IF back%=1 THEN 1500<br>IF v<0.4 OR v>20.6 THEN 1550
la(zaX)=v........<br>yp%=1:xp%=38:GOSUB 2320
IF back%=1 THEN 1550<br>IF v(2.3 OR v>26.3 THEN 1590<br>oa(za%)=v
vox=2:xp%=7:GOSUB 2320
```
<87> 1640 IF back%=1 THEN 1590<br><92> 1650 IF (oa(za%)-2.3-v)<0 THEN 1630<br><82> 1660 ho(za%)=v (82) 1660 ho(za%)=v<br>
(43) 1670 yp%=2:xp%=22:GOSUB 2320<br>
(77) 1680 IF back%=1 THEN 1630<br>
(96) 1690 IF (1a(za%)+0.4+v)>20.6 THEN 1670<br>
(51) 1700 br(za%)=v<br>
(12) 1710 1%=1:yp%=2:xp%=38:GOSUB 2140<br>
(58) 1720 IF back%=1 THEN 16 (78) 1730 IF UPPER\$(1\$)="J" THEN  $r$  % (za %)=254 El<br>
(91) 1740 PRINT screenro\$;nor\$:a %=FRE("")<br>
(65) 1750 PRINT FNmess\$(0,0,"Alles Okay ?")<br>
(64) 1760 match\$="JN":GOSUB 3300<br>
(40) 1770 IF Antwe2 THEN:a %=FRE(""):GOTO 13 (34) 1790 IF bmax%=20 THEN 1870<br>
(35) 1800 ko%=0: PRINT FNmess\$(0,0, "Hw ester H<sub>K</sub> borrektur<br>
(30) 1810 match\$="SKW"+CHR\$(27): GOSUB 3300<br>
(83) 1820 IF antw=3 THEN: 28%=bmax%+1: GOTO 1410<br>
(90) 1830 IF antw=2 THEN 1900<br> (47) 1870 GUTO 1800<br>
(97) 1870 PRINT  $E_{\text{FN}} = \frac{1}{2}$ <br>
(87) 1880 match\$="K"+CHR\$(27):GOSUB 3300<br>
(13) 1880 TF antw=1 THEN 1920<br>
(40) 1930 IF antw=1 THEN 1920<br>
(40) 1930 PRINT screenro\$:RETURN<br>
(5) 1910  $(5)$  1910 .<br>(58) 1920 PRINT FNmess\$(0,0,"Nummer: 12001 1330 1%=1:yp%=1:xp%=1:xp%=1.1.00SUB<br>1230 1%=1:yp%=1:xp%=1.1.00SUB<br>1340 1540 IF back%=1 THEN 1800<br>1630 1950 IF v=0 OR v>bmax% THEN 1920 <75> 1960 kor%=1:za%=v:GOTO 1410  $(23) 1970$ <53> 1980 '\* Seite sehen \* %33, 1990<br>
(80) 2000 PRINT screenro\$;cls\$;nor\$<br>(30) 2010 IF bmax%=1 THEN i\$=" Eintrag" ELSE i\$=" Eintr ăoe <90> 2020 PRINT FNmess\$(0,0,"Seite sehen:.............. .. "+STR\$(bmax%)+i\$)<br>
(60) 2030 PRINT FNpos\$(3,0);li\$<br>
(64) 2040 yp%=4<br>
(0) 2050 FOR za%=1 TO bmax%<br>
(86) 2060 PRINT FNpos\$(yp%,0);CHR\$(133)+inv\$+" "+CHR\$(d<br>
r%(za%))+". "+CHR\$(r%(za%))+". '"+name\$(za%)+STRI<br>
NG\$(3-LEN(nam  $'+STR$ (bmax%)+i$)$  $br(zas);$ (51) 2080 PRINT " "+nor\$+CHR\$(133) (51) 2080 PRINT " "+nor\$+CHR\$(133)<br>(13) 2090 yp%=yp%+1:NEXT za%<br>(25) 2100 PRINT FNpos\$(yp%,0);li\$<br>(56) 2110 PRINT FNpos\$(yp%+1,0);unten\$<br>(65) 2120 a%=FRE(""):RETURN  $(95)$  2130<br> $(65)$  2140 '\* Buchstaben eingeben \*  $(2)$  2150 <71> 2160 back%=0:st%=0:1\$="":ii\$="" <41> 2170 PRINT FNpos\$(yp%,xp%);1\$;con\$;<br><59> 2180 11\$=(INPUT\$(1)) <48> 2190 WHILE ASC(11\$)<122 AND ASC(11\$)>96 AND st%<1%<br><82> 2200 st%=st%+1:1\$=1\$+11\$ (48) 2210 PRINT FNpos\$(yp%,xp%);i\$;<br>(18) 2220 11\$=(INPUT\$(1)):WEND<br>(22) 2230 IF 11\$=CHR\$(8) THEN:back%=1:RETURN<br>(32) 2240 IF NOT ASC(ii\$)=127 THEN 2300<br>(72) 2250 IF LEN(i\$))1 THEN 2270  $(52)$  2260 PRINT FRpos\$(yp%,xp%);1\$:GOTO 2160<br>
(43) 2270 1\$=LEFT\$(1\$,LEN(1\$)-1)<br>
(24) 2280 st%=st%-1:PRINT FRpos\$(yp%,st%+xp%);1\$<br>
(39) 2290 GOTO 2170 <94> 2300 PRINT coff\$:RETURN  $(93)$  2310 \* Real eingeben \* vol 2330<br>
(20) 2330<br>
(79) 2340 PRINT FNpos\$(yp%,xp%);STRING\$(4,CHR\$(255));co <76> 2350 back%=0:st%=0:1\$="":ko%=0  $(65)$  2360 PRINT FNpos\$(yp%,xp%);i\$;<br>(60) 2370 ii\$=(INPUT\$(1)) : 2380 WHILE ASC(11\$)>47 AND ASC(11\$)<58 AND st%<4<br>235) 2380 WHILE ASC(11\$)>47 AND ASC(11\$)<58 AND st%<4 (49) 2400 PRINT FNpos\$(yp%,xp%);i\$;<br>(19) 2410 11\$=(INPUT\$(1)):WEND<br>(29) 2420 IF NOT ((ii\$="." OR ii\$=",") AND ko%=0) THEN 2450  $\langle 82 \rangle$  2430 ko%=1:st%=st%+1:i\$=i\$+"."<br>(39) 2440 GOTO 2360

Listing "3D-Grafik, die Zweite..."

<16> 2450 IF ii\$=CHR\$(8) THEN: PRINT coff\$:back%=1:RETUR (8) 2460 IF NOT ASC(11\$)=127 THEN 2530<br>
(85) 2470 IF LEN(1\$))1 THEN 2490<br>
(98) 2480 PRINT FNpos\$(yp%,xp%);1\$:GOTO 2350<br>
(53) 2490 1\$=LEFT\$(1\$,LEN(1\$)-1)<br>
(16) 2500 IF INSTR(1\$,",")=0 THEN ko%=0 <74> 2510 st%=st%-1:PRINT FNpos\$(yp%,+st%+xp%);1\$ (35) 2520 GOTO 2360 <69> 2530 v=VAL(i\$):PRINT coff\$:RETURN  $\frac{1}{2}$ 2540  $(72)$  2550 '\* Seite drucken \* <13> 2560 '<br><58> 2570 PRINT FNpos\$(1,68);inv\$+"<sup>H</sup>Zeigen<sup>E"</sup>+nor\$:za2%= <75> 2580 PRINT screenlo\$:cls\$:screenro\$ : <br /> 2590 fakty=1:faktx=1:posy%=0:posx%=0:GOSUB 3380<br><84> 2600 WHILE NOT (za2%>bmax%) <63> 2610 dname\$=name\$(za2%)<br><39> 2620 IF dr%(za2%)=77 THEN Drive\$="M" ELSE Drive\$="  $(72)$  2530 posx%=(ROUND(1a(za2%),1)-0.4)\*1620 (72) 2630 posxx=(ROUND(1a(2a2%),1)-0.4)\*1620<br>
(64) 2640 posyx=(26.3-ROUND(oa(2a2%),1))\*1365<br>
(5) 2650 faktx=ROUND(br(2a2%),1)/20.2<br>
(41) 2660 fakty=ROUND(ho(2a2%),1)/24<br>
(42) 2670 IF r%(za2%)=254 THEN rahmen%=1 ELSE rahme (63) 2680 GOSUB 2750:IF NOT back%=1 THEN 2700 <19> 2690 RETURN x19) 2700 za2%=za2%+1:WEND<br>< 0> 2710 OPTION FILES Drive\$:RETURN  $\begin{array}{cc} \langle & 5 \rangle & 2720 \\ \langle & 71 \rangle & 2730 \end{array}$ \*\* Drucken \*  $(11)$  2740 (1) 2740<br>
(4) 2750 OPTION FILES Drive\$<br>
(40) 2760 IF NOT FIND\$("1"+dname\$+".PRN")="" THEN 2790<br>
(14) 2770 PRINT FNmess\$(0,0,"Oruckdatei. '1"+dname\$+".F<br>
RN'. nicht vorhanden !")<br>
RN'. nicht vorhanden !")<br>
(38) 2790 PRINT  $(7)$  2820  $(14)$ 2830 \* Unkomprimierte Dateien \*  $(13) 2840$ < 8> 2860 WHILE NOT FINDS(MIDS(STRS(za%).2.3)+dname\$+".  $PRN"$ )="  $53$  2870 zal%= <44> 2880 INPUT #1,07M%,10%,<br><14> 2900 WHILE NOT (EOF(1))<br>< 1> 2910 za1%=za1%+2  $(53)$  2920 INPUT #1, p1%(za1%), p1%(za1%+1)<br> $(21)$  2930 p1%(za1%)=p1%(za1%)\*faktx+posx%  $(29)$  2940 pt% $(za1x+1)=p1x(za1x+1)*fakty+posyx$ <br>(45) 2950 WEND <46> 2960 zmax%=(za1%+1)/2<br><53> 2970 CLOSE 1:GOSUB 3050:za%=za%+1 <54> 2980 WEND<br><34> 2990 OPTION FILES "m" IF rahmen%=1 THEN GOSUB 3390  $(0) 3000$ **(83) 3010 RETURN**  $(91) 3020$ <25> 3030 '\* Parameter einstellen und übergeben \*  $(97) 3040$ (58) 3050 OPTION FILES "M"<br>
(82) 3060 GOSUB 3690<br>
(56) 3070 GOSUB 3760<br>
(56) 3080 contrl%(1)=drm% (91) 3090 contri%(2)=zmax%<br>
(28) 3100 GOSUB 4130<br>
(95) 3110 OPTION FILES Drive\$ <88> 3120 RETURN <96> 3130 <55> 3140 '\* Komprimierte Datei \*<br>< 3> 3150 ' (3) 3150<br>
(85) 3160 OPEN "I",2,"1"+dname\$+".PRN"<br>
(57) 3170 INPUT #2,first%<br>
(44) 3180 WHILE NOT (EOF(2))<br>
(52) 3190 INPUT #2,drm%,fb%,fs%,wrm%,zmax%<br>
(82) 3200 FOR zal%=1 TO (zmax%\*2) STEP 2<br>
(50) 3210 INPUT #2,pi%(zal%) < 9> 3280 RETURN  $\langle 17 \rangle 3290$ <62> 3300 '\* Taste holen \*

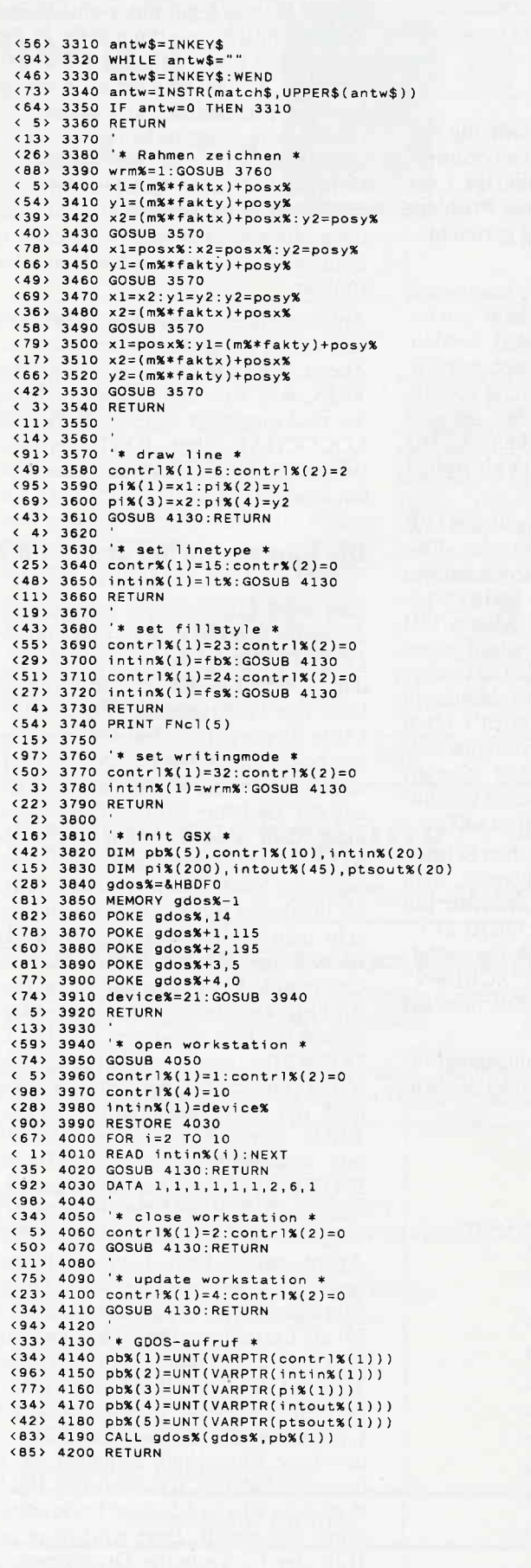

Listing "3D-Grafik, die Zweite..."

## **JOYCE Sonderhefte**

## **Informationen erster Klasse**

Das erste JOYCE Sonderheft ist ausverkauft. (Bitte nicht mehr bestellen)

Die JOYCE-Sonderhefte sind Sonderpublikationen aus der Redaktion der PC International für JOYCE und JOYCE Plus. Sie enthalten ausschließlich noch nicht veröffentlichte Programme.

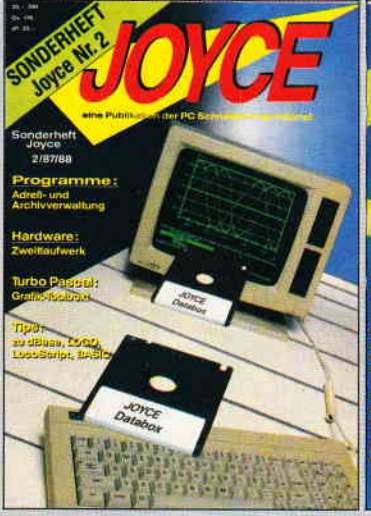

Aus dem Inhalt:<br>PASCAL-Compiler, Adress- und Archiv-

Freewaltung, Turbo-PASCAL Grafiker-<br>weiterung ohne GSX, Funktionstasten-<br>belegung, 3D-Funktionsplotter

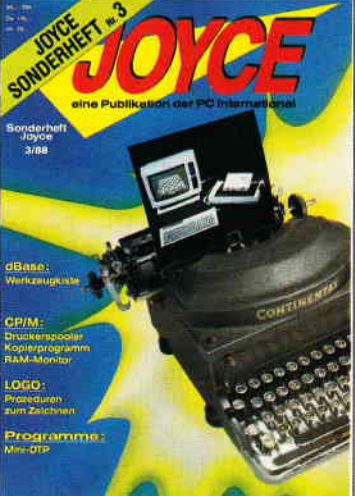

**JOYCE Sonderheft 3** Aus dem Inhalt: Vokabeltrainer, Mini-DTP-Programm. Spooler, dBase-Werkzeugkiste, LOGO-Prozeduren

und vieles andere mehr!

Alle im Heft veröffentlichten Programme sind auch auf 3"-Disketten erhältlich (insgesamt über 640 KB)

#### **JOYCE Databox 2/88**

**JOYCE Sonderheft 2** 

#### Diskette 1-

- 3D-Plotter
- Pascal Compiler<br>- dBase-CMDs
- dBase-Handbuch
- Kybernetik-Lernspiel
- Quickregister
- Spaltendruck (LocoSript)<br>Entscheidungsgenerator  $\frac{1}{2}$
- $\overline{\phantom{0}}$
- Grafmod-Erweiterung<br>Adressverwaltung L.
- Archivverwaltung
- Balkenmenue J.
- Kalender Funktionszeichner (LOGO)
- Ξ Labelprinter
- 描
- Lister f. Basicprogramme<br>Funktionsprogramm<br>Suburbia: Brettspiel,
- ähnlich Monopoly
- **Diskette 2:**

Alle Dateien für die Turbo-Pascal-Grafik -Toolbox: Quellcode und Demo-<br>Dateien im Source- und Kommandoformat - 170 kB Daten!

#### **JOYCE Sonderheft 2**

 $20, - DM*$ Best.-Nr. 302

- **Databox Diskette 1**  $30, - DM*$ Best.-Nr. 304
- **Databox Diskette 2:**
- Best.-Nr. 305  $24, - DM*$

#### Kombipack Disk. 1+2  $48, - DM*$ Best.-Nr. 306

#### Noch zu erhalten:

Die Diskette zum Joyce Sonderheft Nr. 1 Best.-Nr. 303

 $30. - DM^*$ 

\* Unabhängig von der Anzahl der bestellten Artikel berechnen wir für das Inland 3,- DM bzw. für das Ausland 5,- DM Porto und Verpackung. Bitte benutzen Sie die Bestellkarte.

#### DMV-Verlag · Postfach 250 · 3440 Eschwege

Diskette 1: nskette<br>- Memory-Spiel<br>- Mini-DTP-Programm

- Vokabeltrainer
- Zeichenprogramm in LOGO

**JOYCE Databox 3/88** 

- 17-und 4-Spiel
- Kopierprogramm<br>- RAM-Monitor
- Druckerspooler
- Reset ohne Datenverlust
- 43 Spuren schreiben und lesen
- u.a. mehr, insges. 24 Programme

Diskette 2, S. 1<br>- ein Super-Werkzeugkasten für dBase! Zahlreiche Hilfsprogramme insgesamt 168 KB! Achtung: dBase II-Paket notwendig

Diskette 2, S, 2 - alle Turbo-PASCAL und Assembler-

Quelltexte mit dazugehörigen COM-<br>Dateien, insgesamt 166 KB! Achtung:<br>Turbo-PASCAL-Programmpaket erforderlich

#### **JOYCE Sonderheft 3**  $20, - DM*$ Best.-Nr. 370 **Databox Diskette 1**  $30, - DM*$ Best.-Nr. 371 **Databox Diskette 2**

Best.-Nr. 372  $24, - DM*$ Kombipack Disk. 1+2  $48, - DM*$ Best.-Nr. 373

# **Ansichtssache** 32 freidefinierbare Sonderzeichen in LocoScript 2

Aus dem Problem heraus, daß für einige in meinem Studium anfallende Arbeiten die Menge der in LocoScript 2 angebotenen frei deflrnierbaren Sonderzeichen nicht ausreichte, und wie bereits im Heft 5/88 für LocoScript I erwähnt, eine Anderung der festen Sonderzeichen ein fast unlösbares Problem darstellt, habe ich mich auf die Suche nach einer anderen Lösung gemacht.

Die bereits bestehende Möglichkeit, mit Hilfe des auf der LocoScript 2 Systemdiskette enthaltenen LOCOCHAR 16 Sonderzeichen zu definieren, brachte mich bei näherer Betrachtung dieses Programms dann schließlich auf eine ganz brauchbare ldee. (Im weiteren Verlauf werde ich immer wieder auf die von mir bereits erstellte Sonderzeichendatei mit 28 hebräischen Buchstaben eingehen.)

#### Der lange Weg durch LOCOCHAR

Da das Handbuch zu LocoScript 2 nur in englisch abgefaßt ist und in diesem Bereich wohl manchem etwas Schwierigkeiten bereiten dürfte, werde ich kurz auch auf die Anwendung von LO-COCHAR, dem Sonderzeichen-Designprogramm für LocoScript 2, eingehen. Dieses Programm ist mit seinen<br>Einzelprogrammen (LOCOCHAR. Einzelprogrammen BAS/ LOCOCHAR.2/ LOCOCHAR. 3) auf der B-Seite der Systemdiskette untergebracht und muß zum Start mit dem auf der A-Seite vorhandenen MA-TRIX.PRI auf eine eigene Diskette kopiert werden, von wo aus es unter BA-SIC gestartet wird. Das Programm fragt dann nach einem alten MA-TRIX. #?? File. Hier kann entweder das von der Systemdiskette stammende versteckte MATRIX.PRI bzw. ein bereits erstelltes File verändert werden. Dabei sollte darauf geachtet werden, daß das auf der Systemdiskette vorhandene MATRIX.PRI nicht gelöscht wird, da dieses File die Haupt-Matrix für LocoScript 2 darstellt (Vgl. Abb. 1 oberer Teil).

Dieser Schritt wird dann mit ENTER abgeschlossen, und wenn das Programm so weit ist, die Bezeichnungen des Character Set und des Style vorgenommen. (Bitte alle im Matrix.PRI enthaltenen Bezeichnungen auf jeden Fall ändern, sonst gibt es bei der späteren Einpassung der neuen Matrix in LocoScript 2 Schwierigkeiten!) Nach einem erneuten ENTER erscheint endlich das Bild wie in Abb. 1 gezeigt, nur, daß in den Matrizen selbst vermutlich andere Zeichen enthalten sind.

Um nun alle unterschiedlichen Schriftbreiten auch drucken zu können, muß LocoScript 2 auf die zwei Matrizen mit der Bezeichnung "HIGH QUALITY" und "DRAFT" zurückgreifen. (Vgl. Abb. l) ( die dritte Matrize "SCREEN" ist für die Darstellung des Zeichens auf dem Bildschirm bestimmt).

Und das ist nun der Ausgangspunkt für die Erstellung der 32 Sonderzeichen.

| Uld Matrix File<br><b>File Name</b><br>: MATRIX, #HB<br>: HEBR3<br>Character Set Name<br>Character Style Name :<br>HEBRAEISCH                                                                                                    |                                          | MATRIX. #MB<br><b>HEBR3</b><br><b>HEBRAETSCH</b> | New Matrix File |                 |
|----------------------------------------------------------------------------------------------------|------------------------------------------|--------------------------------------------------|-----------------|-----------------|
| <b>F1 : HIGH QUALITY</b>                                                                                                    | F3 : DRAFT                               | F5 : SCREEN                                      | <b>RELAY</b>    | $DEL +$         |
| <br><br>то обществ в после се се слово обезока                                                                                                    | <b>************</b><br><br>-----------   | 11.000<br>00 00<br>$-0.0 - -0.0 -$               | <b>CUT</b>      | <b>COPY</b>     |
|                                                                                                    | <b>EXISTIA</b> LLES                      | 1888                                             | AVU.            | A8U             |
|                                                                                                    | <br><b>ALCOHOL: ALCOHOL: 4: 4: 4: 4:</b> | .00113001<br>00                                  | Alü             | A90             |
| <br><br><b>FRANCISCO ANGLICO ANGLICO ANGLICO ANGLICO ANGLICO ANGLICO ANGLICO ANGLICO ANGLICO ANGLICO ANGLICO ANGLICO ANGLICO ANGLICO ANGLICO ANGLICO ANGLICO ANGLICO ANGLICO ANGLICO ANGLICO ANGLICO ANGLICO ANGLICO ANGLICO ANGLICO ANG</b> | 2010/03/2010 12:00:00                    | 88----88                                         | ä2ü             | ARU             |
|                                                                                                    |                                          |                                                  | A <sub>3U</sub> | ABU             |
| <b></b><br><b>AND CONTRACTOR AND A REPORT OF A REAL PROPERTY</b><br>-------------------------                                                                                                    | F7 : PRINT OPTIONS                       |                                                  | A4U             | <b>ACU</b>      |
|                                                                                                    |                                          |                                                  | A5U             | ADU             |
| INVESTIGATION CONTRACTOR CONTRACTOR                                                                                                    | $PSCOLS =$<br>$X$ MIDIN = $105X$         | - 24<br>HIGH                                     | ä6ü             | ALU             |
| от последните како от население на насел                                                                                                    |                                          |                                                  | A70             | AT <sub>U</sub> |
|                                                                                                    |                                          | <b>BUSY</b><br><b>READY</b>                      | <b>EXIT</b>     | <b>STOP</b>     |

Abb. l: EinZeichen wird eingestellt. 'geboren'

Man kann nämlich statt beide Male dasselbe Zeichen zu verwenden, die beiden Matrizen mit unterschiedlichen Zeichen füllen, was dann eben zu den 32 Zeichen führt. Mit den Funktionstasten F1, F3 und F5 wird die jeweilige Matrize zur Bearbeitung aufgerufen. Die spätere Tastaturbelegung ist im Handbuch auf Seite 305 angegeben. Der Nachteil dieser Anderung ist wahrscheinlich nicht verborgen geblieben, denn nur eines der beiden Zeichen ist schließlich auf dem Bildschirm darstellbar.

Auf die unterschiedlichen Schriftgrößen werde ich gleich weiter eingehen. Zuerst aber muß dieses neue MA-TRIX.  $\#$ ?? File erst einmal in Loco-Script 2 eingefügt werden. Dazu wird LOCOCHAR über EXIT verlassen (bitte erst LOCOCHAR zu Ende arbeiten lassen!).

#### Die Einpassung in LocoScript 2

Nun wird LocoScript 2 gestartet und das neue MATRIX.  $\neq$  ??-File von der LOCOCHAR-Diskette in die Gruppe 0 der Systemdiskette kopiert. Danach bitte die Funktionstaste F6 drücken, (Abb. 2) worauf das Einstellungsmenü erscheint. Dann den Cursor auf EXIT setzen, das Menü wieder verlassen und auf der Diskette wird es dann, wenn man dem Menü folgt, in EIN-STELL.STD gespeichert. Will man nun seine Sonderzeichen für alle Texte, die bearbeitet werden sollen, haben, so geht man noch einmal mit F6 in das Einstellungs-Menü und setzt dort den Cursor auf " Fijr Zeichensatz " und tippt ENTER. Das dann erscheinende Menü enthält die Bezeichnungen, die in LO-<br>COCHAR unter "Character Set "Character Name" eingegeben wurden. Hier dann noch mit dem Cursor und den  $[t-]-$ Tasten den entsprechenden Zeichensatz anwählen. (Vgl. Abb. 3) Mit ENTER das Menü verlassen und das Ganze mit EINSTELL. SPEICHERN beenden. Um nun das Resultat seiner Arbeit endlich betrachten zu können, muß man LocoScript 2 erneut starten, damit dann diese Matrix automatisch in M: als Einstellungsmöglichkeit gespeichert wird. Um nun nicht jeden neuen Text mit der Einstellung versorgen zu müssen, empfiehlt es sich, für jede Gruppe eine Schablone zu erstellen, in der diese Einstellung enthalten ist. In dieser Schablone wird mit der Funktionstaste Fl der Modus "Formgestaltung" angewählt. Dort wird dann mit Hilfe der F6-Taste der Druckermodus aufgerufen und der Zeichensalz richtig

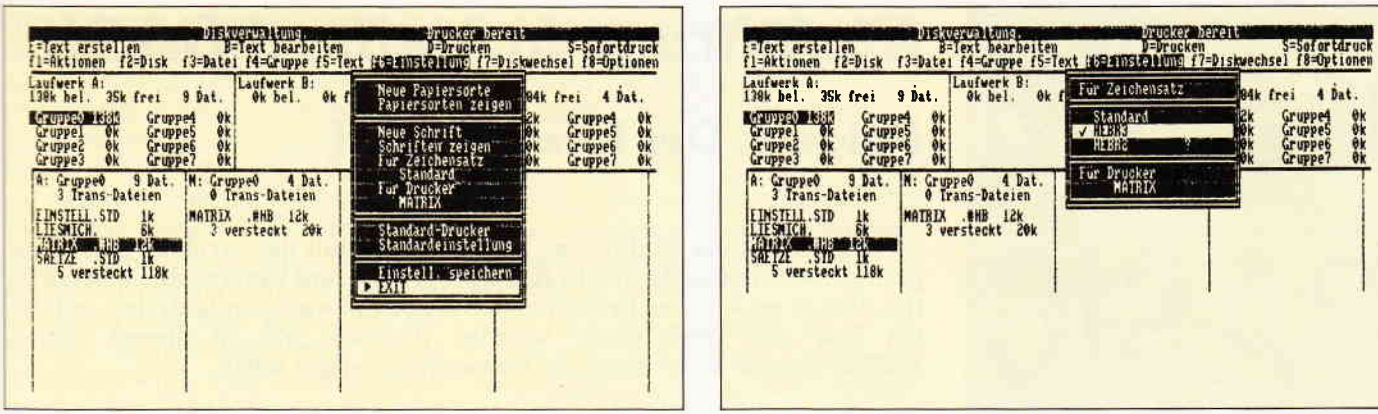

Abb. 2: Der neue Zeichensatz wird angezeigt.. . Abb. 3: ...und steht zur Arbeit bereit...

#### Die Anwendung und ihre kleinen Tücken

Nun kann es endlich ans Arbeiten gehen. Aber auch davor hat sich noch eine Tücke gesetzt, die auf alle Fälle beachtet werden muß.

Die in der "HIGH QUALITY"-Matri- ze erstellten Sonderzeichen können nur mit den Druckereinstellungen  $(+ZeichZ10)$ , $(+ZeichZ12)$ , $(+Zeich ZPS$ ),  $(+ZeichZ10D)$ ,  $(+ZeichZ12D)$ oder (\*ZeichZPSD), nur in KOR-

RESPONDENZQUALITAT gedruckt werden. Hoch- bzw. Tiefstellen geht ebensowenig. Um aber dennoch alle Zeichen zu einem geschlossenen Schriftbild zu formen, wie es ja auch meine ursprüngliche Absicht war, kann man nun auf einen Trick zurückgreifen. Bei genauer Beobachtung fällt nämlich auf, daß sich die Dimensionen von Zeichen die mit (+ZeichZ15D) oder (+Zeichzl0)(+Fett) gedruckt werden, sehr stark ähneln, beide greifen aber auf unterschiedliche Matrizen zurück! Was liegt also näher als diese

beiden Formen miteinander zu verbinden. Was dabei herauskommt, kann sich wirklich sehen lassen, ich habe auf diese Weise jedenfalls eine Proseminararbeit über einen hebräischen Text geschrieben und mir viel Pinselei und Tippex erspart. Noch ein Tip für die, denen die ewige Eintipperei der Druckbefehle auf die Finger geht. Wenn man die Befehle einmal mitCOPY als Sätze speichert, lassen sie sich einfach immer wieder bei Bedarf mit EINBL abrufen. Viel Spaß!

(Christian v.Rotenhan/me)

# Textverarbeitung? ARNOR hat die Lösung!

## AMSTRAD.SOFTWARE vom Hause ARNOR

#### PROWORT für AMSTRAD Joyce 8256/8512/9512, CPC6128.

PROWORT wird mit Rechtschreibeprüfung; MailMerge- zu dem Preis von D.M. 219,- \* funktionen und verschiedenen Disketten-Hilfsprogrammen geliefert und mit umfangreichem deutschem Handbuch. Englisches Wörterbuch auch erhältlich, zu einem zusätzlichen

#### PROSPELL (deutsche Version) Rechtschrelbeprütungsprogramm für LOCOSCRIPT 1

Funktioniert direkt mit Locoscript-Dateien. Deutsches Wörterbuch - beinhaltet 44000 Wörter. Kontrolle von etwa 1500 Worten pro Minute. Läuft unter CP/M Plus

PREIS: D.M.70,- +

sofort lieferbar; erhältlich von Arnor (Deutscbland).

\* Unverbindliche Preisempfehlung.

#### Software für Kenner

Arnor (Deutschland) Ltd. Hans-Henny-Jahnn-Weg 21, 2000 Hamburg 76. Tel: 040 22 49 42 Die Produkte sind auch im guten Fachhandel erhältlich

Das äußerst leistungsstarke Textverarbeitungsprogramm mit Andere Besonderheiten: Zwei-Dateien Verwaltung;<br>Fremddrucker anschließbar; Suchen und Ersetzen; Kasten-Fremddrucker anschließbar; Suchen und Ersetzen; Kasten-"Vorgänge" usw.

Preis von D.M.  $50. -$ \*

Sie können das Wörterbuch selbst bearbeiten; einige tausend Wörter zusätzlich speichern; Option zum Aufbau mehrerer Wörterbücher; Wörter finden; Möglichkeit zum Lösen von Anagrammen.

Versand erfolgt: V-Scheck anbei per Nachaahme

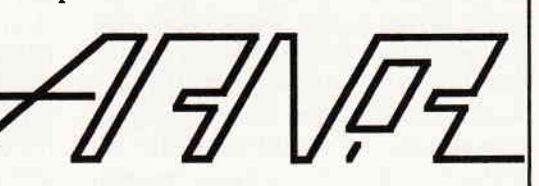

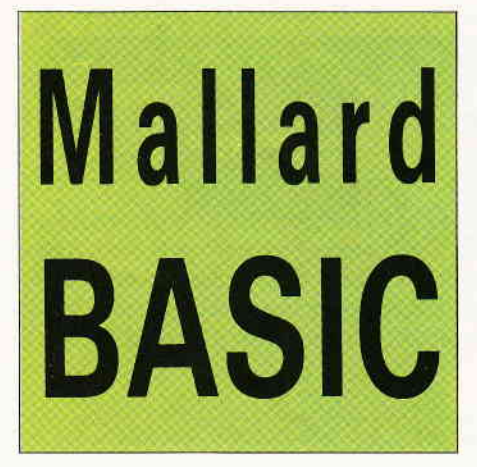

#### Die Positionierung des Cursors

In der dritten Folge wurde bereits im Vorgriff auf ein Thema dieser Folge eine Benutzerfunktion definiert, ohne daß sie näher erläutert wurde. Dieses soll zunächst erfolgen.

Ip Listing unseres Programms UBEN-6.BAS hatten wir innerhalb der Initialisierungszeilen in der Zelle 10040 folgende Form:

#### $DEF FNpos$ \$(zeile,spalte) =  $esc\$  + "Y" + CHR\\$(32 + zeile) + CHR\  $(32 + spalte)$

Dieses ist eine sog. Benutzerfunktion. Die Bezeichnung hat ihren Ursprung in der Tatsache, daß jeder Benutzer, also der Programmierer, im Mallard-BA-SIC eigene Befehle, Befehlsfolgen bzw. Funktionen selbst definieren kann und muß, weil BASIC sie selbst nicht enthält. Die Notwendigkeit der eigenen Definition hatzwar Vorteile, da individuelle Bedürfnisse zu befriedigen sind, hat aber auch gegenüber anderen Programmiersprachen Nachteile, die viele und oft benötigte Definitionen in einfacher Form zur Verfügung stellen (2.B. LOCATE). In unserem Fall handelt es sich um einen solchen LOCATE-Befehl, d.h., der Rechner wird angewiesen, den Cursor an eine bestimmte Stelle auf dem Bildschirm zu setzen, zu lokalisieren.

Der Bildschirm des JOYCE ist in 24 Zellen und 90 Spalten aufgeteilt. Jeder Punkt auf dem Bildschirm ist durch die Angabe zweier Werte eindeutig zu bestimmen: durch die Zeile und durch die Spalte. Diese beiden Werte haben wir in unserer Definition durch die Variablen'zeile' und'spalte' ausgedrückt.

Ein Punkt in der Mitte des Bildschirms wäre also durch Zeile 12 und Spalte 45 definiert. Zunächst die Form des Befehls: DEF FN. Dieser Ausdruck bedeutet DEFine FunctioN. Diesem

# Einführung in Mallard-BASIC

# Folge 4: Der letzte Schliff

Im dritten Teil der Einführung haben wir uns mit der Struktur eines Programms, seiner Gliederung in Hauptprogramm und Unterroutinen beschäftigt. Das so entstandene Programm UBEN-6.BAS war zwar lauffähig, es fehlten ihm aber noch einige wichtige Routinen, die in diesem letzten Einführungsteil besprochen und hinzugefügt werden sollen.

Kommando folgt eine vom Benutzer gewählte Variable (deshalb die Kleinschreibung), in unserem Fall die String-Variable 'pos\$', was für Position steht. Wir definieren also die Aufgabe, die Funktion, den Cursor an die Position "Zeile/Spalte" zu setzen, durch das Kommando DEF für DEFinition. Da es sich um eine Funktion handelt, folgt die Information an den Rechner in Form der Buchstaben FN, dem die zu definierende Variable pos\$(zeile,spalte) folgt. Im Zusammenhang mit dem PRINT-Befehl wird der Cursor in eine bestimmte Zeile und Spalte gesetzt. Folgende Anweisung positioniert den Cursor mitten auf den Bildschirm:

#### PRINT FNpos\$(12,45)

DEF wird hier nicht mehr verwendet, da die Definition eingangs erfolgt ist.

Somit haben wir ein Kommando zur Verfügung, mit dem jeder beliebige Punkt auf dem Bildschirm angesteuert werden kann.

Wie kommt diese Definition zustande? Wir greifen dabei auf die sog. Steuercodes zurück, die als Escape-Codes auf der Systemebene definiert sind. Man findet im Handbuch des JOYCE in manchen Kapiteln, etwa zur Druckersteuerung, das Zeichen für den Escape-Code, die Buchstabenfolge ESC. Man muß wissen, daß dieser Steuercode für Drucker und Bildschirm in dieser Form nicht im BASIC-Programm angewendet werden kann. Das ESC-Zeichen steht auf der Systemebene für einen Zahlencode, wie jedes andere Zeichen übrigens auch. Sein Wert ist als Dezimalwert mit27 definiert. Um Dezimalwerte in BASIC-Programmen verwenden zu können, muß der Charakter-String benutzt werden. Dieser wandelt numerische Werte in die entsprechenden Zeichen um. Er hat die Form CHR\$(). Schreibt man (auch außerhalb des Programms zum direkten Ausprobieren möglich) z.B. PRINT CHR\$(65), so wird der Buchstabe A ausgegeben. Sein Dezimalwert in der ASCII-Tabelle ist 65.

Nach diesem kurzen Exkurs zurück zu unserer Benutzerfunktion. Wir finden nämlich hier in Zelle IOO4O diesen ESC bzw. CHR\$() vor. Er ist allerdings bereits verschlüsselt. In Zelle 10020 haben wir eine Variable mit der Bezeichnung esc\$ durch CHR\$(27) definiert. Damit haben wir die ursprüngliche Bezeichnung ESC aufgenommen, ohne daß sie allerdings in der Form des Zahlenwertes Verwendung findet. Die Definition der Zelle und der Spalte ergibt sich aus der Angabe des ESC-Codes (esc\$ bzw. CHR\$(27)) und zweier weiterer Charakter-Strings sowie eines dazwischen eingefügten Buchstabens (Y).  $CHR\$(27) + "Y"$  ist das Zeichen für die zeilen- und spaltenorientierte Monitorausgabe.

CHR\$(32) bezeichnet die Zeile 0 bzw. Spalte 0. Will man den Cursor auf die erste Zeile und die erste Spalte setzen, muß man berücksichtigen, daß diese Position durch die Werte 33 bezeichnet wird: CHR\$(32+1). Unser mittlerer Punkt definiert sich durch die Werte  $32+12$  Zeilen und  $32+30$  Spalten, anders ausgedrückt: CHR\$(44)+CHR\$ (62). Damit die Funktion für beliebige Werte verfügbar wird, fügen wir für Zeilen- und Spaltenwerte hier Variablen ein:

#### $CHR\$(32 + zeile) + CHR\$(32 + spalte).$

Durch die einmal vorgenommene Definition in den Zeilen 10020 und 10040 ersparen wir uns viel Schreibarbeit. Es genügt jetzt die Eingabe PRINT FNpos\$(12,30), um den Cursor in die Bildschirmmitte zu bringen.

In unserem Programm haben wir diese Funktion verwendet, um z.B. Uberschriften (Dateneingabe) zu positionie-

ren. Weiterhin haben wir in der Routine Dateneingabe diese Funktion in die Abfrage der Eingaben eingebaut, wobei wir dort in Zelle 55O innerhalb der Funktion eine weitere Variable benutzt haben: PRINT FNpos $$(a+7,5)$ . Dieses bedeutet, daß die erste Abfrage/ Eingabe in Zeile 8 erscheint/ erfolgt, danach wird jeweils durch die FOR-NEXT-Schleife die Variable a erhöht, so daß jeweils eine neue Zeile erscheint. Wenn die Eingabe als korrekt bezeichnet wird, wird der Bildschirm durch cls\$ in Zeile 650 gelöscht, bevor die Unterroutine verlassen wird. Wird die Frage nach der korrekten Eingabe verneint, rollt der Bildschirm nicht, sondern bleibt stehen, denn die Abfrage erscheint durch die Verwendung unserer Positions-Funktion an derselben Stelle wie vorher. Die fehlerhaften Eingaben sind durch Rücksprung auf Zeile 520 dort durch die PRINTcls\$-Anweisung gelöscht worden.

#### Die Zurücksetzung des Cursors

An diesem Beispiel der Eingabe soll noch ein weiterer Vorteil der Benutzerfunktion verdeutlicht werden. Wir haben in Zeile 550 die Eingabebezeichnung und zusätzlich eine gepunktete Linie in der Länge der angeforderten Eingabe erzeugt. Würden wir jetzt den INPUT-Befehl geben, erfolgte unsere Eingabe nach der gepunkteten Linie, weil die Befehle des Programms nacheinander abgearbeitet werden. Eingabelinie und Eingabe wären nicht zusammenzubringen. Erst die Verwendung der Positionsdefinition erlaubt uns, den Cursor zurückzusetzen, nämlich an die Position, die dem Doppelpunkt folgt. Der Doppelpunkt war durch FNpos\$ in die 20. Spalte gesetzt. Wir setzen den INPUT-Befehl der Programmzeile 560 durch die Voranstellung

#### PRINT  $FNpos$(a+7,20)$

auf diesen Doppelpunkt. Dem INPUT haben wir einen String in Form des Doppelpunktes beigegeben, dem das Komma folgt. Würden wir auf einen String verzichten, erzeugte das INPUT ein unerwünschtes Fragezeichen. Die Unterdrückung erfolgt nur durch das Komma nach einem String. Um die Löschung des schon vorhandenen Doppelpunktes zu vermeiden, schließen wir ihn in den ohnehin notwendigen String ein. Die Eingabe kann dann direkt auf dem ersten Punkt der Linie beginnen.

Geben wir die entsprechende Information ein, verschwinden die Punkte. Wir schreiben also nicht auf der Linie, wie bei einem vorgedruckten Formular, sondern wir überschreiben die zuvor ausgegebene Linie. Dieses ist wichtig zu wissen. Die eventuell verbleibenden Punkte werden nicht in den Eingabestring aufgenommen  $-$  der Rechner registriert sie nicht mehr.

Auf diese Weise können wir an erwünschten Stellen auch Löschungen vornehmen. Soll eine oder mehrere Zelle(n) oder Teile davon gelöscht werden, können wir durch entsprechende Positionierung des Cursors und des Befehls zumAusdrucken von Leerzeichen vorhandene Beschriftung überschreiben und somit löschen. PRINT " " löscht einen der Anzahl der in An-<br>führungsstrichen eingeschlossenen führungsstrichen Leerzeichen entsprechenden Bereich einer Zeile ebenso wie folgender Befehl:

#### PRINT SPACE\$(10).

Hierdurch wird eine Zeichenkette von 10 Leerstellen erzeugt und durch PRINT-Anweisung ausgedruckt. Am konkreten Programm wollen wir eine Anwendungsmöglichkeit verdeutlichen. Man könnte es als störend empfinden, daß nach Angabe der Zahl der gewünschten Ausdrucke, diese Abfrage bei der danach erfolgenden Eingabe auf dem Bildschirm verbleibt. Sie wird nicht mehr benötigt, also soll sie verschwinden, gelöscht werden. Dazu fügen wir folgende Programmzeile ein:

535 PRINT FNpos\$(5,5); SPACE\$(50)

### Grafische Effekte

Eine weitere Möglichkeit, die Benutzerfunktion zu verwenden, soll verdeutlicht werden. Wir können damit nicht nur die Position bestimmen, sondern auch in bescheidenem Maße grafische Effekte erzielen.

Folgende Zeile ist in der Unterroutine Initialisierung einzufügen:

 $10050$  DEF FNkopf $$$ (titel $$$ ) =  $cls$ + STRING$(88-LEN (titel$))$ <br>/2, "\*") + " " + titel\$ + " " + STRING\$((88-LEN(titel\$))/2, "\*")

Was bedeutet dieses Definitions-Ungetüm? Nichts anderes, als die Defrnition einer Uberschrift, die links und rechts in Sternchen eingeschlossen ist. Die Definition ist später z.B. folgendermaßen zu benutzen:

PRINT FNkopf $\$(\``Dateneingabe\")$ 

Für Dateneingabe kann jede beliebige andere Uberschrift (Datenausgabe Monitor oder Drucker) gewählt werden. Wir verändern im Listing die entsprechenden Zeilen. Die Definition bietet den Vorteil, daß die Überschrift immer zentriert erscheint, nachdem der Bildschirm gelöscht wurde. Der erste Bestandteil der Definition ist diese Löschung (cls\$), danach folgt die Zusamensetzung der Kopfzeile, die sich errechnet aus den 90 Spalten abzüglich der zwei Leerzeichen vor und hinter dem Titel. Deshalb erscheint die Zahl 88. Diese verbleibenden Spalten sind aufzuteilen für den Bereich vor und hinter dem Titel. Die Länge des Sternchenstrings ergibt sich also aus der Hälfte der Spaltenzahl von 88 abzüglich der Hälfte der Titellänge. Für Anwender, die Wert auf gefällige Darstellung legen, ist dieses sicherlich eine interessante Funktion.

#### Die inverse Darstellung

Einen beeindruckenden Effekt erzielt man mit der Verwendung der inversen Darstellungsmöglichkeiten. An unserem Programm soll dieses wiederum verdeutlicht werden.

Wir ersetzen die Zeile 10060 (bisher mit Doppelpunkt als Leerzelle markiert) durch folgende Zeile:

#### 10060 inv. aus\$ = esc\$ + " q": inv.an $\$ = esc$ \$+ "p"

Hier werden Variablen definiert, die die inverse Darstellung des Bildschirms aus- und einschalten, d.h., die Farbdarstellung vertauschen. Wird in einem Programm die Anweisung PRINT inv.an\$ gegeben, so wird von dieser Position an der Hintergrund hell und die Schrift dunkel dargestellt. Wir wollen nach erfolgter Aufnahme dieser Möglichkeit in der Initialisierungsroutine eine Anwendung schaffen. Dazu fügen wir in der Unterroutine "Dateneingabe durch Tastatur" folgende Veränderungen durch:

550 PRINT  $FNpos\$  $(a+7,5)$ ; inv. an\$; " ";bezeichnung $\$(a)$ ;" "; inv.aus $\$$  $FNpos\$(a+7,20)$; ": "+ STRING\$$  $(laenge(a), " " )$ 

Vor dem Ausdruck der Eingabebezeichnung wird auf inverse Darstellung geschaltet, danach sofort wieder ausgeschaltet und die normale Darstellung hergestellt, d.h., schwarz mit hellgrüner Schrift. Unsere Eingabebezeichnungen werden jetzt in schwarzer Schrift mit hellgrünem Hintergrund dargestellt. Die Erweiterung durch ein vorangestelltes und nachgeordnetes Leerzeichen soll einen besseren Eindruck erzeugen und an dieser Stelle ein weiteres Beispiel für Anwendungsmöglichkeiten darstellen.

Diese interessanten grafischen Effekte lassen sich vielfältig einsetzen, z.B. im Kopf oder in der Routineabfrage "Weiter mit beliebiger Taste".

Es gibt viele weitere Möglichkeiten, den Bildschirm zu gestalten. Man kann den Cursor zum Verschwinden bringen, die störende Statuszeile am unteren Bildschirm löschen, d.h., die Angabe des Laufwerks unterdrücken, Darstellungsfelder (windows) definieren und vieles mehr. Die dazu notwendigen Steuercodes sind im Anhang des Handbuchs unter dem Titel "Eigenschaften des Bildschirms" dargestellt. Jeder dort als Dezimalzahl verzeichnete Code wird durch Einklammerung und Voranstellung der CHR\$-Funktion ausgedrückt, z.B. CHR\$(7) für die Erzeugung eines Pieptones. Jeder ESC-Code wird durch CHR\$(27) eingeleitet, wobei die Folge von Zeichen als BASIC-Strings aufzufassen sind und deshalb in Anführungszeichen eingeschlossen werden müssen, z.B. ESC H muß umgesetzt werden in CHR\$(27)+"H". ESC 0 bewirkt das Ausschalten der Statuszeile und muß folgendermaßen im Programm definiert werden:

#### $CHR\$(27) + CHR\$(0),$

weil hier der numerischer Ausdruck 0 als Zeichen benötigt wird. In Programmen werden diese Definitionen durch die PRINT-Anweisung aktiviert: PRINT CHR\$(27) + CHR\$(0) schaltet die Statuszeile aus. Zum Zweck der einfacheren Handhabung werden solche Funktionen durch Variablen definiert, wie das im Fall unseres Programms an Beispielen für inverse Darstellung und Positionierung erläutert worden ist.

#### Die Druckersteuerung

Die Einstellung und Steuerung des Druckers ist mit der des Bildschirms vergleichbar. Auch zu den Steuercodes für den Drucker gibt es im Handbuch grundsätzliche Informationen, deren Verständnis durch zusätzliche Erläuterungen zu ihrer Verwendung in Programmen gefördert werden soll.

Bisher haben wir Ausdrucke unserer Adressen auf DIN-A4-Papier vorgenommen. Zur Verdeutlichung der Druckersteuerung wollen wir jetzt die Einstellung des Druckers vornehmen, damit unsere Anschrift auf Etiketten ausgedruckt werden kann.

Der JOYCE ist standardmäßig auf die Verwendung von DlN-44-Einzelblättern eingestellt. Bei den Etiketten handelt es sich aber um Endlospapier, das über den Traktor geftihrt wird. Wir müssen dem Rechner also mitteilen, daß von Einzelblatt auf Endlosbetrieb umgestellt werden soll. Vergäßen wir diese Mitteilung, würde er Kopf- und Fußteile ausweisen, die unseren Ausdruck völlig durcheinanderbrächten.

Die Einstellung auf Endlospapier wird über einen ESC-Steuercode vorgenommen: ESC c. Wie bei den Steuercodes der Bildschirmgestaltung müssen wir diesen Code umformen: CHR\$(27) +"c". Um unseren Drucker gleich zu Beginn einzustellen, müssen wir in die Initialisierungsroutine einen LPRINT-Befehl mit diesem Code aufnehmen. Die Variable esc\$ steht im folgenden immer für CHR\$(27), wie sie in 10020 definiert worden ist!

#### 10070 LPRINT esc $\$\text{+}$  "c";esc $\$\text{+}$  "m" +  $CHR\$(1) esc\$(+ "m" + CHR\$(1)$

entspricht dem ESC-Code für Einstellung der Schönschrift, der Korrespondenzqualität: ESC m 1. Unsere Adressenetiketten würden in Entwurfsqualität keinen besonders guten Eindruck machen, deshalb stellen wir an dieser Stelle gleich die Schönschrift mit ein.

#### Die Größe der Druckvorlage

Für die nächste Einstellung müssen wir die Größe der verwendeten Etiketten ermitteln. Für Adressenaufkleber sind im Handel einbahnige Endlos-Etiketten erhältlich, die 88,9 x 35,7 mm groß sind. Zwischen ihnen ist ein kleiner Zwischenraum, so daß der Abstand von Oberkante zu Oberkante des nächsten Etiketts genau 38 mm beträgt. Da unser Joyce mit Zoll-Maßen rechnet, müssen wir dieses Maß in Zoll umrechnen. 38 mm entsprechen einer Höhe von 1,5 Zoll (mm/25,4). Die Standardeinstellung der Zeilenzahl pro Zoll beträgt 6, so daß wir auf I ,5 Zoll 9 Zellen (1,5x6) unterbringen. Eine Zeile ist wegen des Freiraumes zwischen den Etiketten für die Beschriftung zu streichen, nicht für die Berechnung!

Diese Berechnung müssen wir in der Routine "Datenausgabe Drucker" berücksichtigen. Wir haben in unserer Programmversion fünf Eingaben (Vorname, Name, Straße, PLZ und Ort) vorgesehen. Diese fünf Eingaben werden in fünf Zeilen geschrieben. Diese zuletzt vorgesehene Art des Ausdrucks sollte das Prinzip der FOR-NEXT-Schleife deutlich machen. Für den endgültigen Ausdruck ist sie nicht sehr schön. Deshalb verändern wir die entsprechenden Zeilen 1230 bis 1250. Wir wollen wieder den Ausdruck in der Form, daß Vor- und Familienname sowie PLZ und Ort hintereinander stehen. Die neue Zeile sieht folgendermaßen aus:

1240 LPRINT:LPRINT eingabe\$(1);<br>" ";eingabe\$(2):LPRINT eingabe\$(3) : LPRINT: LPRINT eingabe $$(4)$ ; " eingabe\$(5):LPRINT:LPRINT:LPRINT: LPRINT

Den 9 -Zeiler-Abstand zwischen den Etiketten haben wir durch neun LPRINT-Anweisungen berücksichtigt. Vor dem Ausdruck der Namen zwischen Straße und Ort ist jeweils eine Leerzeile vorgesehen. Nach dem Ausdruck folgen vier weitere Leerzeilen. Man könnte beispielsweise weitere Zeilen davon für die Beschriftung nutzen, indem man über die READ-DATA-Zeilen (12100-12190) die Anzahl der Variablen erhöht, beispielsweise um eine Abfrage zur Telefonnummer.

Wenn man statt der eigenen Absender Adressen von Freunden, Bekannten und Geschäftspartnern beschriften will, wäre auch an eine Anrede zu denken, die hier durchaus noch unterzubringen ist.

#### Die Einstellung der Schriftarten

Eine weitere Veränderung soll vorgenommen werden und damit erläutert werden, daß auch unter BASIC die von LocoScript bekannten Schriftarten zur Verfügung stehen. In den bisherigen Programmversionen haben wir nur die Entwurfsqualität in der Pica-Schrift (10 Zeichen/Zoll) benutzt. Nun werden wir den Ausdruck durch Hervorhebungen gestalten. Wir wollen die PLZ und den Wohnort in Fettdruck und unterstrichen hervorheben. Dazu sind zwei Codes notwendig: ESC E und ESC 1. Da diese Effekte nur für die eire Zeile Gültigkeit haben sollen, müssen diese Codes nach Ausdruck dieser Zeile wieder aufgehoben werden. Die entsprechenden Codes lauten: ESC F und ESC 0. Wir erweitern also unser Programm folgendermaßen :

1230 LPRINT:LPRINT 1240 LPRINT eingabe $$(1)$$ ; " ";

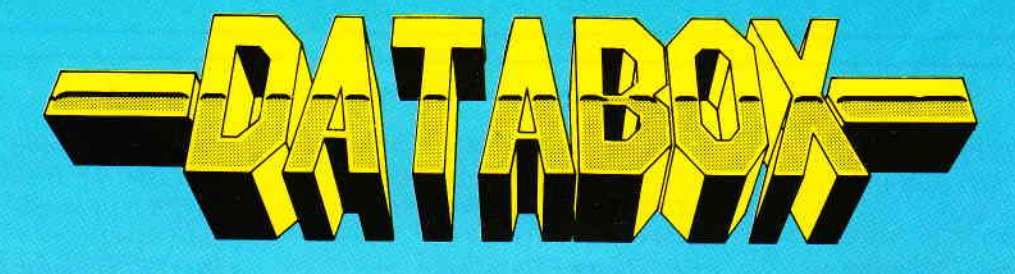

# DATABOX 9/88 für PCW 8256/8512/9512 1. 3D-Zeichenprogramm: Die Erweiterung...<br>Eine umfangreiche und komfortable Erweiterung des 3-D- Zeichenprogramms aus Heft 5/88! Variable Schriftgrößen<br>und viele andere Optionen machen dies Programmaket zu einem Hit. Nur-A Eine umfangreiche und komfortable Erweiterung des 3-D- Zeichenprogramms aus Heft 5/88! Variable Schriftgroßen<br>und viele andere Optionen machen dies Programmpaket zu einem Hit... Nur-Anwendern steht erstmalig auf der B-<br>und und viele andere Optionen machen dies Programmpaket zu einem Hit... Nur-Anwendern steht erstmalig auf der B-<br>Seite dieser Databox eine Startdiskette zur Verfügung! Diskettenseite B mit DISCKIT kopieren, Rechner zurücksetze Seite dieser Databox eine Startdiskette zur Verfugung! Diskettenseite B mit DISCKIT kollegen ausser Databox eine Startdiskette zur Verfugung! Diskettenseite B mit DISCKIT kollegen auch dem Startvorgang ist alles klar Schif 2. BASIC-Kurs: Ubungsprogramm<br>Das Übungsprogramm der letzten Folge unseres MALLARD-BASIC-Kurses stellt ihnen das Grundgerüst einer kleinen<br>Adreßverwaltung zur Verfügung 3. Eigene Zeichen unter LocoScript 2<br>Unter LocoScript 2 sind eigene Zeichen definierbar. Hier finden Sie die Dateien, die sich aus dem Beitrag im Heft er-<br>Unter LocoScript 2 sind eigene Zeichen definierbar. Hier finden Sie Adreßverwaltung zur Verfügung. 4. PINGO<br>Bonus dieser Databox: Die Umsetzung eines Spiels von CPC auf JOYCE. PINGO ist ein kleiner Pinguin, der sich ge-<br>Bonus dieser Databox: Die Umsetzung eines Spiels von CPC auf JOYCE. PINGO ist ein kleiner Diekette en Bonus dieser Databox: Die Umsetzung eines Spiels von UPU auf JUYUE. PrinsiU ist ein Kleiner Pinguin, der Sil<br>gen die Eispiraten zur Wehr setzen muß. Eine Kurzanleitung als LocoScript-Text ist auf der Diskette enthalten. geben haben, fertig zum Anwenden. PC-DATABOX 9/88 für PC 1512/1640 1. DIAGHAMM<br>Ein BASIC2-Programm zur Erstellung (fast) beliebiger Balken- Torten- und Kreisgrafiken. Geben Sie Ihre Werte in den<br>Editor ein und erstellen Sie Ihre einenen Geschäftsgrafiken! Die Daten werden stets im Unterve Ein BASIC2-Programm zur Erstellung (fast) beliebiger Balken- Iorten- und Kreisgrafiken. Geben Sie Ihre Werte in den<br>Editor ein und erstellen Sie Ihre eigenen Geschäftsgrafiken! Die Daten werden stets im Unterverzeichnis [D (auf der Databox schon eingerichtet) gesucht und abgespeichert. 2. XBASIC2 – die BASIC2-Benutzerobertiache<br>Für alle, die viel und gern in BASIC2 programmieren, bieten wir mit diesem komfortablen Shell eine wesentliche Ar-<br>Für alle, die viel und gern in BASIC2 programmieren, bieten wir Für alle, die viel und gern in BASIC2 programmieren, bieten wir mit diesem komtortablen Shell eine wesentliche Ar-<br>beitserleichterung an. XBASIC2 ist das Shell, XCONFIG2 ist ein Konfigurierungsprogramm für einige Standarde 2. XBASIC2 - die BASIC2-Benutzeroberfläche Dettserretchterung am. ApAStoz ist das Streit, Accuration ist ein M<br>Jungen, XLIST ein komfortables Druckprogramm für Ihre Listings. 3. NETZ<br>Dies ist das Beispielprogramm des Beitrags PC Spezial aus diesem Heft. Diesmal geht es wieder um die Tastatur.<br>KEY2 vertauscht die Control- mit der CAPS-LOCK-Taste und macht so die Tastaturhelegung sympathischer. KEY2 vertauscht die Control- mit der CAPS-LOCK-Taste und macht so die Tastaturbelegung sympathischer.<br>KEY2 vertauscht die Control- mit der CAPS-LOCK-Taste und macht so die Tastaturbelegung sympathischer. **Softwar** für wenia Einzelbezugspreis für DATABOX: PCW - 3" Disk. PC - 5 1/4" Disk.

Im europäischen Ausland..............  $320 - DM$ Im außereuropäischen Ausland..... 360,- DM Bitte benutzen Sie für Ihre Bestellung die Abo-Karte.

#### Zahlungsweise:

Am einfachsten per Vorkasse (Verrechnungsscheck) oder als Nachnahme zuzüglich der Nachnahmegebühr.

(In das Ausland ist Nachnahme nicht möglich)

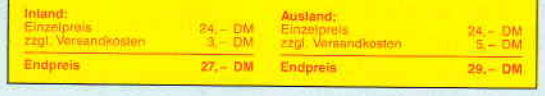

#### Das Databox Abo kostet:

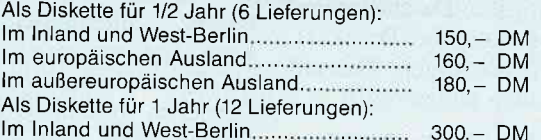

# PC International · Postfach 250 · 3440 Eschwege

**Bitte Bestellkarte benutzen** 

 $eingabe\$(2). LPRINT$   $eingabe\$(3)$ 1250 LPRINT:LPRINT esc\$+"E";esc\$  $+CHR\$(1); eingabe\$(4);$ ": $eingabe\$ (5): LPRINT  $esc$ \$+ "F";  $esc$ \$+ CHR\$(0): LPRINT:LPRINT:LPRINT

Im Handbuch findet man zur Einstellung von Papierformaten und Schriftarten alle notwendigen Steuercodes in der ESC-Form. Diese Einführung hat an einigen Beispielen verdeutlicht, wie diese in BASIC-Programme einzubinden sind. So bleibt es jedem Anwender nun selbst überlassen, in welcher Schriftart, Schriftgröße und Anordnung Daten über den Drucker ausgegeben werden sollen.

Am Ende unseres Programms muß auf die Standardeinstellung zurückgegangen werden (was im Übrigen grundsätzlich getan werden sollte), denn die Vorgabe für Endlospapier kann in nachfolgenden Programmen fehl am Platze sein. Die Zurücksetzung auf Standard wird vor dem END in Zeile 440 durch folgenden Befehl erreicht:

440 LPRINT esc $$+CHR$(64)$ : **PRINT cls\$:END** 

#### Die Dateneingabe durch eine **Datei**

Als letzte Variante und Erweiterung des Programms soll die Datenausgabe aus Dateien eingebaut werden. Unser Programm kann sinnvoller als bisher dadurch werden, daß nicht die eigenen Daten, sondern die Adressen von Bekannten, Freunden und Geschäftspartnern etwa für Weihnachts- oder Urlaubsgrüße ausgedruckt werden.

Hier stellen wir mit wenigen Erläuterungen die Verwendung einer sequentiellen Datei in einer Unterroutine vor. Diese ist folgendermaßen einzubinden, wobei vorhandene Zeilen überschrieben werden:

850 REM Dateneingabe aus Datei  $860:$ 870 OPEN "I", 1, "adressen. seq"  $880 n = 0$ 890 WHILE NOT EOF(1)  $900 n = n + 1$ 910 FOR  $a=1$  TO anzahl 920 INPUT  $\#1$ , eingabe $\$(n,a)$ **930 NEXT 940 WEND** 950 CLOSE 960 RETURN  $970:$ 

980 REM Daten in die Datei schreiben  $990:$ 1000 OPEN "O", 1, "adressen.seq"  $1010$  FOR  $a=1$  TO n 1020 FOR  $b = 1$  TO anzahl 1030 WRITE  $\#1$ , eingabe\$(a,b) 1040 NEXT:NEXT **1050 CLOSE** 1060 RETURN  $1070:$ 

In den Zeilen 850 bis 950 wird eine sequentielle Datei zur Informationsausgabe geöffnet. Es werden aus dieser Datei vorhandene Datensätze gelesen. In den Zeilen 970 bis 1050 wird dieselbe Datei zur Informationsaufnahme geöffnet. Anschließend werden Datensätze hineingeschrieben. Wir verwenden die bereits bekannte Variable eingabe\$, die hier allerdings zweidimensional (a,b) dimensioniert ist. Wir haben 'n' Datensätze, die aus einzelnen Eingabefeldern bestehen (Name, Vorname  $etc.$ ).

Um mit dieser zweidimensionalen Art von Variablen umgehen zu können. sind einige weitere Veränderungen und Ergänzungen unseres Programms notwendig. Zunächst muß die zweidimensionale Variable dimensioniert werden. Der Befehl dazu ist das schon bekannte DIM. Auch eindimensionale Variablen, wenn sie in größerer Anzahl als zehn vorkommen, müssen dem Rechner gesondert angezeigt werden. zweidimensionale Die Variable eingabe $\$(a,b)$  wird in Zeile

#### 11020 DIM eingabe \$(200,10)

dimensioniert und ersetzt damit die bisherige Form DIM eingabe(300). Dieses bedeutet, daß wir zweihundert Datensätze mit jeweils bis zu 10 Feldern benutzen können. Im Augenblick verwenden wir nur fünf Felder. Für Erweiterungen bleibt also noch Platz. Bei höheren Grenzen (ausprobieren!) besteht allerdings die Gefahr, daß die Speicherkapazität des JOYCE nicht ausreicht.

Wir müssen nach der Dimensionierung als nächste Veränderung an allen Stellen, an denen wir bisher die eindimensional bestimmte Variable eingabe\$() hatten, diese in die zweidimensionale Variable umbenennen. In drei Unterroutinen (Dateneingabe, Datenausgabe Monitor und Datenausgabe Drucker) ist dieses zu berücksichtigen. Die zu korrigierenden Zeilen lauten:

560 PRINT FNpos\$ $(a+7,20)$ ;:INPUT ": ",eingabe $\S$ (1,a)

570 IF LEN(eingabe $$(1,a)$> \text{laenge}(a)$ **THEN GOTO 550** 1150 PRINT FNpos $$(z+5,5); eingab \in$  $(a,b):z=z+1$ 1240 LPRINT eingabe $$(a,1)$$ ; " "; eingabe $$(a,2)$ : LPRINT eingabe $$(a,3)$ 1250 LPRINT: LPRINT esc $\mathfrak{F}$  + "E"  $esc$+CHR$(1); eingabe$(a,4);$ " eingabe $$(a,5)$ : LPRINT esc $$+$  "F",  $esc\$  +  $CHRS(0)$ :  $LPRINT$ :  $LPRINT$ : **LPRINT** 

### Die Eingabe von Daten in eine sequentielle Datei

Als letzte Routine müssen wir noch vorsehen. Daten in die Datei eingehen zu können. Wir verbinden diese Aufgabe mit der Eingabe über die Tastatur einer einzelnen Adresse, indem wir die Routine Dateneingabe über Tastatur um folgende Zeilen erweitern.

```
660 befehl=0
670 WHILE befehl < 3
680 PRINT "Soll der Datensatz in die
Adressendatei übernommen werden?
(i/n)"
690 match\$ = "JjNn": GOSUB 13000:
befehl=antwort
700 ON befehl GOSUB 760, 760, 720,
720:RETURN
710 WEND
720 FOR b=1 TO n:FOR a=1 TO
anzahl
730 eingabe$(b,a) = eingabe$(I,a)740 NEXT:NEXT
750 RETURN
760 GOSUB 1050
770 n = n + 1780 FOR a=1 TO anzahl
790 eingabe(n,a) = eingabe(1,a)800 NEXT
810 GOSUB 990
820 RETURN
830:
```
Hier wird im Anschluß an die bekannte Eingabe gefragt, ob die eingegebene Anschrift in die Datei übernommen werden soll. Im Fall der Bestätigung wird die sequentielle Datei geöffnet und gelesen (GOSUB 1050 in Zeile 760). Dieses ist die Voraussetzung dafür, daß der neu zu übernehmende Dahineingeschrieben tensatz werden kann. Die sequentielle Datei kann nur als Gesamtheit aller Datensätze geschrieben werden. Öffnet man sie zur Dateneingabe, ohne sie vorher gelesen zu haben, gehen alle Datensätze verlo-

ren. die vorher in ihr enthalten waren. Deshalb müssen sie zunächst gelesen u'erden und durch das Verfahren der Hinzufügung in den Zeilen 770-800 um den neuen Datensatz ergänzt werden. Die Hinzufügung erfolgt folgendermaßen: Der Wert flir n ergibt sich an dieser Stelle aus der Anzahl der aus der sequentiellen Datei herausgelesenen Datensätze

#### WHILE NOT EOF(1): $n=n+1$

Solange das Ende der Datei, End Of File, nicht erreicht ist, wird Datensatz um Datensatz gelesen. In 770 wird n um 1 erhöht und in den Zeilen 780-800 in einer FOR-NEXT-Schleife als letzter Datensatz belegt. Danach können alle Datensätze ab Zeile 980 in die sequentielle Datei geschrieben werden. Wollen wir eine Anschrift in die Datei eingeben, ist es nicht nötig, eine Zahl für die Anzahl der Ausdrucke anzugeben. In diesem Fall übergehen wir die Abfrage mit der Betätigung der RE-TURN-Taste.

Ein großes Problem ergibt sich dann, wenn die Eingabe einer Adresse nicht als Dateieingabe, sondern wie bisher als mehrmaliger Adressenausdruck vorgesehen ist. Da wir die Variable n einmal als Zähler für Datensätze yerschiedenen Inhalts einsetzen, wenn wir das Eintragen in eine Datei vorsehen, ein anderes Mal aber als Zähler für die Anzahl der auszudruckenden Adressen gleichen Inhalts. Dieses Problem lösen wir auf geschickte Art:

Ab Zeile 720, die angesprungen wird, wenn die Frage nach der Aufnahme in eine Datei verneint wird, werden Datensätze (Mehrzahl!) durch Zuordnung des einen Datensatzes eingabe\$(l,a) erzeugt (FOR  $b=1$  TO n, wobei n hier der Zähler der gewünschten Ausdrucke derselben Adresse ist.).

Alle diese Datensätze sind natürlich inhaltlich identisch. Auf diese Weise kann unser Programm bei der Datenausgabe auf dem Monitor oder Drucker sowohl die inhaltlich verschiedenen Datensätze aus der Datei als auch die inhaltlich identischen Datensätze der Tastatureingabe problemlos darstellen. Diese Tricks sollte der Programmieranfänger gründlich nachzuvollziehen versuchen, denn solche Verfahren der Umbenennung und Variablenbelegung benötigt man oft zur Lösung verzwickter Aufgabenstellungen.

Um die Lauffähigkeit dieses Programms sicherzustellen, ist noch eine Anmerkung vonnöten. Vor dem Start muß man eine leere Datei des bezeichneten Typs und Namens erzeugen. Das Programm verzichtet auf diese Möglichkeit, damit es nicht zu lang und unübersichtlich wird. Die Eröffnung ist außerhalb des Programms in BASIC mit folgender Zelle, die lediglich mit RETURN abgeschlossen werden muß, zu erledigen:

#### OPEN "O", 1, "adressen. seq": CLOSE

Bitte ohne Zeilennummer eingeben, damit diese Zelle nicht in das Programm integriert wird. Man muß natürlich darauf achten, daß die Datei beim Betreiben des Programms auf demselben Laufwerk ist, wie das Programm selbst.

(Friedhelm Sauerländer/me)

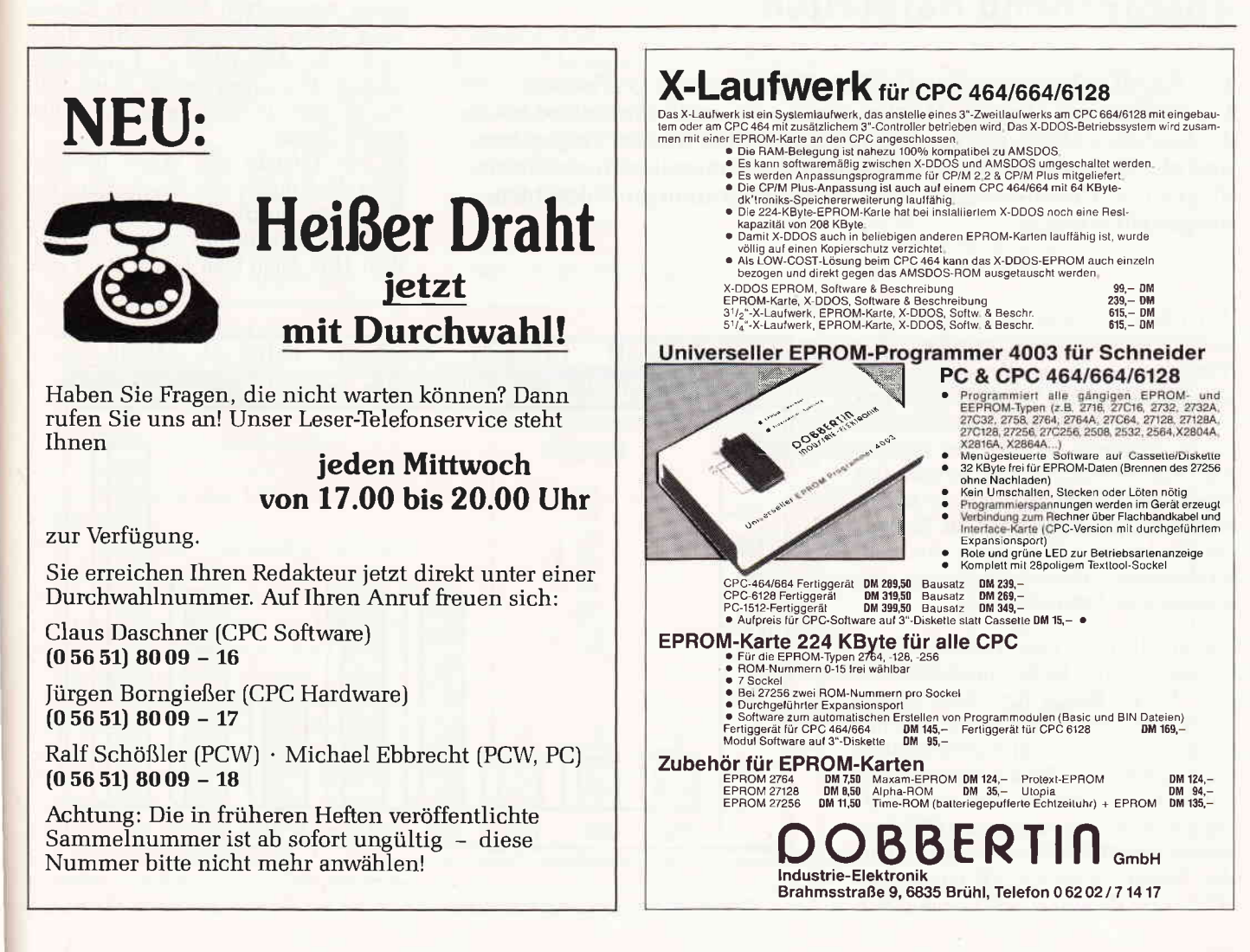

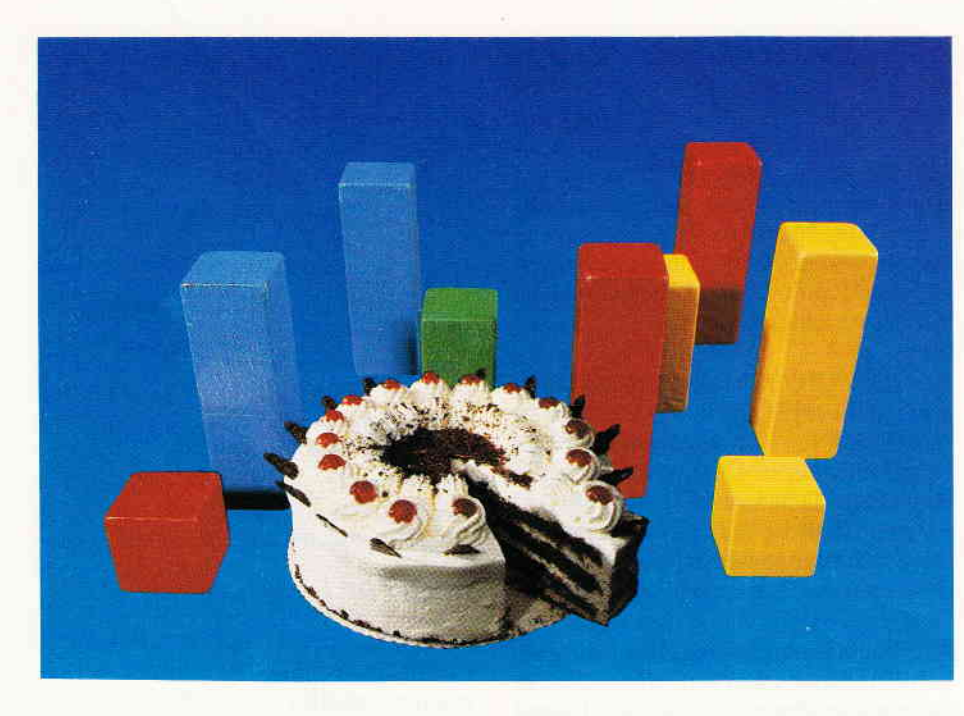

gleichzeitiges Drücken von < SHIFT > und <PrtSC> ausgelöst.

Nach dem Programmstart wird nach einem Ordner mit dem Namen 'DIAGR-DAT" gesucht, in dem später die Dateien abgelegt werden. Ist ein solcher Ordner noch nicht vorhanden, so wird er automatisch vom Programm erzeugt. Achtung: Dieser Ordner wird automatisch in dem Laufwerk erzeugt, von welchem aus Sie GEM gestartet haben, auch wenn Sie unter GEM ein anderes Laufwerk angewählt haben! Hiernach erscheint das Hauptmenü:

#### 1. WERTE EINGEBEN. Fl

Hier wird zuerst nach der Anzahl der einzugebenden Werte gefragt. Es können maximal 15 Werte eingegeben und dargestellt werden. Bei Eingabe der gewünschten Anzahl gelangt man zum Eingabebildschirm.

# Balken, Torten und Kreise

## Zahlen und Werte mit dem PC optisch ansprechend darstellen

Das BASIC2-Programm "DIAGRAMM" dient zur grafischen Darstellung von Werten. Hierbei können bis zu 15.Werte und bis zu 15 Zeichen/Zahlen, die den Werten zugeordnet werden eingegeben, und als Säulendiagramm (einfach und dreidimensional), als Strichdiagramm, Kreisdiagramm oder Tortendiagramm am Bildschirm dargestellt werden.

Auf diesem werden jetzt zuerst die eingestellte Anzahl von Werten nacheinander eingegeben, wobei der Cursor nach jedem Betätigen der RETURN-Taste in das nächste Eingabefeld springt. Die eingegebenen Werte sollten in dem Bereich zwischen 1 und 99999 liegen.

Ist die Eingabe der Werte beendet, folgt die Eingabe der Beschriftung der X-Achsen, anschließend muß noch der Name des Diagramms eingegeben werden. Hier kann man jedem Wert eine

Auch Berechnungen nach statistischen Gesichtspunkten und Anzeige aller Werte sind mit diesem Programm möglich. Optionen wie Werte ändern, Daten und Datei löschen, Daten laden, Daten speichern werden hier angeboten. Zur Menüsteuerung werden fast immer die Funktionstasten verwendet, so daß lästiges Suchen auf der Tastatur entfällt. Auch eine Vielzahl von Fehlermeldungen mittels Alertboxen verhindern eine Fehlbedienung.

Die Möglichkeit, eine Hardcopy zu erstellen, ist hier nicht vorgesehen, da der "FILL"-Befehl ftir "BOX" unter "OPEN #kanal DEVICE 21" bei mir nicht funktioniert und wahrscheinlich nicht jeder eine Speichererweiterung auf 640 Kbyte besitzt. Um eine Hardcopy zu erstellen, startet man GEM am besten von MS-DOS aus, wobei zuvor der Befehl GRAPHICS/R eingegeben wird. Die Hardcopy wird dann durch

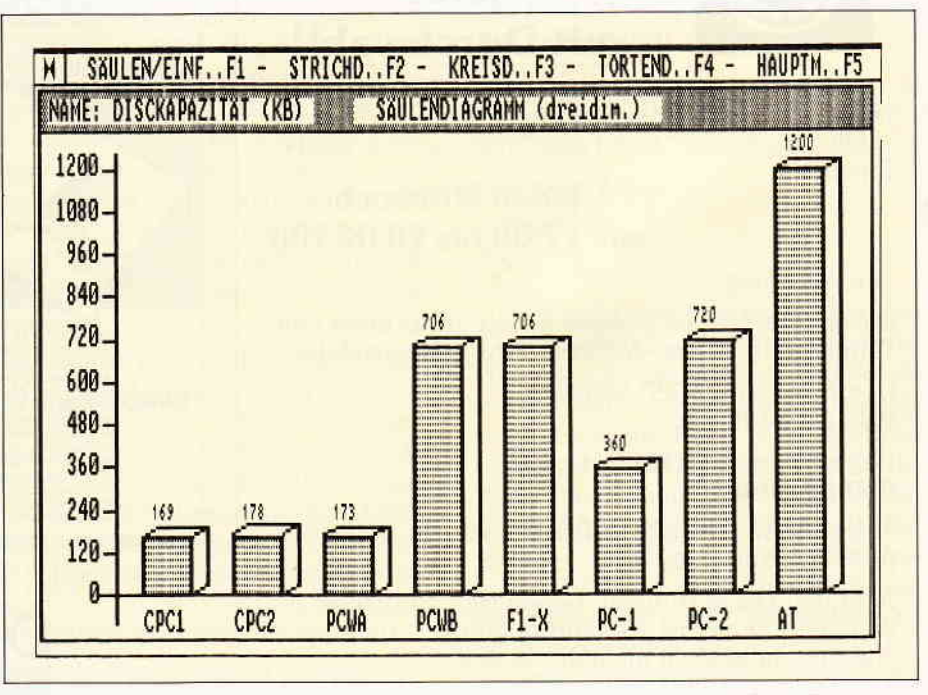

Bild 1: Dreidimensionale Balken eignen sich gut zur Gegenüberstellung vergleichbarer Daten...

PС

Zahl oder einen String bis zu 4 Zeichen Länge zuordnen, wobei die Eingabe der Beschriftung nach demselben Schema erfolgt wie die Eingabe der Werte. .{ls Letztes erfolgt noch die Eingabe des Namens für das Diagramm, danach  $\text{die Abfrage}$ , ob alles richtig ist. Bei (J) kehrt man ins Hauptmenü zurück, von wo aus man nun unter den weiteren Optionen auswählen kann. Bei (N) Neueingabe der Werte:

#### Eingabebeispiel l:

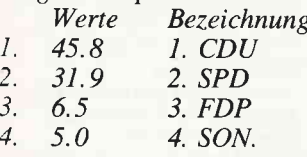

NAME DES DIAGRAMMS: WAHL99

# Eingabebeispiel 2:

Werte Bezeichnung<br>12456 1. JAN 1. 12456 1. JAN<br>2. 14678 2. FEB 2. 14678 2. FEB<br>3. 19324 3. MÄR 3. 19324 3. MÄR  $4.$  APR

NAME DES DIAGRAMMS: UMSATZ 1/88

#### 2. WERTE ÄNDERN - F2

Bei Anwählen von ANDERN werden zunächst alle Werte und Zeichen der Beschriftung auf dem Bildschirm in die Eingabemaske.geschrieben. Nun kann man mit dem Andern beginnen.

Durch Drücken von > ENTER < kann man den jeweiligen alten Wert oder String übernehmen. Dies hat den großen Vorteil, daß man bestehende Werte, die übernommen werden sollen, nicht nochmal neu eintippen muß. Andert man einen Wert oder einen String, wird der alte überschrieben. Sind alle Anderungen abgeschlossen, kann man in das Hauptmenü oder das Menü 'Diagramme' zurückkehren.

3. DIAGRAMME AUSGEBEN - F3 Bei Anwählen von < F3 > , gelangt man zunächst in das Untermenü DIA-GRAMME.

Hier kann man auswählen, welches Diagramm zuerst ausgegeben werden soll. Ist ein Diagramm auf dem Bildschirm erstellt worden, so kann man mittels der Funktionstasten weitere Diagrammarten wie Säulen-, Strich-, Kreis- und Tortendiagramme von hier aus aufrufen, wobei das Säulendiagramm hier sowohl in zwei- als auch dreidimensionaler Form dargestellt werden kann.

Mit <F5> gelangt man jeweils wieder zurück ins Hauptmenü.

Weitere Optionen bei der Ausgabe sind:

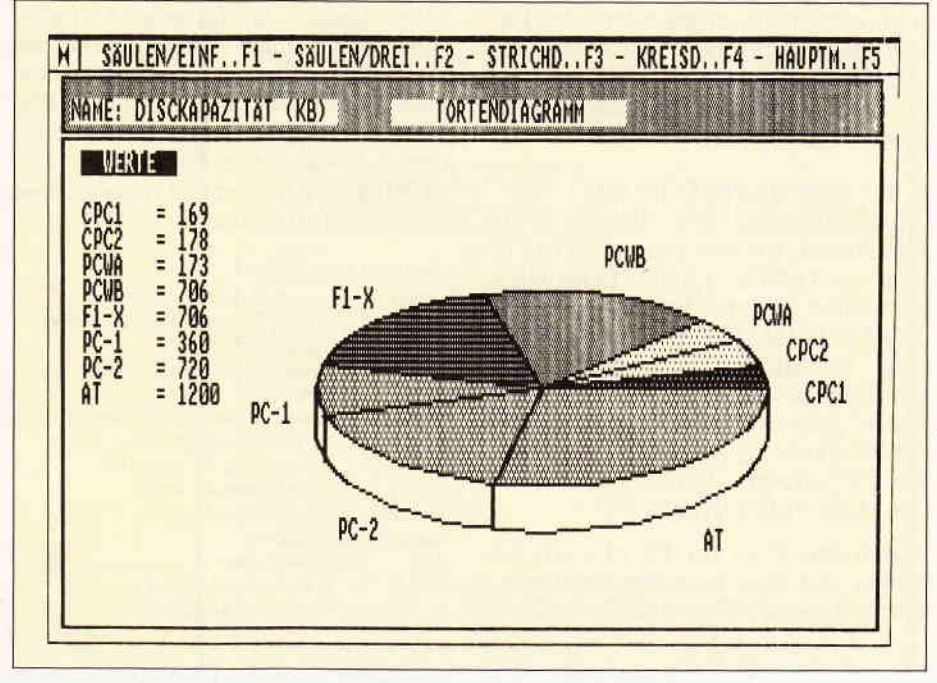

Bild 2: ... während die Tortengrafik ideal zur Darstellung von Marktanteilen ist.

l. Automatische Y-Achsen- Beschrif-

tung und Skalierung.

2. Beschriftung der Säulen.

3. Ausgabe der Werte am Bildschirm bei Kreis- und Tortendiagramm.

#### 4. BERECHNUNGEN - F4

Bei dem Menüpunkt BERECHNUN-GEN werden alle Werte sowie folgende statistische Funktionen und Ihre Werte am Bildschirm angezeigt:

- a) Anzahl der Daten
- b) Gesamtsumme
- c) Quadratsumme
- d) Mittelwert

e) Standardabweichung (N- 1)

f) Standardabweichung  $(N)$ 

Rückkehr ins Menü (Diagramme) oder in das Hauptmenü.

PC

5. DATEN SPEICHERN - F5

Zuerst wird das Inhaltsverzeichnis des Ordners "DIAGRDAT " angezeigt, danach werden Sie aufgefordert, den Dateinamen einzugeben. Nach Eingabe und Ubernahme mit ENTER, werden die Daten unter diesem Namen abgespeichert.

6. DATEN LADEN - F6 Zuerst wird das Inhaltsverzeichnis des Ordners "DIAGRDAT" angezeigt, da-

| PAZITAT (KB)                                                                    | <b>BERECHNUNGEN</b><br>MENU-HAUPTMENU, (M/H |
|---------------------------------------------------------------------------------|---------------------------------------------|
| <b>VERTE</b>                                                                    | <b>BERECHNUNGEN</b>                         |
| 169<br>$\overline{111}$<br>$\overline{111}$                                     | ANZAHL DER DATEN<br>8                       |
| 111<br>706<br>$\mathbf{r}$<br>706<br>111<br>360<br>i i i<br>$\mathbf{u}$<br>200 | <b>GESAMTSUMME</b><br>4212.000<br>÷.        |
|                                                                                 | QUADRATSUMME<br>: 3175046.000               |
|                                                                                 | <b>MITTELWERT</b><br>526,500<br>Ŧ.          |
|                                                                                 | STANDARDABWEICHUNG N-1 : 369.832            |
|                                                                                 | STANDARDABWEICHUNG<br>345,946<br>P.         |
|                                                                                 |                                             |

Bild 3: Als Zugabe gibt's auch noch die Option 'Berechnung'

#### PС

nach werden Sie aufgefordert, den Dateinamen einzugeben. Nach Eingabe und Ubernahme mit ENTER werden die Daten unter diesem Namen in den Speicher geladen.

#### 7. DATEN/DATEI LÖSCHEN - F6

Auch hier gelangt man zunächst in ein Untermenü, wo man zwischen DATEI und DATENBESTAND LOSCHEN auswählen kann. Bei DATENBE-STAND LÖSCHEN wird zuerst abgefragt, ob man den Datenbestand wirklich löschen will. Bei "J" werden die Daten gelöscht, anschließend erfolgt die Rückkehr ins Menü "LÖSCHEN" Bei "N" erfolgt sofort die Rückkehr in das Menü "LOSCHEN".

Durch Anwählen von F2 wird wie bei Laden und Speichern das Inhaltsverzeichnis mit den Diagrammdaten angezeigt. Danach erfolgt eine Aufforderung, den Namen der zu löschenden Datei einzugeben. Ist dies geschehen, wird durch Ubernehmen mit < EN-TER > die Datei von der Diskette gelöscht. Rückkehr ins Untermenü "LO-SCHEN". Von hier aus gelangt man zurück zum Hauptmenü.

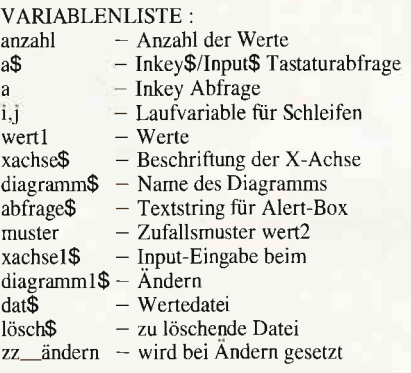

zz berechnen - wird bei Berechnen gesetzt  $zz$  löschen – wird bei Löschen gesetz - Faktor zum Umrechnen faktor - der Werte, in darstellbare faktor2 faktorl Größen. - Locate Position bei Ausgabe der x Werte - Zeitschleife warten - Summe der Werte summe summeb - Mittelwert mittelwert quadratsumme - Quadratsumme der Werte - Standardabweichung n-1 SX  $gx$ - Standardabweichung grosswert - Größtwert aller Werte grw - Nebenvariable von grosswert hochwertl - Höhe der Säulen hw - Nebenvariable von hochwert1 schrittweite – Einteilung der Y-Markierung ww1 - Summenvariable der - Winkelwerte ww2 winkelwert – Winkel in Grad

(Hans-Otto Hoff/me)

```
R E H + * + + *r + * + +i + :}] * * +: + + + +.+: $ +: +: + + + + + *j + + + _*j + +
REM *
REH X
REM *
RE<sub>N</sub>
               - DIAGRAMM -<br>programmed
                by<br>HANS-OTTO HOFF
HANS-OTTO HOFF * 654 1 KüLZ * RE}I XXXX**X***X***X*********X*X*****X*
CLOSE WINDOW 3: CLOSE WINDOW 4
FOR i=1 TO 5:CLOSE #i:NEXT<br>OPEN #1 WINDOW 1
SCREEN GRAPHICS 640 FIXED, 200 FIXED
WINDOW #1 FULL
WINDOW #1 OPEN
USER +1 SPACE 600,400
OPTION DECIHAL'
DIM wert1(15),xachse$(15),hochwert1(15),hw(15),win
keluert(16)
CD\
IF FINDDIR$("DIAGRDAT")="" THEN MKDIR"DIAGRDAT"
WINDOW TITLE""<br>SET POINTS 20
LOCATE 20;8:PRINT"**** DIAGRAMM ****'<br>LOCATE 35;11:PRINT"BY"
LOCATE 25; 14: PRINT "HANS OTTO HOFF"
SET POINTS 10<br>LOCATE 30;20:PRINT MODE(4)" | EINE TASTE... <mark>"</mark>
a$=INPUT$(1)
CLS
LABEL nenue CLS
  GoSUB bi ldaufbau
HINDOU TITLE'.*X******X*X***X*** DIAGRAI'tl'l ***X*X
   LOCATE 25;2:PRINT " HAUPTHENUE
    LOCATE 23;5:PRINT"WERTE EINGEBEN............"; MO
DE(4)"
   LOCATE 23;7:PRINT"WERTE ANDERN...............";MO
DE(4)LOCATE 23;9:PRINT"DIAGRAHME AUSGEBEN.......";MO<br>(4)" F3 "
DE(4)LOCATE 23;11:PRINT"BERECHNUNGEN................";M
ODE(4)"
   LOCATE 23;13:PRINT"DATEN SPEICHERN..........";M<br>E(4)" F5 "
ODE(4)LOCATE 23; 15: PRINT"DATEN LADEN..............."; M<br>E(4)" F6 "
ODE(4)"
    LOCATE 23; 17: PRINT"DATEN / DATEI LÖSCHEN...."; M
ODE(4)"
LOCATE 23; 19: PRINT"PROGRAMMENDE................."; M<br>ODE(4)" F8 "
LOCATE 14;21:PRINT MODE(4)" Bitte die entsprechende Funktionstaste drücken... "
   BEPEAT
    a = I NKE
```
 $a = a - 314$ IF a=8 THEN CLS: LOCATE 35; 12: PRINT POINTS(20) "END  $E'' : END$ ON a GOSUB werte\_eingeben,werte\_ändern,diagramme\_<br>ausgeben,berechnungen, daten\_speichern,daten\_Ia den, daten\_1öschen GOTO nenue LABEL werte\_eingeben<br>alarm=0<br>CLS IF anzahl>O THEN alarm=ALERT 2 TEXT ' BITTE DEN ALTEN DATENBESTAND LöSCHEN I !' BUTTON RETURN ' O K' IF alarm=1 THEN GOTO menue<br>LOCATE 10;4:PRINT MODE(4)" MAXIMAL 15 WERTE ! LOCATE 10:6: WINDOW CURSOR ON INPUT"WIEVIEL WERTE SOLLEN EINGEGEBEN WERDEN : , anzah 1 WINDOW CURSOR OFF IF anzahl<2 OR anzahl>15 THEN LOCATE 10;12:PRIN<br>T"EINGABE ZU GROSS ODER ZU KLEIN !!":PRINT CHR\$(7) ;:FOR warten=1 TO 4000:NEXT:anzahl=0:GOTO werte\_ei ngeben CLS GoSUB bi ldaufbau LOCATE 27;2: PRINT" WERTE EINGEBEN GoSUB uertetafel PRINT CHR\$(7) FOR i=1 TO anzahl LABEL neu\_eingeben<br>|WINDOW||CURSOR||ON|<br>|LOCATE||11;i+5:INPUT"",wert1(1) WINDOW CURSOR OFF IF uertl(i)<1 0R uertl(i)>99999 THEN PRINT CHR\$(7 )::ALERT 3 TEXT" IdERT ZU GROSS ODER ZU KIEIN ' BUTTON RETURN " OK ":GOTO neu\_eingebe NEXT LABEL xachse PRINT CHR\$(7) FOR i=1 TO anzahl LABEL neu\_eingebenx WINDOW CURSOR ON LOCATE 33; i+5: INPUT"", xachse\$(i) WINDOW CURSOR OFF xachse\$(i)=UPPER\$(xachse\$(i))<br>IF LEN(xachse\$(i))>4 THEN :PR IF LEN(xachse\$( i) )>4 THEN :PRINT CHR\$(7) i :ALERT 3 TEXTtr STRING ZU IANG " BUTTON RETURN ' 0K ":GOTO neu-eintebenx 3 TEXT" STRING ...<br>OK ":GOTO neu\_eingebenx PRINT CHR\$(7);

UNTIL  $a$ < $>$ -1 AND  $a$  $>$ =315 AND  $a$ <=322

Listing "DIAGRAMM"

Listing "DIAGRAMM"

**PC** 

LOCATE 44; 15: PRINT "NAME DES DIAGRAMMS : " LABEL diagrammname<br>WINDOW CURSOR ON LOCATE 44; 16: INPUT"", diagramm\$ diagramm\$=UPPER\$(diagramm\$) WINDOW CURSOR OFF IF LEN(diagramm<sup>\$)>20</sup> THEN PRINT CHR\$(7);: ALERT EINGABE ZU LANG  $3.7$  $RXT$ BUTTON RETURN ":GOTO diagrammname FOR i=anzahl+1 TO 15:wert1(i)=0:NEXT  $z$ ähler=1 PRINT CHRA(7): LOCATE 44; 18: PRINT MODE(4) " ALLES RICHTIG (J/N) "; LABEL taste1  $AB = INKEY$ IF  $a$ \$="J" OR  $a$ \$="j" THEN CLS:RETURN IF  $a$ \$="n" OR  $a$ \$="N" THEN zähler=0:anzahl=0:GOTO werte\_eingeben GOTO taste1 LABEL diagramme ausgeben CLS ,µ<br>abfrage\$=" die dargestellt werden können "<br>IF anzahl=O THEN GOSUB abfragebox:GOTO menue GOSUB bildaufbau LOCATE 27;2:PRINT" UNTERMENU / DIAGRAMME LOCATE 18;7: PRINT "SAULENDIAGRAMM (einfach)..... "MODE( $41:$ " F<sub>1</sub> LOCATE 18;9: PRINT"SAULENDIAGRAMM (dreidimension  $all...$  MODE(4); F2 LOCATE 18; Il: FRINT"STRICHDIAGRAMM. ..............  $MODE(4);$ Ŧз LOCATE 18;13: PRINT "KREISDIAGRAMM. .............  $MODE(4);$  $FA$ LOCATE 18; 15: PRINT "TORTENDIAGRAMM .........  $...$  "MODE(4); "  $F5$ LOCATE 18; 19: PRINT"---- IHRE WAHL "----"; COSUB tastatur1<br>ON a GOSUB säuleneins, säulendrei, strichdiagramm, kr eisdiagramm, tortendiagramm LABEL säuleneins GOSUB diagrammbild WINDOW TITLE"SAULEN/DREID. F1 - STRICHD. F2 -"THEST FORTEND. F4 - HAUPTH. F5"<br>MOVE 10;375:PRINT" NAME: ";diagramm\$;" "<br>MOVE 240;375:PRINT" SAULENDIAGRAMM (ei SAULENDIAGRAMM (einfach)  $muster=RND(7)$  $i = 1$ FOR  $i=80$  TO 600 STEP INT(550/anzahl) BOX i; 40. INT(300/anzahl), hochwert1(j)+1 WIDTH 3 FILL WITH muster MOVE i; hochwert1(j)+46: PRINT POINTS(8) wert1(j) MOVE i;15:PRINT xachse\$(j);<br>IF j=anzahl THEN PRINT CHR\$(7);:GOSUB tastatur1: ON a GOTO säulendrei, strichdiagramm, kreisdiagramm, tortendiagramm, menue  $j=j+1$ <br>NEXT i LABEL säulendrei COSUB diagrammbild<br>WINDOW TITLE"SAULEN/EINF..F1 - STRICHD..F2 - K SD. F3 - TORTEND. F4 - HAUPTM. F5"<br>MOVE 10;375:PRINT"NAME: ";diagramm\$;"  $RRISD. F3 -$ MOVE 240;375: PRINT" SAULENDIAGRAMM (dreidim.)  $muster=RND(7)$ FOR 1=80 TO 600 STEP INT(550/anzahl) hw(j)=hochwert1(j IF hw(j)<5 THEN GOTO achse<br>BOX i;40, INT(300/anzahl), hochwert1(j) WIDTH 3 FILL WITH muster SHAPE i;hw(j)+40, INT(100/anzahl)+i;hw(j)+40+IN T(50/anzahl), 1+INT(100/anzahl)+INT(300/anzahl);hw( j)+40+INT(50/anzahl),i+INT(300/anzahl)+INT (100/an zahl);40+INT(70/anzahl),i+INT(300/anzahl);40,i;40 WIDTH 3 LINE i+INT(300/anzahl); hochwert1(j)+40, i+INT(10 0/anzah1)+INT(300/anzah1);hochwert1(j)+40+INT(50/a nzahl) WIDTH 3<br>IF anzahl<7 AND hw(j)<15 THEN MOVE i+3;hochwert1  $(j) + 60$ : PRINT POINTS(8); wert1(j): GOTO achse Listing "DIAGRAMM"

IF anzahl<7 THEN MOVE i+3; hochwert1(j)+25: PRINT P  $OINTS(B); wert1(j): GOTO.   
ache$ MOVE i; hochwert1(j)+52: PRINT POINTS(8); wert1(j) LABEL achse MOVE i; 15: PRINT xachse\$(j); IF j=anzahl THEN PRINT CHR\$(7); : GOSUB tastatur1: ON a GOTO säuleneins, strichdiagramm, kreisdiagramm, tortendiagramm, menue  $i = i + 1$  $N$  $\bar{Y}$  $\bar{Y}$ LABEL strichdiagramm GOSUB diagrammbild<br>WINDOW TITLE"SAULEN/EINF..F1 - SAULEN/DREID..F2 KREISD. . F3 - TORTEND. . F4 - HAUPTM. . F5" MOVE 10;375:PRINT"NAME: ";diagramm\*;"<br>MOVE 270:375:PRINT" STRICHDIAGRAMM  $\mathbf{d}$  $i = 1$ FOR 1=90 TO 610 STEP INT(560/anzahl) LINE :: 40, 1; 345 WIDTH 1  $MOVE_i - 10; 15: PRINT xachse$(i);$  $i = i + 1$  $N \tilde{r} X \tilde{T}$  $i = 1$ J-1<br>FOR i=90 TO 610 STEP INT(560/anzahl)<br>IF j=anzahl THEN PRINT CHR\$(7);:GOSUB tastatur<br>1:ON a GOTO säuleneins,säulendrei,kreisdiagramm,to rtendiagramm, menue LINE i;hochwert1(j)+40,i+INT(560/anzahl);hochwe  $rt1(j+1)+40$  WIDTH 3  $j = j + 1$ NEXT LABEL kreisdiagramm CLS GOSUB bildaufbau GOSUB winkelberechnung WINDOW TITLE"SAULEN/EINF..F1 - SAULEN/DREID..F STRICHD...F3 -TORTEND...F4 - HAUPTH...F5"<br>LOCATE 3:2:PRINT"NAME: ";diagramm\$;" "  $2 -$ LOCATE 33;2:PRINT" KREISDIAGRAMM FOR  $j=1$  TO anzahl  $er=RND(6)$ must CIRCLE 350;220, 150, PART ww1, ww2 WIDTH 3 FILL W ITH muster MOVE 330+COS(ww2-winkelwert(j)/2)\*180;210+SIN( ww2-winkelwert(j)/2)\*180:PRINT;xachse\$(j) ww1=ww1+winkelwert(j)  $ww2=ww2+winkelwert(j+1)$ **NFXT** GOSUB werte anzeigen: PRINT CHR\$(7); : GOSUB tastatur 1:0N a GOTO säuleneins, säulendrei, strichdiagramm, t ortendiagramm, menue LABEL tortendiagramm  $CLS$ GOSUB bildaufbau GOSUB winkelberechnung WINDOW TITLE"SAULEN/EINF..F1 - SAULEN/DREI..F2 STRICHD. F3 - KREISD. F4 - HAUPTH. F5<br>LOCATE 3;2:PRINT "NAME: ";diagramm\$;"<br>LOCATE 33:2:PRINT " TORTENDIAGRAMM ELLIPSE 370;180,170,0.5 PART 186,354 WIDTH 3<br>LINE 200;220,200;174 WIDTH 3:LINE 540;220,540; 174 WIDTH 3 FOR  $j=1$  TO anzahl muster=RND(7) ELLIPTICAL PIE 370;220, 170, 0.5, ww1, ww2 WIDTH 3 FILL WITH muster<br>IF ww2>180 THEN LINE 370+COS(ww2)\*170;220+SIN( ww2)\*85,370+COS(ww2)\*170;220+SIN(ww2)\*85-40 WIDTH 3 MOVE 360+COS(ww2-winkelwert(j)/2)\*210;190+SIN(w w2-winkelwert(j)/2)\*140:PRINT;xachse\$(j)  $wu1 = wu1 + winkelwert(j)$ ww2=ww2+winkelwert(j+1) **NEXT** GOSUB werte\_anzeigen: PRINT CHR\$(7); : GOSUB tastatur 1:0N a GOTO säuleneins, säulendrei, strichdiagramm, k reisdiagramm, menue LABEL tastatur1 **REPEAT**  $a = I NKEY$ UNTIL a<>-1 AND a>=315 AND a<=319  $a = a - 314$ **RETURN** Listing "DIAGRAMM"

PС

```
LABEL tastatur
 nnbu<br>a$=INKEY$<br>IF a$="M" OR a$="m" THEN GOTO diagramme_ausgeben<br>IF a$="H" OR a$="h" THEN GOTO menue
GOTO tastatur
LABEL werte_ändern
 CLS
   abfrage$=" die geändert werden können
                                                     - 11
    IF anzahl=0 THEN GOSUB abfragebox: GOTO menue
      r anzani-v inka dobor averaçõeses<br>zz_ändern=1:GOSUB bildaufbau<br>LOCATE 3;2:PRINT;diagramm$:LOCATE 32;2:PRINT
  WERTE ANDERN
      GOSUB wertetafel
      LOCATE 47; 9: PRINT MODE(4)"
     LOCATE 47; 10: PRINT MODE(4)" Alte Werte mit >EN
TER<
     LOCATE 47; 11: PRINT MODE(4)"
                                                 übernehmen
     LOCATE 47; 12: PRINT MODE(4)"
     FOR i=1 TO anzahl:LOCATE 11; i+5: PRINT; wert1(i)
: LOCATE 33: i+5: PRINT; xachse$(i): NEXTPRINT CHR$(7);
     FOR i=1TO anzahl
     WINDOW CURSOR ON
     LOCATE 12: i+5<br>INPUT"", wert2
     IF wert2=0 THEN wert1(i)=wert1(i) ELSE wert1(i)
)=wert2
     NEXT
     PRINT CHR$(7);
     FOR i=1 TO anzahl<br>LOCATE 33;i+5<br>INPUT"", xachse1$
      IF xachse1$="" THEN xachse$(i)=xachse$(i) ELSE
 xachse$(i)=xachse1$
      NEXT
      WINDOW CURSOR OFF
      LOCATE 47; 14: PRINT "DIAGRAMMNAME : "
      LOCATE 47; 15: PRINT diagramm<sup>$</sup><br>WINDOW CURSOR ON
      PRINT CHR$(7);
      LOCATE 47; 15: INPUT"", diagramm1$
      diagramm1$=UPPER$(diagramm1$)<br>IF diagramm1$=""THEN diagramm$=diagramm$ ELSE
  diagramm$=diagramm1$
 aiagramma-uiagrammix<br>
WINDOW CURSOR OFF<br>
PRINT CHR$(7);:zz_ändern=0<br>
LOCATE 52;2:PRINT" MENÜ-HAUPTMENÜ.(M/H)
GOTO tastatur
LABEL daten speichern
  CLS
                       gespeichert werden können "
   abfrage$=" die
    IF anzahl=O THEN GOSUB abfragebox:GOTO menue<br>GOSUB bildaufbau
      LOCATE 3;2: PRINT; diagramm$: LOCATE 32;2: PRINT"
  WERTE SPEICHERN
 COSUB dateien_auflisten<br>LOCATE 35;6:PRINT"BITTE HIER DEN DATEINAMEN EINGE
 REN:
 LOCATE 35; 10: PRINT "ABBRUCH MIT "MODE(4)" > ENTER<
LABEL name1
  WINDOW CURSOR ON
   LOCATE 35;8: INPUT"", dat$
     WINDOW CURSOR OFF
      WINDOW CONDUCT THEN CLS:GOTO menue<br>IF LEN(dat$)>8 THEN :ALERT 3 TEXT" DATEINAME N
 ICHT LANGER ALS 8 ZEICHEN " BUTTON RETURN "
                                                            OK
      romanei<br>TO namei<br>OPEN #5 OUTPUT dat$+".dia"<br>PRINT #5,anzahl<br>TRINT #5 diseramm$
  GOTO
      PRINT #5, diagramm$
      FOR i=1 TO anzahl
      PRINT #5, wert1(i)
      PRINT #5, xachse$(1)
     NEXT
   CLOSE #5
  LOCATE 35; 16: PRINT MODE(4) " DATEN GESPEICHERT !!
 ":FOR warten=1 TO 3000:NEXT
 CLS:zähler=1RETURN
Listing "DIAGRAMM"
```

```
LABEL daten_laden
 CLS
  .<br>IF anzahl>O THEN ALERT 3 TEXT" DATEN VORHANDEN !<br>"," BITTE DATEN LÖSCHEN !! " BUTTON RETURN " OK
GOSUB bildaufbau
     LOCATE 3;2: PRINT; diagramm$: LOCATE 32;2: PRINT"
 WERTE LADEN
    GOSUB dateien_
                      auflisten
     IF ff=1 THEN CLS: ff=0: GOTO menue
  LOCATE 35;6:PRINT"BITTE HIER DEN DATEINAMEN EING
FRFN : '
LOCATE 35; 10: PRINT "ABBRUCH MIT "MODE(4)" > ENTER<
LABEL name2
 WINDOW CURSOR ON
  LOCATE 35;8: INPUT"", dat$<br>WINDOW CURSOR OFF
     IF dat$="" THEN CLS: GOTO menue
     IF LEN(dat$)>8 THEN ALERT 3 TEXT" DATEINAME NI
CHT LANGER ALS 8 ZEICHEN " BUTTON RETURN "
                                                     \bigcap K
GOTO name2
     IF FIND$(dat$+".DIA")="" THEN : ALERT 3 TEXT"
DATEI NICHT GEFUNDEN ! " BUTTON RETURN " OK ":GOTO
 name2:NEXT
     OPEN #5 INPUT dat$+". DIA"
     INPUT #5, anzahl<br>INPUT #5, diagramm$
     FOR i=1 TO anzahl
     INPUT #5, wert1(i)INPUT #5, xachse$(i)
     NFYT
    CLOSE #5
  LOCATE 35; 16: PRINT MODE(4)" DATEN GELADEN !! ": F
OR warten=1 TO 3000:NEXT
 CLS.
RETURN
LABEL berechnungen
 CLS
   abfrage$=" die berechnet werden können "
    IF anzahl=0 THEN GOSUB abfragebox:GOTO menue
        berechnen=1:GOSUB bildaufbau
     77
     LOCATE 3;2: PRINT; diagramm$: LOCATE 32; 2: PRINT"
 BERECHNUNGEN "
     GOSUB wertetafel<br>LOCATE 30;4:PRINT MODE(4)"
                                          BERECHNUNGEN
     FOR i=1 TO anzahl:LOCATE 10; i+5: PRINT wert1(i)
 : NEXT
     FOR i=1 TO anzahl: summeb=summeb+wert1(i):NEXT
     mittelwert=summeb/anzahl
     FOR i=1 TO anzahl: quadratsumme=quadratsumme+we
rt1(i)^2: NEXT
     sx=SQR((quadratsumme-(anzahl*(mittelwert^2)))/
 (\texttt{anzah1-1}))gx=SQR((quadratzumme-(anzah1*(mittelwert^2)))/
 (anzahl))
     LOCATE 30;6: PRINT " ANZAHL DER DATEN
                                                           1.81USING "###########";anzahl
     LOCATE 30;8: PRINT " GESAMTSUMME
                                                           : " :USING "######.###";summeb<br>LOCATE 30;10:PRINT "QUADRATSUMME
                                                            \cdot"; USING "######. ###"; quadratsumme"<br>LOCATE 30; 12: PRINT " MITTELWERT
                                                            \pm<sup>0</sup>
 VOCATE SOVIETAANS AND CONTENT WAS SURFACED FOR THE MAIN THAT THE MARINE RESERVED AND NOT THE MAIN THAT THE STANDARD ABWEICH UNG N-1 :
 ; USING "#######. ###" : sx
    LOCATE 30; 16: PRINT " STANDARDABWEICHUNG
                                                           \pm " \pmUSING"######.###";gx<br>PRINT CHR$(7);:LOCATE 52;2:PRINT" MENU-HAUPTMENU
 . (M/H)
  zz_berechnen=0:sx=0:gx=0:mittelwert=0:summeb=0:qu
 adratsumme=0
GOTO tastatur
LABEL daten_löschen
 CLS
   GOSUB bildaufbau
     LOCATE 30;2:PRINT" UNTERMENU - LÖSCHEN "<br>LOCATE 30;2:PRINT"DATENBESTAND LÖSCHEN.......
      "; MODE(4)" F1
     LOCATE 20;10: PRINT "DATEIEN LÖSCHEN (DISKETTE).
         : MODE(4)F<sub>2</sub>LOCATE 20; 12: PRINT"INS HAUPTMENUE........
```
Listing "DIAGRAMM"

```
100 PC 9'88
```
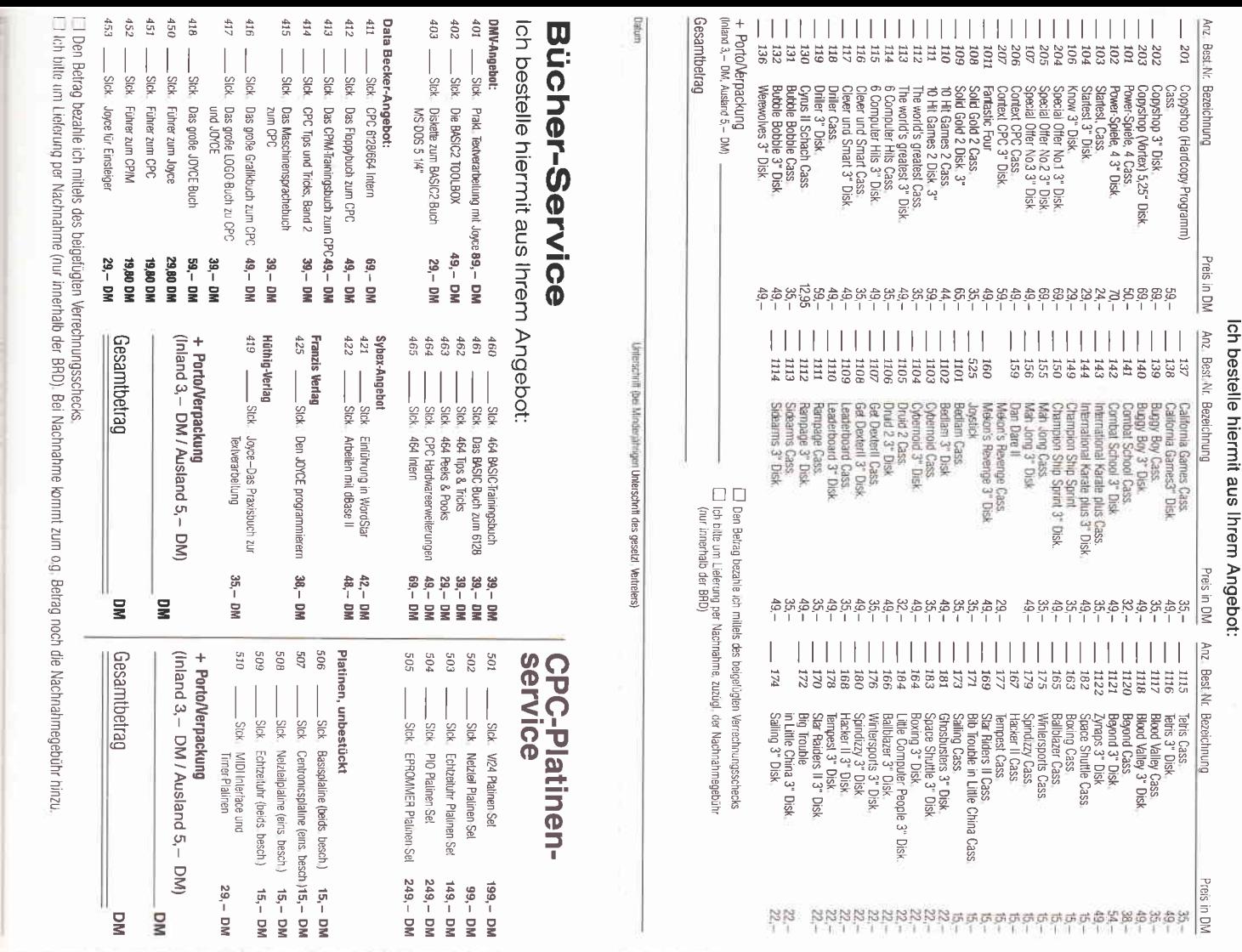

### »JOYCE-Bestellservice« Knüller für JOYCE-Fans

mache von Ihrem Angebot Gebrauch und bestelle hiermit:

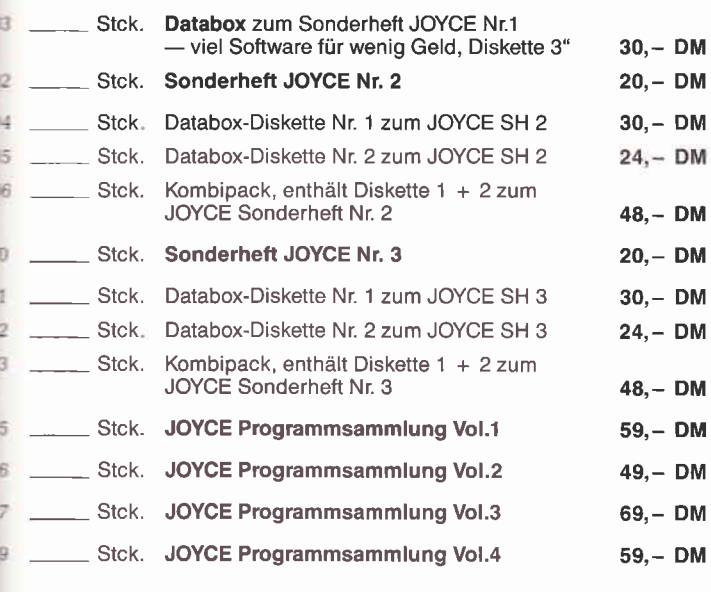

#### Porto/Verpackung

land 3,- DM, Ausland 5,- DM)

**Besamtbetrag** 

Ì

spanink izjacači cap uači nationnav

Den Betrag bezahle ich mittels des beigefügten Verrechnungsschecks.<br>Leh bitte um Lieferung per Nachnahme zuzüglich der Nachnahmegebühr.<br>(In das Ausland ist Nachnahme nicht möglich.)

### **PC-Bestellservice**

Bestellservice für CPC 464 - 664 - 6128

Ich mache von Ihrem Angebot Gebrauch und bestelle hiermit:

#### **Software**

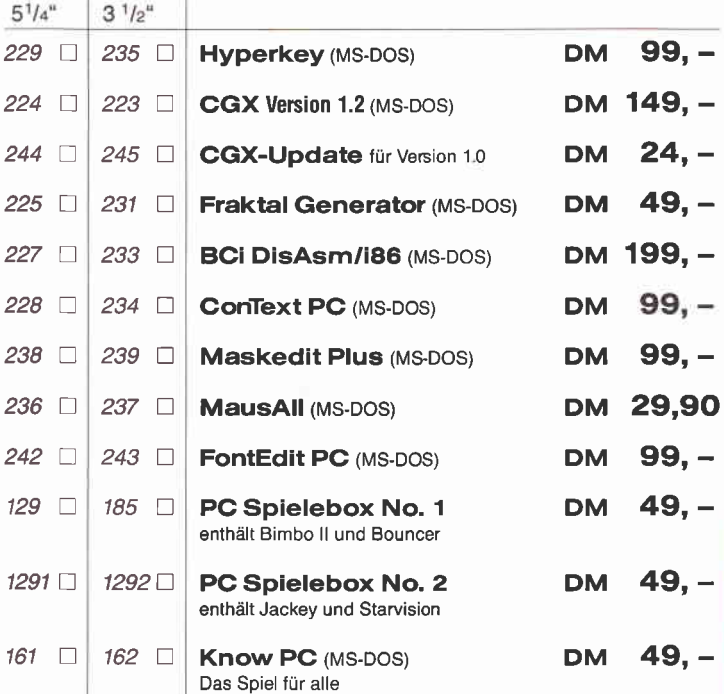

 $\Box$  Den Betrag bezahle ich mittels des<br>beigefügten Verrechnungsschecks.<br> $\Box$  Ich bitte um Lieferung per Nach-<br>nahme zuzüglich der Nachnahmege-<br>bühr (nur innerhalb der BRD)

+ Porto/Verpackung<br>(Inland 3, - DM, Ausland 5, - DM)

Gesamtbetrag

Datum

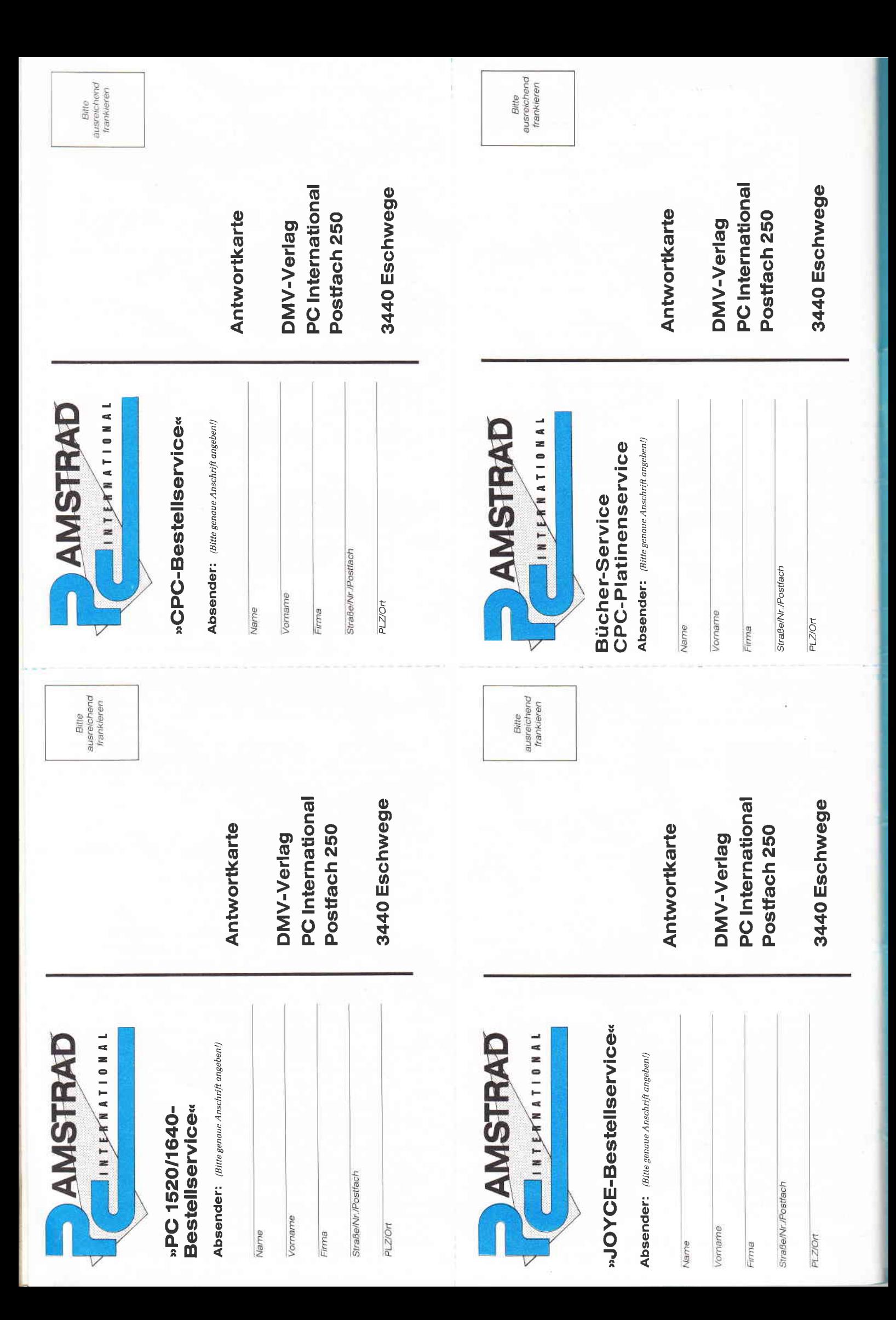

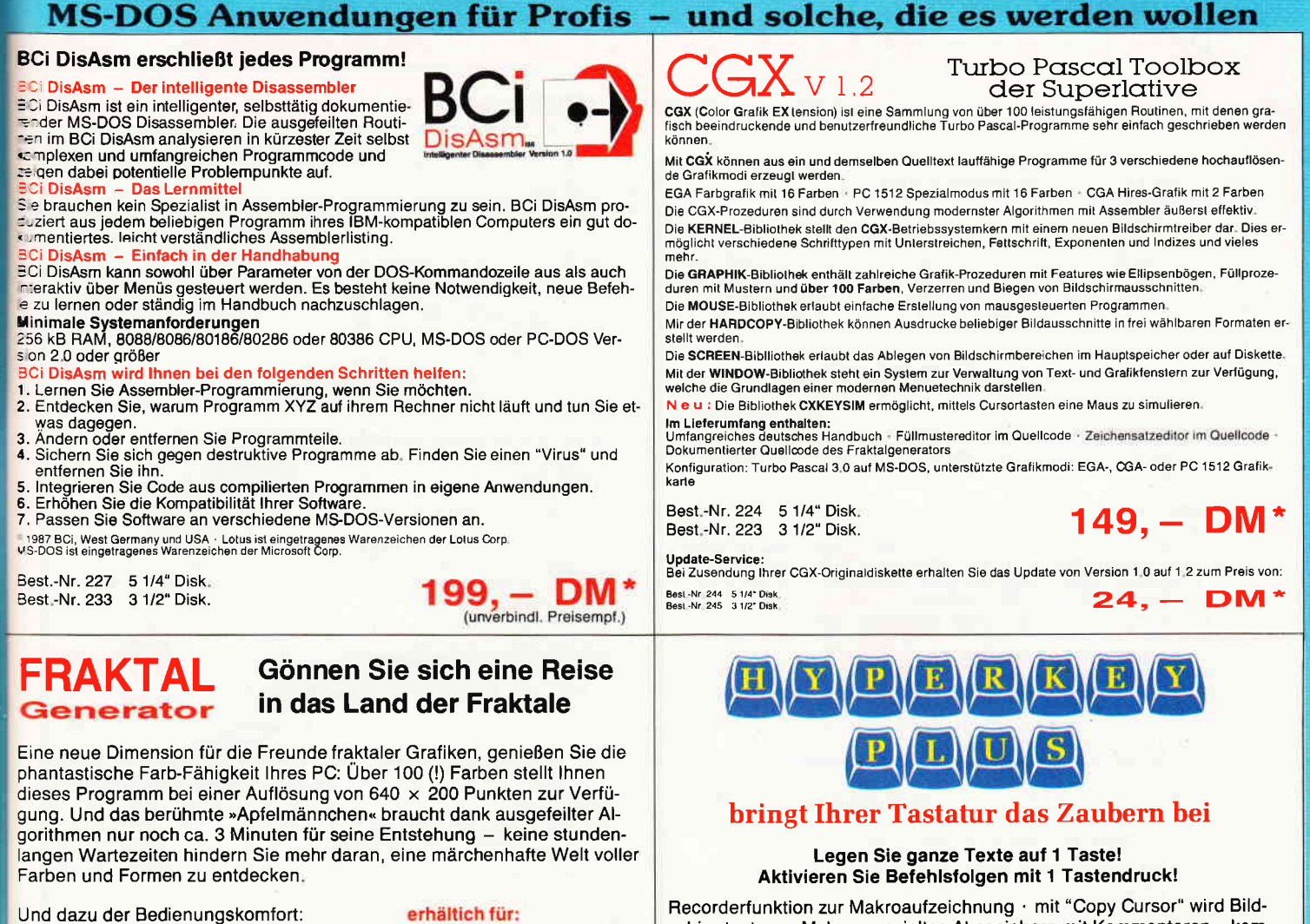

- Bedienung per Maus und Pulldown-Menüs oder per Cursor
- Hardcopy auf Knopfdruck
- 
- Speichern von Bildern auf Diskette Schneider PC 1512/<br>- Umschalten zwischen verschiedenen Bil- PC 1640 - Umschalten zwischen verschiedenen Bil- PC 1640
- dern Atari PC<br>Nestas ist dern der Ferben Atari PC
- Nachträgliches Andern der Farben - Vergrößerte Ausschnitte durch Auswahl- **NEU: Jetzt auch für**<br>Cursorsteuerund
- Rechentiefe bis 9999

- PC's mit EGA Karte & Microsoftkompatibler
- Maus
- 
- 
- 

 $B_{\text{max}}$  49, - DM\*

Best.-Nr. 225 5 1/4" Disk.<br>Best.-Nr. 231 3 1/2" Disk.

# FontEdit Pc

#### Universeller Zeichensatzund Syrnboleditor

#### Eigene Zeichensätze selbst erstellt

Vektorzeichensätze, 1000/o kompatibel zum Borlands Graphics lnterface (BGl) ' bis zu 256 Zeichen in einem Zeichensatz (extended) . Zeichen beliebig vergrößerbar und drehbar . voll menuegesteuert . Zeicheneditor mit horizontalem und vertikalem Spiegeln . nun auch Umlaute und beliebige Sonderzeichen möglich.

#### lm Lieferumfang

Drei verschiedene Zeichensätze mit Umlauten und '§' ' Griechischer und gotischer Zeichensatz ' Zeichensätze für sehr große und sehr kleine Schrift . Zeichensatz "Script" . Kursiver "Sanserif"-Zeichensatz . Beispielprogramm zur Anwendung grafischer Objekte ' Austührliches Handbuch mit Beschreibung des Aufbaus der Vektorzeichensätze, de-ren Header und Eckwerte . Beschreibung der Routinen.

<mark>Symbole für Grafikprogramme & Spiele</mark><br>Spielfiguren als Vektor-Objekte · Grafiken mittels BGI gestaltet · Auch<br>Animationen (Arcadespiele) mittels "Getlmage" und "Putlmage" möglich. Kontiguration:

ior wizauren in 184 kByte oder mehr, 1 Diskettenlaufwerk bzw. Festplatte, MS-DOS ab Version<br>2.0. CGA-, MCGA-, EGA-, VGA-, AT&T mit 400 Zeilen, 3270 PC und Herculeskarten werden<br>unterstützt. Nutzbar mit Turbo Pascal 4.0, T

Best.-Nr 242 5 1/4" Disk. Best.-Nr. 243 3 112" Disk.

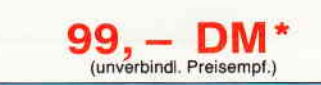

\* Unabhängig von der Anzahl der bestellten Programme berechnen wir für das Inland 3, - DM bzw. für das Ausland 5, - DM Porto und Verpackung. Bitte benutzen Sie die Bestellkarte

DMV · Abt. Software · Postfach 250 · 3440 Eschwege

Cursorsteuerung

schirmtext zum Makro . gezieltes Abspeichern mit Kommentaren ' komfortabelste Editiermöglichkeiten aller Makros ' verschiedene Makros auf I Taste ' "Chaining": Makros rufen sich gegenseitig auf ' "Sendkeys": Makros in der Batch-Datei ' Hyperkey läuft im Hintergrund anderer Programme ' mit Makros für Basic- und Pascalprogrammierer

#### mit TSR-Verwaltung

Auflisten aller geladenen speicherresidenten Programme ' Angabe ihres Speicherplatzbedarfs und der verwendeten Interruptvektoren · Berechnung des noch zur Verfügung stehenden Speicherplatzes ' Markieren von residenten Programmen beim Ladevorgang ' Gefahrloses Entfernen Alle Programme mit umfangreicher Dokumentation.

Best.-Nr. 229 5 1/4" Disk. Best.-Nr. 235 3 1/2" Disk.

 $99 - DM$   $*$  (unverbindl. Preisempt.)

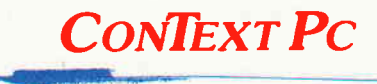

- Die Formel-l-Textverarbeitung.<br>- dank effizienter Assemblerprogrammierung.

#### Einfachste Bedienerlogik · WordStar-kompatible Tastaturbelegung · Hillsmenüs für jede Situation ' alle Standards einer Textverarbeitung

Und das macht CONTEXT PC zum Star unter anderen Programmen: Rechnen im Text . elektronischer Kalender ' automatische Zeit- und Datumseinfügung ' Grafikzeichen in den Text laden ' zweispaltiges Formatieren . perfekte Silbentrennung ' gleichzeitiges Bearbeiten 5 unabhängiger Texte · umschaltbare Textdarstellung (25 oder 35 Zeilen) · 'WYSIWYG' . Anpassung an alle handelsüblichen Drucker ' Makrobelegung der Tastatur ' integrierter Dateimanager ' DOS-Aufrufe aus dem Programm heraus ' ideal als Programmeditor

#### - maximale Leistung bei minimalem Speicherbedarf -

#### Notwendige Konfiguration:

PC XT/AT mit 256 kByte oder mehr, 1 Diskettenlaufwerk bzw. Festplatte, MS-DOS ab Version 2.0.<br>CGA-, Hercules- und EGA-Grafikkarten werden unterstützt. Zum Lieferumfang gehört ein umfangreiches deutsches Handbuch inklusive Tutorial

Best-Nr 228 5114"Disk. Best.-Nr 234 3112" Disk. 99a,"

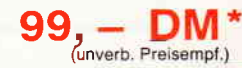

PС

 $.$ "; MODE(4)" F3 " . . . . . LOCATE 20; 16: PRINT" IHRE WAHL " **REPEAT**  $A = INK$  $RV$ UNTIL  $a \le -1$  AND  $a \le -318$  AND  $a \ge -315$  $a = a - 314$ IF a=3 THEN CLS: RETURN ON a GOTO datenbestand\_löschen, dateien\_löschen LABEL datenbestand\_löschen CLS abfrage\$=" die gelöscht werden könnten " IF anzahl=0 THEN GOSUB abfragebox: GOTO daten\_lö schen GOSUB bildaufbau LOCATE 28;2: PRINT" DATENBESTAND LOSCHEN LOCATE 20;10:PRINT"WOLLEN SIE DIE DATEN WIRKLICH L<br>6SCHEN ? (J/N) " LABEL tasten  $a$ \$=INKEY\$ **a**<sup>\$=1NKLI\$</sup><br>IF a<sup>\$="J"</sup> OR a<sup>\$="</sup>j" THEN CLEAR:LOCATE 20;14:PRIN<br>T"DATEN SIND GELÖSCHT !!":DIM wert1(15),xachse\$(15 1. binkeluert1(15), hu(15), uinkeluert(16): FOR warten=1<br>TO 3000: NEXT:CLS:GOTO menue IF a\$="n" OR a\$="N" THEN CLS:GOTO menue GOTO tasten LABEL dateien löschen  $CLS$ GOSUB bildaufbau LOCATE 28;2: PRINT" DATEIEN LÖSCHEN GOSUB dateien auflisten LOCATE 35;6: PRINT"HIER DIE ZU LÖSCHENDE DATEI EIN GEBEN !" LOCATE 35; 10: PRINT "ABBRUCH MIT"; MODE(4) " > ENTER< ' LABEL eingabe\_löschen WINDOW CURSOR ON LOCATE 35;8: INPUT"", lösch\$ WINDOW CURSOR OFF IF LEN(lösch\$)=0 THEN :GOTO daten\_löschen IF LEN(15sch#)>8 THEN :ALERT 3 TEXT "DATEINAME<br>NICHT LANGR ALS 8 ZEICHEN" BUTTON RETURN " OK ";<br>GOTO eingabe\_löschen<br>IF FIND#(15sch#+".DIA")="" THEN : ALERT 3 TEXT<br>"DATEI NICHT GEFUNDEN ! " BUTTON RETURN " OK ":GO TO eingabe\_löschen KILL lösch\$+".DIA" LOCATE 35; 14: PRINT MODE(4)" "; lösch\$". DIA IST GELÖSCHT !! FOR warten=1 TO 4000:NEXT GOTO daten\_löschen LABEL bildaufbau BOX 10;10,615,345 WIDTH 3:BOX 10;357,615,40 WIDTH 3 FILL WITH 4 grosswert=MAX(wert1(1), wert1(2), wert1(3), wert1(4) wert1(5), wert1(6), wert1(7), wert1(8), wert1(9), wert 1(10), wert1(11), wert1(12), wert1(13), wert1(14), wert  $1(15)$ **RETURN** LABEL wertetafel  $x=8:$  LOCATE 8;4: PRINT MODE (4)" WERTE ": GOSUB au s IF zz berechnen=1 THEN RETURN  $x=30$ : LOCATE 25; 4: PRINT MODE(4)" BESCHRIFTUNG X-ACHSE / KREISDIAGR. ": GOSUB aus IF zz\_ändern=1 THEN RETURN<br>LOCATE 44;9:PRINT "BITTE BEACHTEN !!" LOCATE 44; 10: PRINT "Der größte Wert sollte 99 999\* LOCATE 44;11: PRINT"nicht übersteigen, der kleins te" LOCATE 44; 12: PRINT "Wert nicht kleiner als 1 sein  $\mathbf{r}$ LOCATE 44:13: PRINT "X-Achse nicht größer als 4 Zei **RETURN** LABEL aus FOR  $i=1$  TO anzahl LOCATE x; i+5: PRINT USING "##"; i; : PRINT" ...... **NEXT RETURN** Listing "DIAGRAMM"

LABEL diagrammbild  $CLS$ BOX 3;10,628,365 WIDTH 3:BOX 3;365,628,32 WIDTH  $3$  FILL MITH  $4$ LINE 40:40.620:40 WIDTH 3:LINE 60:20.60:350 WID **TH 3** grosswert=MAX(wert1(1).wert1(2).wert1(3).wert1 (4), wert1(5), wert1(6), wert1(7), wert1(8), wert1(9), w ert1(10), wert1(11), wert1(12), wert1(13), wert1(14), w  $ert1(15)$ grw=grosswert<br>schrittweite=grosswert/10 FOR 1=340 TO 40 STEP -30 IF grw<10 THEN MOVE 7; i-4: PRINT USING"#. ##"; gross wert:GOTO zz MOVE 7; i-4: PRINT USING "#####"; INT(grosswert) LABEL zz grosswert=grosswert-schrittweite LINE 50:1,60:1 WIDTH 3 **NEXT** grosswert=schrittweite\*10 faktor=grosswert/300<br>FOR i=1 TO anzahl:hochwert1(i)=INT(wert1(i)/fakto r):NEXT i RETURN LABEL winkelberechnung faktori=grosswert/360<br>FOR i=1 TO anzahl:hochwert1(i)=CEILING(wert1(i)/ faktor1):NEXT i FOR i=1 TO anzahl: summe=summe+hochwert1(i): NEXT  $\hat{1}$ faktor2=summe/360 FOR i=1 TO anzahl:winkelwert(i)=hochwert1(i)/f aktor2:NEXT OPTION DEGREES USER SPACE 600, 490  $ww1=0$ ww2=winkelwert(1) RANDOMIZE RETURN LABEL werte\_anzeigen<br>LOCATE 4;4:PRINT MODE(4)" WERTE  $FOR$   $i=1$  TO anzahl LOCATE  $4$ ;  $i+5$ : PRINT USING"\  $\mathcal{N} = "xaches(i);$  $PRINT: wert1(i)$ **NEXT** USER SPACE 600,400  $summe=0$ **RETURN** LABEL abfragebox frage\$ **RETURN** LABEL dateien\_auflisten LOCATE 6;4: PRINT MODE(4)" INHALTSVERZEICHNIS<br>LOCATE 6;5: PRINT MODE(4)" \DIAGRDAT  $\mathbf{u}$ CD\DIAGRDAT  $j = 7$ FOR i=1 TO 15 STEP 2 LOCATE 3; j PRINT; FIND \* ("\*. DIA", i) LOCATE  $17; j:PRINT; FIND$( "*.DIA", i+1)$  $i = j + 1$ NEXT IF FIND\$("\*.DIA")="" THEN ALERT 3 TEXT" Noch kei<br>ne Dateien vorhanden !! " BUTTON RETURN " OK ":ff  $=1:RETURN$ **RETURN** 

Listing "DIAGRAMM"

# SONDERAKTION

## Wir räumen unser Lager!

Aus Restbeständen unserer beliebten Zeitschrift "PC Schneider International" sowie von diversen Databoxen früherer )ahrgänge sind noch unterschiedliche Stückzahlen nachfolgender Ausgaben vorhanden, die Sie jetzt besonders günstig erwerben können.

Bestellen Sie rosch, damit Ihre Bestellung noch berücksichtigt werden kann! SoIIten von Ihnen gewünschte Ausgaben bereits vergriffen sein, behalten wir uns vor, statt dessen andere Ausgaben zu liefern. Die 19B7er und 1988er Ausgaben von "PC Schneider International" sind wie gewohnt zu den normalen Konditionen mittels der BesteIIkarte erhäItlich.

#### Best.-Nr. 363 Restpostenpack

□ Ia, senden Sie mir die nachfolgend angekreuzten 6 Ausgaben der Zeitschrift "PC Schneider International" im praktischen DMV-Sammelordner zum sagenhaft günstigen Preis von nur 25, - DM (Bei Bestel-Iungen aus dem Ausland 28, - DM).

 $Nr$ . 6/1986 nicht mehr lieferbar  $□$  Ausgabe Nr. 7/1986

- □ Ausgabe Nr. 10/1985<br>□ Ausgabe Nr. 12/1885<br>□ Ausgabe Nr. 1/1986
- 
- 
- $\Box$  Ausgabe Nr. 2/1986
- 
- $\Box$  Ausgabe Nr. 4/1986
- Nr. 8/1986 nicht mehr lieferbar<br>  $\Box$  Ausgabe Nr. 9/1986<br>  $\Box$  Ausgabe Nr. 11/1986<br>  $\Box$  Ausgabe Nr. 11/1986
	-
	- $\Box$  Ausgabe Nr. 11/1986<br> $\Box$  Ausgabe Nr. 12/1986

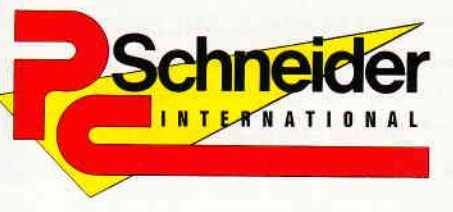

Ja, ich möchte von dem äußerst günstigen Angebot Gebrauch machen, 6 Databoxen nach meiner Wahl zu bestellen. Bitte liefern Sie:

- □ Best-Nr. 364 6 Stck. Databox-Cassetten für CPC für nur 45, Dest-Nr. 365 6 Stck. Databox-Disk. 3" für CPC für nur nur  $\Box$
- 
- □ Best-Nr. 365 6 Stck. Databox-Disk. 3" für CPC für nur Best-Nr. 366 6 Stck. Databox-Disk. 3" für PCW lovce für nu Best-Nr. 366 6 Stck. Databox-Disk, 3" für PCW Joyce für

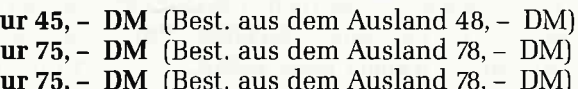

Folgende Databox-Ausgaben soll meine Bestellung beinhalten (bitte ankreuzen):

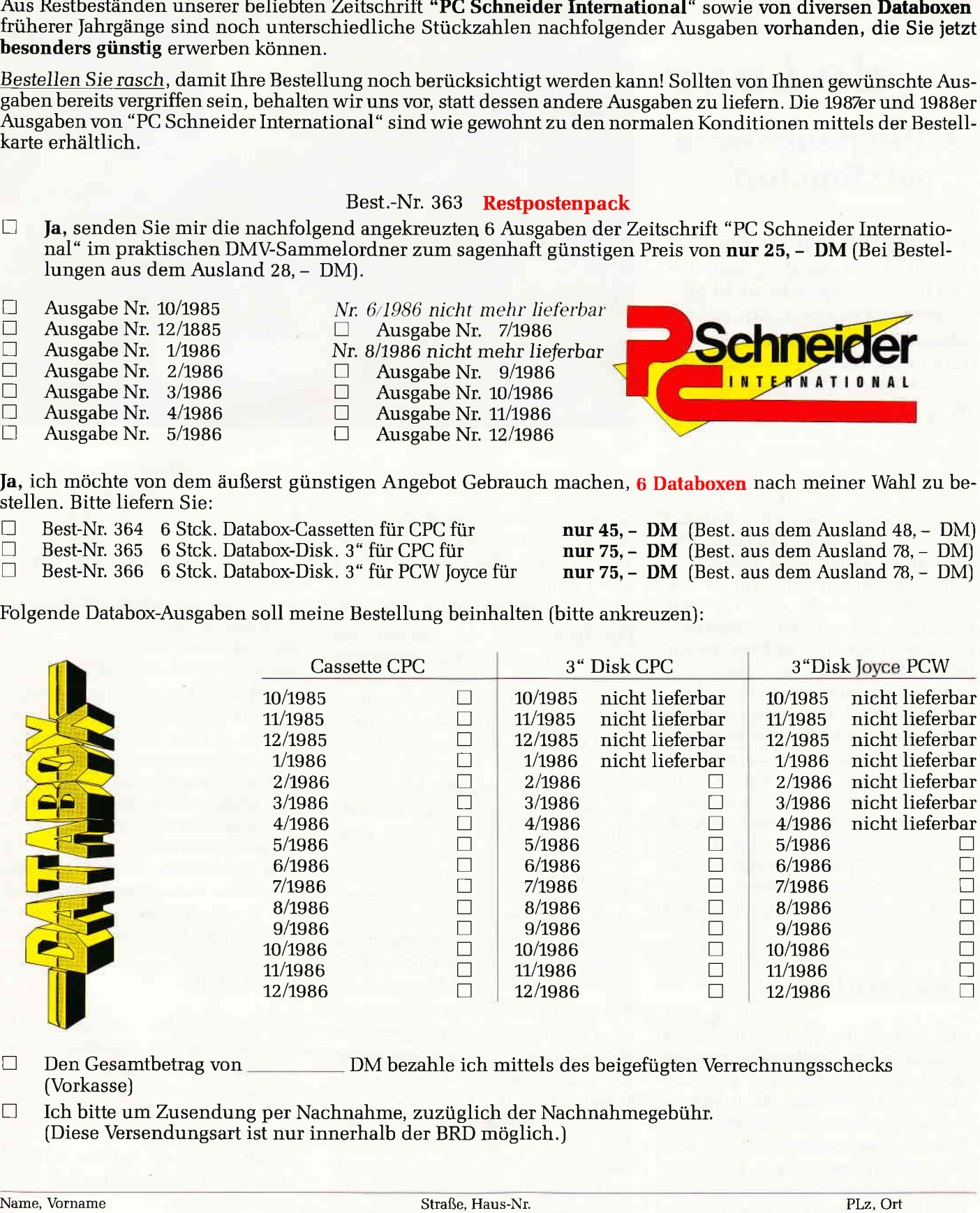

 $\Box$ Den Gesamtbetrag von \_\_\_\_\_\_\_\_\_ DM bezahle ich mittels des beigefügten Verrechnungsschecks (Vorkasse)

 $\Box$ Ich bitte um Zusendung per Nachnahme, zuzüglich der Nachnahmegebühr. (Diese Versendungsart ist nur innerhalb der BRD möglich.)

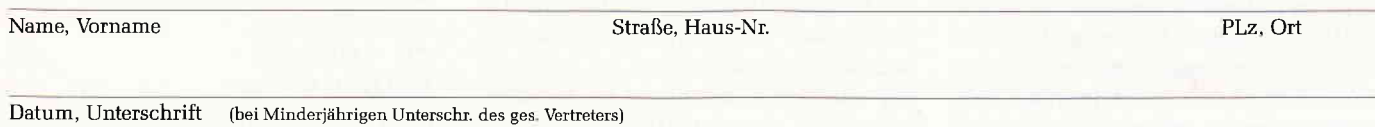

Seite heraustrennen und noch heute absenden an:

DMV Verlag  $\cdot$  Abt. Versand  $\cdot$  Postfach 250  $\cdot$  3440 Eschwege

# BASIC 2 de Luxe

rPC

# Programmieren mit Komfort

Es gibt einige Aspekte von BASIC 2, die das Programmieren in dieser Sprache nicht allzu bequem machen. Mit einigen kleinen Zusatzprogrammen kann man diesen Problemen jedoch recht einfach aus dem Weg gehen.

Zwei Punkte gibt es (neben BASIC 2 selbst...), die eine effektive Programmentwicklung unter BASIC 2 zu einem mühsamen Unterfangen machen: Zum einen der doch recht umständliche und in vielen Punkten mangelhafte Editor, zum anderen die fehlende (bzw. kaum brauchbare) Möglichkeit des Listingdrucks. Was BASIC 2 nicht bietet, bieten vielleicht andere Programme, notfalls muß man eben immer zwischen einem externen Editor und BASIC 2 wechseln. Auf die Dauer ist das nicht allzu bequem, also träumt man von einer integrierten Entwicklungsumgebung, wie sie zum Beispiel die Borland-Produkte aufweisen. Damit der Traum auch nicht zu Schaum wird, ist allerdings etwas Tipparbeit angesagt.

#### Unter einem Dach

Wer über eine Festplatte verfügt, einen 'Lieblingseditor' besitzt und trotz allem intensiv in BASIC 2 programmiert, wird das folgende Shell (neu-undeutsch für 'integrierte Benutzeroberfläche', aber angenehm kurz) bald nicht mehr missen mögen. Es ermöglicht den schnellen Wechsel zwischen BASIC 2, einem Editor und einem List-Programm, als Zugabe können auch beliebige andere Programme aufgerufen werden, ohne daß man das Shell verlassen muß. Eine Festplatte ist dabei unbedingt notwendig, da immer

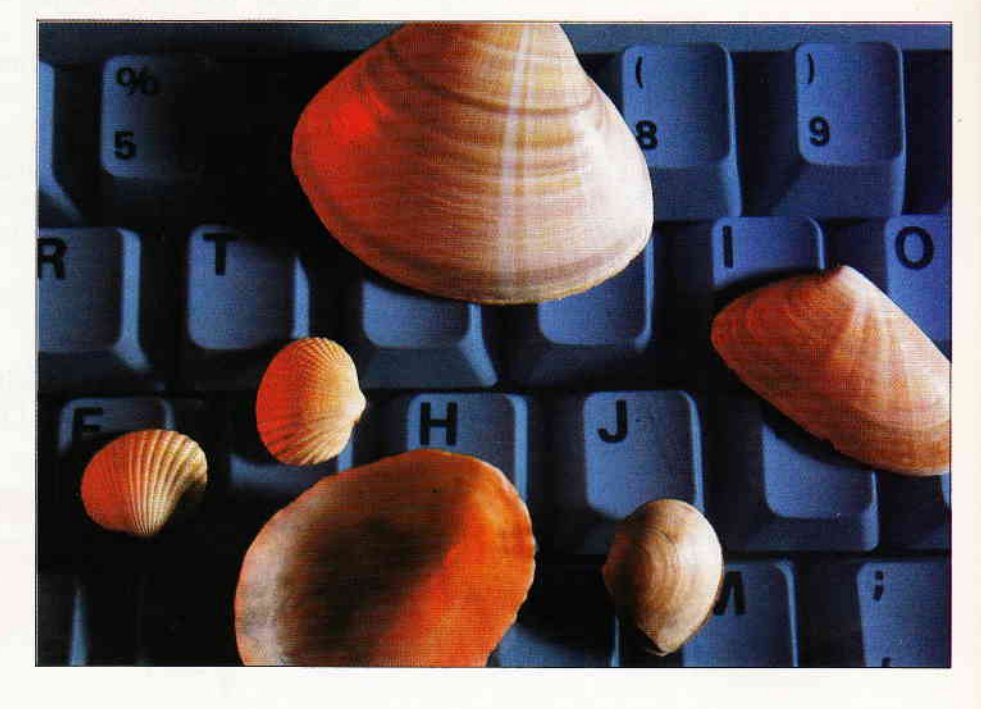

wieder zwischen GEM/BASIC 2 und normalen Programmen gewechselt wird. Ist die Platte schnell genug, merkt man den Wechsel zwischen den einzelnen Programmen gar nicht mehr.

Das Shell besteht aus drei Programmen, die hier im Heft zu finden sind, sowie den anderen Teilen, die zum Betrieb von BASIC 2 und dem jeweiligen Editor nötig sind. Das Herz aller Dinge ist XBASIC2.EXE (Listing 1), welches die einzelnen Teilprogramme verwaltend unter einen Hut bringt. Von ihm aus kann durch einfachen Tastendruck zwischen Editor, BASIC 2 und Lister (Optionen l-3) gewechselt werden. Mit der Option 4 wird eine neue Arbeitsdatei gewählt, Option 5 erlaubt die Eingabe beliebiger DOS-Befehle oder den Aufruf anderer Programme, wobei nach deren Ende zum Shell zurückgekehrt wird (Bild 1).

Das Programm XKONFIG2.EXE (Listing 2) ermöglicht den Zuschnitt des Shells auf die jeweiligen Gegebenheiten (Editorname usw.), XLIST.EXE (Listing 3) ist ein einfaches Listprograrnm zur Ausgabe auf Drucker oder Bildschirm mit diversen Extras. Mit den Optionen 1-5 wird hier der jeweilige Ausgabevorgang gestartet, die Tasten 6 und 7 schalten das Ausgabegerät und die Zeilennummern an und aus, der jeweilige Zustand ist in der obersten Zeile sichtbar (Bild 3). XLIST deckt zwar nicht alle Anforderungen ab (es wäre noch ein formatierter Aus-

druck mit Zeilennummern usw. denkbar), besser als LLIST unter BASIC 2 ist es jedoch allemal. Auch ist die Verwendung von XLIST.EXE nicht zwingend, wenn Sie ein besseres Programm in Ihrem Repertoire haben, kann es über XKONFIG2 in das Shell eingebunden werden.

Geschrieben wurde das Shell in Turbo Pascal 4.0, da diese Sprache einen bequemen Aufruf externer Programme erlaubt und trotz allem kompakte Programme erzeugt. Letzteres ist besonders wichtig, da das Shell beim Aufruf der einzelnen Programme im Speicher bleibt und dort einiges an Platz belegt, aber davon später mehr. Wer nicht im Besitz von Turbo Pascal 4.0 ist, findet die Programme auch in compilierter Form auf der DATABOX.

#### Installation

Zur Inbetriebnahme des Shells sind neben dem Eintippen der einzelnen Programmteile auch noch einige zusätzliche Arbeiten nötig, die im folgenden beschrieben sind. Da BASIC 2 nur unter GEM läuft, muß eine Batch-Datei erstellt werden, die den Start von GEM mit zwei Parametern erlaubt. Die einfachste Form ist

 $CD \setminus GEMSYS$ 

GEMVDI %1 %2

Uber dieses File GEM.BAT (o.ä.) wird später BASIC 2 in der Form 'GEM BASIC2 programm' aufgeru-

|                              | BASIC 2-Shell v.1.02 |                            |
|------------------------------|----------------------|----------------------------|
|                              |                      |                            |
|                              |                      |                            |
|                              | 1) Editor            |                            |
|                              | $2)$ Basic $2$       |                            |
|                              | 3) Listing           |                            |
|                              | 4) Workfile          |                            |
|                              |                      |                            |
|                              | 5) DOS-Betehl        |                            |
|                              | 0) Ende              |                            |
|                              |                      |                            |
|                              |                      |                            |
| Workfile: C:\BASIC2\TEST.BAS |                      | <b>Bitte Taste drücken</b> |

Bild 1: Optionen des Shells

fen, die einzelnen Parameter für das Batch-File werden vom Shell gesetzt. Damit GEM direkt zu BASIC 2 gelangt, muß entweder ein Pfad auf das Verzeichnis zeigen, in dem BASIC 2 steht (z.B. über den Befehl

#### $'PATH = ...; C: \ BASIC2;$

in AUTOEXEC.BAT), als Alternative können auch die Dateien BASIC2.APP und BASIC2.RSC in das Verzeichnis GEMAPPS verlagert werden, letztere Möglichkeit ist vorzuziehen, da sie dem GEM-Standard entspricht. Je nach verwendetem Editor müssen bei Bedarf auch noch zusätzliche Werte eingestellt werden. Ist der Editor ein einteiliges Programm, wie z.B. der Norton Editor oder EDIT, braucht nichts weiter unternommen werden.

Arbeitet der Editor jedoch mit Overlays, muß noch ein zusätzlicher Pfad auf diese Overlays mit APPEND definiert werden. Für die Verwendung von CONTEXT im Shell sollten also noch folgende Befehle in AUTOEXEC .BAT enthalten sein:

 $'PATH = ...C: \diagdown \text{CONTEXT}:$ 

und

'APPEND C: \CONTEXT;'

| Drucker aus                  | BASIC 2 - Shell Lister v.1.01 | Nummern ein                |
|------------------------------|-------------------------------|----------------------------|
|                              | 1) komplett                   |                            |
|                              | $2)$ ab Zeile                 |                            |
|                              | $3)$ ab Label                 |                            |
|                              | 4) von/bis Zeile              |                            |
|                              | 5) von/bis Label              |                            |
|                              | 6) Drucker an/aus             |                            |
|                              | 7) Nummerry an/aus            |                            |
|                              | 0) Ende                       |                            |
|                              |                               |                            |
| Workfile: C:\BASIC2\TEST.BAS |                               | <b>Bitte Taste drücken</b> |

Bild 3: Listings nach Geschmack

Auch die übrigen Dateien sollten innerhalb eines **Suchpfades** stehen. wenn auf BASIC2 sowieso ein Pfad zeigt, können die Teile des Shells auch in Verzeichnis das von BASIC 2 kopiert werden.

#### **Konfiguration**

Nach dieser globalen Installation muß das Shell noch an die Wünsche des jeweiligen Anwenders angepaßt werden, dies geschieht am einfachsten über das Programm XKONFIG2.EXE. Es erzeugt im Hauptverzeichnis der Festplatte die

Datei **KONFIG** .XBS, die vom Shell auf Laufwerk C: erwartet wird und folgende Informtionen enthält: 'Editorname (mit Pfad)' enthält die Angabe des kompletten Pfades und des Namens des Editors sowie eventuelle zusätzliche Parameter für den Editor, die beim Aufruf vor

dem Dateinahmen stehen. Die komplette Angabe von Pfad und Editorname mit Extension wird vom Shell erwartet, auch wenn ein Pfad auf das entsprechende Verzeichnis zeigt!

Unter 'Editorzusätze...' können weitere Parameter definiert werden, die beim Aufruf nach dem Dateinamen übergeben werden. Beim Norton

Editor wäre dies beispielsweise '/DB', damit die Grafikkarte des PC 1512 richtig erkannt wird, bei CONTEXT könnte hier '!<sup>1</sup>ON' stehen, um beim Start direkt in den Non-Document-Modus zu kommen. Für das 'Listprogramm' muß wie beim Editor der komplette Pfad angegeben werden, hier kann das Programm XLIST.EXE oder ein beliebiges anderes Programm angegeben werden.

Als 'Startdatei für GEM' werden Pfad und Name des oben beschriebenen Batch-Files für GEM eingegeben. Bild 2 zeigt eine exemplarische Anpassung mit CONTEXT als Editor. Der Aufruf des Shells erfolgt über XBASIC2, wobei zusätzlich der Name der zu bearbeitenden Datei angegeben werden kann. Fehlt er, wird er vom Shell erfragt, über Option 4 kann er auch nachträglich geändert werden. In allen Fällen ist darauf zu achten, daß der komplette Pfad angegeben wird, also beispielsweise

#### $C: \Bbb{A}SIC2 \Bbb{C}TST.BAS!$

Die Konfigurationsdatei **KONFIG** .XBS kann auch mit einem normalen Texteditor erstellt werden. Sie besteht

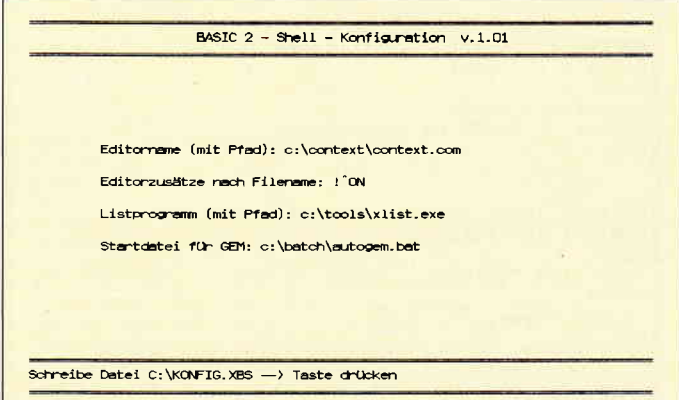

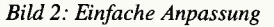

aus vier Zeilen: Zeile 1 den Pfad und Namen des Editors, Zeile 2 die Zusätze für den Editor, Zeile 3 Pfad und Namen des Listers und Zeile 4 die Angaben für das Batch-File zum Start von GEM, es empfiehlt sich, an Anfang und Ende jeder Zeile ein Leerzeichen zu setzen.

#### Kompatibilität

Getestet wurde das Shell mit den Programmen CONTEXT, EDIT und NE als Editor, wenn alle Pfade über PATH und APPEND korrekt gesetzt wurden, sollte es keine Probleme geben. Letztere können jedoch je nach verwendeter GEM-Installation auftreten und sich in verringertem Speicherplatz unter BA-SIC 2 bemerkbar machen. Bei Vollausbau auf 640 KB RAM sollte es keine Probleme geben, auch auf einem PC 1512 mit dessen GEM-Version trat keine Verringerung des unter BASIC 2

```
-PC
```
verfügbaren Speichers auf. Wurde iedoch die Hercules-Version verwendet (ohne Speicherausbau), verringerte sich der Speicher auf rund 18 KB, nach Entfernung der beim Autor im Normalfall installierten Residentien standen immerhin noch rund 50 KB zur Verfügung. Gibt es also Probleme beim Start von GEM (im Extremfall wird der Desktop kurzzeitig geladen und kehrt dann zum Shell zurück) geben, müssen alle residenten Programme außer KEYBGR und MOUSE aus AUTO-EXEC.BAT entfernt werden. Gleiches gilt auch, wenn BASIC 2 sich zwar starten läßt, bei der Eingabe von

'? FRE' jedoch einen freien Speicher anzeigt, der für die zu erstellenden Anwendungen nicht ausreicht. (Im Notfall muß man eben besagte 18 Chips für die Erweiterung investieren...)

Wir wünschen Ihnen jedenfalls viel Vergnügen mit dem BASIC2 im neuen Gewand. (Michael Anton/me)

```
PROGRAM XBASIC2:
 (* Shell für Basic 2, List Utility und beliebigen
 Editor *)
 (* 1988 by M. A. Vers. 1.02 vom 17.5.88 -> Konfigu
 ratio(x)$M 1500.0.0 }
USES Dos. Crt;
VAR Datei, Editor_Pfad, Anhang, List_Pfad,
      Gem_Pfad, Pfad, Para : string;
      Wahl
                                  : char;
      Konfig
                                  : text;
PROCEDURE Linie (Zeile : integer);
  VAR i : integer;
 BEGIN
   gotoxy (1, Zeile);
   FOR i := 1 TO 80 DO write (' - ');END;
FUNCTION Gross (Name : string) : string;
VAR i : integer;<br>BEGIN
   FOR i:=1 TO length (Name) DO Name[i]:=upcase (Na
 m \in [1];
   Gross := Name:END:
PROCEDURE Menu;
 BEGIN
   clesce:
   highvideo;
   Linie (1);
   Linie (3);
   Linie (22);
   Linie (24);
   lowvideo;
   nowynaeu,<br>
gotoxy (24,2);<br>
write ('B A S I C 2 – S h e l l v.1.02');<br>
gotoxy (32,7); write ('1) Editor');<br>
gotoxy (32,9); write ('2) Basic2');
   gotoxy (32, 11); write ('3) Listing');
   gotoxy (32,13); write ('4) Workfile');<br>gotoxy (32,16); write ('5) DOS-Befehl');<br>gotoxy (32,18); write ('0) Ende');
   gotoxy (1,23);
                        write ('Workfile: ', Gross (Datei)
\rightarrowgotoxy (62,23);
   textattr:=textattr+blink;<br>write ('Bitte Taste drücken');
    textattr:=textattr-blink;
END:
BEGIN
   clrscr;
   assign (Konfig, 'C:\KONFIG.XBS');<br>reset (Konfig);
   readln (Konfig, Editor_Pfad);<br>readln (Konfig, Anhang);
   readln (Konfig, List_Pfad);
   readln (Konfig, Gem_Pfad);
   close (Konfig);
Listing "Basic 2 de Luxe"
```

```
IF paramcount=0 THEN BEGIN
                             write ('Arbeitsdatei: ');
                             readln (Datei);
                           END
                      ELSE Datei:=paramstr(1);
  Wah1:='x';REPEAT
    Menu;
    REPEAT
    Wahl:=ReadKey;<br>UNTIL Wahl IN ['0'..'5'];<br>CASE ord(Wahl) OF
        49 : REGIN
                Pfad:=Editor Pfad:
                Para:=Datei+Anhang;
                exec(Pfad, Para);
              FND:50 : REGIN
                Pfad:='c:\command.com';<br>Para:='/c '+Gem_Pfad+' basic2 '+Date
\ddot{ }exec(Pfad.Para);
              END:51 : BEGIN
                Pfad:=List_Pfad;
                exec(Pfad, Datei);
              END;
        53 : BEGIN
                gotoxy (20,20); write('DOS-Befehl: '
\lambda :
                readln(Para); Para:='/C '+Para;
                Pfad := 'c : \Command, com':clrscr;
                exec(Pfad, Para);<br>writeln ('[Taste]');
                REPEAT UNTIL keypressed;
              RND:52 : BEGINgotoxy (20,20); write('Neue Datei: '
\overline{\phantom{a}}readln(Datei);
              END:
     END:
  UNTIL wahl='0';
END.
PROGRAM XKONFIG2;
(* Konfigurationsprogramm für XBASIC2-Shell *)
(* 1988 by M. A.
                     Vers. 1.01 vom 17.5.88 *)
USES Dos, Crt;
```

```
VAR Editor_Pfad, List_Pfad,
   Gem_Pfad, Anhang : string;
                      : text;Datei
```

```
PROCEDURE Linie (Zeile : integer);
 VAR i : integer;
BEGIN
  gotoxy(1,Zeile);<br>FOR i:=1 TO 80 DO write ('-');
END:
```

```
Listing "Basic 2 de Luxe"
```
PC-

PROCRAM XLIST: FUNCTION Gross (Name : string) : string; VAR i : integer;  $(*$  List-Utility für Basic 2 - Shell \*)<br> $(*$  1988 by M.A. Vers. 1.01 / 17.5. \*) **BEGIN** FOR i:=1 TO length(Name) DO Name[i]:=upcase(Name  $F : T Y :$ USES Dos. Crt. Printer; Gross: =Name: END: VAR Datei, Zeile1, Zeile2,<br>
Label1, Label2 : string;<br>
Von, Bis, ZNum, Count : integer;<br>
Wahl, Dummy : char; PROCEDURE Statline (Nachricht : string); **BEGIN**  $gotoxy(1,23); clred;$ Workfile, Aus  $:$  text: write (Nachricht); Druck, Nummer  $:$  hoolean: END: PROCEDURE Linie (Zeile : integer); **BEGIN** VAR i : integer;  $\mathbf{cluster:}$ **RECTN** highvideo: gotoxy (1, Zeile);<br>FOR i:=1 TO 80 DO write ('-'); Linie  $(1)$ ; Linie  $(3)$ ; **FND:** Linie (22); Linie  $(24)$ : lowvideo; FUNCTION Gross (Name : string) : string; gotoxy(22,2); VAR i : integer; write ('BASIC 2 - Shell - Konfiguration v. 1.01' **BEGIN**  $\mathbf{r}$ : FOR i:= 1 TO length (Name) DO Name[i] := upcase (Na Statline('z.B. C:\TOOLS\NE.COM (& eventuelle Par  $mef(1):$ ameter vor dem Filenamen)'); Gross: =Name; gotoxy(10,9); write('Editorname (mit Pfad): '); END: readln (Editor\_Pfad); Statline('z.B. /DB für Norton Editor auf PC151  $2-0.04$ '): PROCEDURE Menu; gotoxy(10,11); write('Editorzusätze nach Filenam **BEGIN** clrscr readln(Anhang); Statline ('z.B. C:\XBASIC2\XLIST.EXE'); highvideo; Linie (1);<br>Linie (3); gotoxy(10,13); write('Listprogramm (mit Pfad): '  $\overline{\phantom{a}}$ Linie  $(22)$ ; readln(List\_Pfad);<br>Statline('z.B. C:\BATCH\GEM.BAT'); Linie  $(24);$ lowvideo: gotoxy(10,15); write('Startdatei für GEM: '); nowview.<br>
gotoxy (24,2);<br>
write ('BASIC 2 - Shell' Lister v.1.01');<br>
gotoxy (32,5); write ('1) komplett');<br>
gotoxy (32,7); write ('2) ab Zeile...');<br>
gotoxy (32,9); write ('3) ab Label...');<br>
gotoxy (32,9); write ('3) ab L Statline ('Schreibe Datei C:\KONFIG.XBS --> Tast<br>e drücken '); readin (Gem Pfad): REPEAT UNTIL keypressed; gotoxy (32,9); write ('3) ab Label...');<br>gotoxy (32,11); write ('4) von/bis Zeile...');<br>gotoxy (32,13); write ('5) von/bis Label...');<br>gotoxy (32,15); write ('6) Drucker an/aus');<br>gotoxy (32,17); write ('7) Nummern an/aus' assign (Datei, 'C:\KONFIG.XBS'); rewrite (Datei); writeln (Datei, Gross(Editor Pfad)+' ');<br>writeln (Datei, ' '+Gross(Anhang));<br>writeln (Datei, Gross(List\_Pfad)+' '); writeln (Datei, Gross(Gem\_Pfad)+' '); close (Datei); END. gotoxy (1,2); IF not Druck THEN write ('Drucker aus |') ELSE w<br>rite ('Drucker ein |'); gotoxy (68,2); Listing "Basic 2 de Luxe" Listing "Basic 2 de Luxe"

Für unsere ständige Joyce-Rubrik suchen wir noch

**Programme Tips + Tricks** 

zur Veröffentlichung. Honorar nach Vereinbarung.

Einsenden an: Daten & Medien Verlagsges. mbH, **DMV** Fuldaer Str. 6, 3440 Eschwege

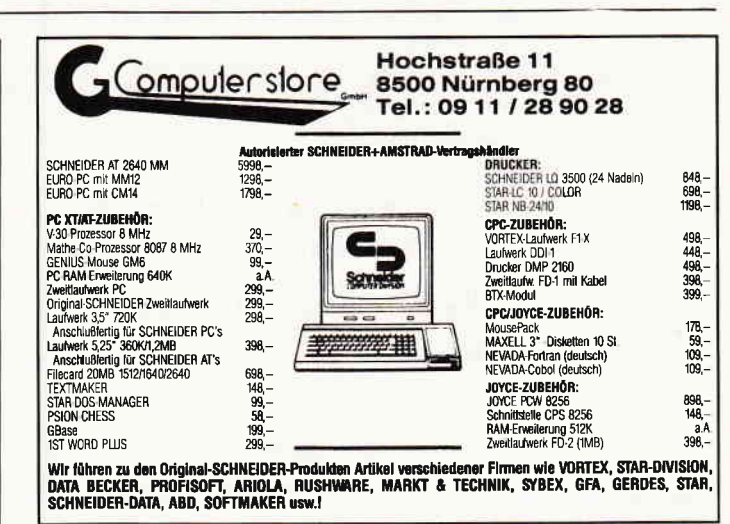

PC

```
IF not Nummer THEN write ('| Nummern aus') ELSE
                                                                           51: BEGIN
write ' | Nummern ein');<br>gotoxy (62, 23);
                                                                                     clrscr; ZNum:=0; Count:=0;<br>write ('Liste ab Label: ');
   textattr:=textattr+blink;
                                                                                     readln (Zeile2);
  write ('Bitte Taste drücken');
                                                                                     Zei1e2:=Gross(Zeile2);textattr:=textattr-blink;
                                                                                     Oeffne;<br>REPEAT
END:
                                                                                      readln (Workfile, Zeile1); inc(ZNum)
                                                                    \cdotPROCEDURE Oeffne;
                                                                                     UNTIL (pos('LABEL', Gross(Zeile1))<>0
BEGIN
                                                                    ) and
   assign (Workfile, Datei);
                                                                                            (pos(Zeile2, Gross(Zeile1))<>0)
   IF not Druck THEN assigncrt(Aus) ELSE assign (Au
                                                                     or
s, 'PRN');
                                                                                            eof (Workfile);
  rewrite (Aus);<br>reset (Workfile);
                                                                                     IF not(eof(Workfile)) THEN
                                                                                      BEGIN
END:IF Nummer THEN write (Aus, ZNum:5,
                                                                    \mathbf{t}_1, \mathbf{t}_2writeln (Aus, Zeile1);<br>IF not Druck THEN delay(200);
PROCEDURE Schreibe;
BEGIN
                                                                                         inc(ZNum); inc(Count);
  readln (Workfile, Zeile1);
                                                                                         WHILE not (eof(Workfile)) DO Schr
  IF Nummer THEN write (Aus, ZNum: 5, ': ');<br>IF Nummer THEN write (Aus, ZNum: 5, ': ');<br>Writeln (Aus, Zeile1);<br>IF not Druck THEN delay(200);
                                                                    eibe:
                                                                                      END:
                                                                                     Schliesse;
   inc(ZNum); inc(Count);
                                                                                   END:
   IF (not Druck) and (Count=24) THEN
                                                                            52 : BEGIN
                                                                                      clrscr; ZNum:=1; Count:=0;<br>write ('Liste von Zeile: ');
   BEGIN
     REPEAT UNTIL keypressed;
     Dummy:=readkey;
                                                                                      readln (Von);
     Count := 0;write ('Liste bis Zeile: ');
    FND:
                                                                                      readln (Bis);
END:Oeffne:
                                                                                      REPEAT
                                                                                       readln (Workfile, Zeile1); inc (ZNu
PROCEDURE Schliesse;
                                                                    m);
BEGIN
                                                                                      UNTIL (ZNum=Von) or (eof(Workfile))
  close (Workfile); close (Aus);
                                                                     \ddot{\phantom{a}}uriteln ('Bitte Taste drücken...');
                                                                                      REPEAT Schreibe
  REPEAT UNTIL keypressed;
                                                                                      UNTIL eof(Workfile) or (ZNum>Bis);
                                                                                      Schliesse;
   Dummy:=readkey;
END;
                                                                                  RND:
                                                                            53 : BEGIN
                                                                                     clrscr; ZNum:=0; Count:=0;
                                                                                     write ('Liste von Label: ');
                                                                                     readln (Label1);<br>write ('Liste bis Label: ');
BEGIN
   clrscr;
                                                                                     readln (Label2);
   Druck:=false; Nummer:=False;
                                                                                     Label1:=Gross(Label1);
   IF paramcount=0 THEN BEGIN
                              write ('Arbeitsdatei: ');
                                                                                     Label2:=Gross(Label2);
                                                                                     Oeffne;
                              readln (Datei);
                            END
                                                                                     REPEAT
                                                                                      readln (Workfile, Zeile1); inc(ZNum)
                       ELSE Datei:=paramstr(1);
  Wahl := Y';
                                                                                     UNTIL (pos('LABEL', Gross(Zeile1))<>0
   REPEAT
                                                                    ) and
     Menu
     REPEAT
                                                                                            (pos(Label1, Gross(Zeile1))<>0)
     Wahl:=ReadKey;<br>UNTIL Wahl IN ['0'..'7'];
                                                                     \overline{C}eof(Workfile);
      CASE ord(Wahl) OF
                                                                                     IF not(eof(Workfile)) THEN
                                                                                      BEGIN
         49 : BEGIN
                                                                                         IF Nummer THEN write (Aus. ZNum:5.
                 Oeffne;
                                                                     x_1 + y_1clrscr; Znum:=1; Count:=0;
                                                                                         writeln (Aus, Zeile1);
                 WHILE not eof (Workfile) DO Schreibe;
                                                                                         IF not Druck THEN delay(200);
                 Schliesse;
              END;
                                                                                         inc(ZNum); inc(Count);
                                                                                         REPEAT
         50 : BEGIN
                                                                                           Schreibe;
                  clrscr; ZNum:=1; Count:=1;<br>write ('Liste ab Zeile: ')
                                                                                         UNTIL eof (Workfile) or
                                                : ۱ :
                                                                                                (pos('LABEL', Gross(Zeile1))
                  readln (Count);
                                                                    \langle>0) and
                  Oeffne;
                                                                                              (pos(Label2, Gross(Zeile1))<
                  REPEAT
                                                                    >0);
                   readln (Workfile, Zeile1); inc (ZNu
                                                                                      END;
m);
                                                                                     Schliesse;
                  UNTIL (ZNum=Count) or (eof(Workfile
                                                                                  END;
)):
                                                                             54: Druck := not (Druck);Count := 0;55 : Nummer: = not (Nummer);
                  WHILE not (eof(Workfile)) DO Schrei
                                                                          END;
be;
                                                                       UNTIL wahl='0';
                  Schliesse;
                                                                    END.
              END:
Listing "Basic 2 de Luxe"
```
Listing "Basic 2 de Luxe"

# Geht nicht? Geht doch!

# GEM von einer einzigen Diskette gestartet...

Der Start der Benutzeroberfläche GEM war bislang auf den PCs 1512 und 1640 ohne Festplatte ein mühsames Geschäft. Mit der vorliegenden Batch-Datei und den Anleitungen im Text ist die Erstellung einer GEM-Startdiskette ein Kinderspiel...

Vorab noch ein Hinweis: die Installation ist für PCs mit zwei Laufwerken geschrieben worden. Sollten Sie Besitzer eines SD-PC sein, so ist die Installation ein wenig aufwendiger, da Sie zusätzlich noch den Anweisungen des Betriebssystems

 $\leq$  Bitte eine Diskette in Laufwerk X einlegen, dann Taste drücken) folgen müssen.

Das Listing tippen Sie am besten mit RPED.EXE (auf der grünen Systemdiskette, Nr. 3) ab und speichern es unter dem Namen GEMDESK.BAT.

Und hier die Installationsanleitung :

- 1. Laden Sie das Betriebssystem DOS PLUS (gelbe Systemdiskette, Nr.4).
- 2. Legen Sie die grüne Diskette, Nr. 3 (GEM DESKTOP) in Laufwerk A: ein.
- 3. Geben Sie CD GEMSYS <RETURN> ein.
- 4. Danach legen Sie die blaue Diskette, Nr. 2 (GEM START-UP) in Laufwerk B:.

5. Geben Sie FORMAT B:/V/S <RETURN> ein.

- 6. Das Programm verlangt eine Systemdiskette in Laufwerk B:, die wir ja bereits eingelegt haben. Drücken Sie irgendeine Taste. Nach kurzem Laden erscheint die Meldung: "Neue Diskette einlegen in Laufwerk B:". Folgen Sie dieser Anweisung und legen Sie die zu formatierende Diskette in Laufwerk B: und drücken Sie irgendeine Taste. Die Formatierung beginnt. Anmerkung: Der Parameter /V erlaubt die Namensgebung für eine Diskette; wobei Sie auch RETURN drücken können, um die Diskette unbenannt zu lassen; der Parameter /S sorgt dafür, daß die Systemdateien kopiert werden. Folgen Sie allen weiteren Anweisungen auf dem Bildschirm.
- 7. Nach dem Formatieren müssen Sie die Diskette, auf der Sie GEM-DESK.BAT gespeichert haben, in Laufwerk A einlegen und diese Batch-Datei auf die neu formatierte Diskette kopieren: COPY GEM-DESK.BAT B: <RETURN>
- 8. Nun geben Sie zum Laufwerkswechsel  $B: <$ RETURN $>$ ein.
- 9. Geben Sie nun GEMDESK <RETURN> ein, und die Startdiskette wird erstellt.

lO.Nach der Meldung, daß die GEM Desktop Startdiskette erstellt ist, sollten Sie abschließend noch die Batchdatei GEMDESK.BAT mit DEL GEMDESK. BAT < RETURN > löschen.

 $PC-$ 

#### Achtung:

Die Stapel(Batch-)datei fängt keine Fehler ab und überprüft auch nicht, ob die benötigten Dateien auf der Diskette vorhanden sind. Beachten Sie deshalb genau die Bildschirmanweisungen und legen Sie die richtigen Disketten ein, da ansonsten die Stapeldatei einfach weitermacht, ohne alle Dateien zu kopieren und die dann erstellte Startdiskette unbrauchbar ist.

(Hans-Joachim Kiefer/me)

ECHO OFF<br>CD \<br>CLS ECHO LEGEN SIE DIE ZU ERSTELLENDE DISKETTE IN LAUFWERK B:<br>ECHO **LEGEN SIE DIE ZU ERSTELLENDE DISKETTE IN** LAUFWERK B: PAUSE ECHO UNTERVERZEICHNISSE WERDEN ERSTELLT MD B:\AUTO<br>MD B:\GEMBOOT<br>MD B:\GEMSYS MD B: \GEMDESK A: ECHO LEGEN SIE DISKETTE 2 (GEM START-UP) IN LAUFWERK A: EIN ! PAUSE CD\<br>ECHO AUTOEXEC.BAT UND GEMSTART.BAT WERDEN KOPIERT<br>COPY AUTOEXEC.BAT B:<br>COPY GEMSTART.BAT B: ECHO GEM.EXE ,GEM.RSC ,SNAPSHOT ,SNAPSHOT.RSC UND CALCLOCK.ACC WERDEN KOPIERT<br>CD B:\GEMBOOT CD GEMBOOT COPY \*.\* B:<br>ECHO SNAPSHOT WIRD IN SNAPSHOT.ACC UMBENANNT<br>REN B:SNAPSHOT B:SNAPSHOT.ACC<br>REM WENN SIE SNAPSHOT.x Löschen !<br>REM DEL B:SNAPSHOT.\* Löschen !<br>CD B:\ CD\ ECHO AMSTRAD. SYS , GEMVDI. EXE UND ASSIGN. SYS WERDEN KOPIERT CD GEMSYS<br>CD B:\GEMSYS<br>COPY AMSTRAD.SYS B:<br>COPY GEMVDI.EXE B:<br>COPY ASSIGN.SYS B: CD Br\ CD \<br>CD B:\AUTO<br>CD AUTO DRVCNT.COM UND NVRPATCH. EXE WERDEN KOPIERT COPY TWODISKS.INF B:<br>COPY DRVCNT.COM B:<br>COPY NVRPATCH.EXE B: CD B:\<br>CD \ ECHO NEHMEN SIE DISKETTE 2 AUS LAUFWERK A: UND LEGEN SIE DISKETTE 3<br>ECHO (GEM DESKTOP) IN LAUFWERK A: PAUSE CD B:\GEMDESK<br>CD GEMDESK ECHO DESKTOP.APP , DESKTOP.INF, DESKTOP.RSC UND DESKLO.ICN WERDEN KOPIERT<br>COPY \*.\* B: CD \<br>CD B:\ CD B:\GEMSYS<br>CD GEMSYS ECHO FORMAT.COM WIRD KOPIERT<br>COPY FORMAT.COM B: CD B:\<br>CD \ ECHO GE},I DESKTOP STARTDISKETTE ERSTELLT ECHO \* GEMDESK. BAT ECHO X 6640 HERZIG 1 x ECHO \*xxX\*XXX\*\*\*\*xX\*\*\*x\*\*\*x\*\*\*\*\*x\*X\*X\*\*\*\*\*\*\*\*\*X\*\*xx\*\*\*\*\*\*\*\*\*\*\*)k\*x\*\*\*\*\*\*\*\*\*\* (C) 12.MAI 1988 BY HANS-JOACHIM KIEFER  $*$  6640 MERZIG 1  $*$ 

Bild l: Das Listing GEMDESK.BAT tippen Sie am besten unter RPED.EXE (grüne Systemdiskette,  $Nr. 3)$  ab...

# PC spezial<br>Teil 5: Tastengaukeleien

Im vierten Teil von PC spezial haben wir uns mit der Tastatur beschäftigt. Das ist auch das Thema dieser Folge. Dieses Mal wollen wir Tasten austauschen.

Wichtiger Hinweis: Das abgedruckte Programm benötigt Turbo Pascal 4.0. Es ließe sich nur unter großem Aufwand auf Turbo 3.0 umschreiben.

Jeder scheint die "falsche" Tastatur zu  $besitzen - zumindest nach den Klagen$ vieler PC-Besitzer zu urteilen. Eigentümer eines Amstrad-PC beklagen sich darüber, daß die Control-Taste ungünstig liegt und an der Position von Caps-Lock viel besser aufgehoben wäre. Caps-Lock könnte man doch an die Stelle von Control legen.

Und die Besitzer eines AT mit der MF2-Tastatur haben ein ähnliches Problem: Die linke Control-Taste liegt so weit unten in der Ecke, daß sich Vielschreiber bei Control-Tasten den kleinen Finger verbiegen. Dort, wo die Control-Taste gut aufgehoben wäre, liegt dummerweise Caps-Lock.

Was kann man nur dagegen tun? Sich eine neue Tastatur kaufen? Keinesfalls! Ein kleines Turbo Pascal-Programm erledigt softwaremäßig die Vertauschung der beiden Tasten.

Als Ausgangspunkt unserer Überlegungen dient das Programm zur Anzeige des Num-Lock-Standes aus der letzten Ausgabe von PC-International. Sie erinnern sich: Wir haben den Tastatur-Interrupt 9 abgefangen und eine Turbo Pascal-Routine zwischengeschaltet. Diese beobachtet das Statusbyte der Tastatur und zeigt auf dem Bildschirm "NUM" an, wenn die Num Lock-Taste gedrückt ist.

Das neue Programm ist ganz ähnlich aufgebaut, geht aber noch einen Schritt weiter. Es holt sich direkt von der Tastatur den anliegenden Scancode und wertet ihn aus. Einfach gesagt: es handelt sich um die Control-Taste, wird sie wie Caps-Lock behandelt. Wurde die Caps-Lock-Taste gedrückt, wird sie als Control angesehen.

Programmtechnisch ist das nicht schwer zu verwirklichen. Um zu ermitteln, welche Taste gedrückt wurde, bilden wir einfach die Arbeitsweise des ROM-BIOS nach: Das Programm fragt den Port \$60 ab, der beim PC für die Tastatur reserviert ist. Dort holt es sich den Scancode der Taste ab. Und hier gibt es eine Besonderheit: Die Scancodes der Tastatur liegen zwischen 0 und 127. Maximal kann eine Tastatur also 128 Tasten besitzen. Das geht gut auf; denn sogar die MF2-Tastatur der ATs und PS/2-Modelle besitzt nur 101/102 Tasten.

Sobald eine Taste gedrückt wird, liegt der Scancode zwischen 0 und 127 an. Damit der PC aber feststellen kann, wann eine Taste wieder losgelassen wird, meldet die Tastatur beim Loslassen der Taste denselben Scancode plus 128. Der erste Code beim Drücken der Taste wird "Make-Code" genannt, der zweite beim Loslassen der Taste "Break-Code".

Warum nun diese Unterscheidung zwischen Drücken und Loslassen? Bei normalen Tasten ist dies eigentlich nicht wichtig. Von Bedeutung ist dies bei den Umschalttasten wie Shift, Control und Alt. Drücken Sie Control-A, bekommt der Computer folgende Codes:

- Control gedrückt: Make
- "A" gedrückt: Make
- Control losgelassen: Break
- \* A" losgelassen: Break

Die Control-Taste hat den Scancode 29, die Taste Caps-Lock 58. Die zugehörigen Break-Codes lauten 157 und 186.

Hat unser Programm den Scancode der aktuellen Taste ermittelt, prüft es, ob es sich etwa um Control oder um Caps-Lock handelt. In beiden Fällen wird ein Bit im BlOS-Statusbyte für die Tastatur verändert. Dieses Statusbyte kennen Sie bereits. Es vermerkt, ob Caps-Lock, Num-Lock, Shift usw. gedrückt wurden und im Augenblick aktiv sind. Die Speicherstelle hat die Adresse \$0040:\$0017 und ist bitweise aufgebaut:

 $765$  $\overline{4}$ 3  $\Omega$  $\overline{2}$  $\mathbf{1}$ INS CAPNUMSCR ALT CTL LSH RSH

#### Abkürzungen:

INS - die Insert-Taste CAP - Caps-Lock NUM - Numlock SCR - Scroll-Lock ALT - die ALT-Taste CTL - die Ctrl-Taste LSH - die linke Shift-Taste RSH - die rechte Shift-Taste

Indem einfach das jeweils entgegengesetzte Bit verändert wird, vertauscht man die Wirkung der beiden Tasten.

Allerdings funktionieren Caps-Lock und Control unterschiedlich: Wird Caps-Lock gedrückt, schaltet der Computer auf Großschreibung um. Beim nächsten Betätigen der Caps-Lock-Taste geht es wieder zurück zur Kleinschreibung. Dagegen arbeitet die Control-Taste so, daß der "Control-Zustand" nur so lange aktiv ist, wie der Benutzer die Taste niederdrückt.

Diesem Sachverhalt trägt das Programm Rechnung: Erkennt es die Control-Taste, wird das Caps-Lock-Bit auf den entgegengesetzten Wert gesetzt. Somit wirkt die Control-Taste als Einund Ausschalter für Caps-Lock.

Bei der ehemaligen Caps-Lock-Taste, die nun als Control fungiert, geschieht etwas anderes: Entdeckt das Programm den Break-Code von Caps-Lock, setzt es das Control-Bit im BIOS-Tastaturbyte. Findet es den Break-Code, weil der Benutzer die Taste wieder losgelassen hat, setzt es das Control-Bit wieder zurück.

So weit, so gut. Alles klappt wunderbar; nur einen Schönheitsfehler hat die Sache: Der Computer hat die ursprüngliche Funktion der beiden Tasten noch nicht restlos vergessen. So wirkt Caps-Lock jetzt als Control, gleichzeitig aber immer noch als Umschalter zwischen Klein- und Großschreibung. Das ist nicht der Sinn der Sache: Einmal das neue Control gedrückt, und ab sofort erscheint alles in Großschreibung.

Die erste Idee, wie sich das lösen ließe, ist nicht verwirklichbar: Man müßte dem BIOS vorgaukeln, der Benutzer habe eine ganz andere Taste gedrückt, möglichst eine, die keine Wirkung hat. Da aber das BIOS einfach den Port \$60 abfragt - wie unser Programm auch funktioniert das nicht. Und auch einfach aus dem Interrupt zurückzukehren, ohne den alten Interrupt 9 zu bedienen, ist nicht so einfach. Denn dazu muß der Interrupt-Controller umprogrammiert werden.

Wozu aber dieser ganze Aufwand? Denken wir doch einfach daran, daß wir den alten Interrupt 9 über den umdefinierten Interrupt \$67 aufrufen. Sobald der Interrupt aus dem BIOS zurückkehrt, wird kurz noch einmal die Pascal-Prozedur aktiv. Und das ist unsere Chance: Bisher haben wir einfach die Prozedur verlassen, ohne noch et-

\_)

was zu unternehmen. Jetzt aber können wir die Aktionen des BIOS neutralisieren!

Das geht so: Bevor wir den alten Interrupt 9 aufrufen, sichern wir den Inhalt des BlOS-Tastaturbytes in einer Variablen. Dann lassen wir das BIOS seine Arbeit verrichten. Es kehrt in die Pascal-Prozedur zurück. Dort prüft das Programm, ob die gedrückte Taste Control oder Caps-Lock war. War es eine dieser beiden Tasten, stellt das Programm einfach im BIOS-Tastaturbyte wieder den alten Zustand her - so als wäre nichts gewesen. Erst dann geht es aus dem Intemrpt zurück in das im Vordergrund laufende Programm.

Falls Sie so Ihre Zweifel haben, wie kompatibel dieses Programm mit anderer Software ist, seien Sie beruhigt: MS-DOS merkt nichts von den Spielchen, Turbo Pascal 4.0 zeigt brav beim Drücken von Control am Bildschirm rechts unten "CAPS' an. Und die Krönung: Sogar Control-Alt-Del, der Warmstart, muß jetzt als Caps Lock-Alt-Del eingegeben werden!

Nachdem dies alles so schön klappt, stellt sich nur noch eine Frage: Woher bekommt man Tastaturkappen in der passenden Größe, damit man die beiden Tasten auch physikalisch vertauschen kann?

(Martin Kotulla/me)

```
t$t{ 4096, o, o}
                                                                                SaveBios:=mem[$0:$417];<br>with reg do begin
                                                                                                   flags: =xflags;<br>ax: =xax;
progran Key2;
{ Vertauscht Control und Caps-Lock }
                                                                                                   bx := xbx:
                                                                                                   cx: =xcx i
uses Dos,Crt;
                                                                                                   dx := xdx;
                                                                                                   s1:=xsl i
var vector: pointer;
                                                                                                   di:=xdi;
     st:string;
                                                                                                   ds: =xds i
                                                                                                   es: =xes;<br>bp: =xbp;
($F+)
procedure Int9(xFlags, xCS, xIP, xAx,
                                                                                                intr(\frac{6}{7},reg);<br>end;
                     xBX, xCX, xDX, xSI, xDI,
xDS, xES, xBP:uord) i
                                                                              if b in [58,29] then \texttt{memI$0: $417]:}=SaveBios; end;
                    interrupt;
f * F -var reg: registers;
     brbytei
                                                                              begin<br>st:=paramstr(1);
     SaveBios: byte;
                                                                                 case st[ 1] of
                                                                                   '+': begin
                                                                                           Get IntVec($09, vector);
begtn
                                                                                           Set IntVec ($67, vector);<br>Set IntVec ($09,@Int9);
  b:=port [$60];
                                                                                           writeln('KEY installiert');if b=58 then mem[\text{\$0:417]:=mem[\text{\$0:417]} or 4;
                                                                                           keep(0):
                                                                                        end;
                                                                                  '-': begin<br>GetIntVec($67, vector);<br>CetIntVec($67, vector);
  if b=186 then mem[$0:\$417]:=mem[$0:\$417] and not
 4i
                                                                                            SetIntVec($09,vector);<br>writeln('KEY de-installiert');
   if b=29 then begin if (nen[§O:S417] and 64)=O
                                                                                        halt;<br>end;
                           then mem[$0:$417] := mem[$0:$417
                                                                              else writeln('Aufruf: KEY + oder KEY -');<br>end;<br>end.
1 or 64
                           else mem[$0:$417]:=mem[$0:$417
I and not 64;
                     end;
```
# Softwareautonen für die Amstrad Gomputer gesucht.

zu veröffentlichen ? cks, Tools, Utilities, Simulationen, Games usw kommen?

arbeitet:

Senden Sie uns lhr Programm mit

- (a) allen benötigten Files auf der mit dem Programmnamen bezeichneten Oiskette.
- (b) den kompletten Ausdrucken/Listings aller Files der Diskette.

(c) einer Beschreibung lhres Programms und

(d) einer genauen Bedienungsanleitung.

gsanleitung und die Beschreibung sollten als Textdatei mit auf der Programm-Diskette enthalten sein. Wichtig für uns zu wissen wäre noch, mit welcher<br>Sie arbeiten, welchen Drucker Sie benutzen, ob Sie ein zweites Laufwerk

#### DMV Verlag · Red. PC International · Abtlg. CPC/Jovce/PC · Fuldaer Str. 6 · 3440 Eschwege

Geben Sie bitte in der Adresse die für Ihren Amstrad Computer (CPC, Joyce, PC) zuständige Abteilung mit an, damit Ihr Programm direkt in die richtigen Hände gelangt.

#### **Bücher**

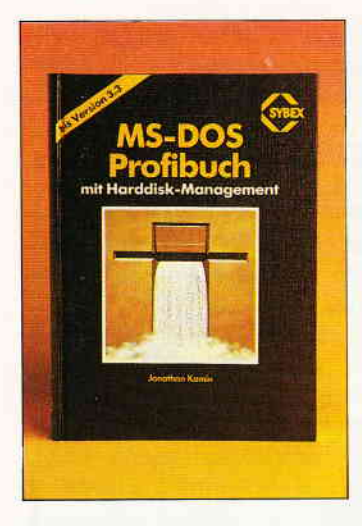

Jonathan Kamin MS-DOS Profibuch mit Harddisk-Management SYBEX-Verlag Düsseldorf 1988 tsBN 3-88745-691-2 Preis: 59, - DM

Das ca. 500 Seiten umfassende Buch von Jonathan Kamin wendet sich an alle MS-DOS Benutzer. Auf die neueste DOS-Version 3.3 wird, soweit sie sich von den älteren Versionen unterscheidet, im Text speziell eingegangen. In insgesamt 18 ausführlichen Kapiteln erfährt der Leser Wissenswertes von der Entstehungsgeschichte des Betriebssystems, über DOS-Werkzeuge, Stapelverarbeitung bis hin zur Verwaltung von Festplatten und speicherresidenten Programmen. Damit Sie sich ein umfassendes Bild machen können, nachfolgend eine kurze Auflistung der einzelnen Kapitel in Stichworten:

1. Historie des MS-DOS-Betriebssystems,

2. Besonderheiten der PCs,

3. Platten, Dateien und Verzeichnisse

4. MS-DOS Hilfsprogramme,

5. Aufbau und Programmierung von Batch-Dateien,

6. Batch-Datei Beispiele für Fortgeschrittene,

7. Umleitungen und Filter unter DOS

8. Konfigurierung des Systems, 9. Bildschirm- und Tastaturan-

passung, 10. Beispiele für verbesserte

DoS-Kommandos, 11. Verbesserte Dateiverwal-

tung 12. Verzeichnisverwaltung in

Theorie und Praxis,

13. Retten von Dateien mit geeigneter Software,

14. Aufbau und Arbeit mit Festplatten,

15. Technik der Speichererweiterungen,

16. RAM-Disks und ihre Verwaltung,

17. Speicherresidente Software, 18. Drucker, Treiber und Spooler Ergänzt wird der Text der einzelnen Kapitel durch sehr viele Abbildungen und Programmbeispiele. Spezielle am Markt befindliche Softwarepakete (Textverarbeitungen, Datenbanken, Werkzeuge für Disketten- und Festplatten-Verwaltung) werden kurz beschrieben. Das Buch ist kein Ersatz für ein DOS-Handbuch, es geht wesentlich weiter und zeigt viele praxisbezogene Kniffe und Tricks. Besonders ausführlich beschäftigt sich der Autor mit der Verbesserung einzelner DOS-Kommandos und zeigt, mit welchen Mitteln die Pfadstrukturen transparenter gestaltet werden können. Ein ausführliches Stichwort-Verzeichnis erleichtert die Verwendung des MS-DOS-Profi buchs als Nachschlagewerk sowohl für Anfänger, als auch für Fortgeschrittene. Wer mehr als nur Grundlagenwissen erlangen möchte, ist mit diesem Buch gut beraten

(Hans-Werner Fromme/jb)

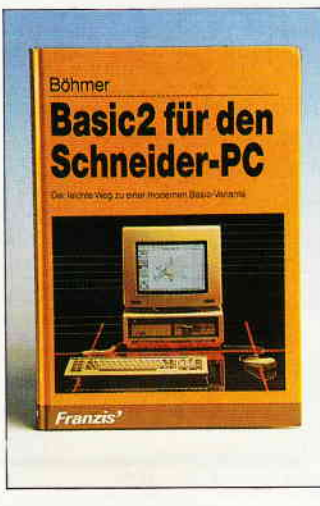

#### Martin Böhmer BASIC2 zum Schneider-PC Franzis'Verlag München 1988 ISBN 3-7723-8981-3<br>Preis: DM 38, -

Auch dieses Buch gehört zu den Ausnahmen, die sich ausschließlich mit dem zum AM-STRAD/Schneider PC gelieferten BASIC2 beschäftigen. Hier wird jedoch das System von Grund auf erklärt; angefangen wird mit der Installation unter GEM und der Erstellung eigener Arbeitsdisketten. Das Buch gliedert sich in insgesamt 23 Kapitel auf 166 Seiten, die sich

vom Anfangspunkt, an dem man als Einsteiger steht, bis hin zur Programmierung komple-<br>xer Probleme beschäftigen Probleme beschäftigen. Eine Erklärung zu den Funktionen der einzelnen BASIC-Fenster (Dialog, Editor und Ergebnis) ist ebenso enthalten, wie die Ubersetzung der Grundrechnungsarten ins BASIC, wobei man auch gleich etwas über die interne Verwaltung von Variablen und Strings erfährt.

Auch Programmbeispiele können dem Buch entnommen werden, so ein statistisches Analyseprogramm, ein Schreibmaschinen-Programm, ein Busi-<br>ness-Grafik-Programm eine ness-Grafik-Programm. Adreßdatei und ein Karteikasten. Alle Möglichkeiten des BASIC2 werden durch Beispiele belegt, so daß man jederzeit anhand dieser Beispiele seine eigenen Fortschritte kontroll ieren kann.

Eine ASCII-Tabelle. reservierte Befehlsworte und eine alphabetische Befehlsübersicht machen die Lektüre des Buches komplett.

Das Buch ist auf jeden Fall denjenigen zu empfehlen, die sich einen AMSTRAD-PC zugelegt haben, und nun erste Schritte Richtung BASIC-Programmierung unternehmen, aber auch denjenigen, die sich weiter Literatur zulegen wollen.

(Marius Böttger/jb)

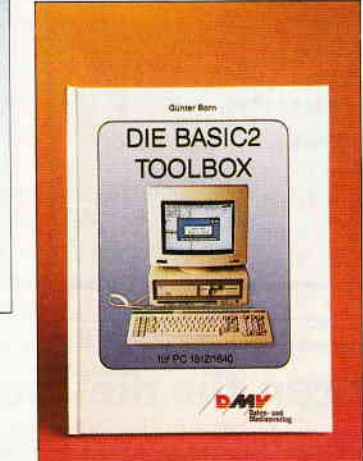

Günter Born Die BASIC2 Toolbox 247 Seiten<br>DMV Verlag Eschwege 1988 Preis: 49, - DM rsBN 3-926177-01-2

Für den von Locomotive Software Ltd entwickelten und mit den Schneider/Amstrad PC vertriebenen BASIC-Dialekt BASIC2 gibt es neben dem eigentlichen Handbuch kaum weiterführende Literatur. Günter Born hat sich mit seiner Veröffentlichung dem Thema Entwicklung von Hilfsprogrammen für und unter BASIC2 angenommen. Nach einer kurzen Einftihrung in strukturiertes Programmieren wird der Leser in den einzelnen Kapiteln mit den Unzulänglichkeiten von<br>BASIC2 konfrontiert. Zur konfrontiert. Überbrückung der Schwachstellen stellt der Autor Hilfsprogramme vor, erläutert ihren Aufbau und gibt Anregungen für Erweiterungen und Verbesserungen der einzelnen Tools. Beginnend mit einer formatierten Druckerausgabe BASIC2-Listings erhält der Leser nicht nur nach und nach eine Sammlung interessanter und hilfreicher Programme, sondern er erlangt auch sehr viel Wissen über die Besonderheiten des Basic2 Dialektes. In drei großen Abschnitten stellt Günter Born folgende Programme vor:

- Formatierte Druckerausgabe für BASIC2 Programme,
- Preprozessor zur Komprimierung von BASIC2 Programmen,
- Preprozessor für INCLUDE Dateien.
- Querverweislisten-Generator
- Auswertung von Textdateien,
- Filter für Textdateien,
- Vereinigung von Textdateien - Rechner für verschiedene
- Zahlensysteme, - Ausgabe beliebiger Dateien
- im HEX-Format, Disassembler für

8086-Prozessor

Alle Programme sind ausführlich kommentiert und auch für BASIC2-Anfünger leicht verständlich. Für alle Leser, die sich das umständliche Eintippen der einzelnen Programme ersparen wollen, sind die Quelltexte auch auf Diskette erhältlich. Das vorliegende Buch wurde von einem Praktiker für Praktiker geschrieben. Es wendet sich sowohl an die Einsteiger, als auch an fortgeschrittene Programmierer von BASIC2. Die vorgestellten Programme lassen sich leicht in eigene Entwicklungen einbauen. verändern und erweitern. Mit der BASIC2 Toolbox erhält der Käufer ein interessantes und lehrreiches Buch, welches allen Anwendern dieses BASIC Dialektes empfohlen werden kann.

(Hans-Werner Fromme/jb)

### Kleinanzeigen

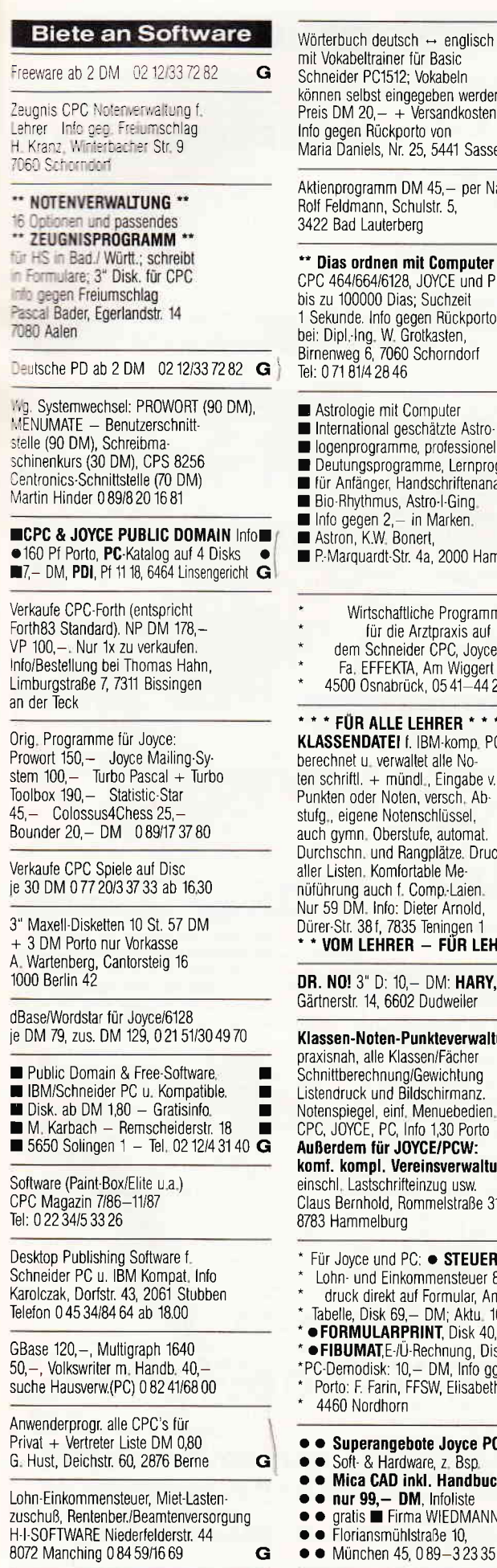

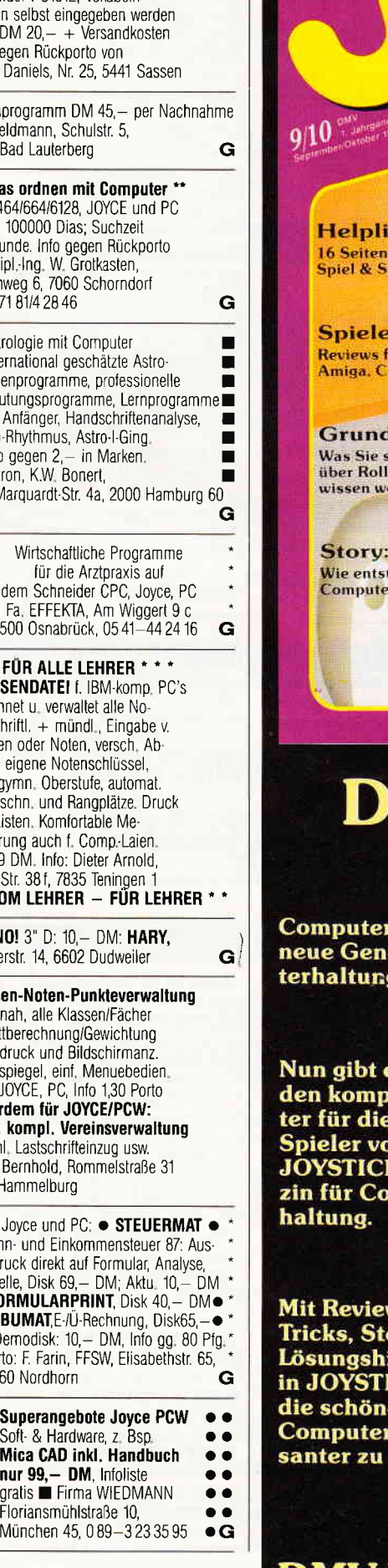

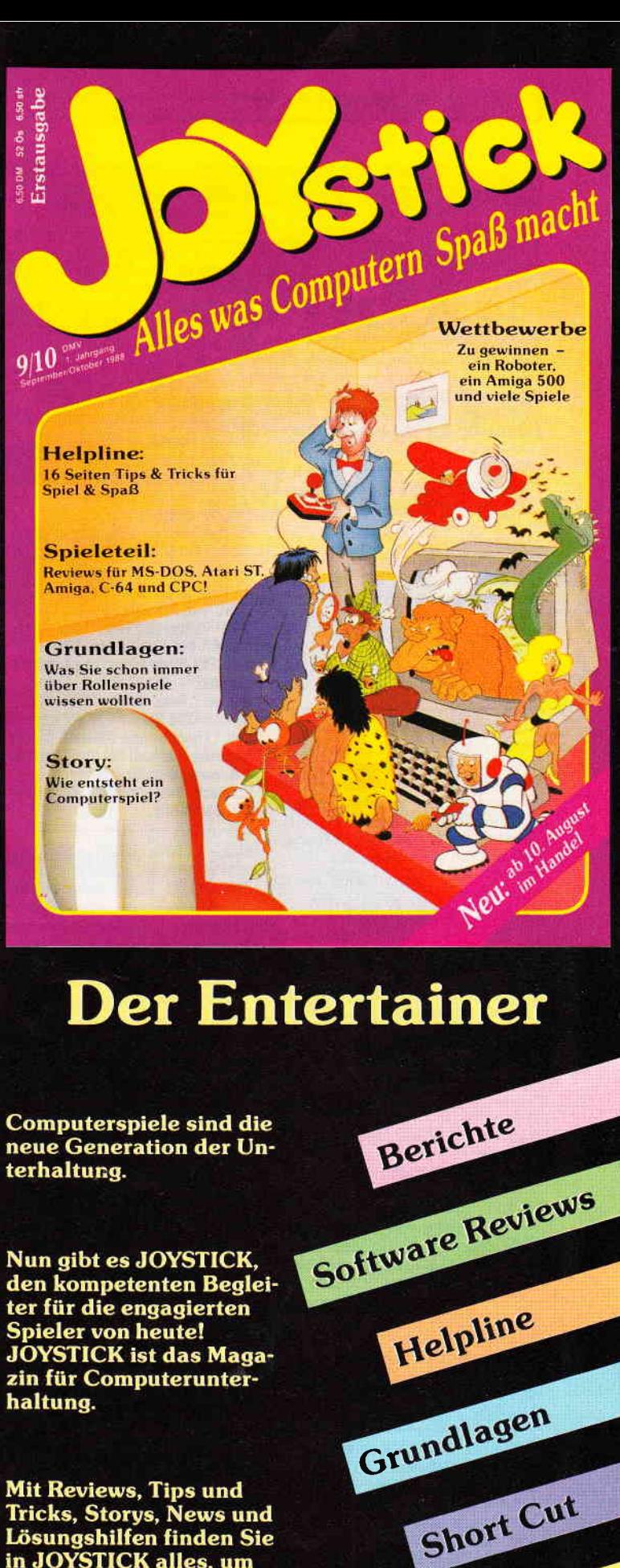

ws, Tips und<br>orys, News und<br>ilfen finden Sie **ICK alles, um** en Stunden am noch interesgestalten.

**DMV-Verlag** 

Postfach 250 · Fuldaer Str. 6 · 3440 Eschwege

Public Domain

#### Kleinanzeigen

 $\#$  # FINANZ-PAKET f. JOYCE # # 1. FiBu: Kontenzahl beliebig, Saldenliste, Bilanz, indiv. BWA, Einnahmen/Uberschuß, USt, rechn. Konten, Kontenbl. (35 DM/1000<sub>)</sub><br>2**. Finanzmathematik:** Tilggspläne,

Zinsen, Annuitälen, Raten, Rente (16 Prog ) 3. Uberweisungsdruckprogramm

2 Disketten Nur 98 DM!!! Ass jur. Kellmann, Wilhelmstr. 71,44 Münster (Porto) G

Public-Domain CPC + Joyce Liste 80 Pf. Krimkowski, Försterstr. 31 5000 Köln 30, PD zu Superpreisen

LERNSOFT: Lernen m. all. CPCs. 1) Text nachschreiben 50,- 2) Lückentext 50,- 3) Fragen m. Auswahlantw. 50,-4) Koplrechnen 40,- Programmpaket 150,— Info 3,—<br>LERNSOFT, Höhenstraße 101 7931 Griesingen, Tel. 0 73 9l/68 66

**I PD-Software für CPC-Computer** Liste gegen B0 Pf, bei: Peter Breuker, Rektenstraße 10, 4930 Detmold 1 Es lohnt sich!!!!!!

ti

G

CAL-Programme Englisch (Unreg. Verben, Zeiten) für alle CPCs. Info bei K.-L. Jürgensmann, Zur Steinbreede 70, 4504 Georgsmarienhütte

CPC 6128/J0YCE: DR Draw 110 DM dBasell 90 DIV Profi Painter 50 DM MP2-Anschluß von Fernseher als Farbmonitor 85 DM 0 71 64-43 92

GRATISLISTE für alle CPCTypen bei Friedrich Neuper, Postfach 72, 8473 Pfrelmd

#### **Biete an Hardware**

Joyce PCW8256 VB DM 600 Göttingen Tel. 05 51/5 30 07

PC 1512, 640 KB, V 30, CM + 21 MB Platte + Star NL10 + viel Softw u. Lit. DM 2100 VB 0 22 73-87 17

CPC 6128 + Colormonitor + Disks + lVirage lmager, VHB 1100 DM Tel. (0 61 21) 50 16 25 ab 18 Uhr

Multi-Database DM 40,— 0 72 58/88 04<br>Public-Domain DM 20,— / 12 Turbo-Tools<br>Verk.: Joyce VB 1.200,— 0 72 58/88 04

CPC 6128, Farbmonitor, 2. "5.25 Disclaufwerk. Multiface two, Spitzen Software. 25 Anwendungen wie Starwriter, Datamal etc. Über 60 Spiele. VB 1700 DM Tel. 0 69/62 11 27 nach 18 Uhr

oo Verkaufe CPC 6128 Grün oo Umfangreiche Software wie z,B StarWriter, dBasell, Multiplan + Spiele. Bücher + PC lnternational und Schneider Magazin 10.85-07.88 + TV Modulator VB. 950,- DM ab 18.00 Uhr Tel. 023 73/22 59

CPC464 CPG664 CPC6128 User! Lightpen mit Programm DM 49,-Versand gegen Scheck/Nachnahme Info gratis! Fa. Schißlbauer Postfach 11 71 S, 8458 Sulzbach Tel:09661/6592 bis 21 Uhr

NLQ 401, Traktor, 350,— mit Farb-<br>bändern <mark>+ Haube</mark> 02 28/34 87 98

Toshiba 3200

6 Monate alt - kaum benutzt - mit Dico-<br>nix Printer. Zusatzstation für 5 1/4 Zoll-Disnix Printer, Zusatzstation für 5 1/4 Zoll-Dis<br>ketten, Lotus 1—2—3 Programm, Preis DM 10.000,— zzgl. MWSt DM 1.400,—<br>Chiffre 020988PC

Monitor GT 65 für CPC  $= 120$  DM Original verpackt,  $= 0.5137/13662$ 

Externes Netzteil für Schneider PC, 120 Watt aus Commodore PC 10 mit Anschlußkabel passend für Schneider PC 1512/1640 nur 120 - DM. City-Computer W. Horejsi Berliner Straße 65, 3320 Salzgitter 1 Tel. 053 41/1 68 00/1 68 22

Amstrad und Schneider Tower-EGA<br>EURO-und Portable PC \* 3 1/2 <mark>+</mark> 5 1/4" Floppy und Festplatten \* Telefax<br>\* BTX \* Neue und gebrauchte 464/ 6128/PC/ Floppy/Drucker / Textsyste-<br>me 8512 + 9512 \* Star + Epson<br>Drucker \* Gebr. Monitor GT 65=120 DM; GT 640=380 DM ' PG MM/Farbmonitore \* Literatur und Software für alle Bereiche \* Ankauf bei Systemwechsel<br>\* Reparaturservice \* Manfred Kobusch, Bergenkamp 8, 4750 Unna, 0 23 03/1 33 45

6128 + GT 65 + deres Zubehör Tel Preis: 650 DM  $\text{Sortware} + \text{Spiele} + a$ .:0581/74499

Supergünstig: CPC  $664 + GT 65 +$  viele Spiele und Anwendersoft  $+$  Hefte etc. xxxxxxxx 0 B9i6 01 42 22 xxxxxx

Joyce PCW 8256 DTP System -Software-Bücher-Disketten-—Software—Bücher—Disketten—<br>Preis 1500 DM 1Tel: 075 24/24 27 od.<br>075 05/6 60 ab 16 Uhr

Fischertechnik Computlng Baukasten + lnterface CPC kompl DM 250,- 0 93 52/72 33 ab 19 Uhr.

Vortex F1-X f, CPC 464 200,- DM Textomat Datamat f. CPC 464 je 50,- DM Chiffre 030988PC

Verkaufe CPC 6128 + 2. Disk Laufwerk 360 KB + Farbmonitor + CompZeitschriften + div. Progr. VB 1100 DM A, Plath, Zentmarkweg 39, 6 FranKurt 90

ASD 20 MB Harddisk f, Joyce mit Garantie, NP 1998,— für 1600,—<br>dBasell 130,— Tel. 0 55 31/45 53

Joyce+, incl. RS232 + Diskbox 1300 DM 28 CF2 120 DM, 7 Databox 100 DM, W: Profirem 100, DR-Graph 100, Starbase 100, Business-Star 170, Spell 50 DM, kplt. 2000 DM tel, 04342-8354

Joyce PCW 8256 (9 Mon. alt) +  $Bildschirmfilter + Druckeverl$ . + 15 Disk für DM 1100,- (VB); PC-Int 1/87-9/88 für DM 100,-; Michael Risse, Wilhelm-Leuschner-Straße 59, 6054 Rodgau 5

**G** Vortex SP512/X64 · T. 0 89/6 70 31 07

#### **Suche Software**

Haushaltsführung, Kassenbuch, CD, Video, Konto, Games f, CPC 6128 Friebe, K. Adenauer-Str. 20, 3008 Garbsen 1 Tel.051 37113662

Suche Heizkostenabrechnung für CPC 6128 06192/39357 H, Wiegand Am Pfingstbrunnen 2, 6238 Hofheim

varDAT ll, Buch f, dBase ll, Dr. Graph, Multiplan, Aktienverw u.a. Anw. f. CPC 6128 09802/7443

Suche für Joyce 8256: Comac.Liqu oder ALG0-G0A Liquidatrons-Pro-gramm. Tel,0761/274639 ab 1800

Suche Spiele für Schneider PC 1640, B, Borchers, Englschalkinger Str. 240, 8000 München 81

Suche Joyce-Sottware wie z.B Polyplot oder Grafpad 3 CAD und Druckerprogramme Zahle je nach Oualität Tel 06500/8268

Für Joyce: Suche dringend Demo-Grafikprogr. + Turnierauswertur (Fußb + Waldl ) Tel. 0 42 31/55 0B

TURBO LADER BUSINESS (M&T) 0 40/4 91 75 54

#### **Suche Hardware**

Gebr., guten 51/4" Floppy f CPC sucht Tel, 0 49 75-7 57 Bitte Ang

Su, bilg, CPC od. PC (mögl. kompl.) Angebot an Tel 08841/40346

Suche billig Joyce oder Joyce plus Tel 0 20 51/B 14 77

#### Suche MP1/MP2, Tel: 0 81 51/5 17 13

#### **Verschiedenes**

Amstrad PC 1512/1640 USER-CLUB bietet mtl. Zeitschrift, Soft. ware, Hilfe und mehr für alle! lnlo gg. Rückp. von Rolf Knorre Postf 2001 02, 5600 Wuppertal 2

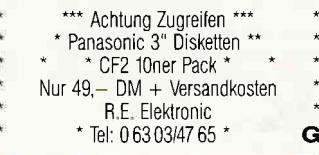

TH0MS0N'Computer-Club sucht alle TH0MSON.Userl Jetzt auch THOMSON TO16PC! St. Sedlaczek Ginsterweg 1a, 5063 Overath 8!!!!

aaooooooooaaaaooaaa Ubertrage Programme von Disk zu Disk, Nur 10,- DM. Schicken Sie einfach das 0riginal und eine leere Diskette an: A, Rodriguez Hauptstr 40, 6364 Niddatal 4 aaaaaaaoaooooooooo G

Spiel-Club sucht Mitgliederl Postspiele; PD-Spiele u.v.m. Info: M. Nerger; Ankerstr. 3; 5650 Solingen

#### **Clubs**

Neugründung des Gomputerclubs Graz Folgende Clubleistungen werden regional

und überregional angeboten:

- 
- monatliche Clubzeitschrift<br>— Programmbibliothek<br>— Public-Domain-Software-Servic<br>Günstige Angebete für Mitelio
- Günstige Angebote für Mitglieder und<br>– Hilfe bei allen Problemen und Fragen<br>Der Computerslub Crazifinanziert eich

Der Computerclub Graz finanziert sich durch einen Mitgliedsbeitrag in der Höhe<br>von nur S 200,-/DM 30,- pro Jahr. Dieser<br>geringe Mitgliedsbeitrag sollte jedem die<br>Möglichkeit geben, unsere zahlreichen<br>Clubleistungen in Anspruch zu nehmen.

- Wir arbeiten mit folgenden Computern:<br>- Atari ST, Commodore 64, Amiga,
- Atari ST, Commodore 64, Amiga, IBM'kompatible Rechner, Schneider PC, Schneider CPC, Sinclair 0L
- 
- ZX Spectrum<br>Computeralub Computerclub Graz

Postfach 9, 4-8151 Hitzendorf bei Graz

#### 0.A.F. Club Neu/Ulm nur CPC

0.A.F. Club sucht noch neue Mitglieder. Wir suchen auch Kontakt zu anderen Clubs

- Softwareaustausch eigene Clubzeitschrift Softwaretests
- 
- **Erfahrungsaustausch**
- große Programmbibliothek
- und vieles mehr

KontaKadresse: Andreas Kölle, Saaibaustr. 4/1, 7910 Neu-Ulm/Pfuhl<br>Tel.: 07 31/71 25 37

#### Hello Freaks,

Der **Computerclub «Syntax Terror»**<br>sucht noch Mitglieder. Wer einen CPC 464<br>664 oder 6128 hat, ist schon so gut wie da<br>bei. Eine Clubzeitschrift ist in Planung. Bei lräge gibt es nicht Wer sich intormieren möchte, der soll schnell zur Feder greilen und an folgende Adresse schreiben:<br>Christian Röhr, Hirzsteinstr. 49,<br>3501 Schauenburg 1, P.S. Bitte 0,80 DM<br>Rückporto beilegen!

Der Computerclub FEHLER lM SYSTEM Halle (Westf ) Wjr sind ein Club mit ca. 30 Mitgliedern und bestehen seit Ende 1984. Wir gründeten den CIub als reinen (und ei' ner der ersten) Club für den Schneider CPC, öffneten uns jedoch im vergangenen Jahr und haben letzt auch lVitglieder von Systemen wie dem Commodore Amiga oder lBlV-PC's, Wir legen im Club großen wert auf die Clubtreffen, auf denen alle<br>wichtigen organisatorischen Maßnahmer<br>besprochen werden. Natürlich hat jedes<br>Mitglied, auch die minderjährigen, eine Stimme und kann an der Gestaltung des Clublebens aktiv mitarbeiten Der Club bietet dem Mitglied außer der Clubzeitschrift P0INTER, die jeweils quartalsmäßig erscheint, eine umfangreiche Bibliothek an Büchern, Zeitschriften und Software, zahl-reiche Kurse zu lhemen wie Assemblerprogrammierung, Pascal u,s.w, Fahrten zu Messen und Treffen mit anderen Computerclubs, eine Hotllne (Telelon Nr.: 05245/7631) und vieles mehr an Das Angebot soll bald mit einem Pubilc'Domain-Pool und einer clubeigenen Malibox abgerundet werdei<br>Unsere Clubtreffen finden samstags um 1500 Uhr im Kiskerhaus in Halle statt und dauern bis ca. 17.30 Uhr. Natürlich verpllichtet der Besuch eines unserer Clubtreffen nicht zur Mitgliedschaft, so daß jeder (auch Frauen sind angesprochen!), kom-<br>men kann ohne gleich Angst haben zu<br>müssen, einen Mitgliedsantrag unterschrei ben zu müssen Wer interessiert ist, be' kommt bei folgender Adresse noch mehr intos: **CFS,** Matthias Hovestadt, Kirchstr. 25<br>4836 Herzbrock-Clarholz, HOTLINE:<br>052 45/76 31 (von 14.00 bis 22.00 Uhr)

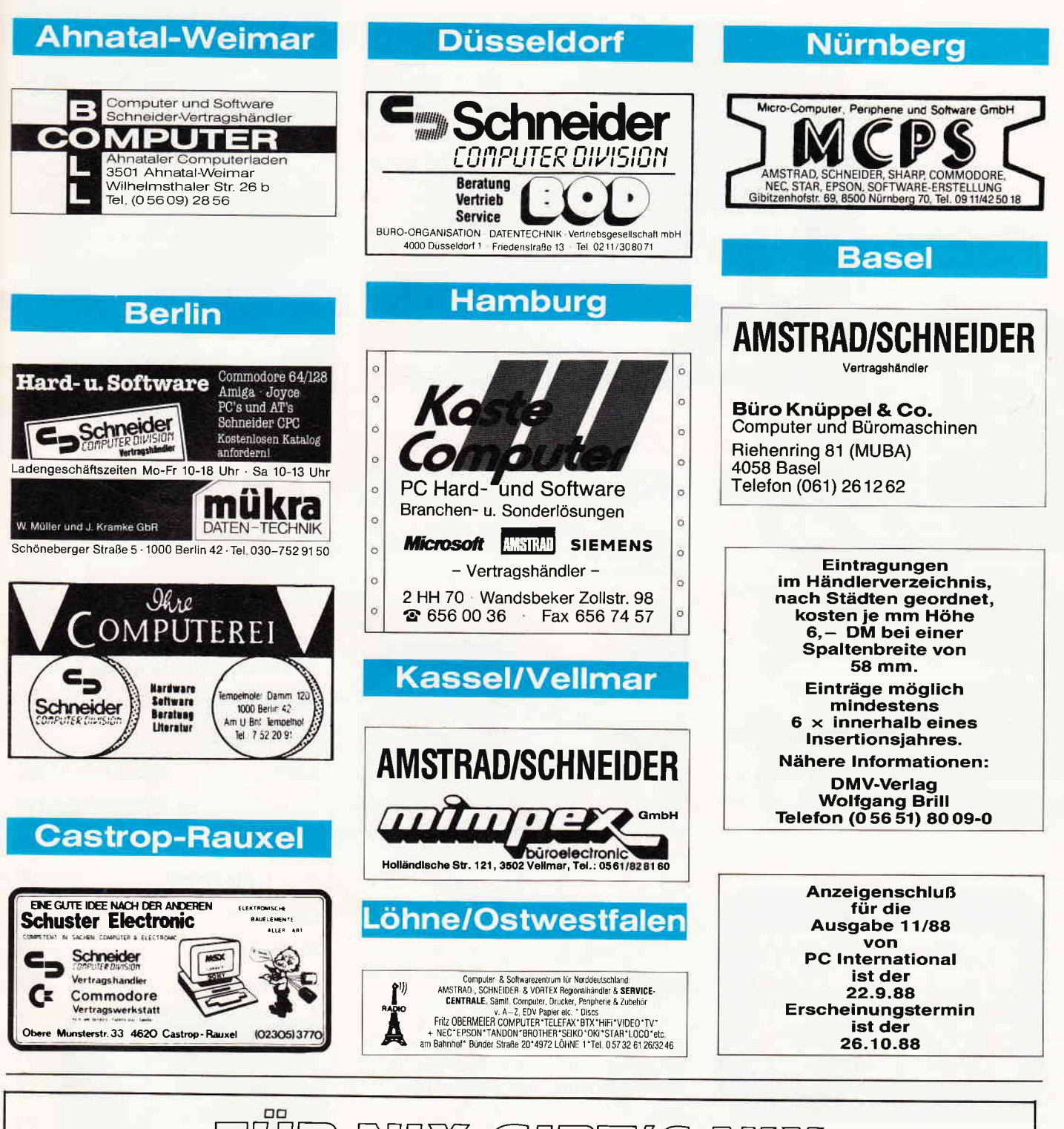

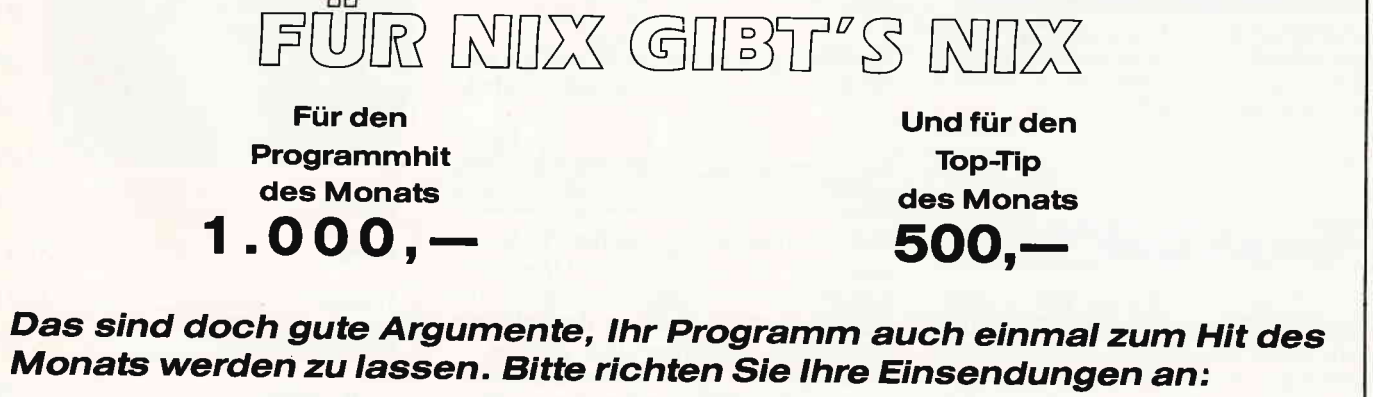

DMV Daten & Medien Verlagsgesellschaft mbh - Fuldaerstr 6 - 3440 Eschwege

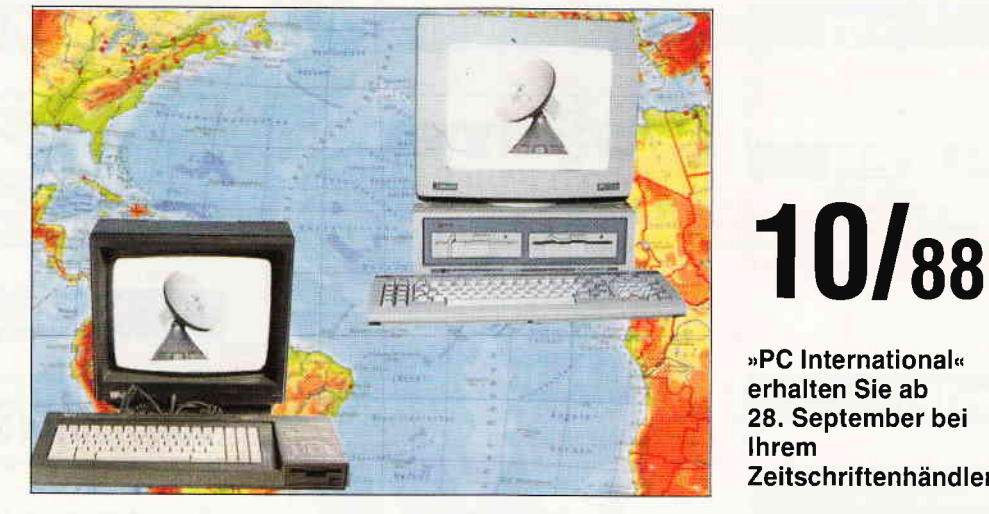

nächsten Heft: Daten-Unser Hauptthema im fernübertragung! Für alle die sich mit Ihrem Computer die Welt nach Hause holen wollen, bringen wir Grundlagen und Informationen.

#### **CPC-Programme:**

#### Uni-Data

Ein Programm für Programmierer - erstellen Sie sich Ihre eigene relative Dateiverwaltung, komfortable RSX-Befehle unterstützen Sie dabei.

#### LOOK

CPC-Spieler aufgepaßt: Hier ist eine Superumsetzung des Mah-Jongg-Spieles auf Ihrem Computer. Eine dreidimensionale Spielfläche und eine komfortable Joystick-Bedienung machen das Spiel zu einem Erlebnis.

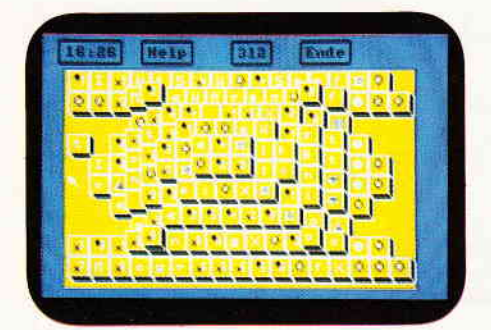

Sehen Sie sich das Bild genau an. Dieses Superspiel erwartet Sie im nächsten Heft: LOOK, eine Mah-Jongg-Version der Sonderklasse, die lhnen lange Spielabende garantiert.

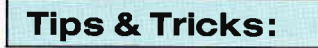

Eine Miniatur-Hardcopy, fast so klein wie eine Briefmarke, ein Programm zum retten schadhafter Kassettenfiles, neue Bildschirmroutinen für optimalen  $Screenaufbau, Diskettentools - alles$ das und vieles andere mehr erwartet Sie im neuen Heft.

#### PCW:

LocoScript wird CP/M-fähig - die Fortsetzung des in Heft 1/88 erschienenen Artikels.

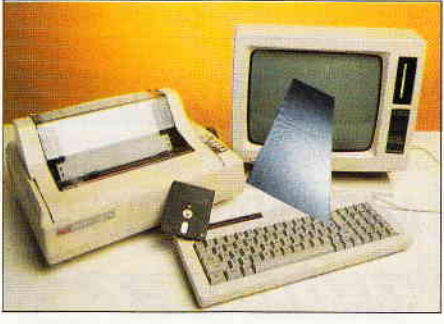

LocoScript wird noch CP/M-fähiger. Zu diesem Artikel bringen wir Neuerungen und Verbesserungen.

Den Spooler aus dem JOYCE-Sonderheft 3 gibt es nun in einer verbesserten Version, wir bringen Sie im neuen Heft.

Interessante Reviews werden wir für Sie haben, zum einen über das Loco-Post-Programm, zum anderen über den neuen PCW-Scanner.

Natürlich gibt es auch wieder Tips und Tricks, so unter anderem zu LocoMail.

#### PC:

Reviews über das Programm PC-Kasse und über ein universelles Druckprogramm namens'Kleindruckteufel' finden Sie ebenso wie einen Artikel über<br>intelligente Batchfiles und 'School -Literatur-und Stichwortverzeichnis', ein in BASIC2 geschriebenes Programm, das nicht nur Schüler brauchen können.

»PC International« erhalten Sie ab 28. September bei lhrem Zeitschriftenhändler

## Die lnserenten

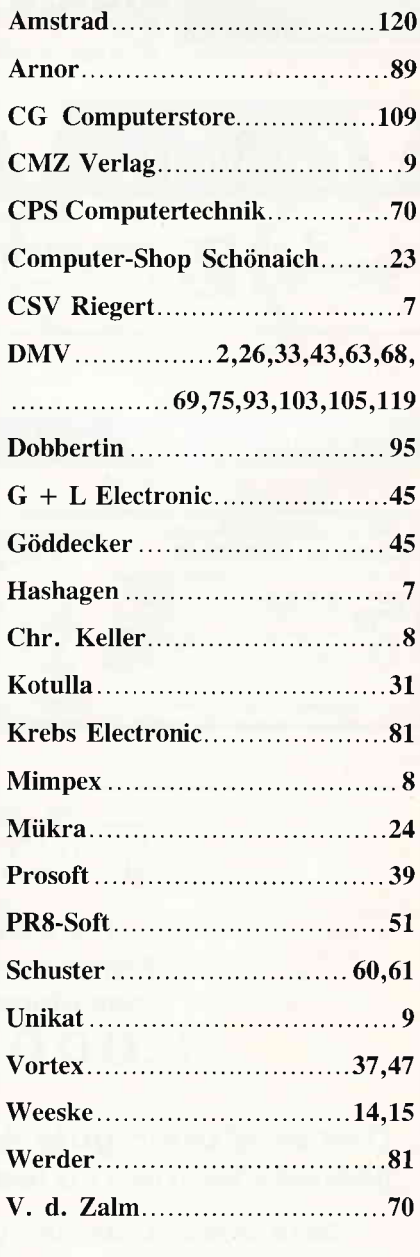

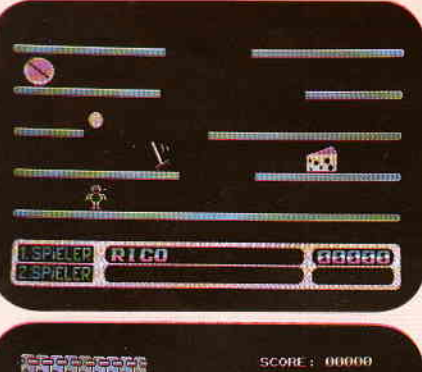

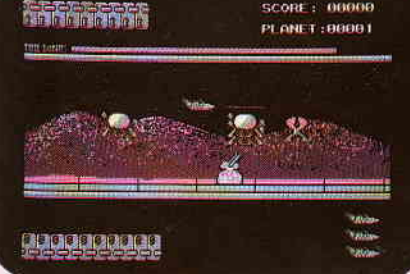

# **JACKEY**

#### Hier erwartet Sie ein Geschicklichkeitsspiel der besonderen Art.

Sie steuern einen kleinen Roboter, der von Ebene zu Ebene springen kann. Allerdings stehen diese unter Strom, so daß Jackey versuchen muß, durch die Lücken zu springen, ohne die Ebenen von unten zu berüh-<br>ren. Dabei gilt es natürlich, möglichst nicht die vielen Monster zu berühren, die Jackey das Leben schwer machen. Auf der anderen Seite können Sie auf Ihrem Weg nach oben eine ganze Reihe von Boni einsammeln, die Ihren Score gehörig aufpolieren können. Programmiert von Hartmut Pfarr, dem bekannten DMV-Autor, verspricht Jackey ein echter Renner zu werden. Versäumen Sie also auf keinen Fall die aufregenden<br>Abenteuer des kleinen Roboters Jackey.

PC-SPIELEBOX NO.2

Die Abenteuer des kleinen Jackey sind im System MS-DOS erhältlich.

## S TARVISION

#### Ein excellentes Shoot'em up auf Ihrem PC!

Besteigen Sie Ihr Schiff und retten Sie den Mond. Außerirdische Kreaturen haben sich dort eingenistet und besiegen sich der Monda auseritätsche Kreaturen naben sich dort eingenistet und<br>behindern die Aktivitäten der Menschen; Deshalb ist es jetzt Ihre Aufgabe, den Mond von diesen Wesen zu<br>befreien. Die größte Hilfe bei Ihrer A einen Bonus und können sich am nächsten versuchen. Starvision verspricht somit viele Stunden spannen-

 $=100$ 

 $= 10$ 

基 =3

**CIMEO** 

HISCORE : 80888

 $-a$ 

 $-20$ 

von Hartmut Pfarr, Nov. 87

natration **istruction** Set Spielsta

SCORE: 00017

 $x = 15$ 

**图** = 188

**START OF** 

der Unterhaltung.<br>Starvision ist im System MS-DOS erhältlich.

Best.-Nr. 5 1/4" Disk. 1291

Best.-Nr. 3 1/2" Disk. 1292 49, - DM

# PC-SPIELEBOX NO.1

# **BIMBO II**

Van Geschicklichkeitsspiel für den PC überhaupt!<br>We in einem Squashcourt spielen Sie einen Ball von rechts nach links durch einen auf drei Seiten geschlossenen Bildschirm. Auf der<br>We in einem Squashcourt spielen Sie einen

sammenzusetzen, die Sie gerne spielen möchten

# **BOUNCER**

Bouncer versetzt Sie hinter das Lenkrad eines ganz besonderen Automobils. Das Bounce'O'mobil kann springen. Daß es dies nicht nur aus Spaß an der Freude tut, wird spätestens beim ersten Felsbrocken klar, der Ihnen den Weg

Best.-Nr. 3 1/2" Disk. 185

9

Best.-Nr. 5 1/4" Disk. 129

Für MS-DOS erhältlich

#### Das Spiel für die ganze Familie!

Mehr als nur ein Spiel KNOW-PC

Mehr als nur ein Spiel KNOW-PC<br>
kann eine unbegrenzte Anzahl von Fragen und Antworten verwalten • bietet die<br>
Möglichkeit, eigene Fragen in einem selbstgewählten Kissensgebiet einzugeben,<br>
und zwar mit einem kommtrablen Ed

#### Was ist KNOW-PC?

KNOW-PC ist ein Frage- und Antwortspiel der Extraklasse, denn es<br>bietet Ihnen nicht nur kurzweilige Unterhaltung, sondern ist darüber<br>hinaus hervorragend dazu geeignet, eigene Fragen einzugeben, mit<br>denen Sie Ihre Familie,

Konfiguration:<br>PC XT/AT mit 512 kByte oder mehr, 1 Diskettenlaufwerk oder Festplatte,<br>MS-DOS ab Version 2.0 oder größer, für Farbgrafik, Monochrom, Her-

Best.-Nr. 5 1/4" Disk. 161 Best.-Nr. 3 1/2" Disk. 162

49 **DM** 

\* Unabhängig von der Anzahl der bestellten Programme berechnen wir für das Inland 3,– DM bzw. für das Ausland 5,– DM Porto und Verpackung. Bitte benutzen Sie die Bestellkarte

# DMV GmbH · Postfach 250 · 3440 Eschwege

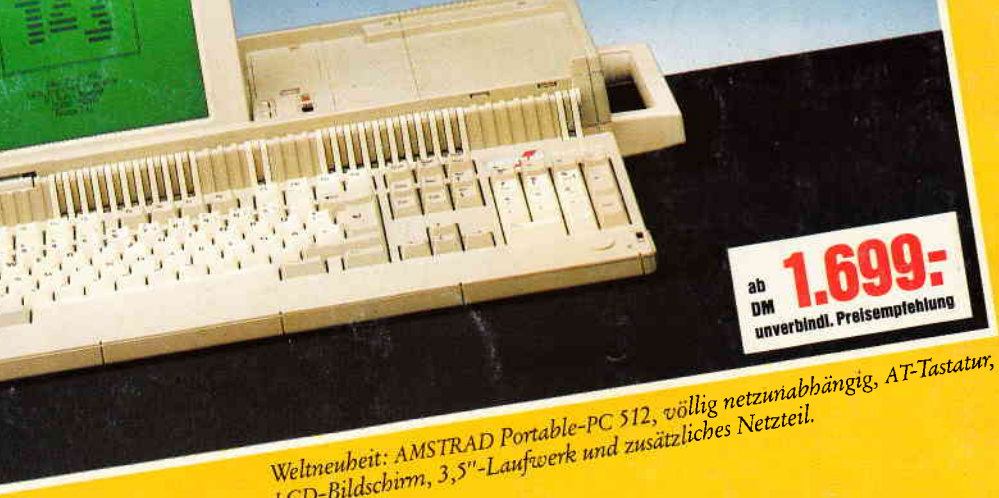

Wennemen: And ANAL Formore PO 12, Jours Recembers<br>LCD-Bildschirm, 3,5"-Laufwerk und zusätzliches Netzteil.

nobil.

Jeder "Standard" ist nur das, was man aus ihm macht. Zum Beispiel AMSTRAD: Da gibt es jetzt den ersten PC am Griff ohne lästiges Netzkabel. Damit ist ein vollwertiger PC so unabhängig wie ein Batterie-Rasierer. Nur einer von vielen Beweisen für die Ideen und die Leistung von AMSTRAD-Computern.

Über 1 Million Computer von AMSTRAD arbeiten bereits auf So hätten Computer von Anfang an sein sollen. Europas Schreibtischen. Weil sie einfach zu bedienen sind. Weil Qualität und Preis stimmen. Und weil Service und Beratung von AMSTRAD keinen alleine lassen.

- PC 1640 ab 1.699,-DM, PC 1512 ab 1.299,-DM. - Textsysteme: PCW 9512 für 1.699,-DM. PCW 8512 ab 999,-DM. - Portable-PC 512 ab 1.699,-DM.

Intelligenz

- 9-Nadel-Drucker ab 599,-DM. 24-Nadel-Drucker ab 899,-DM. - Semi-professioneller CPC 6128 ab 799,-DM.
- 
- 
- (unverbindliche Preisempfehlungen) Jetzt beim namhaften Fachhandel.

Händler- und Produkt-Informationen bei AMSTRAD GmbH, Abt. VKF Robert-Koch-Straße 5, 6078 Neu-Isenburg

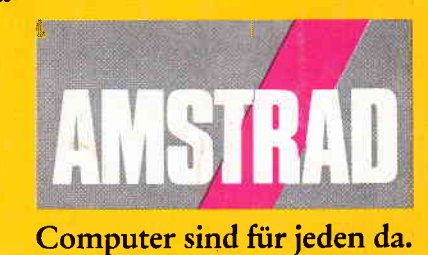